## UNIVERSIDAD NACIONAL AUTÓNOMA *<sup>r</sup>* DE MÉXICO

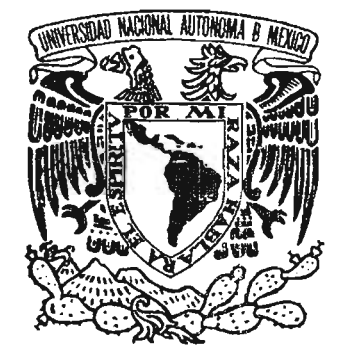

- ------

FACULTAD DE ESTUDIOS SUPERIORES ARAGÓN

"APLICACIÓN MULTIMEDIA PARA DETECTAR Y REPARAR COMPUTADORAS PERSONALES HÍBRIDAS BASADAS EN PLANARES PC-CHIPS"

# T E S I S

# QUE PARA OBTENER EL TÍULO DE: INGENIERO EN COMPUTACION

PRESENTAN:

PERALTA LUNA MAYELA ROJAS GARCíA CARLOS ALBERTO

ASESOR DE TESIS:

ING. RODOLFO VÁZQUEZ MORALES

MÉXICO 2005

m. 345514

## **AGRADECIMIENTOS**

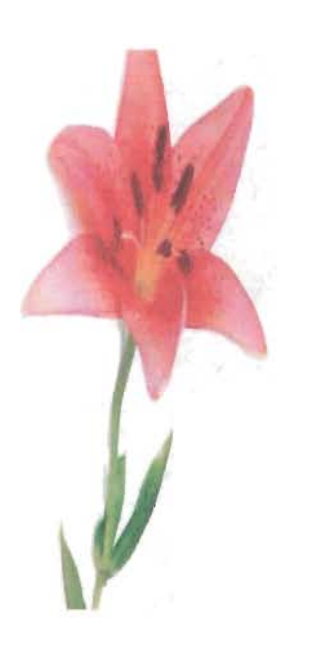

A MIS PADRES

GRACIAS POR DARME LA LIBERTAD DE ELEGIR Y DARME EL APOYO NECESARIO PARA REALIZAR CADA UNA DE MIS METAS, LOS QUIERO MUCHO.

A MI NOVIA

POR ESTA SIEMPRE CONMIGO CUANDO NECESITO DE TI Y GRACIAS POR ENTENDERME.

A LA INSTITUCION

GRACIAS POR ABRIRME SUS PUERTAS ME SIENTO ORGULLOSO DE FORMAR PARTE DEL PLANTEL FESARAGON

Á MI COMPAÑERA DE TESIS

GRACIAS POR COMPARTIR ESTE SUEÑO QUE LLEVAMOS JUNTOS ENESTA ETAPA DE NUESTRA VIDA.

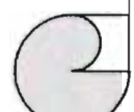

••••••••• ~ ••••••• ~~~ •••••••••• \* •••••• ~.~

#### A mís padres

por su constante apoyo en los momentos de vacílación. Los quíero. mayores ríquezas es la educación y el estudio. A mís hermanos arduo sacríficio, por que gracias a ellos aprendi que una de las Por ayudarme a lograr esto, con su apoyo, caríño íncondícíonal y

#### A los famílíares y amígos

ayuda para realízar este proyecto. este proceso, alentándome a contínuar, bríndándome íncluso su Que síempre estuvíeron interesados y pendíentes de mí durante

#### A la UNAM y a los profesores

preparación. obtener un objetívo como este, sírvíendo de guía en nuestra Quíenes asumen la responsabílídad que tíenen al guíarnos a

#### A mí amígo Carlos

para la realízación de este trabajo. bríndaron además de su valíosa amístad el apoyo y facílídades entusíasmo y experíencías personales. Y a su famílía que me Por compartír conmígo además de conocímientos, su tiempo,

> Mayela Peralta Luna Gracías.

~.~ ..•..• ~~ .... \_ ... ~ •.• ~~~ ......••......

#### **INDICE**

保有方程 " 实想 一只 一、 地積 不足强度

#### $\label{eq:2.1} \mathcal{L}(\mathcal{L}^{\mathcal{L}}_{\mathcal{L}}(\mathcal{L}^{\mathcal{L}}_{\mathcal{L}})) \leq \mathcal{L}(\mathcal{L}^{\mathcal{L}}_{\mathcal{L}}(\mathcal{L}^{\mathcal{L}}_{\mathcal{L}})) \leq \mathcal{L}(\mathcal{L}^{\mathcal{L}}_{\mathcal{L}}(\mathcal{L}^{\mathcal{L}}_{\mathcal{L}})) \leq \mathcal{L}(\mathcal{L}^{\mathcal{L}}_{\mathcal{L}}(\mathcal{L}^{\mathcal{L}}_{\mathcal{L}})) \leq \mathcal{L}(\mathcal{L$  $\mathcal{L}$ man të Turki  $f'' = -115f'' = 1$ the control of the control **CAPITULO 1. ANTECEDENTES** 61 Su **College**

#### CAPITULO 2. METODOLOGÍA PARA DETECTAR, ENSAMBLAR Y **REPARAR PCS BASADAS EN PLANARES TIPO PC-CHIPS**

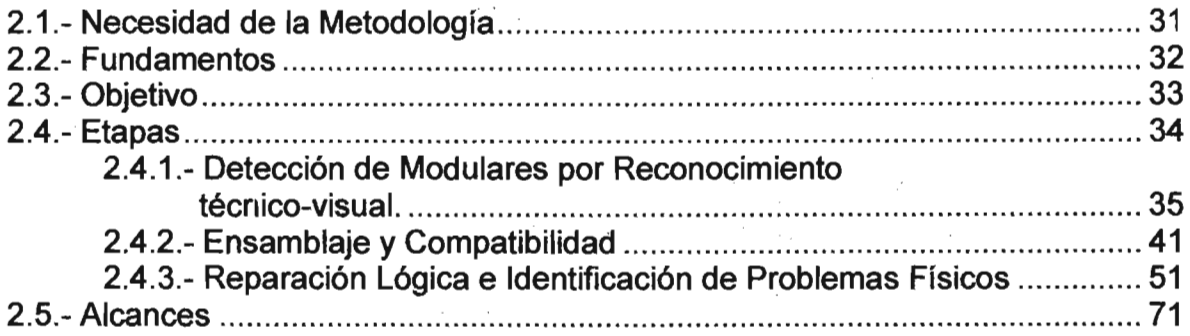

#### CAPITULO 3. DESARROLLO DE LA APLICACIÓN

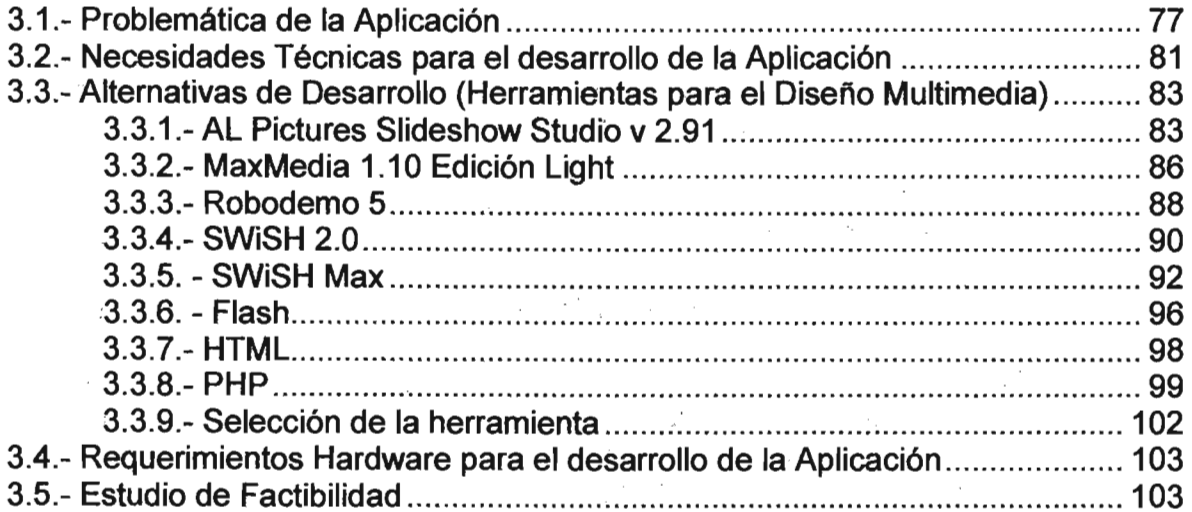

#### **CAPITULO 4. MÓDULOS DE LA APLICACiÓN MULTIMEDIA** ;, ¡ '.

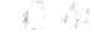

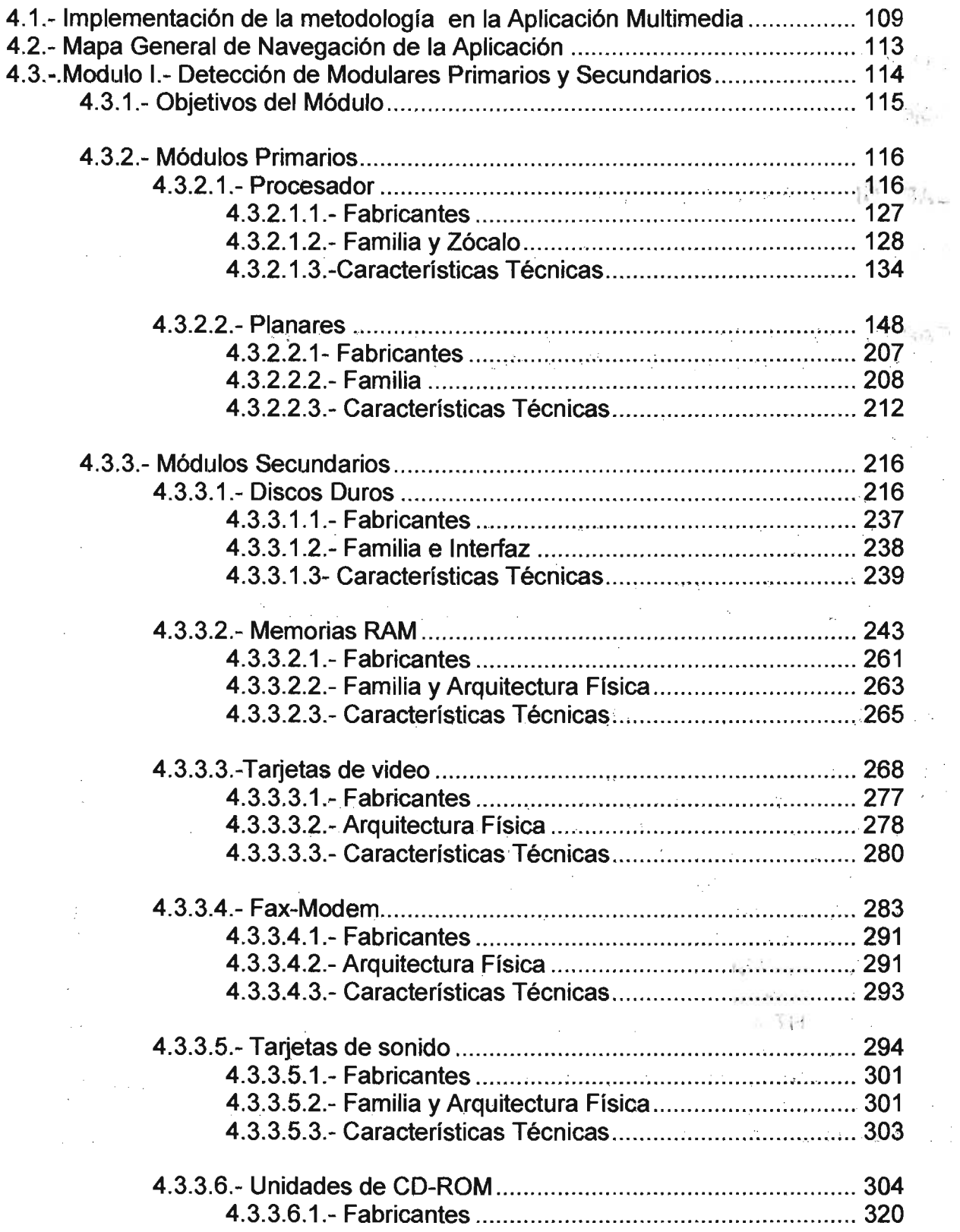

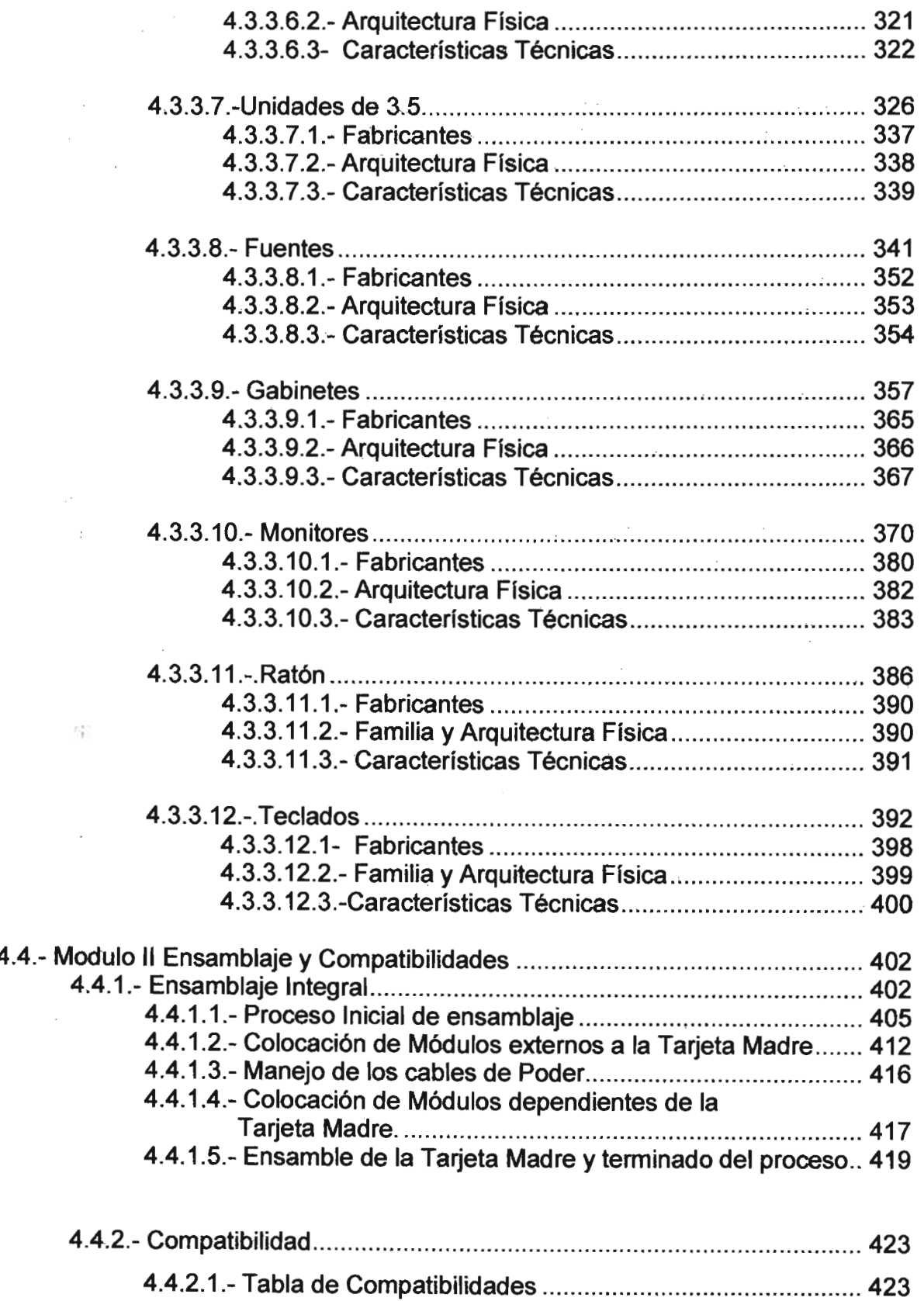

 $\sim 20$ 

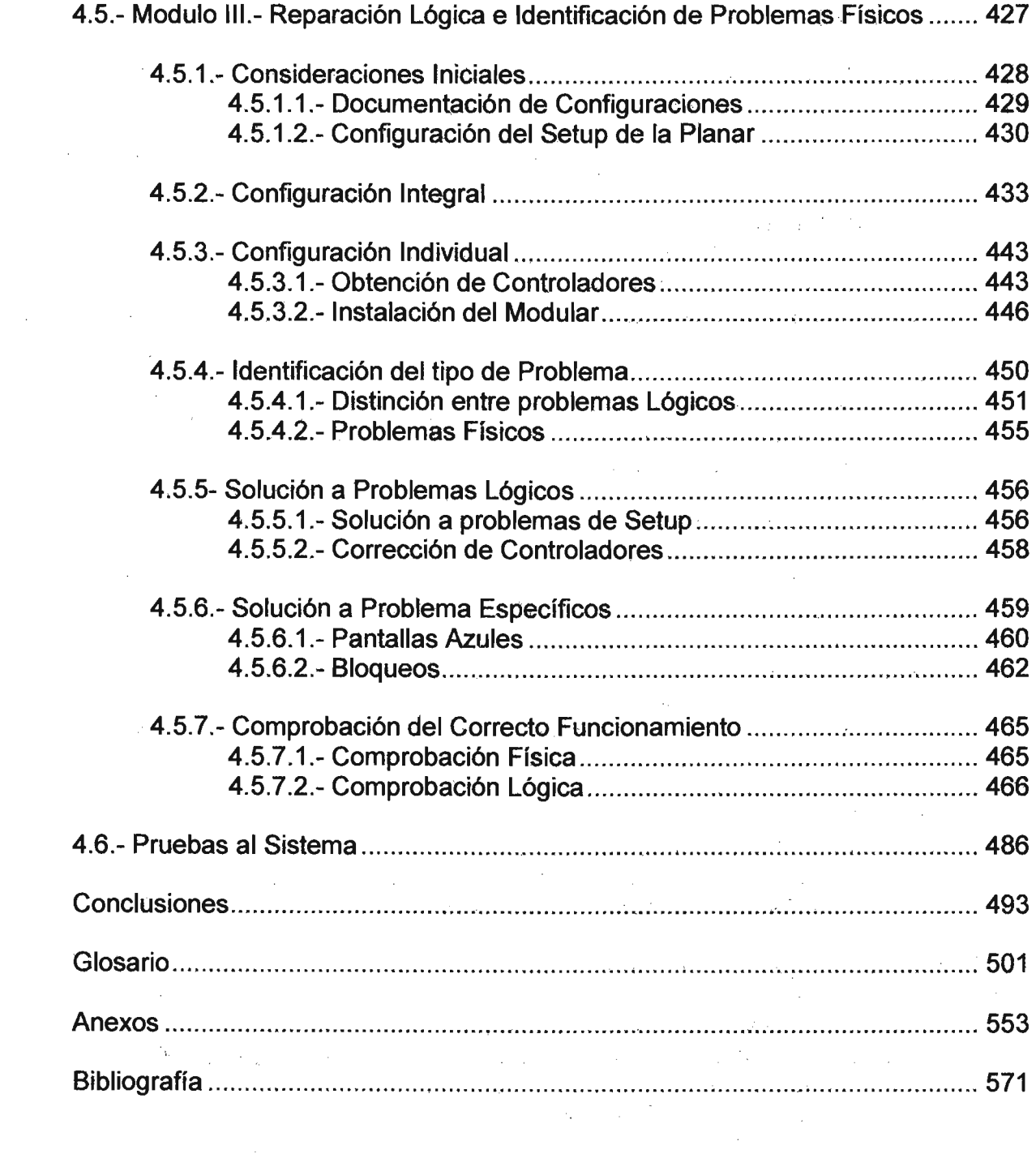

. The contribution of the contribution of the contribution of the contribution of the contribution of the contribution of the contribution of the contribution of the contribution of the contribution of the contribution of

------- --- \_ .\_ - - - -- \_.-

#### **Introducción**

A lo largo de nuestro trayecto educativo, primero como estudiantes y después como prestadores de servicios profesionales, nos hemos enfrentado a pequeños y grandes problemas referentes a nuestra carrera y campo de trabajo. Y una de las principales preocupaciones que surgieron a partir de esto, fue que como estudiantes no teníamos los fundamentos metodológicos para realizar trabajos de detección de módulos de una PC a un nivel general y mucho menos a un nivel particular, el ensamblaje básico integral y la configuración o reparación lógica de una PC a nivel práctico.

En Ingeniería en Computación como en la mayoría de las carreras las fuentes de información juegan un papel vital, ya que en el proceso de aprendizaje resultará siempre necesario el uso de varias fuentes de información, donde algunas veces estas llegan a ser el mayor punto de apoyo para aprender algunas actividades propias de dichas carreras. Por lo que creemos que una de las causas de que el estudiante no cuente con las bases metodológicas mencionadas arriba es precisamente por el tipo de fuentes de información que ha utilizado en su formación académica.

Como dijimos, el estudiante generalmente tendrá a su disposición varias fuentes de información, sin embargo, estas no siempre cumplen todas las expectativas de quienes las utilizan; esto a nuestra consideración ocurre principalmente por el contenido y por el tipo de orientación que tiene la información manejada, es decir. dependiendo a quien va dirigido el material y el enfoque que le de cada autor, será el nivel de conocimiento que el lector obtendrá. Refiriéndonos al área de la computación no todas las personas que hacen uso del material informativo que existe actualmente cuentan con un nivel de conocimiento básico en informática, para aprovechar al máximo la información que consulta, ya que la mayoría de las · veces es preciso tener previos conocimientos básicos de electricidad, hardware y electrónica, para conocer ciertos términos necesarios para una buena comprensión de los temas tratados, de igual manera quienes si poseen dichos conocimientos necesitan documentación que abarque

temas específicos y avanzados. De ahí que la forma en que es manejada la información tenga tan especial relevancia.

Otro problema que comúnmente encontramos es que la mayoría del material informativo que circula por los distintos medios de distribución (libros, revistas, Internet, etc.) se enfoca solo a un tema en particular, detección de módulos, ensamblaje básico o reparaciones lógicas (también llamadas configuraciones), haciendo que para conocer de ellos haya que buscar documentos separados, teniendo el problema de comprender la forma de enseñanza de cada autor. Es raro encontrar algún documento que lleve una secuencia completa de los tres temas.

A raíz de todo lo anterior surgió la idea de crear una fuente de información y que tenga un toque de interactividad multimedia para hacer mas interesante el estudio en cuestión, y que sirviera de apoyo a un grupo de gente que se ha encontrado muchas veces en la misma situación; al estudiante de ICO en su proceso de aprendizaje como apoyo informativo, al técnico preventivo en hardware de nivel medio superior en la búsqueda de una metodología establecida que le permita mejorar su forma de trabajo y al Ingeniero en Computación recién egresado de la carrera en su necesidad de información más específica; y en los tres casos el apoyo de la experiencia practica de alguien más que les permita la optimización de su trabajo al brindarles un apoyo en las actividades de detección de módulos hardware y reparaciones lógicas o configuraciones. Es decir, brindarles una guía metodológica en la correcta identificación de los modulares que conforman una PC, el reconocimiento de algunos de sus componentes principales, algunas de sus características generales y correcto comportamiento, además de las configuraciones comunes que deben realizarse para el buen desempeño del equipo de cómputo, ya que estas son actividades que necesitan además de los conocimientos teóricos, conocimientos que solo se pueden adquirir con la experiencia. Se hace notar que dicha metodología tendrá un enfoque preventivo y estará dirigido a resolver fallas de configuración; esto por que la información proporcionada no será estudiada a un nivel profundo en términos de electrónica, ya que por causas de tiempo no se podrá cubrir a detalle ningún tema que podría en otro caso

ser estudiado más a fondo con un enfoque totalmente electrónico, como la reparación física de algún componente o modular, sin embargo también mencionamos algunas fallas físicas provocadas por una mala confiauración. un mal ensamble. o la falta de mantenimiento preventivo. pero solo a manera de identificación.

Como mencionamos antes.. la forma en la Que el autor transmite sus ideas al lector es fundamental, va que esto definirá en gran parte la medida en la que la información sea aprovechada. oor lo Que decidimos Que la auía metodolóQica mencionada en el párrafo anterior. debía estar contenida en un software de tipo multimedia Que permita al usuario la fácil asimilación de la información Que le será presentada.

Por lo tanto el presente trabajo. esta diriaido principalmente a los estudiantes de la carrera de Inaeniería en Computación. a los técnicos preventivos de hardware de educación media suoerior V a los Inaenieros en computación recién earesados de la carrera Que no tienen aun aran eXPeriencia en el área. va Que son Quienes cuentan con los conocimientos básicos necesarios para la comprensión de los temas Que serán tratados. pues como mencionamos antes. es necesario contar con alQunos conocimientos de electricidad. hardware v electrónica. para la optima comprensión de los temas Que se manejan. Sin embarao aunque lleaamos a incluir alQunos términos de electrónica va Que hay ideas relacionadas a dicha materia Que no podemos omitir. hacemos notar Que solo haremos mención de ellos. sin lleaar a estudiarlos a fondo.

El arupo de personas mencionadas arriba. son a Quienes definimos como los usuarios indicados de la Aplicación Multimedia Que se desarrollará en este provecto de tesis, la cual implementará la metodoloaía Que se establecerá aauí mismo; dicha metodoloaía estará elaborada siauiendo un enfoaue preventivo v sobre todo un enfoque práctico.

#### **OBJETIVO GENERAL**

uesarrollar una aplicación muitimedia basada en una metodología establecida sobre un análisis técnico-práctico de detecciones y configuraciones de modulares hardware de PC's, ensambladas con planares PC-Chips.

Este software servirá de guía en la solución de algunos problemas que se presentan en este tipo de PC's, con un enfoque preventivo de hardware, dando solución .a algunas fallas lógicas comunes entre modulares de computadoras personales.

#### **OBJETIVOS PARTICULARES**

1) Establecer una metodología de trabajo que conjunte adecuadamente dos temas principales: la detección de modulares hardware y la reparación lógica de problemas comunes de una PC siguiendo un orden lógico y óptimo para su buena comprensión.

- 1.1) Se establecerá como primera parte de la metodología el mejor procedimiento para detectar y conocer la información más relevante a nivel modular incluyendo el funcionamiento general, la descripción física y características técnicas principales, acerca de los elementos que integran una PC, es decir, la tarjeta madre, procesador, disco duro, memoria, tarjeta de video, tarjeta de sonido, fax módem, unidad de cdrom, unidad de 3 % ", fuente de poder, gabinete, monitor, teclado y ratón.
- 1.2) Se establecerá como segunda parte de la metodología los procedimientos necesarios para llevar a cabo las principales configuraciones lógicas de los modulares de una PC y para llegar a las soluciones de al menos cuatro problemas específicos, los más comunes de tipo lógico entre dichos modulares.

2) Seleccionar un software de aplicación de desarrollo multimedia que cubra los requisitos necesarios para el desarrollo de nuestra Aplicación, como son la integración de sonido, video, animación de imágenes, soporte para programación, generación de archivos de distintos tipos y que al mismo tiempo cuente con las prestaciones necesarias para minimizar el tiempo de desarrollo.

3) Recopilar la información técnica - actual (a la fecha en que se realice esta actividad) sobre hardware a nivel básico - intermedio, de los distintos modulares que conforman una PC ensamblada en base aplanares PC-Chip, incluyendo las imágenes necesarias y detalles técnicos suficientes para el desarrollo de la aplicación.

4) Hacer un compendio de información de los problemas o casos de interés relacionados a los modulares de una PC, basado en la experiencia práctica de prestadores de servicios profesionales del área, a esta información para su mejor identificación la llamaremos "Bitácora de Servicios".

5) Desarrollar en el menor tiempo posible (tiempo esperado) una Aplicación Multimedia que integre toda la información recopilada en una guía que permita por medio de su interfaz proporcionar el mayor grado de transmisión de conocimientos teórico - práctico de hardware hacia el usuario. (Para conocer el tiempo esperado, consulte los anexos)

6) Realizar las pruebas necesarias que respalden el buen funcionamiento de la Aplicación Multimedia.

7) Que el usuario de la Aplicación Multimedia aprenda de una manera interactiva y entretenida a detectar componentes hardware y a reparar problemas lógicos de una PC.

# CAPíTULO

1

# **ANTECEDENTES**

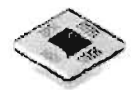

#### **1. Antecedentes**

En el proceso de aprendizaje resulta necesario el uso de libros, revistas, consultas a otros compañeros o profesores, así como de otras fuentes de información, sin embargo, éstas no siempre llegan a resolver dudas de forma clara y amplia como para solucionar problemas prácticos, pero sin duda no dejan de ser una herramienta necesaria.

Tomando en cuenta el perfil de nuestro usuario (estudiante y recién egresado de Ingeniería en Computación y técnico preventivo de hardware) debemos tomar en cuenta algunas consideraciones al seleccionar la documentación que éste pueda utilizar, es decir, el tipo de información que buscamos no es sólo a nivel técnico, si no más avanzada, que le permita al usuario adquirir un conocimiento aplicable en la resolución y comprensión de problemas más complejos a los cuales se les requiera dar solución, no solo hacer que funcione un equipo de computo, sino que la información utilizada le sirva para aprender a tomar decisiones en la solución de algunos problemas que puedan surgir al momento del manejo del equipo, en el menor tiempo posible.

#### **1.1 Material con el que se cuenta actualmente en la resolución de problemas lógicos.**

Haciendo una descripción breve de las características de las fuentes de información con que se cuenta actualmente y a las que recurre normalmente el usuario, podemos señalar que éstas son muy abundantes, con un desarrollo muy extenso de las temáticas y sobre todo en varios idiomas, principalmente ingles, lo que dificulta su utilización por lo que consideramos que para nuestro tipo de usuario es más conveniente el uso de fuentes en el idioma español.

#### A)- **DIRECCIONES ELECTRÓNICAS**

Actualmente una fuente de información importante en la resolución de problemas son algunos tutoría/es que circulan en Internet, cuyas características de su contenido son las siguientes:

#### 1.- http://www.coloredhome.com/clonico/clonico.htm

www.clonico 2001-2003 relato, textos y fotografías, propiedad del propietario de pasar canutas España 2001 .

Su contenido muestra un reportaje gráfico de montaje de un PC, indica cómo montar un PC clónico (construir o ensamblar un PC), en una secuencia de 192 fotos. El texto de cada cuadro está relacionado con la foto junto a la que está situado. Muy explícito, maneja fotos detalladas, enfocado a un nivel técnico básico, ilustrativo pero sin mayor detalle.

Incluye los siguientes temas de análisis de modulares:

- Montaje de caja ATX y placa base.
- Ensamblaje de placa base.
- Montar alimentación y extraíble de disco duro.
- Montar disco duro.
- Montaje de COROM lOE.
- Montar placa PCI de ROSI, placa ISA de LAN.
- Montar placa de gráficos, montaje de CPU, montaje de disipador.
- Montar o instalar memoria y segunda placa de gráficos.
- Montar disquetera, teclado, ratón.
- USB, pantallas, arranque.

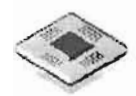

2.- http://www.inta.gov.ar/nuevo/dicom/links/tutorialhard.htm

www.tutorialhard tutorial en el que se da una idea general acerca de los modulares principales del ordenador, argentina 2002.

Nivel medio de detección de modulares, enfocado al técnico siendo útil también al estudiante de ingeniería.

Incluye los siguientes temas:

- El Hardware
- La memoria RAM
- Escáner
- Módem
- El microprocesador
- La memoria caché
- Placa o tarjeta de Vídeo
- La placa base
- El monitor
- La BIOS
- Almacenamiento
- Impresora

#### 3 .- http://www.duiops.net/hardware/montaje/montaje.htm

www. montaje contiene otras ligas que nos llevan a la descripción de modulares, el tutorial esta dirigido al técnico y estudiante de ingeniería, utiliza muy pocas imágenes. © 1997-2003 Duiops

Dicho tutoríal muestra en 10 pasos como montar un ordenador a partir de modulares independientes, bajo sus criterios, según su experiencia. Acompaña a cada explicación un pequeño dibujo aclaratorio de lo que se pretende lograr. Utilizan una sola técnica de armado y dan por hecho que todo salió bien, de nivel avanzado con dibujos estáticos.

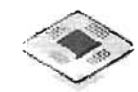

Incluye los siguientes temas de ensamble de modulares:

- Preparación para el montaje
- Conexiones y configuraciones de la placa base
- Montaje de la placa base en la caja del ordenador
- Montaje y configuración de las unidades
- Los cables
- Las tarjetas de expansión
- Los últimos retoques interiores
- Las conexiones exteriores
- La hora de la verdad, el primer encendido. Instalaciones
- ¿Qué pasa si algo no funciona?

#### 4. - http://eltiempo.terra.com.co/comp/guias/ARTICULO-WEB-NOTA INTERIOR 1078248.html

#### www.articulo-web-Notalnterior1078248 2003 casa editorial el tiempo s.a.

Diego a. camargo r. Redactor del tiempo 2003.

En esta dirección encontramos una "guía" para conocer los principales aspectos que se deben tomar en cuenta en el momento de construir un nuevo PC, contiene algunas fotos, no muy claras, y el nivel de información manejada es muy básico, además que va enfocada a un usuario final, sólo menciona detección superficial de algunos modulares.

#### 5.- http://www.pchardware.org/

www.pchardware 1997 -1999 Eduard Puigdemunt Gelabert pagina equivalente a la Revista Informática que incluye un apartado de actualización y otro de construcción de una PC. 1999.

Maneja la descripción de un buen número de modulares en un nivel medio enfocado al usuario final, útil básicamente para personal técnico-básico de cómputo

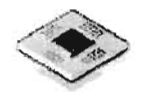

#### 6. - http://personal.redestb.es/juanhr/topsec.htm

www.topsec Autor: Juan Herrerías Rey, Aquí el tema de tecnicismos y de la detección de modulares es abordado en un nivel medio, España 2001.

ISu enfoque es principalmente para usuarios que tienen previos conocimientos de cómputo a un nivel técnico. El material más actual es de Pentium 11

#### 7.- http://www.cursoderedes.com.ar

www.cursoderedes manual de reparación de PCS con los temas básicos Argentina 2002.

Consiste en un manual de reparación de PC's con los temas básicos. El curso está dividido en 2 módulos en archivos PDF. Comienza desde un nivel básico y continúa hacia un nivel avanzado. Dirigido al técnico y al estudiante de Ingeniería, muy recomendable para el área de detección de modulares, sin embargo, no muestra mayores técnicas de reparación lógica y aunque cubre algunos aspectos físicos la información no esta estructurada. Utiliza diagramas técnicos e imágenes estáticas.

#### 8.- http://www.conozcasuhardware.com/actualiz/index.htm

www.index Miguel Tarazona Belenguer, Ignacio Jiménez del Barco y Juan Herrerías Rey, ligas específicas para instalar o actualizar algunos modulares, España 2002

Su contenido muestra ligas específicas para instalar o actualizar algunos modulares como memoria RAM, microprocesador, placa base, disco duro, disquetera, módem y BIOS. Material dirigido a técnicos con texto explicativo de nivel medio y fotografías alusivas a la temática en cuestión.

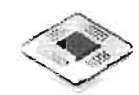

#### 9. - http://zyper.org/1profesionalweb/ensambledeunacomputadora. html

www.ensambleunacomputadora Zyper All right Reserverd. Material elaborado principalmente para el usuario final, con un nivel básico de ensamblaje de una computadora, EUA 2000-2001.

Este es un tutorial de ensamblaje de una computadora que no fue creado originalmente para el Web y contiene los siguientes temas:

- Elementos básicos para el ensamble, incluye una breve y muy general explicación de cada modular.
- 20 pasos fáciles para ensamblar el PC. Estos desarrollados de una forma muy superficial.

#### B)- FUENTES BIBLIOGRÁFICAS

Otra fuente significativa en la resolución de problemas, la constituyen algunos libros que tienen una gran aceptación en los círculos académicos, cuyo titulo y descripción breve de su contenido es el siguiente:

#### 1.- Volcano Reedick, Reparación de Unidades de Almacenamiento, España, 1999, última impresión 2001 .

El texto propone una metodología para reparar lógicamente unidades de disco duro, aplicando restauraciones lógicas con ayuda de programas diagnósticos. Para la reparación elabora sus propias técnicas de acuerdo a la falla ya sea lógica y/o física. Presenta una bitácora para detectar el problema lógico que puede presentar el disco duro, aplicando soluciones directas. Los programas diagnostico que utilizó fueron los siguientes:

- 1.- Easy Recover
- 2.- Drive Rescue
- 3.- Norton Utilities
- 4.- System Works

- - ---- --

1-

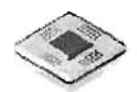

#### 2.- Pearson Educación, Reparación de Computadoras Personales Volumen IV, USA, Marcombo, 2001.

En este libro se desarrollan técnicas sencillas de detección de modulares hardware de un PC, así como técnicas de ensamblado. El autor desarrolla métodos directos y prácticos para detectar un componente hardware, mismo que se divide de la siguiente manera:

- 1. Estructura física de la mother board.
- 2.- Estructuras físicas de periféricos de E/S.
- 3. Ensamble, ensamble Integral
- 4.- Tips de Reparación a fuentes de poder y monitoreo.

#### 3.- T. Eggeling, H. Frater, Ampliar, reparar y configurar su PC, España, Marcombo, 1999.

Este libro contiene un resumen teórico del hardware, para posteriormente pasar a ejemplos prácticos, manejando un orden específico para la realización de las actividades. Asimismo propone un proceso general de montaje de modulares que consta de siete pasos básicos.

La información presentada es a nivel técnico, aunque es muy completa su principal limitación es la poca cantidad de imágenes. Los datos aunque básicamente son útiles, están incompletos debido a la fecha en que fue publicado el libro.

#### 4.- Ulrich Schuller, Hans-Georg Veddeler, Ampliar y reparar su PC, traducción española del original alemán GMBH-Dusseldorf, Computec Marcombo, 1994.

La obra en la parte de reparación sólo hace alusión a detección de fallos, su localización y principalmente la posible sustitución de modulares, no presenta ninguna reparación y utiliza muy pocas imágenes.

En la parte de detección de modulares muestra un resumen muy teórico con información de nivel medio, no utiliza tecnisisimos, su lenguaje es accesible en la mayoría de los casos.

En cuanto al montaje de un PC lo hace en un proceso de 29 pasos.

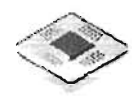

Utiliza una metodología incierta de detección de fallos, es decir no la describe de forma específica. La información manejada resulta obsoleta al día de hoy.

#### **5.-ManueIUjaldónMartínez, ArquitecturadelPC. Volumenl: Microprocesadores, Málaga España, Ciencia, 2003.**

El documento desarrolla con mucho detalle la información acerca de las generaciones de microprocesadores, esta dedicado al estudiante de Ingeniería, por lo que la información es de nivel superior, presenta un lenguaje claro y los tecnicismos utilizados son adecuados al lector, por otro lado, hace una recopilación de información histórica y ejemplos muy ilustrativos.

Esta revista maneja diagramas, figuras y fotos monocromáticas, además abarca el análisis a nivel modular y a nivel componente.

Esta colección consta de cuatro volúmenes con los siguientes títulos:

Volumen 1: Microprocesadores.

Volumen 11: La información: Memoria y buses.

Volumen 111: La estructura: Placa base, carcasa y montaje del PC.

Volumen IV: El taller: Configuración y diagnóstico de averías.

#### **C) FUENTES HEMEROGRÁFICAS**

1-

A continuación se presenta una descripción breve del contenido de algunas revistas de amplia circulación:

#### **1.-Donnelley Cochrane, "PC Experto"en Revista Curso completo de computación.**  Sección Hardware, Nº 10, Argentina, 2002.

Esta revista, maneja información a nivel técnico básico, es decir, maneja términos para personas con previo conocimiento de computación, aunque no muy avanzados. Aborda un amplio número de temas; software, configuración, hardware, redes, utilerías y tips, es muy fácil de usar, pero la información no es muy detallada. Utiliza fotografías a color muy ilustrativo, pero en cantidades limitadas, por lo que no se observan todos los detalles necesarios.

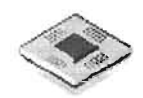

#### 2.- Manuel Gutiérrez, Alfonso Chávez, "PC a Fondo", en Revista de 50 Ejemplares de funcionamiento y configuración de modulares de PC'S, *ti* 1, España, 1999.

Esta revista consta de 50 ejemplares, cada uno con un tema específico de modulares de una PC, enfocada al usuario final y a la comprensión básica de dichos modulares. La información es a un nivel básico, describe el funcionamiento uso y configuración de los diversos modulares, no contando con detalles técnicos avanzados. Maneja fotografías y diagramas a color, las fotografías aunque no son muchas en cantidad, son hasta cierto punto suficientes, de acuerdo al nivel de información que se pretende transmitir. Los temas abordados son:

- **Bricolaje**
- Windows 98
- Internet
- Utilidades

#### 3.- David Mancera, "PC Actual", en revista Hardware, Nº 2, España, 2001.

Guía de solución de problemas.

- Sistema Operativo
- Redes
- Componentes
- Periféricos

#### D)- ALGUNOS TUTORIALES EN CD y UNA DESCRIPCiÓN MUY BREVE DE SU CONTENIDO.

#### 1.- Curso de Reparación de PC con Fotos y Videos

Esta información esta confeccionada en 1 CD de 700 mb. http://www.mercadolibre.com.ar/jm/item?site=MLA&id=9310179 País de origen: Argentina

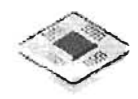

Este curso está dirigido a personas que cuenten con conocimientos previos de electrónica de computadoras y personal técnico.

Los temas desarrollados son:

- Reconocimiento del modular dentro del gabinete.
- Microprocesadores.
- Discos rígidos.
- Fuentes de alimentación.
- Módem fax.
- Impresoras.
- Buses.
- Setup.
- Memorias.
- Multimedia.
- Disqueteras. Zip drive (interno y externo).
- Monitores.
- Curso sobre virus.

#### 2.- **Todo Sobre Mantenimiento y Reparación de Impresoras y sus Cartuchos**

Esta información esta confeccionada en 1 CD de 450 mb. http://www.mercadolibre.com.ar/jmlitem?site=MLA&id=9352487 País de origen: España

Este CD esta diseñado para ser utilizado por técnicos en computación, su contenido presenta lo siguiente:

Consejos generales para rellenar cartuchos.

Recarga de cartuchos.

Instructivo de rellenado para cada modelo de cartucho.

Normas generales de rellenado.

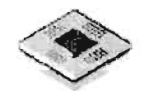

Tablas de compatibilidad de cartuchos. Explicación de la tecnología inkjet.

UTILIDADES EPSON UTILIDADES HP

#### 3.- Reparación y Mantenimiento de Impresoras Láser

Esta información esta confeccionada en 1 CD de 600 mb. http://galeon.com/tecnosoftlimpresoras.htm País de origen: España

Permite entre otras cosas aprender a reciclar cartuchos de toner de la mayoría de las impresoras del mercado y reparar impresoras láser. Diseñado para técnicos, recicladores de cartuchos de toner.

#### 4.- Todo Sobre Impresoras y sus Cartuchos

Este manual es ideal para técnicos de hardware a nivel modular http://www.mercadolibre.com.ar/jmlitem?site=MLA&id=9275474 País de origen: Argentina.

#### 5.- Diagnóstico y Reparación de PC

Esta información esta confeccionada en 1 CD de 500 mb. http://galeon.com/tecnosoft/reparaciones.htm País de origen: España

Dirigido a todos aquellos que pretendan iniciarse en el servicio técnico de computadoras. Particulares que deseen saber cómo diagnosticar problemas en modulares y reparar su propia computadora personal.

Prerrequisitos: Poseer alguna noción sobre los modulares de una PC moderna.

Objetivo del curso: Brindar los conocimientos necesarios para diagnosticar y reparar correctamente una computadora personal y sus periféricos.

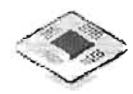

#### 6.- Práctica de Mantenimiento, Actualización y Reparación de PC's y Redes

http://www.emagister.com/bcurso 79225050030655505451675766484554\_5686905003 0753675449554867674548.htm País de origen: España.

Dirigido a profesionales de microinformática y de soporte técnico.

Temario:

- Arquitectura
- Microprocesadores
- **Memoria**
- Almacenamiento
- Video
- **Monitor**
- Módem
- **Impresión**

#### 7.- Guía Sograft de Soporte Técnico a PC's

Esta información esta confeccionada en 1 CD de 700 mb. http://www.emagister.com Por Alejandro Hernández Hernández

De autor mexicano, dirigido a estudiantes de computación. En su apartado de hardware maneja información teórica, con imágenes estáticas, sin embargo, no existe una relación estrecha entre el texto y la imagen, para lograr una mejor comprensión, maneja también información acerca de software y de algunas configuraciones.

El CD reúne información acerca del material con el que se cuenta en la actualidad, tomando algunos ejemplos de varios medios de información como los mencionados en los párrafos anteriores. Dicho material presenta sus ventajas, pero también sus desventajas o limitaciones, para nuestros intereses como profesionistas del área de la computación; resultan útiles solo en cierta medida.

#### **RECAPITULACiÓN**

En el caso de los tutoriales en Internet que tienen su mayor ventaja en la disponibilidad pública, hemos encontrado que también tienen sus limitaciones. El mayor problema es que en la información de este medio, no hay validación alguna, nadie nos asegura que los datos proporcionados sean ciertos, ya que éstos son proporcionados por cualquier persona; un profesionista, un técnico o un usuario común que posiblemente no tiene ningún conocimiento del área.

Otra desventaja es que no todas estas páginas Web son actualizadas con regularidad. Una limitante más es el poder tener una conexión de red y poder disponer \ de ella por largos periodos de tiempo (tan largas como lo permita el tipo de conexión que se utilice), para encontrar el tipo de material adecuado a nuestras necesidades específicas.

Otro aspecto es la calidad de las imágenes que se usan en este tipo de trabajos, ya que no pueden ser de gran tamaño y por lo general son imágenes estáticas, que no siempre resultan lo suficientemente claras o en su defecto las imágenes son en blanco y negro, restándoles legibilidad.

Además de lo mencionado anteriormente se debe tener en cuenta que el tema del armado, mantenimiento y reparación, es abordado de forma muy superficialmente.

Los libros son otra herramienta importante a la que recurre el estudiante de ICO, aunque siempre estará sujeto a la disposición de ellos de acuerdo a la biblioteca a la que tenga acceso y además que no son siempre lo suficientemente concisos y generalmente el tiempo de publicación de este material es largo, para cuando los utilizamos la información no alcanza su nivel máximo de utilidad y el contenido del material parece ser útil para temas muy específicos.

Las desventajas de las revistas informáticas es que se publican solo en cantidades limitadas, no siempre son tan fáciles de conseguir y a veces las colecciones no se llegan a completar, además de ser la gran mayoría extranjeras (Españolas, Argentinas, Peruanas, Norteamericanas, por decir algunas) siendo casi imposible su seguimiento por periodos prolongados; además, de que en este medio de comunicación abunda la publicidad, en comparación con otros medios, por ejemplo con el Internet y

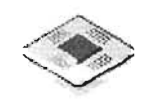

todo este exceso de información es la mayoría de las veces contraproducente y originan, conceptos confusos o equivocados en los usuarios, ya sea por el abuso de tecnicismos o algunas veces incluso por promesas hechas por fabricantes y distribuidores de hardware y software que utilizan esa confusión para crear falsas necesidades a favor de sus intereses. Además de la limitante en cuanto a imágenes, ya que deben utilizar fotografías estáticas.

En el caso de los tutoriales y cursos distribuidos en CD's se encuentra un nivel mas avanzado de información, sin embargo presentan una desventaja, pues al ser la mayoría de origen extranjero, su adquisición puede resultar algo complicada, sin contar los costos que esta implica. Además de que hasta ahora no hemos encontrado alguno con información suficiente a los fines del estudiante, generalmente el contenido es muy escueto y/o son muy extremistas, es decir, si van enfocados al usuario final, son demasiado básicos y si van enfocados al usuario profesional, usan demasiado términos técnicos, sobre entendiendo que el usuario tiene casi los mismos los conocimientos del autor.

En la siguiente tabla presentamos las principales características de las fuentes de información consultadas. En cuanto al origen puede ser extranjera o nacional.

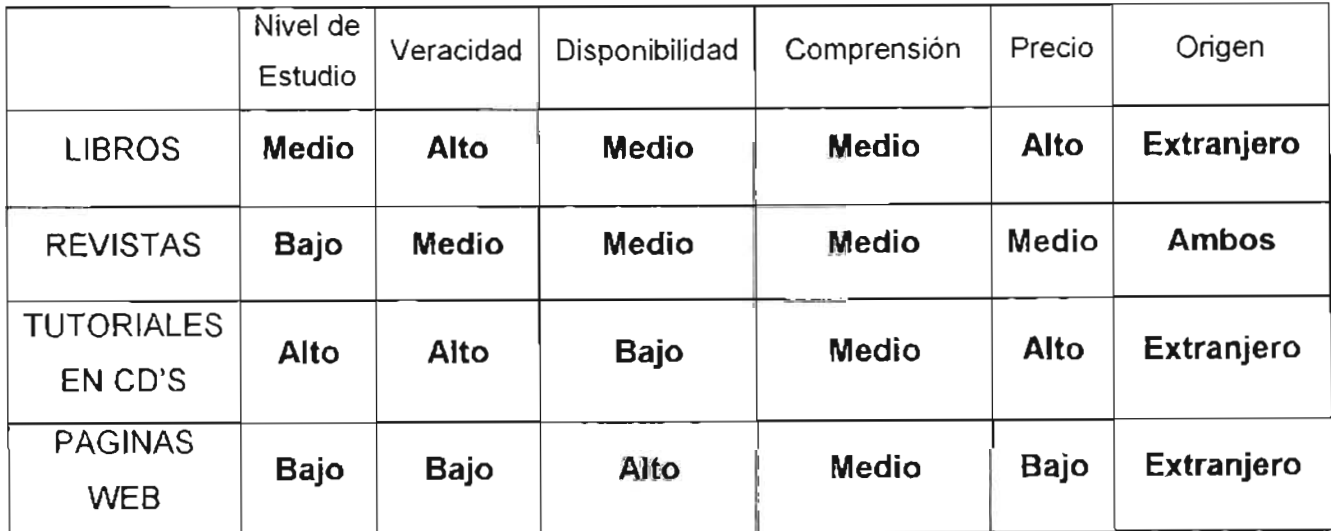

#### **TABLA** 1.1.

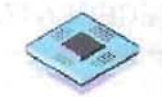

Como desventaja general en los medios encontrados, es que la información que manejan ya sea por el tiempo de edición o el tiempo que se tarda en llegar a México, se refiere a equipos ya obsoletos y además, por el hecho de ser escrito por autores extranjeros en su gran mayoría, utilizan demasiados modismos en las explicaciones, esto, le resta mucha claridad a la información.

Toda esta información ciertamente es útil al usuario, pero no es suficiente.

Esta problemática toma mayor importancia con el crecimiento del uso de equipo de cómputo ensamblado en los últimos años, extendiéndose a la mayoría de las áreas industriales, comerciales, domésticas, educativas y gubernamentales como se muestra en las siguientes tablas.

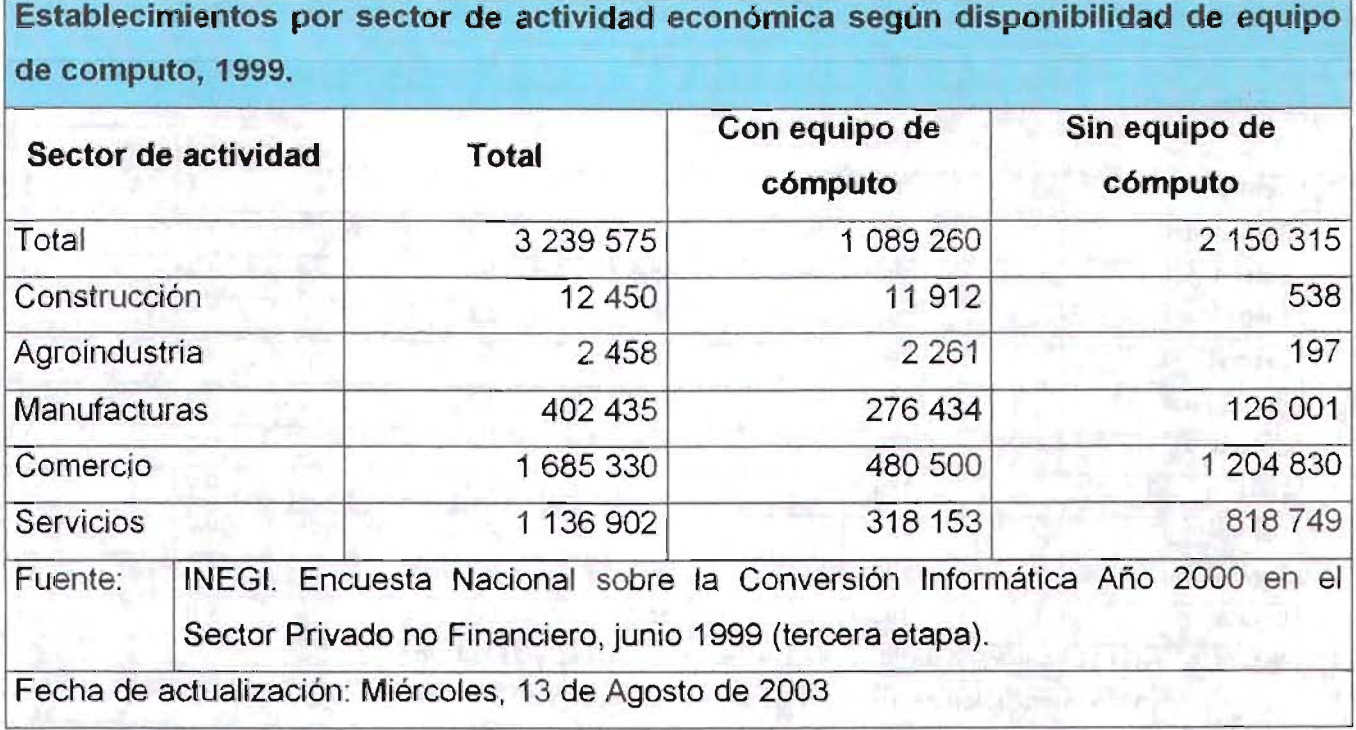

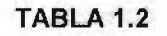

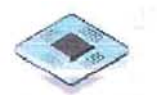

Estructura porcentual del parque informático de la administración pública según plataforma computacional para cada nivel de administración

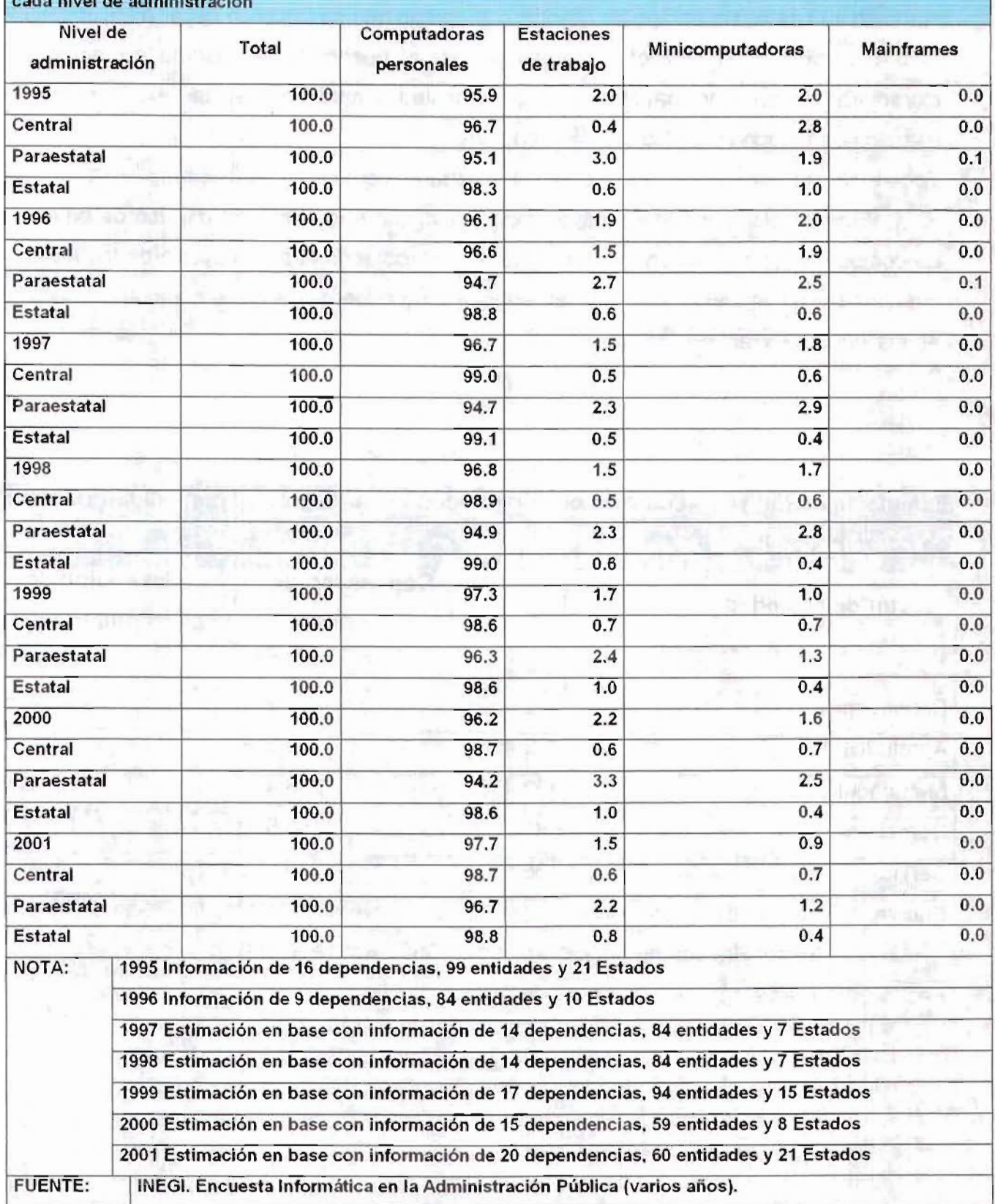

#### TABLA 1.3.

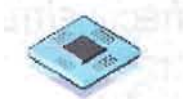

| Período        | <b>Total de</b><br>equipos                                                                                   | Computa-<br>doras<br>personales | Servi-<br>dores | Estacio-<br>nes de<br>trabajo | Minicom-<br>putadoras | <b>Mainframes</b> |
|----------------|----------------------------------------------------------------------------------------------------|---------------------------------|-----------------|-------------------------------|-----------------------|-------------------|
| 1995           | 167 905                                                                                                    | 160 511                         | 1930            | 5 2 5 9                       | 79                    | 96                |
| 1996           | 259 827                                                                                                    | 248 327                         | 3 4 2 7         | 7787                          | 151                   | 102               |
| 1997           | 377 044                                                                                                    | 359 234                         | 5 4 3 6         | 11967                         | 186                   | 128               |
| 1998           | 498799                                                                                                    | 469 340                         | 8 4 2 4         | 20 549                        | 223                   | 149               |
| 1999           | 536 250                                                                                                    | 505 471                         | 8920            | 21 365                        | 228                   | 149               |
| <b>NOTA:</b>   | Información no disponible sobre el uso del equipo referenciado.                                              |                                 |                 |                               |                       |                   |
|                | Información a mayo de 1999.                                                                                  |                                 |                 |                               |                       |                   |
| <b>FUENTE:</b> | INEGI. Encuesta Nacional sobre la Conversión Informática Año 2000 en los<br>Servicios Educativos, mayo 1999. |                                 |                 |                               |                       |                   |

TABLA 1.4

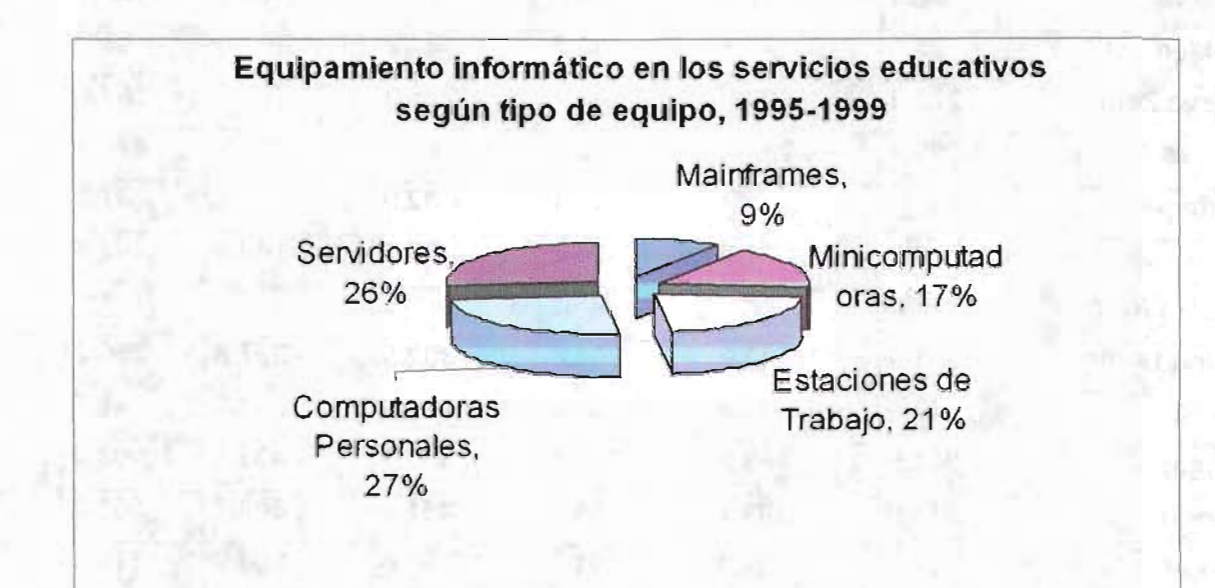

#### GRAFICA 1.1

 $L_{\rm max}$  ,  $L_{\rm max}$  ,  $L_{\rm max}$  ,  $L_{\rm max}$  ,  $L_{\rm max}$  ,  $L_{\rm max}$  ,  $L_{\rm max}$  ,  $L_{\rm max}$  ,  $L_{\rm max}$ 

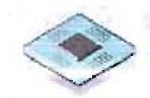

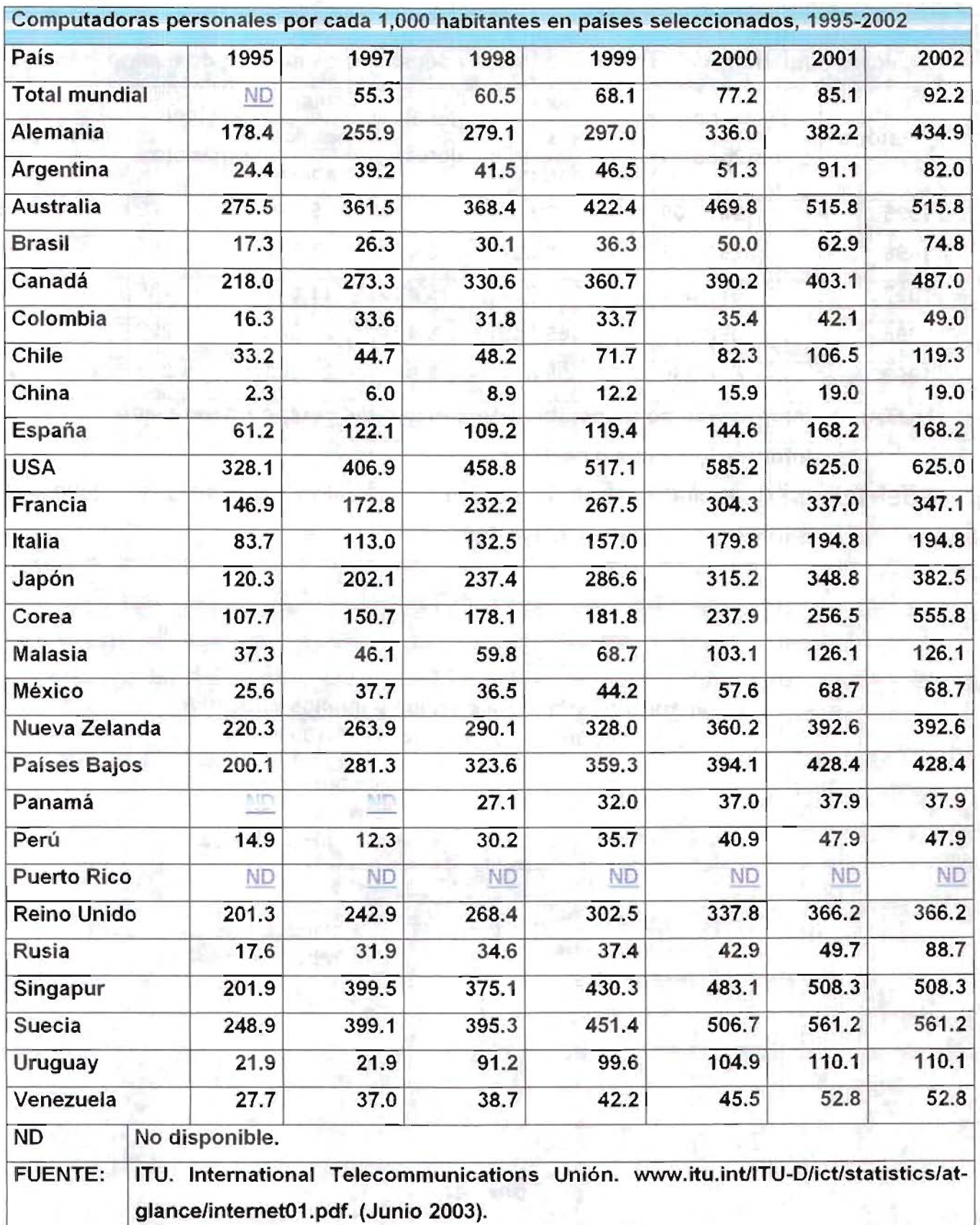

#### TABLA 1.5

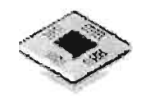

Como podemos observar en la tabla 1.2 en los principales sectores productivos el grado de uso de equipo de cómputo es alto, en la mayoría más del 50% de industrias al año 1999 disponía de este tipo de equipo. Las tablas 1.3 y 1.4 reflejan que mas del 94% de las computadoras utilizadas al menos en el sector educativo y administración pública son PC's. y finalmente la tabla 1.5 nos indica que el uso de computadoras personales en los últimos siete años definitivamente ha ido en aumento.

Tomando en cuenta la tabla 1.5, de la proporción de PC's que se mencionan, el uso de las que son de tecnología PC-Chips es dependiendo del tipo de empresa. Por medio de la observación y experiencia propia hemos notado que las instituciones gubernamentales utilizan en un 85% maquinas de marcas registradas y un 15 % de equipo armado, esto por que en dichos lugares la compra de equipo de cómputo se hace por medio del proceso de licitación, se entiende entonces, que el mejor soporte técnico siempre lo ofrecerá el fabricante directo de los productos. Sin embargo, en la empresa privada, las cifras se invierten, un 85 % del equipo de cómputo es ensamblado y un 15% es de marca, debido a que la compra se hace en base a las ventajas económicas.

Este uso creciente de equipo de computo en la pequeña, mediana y grande empresa lleva consigo otro requerimiento, como es el contar con personal capacitado para el ensamblaje, soporte y mantenimiento de modulares y componentes hardware que cumplan con un estándar de calidad en sus servicios.

En la empresa en general los presupuestos destinados al equipo de cómputo no siempre es muy amplio, teniendo que optar por relegar su mantenimiento sólo al de tipo correctivo y no preventivo, ocasionándole a la larga mayores problemas de pérdida de tiempo y por lo tanto de dinero. Llevándolo así a la necesidad de auxiliarse de empresas dedicadas al soporte.

Hoy en día existen muchas empresas dedicadas a este ramo de la computación, sin embargo las personas que utilizan un computador y pueden recibir esta asistencia, esperan que ésta sea de la mejor calidad, le resuelvan el problema en el menor tiempo y en una forma que garantice su óptimo funcionamiento en un futuro próximo.

Así mismo, el estudiante, de la carrera de ingeniería en computación es un claro ejemplo del tipo de persona que tiene la necesidad básica del uso de un PC y que no

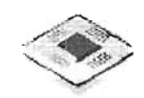

siempre tiene la posibilidad de recibir un servicio como el antes mencionado o un equipo respaldado por una marca y su correspondiente personal de soporte.

Aunque el estudiante de esta carrera adquiere los conocimientos básicos teóricos de este aspecto de la computación, no siempre le resulta fácil el desarrollarlos a un nivel mas avanzado; ya sea por la enseñanza a veces demasiado teórica adquirida en el salón de clases y/o a la insuficiencia de laboratorios de computo que no siempre le permiten una práctica a fondo de los conocimientos proporcionados por el profesor; ocasionando que sus experiencias prácticas las realice en su mayoría con equipos personales que no siempre llegan a tener un buen fin.

Así, finalmente se ha comprobado que en el mercado del cómputo el campo de acción para resolver problemas con equipos personales y especialmente con planares PC-CHIPS, a un nivel de reparación lógica y de integración de modulares, es amplio, ya que generalmente el personal que armó ese equipo no tenía un sustento metodológico.

Tomando en cuenta todo lo anterior consideramos necesario el establecer una metodología que le permita al usuario de la aplicación, satisfacer las necesidades requeridas por los usuarios finales, tomando decisiones que garanticen la optimización de recursos y la formalidad en su trabajo, utilizando los métodos y técnicas adecuados.

# CAPíTULO

# $\overline{\mathcal{P}}$

# METODOLOGíA PARA DETECTAR Y REPARAR PC'S BASADAS EN PLANARES TIPO PC-CHIPS

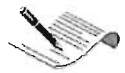

## **2. Metodología para detectar y reparar PC'S basadas en Planares tipo PC-Chips.**

Se tratará de explicar la importancia que tiene el contar con una metodología para realizar los trabajos de detección de modulares, ensamblaje estructurado y compatibilidad entre estos, sí como las configuraciones lógicas y físicas que se requieren al integrarlos a la planar y al sistema operativo.

Nos enfocaremos en el análisis de PC's con planares PC-Chips, aunque también se analizarán algunas planares Intel. Así mismo, se establecerá una metodología que cumpla con dichas expectativas, definiendo para ello las etapas necesarias.

#### **2.1 Necesidad de la Metodología**

Con el gran aumento del uso de equipo de cómputo ensamblado como se muestra en las estadísticas del capítulo anterior, se han creado también nuevas necesidades como la construcción y la reparación de dichos equipos; pero ahora, hay que tomar en cuenta otro aspecto ¿quien va a satisfacer estas necesidades? Hoy en día existe mucha gente que se dedica a este ramo de la computación, ya sea formal o informalmente, esto a su vez trae consigo otro tipo de problema, las características del servicio que se le proporciona al usuario final. El satisfacer las necesidades arriba mencionadas demanda conocimientos muy específicos del área, además de una cultura de trabajo, es decir, no solo resolver un problema, sino cubrir un nivel alto de calidad en los resultados de la operación cual sea que se realice.

Mencionamos también que el estudiante utiliza los servicios de reparación y/o construcción de una PC, pero no tan solo eso, ya que el estudiante será el futuro Ingeniero y necesitará y/o estará entre sus obligaciones o requisitos profesionales, el previo conocimiento tecnológico práctico en estas actividades y la capacidad de resolver problemas no solo para si mismo, sino para atender a un grupo demandante de

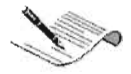

usuarios finales o en muchos de los casos al grupo de trabajo al cual pertenezca.

Sabemos que lamentablemente la cantidad de estudiantes y egresados de la carrera de Ingeniería en Computación que cuentan con el conocimiento necesario en esta área, es muy limitado<sup>1</sup>, sin embargo el hecho es que la insuficiencia de estos conocimientos es real y las oportunidades de crecimiento profesional del Ingeniero se ven afectadas de sobremanera.

Tomando en cuenta lo anterior, sabemos que existe la necesidad de desarrollar una metodología que cumpla con las expectativas del usuario en la búsqueda de conocimientos técnicos y prácticos para la tarea de mantener un equipo de cómputo en óptimo estado. Se necesita entonces una fuente de información que le permita adquirir la mayor cantidad de conocimientos técnicos aparte de los adquiridos en el aula y en los texto, y también los que no están incluidos ahí, los prácticos; es decir, necesita además de su práctica personal en el área, la experiencia de alguien más que le apoye en la resolución de problemas y toma de decisiones; tratando con esto no solo de establecer soluciones fijas a algunos problemas comunes del área, sino de apoyar al usuario de la aplicación con propuestas y consejos acerca de la mejor forma de abordar los inconvenientes que se presentan en el desempeño diario de un equipo de cómputo.

#### **2.2 Fundamentos**

La metodología según Mario Tamayo es la "Investigación sistemática y formulación de métodos que deben usarse en la investigación científica" 2

Existen básicamente tres tipos de investigación científica, la documental, la de campo y la experimental. La investigación documental se basa en la búsqueda de información a través de la consulta de documentos, es decir, todo tipo de material al que se puede acudir en cualquier momento para hacer referencia como aporte de información. La investigación de campo consiste en la observación directa del objeto de estudio, ya sea un ser vivo, un acontecimiento, una actividad o circunstancias, el objeto

<sup>&</sup>lt;sup>1</sup> Las razones no serán motivo de discusión en este trabajo.

<sup>&</sup>lt;sup>2</sup> Mario Tamayo y Tamayo. Proceso de la investigación científica. 3ª Edición. México 1994. Glosario.
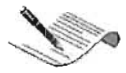

mismo sirve como fuente de información. La investigación experimental es la que se basa en la observación de fenómenos provocados, la información que de este se obtengan, serán comprobados solo en la medida que puedan ser reproducidos nuevamente en las mismas condiciones en que fueron generados. Estos tres tipos de investigación no son excluyentes, pueden en un momento dado, combinarse para la mejor obtención de resultados dentro de una investigación.

Por otra parte, para hablar de método Laura Cazares nos dice:

"Podría entenderse como método el procedimiento concreto que se emplea, de acuerdo con el objeto y con los fines de la investigación para organizar los pasos de ésta y propiciar resultados coherentes. Lo anterior, además, ayuda a establecer conclusiones objetivas y permite no solo alcanzar adecuadamente el conocimiento de los hechos, sino también generalizar y resolver problemas semejantes en el futuro".<sup>3</sup>

Según todo esto, la presente investigación será de tipo documental y de campo, ya que la información técnica se obtendrá de todo tipo de material que pueda ser tomado como fuente de información, como libros, revistas, manuales, etc. y la información derivada de la práctica, estará basada en hechos y actividades observadas en personas.

# **2.3 Objetivo**

Lograr que el usuario sea capaz de llevar a cabo la detección y reparación lógica de modulares hardware de una forma sistemática y ordenada; aprendiendo para esto a identificar a simple vista las características principales de los modulares, conocer opciones de ensamblando y compatibilidad de una PC, realizar las configuraciones y reparaciones lógicas útiles y comunes así como a detectar algunas fallas provocadas

<sup>&</sup>lt;sup>3</sup> Laura Cazares Hernández, María Hristen, Enrique Jaramillo Levi, Leticia Villaseñor Roca y Luz Elena Zamudio Rodríguez. Técnicas actuales de investigación documental. México 1991. p 17

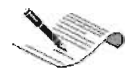

por hardware .. Con el término modular nos referimos a los dispositivos electrónicos de una PC, como la planar, la tarjeta de video, discos duros, memorias Ram etc.

# **2.4 Etapas**

La siguiente metodología estará constituida por tres etapas: etapa de detección de modulares hardware, etapa de ensamblaje de modulares y compatibilidad entre los mismos y finalmente etapa de configuraciones e Identificación de algunas fallas físicas. Cada una de las tres etapas son de suma importancia, sin embargo la etapa de Detección es primordial, ya que una de las razones principales para la elaboración del presente trabajo es que el usuario adquiera la mayor cantidad de conocimientos para abordar las etapas posteriores y la etapa de Reparación es la implementación de lo aprendido, esta etapa nos permitirá llevar a la practica todos los conocimientos que se adquirieron en las etapas anteriores.

Metodología de Detección y Reparación Lógica de un PC basado en Planares tipo PC-Chips Etapa 1.- Detección de Modulares por Reconocimiento técnico-visual.

Etapa 2.- Ensamblaje de Modulares y Compatibilidad

Etapa 3.- Reparación Lógica e Identificación de Problemas físicos

### DIAGRAMA 2.1. Etapas de la Metodología

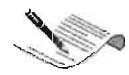

# 2.4.1. Detección de Modulares por "Reconocimiento técnico-visual" .

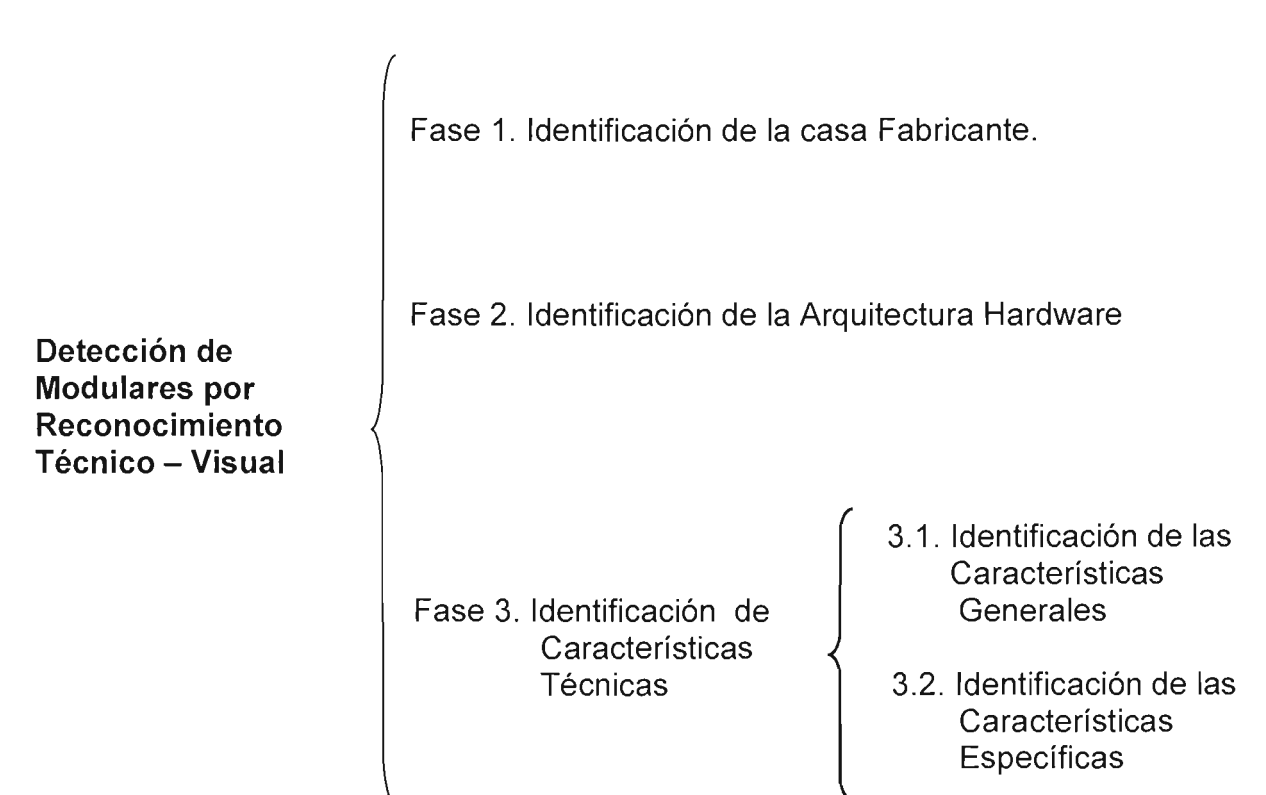

DIAGRAMA 2.2. Fases de la 1ª etapa de la Metodología

Muchos problemas pueden evitarse si se tiene el conocimiento necesario sobre cada modular y sus características operativas y funcionales. Las "instrucciones de funcionamiento" de los modulares, frecuentemente toman la forma de un documento técnico general que aunque sí describe sus características y funcionamiento lo hace de una forma en la que supone un alto grado de conocimientos técnicos y sobre todo experiencia de quien debe aplicar lo que en él se describe, con la consecuente posibilidad de cometer errores.

Además el usuario necesita saber más características de las que puede proporcionar el manual de alguna característica del modular específicamente; como el saber cuantos tipos de modulares existen y son posibles de formar parte de su equipo

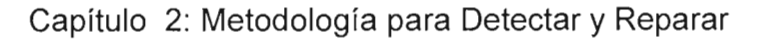

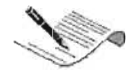

de computo, cual es la función de cada modular y como realiza su trabajo con otros modulares.

Mencionaremos cuál es su estructura física y en base a esto, cuantos tipos de modulares existen, que marcas hay en el mercado y cuales son las más utilizadas y recomendadas y sobre todo la importancia funcional de cada uno de ellos.

Le llamamos reconocimiento técnico visual de modulares a la identificación física de las características del dispositivo que se está analizando. Haciendo una detección de modulares de esta forma se tendrán en cuenta las características de estos y podremos identificarlos y compararlos con respecto a otros del mismo tipo, para tomar una buena decisión acerca de la conveniencia que nos ofrecen de acuerdo a nuestras necesidades de uso, todo esto para obtener un buen funcionamiento posterior de la PC como conjunto, teniendo el equipo en un nivel de operación estable y optimo.

Por tanto podemos establecer que este módulo es parte fundamental para el conocimiento del hardware, ya que si no podemos identificar las características funcionales de un modular, si no se sigue una metodología podemos tener problemas en el momento de querer integrarlo en el ensamble de una PC y por consecuencia de esto dañar dicho modular como consecuencia final.

La Etapa de Reconocimiento Técnico-Visual se divide en Fases de detección, aquí daremos un conjunto de guías técnicas o pasos específicos de detección, trabajando a base de referencias técnicas de los modulares que se están analizando, siguiendo una línea sistemática de reconocimiento para la comprensión .

Esta etapa esta basada en 3 pasos básicos que describen durante su desarrollo las principales características que debemos conocer de cada modular a estudiar. Para el mejor seguimiento, todas las fases de las distintas etapas, serán rotuladas con una clave, que describe la etapa y la fase a la que nos estamos refiriendo.

# **E1 F1. Identificación de la marca Fabricante.**

En esta fase se deberá determinar mediante la observación técnica, cual es la casa fabricante de cada modular. También se dará a conocer información acerca de las marcas de fabricantes que diseñan y desarrollan el modular hardware en cuestión.

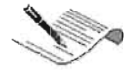

Al diseñar un modular hardware la casa fabricante genera una firma que es obtenida al pasar por diferentes normas de calidad, esta llamada firma del fabricante permite que el dispositivo vaya tomando fuerza en el mercado y valor tecnológico.

Muchos fabricantes tienen prestigio al construir modulares de excelente calidad de operación.

El adquirir un producto de determinado fabricante, nos da un grado de garantía del buen desempeño y compatibilidad con otros productos, por eso es importante conocer los principales fabricantes que existen en el mercado.

Al hacer la identificación el usuario obtendrá una cierta información básica acerca de las características de los modulares, al conocer las tendencias tecnológicas seguidas por quien lo fabrico.

### **E1 F2. Identificación de la Arquitectura Hardware**

En esta Fase, se reconocerá la Arquitectura Hardware (también llamada física) de los distintos modulares que pueden conformar una PC. También se clasifican las diferentes tecnologías de los dispositivos hardware de acuerdo a su composición y evolución tecnológica, el análisis de los componentes pasivos y activos, su dimensión, su tamaño, su forma, su color, etc. De acuerdo al estudio de la arquitectura hardware podemos saber las características físicas de cada modular como un modem, una tarjeta madre, un disco duro, una memoria, etc.

En el caso de las Tarjetas Madre, los Procesadores y algunos de los modulares Secundarios se puede hacer una mejor división refiriéndonos al término "Familia" haciendo referencia a una tecnología específica. Cada tiempo no muy prolongado la tecnología informática va avanzando y se van generando familias de modulares hardware, en las cuales podemos hacer una clasificación por ciertas características tecnológicas, al dividir los dispositivos en familias se pueden observar los avances tecnológicos y la optimización del modular que se esta analizando con detalle y poder dar a conocer en esta fase toda una gama de generaciones del mismo.

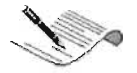

Esta es una fase muy importante, ya que ve claramente la evolución del modular que se esta para ver, su avance funcional, arquitectónico y de operatividad. En la Aplicación Multimedia aplica la división, de modulares primarios a las tarjetas madre y los procesadores, ya que en estos modulares es en donde hay una remarcada división en dicha evolución funcional y física, a diferencia de los modulares secundarios.

Se aplica el término familia más específicamente a los modulares primarios por que son la parte principal de toda computadora y definen la generación a la cual pertenece la PC, por eso se desarrolla esta fase especial para dar a conocer detalladamente las diferentes y más recientes familias de planares y procesadores.

La Arquitectura Hardware de modulares secundarios nos permitirá conocer las diferentes arquitecturas de los mismos, por ejemplo el tipo de medio de comunicación entre componentes como es la ranura de conexión y el número de pines de contacto. Esto para ir reconociendo a simple vista una mayor cantidad de información de cada modular.

Un ejemplo ilustrativo será el de los módems, que en una PC híbrida su clasificación por arquitectura es PCI, AMR o CNR estos se agrupan en una línea de evolución sistemática, así la metodología aborda su arquitectura tomando en cuenta su evolución.

## **E1 F3. Identificación de Características Técnicas**

Cualquier modular hardware secundario tiene un comportamiento específico cuando se integra con otro modular hardware primario por esto debemos de conocer su funcionamiento operativo mas a detalle para no tener problemas de operación, así en esta etapa damos a conocer la identificación de características técnicas de modulares hardware tanto de los primarios como de los secundarios.

Aquí se presentara al usuario las características a tomar en cuenta para hacer un I estudio más detallado del modular. Al analizar profundamente cada modular hardware se darán a conocer especificaciones propias de éste, como su voltaje de operación su compatibilidad con otros componentes, sus ventajas en modo de operación, su tiempo de vida etc.

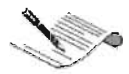

# E1 F3.1. Identificación de Características Generales.

En esta fase se hará una descripción del modular en general, sus características y funcionalidad; las características principales que en su momento fueron determinantes para la descripción del tipo específico de modular, por ejemplo, las características de todos los procesadores tipo socket de la familia Pentium 111.

No vamos a profundizar el análisis de ningún modelo en especial ya que en esta etapa únicamente pretendemos que se adquiera un conocimiento general del propósito del modular y su funcionamiento.

Se debe considerar que los equipos de computación son complejos, ya que integran las funciones de un gran número de modulares tanto primarios como secundarios. Esta integración y la diversidad de sus orígenes y características, hace necesario tener en cuenta sus condiciones de compatibilidad para configurarlos adecuadamente, es por eso que es tan necesaria la identificación de características generales de los modulares hardwares del equipo de cómputo.

## E1 F3.2. Identificación de Características Técnicas.

En esta fase se analizan a detalle las diferencias de modulares hardware de acuerdo a un orden de evolución, las características técnicas tratan con precisión sus cualidades y dan a conocer detalles más profundos del elemento que estemos analizando ya que damos algunas sugerencias para identificar mas claramente el modular hardware de un modelo específico, tratamos de llevar al usuario a que se perfeccione en detectarlos visual y rápidamente, incluyendo algunos de sus componentes principales.

Las características de equipos son descritas en manuales técnicos y hojas de especificación, cuya terminología debe ser correctamente interpretada, aunque su información o referencia a características de otros modulares ya instalados no siempre es completa, lo que produce cierta incertidumbre a quien los trabaja.

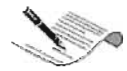

En este paso básicamente trataremos los siguientes aspectos técnicos, además de los ya mencionados.

- Principios de física (descripción conceptual de fenómenos de calor, electricidad y electrónica básica, aplicados a modulares hardwares tanto primarios como secundarios).
- La interpretación en idioma nacional de hojas de especificaciones, manuales y diagramas.

En esta etapa se describen de forma específica la funcionalidad del modelo del modular que estamos tratando, sus ventajas sobre otras, y del mismo tipo, además sus limitantes; explicando todos los detalles técnicos a tomar en cuenta en la detección.

Gracias a esta etapa el usuario tendrá un sólido conocimiento al estar analizando el modular y hasta puede calcular el tiempo de mantenimiento preventivo, además el tiempo de vida del modular.

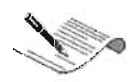

# 2.4.2.- Ensamblaje y Compatibilidad.

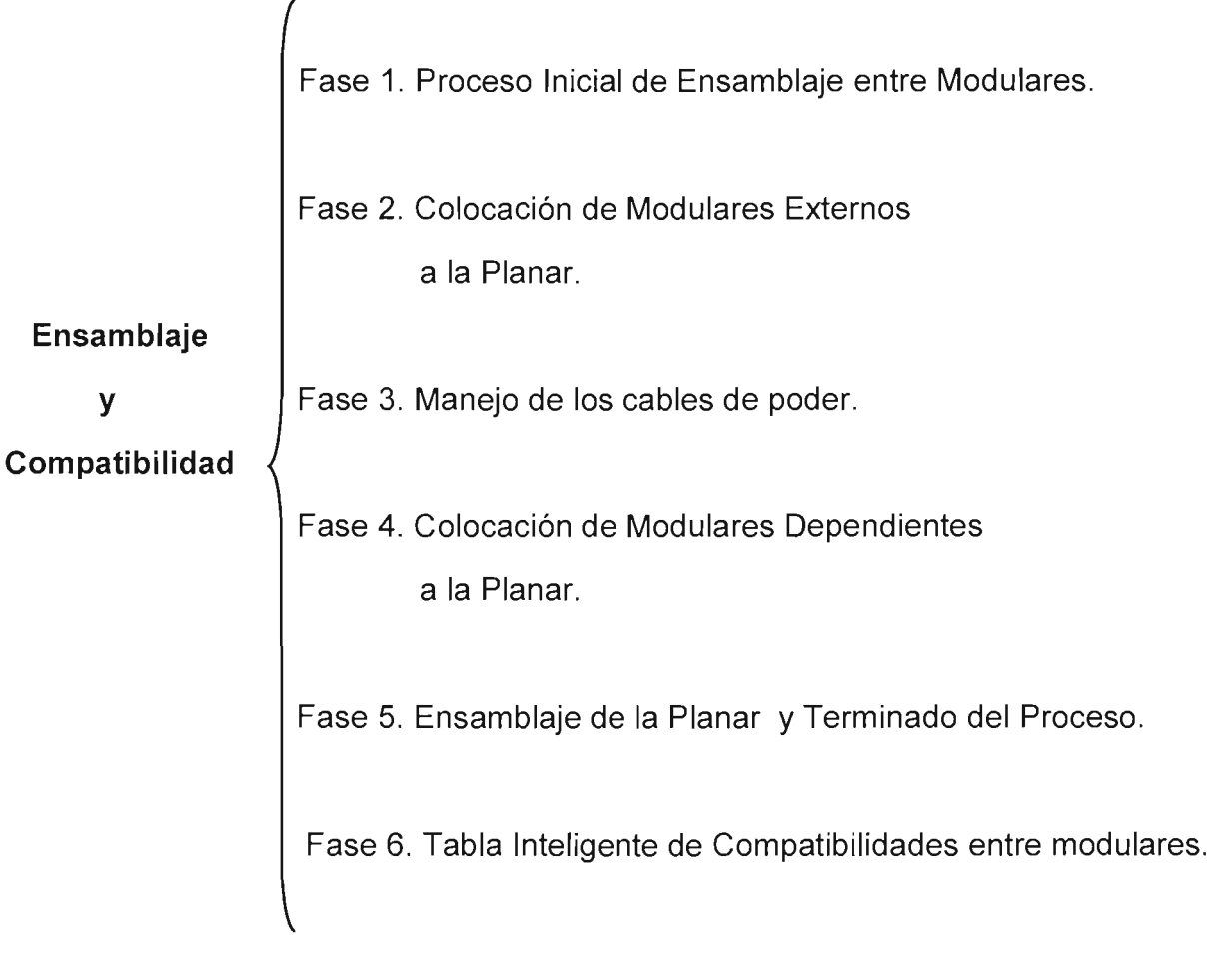

## DIAGRAMA 2.3. Fases de la 2ª etapa de la Metodología

En la Etapa 1 se da una descripción individual de los modulares así como sus características funcionales principales, ésta etapa se dedica al ensamblaje de forma integral de dichos modulares.

El ensamblaje se puede definir como la unión de fragmentos o elementos; aplicando esta definición a nuestro tema de interés diremos que es la integración de los modulares primarios y secundarios necesarios para conformar una PC (Computadora

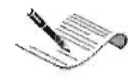

Personal). Estos a su vez deben de cumplir con ciertas características previamente definidas; como son capacidad de almacenamiento, velocidad de proceso, etc..

Ya sea por la profesión, por necesidad personal o por simple gusto, hay un momento en que el Ing. en Computación tiene que construir o simplemente sustituir alguno de los modulares de su PC, esta etapa le será de suma ayuda, al servirle de guía en dicha labor.

Una vez que se cuenta con los conocimientos suficientes para saber identificar según las necesidades propias que es lo que deseamos construir, se puede pasar a la siguiente etapa del conocimiento necesario en esta área del soporte del hardware.

La etapa del ensamblaje, que aunque no es el objeto principal del presente trabajo, no puede faltar dada la importancia que conlleva la buena construcción de una PC en el desempeño que esta tendrá.

También se verán algunos aspectos que no se encuentran en los manuales, como las siguientes consideraciones que debemos de tener para la adquisición del modular a ensamblar.

1.- Es necesario saber cuando comprar, pues todo equipo de cómputo va perdiendo valor económico y tecnológico al paso del tiempo, ya que se diseñan y fabrican modulares hardware en tiempos no muy prolongados.

2.- Se recomienda comprar un modular hardware nuevo en un tiempo medio, esto quiere decir un tiempo que le permita estandarizase y podamos obtenerlo a un precio considerable pero que no pierda su valor en primera instancia.

3.- Después viene una pregunta importante ¿Que comprar? La solución es variable; y dependerá de su propósito, es decir, si queremos un ensamble integral (construcción completa de una PC) debemos de definir que uso va a tener el equipo y dependiendo de ese uso, a que nivel de operatividad queremos que llegue el equipo de computo que ensamblaremos.

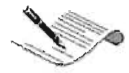

4.- Como nota importante debemos de tener en cuenta la garantía que ofrece el proveedor o la casa de diseño, ya que todo dispositivo hardware entra en una norma de calidad antes de pasar a su venta y debemos de ser cuidadosos de que al adquirir un modular hardware cumpla con estas normas para así llevar al equipo, a un punto de operatividad alta.

Después de contar con los modulares necesarios podemos comenzar el ensamble, pero ¿De que forma hacerlo? ¿Por donde empezar? ¿Que orden, consideraciones y cuidados hay que tener en cuenta? No hay una regla en general para resolver estas preguntas, sin embargo, por la frecuencia con la que se presentan, nos hemos ocupado en definir un método que guíe al usuario en la tarea del ensamble integral enfocado a planares tipo PC-Chips, para que realice esta labor obteniendo resultados óptimos y garantizando un mayor tiempo de vida en los equipos PC'S.

El proceso arriba mencionado consiste como se dijo antes, en la unión de componentes pero con una secuencia específica, basada en este caso, principalmente en la previa comprobación de sus buenos resultados y experiencia propia. La calidad de éste requiere que cada uno de los pasos sea entendido y llevado a cabo en la forma sugerida.

## **E2F1. Proceso Inicial del Ensamble.**

En esta Fase se tratan las actividades previas al ensamblaje, por ejemplo el desempaquetar el gabinete, revisión y ordenamiento de los cables de leds indicativos. Algunas precauciones y recomendaciones generales, que deberá seguir durante el proceso para reducir los riesgos de que algo salga mal.

Probablemente se conocen algunas precauciones básicas, pero aun así se recomienda llevar un seguimiento estricto de las precauciones antes de comenzar, armar una computadora no es difícil, sólo requiere de atención y seguir los procesos indicados, ya que además de que se llevará mas tiempo del que planeo si no hace las cosas con cuidado, la PC que construya puede presentar un comportamiento diferente al deseado o incluso quedar quemada en un momento.

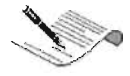

1.- Nunca toque un circuito ni inserte o remueva un modular hardware mientras que su PC esté encendida o enchufada a la corriente eléctrica incluso en los sistemas ATX o AT.

2.- Descárguese usted regularmente de energía estática haciendo tierra durante el proceso de ensamblaje. Puede tocar una tubería conectada a tierra o insertar alguna pieza metálica en la conexión a tierra de un enchufe y tocarla. Esto es necesario para que la energía estática en su cuerpo no queme algún componente hardware.

3.- Recupere todas las pequeñas piezas que se le escondan. Nada más un tornillo caído sobre la tarjeta madre pudiera ocasionar un cortocircuito.

4.- No utilice destornilladores ni ninguna otra herramienta magnetizados, la energía magnética también puede dañar algunos componentes de los modulares.

5.- No forcé nada. Generalmente, los conectores o zócalos de acoplamiento deberían poder insertarse sin tener que realmente aplicarles fuerza.

6.- No haga nada de lo que no esté seguro. Hoy en día la mayoría de los modulares de hardware están diseñados de manera de que no pueda insertarlos erróneamente, pero si se encuentra con algo que no ajusta debe leer los manuales del hardware especificado.

7.- Para estar seguro de que cuenta con todo el material necesario y de que puede realizarlo todo, intente comprender cada procedimiento. No sólo prevendrá que haga algo de la manera equivocada, sino que hará todo el proceso de construcción más interesante y de forma didáctica.

8.- Si es posible, reúna todos los modulares antes de comenzar. Si le falta algún modular esencial, la construcción de su PC pudiera quedarse estanéada.

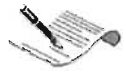

9.- Es recomendable comprobar la integridad de cada modular hardware que se va a ensamblar, para esto es necesario probar los dispositivos individualmente, ya sea por un lado en la zona de soporte donde se compro el modular, o por el otro teniendo en casa o laboratorio personal los materiales necesarios para la comprobación física del mismo.

### **E2F2. Colocación de Componentes Externos a la Planar.**

En esta etapa se muestra la forma en que deben colocarse los discos duros, unidad de 3  $\frac{1}{2}$ , CD-ROM, etc., todos los modulares que no se instalan directamente sobre la tarjeta madre, cómo deben de configurarse físicamente (los modulares que lo requieran) y las consideraciones a revisar.

Se deberán llevar a cabo algunos procedimientos específicos dependiendo del modular, sin profundizar en especificaciones y detalles, a continuación damos algunos ejemplos de cómo se colocan algunos componentes:

Se hará la instalación de la Unidad de Disquete en la bahía correspondiente en la torre. Es la que mide 3.5" de ancho. Se debe asegurar con los tornillos que debió traer la unidad. La unidad también debió traer un cable de datos. Conecte el lado que tiene parte del cable girado a la unidad con el lado rojo (franja roja en el borde) del lado del pin # 1 del enchufe. Ahora proceder a conectar el otro extremo del cable al enchufe apropiado en la tarjeta madre. Los enchufes de la tarjeta madre y de la unidad de diskette indican el pin 1 con un pequeño "1" o un punto del lado apropiado, también se puede ver el manual. La franja roja de los cables debe concordar con estos lados. En caso de error la unidad no funcionará, pero no se dañará. Ahora conecte la fuente de poder a la unidad. Se debe tomar un cable de la fuente de poder que sea delgado y con extremo blanco. Sólo entra en una posición, así que no se puede equivocar.

Para el Disco Duro: En los interruptores (Jumpers) del disco duro se debe colocar como MASTER (Maestro). Generalmente estas instrucciones se encuentran impresas sobre el disco duro. Si sólo se va a instalar un disco duro se debe poner MASTER, NO SLAVE (Sin esclavo). Si existe un manual del disco duro, este se debe

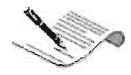

leer. Ahora se debe colocar el disco duro en la torre así como se hizo con la unidad de diskette, pero en una de las bahías grandes. Asegúrelo con los tornillos. Conecte el cable de datos en el disco y en la tarjeta madre en IDE1 o lOE primario teniendo en cuenta que concuerden el pin 1 y el borde rojo. De nuevo, si se equivoca no se daña nada pero no funcionará la unidad. A veces estos tienen una guía que hace que sólo se pueda conectar de un solo lado. Tome un conector de corriente de la fuente cables que salen de la fuente de poder y conéctelo al disco. Estos sólo se pueden conectar de una manera así que no se puede equivocar. El enchufe largo blanco es el de datos y el corto blanco es el de corriente.

Para la Unidad de CD-ROM Si tiene una unidad de CD-ROM instálelo de la misma manera que lo hizo con el disco duro.

## **E2F3. Manejo de los cables de Poder.**

En esta fase se lleva un minucioso proceso de manejo de los cables de la fuente de poder que proporcionan la corriente eléctrica necesaria a cada uno de los componentes que conforman la PC, dicho proceso tiene como objetivo principal cuidar el orden, la limpieza y sobretodo la conservación en el mejor estado de estos cables, que aunque parecen no tener una importancia estelar en la conformación de la PC, son como las venas de sangre en el cuerpo humano, de vital importancia, ya que alguna deficiencia en su funcionamiento, puede causar fallas quizás irreparables en los componentes hardware, sin mencionar que son necesarios para que estos funcionen.

## **E2F4. Colocación de Modulares dependientes de la Tarjeta Madre.**

En esta etapa se explicaran con detalle los modulares hardware que necesitan ser instalados directamente sobre la tarjeta madre para su funcionamiento El procesador, el ventilador, la memoria RAM y la tarjeta de video son algunos de los modulares que en esta etapa se mostrará como instalar sobre la tarjeta madre.

Algunos ejemplos en este paso son: Se insertan las tarjetas de memoria en las ranuras de memoria. La memoria solo se puede insertar en una de las dos posiciones

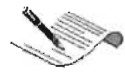

obvias. Los terminales metálicos son los que se insertan en la ranura. Las tarjetas se insertan a un ángulo de aprox. 45 grados y después se giran hasta que quedan asegurados por dos grapas. Es remotamente posible que haya que cerrar algunos interruptores (jumpers) en la tarjeta madre según el tipo de memoria, revisen el manual de la tarjeta madre. También es probable que según el tipo de memoria, la instalación sea totalmente de forma vertical, pero estos detalles se explicarán en su momento. Los interruptores de este tipo (jumpers) se conectan al colocar una pieza pequeña de plástico y metal que viene con la tarjeta madre entre los alambres del interruptor.

Para la Tarjeta de vídeo: En caso de ser necesario, verificar que los interruptores (jumpers) estén en la posición correcta en la tarjeta gráfica. Lo más probable es que sea una tarjeta PCI o AGP ya que las ISA y las VLB están descontinuadas. Las ranuras PCI son blancas, las ISA son negras y las VLB son negras y marrón. Se debe colocar la tarjeta de manera que la parte de las conexiones metálicas de color cobre se inserte en la ranura y la parte metálica con la salida hacia el monitor quede hacia el exterior de la torre. Se le debe aplicar una presión suficiente a la tarjeta para que penetre totalmente en la ranura. Después atornillen la parte superior de la tarjeta a la torre para asegurarla. Es difícil equivocarse una vez lo tengan en frente.

Para otras Tarjetas: Instale estas de la misma manera que instaló la tarjeta gráfica. Verifique su configuración física de interruptores (jumpers). Colóquelos en cualquier ranura correspondiente que está disponible. Asegúrelas con los tornillos en el borde.

### **E2F5. Ensamble de la Tarjeta Madre y terminado del proceso.**

Se explica en esta etapa la colocación de la tarjeta madre dentro del gabinete y la correcta conexión con los otros modulares ya integrados al gabinete, terminando con algunas recomendaciones finales de Ensamblaje.

Ejemplo: Debe estar desconectada la torre de la corriente. Se debe tener en cuenta que los interruptores (jumpers) de la tarjeta madre deben estar en la posición correcta para el tipo de procesador y la configuración que se desea, se debe leer bien el manual y conectar los interruptores adecuados. Ahora se debe alinear la tarjeta madre

con los orificios de los tornillos y los orificios de los espaciadores. Los espaciadores son unas puntillas plásticas de color blanco (varia el color). Se debe tener unos tornillos, su respectivo tornillo-tuerca, los espaciadores, unas arandelas pequeñas y otros tornillos adicionales. Los tornillos-tuerca se enroscan en el armazón de la torre en los puntos que concuerdan con los orificios de la tarjeta madre. Después se les enrosca el tornillo correspondiente sobre la tarjeta madre, colocando las arandelas entre la tarjeta y el tornillo.

También se deben colocar los espaciadores en los rieles de la torre para que concuerden con los orificios para estos en la tarjeta madre. Estos previenen que toque el armazón y haga corto circuito. Una vez se logre asegurar la tarjeta madre correctamente se puede proceder a conectar los cables.

Se debe advertir que la operación anterior no es complicada pero exige bastante coordinación y puede tomar bastante tiempo. Esta es la operación más difícil de armar el PC.

Para conectar los cables de la fuente de poder a la tarjeta madre se debe identificar dos grupos de cables que salen de la fuente de poder. Estos son los más anchos que hay. Existen unas conexiones respectivas para estos cables en la tarjeta madre o planar. Es importante anotar que si se conectan erróneamente se quemará la Planar. Hay que leer cuidadosamente el manual de la tarjeta madre y el de la torre para identificarlos. Generalmente se deben alinear los cables negros de ambas conexiones en el centro y luego conectarlos en los enchufes apropiados de la tarjeta madre. De todas formas se debe leer el manual.

Se señala también la conexión del teclado y ratón. Tomen el cable del teclado y conéctenlo en el orificio que concuerde. Este generalmente es redondo. Hay dos tipos de conexión de teclado, pero también venden unos adaptadores que salvan la compra en caso de que se haya adquirido el incorrecto. El ratón también se debe conectar en el orificio correspondiente en la parte de atrás de la torre. Hay dos tipos de conectores de ratón, serial que es trapezoidal, y PS/2 o minidin que es redondo. Se debe escoger el que concuerde con la entrada de la tarjeta madre.

# **E2F6. Tabla inteligente de Compatibilidades**

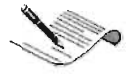

Un factor de gran importancia, además de las características definidas de forma muy personal por el usuario de acuerdo al uso que le dará al equipo, es la compatibilidad entre modulares.

Refiriéndonos a nuestro tema central que son los modulares Hardware; la compatibilidad se entiende que es la capacidad que poseen los modulares para trabajar de forma óptima con otros modulares, ya sea hardware o software; la compatibilidad es la buena integración física y operativa. Esta es la base fundamental del correcto funcionamiento de cualquier equipo de cómputo, ya que la falta de compatibilidad en algún módulo de funcionamiento del equipo, creará conflictos en el desempeño de la PC, sin ser causados por la descompostura de alguno de ellos.

En la mayoría de los casos, no se dispone de mecanismos que permitan verificar que los modulares que se han utilizando en un equipo de cómputo fueron seleccionados correctamente y no violan las condiciones de correcto funcionamiento de ninguno de ellos. En la industria del desarrollo de hardware, los modelos de modulares vigentes actualmente no ofrecen suficiente soporte a este respecto. Pudiendo producirse con esto, multitud de problemas que no son originados por mal funcionamiento de un modular en particular, sino por una selección incorrecta de varios de ellos.

En general, las técnicas de verificación que nos podrían permitir conocer las características y el funcionamiento del modular que estamos utilizando son demasiado complejas e informales, difíciles de entender y/o aplicar, demasiado específicas o por alguna combinación de estas razones.

En esta etapa del Ensamblaje y Compatibilidad, se maneja en primera instancia, el proceso para llevar acabo la construcción de una PC en forma correcta y ordenada, cuidando todos los detalles necesarios para realizar esta tarea con eficiencia y eficacia. Sin embargo, sería deseable que todas las instrucciones antes mencionadas acerca de la compatibilidad se procesaran de manera automatizada e impidiesen de hecho seleccionar y en consecuencia combinar componentes de manera incorrecta.

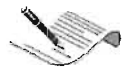

En esta Fase se muestra una tabla de compatibilidad entre modulares que servirá al usuario de base para la unión de elementos dentro de una PC, garantizándole con esto el buen acoplamiento funcional de los distintos modulares sugeridos.

Esta tabla es capaz de razonar el elemento que estamos integrando y tendrá un juicio de acuerdo a un análisis técnico para poder resolver el problema de incompatibilidad de modulares tanto primarios como secundarios de un PC.

Internamente la tabla tiene diferentes funciones condicionales, donde van evaluando un el conjunto de modulares hardware que le estemos presentando en ese momento, y el programa será capaz de decidir cuales son los modulares compatibles.

Estos conjuntos de funciones se basan en las diferentes familias de computadoras personales hibridas basadas en planares PC-Chips. Principalmente se basan en las Familias de planares ya que de acuerdo a esta categorización tiene una arquitectura característica y generan un patrón de componentes adecuados para cada familia de planar.

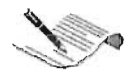

# 2.4.3.- Configuración Lógica e Identificación de Problemas Físicos

|                                                                                                    | 1.1. Documentación de Configuraciones                                                                                                    |
|----------------------------------------------------------------------------------------------------|----------------------------------------------------------------------------------------------------|
| Configuración<br>Lógica e<br>ldentificación<br>de Proble -<br>mas Físicos<br>y Lógicos<br>en modulares | Fase 1.<br>1.2. Configuración del Setup de la Planar<br>Consideración<br>Inicial                                                                                                    |
|                                                                                                    | Fase 2.<br>2.1 Proceso sistematizado de Restauración<br>Configuración<br>Lógica Integral<br>Integral                                                                                                |
|                                                                                                    | Fase 3.<br>3.1 Obtención de los Controladores<br>Configuración<br>3.2.1. Configuración mediante el BIOS.<br>Individual<br>3.2 Instala -<br>ción y<br>Config<br>3.2.2. Config mediante el S.O.<br>De |
|                                                                                                    | Modulares<br>3.2.3. Config mediante cambios<br>físicos.                                                                                                    |
|                                                                                                    | 4.1 Distinción entre problemas lógicos<br>Fase 4.<br>Identificación<br>4.2 Problemas Físicos<br>del tipo de<br>Problema                                                                             |
|                                                                                                    | 5.1.1. Soluciones<br>Fase 5. Solución<br>5.1 Solucionar problemas<br>Generales.<br>de Problemas<br>de Setup<br>5.1.2. Soluciones<br>Específicas.<br>Lógicos<br>5.2 Corrección de Controladores      |
|                                                                                                    | Fase 6. Soluciones<br>6.1 Pantallas Azules y Operaciones no Validas<br>a Problemas<br><b>Específicos</b><br>6.2 Bloqueos                                                                            |
|                                                                                                    | 7.1. Comprobación del funcionamiento<br>Fase 7. Comprobación<br>Físico.<br>7.2. Comprobación del Funcionamiento<br>del Correcto<br>Funcionamiento<br>Lógico                                         |

DIAGRAMA 2.4. Fases de la 3ª etapa de la Metodología

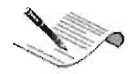

Es importante tener en cuenta que para comprender esta etapa de la metodología se necesitan conocimientos firmes de hardware, de detección de modulares y comprensión de sus características operativas y funcionales, así como el ensamblado, ya que se tratan temas en los que se debe tener conocimiento previo para su comprensión técnica.

Antes de llevar a cabo esta etapa de la metodología, se debe estar convencido de que la parte de ensamble de la PC ha sido realizada correctamente ya que ahí se inician muchos de los problemas hardware, que con el tiempo lleva al daño físico.

Las configuraciones de un modular hardware diremos que es la segunda parte del proceso de ensamblaje, ya que después de la integración física viene la integración lógica o configuración del modular, aunque es una tarea de suma importancia, no siempre se tienen los conocimientos suficientes para realizarla, provocando con esto fallas que no permiten que la PC tenga el comportamiento deseado haciéndose necesaria, una reparación correctiva.

Otro tipo de problema que aparece en una PC es cuando un modular esta dañado físicamente y entonces se tiene que realizar otro tipo de reparación que ya implica mayores conocimientos en el área de la electrónica, por lo cual no abordaremos detalladamente, pero daremos varios procesos de análisis para identificar problemas de hardware mediante utilerías de diagnostico.

En la parte de corrección lógica del equipo de cómputo se tratan soluciones para los problemas más comúnmente encontrados que se irán abordando en su momento. Se recomienda que para evitar llegar hasta este proceso se haga un análisis antes de adquirir un equipo de cómputo ya que si los modulares tanto primarios como secundarios están en mal estado, el equipo en periodos no muy prolongados fallará, o por consiguiente al tener un mal ensamble de modulares también tiende a fallar y su inestabilidad prevalece. Por todo esto es importante realizar un análisis del equipo con los procesos explicados en las dos etapas anteriores de esta metodología para evitar una falla lógica o una falla física.

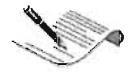

En la parte de identificación de problemas físicos en equipos de cómputo, mencionaremos algunas causas de fallas por modulares hardware teniendo todo un análisis para cada problema que se nos presente.

Toda computadora hibrida cuando presenta problemas, necesita en primer lugar descartar los problemas de configuración antes de entrar a la identificación del modular físico dañado, el usuario se ve en un problema complejo al poder determinar cual es la manera y la forma de resolver el problema, para esto dividiremos paralelamente los problemas de configuración y por otro lado los problemas físicos del hardware.

### **E3F1. Consideración Inicial**

Estas son las consideraciones iniciales a tomar en cuenta, es decir, cuando el equipo acaba de ser ensamblado y van a tomarse las primeras decisiones de configuración e instalación lógica de los modulares.

Esta es una fase donde debe reunirse toda la información de configuración tanto de los componentes hardware como software, como por ejemplo el Sistema Operativo.

# **E3F1.1 Documentación de las configuraciones necesarias de cada modular para funcionar en conjunto.**

Para una configuración integral óptima se debe determinar el tipo de PC que se tiene, de acuerdo a sus recursos hardware, para poder determinar el tipo de restauración integral que se va a requerir.

Es importante tener este análisis ya que cada programa, aplicación o sistema operativo tienen sus niveles de operatividad en función de los recursos hardware, cuanta memoria RAM tenemos, la velocidad del procesador, el tipo de planar que tenemos, el bus, tipo de disco duro etc.

El usuario se apoya en los manuales de especificaciones técnicas o generales de cada modular, pero algunas veces se tienen problemas para poderlos entender. En este apartado se dan ideas claras y precisas de cómo abordamos cada problema en cuanto a su configuración y su funcionamiento en su conjunto.

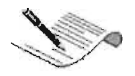

En esta etapa tendremos que verificar la configuración técnica del modular que vayamos a configurar antes de su instalación y configuración a la PC.

Los manuales técnicos de los modulares hardware tienen contenidos tanto esquemáticos como descriptivos, es decir que explican cada una de las partes funcionales del modular, operatividad, yen ocasiones el tiempo de vida.

Características de un manual técnico de modulares hardware

- 1.- Descripción del modular de forma general.
- 2.- Recomendaciones de seguridad del modular
- 3.- Esquema del modular y explicación de sus componentes individuales.
- 4.- Modo de instalación hardware.
- 5.- Modo de configuración Lógica
- 6.- Detalles adicionales.
- 7.- Terminología básica del modular.

Estos son los elementos formales que debe tener un manual técnico y de operación. Todo manual debe de tener esquemas de explicación, ya que deben ser claros en su contenido.

Para el usuario el leer un manual técnico de un modular hardware algunas veces le resulta complicado ya que desde la terminología usada puede a tener problemas, con mayor razón en la explicación técnica al no estar familiarizado en estos procedimientos, resultándole casi imposible poder llevarlos a cabo, por esto se deben tener fundamentos de hardware para poder entender este apartado.

## **E3F1.2. Configurar el Setup de la Planar**

Para esta etapa daremos a conocer los lineamientos que debe de llevar un Setup de acuerdo al funcionamiento de los recursos hardware para poder hacer la evaluación de un programa de Setup e identificar alguna falla, si la hubiera y corregirla.

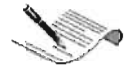

El Setup Es un programa de configuración muy importante grabado dentro del Chip del BIOS. Se lo conoce también como el CMOS-SETUP. A diferencia de las instrucciones de control propias del BIOS que son inmodificables por el operador, el Setup permite cambiar modos de transmisión y el reconocimiento o no de dispositivos en el PC.

El Setup se activa en el 90% de los casos en los equipos tipos PC-chips pulsando la tecla DEL, DELETE, SUPRIMIR o SUPR cuando el PC está arrancando y mientras el BIOS hace su inspección. Otras combinaciones usuales son: CTRL-AL T-ESC Y F2. Algunas Planares muestran claramente en pantalla la opción para abrir el Setup (como: pulse SPACEBAR para entrar al Setup, etc.).

Ante la pregunta de ¿por qué el Setup tiene tantos menús y opciones?, hemos de responder que se debe a una medida abierta de los fabricantes para permitir la unión de diferentes dispositivos en un solo equipo. Si tenemos en cuenta que hay cientos de marcas, categorías, especificaciones, etc., la versatilidad del Setup es necesaria para coordinar el ensamble y funcionamiento de esos componentes.

### **E3F2. Configuración Integral**

En esta etapa daremos a conocer los criterios de selección del sistema operativo para su instalación óptima y recomendaciones al configurar.

En esta parte es importante definir la familia de computadora personal a la que se le va a instalar el sistema operativo, ya que no debemos olvidar que el hardware con el que contamos influye en gran medida en el desempeño de nuestros programas de aplicación y de nuestro sistema operativo; para esta etapa nos enfocaremos en sistemas operativos de Microsoft.

Por concepto formal "Un Sistema Operativo (S. O.). es un grupo de programas de proceso con las rutinas de control necesarias para mantener continuamente operativos dichos programas".

Un Sistema Operativo Consiste en un programa de software que controla la computadora y cualquier dispositivo periférico que pudieran estar conectados a ésta. El

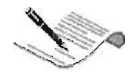

sistema operativo indica a la computadora la manera de utilizar otros programas de software y administra todo el hardware, tanto el interno como el externo, que está instalado en la computadora.

El objetivo primario de un Sistema Operativo es:

• Optimizar todos los recursos del sistema para soportar los requerimientos.

El Sistema Operativo es el programa fundamental de todos los programas de sistema. El S. O. protege y libera a los programadores de la complejidad del hardware, colocándose un nivel de software por sobre el hardware para:

- Controlar todas las partes del sistema.
- Presentar al usuario una interfaz amigable.

Las consideraciones que deben tenerse al pensar en utilizar un S. O. son las siguientes:

- $\checkmark$  Documentación / ayuda
- $\checkmark$  Facilidad de Instalación
- $\checkmark$  Confianza de operación

Característica/funciones extra:

- $\checkmark$  Soporte de fábrica
- $\checkmark$  Relación calidad precio

Abordaremos sistemas de 32 bits, esto quiere decir que la diferencia entre el código de 16 bits y el de 32 bits yace en la cantidad de datos procesables por el código en una sola operación. Una pieza de código de 16 bits puede administrar hasta 16 bits de datos por vez y un número de 16 bits puede almacenar valores de hasta 65.535. No obstante, si una sección de código de 16 bits necesita procesar un número mayor, es necesario realizar operaciones adicionales para que pueda manejar los valores adicionales. Una pieza de código de 32 bits, por el contrario, puede procesar 32 bits de datos a la vez; esto permite el manejo de valores de hasta 4 GB. Claramente, la capacidad de procesar grandes valores en un paso permite al código de 32 bits una

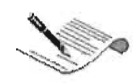

ventaja de rendimiento de más de 16 bits. Sin embargo, el código de 32 bits maneja datos de 16 bits a la misma velocidad que lo hace el código de 16 bits.

y ya que en el mercado no se han estandarizado los microprocesadores de 64 Bits, en esta etapa se analizaran programas de 32 bits.

Así entonces para esta fase aprenderemos a identificar problemas lógicos y problemas físicos

Un problema lógico es cuando abordamos soluciones de configuración o restauración del sistema operativo, eliminación de un virus, o configuración del programa de setup, y más aun una reconfiguracion de algún componente secundario dentro de un sistema operativo.

Un problema Físico es cuando se han descartado los problemas lógicos o de configuración, y necesitamos dar una reparación física del modular, o la sustitución del mismo, para esto no vamos a profundizar en la reparación de un componente ya que la metodología comprende hasta la identificación de fallas, así que si daremos para la fase de identificación física una guía de referencia únicamente para detectar fallas.

Es importante mencionar que el sistema operativo debe ser clasificado como un sistema estable y que este comprobado que no provoca incompatibilidades con ningún dispositivo hardware.

En esta parte determinaremos los procesos sistematizados para realizar una configuración integral de todo un PC, esto quiere decir una restauración completa del sistema, donde estos procesos aplican tanto a un equipo cuando acaba de ser ensamblado, como a un equipo cuando se quiere corregir alguna falla del sistema operativo, para esto nos apoyaremos del CD de instalación de Windows 98 segunda edición, ya que aquí se encuentran herramientas practicas y que funcionan cuando se tienen problemas lógicos en un PC hibrido.

## **E3F2.1 Proceso sistematizado de Restauración Integral Lógica**

El restaurar todo el sistema operativo de una máquina no siempre es fácil, al menos las primeras veces suele batallarse para instalar el Windows, he allí el porque de esta

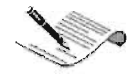

metodología para hacer una instalación integral y tener una apoyo escrito y pasos definidos para resolver tales problemas.

Determinaremos los procesos por pasos solución, cada solución se refiere a una etapa en particular del sistema operativo, esto nos servirá para hacer restauraciones parciales, así como una reconstrucción completa del sistema.

# **E3F3. Configuración Individual**

En esta fase, se explicará el proceso para la configuración y a su vez la instalación de los modulares hardware de forma individual, esto en el caso que necesiten configurarse o instalarse solo uno o varios componentes.

El proceso de instalación estará dividido en sub fases, esto por que algunos modulares necesitan de consideraciones específicas para su funcionamiento, y no es conveniente proponer un solo método general para dicha instalación, sin embargo, uno o varios modulares pueden manejarse de la misma manera.

## **E3F3.1 Obtención de los controladores**

Es importante determinar cuando y que drivers o controladores necesita nuestro PC. Pero hay que hacerlo con cuidado, pues una instalación de drivers inadecuada puede dejar inoperable un dispositivo.

Este controlador es una programa que se encuentra alojado en discos compactos o disquetes, y lo que hace el programa (driver) es una interfaz entre el componente que se esta agregando y el sistema operativo, para así poder hacer uso de el.

Son varios los casos en que se necesitará instalar drivers en nuestra PC y así mismo, varias las formas de obtenerlos.

**1. Necesitas instalar drivers cuando instalas el Sistema operativo Windows.** Dado que este sistema coloca drivers por default, algunos dispositivos necesitan ser reinstalados. Los reconoces porque el mismo sistema los marca con un signo de

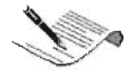

interrogación, con color amarillo: Inicio, Configuración, Panel de control, Administrador de dispositivos. Para colocar los drivers correctos se necesita eliminarlos y hacer click en el botón 'Actualizar'. Pero hay que hacerlo solo si tenemos a la mano los drivers correctos, pues podríamos empeorar la situación haciendo que los dispositivos dejen de funcionar.

2. Necesitamos instalar drivers cuando cambiamos de hardware. O sea cuando por ejemplo cambiamos la placa del fax modem, la impresora, la placa de video. En estos casos el vendedor debe entregar con el modular, los drivers.

3. Cuando el fabricante ha creado nuevos drivers compatibles, con tu modelo de dispositivo y con tu sistema operativo, para mejorar el rendimiento, entonces el driver se baja del sitio Web del fabricante. Esto se llama actualización o mejora del controlador. Inicialmente, los drivers se obtienen de las casas fabricantes de hardware. La primera opción debería ser con el vendedor. La segunda podría ser con el soporte técnico de confianza y la tercera es utilizar Internet. Si la opción de buscar el controlador por Internet es la más conveniente, la primera opción debería ser buscar en el sitio web de los fabricantes. La segunda, en los sitios que ofrecen controladores gratuitos, la tercera en los foros públicos gratuitos y la cuarta en un servicio pago de suministro de controladores.

Para ubicar sitios gratuitos, puedes utilizar en la opción de búsqueda del navegador, la palabra 'driver'. Para buscar en Foros, ubican estas comunidades bajo el tema 'Foros de hardware'. En algunos tendrás que registrarte para acceder a las ayudas de los miembros. Los servicios pagados se justifican si tu interés o necesidad es de tipo comercial, como para apoyar tu clientela o departamento de informática.

## E3F3.2. Instalación del Modular

En estos procesos se debe de tener ya un análisis detallado del modular tanto primario como secundario que se va a integrar en la planar.

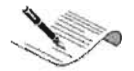

El primer paso es detectar el componente que nos muestra la marca del fabricante y el modelo del modular.

Aquí es donde debemos decidir si vamos a instalar el driver mediante el sistema operativo, vía hardware o vía Bios, dependiendo de sus características propias del modular.

Es importante mencionar que este proceso aplica tanto a modulares primarios, como modulares secundarios.

La tarea de saber el tipo de instalación que debe llevarse a cabo para cualquier modular es un proceso que el usuario ya debió de haber conocido desde la etapa de detección

Tomaremos ahora 3 ejemplos de principales perfiles de instalación. Procedemos a abordar los proceso que antes se mencionaron para identificar las características del modular a instalar, por ejemplo en la instalación de un procesador tenemos que saber de que familia estamos hablando, su frecuencia, su tipo de bus, etc,

### E3F3.2.1. **Instalación Mediante El BiaS**

Este tipo de proceso esta enfocado principalmente para los modulares que necesitan solamente ser instalados por la configuración del programa Setup. Ya que en este programa se dan de alta todos los dispositivos Y su posición en memoria donde va a operar, es importante esta etapa de instalación, ya que aquí se determina la detección principal del modular tanto primario como secundario, para así una vez detectado y con su dirección de memoria puda ser configurado su driver lógico para operar dentro del sistema operativo determinado.

### E3F3.2.2. **Instalación Mediante el** 5.0.

En algunos modulares no es suficiente su configuración en el Setup o incluso en alguno de los casos necesario, sin embargo, si necesita una configuración en el sistema operativo, ya que este da de alta el modular en el sistema de forma integral, permitiendo la interacción con los demás modulares.

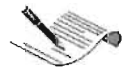

Para poder llevar al componente a su operatividad es necesario conocer el tipo de sistema operativo que se ha instalado, una vez establecido esto procedemos a llamar al dispositivo con ayuda de dicho sistema. Cuando el sistema lo ha detectado, nos informa que debemos de instalarle el controlador y terminar el proceso.

# **E3F3.2.3. Instalación Mediante Cambios Físicos.**

Este tipo de instalación aplica para aquellos modulares que además de necesitar algún tipo de configuración en el BIOS o en el S. O. necesita algún cambio físico para determinar su comportamiento.

Como por ejemplo para la configuración lógica de un disco duro, tenemos que ver primero físicamente si el disco duro esta configurado para poder integrarlo, ingresar al programa de Setup para darlo de alta a la planar y configurarlo de acuerdo a sus características especificas y generales, después prepararlo para poder usarlo con un sistema operativo, y por ultimo integrar los modulares secundarios con ayuda de drivers, estos procesos se mencionan de manera muy general y practica pero en la realidad son procesos amplios y se requiere mucha supervisión.

Para Configurar una planar es importante examinar detalladamente aplicando un análisis específico y un análisis general en algunas planares, debemos configurarla físicamente con ayuda de cambio de jumpers (estos son pequeños conectores de material especifico y cierran un circuito en una configuración especifica, para que la planar opere en distintos modos), después es necesario conocer los componentes primarios y secundarios para poder integrarlos.

### **E3F4. Identificación del tipo de Problema.**

En esta Fase se trata de identificar el tipo de falla que se nos esta presentando; abordaremos fallas lógicas que tienen los modulares primarios y secundarios así como también algunos problemas físicos.

Identificar un problema resulta en muchas ocasiones complejo para el usuario ya que cuando falla un equipo de computo hibrido a primera vista podemos inclinarnos por fallo físico del equipo, pero como además un equipo PC tiene diversas zonas de configuración lógica, no podemos llegar tan fácilmente a la conclusión de que la falla es del componente físico, esto por falta de experiencia o de un conocimiento solidó, aumentando el tiempo en el que se resuelve el problema en cuestión.

Para identificar el tipo de problema, se debe hacer un análisis detallado de los problemas que se están presentando.

# **E3F4.1. Distinción entre Problemas Lógicos.**

Al tener un problema debemos determinar si se trata de un problema individual o integral, sería integral si el problema es desde el ensamble, sistema operativo o mala configuración en la planar. Para saber esto, analizaremos perfectamente el problema que se nos presente. Siguiendo una línea lógica técnica, primero tenemos que ver la configuración de los modulares tanto primarios como secundarios, hay que verificar que estén bien integrados en la planar apoyándonos de sus programas de SETUP que se encuentra en el BIOS, una vez analizada la integridad de los modulares procedemos a la comprobación de la buena ejecución del sistema operativo, viendo en su precarga como funciona, y que no presente fallas o conflictos y por ultimo la comprobación de los controladores, cada paso mencionado implica un análisis que nos permitirá detectar el tipo de falla lógica que se presente en un momento determinado.

Es importante estar seguros de que el proceso de ensamble haya sido perfectamente analizado y realizado para no tener problemas de compatibilidad o mala configuración inicial del equipo, una vez descartando el problema de ensamble y las configuraciones de los componentes primarios correspondientes, entonces procedemos al análisis de los modulares secundarios.

Más adelante vamos a dar procesos de solución prácticos y detallados, para el caso de un daño en el sistema operativo a causa de malas configuraciones o drivers defectuosos que provoquen conflictos, por ahora basta con identificar nuestro tipo de problema, para saber por donde atacarlo.

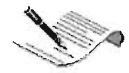

# **E3F4.2. Problemas Físicos**

Una vez que descartamos todas las posibles fallas lógicas, si el problema persiste entonces procedemos a **la** identificación de fallas físicas, y aquí abordaremos posibles síntomas de fallas físicas tanto en modulares primarios como en modulares secundarios.

La solución a este tipo de problemas será tratada únicamente al nivel de sustitución de modulares a partir de códigos de error mediante sonidos acústicos y de tarjetas POST, ya que su reparación física conllevaría a una compostura electrónica, la cual no esta contemplada en el presente proyecto.

### **E3F5. Solución de Problemas Lógicos**

Como ya hemos dicho anteriormente los problemas lógicos tienen mucho que ver con la configuración de los modulares, los drivers utilizados y algunos muy específicos de cada modular, aquí se tratará el tema por completo.

Los problemas lógicos más comunes que afectan la estabilidad de un equipo de cómputo son de configuración, aquí habrá que realizar algunas actividades para solucionar dichos problemas.

### **E3F5.1. Solucionar Problemas de Setup**

En esta fase daremos 2 alternativas para solucionar problemas lógicos de Setup; soluciones generales y soluciones específicas.

El programa de setup se encuentra en cualquier Bios de PC, tanto hibrida como de marca registrada. Para que un equipo de computo trabaje de manera optima-estable es preciso que el setup este correctamente bien configurado.

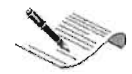

# **E3F5.1.1. Soluciones Generales de Configuración de Setup's**

A la primera alternativa de soluciones la llamáremos Soluciones Generales y son las siguientes:

1.- Confirmar la correcta detección vía BIOS de los modulares; para esto es preciso conocer las llaves de entrada al Setup mediante ciertas combinaciones del teclado.

2.- Aplicar la opción de test para verificar el buen estado del modular, su conexión e integridad.

Cuando se ingresa al programa de Setup, esta dividido en clasificaciones generales y clasificaciones especificas.

Las clasificaciones generales son:

- 1.- La zona de Configuración Estándar
- 2.- La zona de Configuración de Periféricos

## **E3F5.1.2. Soluciones Especificas de Configuración de Setup's**

La segunda alternativa es la más importante ya que aquí se conocen las direcciones y puertos de cada modular tanto primario como secundario, además se tiene una zona de configuración lógica de seguridad.

Cuando se ingresa al programa de Setup, este esta dividido en clasificaciones generales y clasificaciones especificas.

Las clasificaciones Específicas son:

- 1.- La zona de interrupciones, Habilitaciones e inhabilitaciones
- 2.- La zona de seguridad

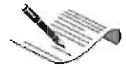

Para estas zonas se deben hacer los cambios correspondientes necesarios, salir y salvar dichos cambios para que tenga efecto dicho proceso.

### **E3F5.2 Corrección de Controladores**

En los modulares secundarios algunas veces se tienen problemas en el momento de adaptarlos con otros modulares y poder probar su funcionamiento.

El problema esta muchas veces en los drivers, en ocasiones vienen dañados desde su compra o se instalan de manera incorrecta, así el modular tiende a provocar fallas, incluso hasta dañar el sistema operativo.

Dado que el sistema operativo coloca drivers por default, algunos dispositivos necesitan ser reinstalados. Para colocar los drivers correctos se necesita eliminar los que instaló el S. O. apoyándonos de las herramientas del sistema. Pero hay que hacerlo solo si tenemos a la mano los drivers correctos, pues podríamos empeorar el problema haciendo que los dispositivos funcionen peor o dejen de hacerlo.

Un driver o controlador técnicamente es un software o programa que sirve de intermediario entre un dispositivo de hardware y el sistema operativo. Su finalidad es la de permitir extraer el máximo de las funcionalidades del dispositivo para el cual ha sido diseñado

Dada la existencia de una infinidad de dispositivos hardware con su consecuente innovación, el driver se crea para que funcione con un sistema operativo específico, para decirlo en palabras simples: los controladores se instalan según el Windows que utiliza tu PC. Esto significa que si cambias de Sistema operativo en tu computadora, tendrás que verificar si necesitas también actualizar los drivers, para obtener el máximo rendimiento del equipo.

Por otra parte, el driver apunta a un modelo específico del dispositivo. Por ejemplo: no se puede utilizar el mismo driver para controlar varios modelos de un componente, aunque sean de la misma marca, familia o tipo ya que estos tienen, talvez mínimas diferencias, pero al mismo tiempo muy importantes.

Los controladores o drivers no se deben 'actualizar' por que sí. Igual que como sucede con el software de aplicación, no toda versión actualizada de un driver

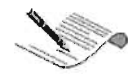

funcionara con el dispositivo en cuestión. Hay que tener en cuenta que el código de un Driver, se crea en concordancia con la electrónica de los circuitos y una mala correspondencia puede causar un mal funcionamiento en la PC.

Se darán en esta fase soluciones para este tipo de problemas que mas adelante explicaremos.

Tomemos un ejemplo: Al instalar un driver de una tarjeta de video, tenemos que analizar el tipo de componente que vamos a configurar, una vez determinando el tipo de sistema operativo que se tiene y los recursos necesarios para su instalación tenemos que determinar el año del chip y su tipo para incorporarle su driver correspondiente.

Es importante antes de instalar el nuevo driver al sistema operativo, poder determinar si el driver es optimo tanto para el componente como para el sistema, .ya que podemos provocar conflictos lógicos tanto en el sistema como la operatividad del modular.

Cuando cambiamos dispositivos hardware el vendedor debe entregar los drivers en su caja de fábrica.

Es importante si ya tenemos modulares y queremos realizar una actualización por otro modular entonces tendremos que desinstalar los driver's anteriores e instalar el nuevo dispositivo con su controlador correspondiente.

En esta fase se darán a conocer los procesos necesarios para abordar este problema y se darán recomendaciones de solución.

Es importante determinar cuando y que drivers necesita nuestro PC. Pero hay que hacerlo con cuidado, pues una instalación de drivers inadecuada puede volver inestable el funcionamiento del dispositivo.

# **E3F6. Soluciones a Problemas Específicos**

En esta parte se analizaran dos de los problemas más comunes en el uso de la PC, éstos aparecen cuando se hace una deficiente configuración integral y los síntomas que provocan estos malos procedimientos. Daremos soluciones específicas para cada uno de los casos, tratando de hacer que el usuario comprenda y a su vez compruebe la eficiencia de estas.

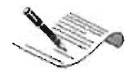

En ocasiones por diversos motivos incluyendo el uso indebido del software, el sistema se viene abajo y no hay forma de hacer que arranque. Se explican aquí algunas soluciones que debes tomar en cuenta.

Abordaremos las soluciones tomando como base el sistema operativo Windows, por ser el más usado por usuarios individuales, sistema empresarial y educativo. Trataremos sistemas operativos de 32 bits y nos enfocaremos al S. O. Windows 98 SE. Conocido por sus virtudes y por sus "pantallazos azules", por su poco consumo de recursos pero también por su poca estabilidad, por su fácil instalación así como su desinstalación (imprevista).

### **E3F6.1. Pantallas Azules y Operaciones No Válidas**

Los sistemas operativos Windows 95 y 98 carecen de protección de los archivos del sistema. Esto significa que cualquier otro programa de terceras compañías puede modificar libremente los archivos del propio Windows, simplemente sobrescribiéndolos con sus propias versiones. Estos cambios pueden ser beneficiosos si el programa de instalación actualiza las versiones a otras superiores (por ejemplo, se reemplaza el archivo C:\WINDOWS\SYSTEM\MSVCRT.DLL de la versión 5.00.7128 a la 6.00.8397.0).

Sin embargo, muchos programas y drivers mal construidos tienen la insana costumbre de modificar ciertos archivos del sistema con versiones antiguas. En realidad, instalan la versión que ellos necesitan pero no se preocupan del resto de programas instalados en el PC. A partir de este momento, el comportamiento del sistema será inesperado y podrán producirse de forma aleatoria pantallas azules y errores de protección de Windows. Esto obedece a que los mismos archivos **DLL** son compartidos por varias aplicaciones y la versión que es válida para una, puede no serlo para otra.

Muy a menudo se critica la inestabilidad de Windows, pero ¿a qué se debe? En primer lugar, a aquellos programas de aplicación y drivers que no respetan los programas y archivos del sistema ya existentes; y en segundo lugar, a que Windows se fía de ellos. Por si esto fuese poco, Windows no tiene separación de programas en

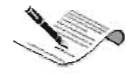

memoria, lo que ocasiona que el bloqueo de uno de ellos termine arrastrando a todo el sistema y sea necesario reiniciarlo.

MOTIVOS POSIBLES:

- Uso indebido del software o sistema operativo
- Salto de corriente eléctrica
- Mal funcionamiento del disco duro (formateo defectuoso)
- Mal funcionamiento de la configuración de placa base
- Código malicioso: Virus

En muchas ocasiones el sistema operativo que estemos tratando viene con defectos de copia en la instalación o daños físicos en el CD, donde al instalarse muestran diversas anomalías en la precarga el sistema operativo.

El objetivo es conseguir que el sistema vuelva a funcionar bien, conservando la instalación anterior (casos en los que el motivo es insignificante), sin embargo la solución llegará generalmente borrando la instalación anterior o bien reinstalando una nueva copia... siempre intentando recuperar todos los datos personales, aunque no siempre es posible debido a daños en la superficie del disco duro o incongruencias en la estructura de archivos, para esto es necesario llevar al sistema a una Restauración completa y precarga de todo el software y drivers. He aquí una de las principales razones de hacer las cosas bien desde el principio.

Por consiguiente se darán los pasos necesarios para la restauración lógica de precarga de sistema operativo y configuración de drivers o controladores de los componentes secundarios ya integrados en los primarios, configurar perfectamente las planares desde su programa setup yasí formar un PC híbrido estable y optimo.

### **E3F6.2. Bloqueos**

En esta fase explicaremos los bloqueos que sufre una PC por sobrecalentamientos físicos de los modulares primarios.
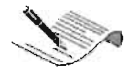

Tanto el procesador como la planar pueden sufrir sobrecalentamientos por falta de disipación o enfriamiento. Están instalados ventiladores con disipadores que regulan el calentamiento para evitar dicho problema.

Cada familia de procesador tiene su propio nivel de enfriamiento, esto quiere decir que de acuerdo al procesador se tiene un disipador y ventilador.

Un disipador es un aparato que ayuda a eliminar el calor generado por un cuerpo, en general el microprocesador del equipo, en ocasiones con la colaboración de un ventilador. Para ello, busca tener una buena conducción del calor (suelen ser de cobre) y gran superficie.

Por todo esto, cuando se daña un ventilador en alguno de los componentes del sistema, éste sube excesivamente de temperatura saliendo de las condiciones óptimas de funcionamiento, provocando problemas como el bloquear el sistema totalmente, es . preciso resolver el problema de manera inmediata, ya que esto puede causar daños tanto en el sistema como en el hardware.

#### **E3F7. Comprobación del Correcto Funcionamiento**

Para establecer un buen funcionamiento necesitamos saber como deben funcionar el software con el hardware y así poder determinar la estabilidad o inestabilidad en un PC.

Para poder establecer soluciones se necesita conocimientos básicos de hardware. Una vez determinado los procedimientos de restauración o reparación lógica se comprueban los resultados obtenidos mediante varias observaciones técnicas.

#### **E3F7.1 Comprobación del Funcionamiento Físico**

En esta fase se darán a conocer los detalles para revisar que todos y cada uno de los modulares hardware en su parte física estén funcionando y hayan sido bien configurados físicamente, si así lo requieren.

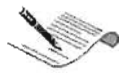

Se deberán tomar en cuenta las alimentaciones eléctricas, las conexiones de cables de datos, las configuraciones con jumpers, el funcionamiento de ventiladores, etc., para comprobar que todos los elementos están listos para su buen funcionamiento.

#### **E3F7.2 Comprobación del Funcionamiento Lógico**

Una vez instalado el sistema operativo a un equipo de computo hibrido podemos empezar con la primera prueba y la mas básica, y es que al precargarse lo haga sin ningún problema hasta obtener la estabilidad en el equipo.

Es importante verificar la precarga del sistema operativo que en este caso para nuestra metodología es Windows 98.

Entre el momento en que presiona el botón de arranque y el momento en que empieza a trabajar, su equipo pasa por varios pasos, como la inicialización del BIOS, la carga del sistema operativo, la inicialización de dispositivos y la solicitud de inicio de sesión con una contraseña. Windows XP acelera estos pasos para que su equipo, en muchos casos, esté listo para trabajar en 30 segundos o menos.

En equipos con arquitectura x86, el Sistema Básico de Entrada/Salida (BIOS) es el responsable de cargar el sistema operativo. Para hacer esto, el BIOS busca en el disco duro el Registro (he aquí un dilema interesante. Por definición, la computadora no sabe hacer nada, hasta que el sistema operativo ha sido cargado de manera correcta). Esto incluye la ejecución de programas desde el disco duro y configuraciones previas. Se tiene luego el Maestro de Arranque conocido como MBR (Master Boot Record), el cual debe localizarse en un lugar específico del disco. El BIOS cuenta con suficiente información, para cargar y ejecutar el Maestro de Arranque, y asumir que éste puede encargarse del resto de las tareas necesarias en la carga del sistema operativo.

Aquí se mostrarán los procesos de conocimiento sistemático para saber si se tiene una buena configuración establecida.

Debe de estar analizado el comportamiento de la carga del sistema operativo hay que revisar que los drivers se carguen perfectamente en el sistema y los reconozca el S. O. sin dificultad.

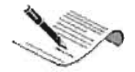

y por último verificar que los componentes primarios y secundarios trabajen de manera correcta, para esto nos apoyaremos de utilerías para comprobar su integridad y operatividad, ayudando al usuario escoger la mejor posible para verificar y reparar si fuera necesario, el equipo que tenga en ese momento.

Existen muchas utilerías en el mercado informático, y principalmente están enfocadas a resolver problemas de configuración lógica de un PC, nosotros las ocuparemos para comprobar su integridad lógica tanto de sistema operativo como de la integridad de la configuración.

Hay utilerías de aplicación específica y utilerías de aplicación general. Las utilerías de aplicación específica se enfocan a resolver problemas primordiales del sistema operativo o del BIOS. Las utilerías de aplicación general abordan todas las zonas de configuración lógica que tiene un PC, como es el sistema operativo, el Bios, Programas de aplicación comunes (paquetería), controladores, etc.

#### **2.5 Alcances**

Actualmente existe mucha gente que puede realizar un trabajo de ensamble o reparación de PCS y existe también mucho material del cual casi cualquier persona con algunos conocimientos del área de la computación puede aprender a hacerlo, sin embargo, al final, será muy poca la gente que aprenderá a llevarlo a cabo de alguna forma que garantice sus óptimos resultados. Esto, por que es muy raro encontrar material, que realice los procesos necesarios en estas actividades de forma ordenada, además de no seguir una lógica bien definida y estructurada para la transmisión de los conocimientos con los que debe contar el personal a quien va dirigido dicho material.

La metodología que se establece aqui, trata en sus tres etapas de proporcionar información y enseñar a detectar y reparar computadoras personales siguiendo una línea definida de ejecución y aprendizaje, no se puede avanzar de una etapa a la otra sin tener muy claros los conocimientos de las etapas anteriores, ya que de este orden dependen los buenos resultados del trabajo.

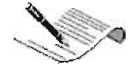

La primera etapa de detección por Reconocimiento Técnico Visual enseña por medio de un orden de identificación cómo detectar sistemáticamente y a simple vista un modular, como distinguir su estructura físicas hasta llegar a reconocer algunos componentes de forma general, sin tener que depender por lo menos en las consideraciones básicas de un manual de hardware. Esto permitirá que el usuario pueda llegar a establecer sus propios criterios de selección en un modular hardware.

En la etapa de Ensamble del PC ya que se tienen conocimientos previos de los modulares hardware de un sistema de computo, se proporcionará un proceso de ensamblado integral que muestre la forma mas recomendada de realizarlo, pero tratando como tema principal el cuidado en la compatibilidad de modulares hardware.

En la última etapa de la metodología que es la de reparación lógica se establece un patrón de solución a fallas comunes y se hace una identificación de aquellos modulares que presenten un comportamiento anormal.

Se da a conocer un procedimiento práctico para configurar modulares susceptibles de ser reparados lógicamente por el usuario. Y se explican las soluciones para resolver problemas de conflictos lógicos, incluyendo la restauración completa del sistema.

Todas estas etapas son incluidas en la metodología por que son los posibles temas con los que el usuario se encontrará al conocer más a fondo el funcionamiento de la PC, más específicamente al tratar de ensamblar y reparar el equipo de cómputo. Estas a su vez pueden ser tratadas sin ningún orden, pero eso causaría al usuario mayores problemas y confusiones, es por eso que tratamos de integrarlos en la presente metodología, para brindarle al usuario ventajas en su uso que le ayuden a mejorar sus condiciones de trabajo, aunque no se ha encontrado un método perfecto para la solución de los problemas, el usar una metodología brindará algunas ventajas como son:

1. Nos hace objetivos. Con esto nos referimos a que las circunstancias particulares del evento no distorsionen el fin. Es decir por ejemplo en la reparación de una PC, el correcto funcionamiento de cada uno de los modulares esta perfectamente definido, no debe de tener nada que ver con las circunstancias externas a este.

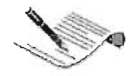

2. Nos sirve de referencia. Una metodología nos sirve no solo en un caso específico, sino a un rango amplio de casos similares, esto nos sirve de referencia para utilizarla en la solución de problemas posteriores.

3. Existe una previa verificación. Para poder formular respuestas a los problemas planteados y apoyar sus propias afirmaciones, la metodología tuvo que valerse de una previa verificación de hechos, esto nos ayuda a acortarnos el camino en la búsqueda de dichas respuestas.

4. Hace nuestro trabajo autocorrectivo. Es decir, el solo uso de la metodología hace que cada método seguido vaya rechazando o ajustando el proceso hacia las conclusiones encontradas por dicha metodología, confrontándolas constantemente con las propias, haciendo con esto que obtengamos un criterio más acertado de solución.

5. Va más allá de las apariencias. Una metodología contempla todo un entorno, no solo hechos aislados, así que la declaración de sus métodos responde a una previa experimentación y a los resultados encontrados no solo en el objeto mismo, si no también a los relacionados a él. Esto nos ayuda en todos los aspectos, ya que siempre tenemos que tener muy en cuenta que la modificación de alguna configuración o componente mismo afecta directamente en el comportamiento integral de la PC.

6. Permite adquirir conocimientos con exactitud. El seguimiento de una metodología es una manera sistemática de aprendizaje, ya que el estar siempre comparando resultados, evaluando las mejores formas de realizar una actividad, etc., nos permite ir adquiriendo mayor cantidad de conocimientos, sabiendo que son los correctos. Evitando con esto la perdida de tiempo y algunas veces dinero en la toma de malas decisiones. Con esto se logrará que el usuario adquiera el conocimiento en hardware que le permita incluso ensamblar componentes y reparar fallas en un equipo de cómputo siguiendo una metodología bien definida que le proporcione ventajas sobre el trabajar sin una metodología establecida.

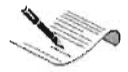

Es claro que el uso de una metodología es necesario, pero debe también pensarse la respuesta a la siguiente pregunta: ¿Cuál es la mejor manera de explicar al usuario dicha metodología?, ¿Cómo se podría implementar en una herramienta?, ¿Cuál es la manera más fácil de que el usuario asimile la información que se le brinda? Estas son algunas preguntas que ahora toman gran importancia.

# CAPíTULO

# 3

# **DESARROLLO DE LA APLICACION**

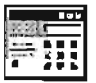

# **3 Desarrollo de la Aplicación**

Se definirá la mejor forma de cómo implementar una herramienta que sirva para explicar al usuario la metodología establecida en el capítulo anterior. Se tratarán de encontrar las herramientas más útiles para que dicha implementación cumpla de la mejor manera el fin educativo e instructivo de la metodología. Para lo que se examinará la problemática a la que nos enfrentamos y las posibles soluciones a dicha problemática.

## **3.1 Problemática de la Aplicación.**

Como ya vimos en el primer capítulo de este trabajo, los libros, revistas, paginas en Internet, tutoriales o cursos en disco compacto, tienen cada uno un formato propio que, a nuestro modo de ver no facilita la asimilación de los temas que manejan, ya sea por el manejo del lenguaje, de las imágenes, la lógica de avance, en fin, la forma en que es presentada la información parece que no es la mas adecuada, para que el usuario a quien es dirigido el material, aproveche al máximo el contenido, no permite aprovecharlo como el autor quisiera.

En este proyecto pretendemos construir una Aplicación que sirva de guía en la detección de módulos hardware, el ensamblaje y la reparación de problemas lógicos de una PC's tipo PC-Chips, (aunque en general toda la información proporcionada puede ser referida a cualquier tipo de PC). Esta aplicación debe de ser una herramienta en la que el usuario pueda apoyarse para aprender a fondo los temas tratados.

Uno de los retos principales es la manera en que debe elaborarse la aplicación. ¿Cómo debe diseñarse para poder cumplir al máximo su objetivo de enseñar?

El usuario debe aprender de ella de una forma fácil y entretenida, manteniendo el interés del usuario el mayor tiempo posible y que al mismo tiempo vaya comprendiendo y reteniendo la mayor cantidad de conocimientos para que al final cuente con la información necesaria para realizar las actividades relacionadas a los temas estudiados

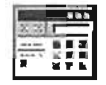

de la mejor manera. Diversas fuentes señalan que las personas recuerdan: 20% de lo que ven, 40% de lo que ven y escuchan, 70% de lo que ven, escuchan y hacen.

Desde sus principios monocromáticos, la PC ha incursionado en el mundo del entretenimiento e información electrónica. Con cada día que pasa, esperamos aun más sensaciones y efectos espectaculares.

En un nivel básico los programas eran únicamente compuestos de imagen y texto, pero al paso del tiempo se tuvo la necesidad de integrar herramientas adicionales para la mejor comprensión de los temas, anexando mejoras tanto visuales como auditivas.

De acuerdo a todas las revistas de computación, el éxito más nuevo en dicha área es la tecnología multimedia. Desarrolladores de hardware y software nos sorprenden con nuevos productos multimedia diariamente.

La gran ventaja es: Las aplicaciones en multimedia pueden ser implementadas en diferentes áreas y nos ayudan a brindar una apariencia decorosa.

Para integrar los productos multimedia en el área de ingeniería (hardware) se necesita la utilización de pequeños programas adicionales que nos permiten enlazar los diferentes medios, para poder apreciar la aplicación multimedia. Por esto se puede afirmar que un sistema de cómputo que combina medios de texto, gráficos, animación, música, voz y video; como dispositivos de salida entra en la clasificación de un programa multimedia.

Cualquier forma de comunicación que usa más de un medio para presentar información. También se refiere a un programa multimedia.

Multimedia combina audio y material visual para establecer comunicación y enriquecer su presentación. El origen de multimedia es principalmente sobre las artes y educación donde se encuentra una tradición de experimentar como se conlleva la información.

Existen una amplia gama de herramientas de dibujo, pintura, edición de imágenes, edición de sonido, herramientas CAD y dibujo 3D, las cuales tienen diferentes características y facilidades.

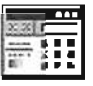

Los formatos de sonido, imágenes, texto nos permiten clasificar cada uno de estos componentes de multimedia y los mismos se pueden implementar en diferentes plataformas y herramientas.

Ventajas de la tecnología Multimedia

Las aplicaciones interactivas de multimedia incrementan su retorno de la inversión durante su vida útil. Los costos primarios de la aplicación se incurren durante el período de desarrollo; los de implantación y mantenimiento son relativamente bajos, así que, contrario a lo que sucede con el aprendizaje guiado por un maestro o la capacitación basada en documentación escrita, el costo por usuario decrece cada vez que la aplicación es utilizada.

Según un estudio hecho por el Instituto para Análisis de la Defensa de los Estados Unidos realizado por J.D. Fletcher, las lecciones interactivas han resultado significativamente más baratas que los métodos tradicionales y señalan que el promedio de ahorro en costos es de un 64%.

Los sistemas hacen posible que gran cantidad de información sea recopilada y ordenada para ser presentada, en forma tal que aporte un conocimiento significativo a los usuarios, en períodos cortos y el tiempo empleado en distribuir los productos es menor ya que, una vez terminada la producción, pueden ser distribuidos inmediatamente con la ayuda de medios electrónicos

Los sistemas educativos y de soporte basado en la tecnología de multimedia pueden acelerar el aprendizaje y permitir a los novatos o principiantes desempeñarse mejor a la vez que están aprendiendo nueva información y adquiriendo nuevas habilidades. El estudio realizado por J.D. Fletcher en el Instituto para Análisis de la Defensa de los Estados Unidos, encontró que dichas aplicaciones pueden incrementar la asimilación de conocimientos alrededor de un 25% comparándolo con los métodos tradicionales

Una ventaja más es que las aplicaciones realizadas pueden ser distribuidas en cualquier parte del mundo de manera sencilla mediante CD-ROM, diskette o mediante redes electrónicas de información, directo a la computadora del usuario. No es

> ESTA TESIS **NO SAll**  79 OE **LA BIBIJOTECA**

necesario invertir en viajes costosos o espacio en un salón de clase. Con los sistemas de multimedia como referencia o soporte, la información se proporciona de acuerdo a la demanda, es decir, cuando y donde se le requiere, y como resultado, los usuarios se encuentran respaldados al tener herramientas que los llevan a desempeñarse de una forma más efectiva.

Debido a los estímulos visuales y auditivos y por sus cualidades de retroalimentación, las herramientas multimedia pueden reducir significativamente el tiempo requerido para aprender. En el estudio de Fletcher, que ya se ha citado anteriormente, se reporta que los sistemas desarrollados con la mencionada tecnología, pueden causar reducciones en tiempo para los usuarios hasta de un 31 % respecto a los medios convencionales, y debido a que las personas ocupan menos tiempo para aprender o capacitarse, su productividad se incrementa.

Los ambientes de aprendizaje diseñados con tecnología multimedia pueden satisfacer los estilos de cada usuario para aprender y trabajar, y permite a los usuarios ver las lecciones que necesitan, las veces que les sea conveniente. Esta es, tal vez, una de las mayores ventajas que presentan las aplicaciones desarrolladas con tecnología multimedia.

El corazón de multimedia está constituido por la capacidad de uso interactivo de reforzadores, no sólo en forma de textos, sino también de imágenes y sonidos; dichos reforzadores pueden aplicarse a los conceptos que se consideren críticos en el proceso de aprendizaje.

Las aplicaciones interactivas proveen realimentación constante sobre el progreso que se lleva en el aprendizaje, al tiempo que se ve nuevo material y se dominan los conocimientos anteriormente adquiridos. Harriet Perry, especialista en instrucción curricular, señala que "las lecciones realizadas en aplicaciones interactivas proveen ventajas en la construcción de habilidades debido a que la computadora puede dar realimentación inmediata a los cuestionamientos del estudiante y guiarlo a través de los pasos necesarios para que por sí mismo encuentre la respuesta. Frecuentemente un maestro no posee la disponibilidad suficiente como para atender de esta forma a todos y cada uno de sus estudiantes. Estos aspectos, aunados con los recursos multimedia,

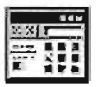

hacen que los estudiantes se involucren mucho más rápido y se mantengan motivados para continuar.

Todo lo expuesto anteriormente nos lleva a un punto importante, el uso de la tecnología multimedia es la forma más adecuada para la creación de una aplicación con fines educativos. Era necesario tener un concepto amplio de multimedia, identificando sus componentes imágenes, texto, sonido, animación, video para su integración en una aplicación de arquitectura de computadoras personales.

La Aplicación Multimedia de Detección y Reparación incluirá animación, música, voz y video para la comprensión clara y sistematizada que el usuario necesita. Esta aplicación usará varios canales y modos de expresión para establecer comunicación y enriquecer su presentación. Las Computadoras de escritorio pueden manipular imágenes fotográficas, grabaciones de sonido, y cortos de video en forma digital. Los medios digitales serán combinados y procesados, están emergiendo como elementos clave en la moderna tecnología de información. La aplicación debe informar y educar, persuadir y entretener con grandes efectos de color, animación y sonido.

#### **3.2 Necesidades Técnicas para el desarrollo de la Aplicación.**

Hasta este punto ya sabemos algunas características de que van a estar incluidas en la aplicación, pero aun no es suficiente, debemos considerar algunos factores más. Se debe tomar en cuenta todo su entorno, todos los aspectos que influyan en su funcionamiento y uso para poder elegir las herramientas necesarias para su desarrollo e implementación.

Estamos hablando de una Aplicación, esto quiere decir que debemos también pensar en ello como un conjunto de archivos que serán utilizados por distintos usuarios, es decir, se deben tomar en cuenta algunos aspectos técnicos que influyen directamente en el correcto funcionamiento de una aplicación.

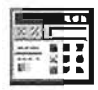

#### Requisitos Multimedia

Como requisitos multimedia ya sabemos por los párrafos anteriores que debemos utilizar varios medios para manejar la información; será necesario entonces poder incluir archivos de audio, clips de video, manejo de texto, imágenes y animación, la interactividad es muy importante, pero es una aplicación que tratará el tema del ensamblaje, así que además debe poder incluir scripts de programación para que la aplicación pueda tomar decisiones.

#### Calidad del Producto

La aplicación debe cubrir un alto grado de calidad en cuanto a las características multimedia necesarias, es decir, en cuanto. al manejo de textos que puedan ser utilizados buenos efectos visuales, en el manejo de imágenes una buena resolución , en el manejo de video un tamaño adecuado para cubrir los objetivos para los que fueron incluidos, etc.

#### Portabilidad

Una aplicación debe ser portable, es decir, poderla utilizar en distintos sistemas para no limitar su uso a sistemas con características muy específicas, esto solo es logrado con el manejo y creación de archivos con extensión .exe

#### Tamaño de los archivos

Un factor importante para la creación de las aplicaciones es el tamaño de los archivos que maneja y de los que resultan de su desarrollo, esto por que el tamaño de un archivo determinará la rapidez con la que éstos sean cargados por el sistema y por lo tanto la fluidez de la aplicación, factor de vital importancia para conservar o perder el interés de un usuario.

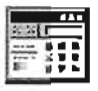

#### Compatibilidad e Integración

En cuanto a compatibilidad nos referimos a la facilidad que tiene la herramienta para interactuar con otro software ya sea del mismo o diferente tipo. Así mismo se debe tomar en cuenta su fácil integración a otras herramientas, en el caso de ser necesario, es decir, poder incluir código de una en la otra.

#### Facilidad de Manejo

Otro requisito importante es la facilidad de manejo que representa una herramienta multimedia ¿Esto que quiere decir? Bueno, pues para crear cualquier Aplicación debe encontrarse una herramienta que ayude al creador a elaborarla, que le ahorre en gran medida los recursos de tiempo y esfuerzo necesarios para dicha elaboración, ningún caso tendría el utilizar una herramienta que lejos de ayudar, representara un obstáculo o limitante en la construcción de nuestra Aplicación, por lo tanto se busca como requisito adicional que la herramienta sea fácil de entender y manejar.

# 3.3 **Alternativas de Desarrollo (Herramientas para el diseño Multimedia).**

Tomando en cuenta un amplio panorama de lo que necesitamos para la . implementación de la Aplicación Multimedia, se presentarán aquí algunas herramientas multimedia que existen actualmente en el mercado y que por sus características, podrían servir para los fines que estamos buscando.

### 3.3.1 **AL Picture Slideshow Studio v 2.91**

Este programa multimedia permite crear rápidamente las demostraciones de diapositiva que incorporan el cuadro y archivos audio. La demostración de diapositiva se puede crear como archivo ejecutable (del \*.exe), o como archivo del screensaver (\*.scr). El programa incluye 182 efectos transitorios. No se requiere ningunos otros

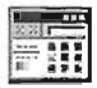

programas para visión su demostración de diapositiva personalmente creada. Usted puede enviar demostraciones de diapositiva a los amigos, a la familia o a otros partidos interesados vía E-mail, websites, CO, OVO etc. Con este programa usted puede crear una demostración de diapositiva profesional dentro de minutos. Además de crear álbumes de foto excepcionales, este programa se puede también utilizar para hacer las presentaciones del negocio, clases particulares educativas, producto o los endosos del servicio, cualquier cosa que usted puede imaginarse. Si usted tiene una cámara fotográfica digital, asombre a sus amigos haciendo un slide show dentro en minutos de tomar los cuadros, de enviárselos y después de exportar las fotos individuales como un archivo del JPEG o de BMP.

Cualquier cuadro en formatos del JPEG, JPG, TGA, BMP, RLE, OIB, TIF, TIFF, VSO, ICB, VOA, WIN, PCX, PCC, BW, RGB, RGBA, SGI, PSO, POO y PNG se puede utilizar durante la creación de la demostración. Para el audio puede utilizar formatos de MP3, de WAV o de MIDI. Para disminuir tamaño del archivo de salida, todos los cuadros serán comprimidos en archivos del JPEG.

Todos los proyectos se pueden guardar como trabajo en marcha, permitiendo que el diseñador vuelva y que cree un programa más profesional. Parámetros separados (tales como colores del fondo, archivos audio, comentarios, etc.) puede ser fijado para todos los cuadros, los grupos de cuadros o los cuadros individuales.

Usted puede hacer su presentación muy rápidamente, o usted puede probar todas las características diferentes para hacer un programa profesional de alta calidad. Usted puede entonces elegir que clase de fichero ejecutable desea como: "MySlideshow.exe" o "MyScreensaver.scr".

#### Características principales

Crear presentación combinar foto y audio en uno solo archivo ejecutable o screensaver (EXE o SCR). Ninguno programa adicional es requerido para la lectura de la diapositiva. Elija a partir de 182 efectos transitorios (se descoloran, resbalan, limpian, etc.) para cada diapositiva individual.

La demostración se descolora fuera de una diapositiva y se descolora en la siguiente.

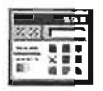

Los formatos gráficos apoyados incluyen archivos del JPEG, JPG, TGA, BMP, RLE, DIB, TIF, TIFF, VSD, ICB, VDA, WIN, PCX, PCC, BW, RGB, RGBA, SGI, PSD, PDD y PNG.

Los formatos audio apoyados incluyen archivos de MP3, de WAV, y de MIDI.

Marcos que templan por diapositiva con eficacia al usar su acelerador 3D. Para las video-tarjetas (como el nVidia TNT, TNT2 ... ) el valor 20-50 se recomienda lentamente. Para video-tarjetas mas rápidas (Geforce2..4, Radeon, ATI, Voodoo 3...) puede fijarlo mayor de 50.

Fija los cuadros del fondo para cada diapositiva.

Fija los colores del fondo para cada diapositiva.

Fija los tiempos de la duración para cada cuadro.

Estira los cuadros al ajuste en cada diapositiva.

Simultáneamente (descolora adentro y descolora hacia fuera) para cada diapositiva.

Fija las alineaciones para cada diapositiva.

Cada diapositiva puede tener hasta dos notas.

Se puede definir su localización en la pantalla, la fuente, el tamaño, el color de la fuente y el fondo también.

Fecha actual y hora (cada diapositiva).

Ve la demostración de diapositiva de antemano en su totalidad

Crea los mensajes separados para el principio de la demostración de diapositiva y termina.

Hace que el programa cree la demostración de diapositiva con transiciones al azar.

No necesita ninguna biblioteca adicional para los archivos audio.

Crea las demostraciones de diapositiva en los modos siguientes:

- Ventana maximizada sin el marco (recomendado)
- Ventana maximizada con el marco
- Ventana 320 x 240
- Ventana 640 x 480
- Ventana 800 x 600
- Ventana 1024 x 768
- Ventana 1152 x 864

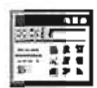

• Ventana 1280 x 1024

• Se utiliza el modo de la pantalla completa (tamaño del defecto) - los ajustes de escritorio actuales

- Modo 640 x 480 de la pantalla completa
- Modo 800 x 600 de la pantalla completa
- Modo 1024 x 768 de la pantalla completa
- Modo 1152 x 864 de la pantalla completa
- Modo 1280 x 1024 de la pantalla completa

Interfaz multilingüe (ingles, alemán, francés, ruso, esloveno, español) Compatible con Windows 95, Windows 98, Windows, Windows 2000, Windows XP Requiere DirectX 6,0 o mas adelante (probando con DirectX) Utiliza el acelerador del hardware 3D (cualquiera). Esto permite mejorar calidad del funcionamiento y de la salida.

# **3.3.2 MaxMedia 1.10 Edición Light**

Categoría Windows: Multimedia: Presentaciones Sistema operativo: Win 95/98/Me/NT/2000/XP Autor: Multimedia Profesional

Crea rápida y fácilmente proyectos de calidad profesional.

MaxMedia es un sistema con el que se puede crear y distribuir como archivos ejecutables, en pocos minutos, las aplicaciones multimedia interactivas más increíbles, sin tener que pasarte meses aprendiendo un lenguaje de programación. Ofrece una interfaz de usuario intuitiva y amistosa, orientada a objetos. Esto permite un aprendizaje rápido de las órdenes y un uso excelente de todos los recursos. Puedes combinar texto, memorándums, formas, imágenes, botones, sonidos, música, animación, películas (vídeos), eslabones y variables.

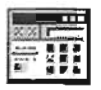

MaxMedia es un sistema de autor multimedia que permite crear programas interactivos como:

Presentaciones;

Álbumes

Kioscos;

Libros y revistas electrónicos (e-books);

Tarjetas de saludo (e-cards);

Aplicaciones de entrenamiento y material educativo (CBT);

Catálogos, folletos y dibujo animados;

CDs interactivos;

Protectores de pantalla y juegos; entre otras cosas.

Principales características

Produce caricaturas animadas

• Desarrolla aplicaciones avanzadas utilizando el poderoso lenguaje de scripts incluidos

- Crea aplicaciones con ventanas de forma personalizada (ventana transparente)
- Usa más de 200 efectos de transición entre diferentes páginas como disolvencias, ondas, etc.
- Define las características de transición de la página actual para la próxima página
- Agrega música del fondo (y sonido) fácilmente para el proyecto
- Textos estructurados con múltiples fuentes, colores y tamaños (documentos  $\bullet$ RTF)
- Permite a tus usuarios un lugar donde ellos pueden entrar en un texto o la  $\bullet$ información numérica
- Envía páginas de un proyecto a otro

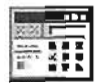

Limitaciones

Sólo permite 3 páginas por proyecto y no ofrece muchas de las funciones de las versiones Pro y Standard pero es completamente operativo.

### **3.3.3 Robodemo 5**

Robodemo permite a los usuarios crear de forma fácil simulaciones interactivas basadas en Flash, sin la necesidad de tener conocimientos previos de programación o Flash. Con Robo demo, los formadores, diseñadores de instrucciones, el equipo de soporte de aplicaciones así como expertos en ventas y marketing puede desarrollar de forma fácil y rápida completas simulaciones Rich-Media para cursos de formación efectivos y demostraciones de productos.

Robo demo registra el uso de cualquier aplicación, o actividad en una pantalla. Una vez terminada, Robo demo genera instantáneamente una película en Flash, de alta resolución en un archivo de tamaño compacto. Las simulaciones creadas con Robo demo incluyen clicks de ratón visibles y sonoros así como subtítulos generados de forma automática en 9 idiomas, que incluyen alemán, Inglés, holandés, Italiano, Noruego, Sueco, Castellano y Portugués. Los usuarios pueden editar sus películas incluso después de haber acabado la grabación, con las potentes capacidades de edición de Robó demo. Esta flexibilidad acelera de forma espectacular los tiempos de desarrollo y permite a los usuarios crear simulaciones profesionales de forma más rápida que antes.

#### **Características**

• Autoría rápida y flexible: la interfaz intuitiva de Robo demo permite al usuario empezar inmediatamente y evitar la curva de aprendizaje. Los modos de grabado automático o manual permiten al usuario crear simulaciones de software profesionales en cuestión de minutos.

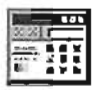

- Integración de medios dinámicos: Robo demo aprovecha el contenido Flash existente e importa vídeos en formato AVI, SWF y GIF animado. Se puede agregar audio en tiempo real mediante la grabación en formato MP3 de tamaño eficiente.
- Soporte entre Plataformas Diferentes: Al aprovechar el formato Flash de Macro media, las películas Robo demo pueden verse casi en cualquier plataforma popular. Robo demo ofrece salida a Flash, Flash ejecutable para Windows, Macintosh y Linux, e incluso PocketPC. Los usuarios también pueden exportar películas de texto (.txt) o una diapositiva mostrada en formato Microsoft Word.
- Interactividad: Robo demo permite al usuario integrar click boxes y campos de  $\bullet$ entrada de texto así como características avanzadas de eLearning como por ejemplo exámenes interactivos, calificaciones y secciones en un sólo paso. Los elementos se colocan fácilmente a través de la función arrastrar y soltar; sus características se definen mediante la ayuda de asistentes - sin necesidad de programación.
- Integración de formato Flash: RoboDemo soporta la Importación y Exportación de Flash. Los formatos de Flash existentes pueden ser integrados con facilidad a las simulaciones de RoboDemo. El módulo opcional FLA permite exportar simulaciones en Flash como nuevos proyectos para combinar las características de grabado de Robo demo con la capacidad de diseño de Flash MX de Macro media.
- Envío Rápido: El formato Flash de Macro media permite al usuario enviar rápidamente películas Robo demo a su audiencia. Los cursos de formación, las simulaciones y demostraciones pueden ser exportadas en ocho formatos diferentes y grabadas en CD, enviadas por correo electrónico o publicadas en Internet o Intranets ajustándose exactamente a las necesidades del usuario final.

Requisitos del sistema para el reproductor Flash

Para reproducir películas con el Reproductor Flash en un navegador se requiere el siguiente equipo y software: Microsoft Windows 95, NT 351 o posterior; o un sistema Macintosh de 68K (se recomienda PowerPC) con System 71 o posterior.

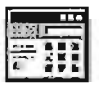

La mayoría de los visitantes usan el servicio de acceso telefónico para acceder a Internet. Por lo tanto, aunque tus películas sean fluidas, la velocidad es limitada. Para asegurarte de que los visitantes vean las películas correctamente y sin pausas la animación, necesitarás pedirles que esperen un poco mientras se carga una parte de la película. Cuanto más grande sea el archivo .swf, más tendrás que pedirles que esperen. Se sugiere crear un precargador, que sirva para indicar al visitante que espere mientras se carga la película. Hay muchas cosas que se pueden hacer para mantener mínimo el tamaño de los archivos, para minimizar el tiempo que debe esperar un visitante hasta que comience la película. Las imágenes, el sonido, la música, los efectos de sonido y los efectos de animación pueden hacer crecer rápidamente el tamaño del archivo .swf.

#### 3.3.4 **SWiSH** 2.0.

Durante el paso del tiempo el avance informático ha adoptado una necesidad primordial en el ámbito empresarial o de la educación básica o profesional, aparecen los programas interactivos compuestos por imagen y texto con poca animación.

SWiSH te permite crear contenidos Flash para añadir imágenes, animación, sonidos e interactividad a tu Web. Se puede usar esta aplicación para crear introducciones, anuncios, banners, menús y webs completas. SWiSH revolucionó la industria de Flash con su primer lanzamiento en Abril de 2000. En la primera ocasión, los efectos complejos de texto podían ser creados en minutos, cosa que anteriormente hubiera llevado horas en Flash. SWiSH es tan intuitivo y fácil de usar que hasta los niños disfrutan usándolo, y está siendo usado en escuelas de todo el mundo. SWiSH v1.5 fue el segundo lanzamiento en Julio de 2000, y tenía la posibilidad añadida de incluir sonidos e imágenes a las animaciones. SWiSH v2 ha llevado a cabo otro gran paso. Con su nueva interfaz, la aplicación ha añadido muchas nuevas posibilidades que permiten a los usuarios crear animaciones y Web más ricas y complejas. Los desarrolladores de SWiSH están dedicados a mantener la intuitividad y facilidad suficientes para el uso no profesional, añadiendo aquellas características más requeridas por los usuarios profesionales.

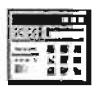

Características Básicas de SWiSH.

SWiSH creará cuatro archivos: los .swi - el formato de archivo que utiliza la aplicación para guardar proyectos; los .swf - el archivo que lee el reproductor de Flash; la página HTML o el código que el navegador usa para mostrar la película; los .avi - un formato de video. Para mostrar tu película en la Web, necesitas subir el archivo .swf a tu servidor. Aunque un .swf puede ser reproducido en la Web sin estar colocado en una página web, típicamente se incrusta en una.

Ventajas proporcionadas por SWiSH.

Flash se ha convertido rápidamente en la tecnología elegida para crear contenidos ricos, interactivos y multimedia para la Web. Los tres factores que han contribuido a la popularidad de esta tecnología son:

1. El formato .swf puede comprimir imágenes y sonido mas que Flash

2. El formato permite la inclusión/uso de formatos vectoriales, gráficos escalables con tamaños de archivo muy pequeños más que Flash.

3. Las capacidades de fluidez del reproductor de Flash, que permiten la precarga de imágenes y sonidos en la memoria caché del navegador del visitante, y la fluidez de la animación en reproducción, en lugar de hacer esperar al usuario a la carga completa de la animación.

Al diseñar una película al crear interpolaciones, únicamente mandamos a llamar el tipo de interpolación y automáticamente lo realicé en función del objeto determinado.

Requisitos del sistema para la creación de películas multimedia con SWiSH.

Es necesario el siguiente equipo y software para ejecutar Swish: Para Microsoft Windows:

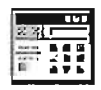

Procesador Intel Pentium ® 133 o equivalente con Windows 95, 98 o NT versión 40 o posterior 32 MB de RAM (Windows 95 ó 98; se recomiendan 64 MB) o 32 MB de RAM (Windows NT; se recomiendan 64 MB) Además de 20 MB de espacio en disco disponible; Monitor a color

Unidad de CD-ROM

Para Macintosh.

Power Macintosh con System 75 o posterior; 32 MB de RAM más 20 MB de espacio en disco disponible; monitor en color y unidad de CD-ROM

Para reproducir películas con el Reproductor Flash en un navegador se requiere el siguiente equipo y software:

• Microsoft Windows 95, NT 351 o posterior; o un sistema Macintosh de 68K (se recomienda PowerPC) con System 71 o posterior

# 3.3.5 **SWiSH Máx**

La herramienta SWiSH Max es una mejora de la anterior herramienta SWiSH 2.0, conservando sus anteriores características con grandes mejoras.

SWiSH Max es un software de aplicación que contiene un lenguaje de programación, utilizado en especial en aplicaciones web animadas realizadas en el entorno Macromedia. Permite procesar información o datos de entrada para producir un resultado por medio de Scripts, es decir, no requiere la creación de un programa completo para que la aplicación alcance los objetivos.

SWiSH Max genera fundamentalmente dos tipos de archivos, uno con extensión de archivo **SWI** que contiene el código fuente y otro **SWF** que es lo que equivaldría al ejecutable de un programa. Además de tener la opción de generar directamente un archivo EXE.

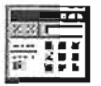

El reproductor oficial de Macromedia llamado Flash Player es gratuito y multiplataforma lo que favorece aún más su rápida y casi imparable extensión en Internet. Se calcula que aproximadamente el 90% de las computadoras conectados a Internet tienen el Flash Player instalado.

Se le puede considerar un lenguaje de programación visual ya que en su mayoría es compuesto por elementos gráfico, pues maneja visualmente dichos elementos sin intervenir en el código fuente. Las funciones utilizadas son ejecutadas a través de eventos en función a la parte gráfica, es decir, a las acciones del usuario sobre ésta. Todo esto sin necesidad de escribir líneas de código, ya que el lenguaje de programación lo hace sin la intervención directa del programador.

Cuenta con avanzadas capacidades de script a través del uso de SWiSHscrip, basado en Action Scripts que es un lenguaje de scripts orientado a objetos similar a JavaScript y utilizado en el entorno Macromedia Flash. El lenguaje está basado en especificaciones de estándar de industria ECMA-262.

Como la mayoría de los lenguajes de scripts, el SWiSHscrip es un lenguaje interpretado, adquiriendo con esto la gran ventaja de que es independiente de la máquina y del sistema operativo, basta con el intérprete del lenguaje para que funcionen los programas en el sistema.

Utiliza una metodología de programación orientada a objetos, define los programas en términos de objetos u entidades que combinan estado (datos) y comportamiento (métodos). Maneja un programa como un conjunto de estos objetos que se comunican entre ellos para realizar tareas.

Aunque no tiene las mismas características que los lenguajes de altas prestaciones orientados a objetos, como puede ser C++, los lenguajes de script cumplen muy bien su cometido en el medio para el que se han creado (Internet).

Características básicas de SWiSH -Máx.

SWiSH-Máx. al igual que SWiSH 2.0 creará cuatro archivos: los .swi tipo 6 - el formato de archivo que utiliza la aplicación para guardar proyectos; los .swf tipo 6 - el archivo que lee el reproductor de Flash; la página HTML o el código que el navegador usa para

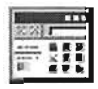

mostrar la película; los .avi - un formato de video. Para mostrar tu película en la Web, necesitas subir el archivo .swf a un servidor. Aunque un .swf puede ser reproducido en la Web sin estar colocado en una página Web, típicamente se incrusta en una.

Ventajas proporcionadas por SWiSH -Máx.

Flash se ha convertido rápidamente en la tecnología elegida para crear contenidos ricos, interactivos y multimedia para la Web. Los tres factores que han contribuido a la popularidad de esta tecnología son:

1.EI formato .swf puede comprimir imágenes y sonido mas que flash

2. El formato permite la inclusión/uso de formatos vectoriales, gráficos escalables con tamaños de archivo muy pequeños más que flash.

3.- Las capacidades de fluidez del reproductor de Flash, que permiten la precarga de imágenes y sonidos en la memoria caché del navegador del visitante, y la fluidez de la animación en reproducción, en lugar de hacer esperar al usuario a la carga completa de la animación.

Al diseñar una película al crear interpolaciones, únicamente mandamos a llamar el tipo de interpolación y automáticamente lo realicé en función del objeto determinado.

4. Swish máx. tiene una zona reservada para la creación de código scipt muy completa, para desarrollar todo un programa estructurado e inteligente

5. Soporta video mpg1 y mpg2 mejorado, para implementarlo dentro de una película.

6. Tiene mas tipos de animaciones de texto e imagen que swish 2.0

7.- Puede probar en modo de diseño la película, sin necesidad de llevarlo al reproductor Flash player.

8.- Swish máx. genera archivos .exe ( ejecutables) para abrir las películas sin necesidad de tener el reproductor flash player.

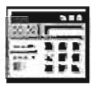

Requisitos del sistema para la creación de películas multimedia con SWiSH -Máx.

Es necesario el siguiente equipo y software para ejecutar SWiSH Max:

• Para Microsoft Windows: procesador Intel Pentium 111 o Equivalente ® 600 o equivalente con Windows 98, o Me o Xp profesional; 128 MB de RAM (Windows 98; se recomiendan 256 MB) además de 20 MB de espacio en disco disponible; monitor a color y unidad de CD-ROM

• Para Macintosh ®: Power Macintosh con System 75 o posterior; 32 MB de RAM más 20 MB de espacio en disco disponible; monitor en color y unidad de CD-ROM

Requerimientos de la aplicación SWiSH Max

Es necesario el siguiente equipo y software para ejecutar Swish Máx.

Para Microsoft Windows:

Procesador Intel Pentium 111 ® 600 o equivalente con Windows 98, Me o Xp profesional. 256 de memoria Ram.

Además de 20 MB de espacio en disco disponible;

Monitor a color

Unidad de CD-ROM

Para Macintosh.

Power Macintosh con System 75 o posterior; 32 MB de RAM más 20 MB de espacio en disco disponible; monitor en color y unidad de CD-ROM

Para reproducir películas con el Reproductor Flash en un navegador se requiere el siguiente equipo y software:

Microsoft Windows 95, NT 351 o posterior; o un sistema Macintosh de 68K (se recomienda PowerPC) con System 71 o posterior

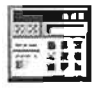

Esta tradición existente es ahora usada por un nuevo tipo de multimedia, uno basado en tecnología digital. Computadoras de escritorio pueden manipular imágenes fotográficas, grabaciones de sonido, y cortos de video en forma digital. Los medios digitales son combinados y procesados, y están emergiendo como elementos clave en la moderna tecnología de información.

# **3.3.6 Flash**

Flash es el software de creación avanzado para crear animación interactiva escalable para el Web Tanto si crea logotipos animados, controles de navegación de sitios Web, animaciones de gran formato o sitios Web completos de Flash, descubrirá que la capacidad y flexibilidad de Flash es el medio ideal para desarrollar su propia creatividad.

Requisitos Hardware para la creación con Flash

Es necesario el siguiente equipo y software para ejecutar Flash:

• Para Microsoft Windows: procesador Intel Pentium ® 133 o equivalente con Windows 95, 98 o NT versión 40 o posterior; 16 MB de RAM (Windows 95 ó 98; se recomiendan 24 MB) o 24 MB de RAM (Windows NT; se recomiendan 32 MB) además de 20 MB de espacio en disco disponible; monitor a color y unidad de CD-ROM

• Para Macintosh: Power Macintosh con System 75 o posterior; 32 MB de RAM más 20 MB de espacio en disco disponible; monitor en color y unidad de CD-ROM

Requisitos del sistema para el Reproductor Flash

Para reproducir películas con el Reproductor Flash en un navegador se requiere el siguiente equipo y software:

• Microsoft Windows 95, NT 351 o posterior; o un sistema Macintosh de 68K (se recomienda PowerPC) con System 71 o posterior

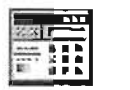

• El módulo adicional Netscape que funciona con Netscape 2 o posterior (Windows y Macintosh)

• Si se ejecutan los controles de ActiveX, es necesario Microsoft Internet Explorer 3 o posterior (Windows 95 o posterior, Windows NT)

• Si se ejecuta la edición Java del Reproductor Flash es necesario un navegador habilitado para Java

Ventajas y características proporcionadas por Flash.

- Flujos de sonido MP3. Exporte flujos y eventos sonoros con la compresión MP3  $\blacksquare$ para crear pistas sonoras precisas de películas y mantener los archivos lo suficientemente pequeños como para su distribución eficiente en un ancho de banda reducido.
- Campos de texto editables. Coloque campos de texto en una película para que la  $\bullet$ audiencia pueda editar el texto mientras se reproduce la película. Utilice campos de texto para crear campos donde introducir contraseñas, formularios de registro.
- Acciones complejas adicionales. La incorporación de acciones complejas que  $\bullet$ evalúan eventos e información mientras se reproduce la película y que cambian en función del resultado, permite crear elementos de la interfaz muy funcionales como por ejemplo controles deslizantes, botones de radio y menús de las aplicaciones. Utilice las acciones nuevas para duplicar buena parte de la funcionalidad de JavaScript y otros lenguajes de scripts para crear películas compatibles en distintos navegadores y plataformas, y que los usuarios tengan la misma experiencia independientemente de la configuración.

Ventana de biblioteca mejorada

El nuevo diseño de la ventana de biblioteca facilita la gestión de cientos de componentes en proyectos grandes. Cree carpetas para organizar y guardar dichos componentes Además del nombre de cada símbolo, ahora las columnas de la ventana de biblioteca muestra el tipo de símbolo, el número de veces que aparece el elemento

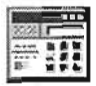

en la película y la fecha de la última modificación. Clasifique los elementos de la biblioteca por cualquiera de sus columnas.

# **3.3.7 HTML**

HTML (HyperText Markup Language) es un lenguaje muy sencillo que permite describir hipertexto, es decir, texto presentado de forma estructurada y agradable, con enlaces (hyperlinks) que conducen a otros documentos o fuentes de información relacionadas, y con inserciones multimedia (gráficos, sonido ... ) La descripción se basa en especificar en el texto la estructura lógica del contenido (títulos, párrafos de texto normal, enumeraciones, definiciones, citas, etc.) así como los diferentes efectos que se quieren dar (especificar los lugares del documento donde se debe poner cursiva, negrita, o un gráfico determinado) y dejar que luego la presentación final de dicho hipertexto se realice por un programa especializado (como Mosaic, o Netscape).

Requisitos hardware para la creación con HTML

Es necesario el siguiente equipo y software para ejecutar HTML:

• Para Microsoft Windows: procesador Intel Pentium ® 133 o equivalente con Windows 95, 98 o NT versión 40 o posterior; 16 MB de RAM (Windows 95 ó 98; se recomiendan 24 MB) 024 MB de RAM (Windows NT; se recomiendan 32 MB) además de 20 MB de espacio en disco disponible; monitor a color y unidad de CD-ROM

Para software necesitamos un editor de texto, recomendable wordpad o block de notas de Windows. Xx

Visualizador de paginas Web, Explorer mínimo 3.0 , recomendable 5.0, o Netcape.

Características de HTML

Como ya hemos dicho, la estructura lógica del texto y los diferentes efectos que se le apliquen se especifican mediante directivas. En este punto vamos a repasar algunas de las más importantes. En cada uno de los casos que veremos, primero se presenta el

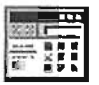

texto original HTML, es decir, lo que nosotros editamos, con las directivas situadas en los lugares adecuados; y después se presenta el efecto que dicho texto fuente produce una vez que se interpreta y se representa con el programa adecuado

Ventajas y características proporcionadas por HTML

- Implementación de diseño muy sencillo  $\bullet$
- Estructuración de diseño practico
- El formato Html es ligero en cuanto a su capacidad de diseño
- Fácil integración para exportarlo a otras herramientas multimedia
- Se vincula con JavaScript para aplicaciones en Web

Desventajas proporcionadas por HTML

- Deficiente para animaciones complejas  $\bullet$
- No genera ejecutable, dependemos de un visualizador Web
- Para aplicaciones en 3d o animaciones detalladas en diseño es deficiente.

#### 3.3.8 **PHP**

PHP es uno de los lenguajes de lado servidor más extendidos en la web. Nacido en 1994, se trata de un lenguaje de creación relativamente creciente que ha tenido una gran aceptación en la comunidad de los diseñadores de páginas web debido sobre todo a la potencia y simplicidad que lo caracterizan.

PHP nos permite embeber sus pequeños fragmentos de código dentro de la página HTML y realizar determinadas acciones de una forma fácil y eficaz sin tener que generar programas programados íntegramente en un lenguaje distinto al HTML. Por otra parte, y es aquí donde reside su mayor interés con respecto a los lenguajes pensados para los CGI, PHP ofrece un sin fín de funciones para la explotación de bases de datos de una manera llana, sin complicaciones.

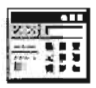

Requisitos del sistema para la creación con PHP

PHP, aunque multiplataforma, ha sido concebido inicialmente para entornos UNIX y es en este sistema operativo donde se pueden aprovechar mejor sus prestaciones. ASP, siendo una tecnología Microsoft, esta orientado hacia sistemas Windows, especialmente NT.

Las tareas fundamentales que puede realizar directamente el lenguaje son definidas en PHP como funciones mientras que ASP invoca más frecuentemente los objetos. Por supuesto, esto no es más que una simple cuestión de forma ya que ambos lenguajes soportan igualmente ambos procedimientos.

Requisitos hardware para la creación con PHP

Es necesario el siguiente equipo y software para ejecutar PHP:

\* Ha sido concebido inicialmente para entornos UNIX y es en este sistema operativo donde pueden aprovechar mejor sus prestaciones

\* Para Microsoft Windows: procesador Intel Pentium ® 133 o equivalente con Windows 95, 98 o NT versión 40 o posterior; 16 MB de RAM (Windows 95 ó 98; se recomiendan 24 MB) 024 MB de RAM (Windows NT; se recomiendan 32 MB) además de 20 MB de espacio en disco disponible; monitor a color y unidad de CD-ROM

Tareas principales de PHP

Poco a poco el PHP se va convirtiendo en un lenguaje que nos permite hacer de todo. En un principio diseñado para realizar poco más que un contador y un libro de visitas, PHP ha experimentado en poco tiempo una verdadera revolución y, a partir de sus funciones, en estos momentos se pueden realizar una multitud de tareas útiles para el desarrollo del Web:

• Funciones de correo electrónico. Podemos con una facilidad asombrosa enviar  $\bullet$ un e-mail a una persona o lista parametrizando toda una serie de aspectos tales

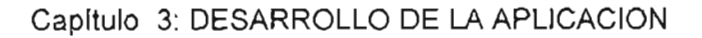

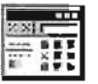

como el e-mail de procedencia, asunto, persona a responder, etc. Otras funciones menos frecuentes pero de indudable utilidad para gestionar correos electrónicos son incluidas en su librería.

- Gestión de bases de datos. Resulta difícil concebir un sitio actual, potente y rico en contenido que no es gestionado por una base de datos. El lenguaje PHP ofrece interfaces para el acceso a la mayoría de las bases de datos comerciales y por OOBC a todas las bases de datos posibles en sistemas Microsoft, a partir de las cuales podremos editar el contenido de nuestro sitio con absoluta sencillez.
- Gestión de archivos. Crear, borrar, mover, modificar... cualquier tipo de operación más o menos razonable que se nos pueda ocurrir puede ser realizada a partir de una amplia librería de funciones para la gestión de archivos por PHP. También podemos transferir archivos por FTP a partir de sentencias en nuestro código, protocolo para el cual PHP ha previsto también gran cantidad de funciones.
- Tratamiento de imágenes. Evidentemente resulta mucho más sencillo utilizar  $\bullet$ otras herramientas para el tratamiento de imágenes.

También puede parecer útil el crear botones dinámicos, es decir, botones en los que utilizamos el mismo diseño y solo cambiamos el texto. Podremos por ejemplo crear un botón haciendo una única llamada a una función en la que introducimos el estilo del botón y el texto a introducir obteniendo automáticamente el botón deseado.

A partir de la librería de funciones graficas podemos hacer esto y mucho más.

Muchas otras funciones pensadas para Internet (tratamiento de cookies, accesos restringidos, comercio electrónico...) o para propósito general (funciones matemáticas, explotación de cadenas, de fechas, corrección ortográfica, compresión de archivos...) son realizadas por este lenguaje. A esta inmensa librería cabe ahora añadir todas las funciones personales que uno va creando por necesidades propias y que luego son reutilizadas en otros sitios y todas aquellas intercambiadas u obtenidas en foros o sitios especializados.

A continuación se presenta una tabla - resumen acerca de la evaluación de las características de las herramientas multimedia presentadas.

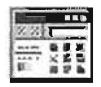

|                                           | <b>Efectos</b><br>de Texto | Manejo<br>de Audio  | Manejo<br>de Video | Animación de<br>imágenes | Soporte<br>de<br>Scripts | Creación<br>de<br>archivos<br>.exe | Compre<br>sión de<br>archivos | Facilidad de<br><b>USO</b> | Compatibilid<br>ad entre<br>versiones de<br> a <br>herramienta | Compatibilid<br>ad con otros<br>programas |
|-------------------------------------------|----------------------------|---------------------|--------------------|--------------------------|--------------------------|------------------------------------|-------------------------------|----------------------------|----------------------------------------------------------------|-------------------------------------------|
| <b>AL Pictures</b><br>Slideshow<br>Studio | Regular                    | Regular             | Nula               | Nula                     | Nula                     | Muy<br>buena                       | Regular                       | Buena                      | Regular                                                        | Nula                                      |
| Max<br>Media                              | Buena                      | Buena               | Buena              | <b>Buena</b>             | Buena                    | Muy<br>buena                       | Regular                       | Muy buena                  | Regular                                                        | <b>Nula</b>                               |
| Robo<br>Demo                              | Buena                      | Buena               | Regular            | <b>Buena</b>             | <b>Buena</b>             | Nula                               | Muv<br>buena                  | Buena                      | Regular                                                        | Muy buena                                 |
| Swish 2.0                                 | Muy<br>buena               | <b>Muy</b><br>buena | Nula               | Muy buena                | Regular                  | <b>Buena</b>                       | Muy<br>buena                  | Muy buena                  | Regular                                                        | Muy buena                                 |
| Swish<br>Max                              | Muy<br>buena               | Muy<br>buena        | Muy<br>buena       | Muy buena                | Muy<br>buena             | Muy<br>buena                       | Muy<br>buena                  | Muy buena                  | Muy buena                                                      | Muy buena                                 |
| Flash                                     | Muy<br>buena               | Muy<br>buena        | Muy<br>buena       | Muy buena                | Muy<br>buena             | Muy<br>buena                       | Regular                       | Nula                       | Buena                                                          | Muy buena                                 |
| Html                                      | Regular                    | Regular             | Regular            | Regular                  | Buena                    | Nula                               | <b>Buena</b>                  | Regular                    | Regular                                                        | Buena                                     |
| PHP                                       | Regular                    | Regular             | Regular            | Nula                     | Muy<br>buena             | Nula                               | Regular                       | Regular                    | Buena                                                          | Regular                                   |

**TABLA 3.1. Comparativa de Software para Diseño Multimedia** 

# **3.3.9 Selección de la Herramienta**

**Como hemos visto en las explicaciones anteriores, las ventajas que nos ofrecen los medios multimedia, son muchas y para nuestros fines resultan ser la tecnología ideal para el desarrollo de nuestra aplicación. Del grupo de herramientas presentadas arriba, las cuales son de las más utilizadas por alguna de sus características, el software o herramienta que ha presentado mayores ventajas con respecto a las demás es SWiSH Max. Por esto la hemos seleccionado para desarrollar nuestra Aplicación Multimedia.** 

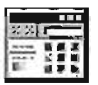

SWiSH Max nos ofrece un entorno totalmente amigable de desarrollo ya que por ser una firma privada de Macromedia© nos ofrece todas las ventajas de Flash y al mismo tiempo nos ahorra tiempo de desarrollo, dándonos más ventajas que una aplicación del propio Flash, ya que incluye funciones predefinidas que mandamos a llamar llegando a estructurar toda una película en un tiempo considerablemente corto con beneficios óptimos.

Además el tamaño de los archivos cuando generamos el código no ocupan mucho espacio y comprime considerablemente el archivo ejecutable sin perder su calidad.

SWiSH Max es una herramienta completa en toda la extensión de la palabra.

# 3.4 Requerimientos Hardware para el Desarrollo de la Aplicación .

- $\checkmark$  Procesador Intel Pentium III o equivalente con Windows 98 o ME o posterior
- $\checkmark$  128 MB de RAM (Windows 98 ó ME; se recomiendan 256 MB)
- $\checkmark$  Espacio en disco disponible;
- $\checkmark$  Monitor a color, con configuración de 800 x 600 como mínimo.
- $\checkmark$  Unidad de CD-RW
- $\checkmark$  Discos compactos CR-R

# 3.5 Estudio de Factibilidad

Cuando hablamos de factibilidad nos referimos a la disponibilidad de los recursos necesarios para llevar a cabo los objetivos señalados.

#### a). Factibilidad Técnica.

Para el desarrollo de la aplicación se requiere contar con el software SWiSH Max y el reproductor de archivos .swf, Macromedia Flash Player, la adquisición de SWiSH Max puede ser comprándolo o bajando una versión demo para 30 días, que

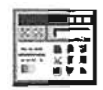

puede ser descargada de la página web de dichos productos y Macromedia Flash Player puede ser instalado via Internet sin ningun costo.

Las personas que realizarán este proyecto, cuentan con los conocimientos necesarios suficientes en el manejo del software SWiSH Max, para cubrir los requerimientos de desarrollo de la aplicación que sugiere el presente trabajo; aun así, se debe complementar este conocimiento con un manual de Usuario de SWiSH Max. El manual de este producto con un contenido bastante aceptable, puede ser encontrado a través de la red de Internet de manera gratuita.

En cuanto al hardware necesario, se ha contemplado una computadora personal con los requerimientos ya señalados en el apartado anterior correspondiente a dicho tema, describiendo las características necesarias mínimas para el desarrollo de la aplicación sugerida, ésta PC puede ser fácilmente obtenida en cualquier tienda de equipo de cómputo, ya que los requerimientos solicitados están dentro de los estándares comerciales.

#### b).- Factibilidad Económica.

#### Software

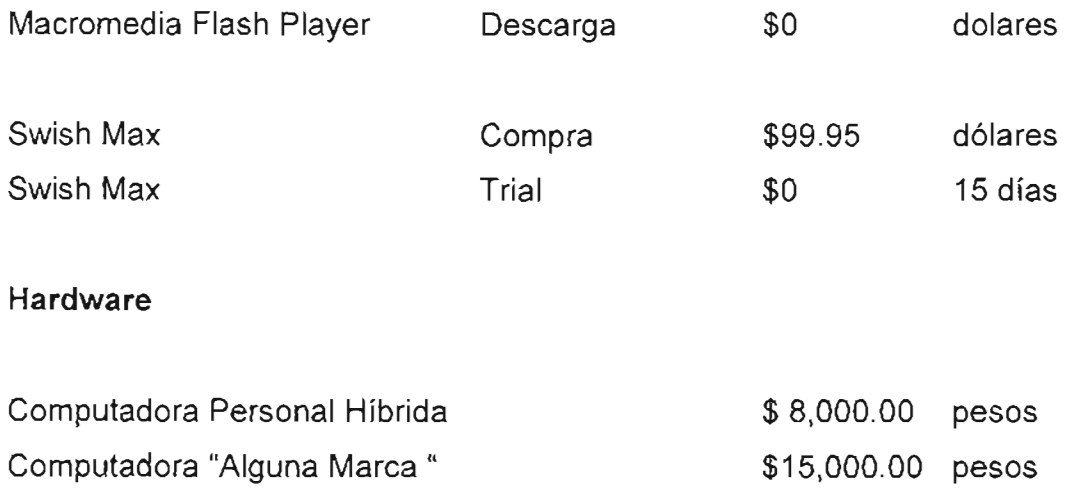

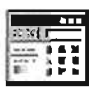

#### c).- **Factibilidad Operativa.**

La obtención de la información que será incluida en la aplicación, se hará a través de cualquier medio documental, actualmente la Biblioteca "Jesús Reyes Heroles" con sede en la ENEP Aragón cuenta entre otros con los siguientes servicios:

- Préstamo a Domicilio
- **Consulta**
- Hemeroteca
- **Fotocopias**
- Reproducción de disquetes y préstamo de CD's de los libros del acervo general.

Que serán de gran utilidad para nuestros fines, contando por supuesto con las diversas bibliotecas incorporadas a la UNAM. Además por supuesto de recurrir a medios electrónicos y revistas.

El desarrollo e implementación será llevado a cabo por los autores del presente proyecto, quienes cuentan con los conocimientos y habilidades suficientes para dichas actividades.

El material resultante, podrá ser manejado por los usuarios finales en cualquier PC que cuente con una unidad lectora de discos compactos.
# CAPíTULO

# 4

# Módulos de la Aplicación Multimedia

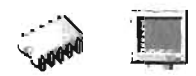

# **4 Módulos de la Aplicación Multimedia**

Se explicarán los módulos de los que esta conformada la Aplicación Multimedia. La Aplicación Multimedia es la implementación de la metodología establecida en el segundo capítulo del presente trabajo en un software de desarrollo de diseño. Por lo que en este capítulo se explicará como fue diseñada la Aplicación, los módulos que la componen, en base a que criterios fue seleccionada la información que contiene y sobre todo, el trasfondo técnico de la información utilizada.

# **4.1 Implementación de la Metodología en la Aplicación Multimedia**

La Aplicación es el resultado final de la implementación de una metodología estructurada de detección de modulares hardware, ensamble básico integral e identificación y reparación de fallas lógicas de computadoras personales hibridas, basadas en planares PC-Chips.

Está dividida en 3 módulos principales de procesos técnicos, la aplicación los representa por un menú inicial en el cual el usuario puede escoger alguno de acuerdo a sus necesidades.

El módulo 1, el módulo 11 y el módulo 111 de la aplicación tienen diferente diseño y diferentes modos de análisis para su comprensión, para el módulo I se tiene un objetivo particular, y es que el usuario se apoye en la aplicación como consulta técnica de hardware, para esto, este módulo esta conformado de imágenes seleccionadas y fotografías con resolución optima, para que se comprendan las partes internas de una computadora personal.

Todos los módulos están divididos en etapas y a su vez cada etapa esta dividida en fases, mismas que en la aplicación son representadas por películas multimedia, y tienen una estructura y un orden lógico técnico.

Cada fase esta conformada entre otras cosas, por animación de textos; para el módulo I desarrollamos una característica especifica que es el mapeo asistido por computadora, esto quiere decir que para reconocer las partes especificas de modulares

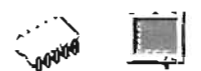

primarios o secundarios, la aplicación tiene la capacidad de remarcar mediante animación grafica la parte del modular que estemos señalando, gracias a esta capacidad el estudiante de ingeniería en computación puede identificar los componentes hardware de los modulares de manera clara para su fácil comprensión.

Características globales de diseño:

- 1.-lmágenes con degradados y colores pastel.
- 2.- Ventanas encadenadas de acuerdo a un orden lógico técnico.
- 3.- Images tipo jpg (archivo mejorado de imagen) y png (archivo de fireworks)
- 4.- Botones animados y programados para una acción especifica.
- 5.- Animación asistida por computadora.
- 6.- Mapeo de imagen asistido por computadora.
- 7.- Videos de alta calidad tipo MPG
- 8.- Efectos en texto 3D con rotación especifica.
- 9.- Programa diseñado con Funciones Scripts.
- 10.- Utilidades de compresión de película e imágenes.

Estas características mencionadas se engloban en toda la aplicación en forma breve, las cuales se irán abordando en su momento.

Cada módulo de la aplicación se compone de un diseño diferente para manejar de la mejor manera cada una de sus etapas de análisis, es importante recalcar que la aplicación esta dirigida a un usuario con un perfil específico, por ejemplo podemos mencionar que el modulo I de la aplicación esta enfocado a los estudiantes de ingeniería en computación, ya que este es totalmente de consulta técnica y ayuda para comprender el funcionamiento y nombres técnicos de cada componente hardware de un equipo de computo hibrido basado en planares PC-CHIPS.

El módulo 11 de la aplicación esta más enfocado al técnico pero también al estudiante le puede servir como guía de referencia técnica. ya que aquí se maneja la

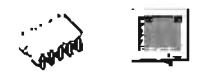

animación asistida por computadora y se encuentra albergado un programa inteligente que puede decirnos cuales modulares son compatibles y cuales no lo son entre algunos modelos de los ahí incluidos, este programa esta compuesto de funciones que realizan comparaciones de diferente tipo.

Al técnico de hardware le ayuda este capítulo a resolver problemas prácticos de ensamble en un equipo de computo, desarrollado en 71 pasos aproximadamente, además conjugamos animaciones con fotografías y efectos de texto para que al técnico de hardware le ayude completamente a identificar la metodología que se esta siguiendo y se le esta dando a conocer no solo con elementos textuales, sino con toda la gama de efectos de diseño ya mencionadas.

y por ultimo tenemos el apartado de la metodología de reparación lógica e identificación de fallas físicas, integrado en el módulo 111 de la aplicación. Aquí también seleccionamos un tipo de diseño particular que facilitara su comprensión y análisis; este módulo de la aplicación podremos decir que esta enfocado a nuestros tres principales usuarios, ya que se puede ver como de manera animada y con videos en tiempo real como se solucionan algunos problemas lógicos de un PC, teniendo el sistema operativo Windows 98 segunda edición y pudiendo identificar y ver las causas de algunas fallas físicas que sufre un modular tanto primario como secundario.

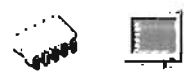

A continuación se presenta un diagrama ilustrativo de la forma en que se abordará la explicación del capítulo.

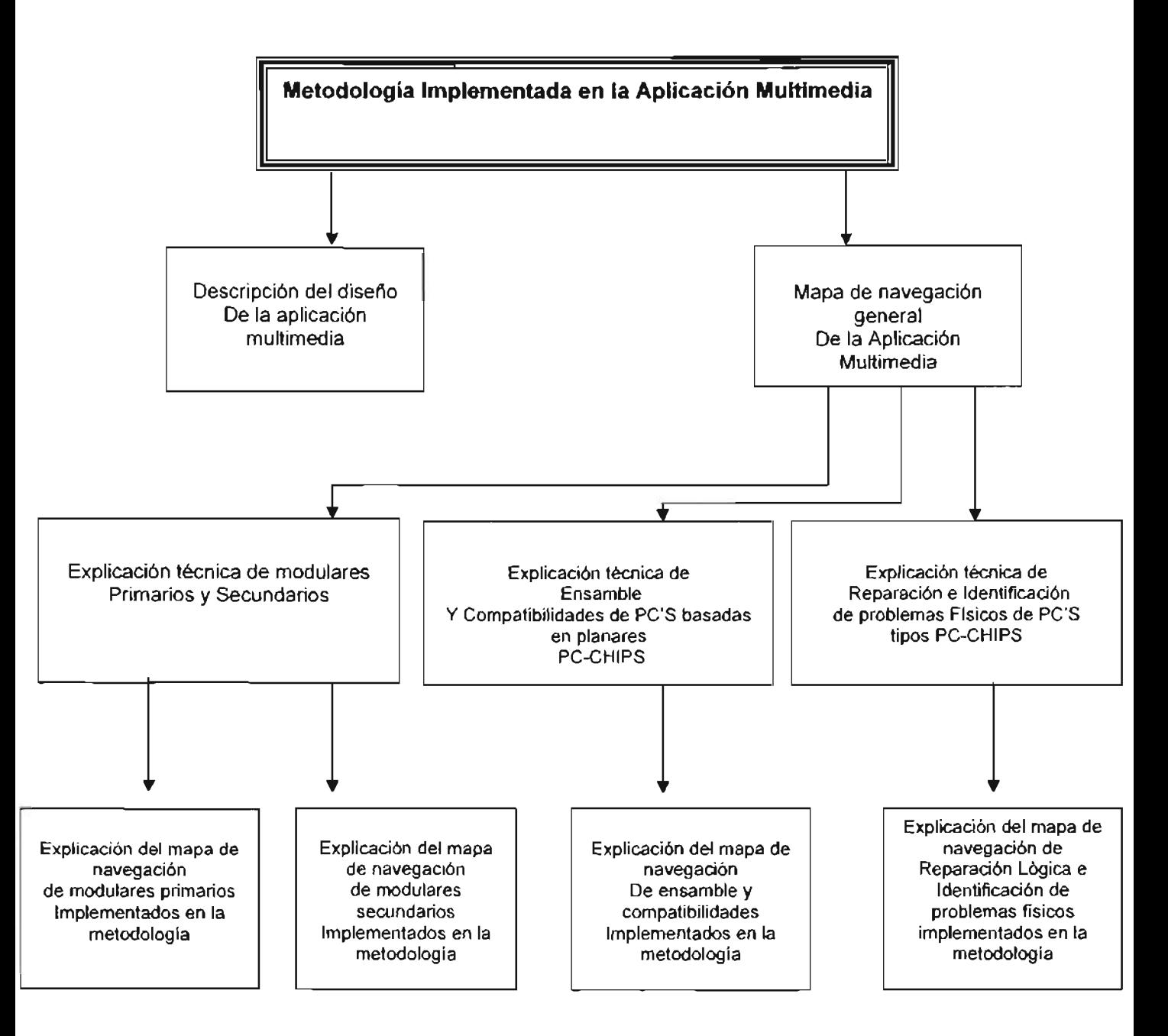

DIAGRAMA 4.1 Explicación general del capítulo.

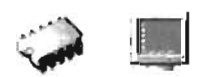

# 4.2 MAPA GENERAL DE NAVEGACION DE LA APLICACIÓN

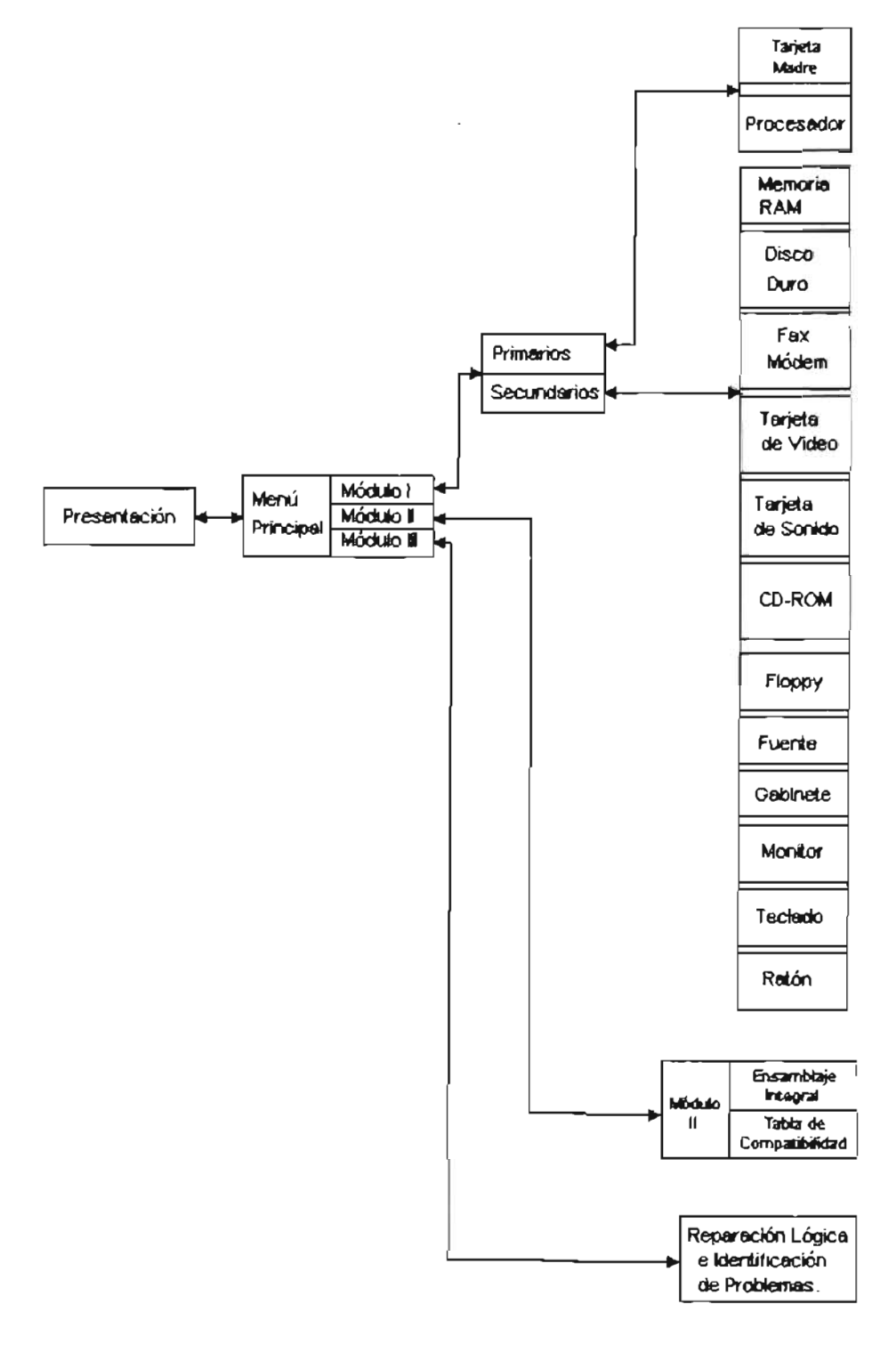

MAPA 4.1 Mapa general

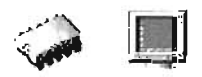

# 4.3 Módulo I Detección de Modulares Primarios y Secundarios

Como se ha mencionado con anterioridad el auge del uso de las computadoras personales esta ya en un punto muy alto en cuanto a su comercialización. El que cada vez mas gente sea propietaria de una pe, como cualquier otra cosa tiene sus ventajas y desventajas, ahora hay que tomar en cuenta que el hecho de este auge, se debe a la universalidad de la necesidad del uso de un computador, no importando el área de aplicación ni la fonnación técnica o universitaria de las personas que las adquieren. Esto quiere decir que un gran porcentaje de gente que utiliza las computadoras no tiene ningún tipo de conocimiento real del funcionamiento básico del computador y sus modulares, no digamos ya de su mantenimiento o reparación, propiciando que las exigencias en la calidad de los servicios de soporte sean limitadas. Esta aplicación esta enfocada a profesionales del área, por eso iniciamos con este módulo en la aplicación para estandarizar el nivel de conocimiento con que deben contar los usuarios de la aplicación.

Se debe entonces comenzar por dar a nuestro usuario una base firme de conocimientos teóricos necesarios que le ayuden a comprender el funcionamiento de los módulos principales de una computadora, pero que al mismo tiempo cuente con conocimientos de tipo práctico, por lo que nos enfocaremos a los modulares y equipos mas comerciales a la fecha de hoy, refiriéndonos por supuesto a las planares tipo PC-CHIPS básicamente, pero mencionando también en planares a Intel por considerarla su mas cercana competencia comercial.

La aplicación tiene un análisis de módulos hardware a través de ventanas multimedia que van desde lo mas general, a lo mas particular, este módulo lo puede seleccionar para su estudio mediante el menú principal de la aplicación, y una vez estando dentro del módulo en cualquier fase se puede salir en el momento que lo requiera o volver a al menú principal.

114

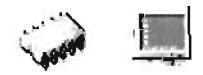

# 4.3.1 **Objetivos del Módulo I**

1.- Que el usuario pueda identificar de manera clara y precisa un modular hardware primario o secundario de un equipo de cómputo.

2.- El usuario aprenderá a analizar la diferencia de un modular hardware por familia y arquitectura.

3.- Conocerá mediante el mapeo asistido por computadora las partes internas de los Modulares primarios y secundarios.

4.- Conocerá los tipos de procesadores y planares en imágenes reales, así como sus componentes principales.

5.- Conocerá los módulos secundarios detalladamente, así como los elementos hardware que lo conforman.

En este capitulo vamos a identificar a describir y a conocer; vamos a hacer una detección de los elementos básicos de hardware que componen una PC. La descripción consiste en explicar de manera detallada y ordenada cómo son los objetos, cuales son sus características físicas, su funcionamiento y condiciones de uso. El estudiante de ingeniería en computación o el técnico de hardware tiene que contemplar el orden de los procesos de la aplicación, ya que se tiene que poder identificar primero un modular primario o secundario, antes de querer integrarlo o repararlo.

Para el primer proceso tenemos el módulo I por Reconocimiento Técnico-Visual, módulo de la aplicación de Detección de modulares primarios y secundarios se desarrolla por Fases o subprocesos de detección, se dan un conjunto de guías técnicas o procedimientos específicos de detección trabajando a base de las referencias técnicas de los modulares que se están analizando.

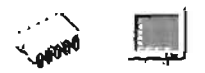

# 4.3.2 Modulares Primarios

Con modulares Primarios nos referimos a que el uso de estos dispositivos es en primera instancia determinante, pues de ellos dependen las diferentes y principales características que tendrá la computadora en su conjunto.

# 4.3.2.1 Procesador

El procesador es uno de los módulos más importantes de una computadora, el procesador, ejecuta las instrucciones y cálculos que forman los programas o aplicaciones usadas para el proceso de información dentro de la maquina, a la vez que se encarga de enviar y recibir tanto la información que necesitan como la que generan todos los módulos hardware de la PC. Es de vital importancia para el funcionamiento general del ordenador, ya que de su velocidad y características depende, aunque no por completo, el rendimiento del sistema. La elección del procesador es la más importante que debe tomarse al adquirir o ampliar cualquier sistema.

El procesador es un sistema extremadamente complejo, por lo que una de las primeras cosas que debemos aprender para su análisis es acotar los parámetros que realmente influyen en su rendimiento y composición.

#### Para esta aplicación multimedia determinamos los siguientes:

1.- Frecuencia de reloj: La estudiamos dentro de nuestra fase más profunda (características generales y específicas), aquí analizamos las frecuencias de los procesadores Intel y AMO con sus detalles técnicos.

2.- Tecnología de integración: La explicamos en la parte del mapeo asistido por computadora y en la fase de características generales y específicas de la aplicación.

Dentro del microprocesador existen millones de minúsculos conmutadores, denominados transistores, cuyo funcionamiento comporta dos estados que son interpretados como O y 1 para componer el sistema lógico binario con el que procesa

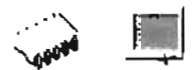

toda la información dentro del computador, en su versión MOS (Metal Oxide Semiconductor), los transistores se fabrican con un material semiconductor y se conectan entre si por medio de un metat

La tecnología de integración en estos dos modulares en el área del chip tiene lugar mediante sofisticadas técnicas de encapsulado de materiales, donde los transistores, que no son apilables, se disponen en una estructura bidimensional que ocupa la capa mas inferior, y se interconectan mediante un enrejado compuesto por seis u ocho capas de aluminio o cobre como metal situado por encima del silicio.

La tecnología de integración mas ampliamente utilizada durante el proceso de fabricación es la CMOS (Complementary Metal Oxide Semiconductor), responsable del 75 % del volumen total de chips manufacturados a escala mundial según la Semiconductor Industry Association.

Tradicionalmente, la distancia de integración se ha medido en micras, diminutivo del micrómetro que representa la millonésima parte del metro. Sin embargo la evolución tan espectacular que ha seguido la miniaturización de los transistores ha dejado grande a esta escala y cada vez es mas usual emplear el nanometro abreviado nm -mil millonésima parte del metro.

Para tener referencia visual de lo que todo esto significa, diremos que tendríamos que apilar la anchura de mas de 750 transistores de 0.13 micras para alcanzar el grosor de una hoja de libro.

La tecnología de integración no avanza de forma continua, ya que una vez instaurado un proceso de fabricación debe transcurrir un tiempo hasta la amortización de sus plantas de fabricación. Cierto que una empresa como Intel o AMO produce cientos de millones de chips cada año, pero el coste de sus plantas de fabricación es también enorme.

Las características básicas que deben tenerse en cuenta en el funcionamiento de un procesador son su frecuencia y el ancho de datos, sin embargo para efectos de este proyecto tomaremos como base de estudio los procesadores más comúnmente utilizados y recomendados por nosotros, ya sea por sus características internas, externas o de rendimiento.

H7

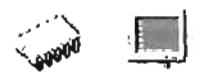

3.- Paralelismo a nivel instrucción: La analizamos en la parte de características específicas, mencionamos estos puntos técnicos de manera práctica pero no profundizamos ya que la aplicación maneja puntos menos profundos. De forma animada se explica al usuario, esto le ayudara de manera considerable el entendimiento del procesador.

El paralelismo a nivel de instrucción es uno de los parámetros que se deben tomar en cuenta para el análisis formal y profundo de un procesador, para entender esto explicamos que en sus descomposición funcional mas sencilla, el procesador se compone de una unidad de control y una unidad de proceso. En esta última convivían inicialmente la ALU y el banco de registros, pero enseguida se les unieron nuevas unidades funcionales en la búsqueda de un aumento de rendimiento.

La mayoría de estos aditivos llevaban a la práctica alguna forma de paralelismo

Abordaremos entonces, el tema de los procesadores organizando la información en subdivisiones que hemos considerado básicas y necesarias siguiendo la Metodología de detección antes propuesta.

Después continuando con la explicación de los procesadores, estudiamos los tipos de conectores con la planar (una de las partes más importantes); el zócalo de acoplamiento donde va estará alojado el procesador; aquí mencionaremos únicamente las familias Pentium 11 y Equivalente, Pentium 111 y equivalente, Pentium IV y equivalente.

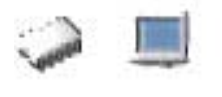

#### Iniciamos con el socket 7:

## **SOCKET 7**

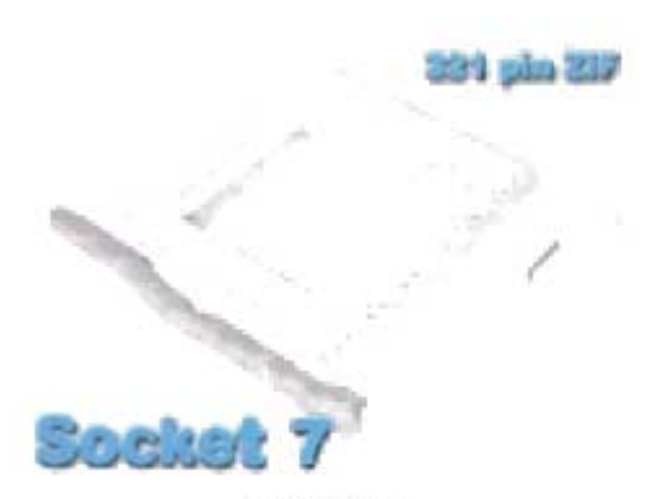

FIGURA 4.1

Denominación: Socket 7 Número de Pines: 321 Filas de Pines: 5 (escalonadas) Voltaje: 2.5-3.3 voltios Tipo de Placa Base: Pentium I y 11 Procesadores Soportados: Pentium 75-200 MHz, Pentium OverDrive, Pentium con MMX, Pentium con MMX OverDrive, K5, 6x86, K6, 6x86MX

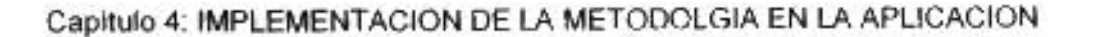

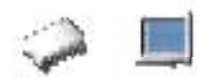

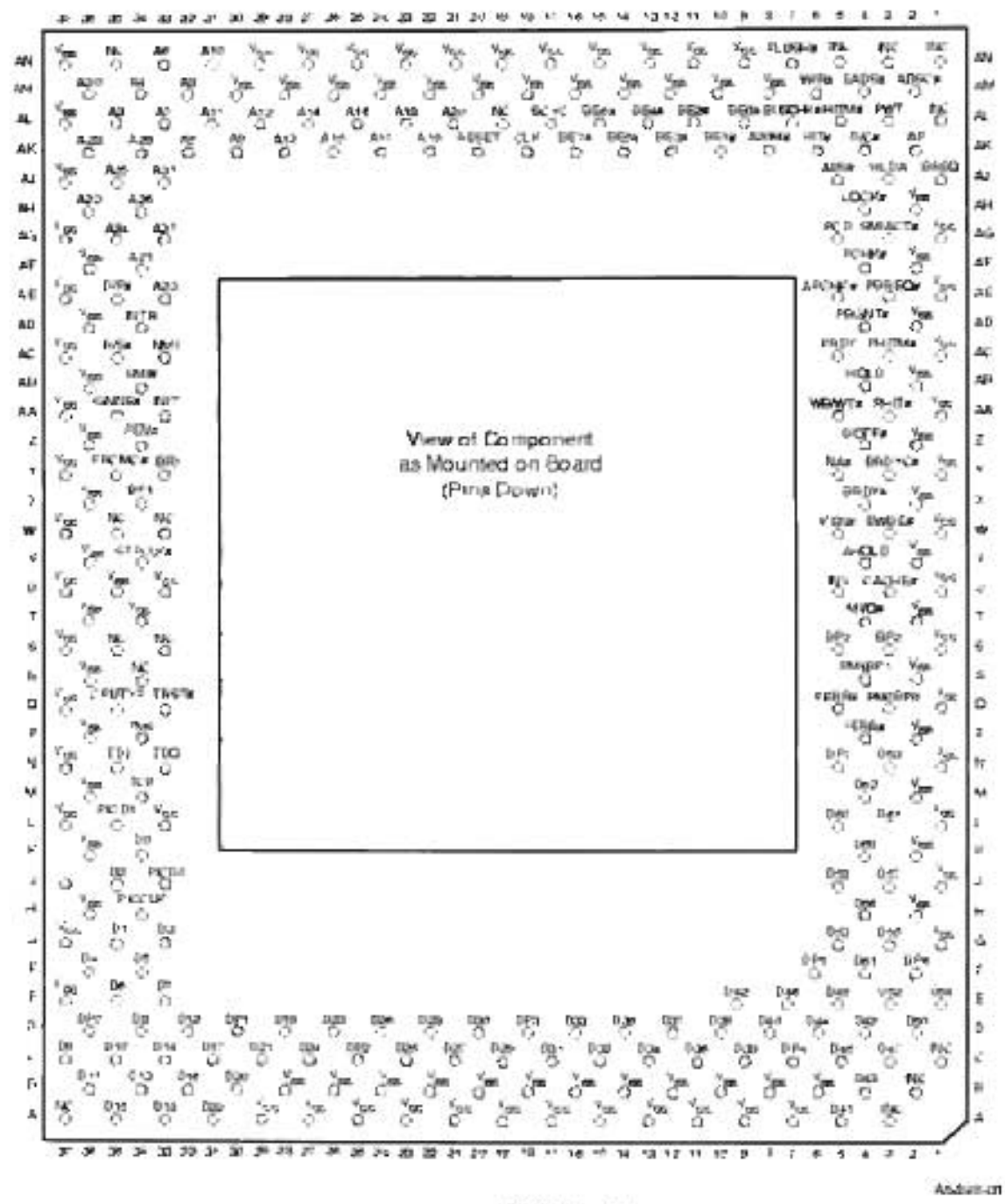

FIGURA 4.2

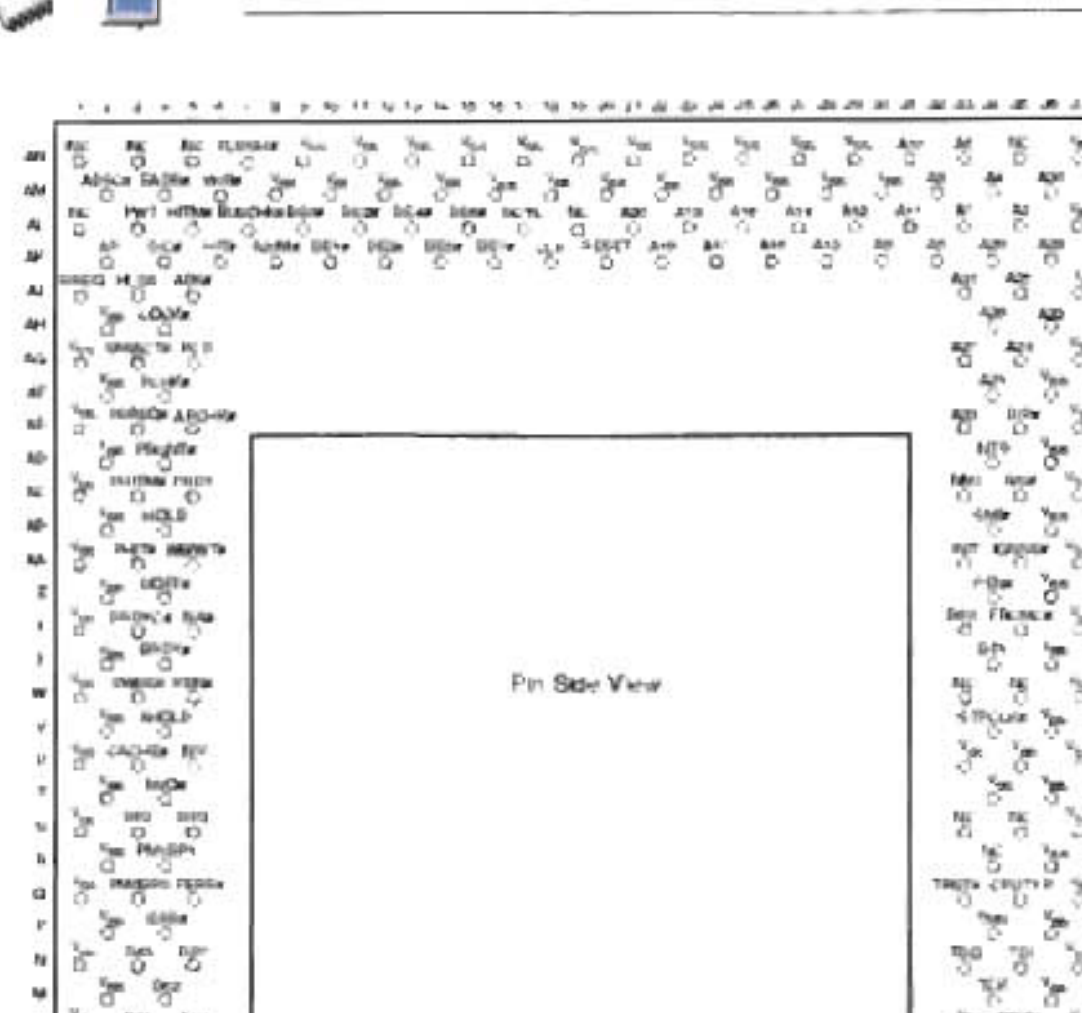

똥

۳

ਣ

× à.

**ACM** 

ity.

ana

血

w

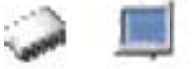

шì Aù as. inter y. ы 행 o 明 zp. u<sub>ph</sub> 址 is. wн KPID S, aa. ï Fla.new 'n ü G.b. ż 橫 n. w 妄想 Lake. ä ¥ ı, πк i. 售 'n. ï. *PRITA CITY*  $\alpha$ D ï y.  $\mathbf{u}$ M y. 빵 **be** ¥, i. ă ä W é 'n 愣 **BR**  $\pmb{\cdot}$ à. ö ъ 3 region Ħ ¥, 贺 ģ r ù, ù Dá 皆 × r ì B 燮 t. bя ×  $742$ Ì 뿡 149 Dirt **Dark Sizu**  $84 +$ **Ind** d-l **ILL** T ş. è b 6 ö t ō Ø ъ  $\frac{np}{r_0}$ 售  $\frac{3\pi}{6}$ ingi  $11,200$  $D20$  $\frac{np}{0}$ 1134 ties n-c Disk 쀵 計 š 능 ż л a C) ņ ð  $\hat{\vec{r}}$ tiger p. W z p 習 Э R Ń ú. Э 청 å ž.  $\frac{4}{9}$ but<br>75  $100$ 乺 **Yas** y þ. 3  $\pmb{\lambda}$ 8 ۸ đ ú 1ú  $73$ 1 2 3 4 1 6 1 5 5 6 7 8 9 9 6 9 9 7 的复数英里米 外护杆器 日本社社区 各件算  $\overline{1}$ ÷ Andrew off

FIGURA 4.3

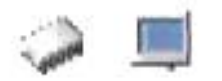

# SLOT 1

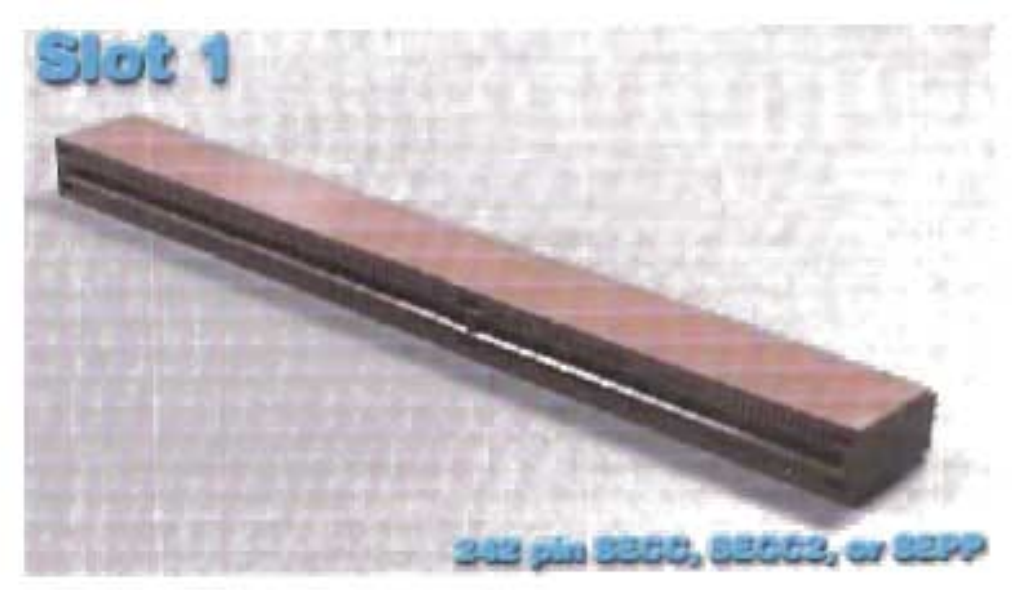

FIGURA 4.4 Slot en la Tarjeta Madre

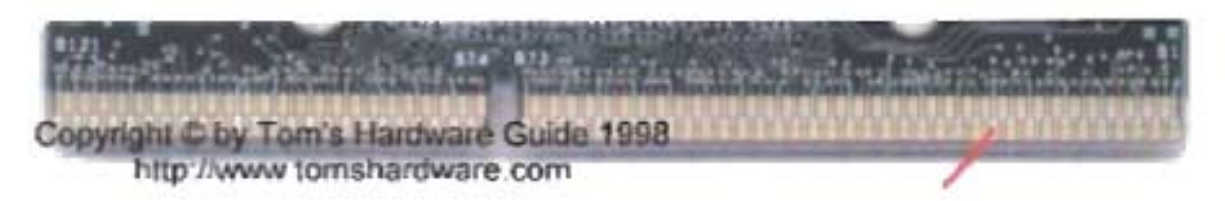

FIGURA 4.5 Pines en el Procesador

Denominación: Slot 1

Número de Pines: 242

Filas de Pines: 2

Voltaje: 2.8-3.3 voltios

Tipo de Placa Base: Pentium Pro *1* Pentium *111* Pentium 111

Procesadores Soportados: Pentium 11, Pentium Pro (with Socket 8 on Daughtercard) Notas: El cartucho que se conecta al Slot 1 puede contener dos procesadores y la caché L2. En este Slot pueden montarse procesadores que usan interfaz Socket 8 usando un placa adaptadora (Daughtercard).

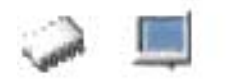

#### SOCKET 370

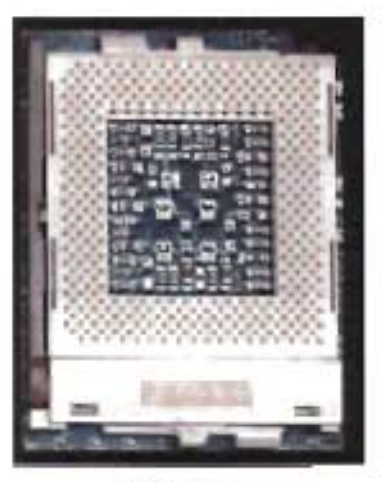

FIGURA 4.6

Denominación: Socket 370. PPGA (Plastic Pin Grid Array) Número de Pines: 370 Filas de Pines: 6 (escalonadas) Voltaje: 1.3 V - 2.1 V

Procesadores Soportados. Pentium III, Celeron, Celeron II

Notas: Es básicamente un Socket 7 con una fila más de pines en cada lado. Al igual que el Socket 8, este también puede conectarse a una interfaz Slot 1 a través de una tarjeta adaptadora.

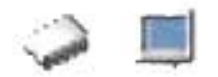

#### SOCKET 423

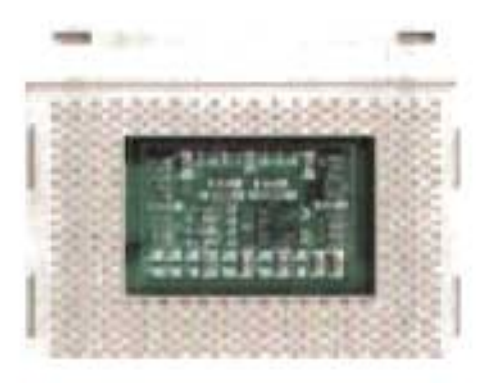

FIGURA 4.7

Denominación: Socket 423 FCPGA. Número de Pines: 423 Filas de Pines: 8 (escalonadas) Voltaje: 1.5-1 .7 V Procesadores Soportados: Pentium IV Notas: soporta únicamente procesadores Pentium 4.

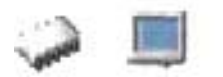

#### **SOCKET 478**

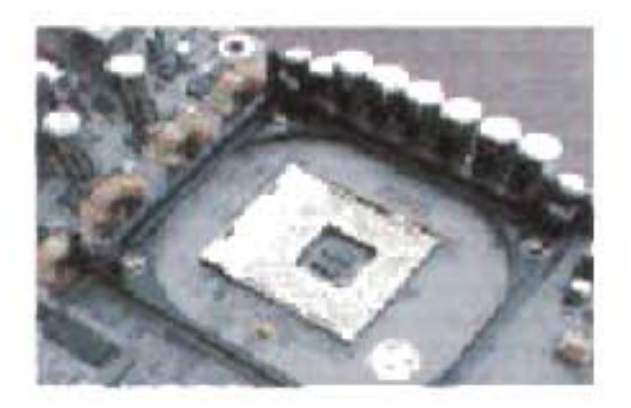

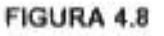

Denominación: Socket 478 FCPGA. Número de Pines: 478 Filas de Pines: 8 (escalonadas) Voltaje: 1.5-1.7V Procesadores Soportados: Pentium IV Notas: soporta únicamente procesadores Pentium 4 en la planar.

Estos son todos los zócalos de acoplamiento que ocupamos para el desarrollo de la aplicación en cuanto al contenido técnico, en la aplicación se incluye un resumen detallado de los componentes de la planar utilizando el mapeo asistido por computadora para la mejor comprensión del usuario.

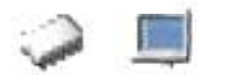

#### Mapa de Navegación. Procesadores

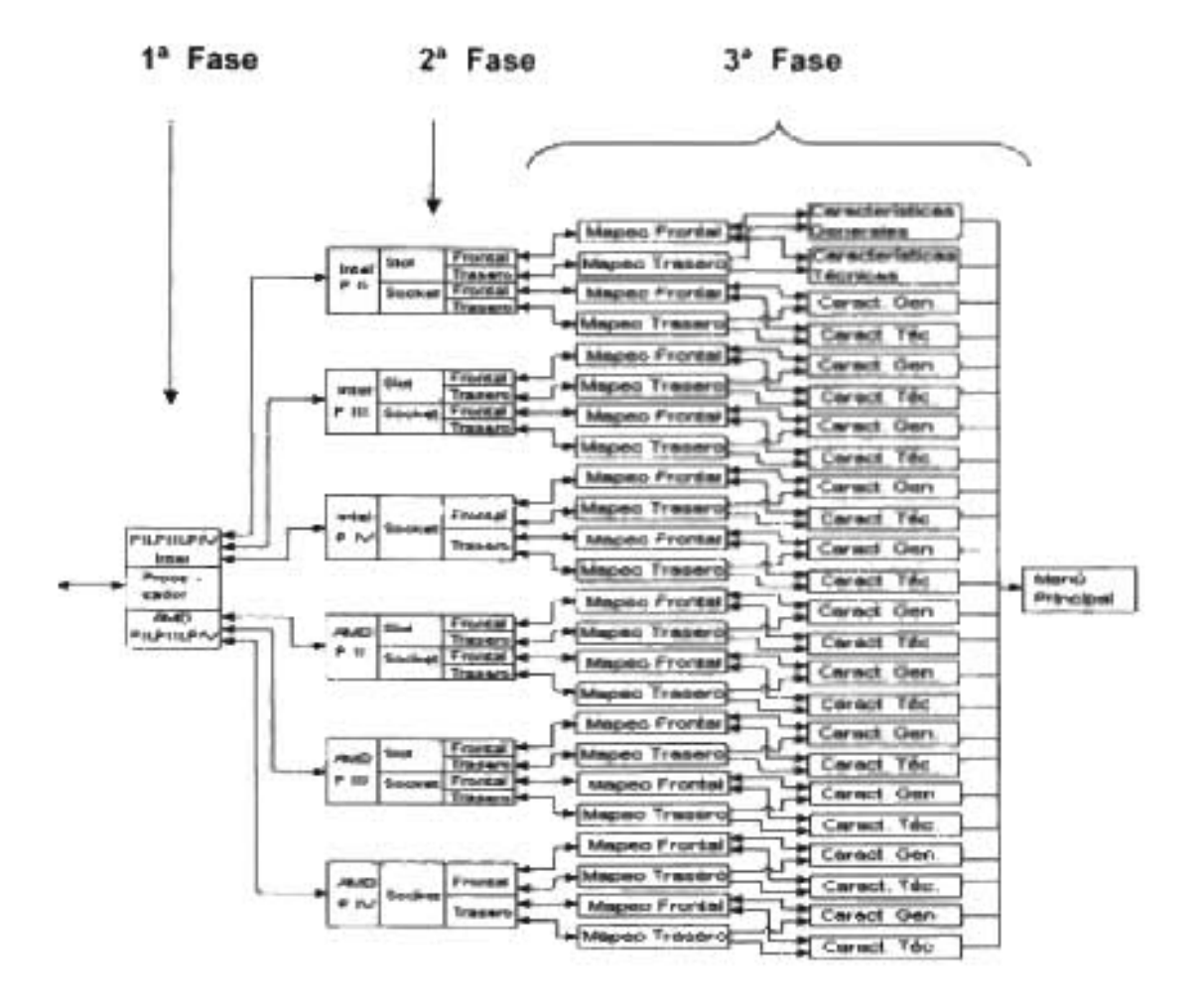

MAPA 4.2 Modulares Primarios Sección Procesadores

Para empezar tenemos el diagrama de navegación para la detección de los procesadores, el que se ha dividido en tres fases para tener una clara división de esta parte del módulo 1, ya que es más fácil de entender esta etapa si la seccionamos.

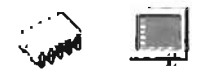

#### 4.3.2.1.1 **Fabricantes**

Por fabricante. Haremos esta división tomando en cuenta en procesadores a la fábrica Intel® y AMD® por ser de los equipos más comerciales y que cuentan con una importante cantidad de seguidores.

En esta etapa se da a conocer información acerca de las marcas que diseñan los procesadores, se escogieron 2 marcas base en la parte de modulares primarios, lntel y AMO, estos dos fabricantes son en el mercado de hardware, los mas fuertes a nivel tecnológico y operativo.

Intel ha creado o contribuido en gran manera a crear en distintas categorías tecnológicas, más de 100 innovaciones, nosotros solo mencionaremos algunas.

AMO hoy en día es una compañía madura tecnológicamente con productos de excelentes prestaciones, precios muy ajustados y de fiabilidad totalmente contrastada. Actualmente, AMO se encuentra en el mejor momento en cuanto a su amplia gama de

productos. El procesador Athlon es altamente reconocido (ha recibido más de 120 premios internacionales) y compite en tres segmentos con Intel: PCS de sobremesa, portátiles y estaciones de trabajo/servidores con la versión Athlon MP.

AMO está preparada para resistir no solamente los desafíos que supone competir con Intel sino también el desafío de superar sus propios productos constantemente.

Se eligió al fabricante AMO, por que durante muchos años se le consideraba de segunda clase, una empresa con ganas, pero que no podía compararse con Intel por presupuesto, inversores y publicidad, pero siempre ha estado ahí ofreciendo productos de calidad y a muy buen precio, su mayor ventaja frente a su competidor es en cuanto a datos técnicos. Además que sus componentes internos tienen gran calidad y buen funcionamiento en el trabajo continúo diario.

Por todo esto, incluimos a AMO en esta división en la aplicación ya que es importante decidir al fabricante de acuerdo a la calidad del producto finat

Los procesadores Intel para equipos de escritorio (desktop) ofrecen el máximo nivel de potencia, desempeño y fiabilidad. Cuenta con nuevas dimensiones de

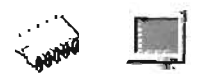

velocidad, idoneidad y compatibilidad con los chipsets y planares que ofrecen características óptimas.

En su avance tecnológico de modulares primarios tanto para Intel como AMO, han ido evolucionando y generando diferentes familias y se van construyendo generaciones de módulos físicos hardware.

# 4.3.2.1.2 **Familia y Zócalo**

Por Familia. En el caso del procesador, también se requiere hacer una subdivisión previa. En este punto nos referiremos a la familia de procesadores según su precedencia en cuanto a mejoras y características generales, los puntos de referencia serán Pentium 11, Pentium 111 y Pentium IV, seguirá entonces detectar por arquitectura física; haremos una distinción dependiendo de su medio físico de conexión con la tarjeta madre, ya sea del tipo de socket o de slot, según sea el caso. Esta característica en particular, es de vital importancia para nosotros, ya que nos da información a simple vista de las características estándar con las que puede contar el computador.

Aquí se delimitan los procesadores que vamos a analizar, como son el Pentium 11 o equivalente, el Pentium 111 o Equivalente y el Pentium IV o Equivalente.

Le llamaremos familia al nivel de arquitectura hardware y operación de un procesador, ya que de acuerdo a su nivel de arquitectura dividimos los procesadores para su amplio estudio, apoyándonos de la aplicación para resolver los problemas de identificación y reconocimiento del modular en cuestión.

La aplicación muestra 3 tipo de familias para su análisis hardware y el tipo de zócalo de acoplamiento, ya que de ahí se caracteriza la familia de procesador que estamos hablando y analizando, la aplicación ayuda al estudiante de ingeniería en computación o técnico de hardware a localizar mejor la familia, así como a describirle las características particulares de cada zócalo.

Se le llama zócalo de acoplamiento al tipo de conector que compone la planar, para la instalación del procesador, de acuerdo al zócalo es el tipo de procesador que

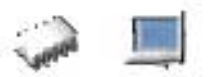

estamos analizando, la aplicación tiene una división clara de los tipos de zócalos y los muestra como botón en enlace para un estudio profundo que en la fase siguiente que se explicara con más detalle.

Para el análisis de la familia en procesadores tenemos la siguiente pantalla:

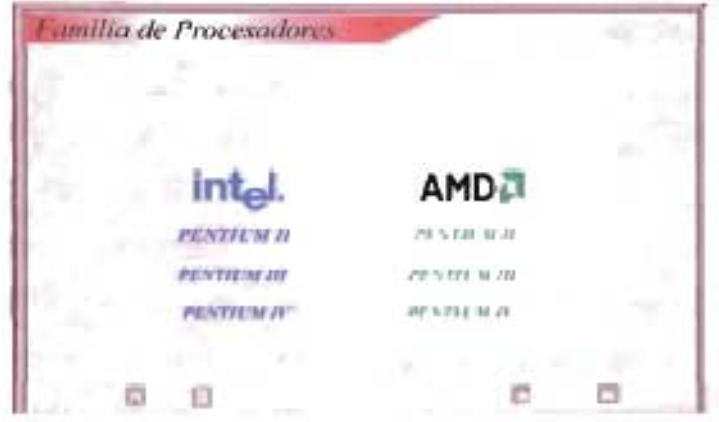

PELICULA 4.1 Familia de Procesadores

- 1 Familia PII de fabricante Intel.
- 2.- Familia PII de Fabricante AMD.

Analizaremos en primera instancia a los procesadores Intel, explicando sus fases correspondientes.

Se analizan los procesadores por zócalos en la película 4.2 que son

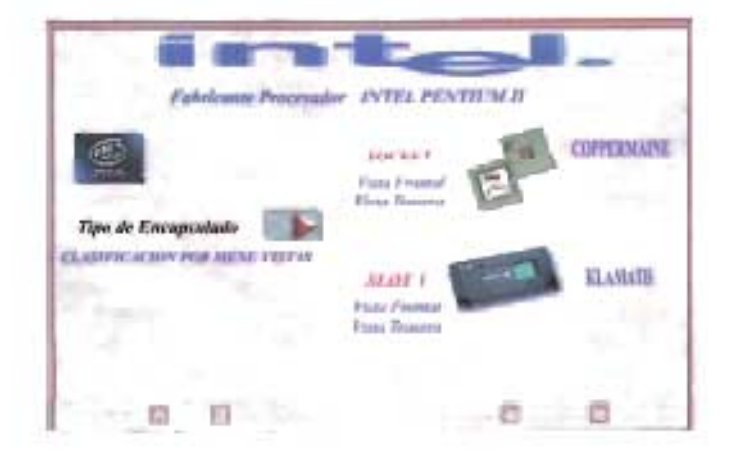

PELICULA 4.2 Zócalos INTEL PII

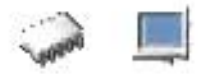

En la familia Pentium II tenemos el socket PGA o socket 370, es un procesador como su nombre técnico dice socket 370 y su código de referencia es Coppermine, este es su nombre de diseño de prototipo, se compone de 370 Pines, mostrando la aplicación 2 modos de visualización, uno es la vista frontal del procesador, en esta se visualiza el procesador de una forma clara y nitida para su estudio, describiendo todas sus características de construcción.

Por otro lado tenemos el tipo de zócalo de acoplamiento Slot 1 compuesto por 242 contactos mostrando todas las características para esta fase de análisis.

Se muestra también otra vista, la trasera; en esta vista se muestra el procesador por la parte de atrás, señalando todas sus características de construcción hardware y detalles de funcionalidad con ayuda de efectos y animaciones multimedia.

La importancia de separar el procesador por diferente vista es para darle a conocer al estudiante de ingenieria en computación o técnico de hardware un análisis detallado de todas las partes que conforman al modular, al ver desde los dos tipos de vista, tiene un enfoque de entendimiento mas completo.

En esta fase también cuenta con un elemento importante para la navegación en la aplicación, es un menú que llamamos "Clasificación por menú vistas"; aquí se puede acceder a todos los procesadores de acuerdo a su tipo de acoplamiento y a su fabricante. Así el estudiante de ingeniería en computación puede desplazarse a cualquier ventana de explicación dando facilidad de navegación para situarse en la fase que requiera.

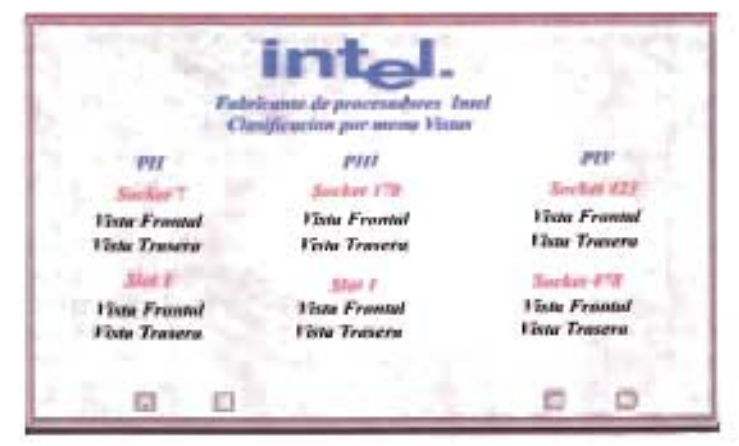

PELICULA 4.3 Menú Vistas INTEL

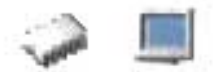

Para la vista frontal que se muestra en la película 4.3 se tienen las características particulares de cada procesador, dando a conocer todas sus partes, y reconociéndolas por su nombre técnico, para esto se tienen toda una gama de imágenes nítidas para su estudio detallado.

Para el fabricante AMO en familia Equivalentes PII tenemos las dos diferentes arquitecturas para el zócalo de acoplamiento las cuales son:

1.- Socket 7

2.- Slot 1

En el Socket 7 de AMO, el procesador se compone de 321 pines, y el Slot 1 de 242, la aplicación realiza una división básica y muestra las características iniciales para un análisis más profundo en otra fase del módulo de detección.

A continuación se muestra la ventana multimedia de esta fase ilustrando la división que realiza dicha aplicación en la película 4.4.

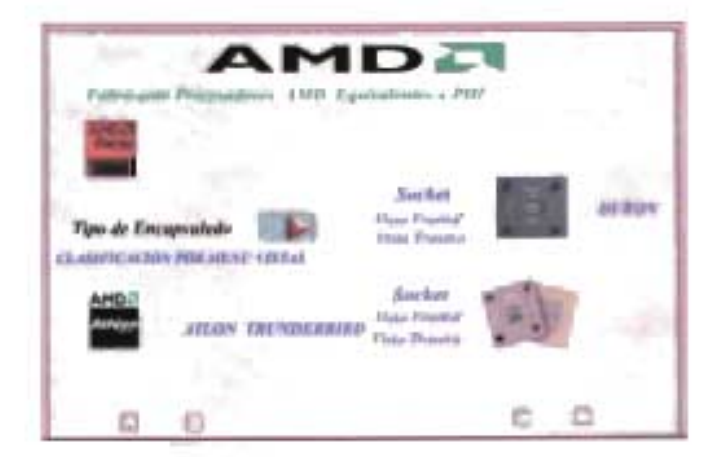

PELlCULA 4.4 Zócalos AMO

En esta fase de la aplicación multimedia, cada titulo incluye una explicación detallada del tema que este analizando, dando a conocer las características hardware mas significativas.

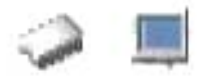

Es importante mencionar que aqui también se tiene un botón que nos lleva a otro menú también llamado "Clasificación por menú vista", solo que esta nos lleva a una pelicula multimedia referente al fabricante AMD

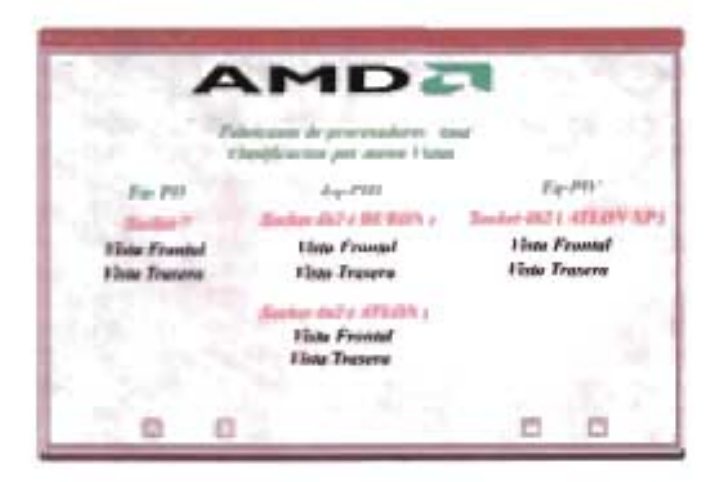

PELICULA 4.5 Menú Vistas AMD

En este menú vemos en la película 45 como los procesadores AMD están clasificados de acuerdo a su familia y tipo de socket, mostrando las opciones disponibles de análisis que son en vista frontal y vista trasera, además vemos como la pelicula tiene botones de acción donde podemos irnos a cualquier parte de la aplicación multimedia.

Cabe mencionar que cada familia y cada tipo de socket generan una película particular y cuenta con sus propias características, las películas llevan cierta lógica técnica para su análisis.

#### Mapeo de Módulos Hardware

En esta fase se muestra como en la aplicación multimedia se va sombreando la imagen como vayamos señalando con el ratón de la computadora (mouse) cada elemento físico del procesador, identificando todas las partes individuales que lo componen, a esta acción le denominaremos mapeo asistido por computadora. Esta fase de la aplicación podemos mencionar que es la más característica del módulo i.

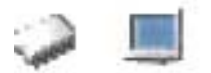

Para la vista frontal, identifica elementos propios del fabricante y toda una gama de características particulares del procesador que estamos analizando; voltaje de operación, material del procesador, etc.

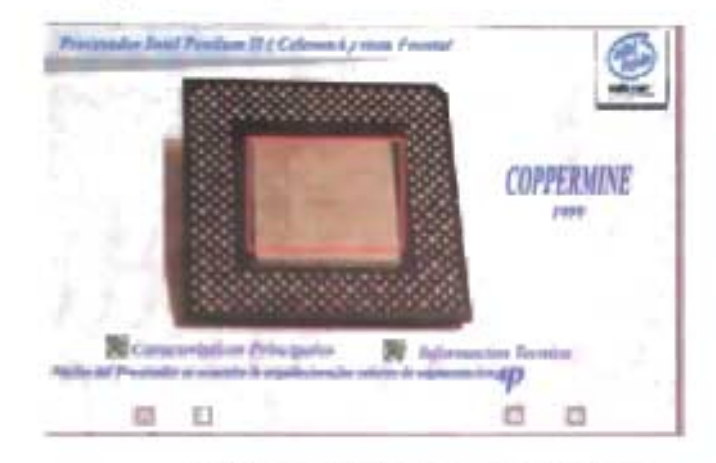

PELICULA 4.6 Vista Frontal PII Intel

Como se ve en la película 4.6, cuando queremos analizar una parte del procesador, únicamente tenemos que posicionarnos con el puntero del ratón en la parte que elijamos y la aplicación nos dará una explicación detallada de la parte que queremos revisar, en las películas de esta fase vemos unos botones de acción que se refieren a Características Generales y a Características Específicas, estos son la puerta de enlace a otra fase de estudio que se explicara mas adelante.

Para la vista trasera (película 4.7) también analizamos todas las características de fabricación del modular y sus características funcionales de manera animada y grafica.

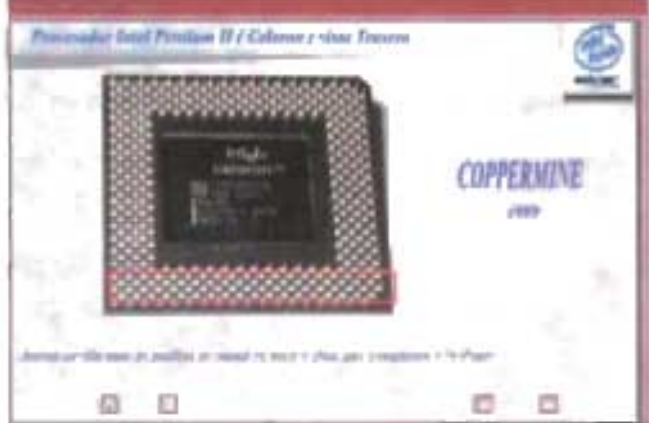

PELICULA 4.7 Vista Trasera PII Intel

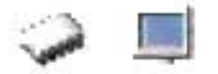

# 4.3.2.1.3 Características Técnicas.

Esta es la última fase de análisis para la detección de modulares primarios, sección de procesadores, aqui se describe todos los datos generales y especificos detallados del modular que estemos analizando, para la parte de características generales (película 4.8) se analizan los siguientes aspectos:

- 1 Desempeño en el equipo de cómputo.
- 2.- Código de referencia
- 3 Zócalo de acoplamiento
- 4 El nivel de cache
- 5 Frecuencias soportadas

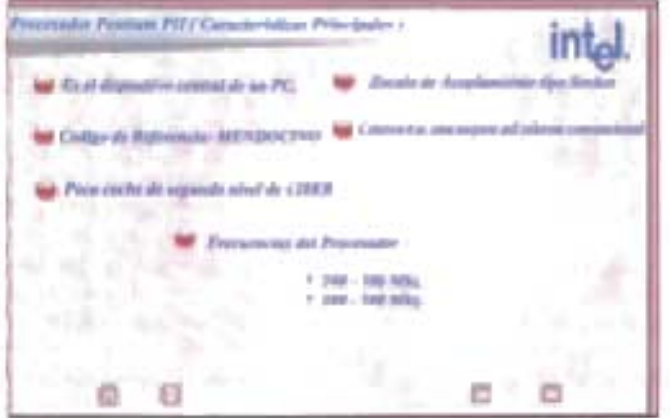

PELICULA 4.8 Caracteristicas Generales PII INTEL

Tenemos aqui la película de la fase de características generales en donde se dan a conocer los puntos que se determinaron para los procesadores tipo socket's familia Pentium II

Describiendo el primer punto de las características generales se tiene que el dispositivo central de un equipo de computo es el procesador ya que en términos prácticos es el cerebro de el equipo, gracias a el se decide el modo de trabajo y hacia adonde va la información, además es el encargado de todo el control, ejecuta las instrucciones y cálculos que forman los programas o aplicaciones usadas para el

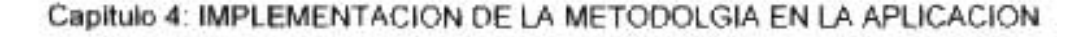

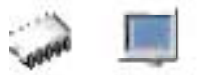

proceso de información dentro de la maquina, a la vez se encarga de enviar y recibir tanto la información que necesitan como la que generan todos los módulos de la PC, es de vital importancia para el funcionamiento general del ordenador, ésta es una característica general del modular.

Para el segundo punto, tenemos el código de referencia, que quiere decir el nombre prototipo del procesador antes de salir al mercado y ponerle un nombre comercial.

En el tercer punto tenemos el zócalo de acoplamiento, ya que es un formato de diseño hardware que tiene sus propias características técnicas y funcionales y que determina el tipo de procesador.

Para el otro punto celeronA, quiere decir una variante del celeron convencional, la rectificación, es decir, tiene una mejora en este caso es en la cache de 12 integrada de 128 kb, externamente el procesador migra de cartucho SECC a otro denominado SEPP y deja descubierto sus dos laterales, también en el celeronA existen cambios en su área de integración. Ésta característica en la aplicación multimedia se enmarca como característica general.

En cuanto a la cache de segundo nivel a nivel operatividad sigue siendo poca, así que lo mencionamos claramente en la aplicación también como característica general.

Y por ultimo mencionamos las frecuencias que tiene este procesador y las más comerciales dentro del mercado de cómputo e informática.

Para todas las familias de procesadores se aplican los mismos criterios mencionados arriba.

135

En las características especificas tenemos los siguientes puntos a explicar (película  $(9)$ 

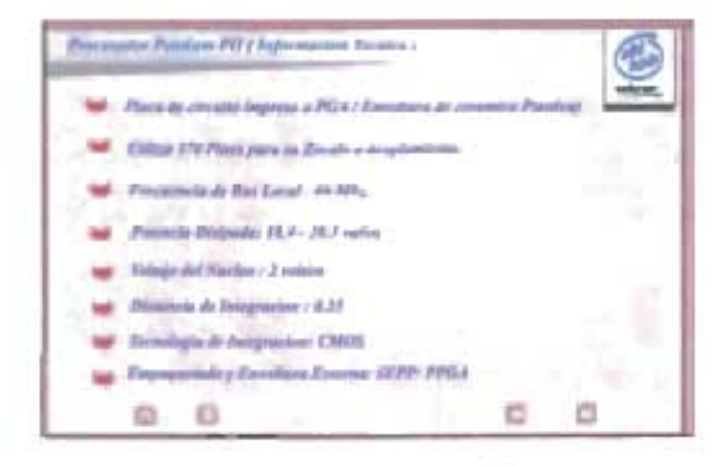

PELICULA 4.9 PH INTEL

Para el primer punto tenemos el tipo de envoltura del procesador, esto quiere decir el material que recubre al procesador y el tipo de empaquetado, para este caso tenemos que el celeronA es la rectificación del celeron convencional y se diseña también para socket PGA con código de referencia Mendocino.

Después tenemos el número de patillaje que compone el procesador en su zócalo de acoplamiento.

Como tercer punto tenemos su frecuencia de bus local, esto quiere decir la frecuencia real en que trabaja con relación a la velocidad de la planar

Para el cuarto punto tenemos la potencia disipada que genera el procesador. esto quiere decir que se le llama potencia disipada a la conversión de potencia extraida de una fuente electromotriz (Fem.) para este caso la fuente del equipo de computo, aumenta la energia potencial de las cargas que circulan en el circuito, así en la aplicación multimedia la mencionamos en sus características específicas.

Para quinto punto que determina la aplicación tenemos el voltaje del núcleo del procesador, esto quiere decir la cantidad de potencial eléctrico que se genera en el centro del procesador denominado núcleo.

En el Sexto y Séptimo punto de las características especificas tenemos la distancia de integración, y tecnología de integración, esto quiere decir que para los circuitos CMOS es la anchura del canal con que se fabrican los transistores de silicio,

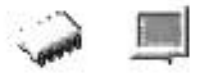

en otras tecnologías de fabricación de transistores la distancia de integración se asocia con la anchura de la pista de metal que une los transistores.

Y como último punto tenemos el tipo de empaquetado y envoltura externa, esto requiere que clasifiquemos los empaquetados y envolturas externas de la siguiente manera:

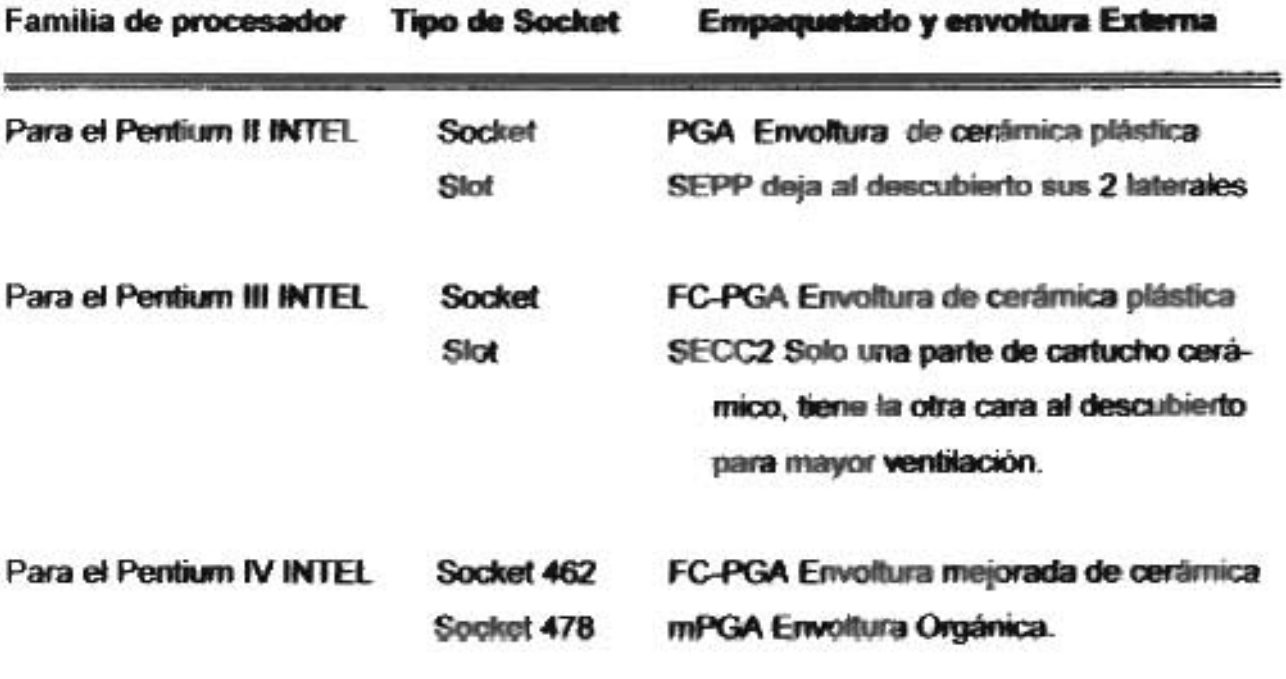

#### **TABLA 4.1 Resumen Procesadores INTEL**

La metodologia considera estos puntos como principales características especificas, cabe mencionar que hay una gran variedad de características técnicas para estos procesadores, pero en este caso planteamos un enfoque técnico de acuerdo a las necesidades del usuario.

Se debe observar también, que cada película multimedia cuenta con los respectivos botones de navegación para poder desplazamos a través la aplicación.

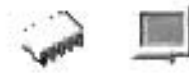

Analizaremos ahora los procesadores Intel PIII, explicando sus tipos y características tanto generales como especificas.

intel reforzó la linea de productos de su gama baja de los procesadores Pentium II, en enero de 1999 de una nueva versión del procesador para zócalo Socket 370, se vio en el tramo final el procesador Pentium III, con su código de referencia Mendocino. Estos nuevos procesadores son idénticos a los anteriores visualmente hablando, el procesador celeron de 370 pines tiene empaquetado PGA, para los nuevos procesadores su área de integración es de 0.18 micras, en un empaquetado FC-PGA, y deriva el mismo proceso de fabricación.

Estos nuevos procesadores desarrollan una frecuencia muy superior a sus predecesores. La frecuencia de un procesador es la unidad de medida en velocidad sobre un tiempo específico, esta unidad de mediada esta dada en MHz, es importante que la frecuencia sea equilibrada con la frecuencia de la planar, ya que los procesadores tiene multiplicadores internos que junto con la velocidad de bus de la planar hace responsable la velocidad total.

El objetivo de la creación de este procesador es sacar partido de de las dos principales vertientes de mejora.

En primer lugar frecuencia más elevada para el trabajo más rápido, y la segunda mayor numero de transistores, ya que el número de transistores sobrepasa los 25 millones en un solo Chip.

Para el rango de frecuencias del Coppermine comienza en los 533 MHZ, evolucionando a pasos de 66 MHZ: 600, 667, 733, 800, 933, hasta llegar a su reloj multiplicador de 11.5 1066,1133 MHZ o 1.13 GHZ, después vendría la versión de Pentium III de 0.13 micras Con el código de referencia Tualatin, para superar estos valores e integrar una cache L2 de 512 Kbytes.

Es importante mencionar que para comprender mejor el reloj multiplicador del procesador junto con la frecuencia de la planar lo que se le llama frecuencia externa se analizara más detalladamente en la sección de planares.

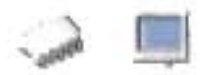

En cuanto a su memoria interna o cache bene una configuración de 256 Kbytes integrados en el procesador así vemos que dobla el lamaño de cache en comparación con los procesadores ceieron

Para la aplicación multimedia nos enfocaremos en el procesador Pentium III Coppermine, ya que fue el más comercial y tuvo mucha demanda en los equipos de cômputo

Para el procesador intel PIII se hace la división por zocalo de acoplamiento tipo Slot y hpo Socket, en esta pelicula (pelicula 4 10) se listan las dos formas de visualización de estos procesadores la vista frontal y la vista trasera.

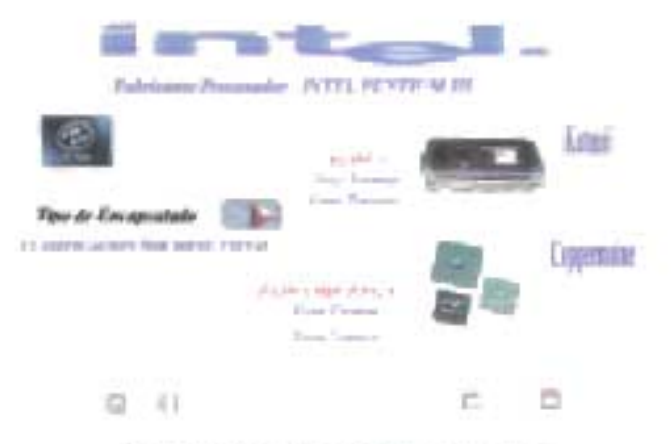

PELICULA 4.10 Zócalos INTEL PIII

Ya en la vista frontal (película 4.11) se mencionan procesadores Pentrum III con arquitectura tipo slot de 242 contactos, estos son los primeros modelos Pentium III su código de regencia se le llamo Katmai arquitecturalmente es una secuela del Pentium Pro el cual distinguió este procesador por su extensión MMX.

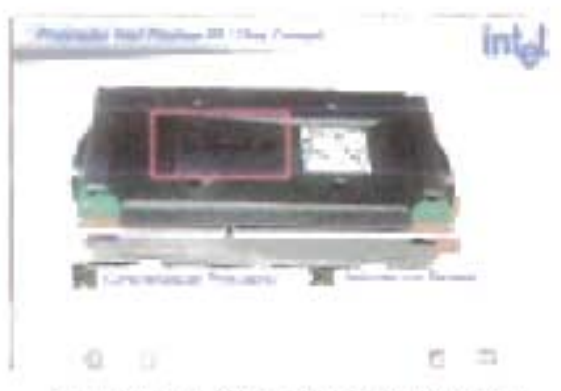

PELICULA 4.11 Vista Frontal PIII Intel

E procesador Pentium 111 era el ultimo paso de sexta generación de Intel, es importante mencionar que cada evolución o cambio de procesador requiere de un costo de aproximadamente 300 millones de dólares.

Explicamos la mejora de las instrucciones multimedia en los procesadores: aproximadamente el procesador Pentium 111 maneja 70 instrucciones multimedia, este conjunto de instrucciones se denomino en primera instancia MMX2, posteriormente KNI (Katmai New Instructions) y finalmente SSE ( Streaming Simd Extensions ), nombre con el que parece que el objetivo de Intal con SSE es superar las prestaciones conseguidas por AMO con su 30now, estas 70 instrucciones no solo tratan de acelerar las funciones mas usadas para gestión de gráficos 3D y video, sino que también incluyen soporte para las aplicaciones de soporte de voz, los cálculos de punto flotante y la gestión de memoria cache.

El zócalo e integración para el Katmai sigue siendo el Slot 1 con 242 contactos mejorados lo que permite usar para los primeros procesadores, lo que cambió fue el cartucho cerámico del procesador y a mediados de 1999 comenzó a montarse el Katmai bajo el cartucho SECC2, que frente al tradicional SECC introduce como novedad que solo una de las caras del circuito impreso va realmente recubierta, dejando los chips expuestos al exterior por la otra cara para facilitar la ventilación.

Para todo esto en la aplicación multimedia (película 4.12) se hizo una selección de conocimiento técnico, estos puntos fueron analizados para que el estudiante de ingeniería en computación tenga un conocimiento detallado y practico en el módulo I de la aplicación ya que su principal función es que sea un módulo de consulta técnica.

Procesador Pentium PIII (Informacion Tecnica) **Intal** Mejora romideeable en la cache en L1 32hb y en L2 512hb. A dene ana mova extension de 70 nuevas instrucciones del tipo SIMD. and Distancia de integracion: 0.25 Micros lest Freenensta de Nus Local : 100Mhz. potencia Disipada: 17-20 vation Milita 242 contactos en su tocalo de acoplamiento. Sequenciale y envoltara externa: SECC2  $\Box$ 石

PELlCULA 4.12 Características Específicas INTEL PUl

Paralelamente en la aplicación se analizan los procesadores AMD equivalentes a Pentium III, aquí analizamos los procesadores Duron y Athlon Thunderbird que son equivalentes al Pentium 111 de Intel.

El Duron se compara con el procesador celeron de gama mas baja con la mitad de cache L2 y la mitad de velocidad en el controlador de bus local, por tanto el procesador duron se le extirpan doce millones de transistores respecto al Thunderbird. El' bus I'ocal no sufre alteración en el Duron pero en cambio la cache L2 integrada se reduce hasta la cuarta parte: solo 64Kbytes, la mitad que el primer nivel de cache del procesador, que suma un total de 128Kbytes.

Arquitecturalmente, resulta de difícil entendimiento que el primer nivel en la jerarquía de caches sea más grande que el segundo, pero para resolver este aparente contrasentido no hay que mirar la cantidad de cache, sino su calidad.

Su zócalo de acoplamiento es de tipo socket de 462 pines, en cuanto a su tecnología de integración esta dada en 0.18 micras, la tecnología de integración es un indicador más cualitativo que cuantitativo. En general puede definirse como la mínima resolución de la maquinaria responsable de integrar los circuitos mediante técnicas de litografía.

El código de referencia de este procesador es Spitfire como se observa en la película 4.13, y su diferencia con el K7 Thunderbird es apenas perceptible.

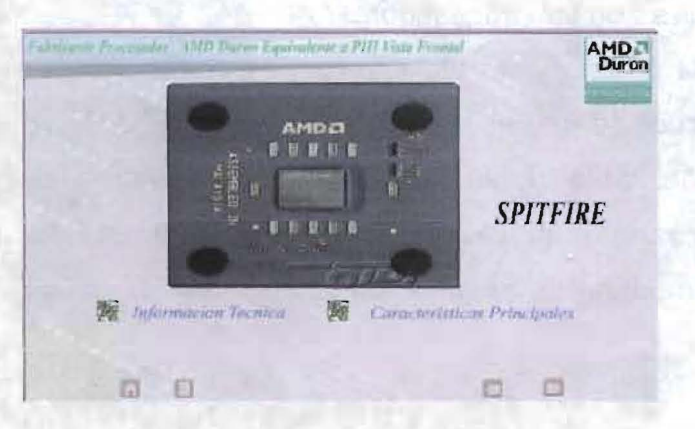

PELICULA 4.13 Vista Frontal AMD Equivalente a PII

Es un procesador de séptima generación y fue lanzado al mercado con una frecuencia inicial de 500 MHz, ampliándose sucesivamente de 50 en 50 MHz hasta alcanzar el gigahercio.

..•.

El problema que plantea toda evolución son los multiplicadores tan elevados que necesita para cubrir el defase con el bus local de su placa base, cuando surgió el procesador K7 Duron, el controlador de su bus local permitía trabajar hasta 200 MHZ, donde pocas placas base incorporaron semejante prestación , pues se encontraban en los 133MHZ del Pentium III con Intel, y la memoria SDRAM ceñidas a esa frecuencia, pocos fabricantes de juego de chips iban a pasarse a los 200 MHZ dando de lado a la memoria y al 80 % de la cuota de mercado de Intel, la aplicación multimedia engloba todas las características mas importantes de este procesador junto con el Athlon, analizando sus ventajas y desventajas de operación entre estos dos procesadores.

Por ultimo para completar nuestra explicación tenemos para el último análisis el procesador Athlon Xp y los procesadores Pentium 4 de Inte!.

Comenzamos con el procesador Athlon Xp, Coincidiendo la salida al mercado del sistema operativo Windows Xp a finales de 2001. AMO publicito el lanzamiento de un aparentemente nuevo procesador, el Athlon Xp (las iniciales provienen de eXtreme Performance). Si el nombre ya prometía cosas que no eran, sus especificaciones van a ser incluso perversas para los que tratamos de formalizar con un mínimo de rigor las características técnicas de los procesadores.

La frecuencia de reloj para el Athlon Xp es confusa para algunos, en un Athlon Xp 1800+, la frecuencia no es 1800 MHZ, sino 1533 MHZ. Para otros valores implementamos una tabla (tabla 4.2), en otras palabras estas indicaciones del procesador determinan una medida de rendimiento que esta dada por AMO, dando a conocer diferentes medidas de rendimiento en lo siguiente:

#### Capítulo 4: IMPLEMENTACION DE LA METODOLGIA EN LA APLlCACION

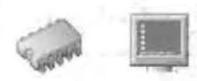

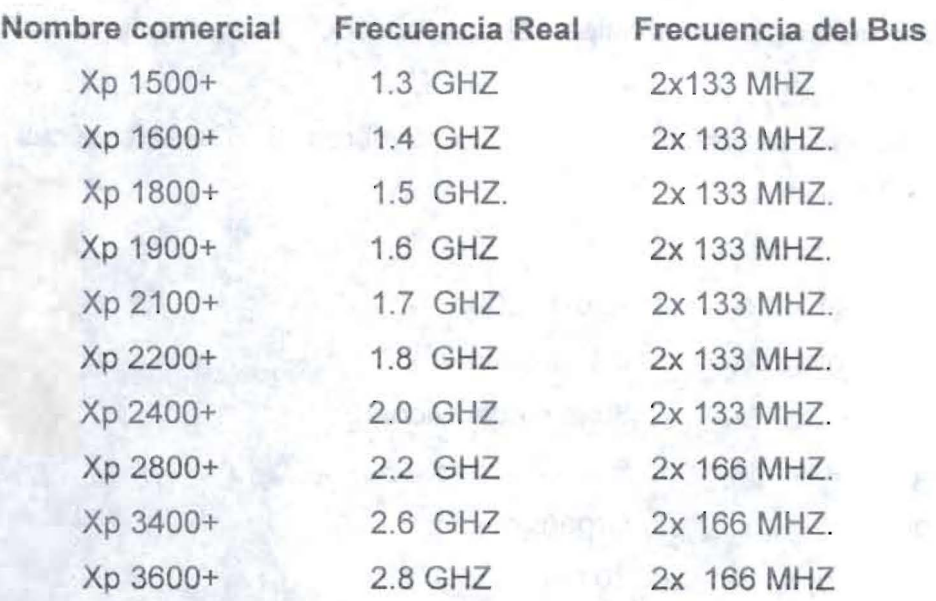

#### TABLA 4.2 Frecuencias de Procesadores

Estos factores son un mecanismo de rendimiento, el sufijo + de 1800+ es otra fuente de confusión. El plus puede interpretarse erróneamente como la frecuencia • efectiva del procesador es superior a 1800 MHZ, o como que sobrepasa en rendimiento a un Pentium 4 de esta misma frecuencia, pero no es así.

Este tipo de procesadores soportan DDRAM de 266 MHZ (esto es la SDRAM de 133 MHZ trabajando con un multiplicador de 2x 133 MHZ.).

Su tecnología de integración para la versión del Athlon Xp dispone de 37.5 millones de transistores y 11 mm cuadrados mas de silicio que el Thunderbird ambos comparten el zócalo Socket A de 462 Pines y con voltajes de 1.75 voltios, distancia de integración de 0.18 micras e interconexiones de cobre (película 4.14).

Las principales diferencias nos esperan en el encapsulado y en la fabricación. El encapsulado sigue siendo PGA (Pin Grid Array), pero utiliza un material orgánico en sustitución de la cobertura cerámica del Thunderbird, empleando además fibra de vidrio para dar consistencia al conjunto.

Otro aspecto novedoso del procesador Athlon Xp es su metalización, esto es la etapa de interconexiones de sus transistores, existen capas de metal apiladas en estratos sobre transistores. responsables de agruparlos en puertas lógicas, y estas a
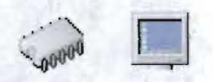

su vez en unidades funcionales, el numero de capas es una variable que va evolucionando.

Su código de referencia es Thoroughbred B. Características técnicas del procesador Athlon Xp:

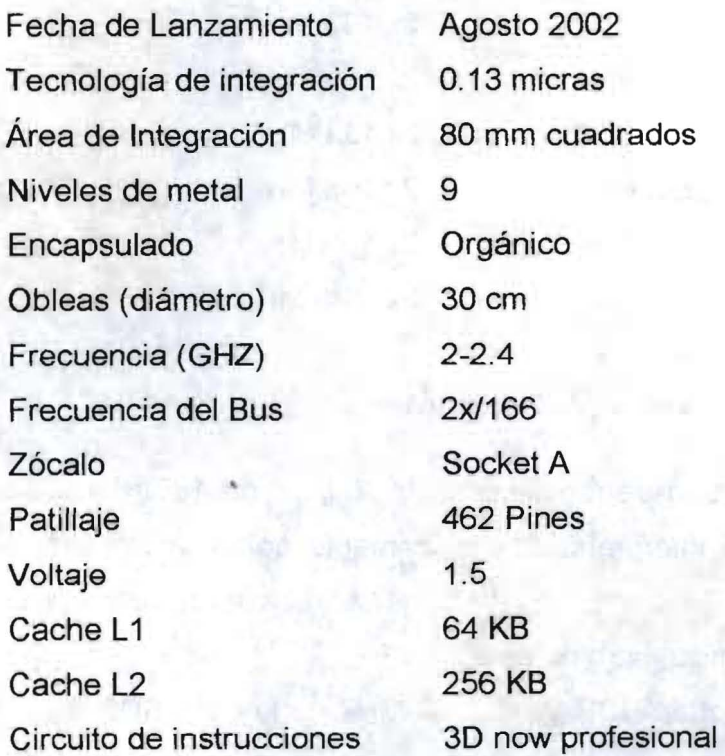

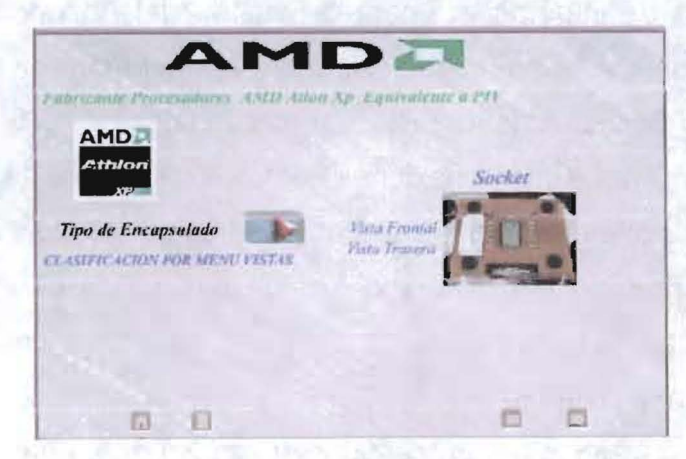

**PELlCULA 4.14 Zócalo AMO equivalente a PIV** 

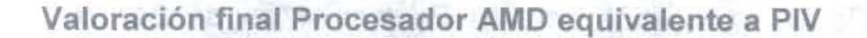

1. La fabricación del procesador, vanguardista como pocas, revierte en una variable fundamental del chip, ya que una de sus desventajas es su temperatura se calienta demasiado, pasar menos calor significa gozar de mucha fiabilidad en nuestro PC. Donde el tiempo de vida del chip aumenta y abre la puerta a una posible sobre aceleración.

2.- La compatibilidad con el zócalo Socket A de modelos anteriores pudiendo incluso reutilizar la misma planar con una simple actualización de su flash BIOS

3.- El acceso a la memoria, que gana bastante con el incremento de frecuencia del bus a un valor que se entiende perfectamente con los chips de memoria DDRAM más populares del mercado.

4.- Una desventaja técnica es la confusión para especificar velocidad del chip.

5.- El conjunto de instrucciones 3Dnow profesional, que aunque tiene de bueno el acercamiento a un estándar que reclama la comunidad. no supone una mejora de rendimiento que justifique las expectativas creadas.

Para los procesadores Intel Pentium 4 tenemos que son una nueva arquitectura, lo que slgnrfica un punto y aparte: Nuevo Zócalo y nueva planar incompatible con los modelos predecesores de Pentium 11 , 111 Y celeron. Pero con el nombre elegido, Intel parece querer decimos que estamos ante una secuela arquitectural más del Pentium Pro.

La arqUitectura básica del procesador podemos resumirla en tres premisas básicas:

1.- Una boca excepcional: Su bus local

2.- Su frecuencia de reloj. Para el Pentium 4 comienza en 1.3 GHZ, avanzando a pasos de 100 MHZ hasta superar los 2 GHZ, siempre sobre un bus de 4x100 MHZ. En 2.27 GHZ aparece la versión con el bus de 4x133, que progresa a pasos de 133MHZ hasta superar los 3 GHZ.

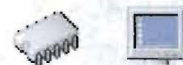

jo

3.- En cuanto a su tecnología de integración para el Pentium 4 es de 247 mm cuadrados, donde hemos delimitado la ubicación de sus principales bloques funcionales.

Con el Pentium 4, Intel también renueva su apuesta por el formato Socket (película 4.15), donde esta vez el patillaje se compone de 423 pines con un empaquetado tipo FC-PGA, su código de referencia se le denomino Willamette.

El ancho de banda del bus local es el cuello de botella de una arquitectura PC, en ell Pentium 4, la frecuencia de trabajo del bus local triplica a la de su predecesor, el Pentium III. Como ambos tienen una anchura del bus de datos de 64 bits, los 4x100 MHZ del bus local del Pentium 4 se convierte en un ancho de banda de 3.2 Gbytes/sg, frente a los 1.06 Gbytes/sg del Pentium III.

El bus de control se desacopla para dar cobertura y salida a las interrupciones de forma asíncrona. Estas líneas hacen su vida al margen de la señal de reloj del bus.

El bus de direcciones (y 'la parte del bus de control que lo gestiona) funciona sincronizado por un multiplicador de 2x, emitiendo dos direcciones por cada señal de reloj de 100 MHZ.

El bus de datos (y su parte del bus de control), es el único que trabaja a un régimen de 4x y sobre el descansa el ancho de banda de 3.2 Gbytes/sg.

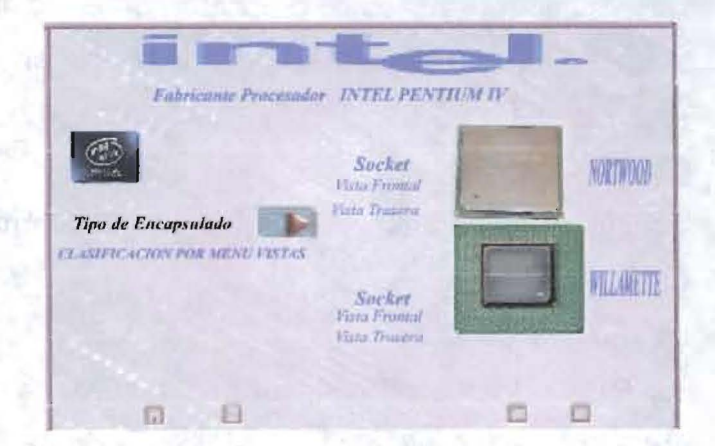

#### PELlCULA 4.15 Zócalos INTEL PIV

Para entender el funcionamiento del bus de direcciones hay que mirar a lo que hay al otro lado del procesador: la memoria. Llevamos ya un tiempo en el que la cache ha desaparecido de la placa base, y se encuentra toda dentro del chip del procesador. Esto significa que siempre que el procesador sale del bus es por que no ha encontrado dentro el dato que busca, esto es, se ha producido un fallo en la cache L2.

Debemos desterrar la vieja idea de que el procesador quien pide los datos a la memoria principal, porque en esta etapa ya no es así. Quien realmente los pide es el controlador de la cache L2, y esta no se conforma con una palabra de memoria.

La siguiente parte de análisis dentro de la detección de modulares en la aplicación, es la sección de planares PC-chips e Intel, donde podremos analizarlas siguiendo la metodología establecida anteriormente, como sus familias, tipos y características generales y específicas, así como los componentes de cada una de las planares apoyándonos del mapeo asistido pos computadora.

THE T

**BEST GERMAN** 

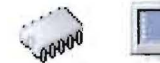

# 4.3.2.2 **PLANARES**

Conocida también como "Tarjeta Madre", Tarjeta Central", "Tarjeta Primaria", "Placa Madre" o "Mother Board" (en inglés). Es una tarjeta de circuitos de componentes eléctricos pasivos y activos y componentes, electrónicos principales de una microcomputadora. Es una tarjeta de circuito de un sistema de computo u otro sistema electrónico complejo.

Una computadora típica cuenta con el microprocesador, memoria principal, y otros modulares de la computadora ta'l como almacenamiento externo, circuitos de control para video y sonido, y dispositivos periféricos que son unidos a la tarjeta madre vía conectores o cables de alguna clase.

Una planar puede definirse también como una tarjeta de circuito impreso usada en una computadora personal. Esta es también conocida como la tarjeta principal. El termino "tarjeta principal" es también usado para la tarjeta de circuito principal en otros dispositivos electrónicos.

La planar tiene un bus de sistema. El bus se puede definir como un conjunto de líneas conductoras de hardware utilizadas para la transmisión de datos entre los módulos de un sistema informático. Un bus es una ruta que conecta diferentes partes del sistema, como el microprocesador, la controladora de unidad de disco, la memoria y los puertos de entrada/salida, para permitir la transmisión de información.

En el bus se encuentran dos pistas separadas, el bus de datos y el bus de direcciones. La CPU escribe la dirección de la posición deseada de la memoria en el bus de direcciones accediendo a la memoria, teniendo cada una de las líneas carácter binario. Es decir solo pueden representar O o 1 y de esta manera forman conjuntamente el número de la posición dentro de la memoria (es decir: la dirección)

Se puede afirmar que la planar es el módulo hardware más importante en el sistema de una PC.

BT.

### **Formatos de Planares.**

.•<sup>~</sup>D

Existen varios factores de forma compatibles que se utilizan para las tarjetas madres. El factor de forma se refiere a las dimensiones físicas y al tamaño de la tarjeta y dicta el tipo de gabinete en que puede ajustarse la tarjeta.

En general, los tipos d'e factores de forma de tarjeta madre disponible son los siguientes:

- 1. Sistema de plano posterior
- 2. AT de tamaño natural
- 3. Baby-AT \*NLX
- 4. Sistemas de plano posterior \*lPX
- 5. ATX

#### 1,.- **Sistema de plano posterior**

No todos los sistemas tienen una tarjeta madre en el sentido estricto de la palabra. En algunos sistemas, los componentes que por lo regular se encuentran en una tarjeta madre, se ubican en una tarjeta adaptadora de expansión conectada a una ranura. En estos sistemas, la tarjeta con las ranuras se denomina plano posterior, en vez de tarjeta madre. A los sistemas que usan este tipo de construcción se les llama sistema de plano posterior. Un plano posterior activo significa que la tarjeta principal del plano posterior contiene el control del bus y además, por lo regular, otros circuitos.

Los diseños de sistema de tarjeta madre y de plano posterior tiene tantas ventajas como desventajas. La mayoría de las computadoras personales originales se diseñaron como plano posteriores a finales de los años setenta.

Apple e IBM cambiaron el mercado a la ahora tradicional tarjeta madre con un tipo de diseño de ranura, ya que este tipo de sistema generalmente es mas barato que producir en masa, que uno con el diseño de plano posterior.

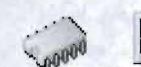

El procesador actualizable representa otro clavo en el ataúd de los diseños de plano posterior. Intel ha diseñado todos sus procesadores 486, Pentium MMX y Pentium Pro para que sean actualizables en el futuro a procesadores más rápidos (en ocasiones llamados over drive), simplemente intercambiando (o agregando) el nuevo chip de procesador. Cambiar sólo el chip de procesador por uno más rápido es una de las formas más sencillas y en general más costeables de hacer actualizaciones sin cambiar toda la tarjeta.

# 2. **AT DE TAMAÑO NATURAL**

A la tarjeta madre AT de tamaño completo se Ile llama así debido a que corresponde al diseño de la tarjeta madre original de la 1. B. M. AT. Esto permite una tarjeta muy grande de hasta 12 pulgadas de ancho por 13.8 pulgadas de largo.

El conector del teclado y los conectores de ranuras deben apegarse a requerimientos específicos de ubicación para ajustarse a las aperturas del gabinete.

Este tipo de tarjeta sólo se ajusta en los gabinetes populares Baby-AT o minitorres y debido a los avances en la miniaturización en cómputo, la mayoría de los fabricantes ya no las producen.

# 3. **BABY AT**

Factor de forma Baby-AT es en esencia el mismo de la tarjeta madre de la IBM XT original, con modificaciones en las posiciones de los orificios de, tornillos, para ajustarse en un gabinete de tipo AT.

Estas tarjetas madre tienen también una posición específica del conector del teclado y de los conectores de ranuras para alinearse con las aperturas del gabinete.

La tarjeta madre Baby-AT se ajustara a cualquier tipo de gabinete con excepción de los de perfil bajo y línea esbelta. Debido a su flexibilidad, este es ahora el factor más popular.

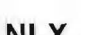

NLX

Es el más reciente desarrollo en la tecnología de tarjetas madre de escritorio y podría convertirse en el factor de forma de elección en el futuro cercano.

Se trata de un factor de forma de factor bajo, similar en apariencia al LPX, pero con varias mejoras diseñadas para permitir una integración total de las últimas tecnologías.

Mientras que la principal limitante de las tarjetas LPX comprende la incapacidad de manejar el tamaño físico de los nuevos procesadores, así como sus características térmicas más elevadas, el factor de forma NLX (Diagrama 4.2) se diseño específicamente para abordar estos problemas.

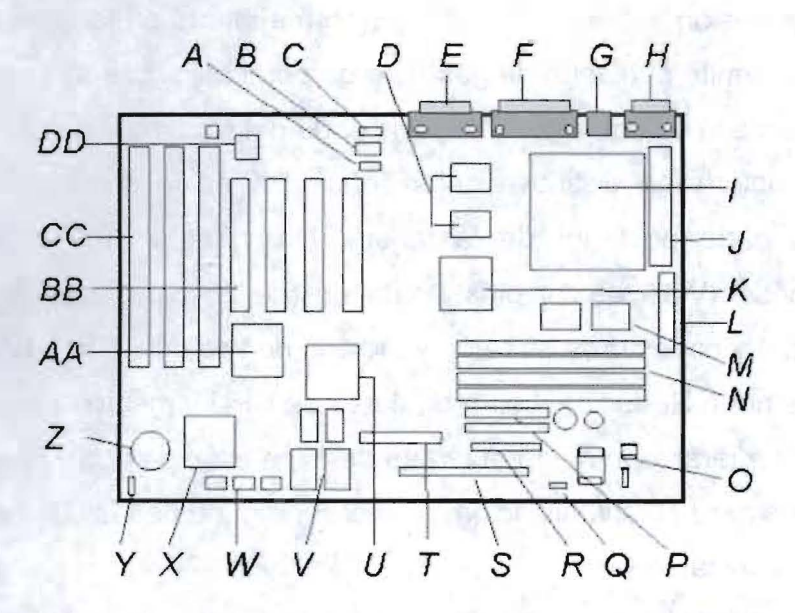

DIAGRAMA 4.2 Factor de Forma NLX

Ventajas específicas que ofrece el factor de forma NLX:

- Manejo de tecnologías de procesadores actuales.
- Flexibilidad ante el rápido cambio de tecnologías de procesadores.
- Manejo de otras tecnologías emergentes.

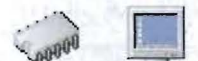

Para nuestra aplicación multimedia analizaremos formatos en tamaño natural en planares y profundizaremos más en las ATX.

# **4.LPX**

Otros factores de forma popular que se utilizan en las tarjetas madre hoy en día son el LPX y el mini-LPX. Este factor de forma fue desarrollado primero por Western Digital para algunas de sus tarjetas madre.

Las tarjetas LPX se distinguen por varias características particulares.

1. La más notable consiste en que las ranuras de expansión están montadas sobre una tarjeta de bus vertical que se conecta en la tarjeta madre.

Las tarjetas de expansión deben conectarse en forma lateral en la tarjeta vertical. Esta colocación lateral permite el diseño de gabinete de perfil bajo. Las ranuras se colocan a uno o ambos lados de la tarjeta vertical dependiendo del sistema y diseño del gabinete.

2. Otra característica distintiva del diseño LPX es la colocación estándar de conectores en la parte posterior de la tarjeta. Una tarjeta LPX tiene una fila de conectores para vídeo(VGA de 14 pins), paralelo (de 25 pins), dos puertos seríales (cada uno de 9 pins) y conectores de ratón y teclado de tipo mini-DIN PS/2

3. Cpu y Memoria Reducida. Los modulares de CPU y memoria están reubicados de modo que no interfieran con ninguna tarjeta de expansión de bus y no se pueda tener acceso a ellos para su actualización sin retirar ninguna de las tarjetas adaptadoras de bus instalada.

El CPU Y la memoria se reubican cerca de la fuente de poder el cual tiene un solo ventilador que le suministran aire, eliminando así la necesidad de ventiladores de enfriamiento de la CPU, los cuales son ineficientes y propensos a fallas. También hay espacio para un disipador de calor pasivo grande sobre la CPU.

4. Conectores internos de E/S reubicados. Los conectores internos de E/S para las unidades de disco duro y flexibles están reubicados para estar cerca de los compartimentos de las unidades y retirados de la parte inferior de las áreas de la ranura de la tarjeta de expansión y de las bahías de unidades.

Capítulo 4: IMPLEMENTACION DE LA METODOLGIA EN LA APLlCACION

5. Enfriamiento mejorado. La CPU y la memoria principal se enfrían directamente mediante el ventilador de la fuente de poder, eliminando la necesidad de ventiladores separados para el gabinete o la CPU.

También el ventilador de la fuente de poder sopla dentro del chasis, lo que presuriza y minimiza en gran medida la entrada de polvo y la suciedad al sistema.

# 5. **ATX**

El factor de forma ATX es una velocidad reciente en los factores de forma de tarjetas madre. El ATX es una combinación de las mejores características de los diseños de las tarjetas madre Baby-AT y LPX, incorporando muchas nuevas mejoras y características.

El factor de forma ATX es en esencia una tarjeta madre Baby-AT girada de lado en el chasis, junto con una ubicación y conector de la fuente de poder modificada lo mas importante por saber en primera instancia sobre el factor de forma ATX consiste que es físicamente incompatible con los diseños previos tanto del Baby-AT como del LPX.

En otras palabras se requiere de un gabinete y una fuente de poder diferentes que correspondan con la tarjeta madre ATX. Estos nuevos diseños de gabinete se han vuelto comunes y se les puede encontrar en muchos sistemas.

La especificación oficial ATX fue liberada por Intel en julio de 1995, y esta escrita como una especificación abierta para la industria. La última revisión de la especificación es la versión 2.01, publicada en febrero de 1997. Intel ha publicado especificaciones detal'ladas para que otros fabricantes puedan emplear el diseño ATX en sus sistemas. El ATX mejora a las tarjetas madre Baby-AT y ILPX en diversas áreas principales:

1. Panel conector externo de E/S de doble altura integrada. La parte posterior de la tarjeta madre incluye un área de conectores de E/S aplicado, que es de 6.25 pulgadas de ancho por 1.75 pulgadas de alto. Esto permite que los conectores externos se coloquen directamente sobre la tarjeta y evita la necesidad de cables que vayan desde los conectores internos hacia la parte posterior del gabinete, como ocurre en los diseños Baby-AT.

2. Conector interno de la fuente de poder de forma única. Esto es una bendición para el usuario final promedio, el cual siempre tiene que preocuparse respecto al intercambio de los conectores de la fuente de poder y, en consecuencia, ¡echar a perder la tarjeta madre! La especificación ATX incluye un conector de corriente que tiene una forma única fácil de enchufar y que no puede instalarse de manera incorrecta.

3. Menor costo de manufactura. Las especificaciones ATX eliminan la maraña de cables hacia los conectores de puertos externos que se encuentran en la tarjetas madre Baby-AT, eliminan la necesidad de ventiladores adicionales para la CPU o el gabinete, así como de reguladores integrados de voltaje de 3.3 v, utilizan un solo conector de la fuente de poder y permiten el uso de cables internos mas cortos para las unidades de disco.

Todo esto contribuye a reducir en gran medida no solo el costo de la tarjeta madre, sino que también el costo de un sistema completo, incluyendo en gabinete y la fuente de poder.

En resumen la tarjeta madre ATX es básicamente un diseño Baby-AT girado hacia los lados. Las ranuras de expansión están ahora paralelas a la dimensión más corta y no interfieren con la CPU, la memoria o los conceptos de E/S. Además del diseño ATX del tamaño natural, Intel ha especificado también un diseño mini-ATX, el cual se ajustará al mismo gabinete.

Aunque los orificios son similares a los del gabinete Baby-AT, por lo general no son compatibles los gabinetes para los dos formatos. La fuente de poder requeriría de un adaptador de conector para ser intercambiables, aunque el diseño de la fuente de poder de la ATX básica es similar a la fuente de poder estándar de la línea esbelta.

De manera clara, las ventajas del' factor ATX hacen de él una buena elección para sistemas de alta calidad.

#### **Formato ATX**

..? D

Las nuevas placas ATX (diagrama 4.3 y 4.4) tienen un tamaño de 305 x 244 milímetros, es decir, que una de sus principales innovaciones lo constituye la relación de forma, lo

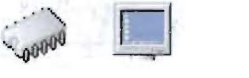

que permitiría la instalación de más componentes de cara a ampliar las posibilidades de los equipos, permitiendo incluso una doble capa de puertos de expansión si fuera necesario

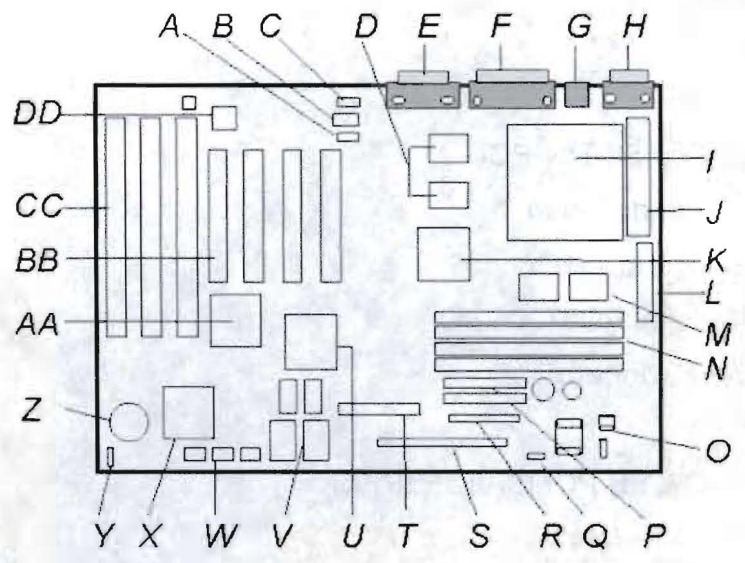

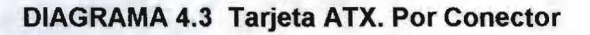

- A Conector de entrada telefónica,
- B Conector Wave Table
- C Conector de CD-Audio
- O 256kB Pipe Line Burst nivel 2
- E Puerto audio y joystick
- F Conector VGA
- G Ratón y teclado PS/2
- H Puerto serie
- I Zócalo para Pentium
- J- Zócalo VRM
- K 82437FX Controlador de sistema (TSC)
- L Conector de alimentación primario
- M 82438FX Data Path (TDP)
- N Bancos de memoria SIMM
- O Regulador de voltaje CPU 3.3v

#### Capítulo 4: IMPLEMENTACION DE LA METODOLGIA EN LA APLlCACION

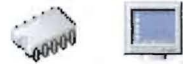

- P Interfase PCI IDE
- Q Regulador de voltaje
- R Conector Floppy
- S Conector E/S
- T- Conector de video
- U Controlador gráfico S3 Trio PCI
- V Banco de memoria de vídeo
- W Jumper de configuración
- X Controlador National PC87306 *VO*
- y Controlador ventilador auxiliar
- Z Pila del reloj
- AA Acelerador 82371FB PCI ISA/IDE (PIIX)
- **BB**  4 slots PCI CC 3 slots ISA
- **DO**  Crystal CS4232 audio, OPL3 synthesizer

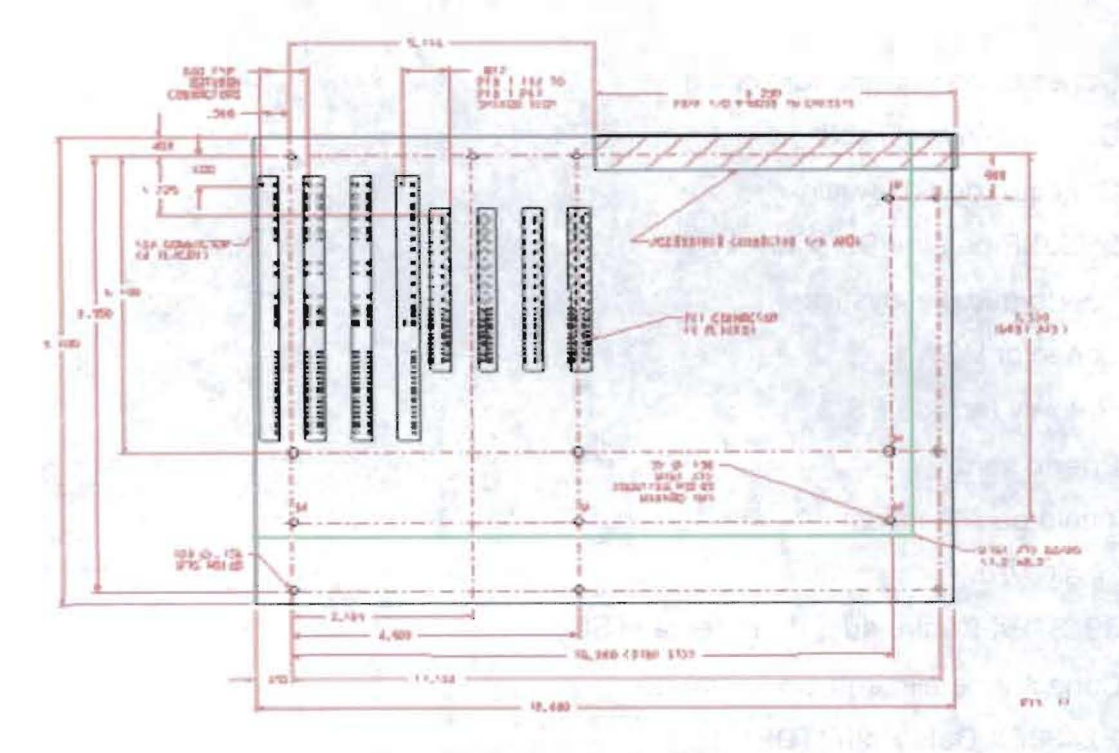

#### DIAGRAMA 4.4 Tarjeta ATX. Factor de Forma

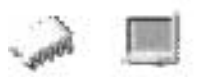

El formato ATX se ha pensado (al igual que el Baby-AT) para que los conectores de expansión se sitúen sobre la propia placa, con lo que los equipos seguirán teniendo un tamaño similar al de los actuales, aunque para discos más compactos también se ha definido una versión más reducida denominada mini-ATX (de unos 280 por 204 milímetros).

Eso en cualquiera de ambos se permite la utilización de hasta 7 ranuras de expansión de tipo ISA o PCI, localizadas en la parte izquierda de la placa, mientras que el zócalo del procesador se ha desplazado a la parte posterior derecha junto a la fuente de alimentación (que también se ha visto renovada).

De esta forma los elementos de refrigeración dejan de ser un obstáculo, mismo tiempo que el micro se beneficia del flujo de aire adicional que representa el ventilador de la fuente.

El nuevo formato también permite que elementos como los zócalos de memoria queden ahora más accesibles, al tiempo que reduce la cantidad de cables presentes en interior del equipo, al situar los conectores de las controladoras de disco justo debajo de las unidades de almacenamiento. Esto tiene la ventaja añadida de eliminar el peligro de interferencias, algo que será más probable a medida que aumenten las frecuencias de funcionamiento de los nuevos micros.

Uno de los cambios más visibles en el diseño A TX es el cambio de dos conectores de alimentación por uno, influenciado por el nuevo diseño de las fuentes de alimentación.

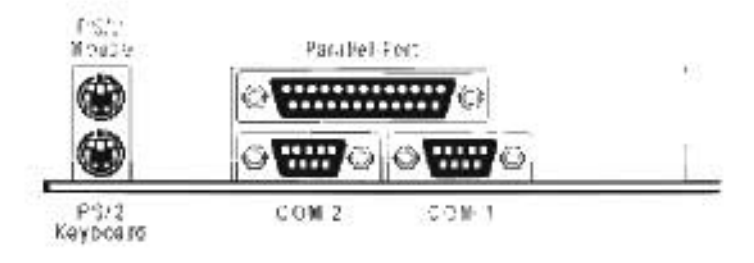

FIGURA 4.9 Panel de algunos Conectores del Factor de Forma ATX.

#### Capítulo 4: IMPLEMENTACION DE LA METODOLGIA EN LA APLlCACION

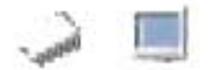

Ahora se definirán los demás elementos de los que se compone la planar (figura 4.10), debemos tener cuidado en su estudio, para en el futuro poder hacer una buena elección, tomando muy en cuenta algunas características principales, como procesadores compatibles, memoria cache, bus, cantidad y tipo de ranuras que tiene para las tarjetas de expansión y para la memoria RAM y por supuesto, que cuente con un BIOS amigable para la detección vía software de otros modulares tanto primarios como secundarios. Estos elementos serán descritos en la aplicación multimedia del proyecto.

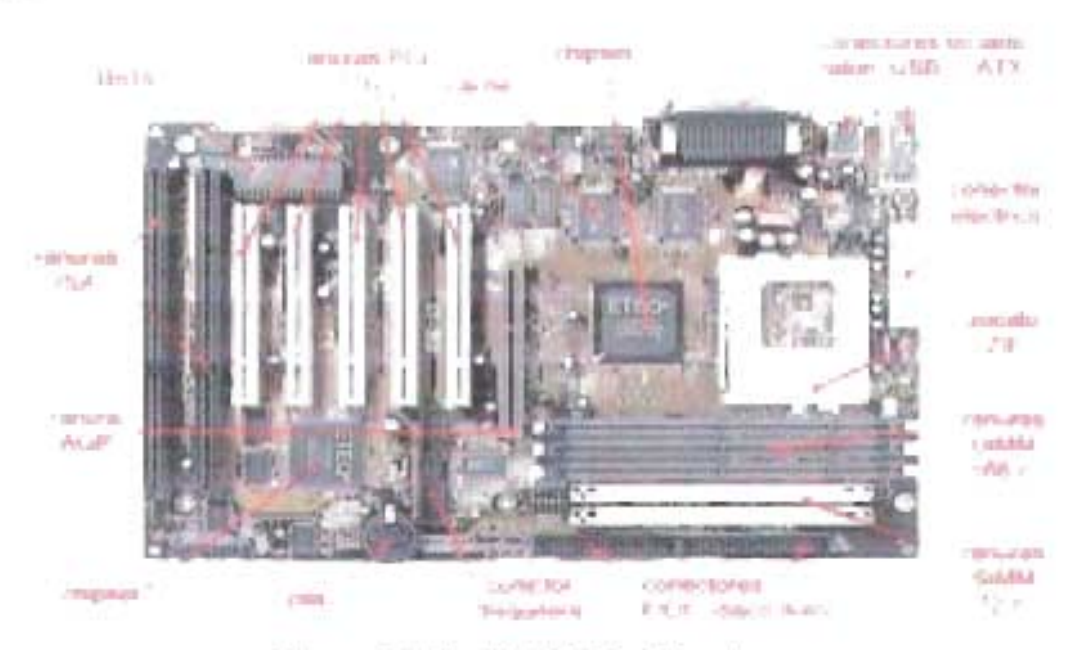

Figura 4.10 Tarjeta ATX. Por Conector

Definiremos los siguientes componentes hardware de la planar de acuerdo al diagrama mostrado:

#### **8105**

Físicamente es una memoria tipo EPROM, lógicamente es donde se almacena el programa SETUP que se encarga de realizar las funciones básicas del manejo y configuración del ordenador, aquí se encuentran las configuraciones intemas de nuestros modulares primarios y secundarios, así como sus asignaciones de memoria.

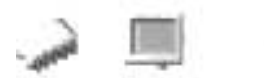

Para nuestra aplicaciones profundizaremos en los Setupis tipos AMI y AWARD que son propios de PC-CHIPS.

La BIOS (Basic Input Output System, Sistema de entrada/salida básico) es una memoria ROM, EPROM o FLASH-Ram la cual contiene las rutinas de más bajo nivel que hace posible que el ordenador pueda arrancar, controlando el teclado, el disco y la disquetera permite pasar el control al sistema operativo.

Además, la BIOS se apoya en otra memoria, la CMOS (llamada así porque suele estar hecha con esta tecnología), que almacena todos los datos propios de la configuración del ordenador, como pueden ser los discos duros que tenemos instalados, número de cabezas, cilindros, número y tipo de disqueteras, la fecha, hora, etc. así como otros parámetros necesarios para el correcto funcionamiento del ordenador. Esta memoria está alimentada constantemente por una batería, de modo que, una vez apaguemos el ordenador no se pierdan todos esos datos que nuestro ordenador necesita para funcionar.

Ahora todas las placas suelen venir con una pila tipo botón, la cual tiene una duración de unos 4 ó 5 años (aunque esto puede ser muy variable), y es muy fácil de reemplazar. Antiguamente, las placas traían una pila corriente soldada en la placa base. lo que dificultaba muchísimo el cambio, además de otros problemas como que la pila tuviera pérdidas y se sulfataran ésta y la placa.

Además, la BIOS contiene el programa de configuración, es decir, los menús y pantallas que aparecen cuando accedemos a los parámetros del sistema, pulsando una secuencia de teclas durante el proceso de inicialización de la máquina.

Actualmente el interfase es mucho mas amigable (las BIOS marca AMI, se gestionan con ventanas y con el ratón) y dan muchas facilidades, como la auto detección de discos duros. Para tomar un ejemplo tomemos un PC, un 286, en el que por supuesto tenías que seleccionar un disco duro de 40 MB's entre una lista interminable (solías acertar al intento número 20), y las opciones de la BIOS se seleccionaban en una matriz de ceros y unos.

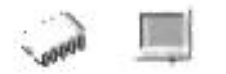

1. Clasificación Física de MASKED ROM (ROM MASCARA)

Es la más barata, se manda hacer a la fábrica de semiconductores por millones a través de un microfilm o mascara de chip.

1.1 PROM (Programmable Read Only Memory). Memoria Programable de Solo Lectura. El contenido de la memoria se graba con un quemador de memorias PROM, su contenido no se puede borrar, no es una memoria ROM reutilizable.

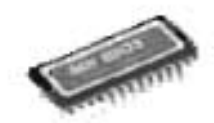

Figura 4.11 PROM

1.2 EPROM (Erasable Programable Read Only Memory). Memoria Borrable Programable de Solo Lectura.

Su contenido se graba con un equipo grabador de memoria EPROM. Y también se pude borrar con luz ultravioleta U.V. por lo tanto son reutilizables.

rn

#### DIAGRAMA 4.5 EPROM

Generalmente la ROM BIOS del sistema es un tipo de memoria EPROM, después de grabarse una memoria EPROM su ombligo (ventana de vidrio circular por donde se ve la memoria) debe ser protegido de la luz ultravioleta tapándolo, generalmente se utilizan stickers negros o metalizados. Si no se tapa, lentamente la memoria se ira borrando. La ROM BIOS del sistema no es la única memoria ROM, que existe en un PC, también existen ROM BIOS en las tarjetas controladoras de Vídeo. Teclado, Adaptadores de Red, entre otras.

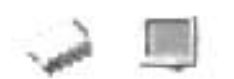

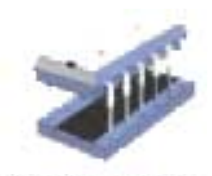

**FIGURA** 4.12 **EPROM** 

1.3 EEPROM (Electric Erasable Programmable Read Only Memory) Memoria Eléctricamente Borrabie Programable de Solo Lectura.

La diferencia con la EPROM es que su contenido puede ser borrado eléctricamente, por lo tanto también reutilizable. Muchos de los controladores modernos configurables por software utilizan este tipo de memoria EEPROM con los convencionales Jumper o puentes metálicos.

## **RANURAS pel**

Físicamente son conectores tipo slot para integración de modulares secundarios de PC, lógicamente están clasificadas en 32 bits capaz de ofrecer 132 MB/s a 33 mhz y 64 Bits y 66 MHZ.

PCI significa interconexión para componentes periféricos. Es un bus local estándar en las planares actuales. El nombre abreviado proviene de Peripheral Component Interconnect y fue dado a conocer por Intel en 1993. PCI es un bus local compuesto por líneas físicas que permiten comunicar el Microprocesador con otros módulos. Los puntos de conexión de los modulares son los SLOTS o puertos de expansión que se observan en las motherboards, como bloques de plástico blanco.

Características Técnicas

1. Es un bus de 64 bits (64 líneas de transmisión). Se lo utiliza principalmente como un bus de 32 bits.

2. Trabaja con frecuencias variadas: 33 MHz, 66 Mhz, 100 MHz, 400 Mhz, etc., lo que permite alcanzar un ancho de banda de gran capacidad.

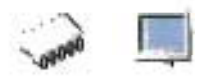

3. 32 líneas son utilizadas para transmitir datos y direcciones en forma multiplexada (multiplexado= utilización de una misma línea para transmitir datos y direcciones). Las demás líneas sirven para interpretar y validar las señales correspondientes a datos y direcciones.

4. A diferencia de su antecesor el bus AT (ISA), PCI utiliza circuitos PCI Bridge para comunicar al Microprocesador con otros modulares, lo que permite que los dispositivos acoplados en el bus PCI puedan trabajar con diferentes tipos de Microprocesadores.

5. El número de dispositivos que pueden conectarse al bus PCI está limitado a 32. No obstante, la norma PCI admite la jerarquización de buses incrementándose el número de dispositivos que pueden conectarse. El software de configuración debe ser capaz de realizar transacciones de configuración en todos los dispositivos PCI que residen más allá del puente PCI/host (bridge).

6. Control de error en la transmisión, mediante el uso de bits de control de paridad (uso de señales de verificación de envió - recepción entre los dispositivos).

# **CACHE**

Mencionaremos el tipo de cache en la planar y es físicamente chips de memoria intermedia que se encuentran soldados en la planar y sirven como almacenamiento temporal, acelera las comunicaciones y transmisiones de datos entre ellos.

Existen diferentes tipos de cache como cache de procesador, cache de disco duro etc.

Generalmente se usa la cache de la planar para evitar volver a leer los datos que acaban de ser leídos físicamente de un dispositivo relativamente más lento. Esta memoria interviene entre la CPU la DRAM.

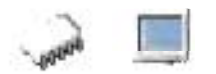

# Tipos de cache

Desde el punto de vista del hardware, existen dos tipos de memoria cache; interna y externa. La primera, denominada también cache primaria, caché de nivel 1 o simplemente caché L1 (Level one). La segunda se conoce también como cache secundaria, cache de nivel 2 o cache L 2.

Desde el punto de vista funcional, existen cachés específicas de algunos dispositivos, por ejemplo, de disco. También se distingue entre caché de lectura y de escritura.

1. Caché interna: Es una innovación relativamente reciente; en realidad son dos, cada una con una misión específica: Una para datos y otra para instrucciones. Está incluida en el procesador junto con su circuitería de control, lo que significa tres cosas: Comparativamente es muy cara; extremadamente rápida y limitada en tamaño (los 386 tenían 8 KB, el 486 DX4 16 KB, Y los primeros Pentium 8 KB en cada una de las cachés internas). Como puede suponerse, su velocidad de acceso es comparable a la de los registros, es decir, centenares de veces más rápida que la RAM.

2. Caché externa: Es más antigua que la interna, dado que hasta fecha "relativamente" reciente estas últimas eran impracticables. Es una memoria de acceso rápido incluida en la placa base que dispone de su propio bus y controlador independiente que intercepta las llamadas a memoria antes que sean enviadas a la RAM.

La caché externa típica es un banco SRAM ("Static Random Access Memory") de entre 128 y 256 KB. Esta memoria es considerablemente más rápida que la DRAM ("Dynamic Random Access Memory") convencional, aunque también mucho más cara (tenga en cuenta que un aumento de tamaño sobre los valores anteriores no incrementa proporcionalmente la eficacia de la memoria caché). Actualmente (2004) la tendencia es incluir esta caché en el procesador. Los tamaños típicos oscilan entre 256 KB y 1 MB.

Nota: En 1997, con la introducción del procesador Pentium ", Intel abandonó el denominado zócalo 7 utilizado hasta entonces en sus procesadores, en favor del

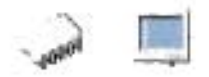

denominado Slot-1 . La razón argüida era precisamente la inclusión de la caché *L* 2 en la cápsula del procesador.

# **CHIPSET**

Físicamente es un conjunto de Chips que se encargan de controlar determinadas funciones del PC, permitiendo trabajar conjuntamente con el procesador, memoria, la cache o el control de los puertos y slots, ISA, PCI, AGP, USB.

El "chipset" es el conjunto (set) de chips que se encargan de controlar determinadas funciones del ordenador, como la forma en que interacciona el microprocesador con la memoria o la caché, o el control de los puertos y slots ISA, PCI, AGP, USB, etc.

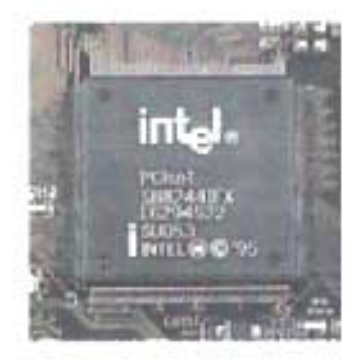

Figura 4.13 Chipset Intel

Antiguamente estas funciones eran relativamente sencillas de realizar y el chipset apenas influía en el rendimiento del ordenador, por lo que el chipset era el último elemento al que se concedía importancia a la hora de comprar una placa base, si es que alguien se molestaba siquiera en informarse sobre la naturaleza del mismo. Pero los nuevos y muy complejos micros, junto con un muy amplio abanico de tecnologías en materia de memorias, caché y periféricos que aparecen y desaparecen casi de mes en mes, han hecho que la importancia del chipset crezca enormemente.

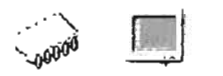

De la calidad y características del chipset dependerán:

- $\mathbf 1$ 1 Obtener o no el máximo rendimiento del microprocesador,
- 2 Las posibilidades de actualización del ordenador.
- 3 El uso de ciertas tecnologías más avanzadas de memorias y periféricos.

Debe destacarse el hecho de que el uso de un buen chipset no implica que la placa base en conjunto sea de calidad. Como ejemplo, muchas placas con chipsets que darían soporte a enormes cantidades de memoria, 512 MB o más, no incluyen zócalos de memoria para más de 128 ó 256. O bien el caso de los puertos USB, cuyo soporte está previsto en la casi totalidad de los chipsets de los últimos dos años pero que hasta fecha reciente no han tenido los conectores necesarios en las placas base.

Trataremos sólo los chipsets para Pentium y superior, ya que el chipset de un 486 o inferior no es de mayor importancia (dentro de un límite razonable) por estar en general todos en un nivel similar de prestaciones y rendimiento, además de totalmente descatalogados. Tampoco trataremos todas las marcas, sino sólo las más conocidas o de mayor interés; de cualquier forma, muchas veces se encuentran chipsets aparentemente desconocidos que no son sino chipsets VIA, AL! o SIS bajo otra marca.

# **Inteñaces**

Es el medio de conexión que permite que distintos dispositivos externos sean conectados al pe. También llamados puertos físicos. Los más típicos en una tarjeta madre son los puertos COM y el puerto paralelo o LPT1 (tradicionalmente usado por las impresoras).

También podemos encontrar los puertos D1N, utilizados para conectar el teclado y el Mouse. Los conectores de sonido permiten usar micrófonos y parlantes junto para aprovechar las funciones multimedia de un PC.

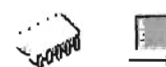

Los ordenadores personales actuales aún conservan prácticamente todos los puertos heredados desde que se diseñó el primer PC de IBM. Por razones de compatibilidad aún seguiremos viendo este tipo de puertos, pero poco a poco irán apareciendo nuevas máquinas en las que no contaremos con los típicos conectores serie, paralelo, teclado, etc. y en su lugar sólo encontraremos puertos USB, Fireware (lEE 1394) o SCSI.

Tampoco hay que olvidar otro tipo de conectores que son ya habituales en los ordenadores portátiles como los puertos infrarrojos, que pueden llegar a alcanzar velocidades de hasta 4 Mbps y que normalmente cumplen con el estándar IrDA, o las tarjetas PC-Card (antiguamente conocidas como PCMCIA) ideales para aumentar la capacidad de dichas máquinas de una manera totalmente estándar.

## **1. Puerto USB**

Desde que nació el PC de la mano de IBM por motivos de compatibilidad, algunas de sus características han permanecido inalterables al paso del tiempo. Conectores como el de la salida paralelo (o Centronics), la salida serie (RS-232) o el conector del teclado han sufrido muy pocas variaciones.

Si bien es cierto que estos conectores todavía hoy cumplen su función correctamente en casos como la conexión de un teclado, un ratón o un modem, se han quedado ya desfasados cuando tratamos de conectar dispositivos más rápidos como por ejemplo una cámara de video digital.

USB nace como un estándar de entrada/salida de velocidad media-alta que va a permitir conectar dispositivos que hasta ahora requerían de una tarjeta especial para sacarles todo el rendimiento, lo que ocasionaba un encarecimiento del producto además de ser productos propietarios ya que obligaban a adquirir una tarjeta para cada dispositivo.

Pero además, USB nos proporciona un único conector para solventar casi todos los problemas de comunicación con el exterior, pudiéndose formar una auténtica red de periféricos de hasta 127 elementos.

166

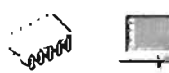

Mediante un par de conectores USB que ya hoy en día son estándar en todas las placas base, y en el espacio que hoy ocupa un sólo conector serie de 9 pines nos va a permitir conectar todos los dispositivos que tengamos, desde el teclado al MODEM, pasando por ratones, impresoras, altavoces, monitores, scanner, cámaras digitales, de video, plotters, etc. Sin necesidad de que nuestro PC disponga de un conector dedicado para cada uno de estos elementos, permitiendo ahorrar espacio y dinero.

Especificaciones Técnicas

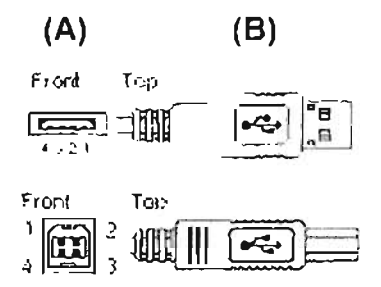

Figura 4.14 (A) Puerto USB. (B) Conector USB.

# Pin Nombre Descripción

 $\mathbf{I}$ VBUS +5 VDC  $\overline{2}$  $D$ - Dato- $\mathfrak{Z}$  $D^+$  Dato + GND Tierra  $\overline{4}$ 

TABLA 4.3 Configuración Lógica del Puerto USB.

# 2. Puerto Serie

El puerto serie de un ordenador es un adaptador asíncrono utilizado para poder intercomunicar varios ordenadores entre sí. Un puerto serie recibe y envía información

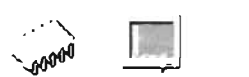

fuera del ordenador mediante un determinado software de comunicación o un driver del puerto serie. El software envía la información al puerto carácter a carácter, convirtiéndolo en una señal que puede ser enviada por un cable serie o un módem.

Cuando se ha recibido un carácter, el puerto serie envía una señal por medio de una interrupción indicando que el carácter está listo. Cuando el ordenador ve la señal, los servicios del puerto serie leen el carácter,

# **Tipos de Puertos Serie**

Hay muchos tipos de puertos serie, que están definidos normalmente por el tipo de UART (Universal Asynchronous Receiver / Transmitter, Receptor/Transmisor Asíncrono Universal) usado por el puerto serie. El término UART se utiliza para hacer referencia al chip que controla los puertos serie. El UART es un chip del puerto serie que convierte los datos de formato paralelo utilizados por el PC en datos de formato serie para su envío.

A continuación se enumeran los diferentes tipos de UARTs existentes:

2.1. UART's sin buffer: Los UARTs sin buffer fueron diseñados cuando los módem más rápidos transmitían a 1200 bps. No tienen buffer de carácter extra en el UART, por lo que dependen del procesador para borrar cada carácter enviado por el módem antes de que el siguiente carácter sea enviado.

Los UARTs sin buffer comprenden las series 8250, el 16450 y el original 16550.

2.2. UART's con buffer: Los UARTs con buffer han sido diseñados como apoyo a los módem rápidos de la actualidad. El UART original con buffer es el 16550A, que puede acumular 16 caracteres en un buffer antes de que el procesador lea el dato. Esto hace que el software del PC tenga una mayor facilidad para comunicarse con el módem, creándose menos errores y una mayor velocidad de transmisión.

2.2.1 . Serial (PC 9) o (OB 9)

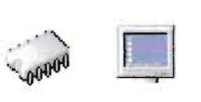

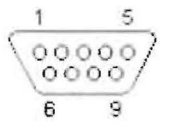

# FIGURA 4.15 Puerto Serial de 9 pines (hembra)

|                | Pin Nombre RS232 V.24 Dir |           |       | Descripción                       | Descripción                 |
|----------------|---------------------------|-----------|-------|-----------------------------------|-----------------------------|
| 1              | CD                        | <b>CF</b> | 109   | Carrier Detect                    | Detección del mensaje       |
| $\overline{2}$ | <b>RXD</b>                | <b>BB</b> | 104   | Receive Data                      | Recepción de Dato           |
| 3              | <b>TXD</b>                | <b>BA</b> | 103   | $\longrightarrow$ Transmit Data   | Transmisión de Dato         |
| 4              | <b>DTR</b>                | CD        | 108.2 | Data Terminal<br>Ready            | Terminal de dato listo      |
| 5              | <b>GND</b>                | AB        | 102   | <b>System Ground</b>              | Sistema de Tierra           |
| 6              | <b>DSR</b>                | CC        | 107   | Data Set Ready                    | Conjunto de Datos<br>Listos |
| 7              | <b>RTS</b>                | CA        | 105   | $\longrightarrow$ Request to Send | Respuesta al envío          |
| 8              | <b>CTS</b>                | CB        | 106   | Clear to Send                     | Reinicio para envío         |
| 9              | RI                        | <b>CE</b> | 125   | Ring Indicador                    | Indicador de                |

TABLA 4.4 Configuración Lógica del Puerto

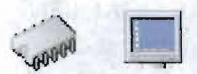

# **2.2.2. Serial (MiniDIN)**

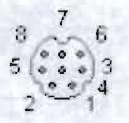

#### **FIGURA 4.16 Puerto Serial MiniDIN**

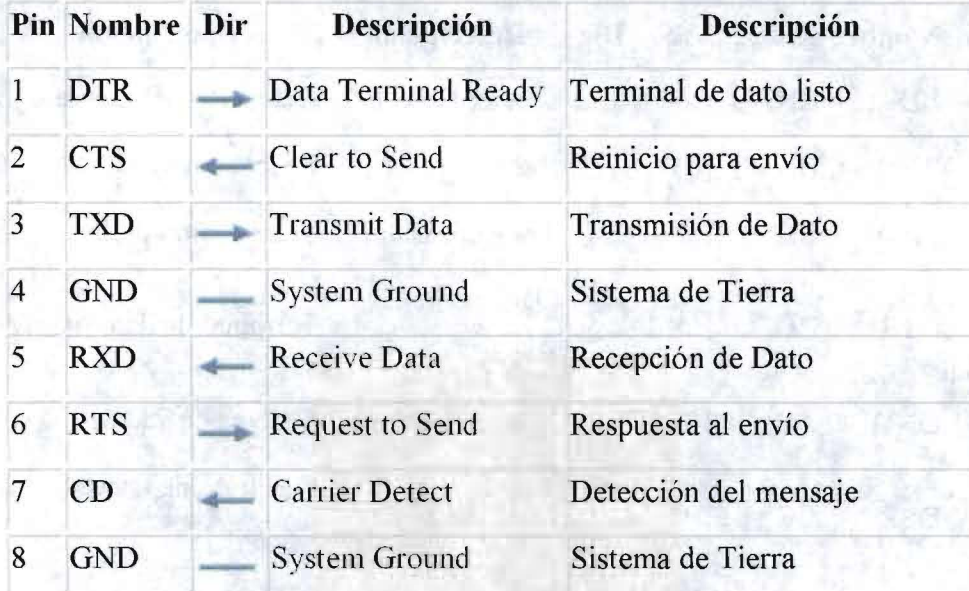

#### **TABLA 4.5 Configuración Lógica del Puerto.**

# **3. Puerto Paralelo**

Tras la acentuada falta de estandarización del interfaz paralelo, surgió Centronics como un Standard en este tipo de conexión, debido a la facilidad de uso y la comodidad a la hora de trabajar con él. A raíz de este interfaz, posteriormente apareció una norma standard (IEEE 1284) para el interfaz paralelo en los ordenadores personales, en la cual se tratan varios tipos de protocolos los cuales se verán a lo largo de este trabajo.

La transmisión en paralelo entre un ordenador y un periférico, se basa en la transmisión de datos simultáneamente por varios canales, generalmente 8 bilts. Por esto

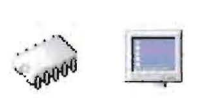

se necesitan 8 cables para la transmisión de cada bit, más otros tantos cables para controles del dispositivo, el número de estos dependerá del protocolo de transmisión utilizado. Los principales tipos y nombres de canales que son utilizados como control son:

3.1 STROBE - a través de el, el ordenador comunica al periférico que esta preparado para transmitir.

3.2 BUSY - el periférico comunica a través de el, que NO esta preparado para recibir datos.

3.3 ACK - el periférico comunica a través de el, que esta preparado para recibir datos.

3.4 ELECT y SELECTIN - indican el tipo de error producido en el periférico.

3.5 ERROR - indica que se ha producido un error en el periférico.

3.6 PE - depende del tipo del periférico, en el caso de la impresora indica que no tiene papel.

 $0000000000000$ 000000000000 25 14

FIGURA 4.17 Puerto Paralelo de 25 pines (hembra)

 $\tilde{\epsilon}$ 

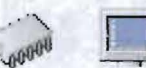

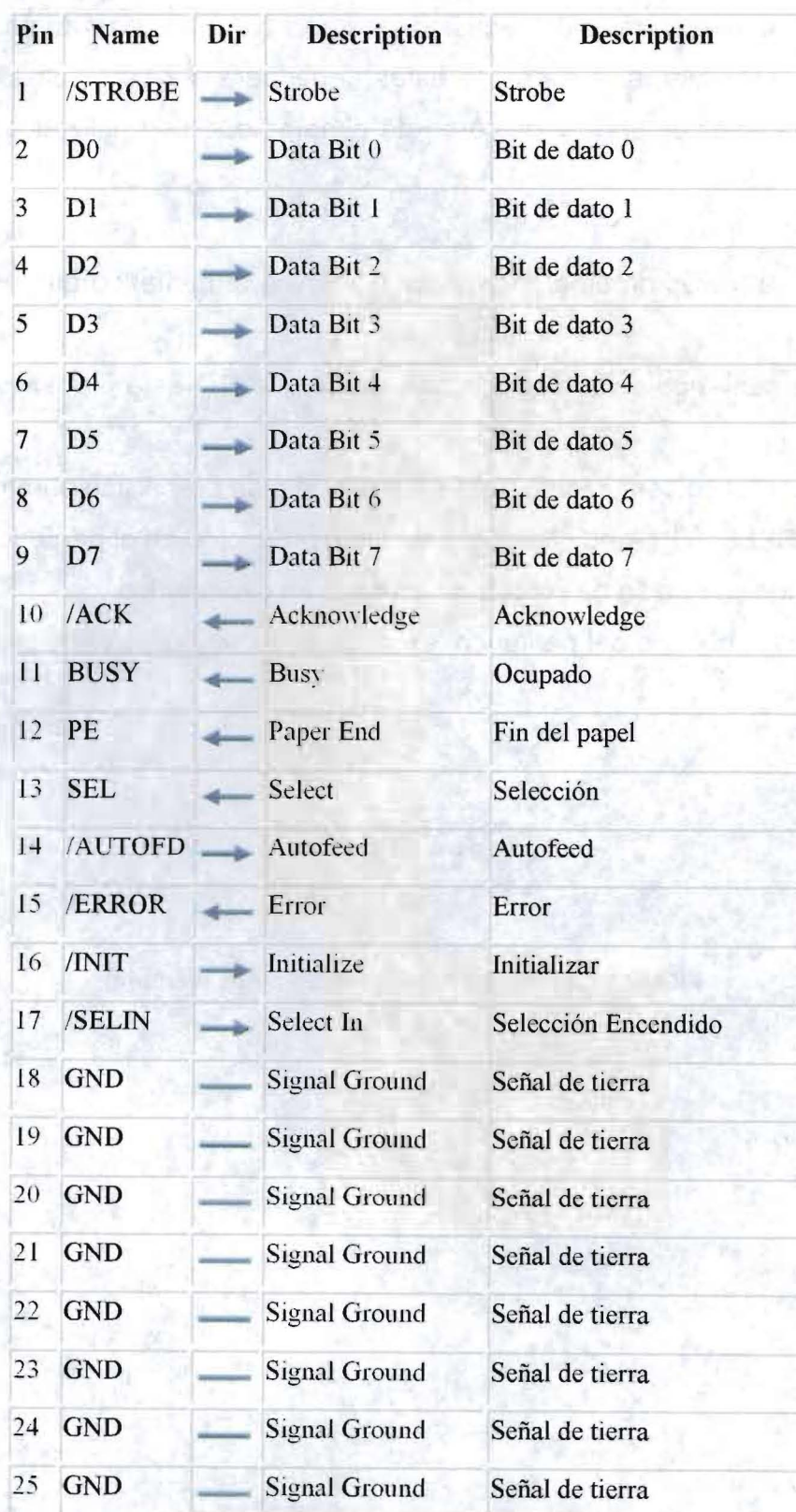

**TABLA** 4.6 Configuración Lógica del Puerto

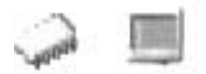

# 4. Conectores Eléctricos

Después tenemos la parte de los conectores eléctricos de la planar, gracias a estos conectores podemos darle la alimentación principal a toda la planar, así como a sus modulares primarios y secundarios.

La electricidad que llega hasta nuestros hogares u oficinas es del tipo conocido como "corriente alterna" y nos es suministrada habitualmente con una tensión (o voltaje) que suele ser de alrededor de 115 o 230 voltios. Este tipo de corriente no es en absoluto adecuada para alimentar equipos electrónicos, y más concretamente dispositivos informáticos, en dónde es necesario trabajar con "corriente continua" y voltajes mucho más bajos. Para esto la fuente de voltaje que ocupa nuestra planar es el dispositivo que se encarga de "reducir" el voltaje (mediante un transformador) y posteriormente convertir la corriente alterna en continua (con un puente de diodos) para finalmente filtrarla (mediante condensadores electrolíticos). Evidentemente el esquema es mucho más complejo que el comentado, ya que en su interior se encuentran muchos otros componentes, pero ello ya sería entrar en el mundo de la electrónica.

# Alimentación placas base AT

Este es el esquema de los dos conectores que provienen de la fuente de alimentación y que se utilizan para suministra energía eléctrica a las placas base de tipo AT. Normalmente vienen marcados como P8 y P9 en el conector de la fuente. Es importante recordar que no se pueden intercambiar entre sí, debiendo quedar siempre los cables negros juntos y en el centro.

Son del tipo MOLEX 90331-0001 o equivalentes.

 $6<sub>6</sub>$ p : World - practice

FIGURA 4.18 Conector de Corriente AT

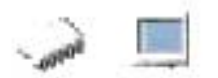

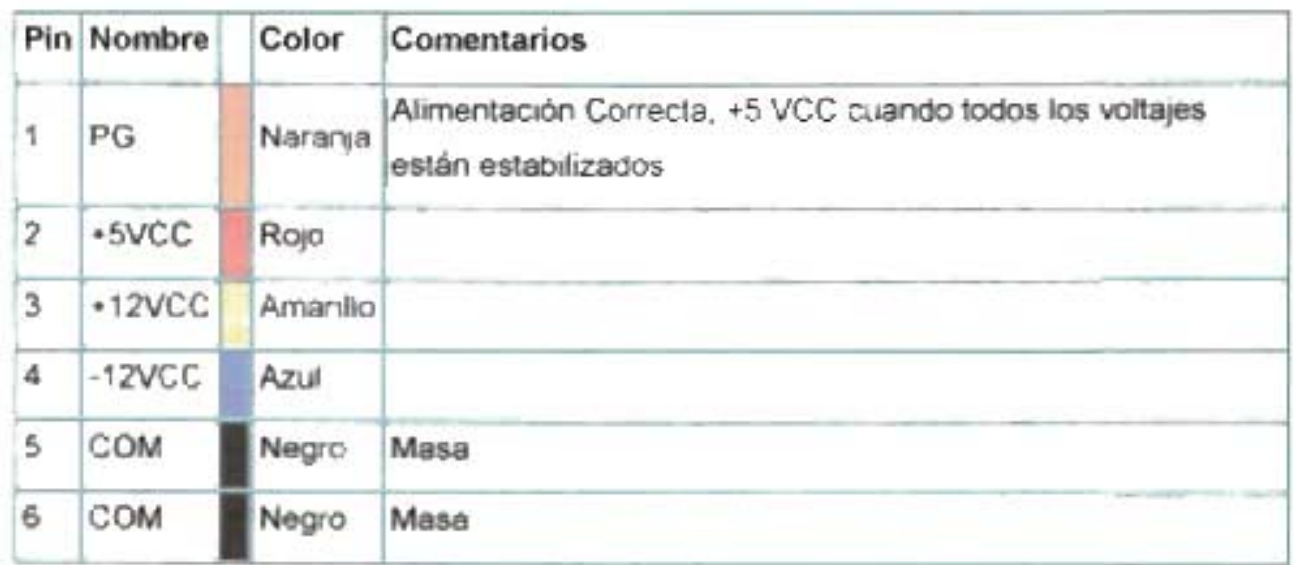

# TABLA 4.7 Configuración Física Conector P8

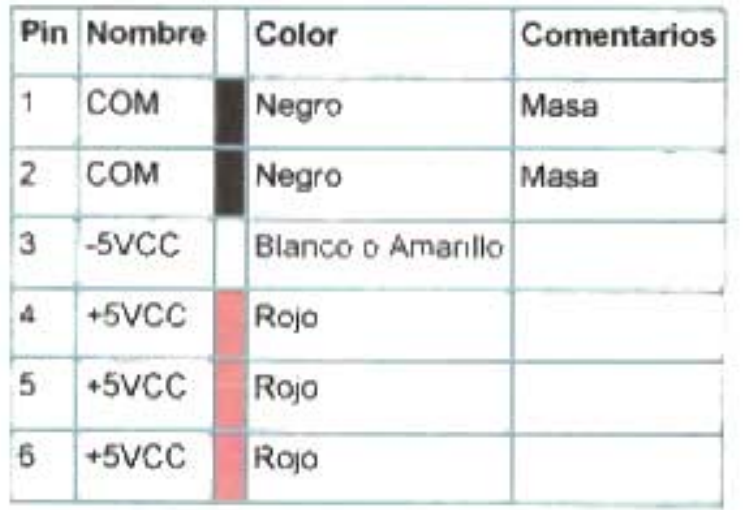

TABLA 4.8 Configuración Física Conector P9

# Alimentación placas base ATX

Este es el esquema del conector que provine de la fuente de alimentación y que se utiliza para suministrar alimentación eléctrica a las placas base de tipo ATX. Es del tipo MOLEX 39-01-2200 o equivalente.

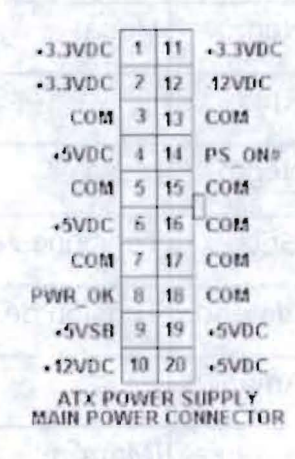

DIAGRAMA 4.6 Configuración Física Conector ATX

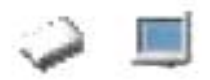

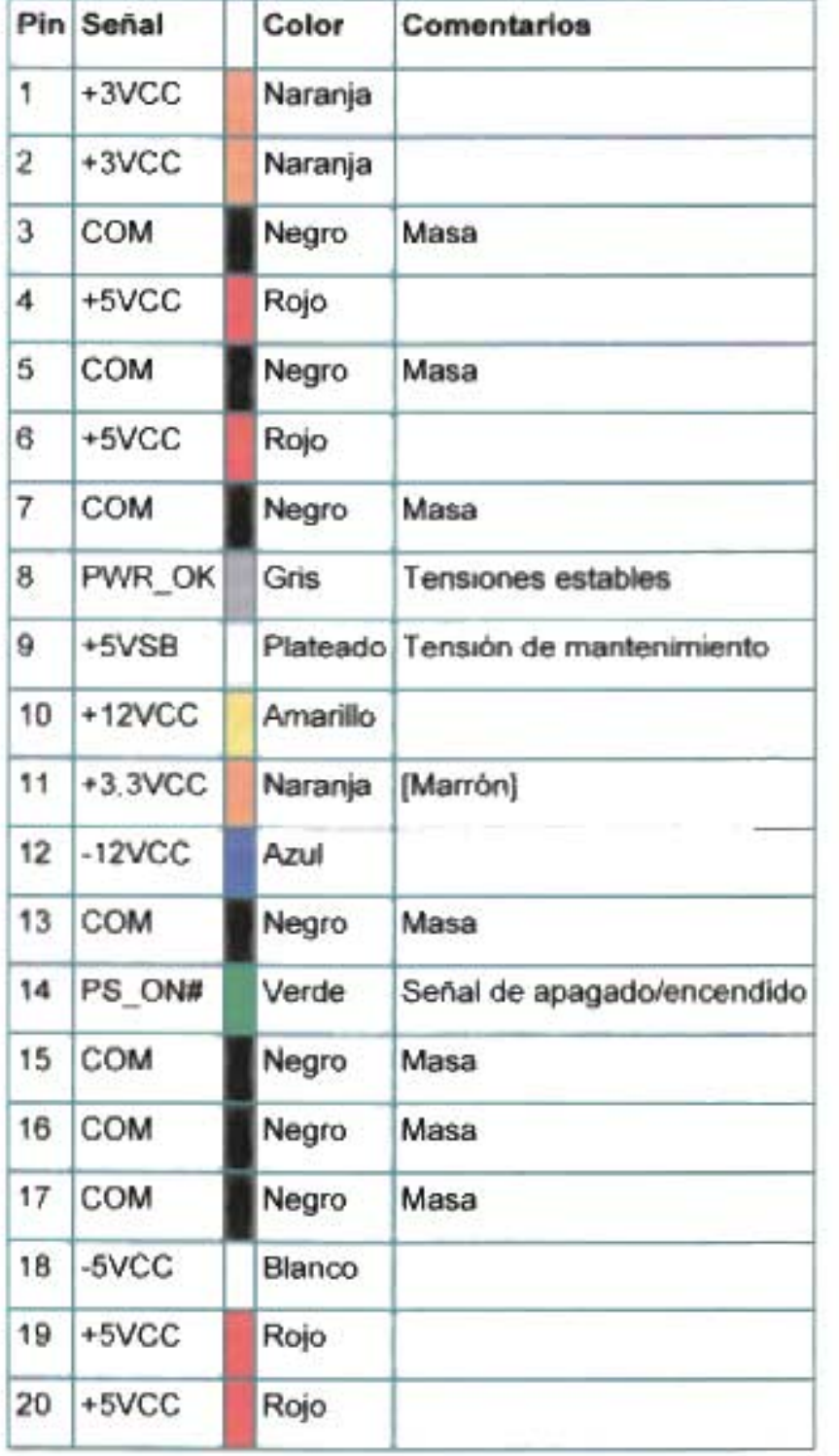

### TABLA 4.8 Configuración Física Conector ATX

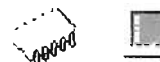

# 5.-Bancos de Memorias RAM

Son memorias en las que se puede leer y escribir, (Random Access memory). Por su tecnología pueden ser de ferritas o electrónicas. Para entendernos, podríamos decir que es la memoria que utiliza el ordenador para funcionar.

Por consiguiente tenemos la parte de ranuras para la memoria ram, aquí seleccionamos 4 tipos de ranuras que ocuparemos para el análisis en la aplicación multimedia, también les llamamos conectores ram y son los siguientes:

RAM, SRAM, DRAM, SDRAM. En los distintos módulos hardware SIMM, DIMM o RIMM

La SDRAM puede venir en varios formatos, SIMM o DIMM, DDR, RAM BUS.

Es importante tener encuenta que en la parte de modulares secundarios se analizaran con más profundidad estos modulares secundarios, y en esta parte mencionamos su vinculo con la planar y algunas definiciones introductorias.

SIMM: Single Inline Memory Module, pueden ser de 30 o 72 contactos que van a la planar. Los de 30 contactos son para las placas 386 y las primeras de 486, la de 72 contactos también en las placas 486 más modernas y en las placas Socket7 para Pentium y AMD.. La memoria de 72 contactos hay que ponerla a pares, no podemos poner un módulo solamente. Esta memoria ofrece 4bytes por acceso. La memoria de 72 puede ser de dos caras y no todas las placas bases la soportan, mira en el manual de tu placa para obtener dicha infamación.

DIMM: Double Inline Module Memory, esta memoria es de 168 contactos que van a la planar, Trabaja a 3.3v Es la que se utiliza ahora en las placas Pentium 11, Pentium <sup>111</sup> actuales (ya que en un futuro próximo cambiará, ver más adelante) y en las placas Súper Socket 7. Esta memoria proporciona 8 bytes por acceso. Hay una versión especial para portátiles llamada SO-DIMM, que es un DIMM de tamaño más reducido.

DDR SDRAM, Double Data Rate SDRAM, está basado el estándar JEDEC, y la diferencia con la SDRAM es que por cada ciclo de reloj se activa dos veces, una en el

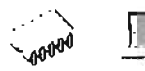

flanco de subida y otra en el de bajada, con ello teóricamente se dobla la velocidad. Soporta hasta 125Mhz sincronizada con la CPU, es de 3.3v y acceso de 10ns

RDRAM, este tipo de memoria ya no está basado en la SDRAM, sino que es un nuevo tipo de arquitectura propietaria de Rambus, con lo cual todos aquellos fabricantes que quieran fabricar este tipo de memorias tendrán que pagar derechos, por ello el precio de la memoria se incrementará aun más. Las especificaciones hablan de 800Mhz de bus y ancho de banda de 1.6Gbs. También viene en un formato distinto, ya no viene en DIMM's ahora son RIMMS, Rambus Inline Memory Module.

Aquí solo mencionamos los tipos de memoria que analiza la aplicación en la sección de detección de modulares secundarios, donde mencionamos con más profundidad las memorias.

# 6.- **Conectores de Disco Duro**

Aquí manejamos los conectores para planares Pentium 11 y equivalente, Pentium 111 y equivalente y Pentium 4 y equivalente.

El disco duro es un modular secundarios de un PC. Lo podemos definir como el dispositivo donde se almacenan todos los datos de manera permanente, además de tener instalados el sistema operativo (DOS, WINDOWS 3.1/3.11/95) y los programas que se utilizan habitualmente en el ordenador (procesador de textos, hoja de cálculo, base de datos, etc.).

Iniciamos con el conector lOE en las planares para Pentium 11. La familia del disco duro es lOE, dentro de los discos duros lOE tenemos los discos duros EIDE, en las planares para Pentium 11 en la parte del Bios, el programa de setup tiene ciertos discos duros identificados para poder operar en estas planares, se tiene un límite de detección entre el disco duro y la planar. En la aplicación multimedia presentamos algunos modelos de tarjetas madre y su compatibilidad con los discos duros.

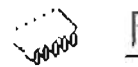

En la aplicación manejamos dos arquitecturas principales de planares, la primera que es el zócalo de acoplamiento tipo socket y el zócalo de acoplamiento tipo slot, podemos observar en la aplicación hace una división considerable para su análisis donde abordaremos planares de rendimiento moderado, estas son aquellas que están constituidas por características básicas de desempeño y funcionalidad.

Al final de nuestra explicación técnica de planares concluiremos con un cuadro de resumen de planares de moderado rendimiento (Nivel considerable de Operación) y alto rendimiento (Nivel Optimo de Operación) en las planares tipos pc-chips, se conocerán sus características técnicas y más tarde vincularemos el análisis en nuestra metodología de detección de modulares primarios y secundarios.

# **Planares de la familia Pentium 11 o Equivalentes (PC-CHIPS)**

En los modelos de planares Pentium II tenemos 2 tipos de Bios; para las planares PCchips y las planares de Intel, en la aplicación nos enfocaremos principalmente a las planares PC-chips.

La planar M585 es tipo pc-chip y la podemos clasificar en la categoría de planares de nivel considerable de operación o Rendimiento moderado, esto quiere decir que cubren ciertas expectativas básicas para el usuario, mencionaremos de forma general los elementos técnicos que componen las planares de esta gama.

Para las planares de familia Pentium II su fuente de poder es de una capacidad considerable para alimentar a todos los modulares primarios y secundarios, tenemos las fuentes de 220w para alimentar conectores de 5v, 12v, -5v, y -12v en corriente directa, para corriente alterna voltajes de 115v y 220v , tenemos un a sección detallada en nuestra aplicación multimedia de fuentes de poder de PCS en la sección de modulares secundarios, para esta parte en planares únicamente mencionamos algunas características muy particulares de fuentes de poder y su integración física con la planar.

Para su integración con el procesador tenemos que soporta procesadores AMO o Cyrix con frecuencias externas de reloj de 60/66/75 Mhz.
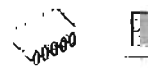

Soporta 3 Bancos de memoria Simm de 72 pines tipo EDO memoria sin paridad, para el caso de la memoria tipo DIMM de 168 pines soporta tipo PC-100 puede ser de marca o genérica la planar acepta perfectamente el módulo hardware.

Esta planares soportan hasta 256KB de cache de segundo nivel, se debe tener 4 ranuras PCI de 32 bits y una ranura ISA de 16 bits, una planar de rendimiento moderado o nivel considerable de operación.

Debe manejar discos duros Ultra DMA 33 con una interfaz de 2 conectores HD de 34 pines, el modo de operación del disco duro debe de ser hasta modo pio 4.

A continuación se muestra la tabla de límites de detección de disco duro en el BIOS para la familia PII.

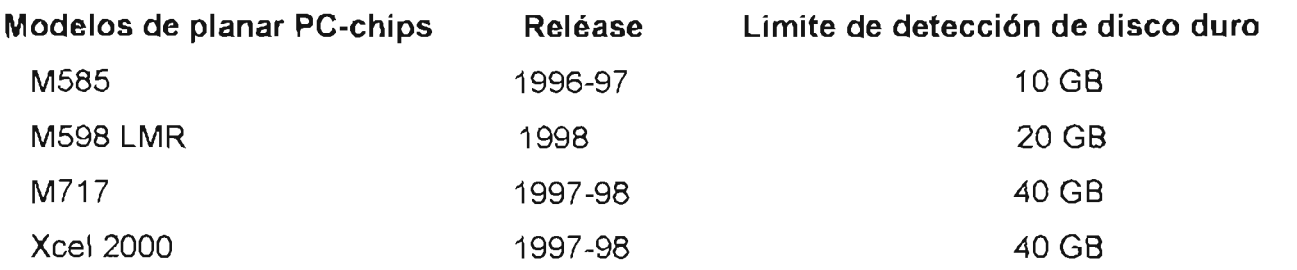

### TABLA 4.9.Limites de detección de disco duro en la planar

Estas planares tienen un límite de detección de disco duro, se puede instalar el disco si el setup no lo detecta, con ayuda de utilidades detectores de discos duros grandes, como disk manager o ez-drive versiones actuales, estas utilidades generan su propia configuración entre el setup y el inicio de arranque, detectando el disco de manera virtual.

La famita PI! o equivalente de planares tienen las siguientes características técnicas:

## 1.-Planar M598

Esta planar tiene una manufactura de 1998, es tipo PC chip y tiene una alta compatibilidad con los modulares primarios y secundarios.

## Capítulo 4: IMPLEMENTACION DE LA METODOLGIA EN LA APLlCACION

Esto quiere decir que cualquier tipo de memoria ram, tarjeta de video, disco duro con sus requisitos mínimos de integración con la planar, funcionara perfectamente, que con las planares que no son PC chips.

Para la integración de modulares primarios en la planar, el principal modular es el procesador tipo socket, que utiliza 321 pines para este tipo de conector, sus velocidades soportadas en procesadores AMO o CYRIIX PR o Mil, van desde 233 Mhz a 450 Mhz, para su bus local en la planar tenemos velocidad de 66 mhz.

Esta planar entra en las dimensiones de tipo ATX y tipo AT y tiene las siguientes dimensiones

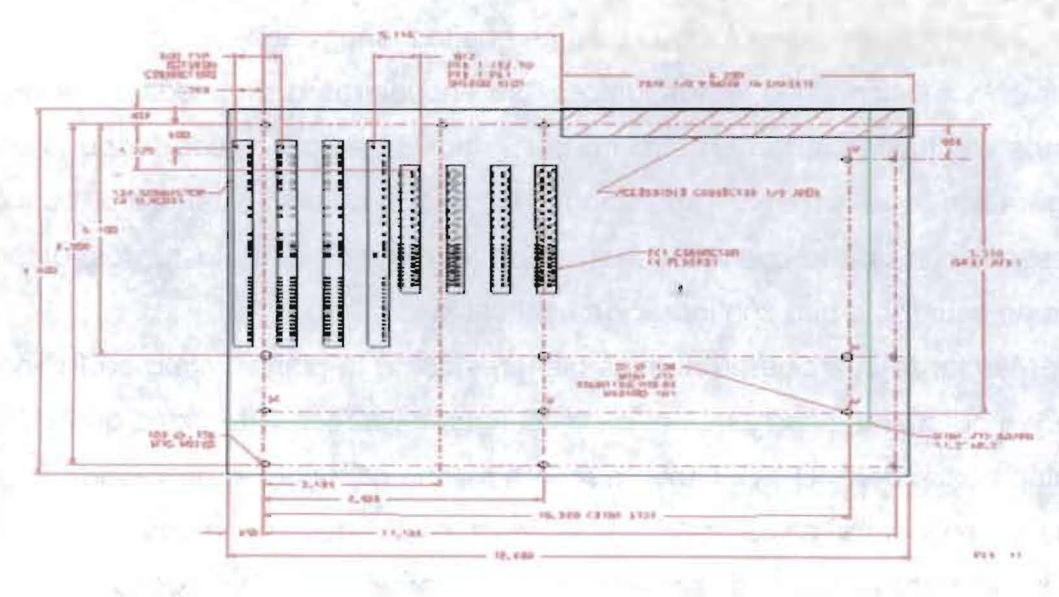

#### DIAGRAMA 4.7.Plano del factor de forma ATX

Esta planar es óptima para procesadores AMO y particularmente K6-2, este procesador tiene características muy buenas dentro de su rango de funcionalidad y operatividad.

El modelo K6-3 o k6-30 es la versión ampliada del procesador K6, aparece en mayo de 1998, presentando como principales novedades:

1.- Frecuencia de reloj: las primeras versiones se lanzaron a 266, 300 y 333 MHZ. Pero para finales de ese mismo año ya teníamos en el mercado los modelos a 350 y 500 MHZ

2.- Frecuencia del Bus: las versiones anteriores se montaron en procesadores de 266, 300,y 333 MHZ sobre un bus local a 66 MHZ, pero todas las frecuencias

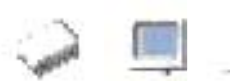

posteriores admitieron ya frecuencias de bus a 100 MHZ Y dispusieron de planares con estas prestaciones, en esta planar analizada trabaja con la prestación de 100 MHZ como bus local.

Es importante mencionar que para conseguir la frecuencia correcta, cuando se esta utilizando esta planar se tiene una modalidad nueva para configurar reloj interno y reloj externo del procesador con la planar, y así obtener la frecuencia correcta del procesador.

En las planares anteriores de la planar M598 el procesador tenía que configurarse para dar la frecuencia correcta por medio de jumpers de la planar, un jumper es un tipo de conector que permite que la planar trabaje en diferentes modos de operación y funcionalidad, estos jumpers se encuentras distribuidos en la planar y en términos eléctricos cierran un circuito para trabajar en un estado, dependiendo de la configuración que estemos analizando en ese momento, así para configurar un procesador con una frecuencia determinada tendríamos que ajustar los jumpers de la planar de acuerdo a una configuración establecida.

Más tarde aparecieron nuevas planares como la planar M598 de PC-chips. esta planar ya no cuentan con jumpers para configurar el procesador, sino que su programa de setup dentro del BIOS ya tiene un programa que configura el procesador, y para esta planar se encuentra en la zona de procesor clock, aquí podemos establecer a que frecuencia trabaja nuestro procesador y automáticamente asigna su voltaje de operación y características particulares de este (como reloj interno por reloj externo). Continuamos describiendo esta planar, una de las ventajas que tiene es que es muy compatible con cualquier memoria RAM que se le quiera integrar.

Trabaja óptimamente para memoria DIMM tipo PC-100 de 168 Pines, puede ser genérica o de marca como APACER o KINGSTON.

Tiene video, sonido y fax integrado tipo AMR. Para algunos expertos de hardware plantean que no es recomendable tener una planar con todo integrado, aunque esta decisión de adquirir una planar con estas opciones no del todo esta mal.

Describiremos esta familia de planares con 2 casos particulares para su comprensión y análisis en la aplicación multimedia.

182

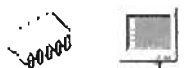

#### 2.- **Planar M717**

En nuestra aplicación encontramos paralelamente a la planar M717, donde nuestra aplicación considera estas planares por su nivel de rendimiento, para esta planar podemos clasificarla dentro de las de rendimiento moderado o nivel considerable de operación, este tipo de planar es PC-CHIP y tiene las siguientes características técnicas:

Esta planar entra en las dimensiones planteadas anteriormente para las de tipo ATX.

Iniciaremos con que la planar soporta fuentes ATX para su alimentación principal, el procesador que soporta son los de fabricante INTEL o AMD tipo SLOT de Pentium 11 o equivalente su frecuencia soportada para estos procesadores en la planar son de 233 MHZ a 400 MHZ, el conector procesador tipo slot tiene un empaquetado tipo SEPP, su bus de sistema esta establecido en 66 MHZ a 100MHZ, viene incluido un chip de video integrado en la planar administrable a 16 MB, esto quiere decir que desde su setup que se encuentra en el BIOS podemos administrar el video, ya que viene integrado en la planar, además podemos deshabilitar el video si tenemos la necesidad de superar nuestro rendimiento de video y adquirir una tarjeta de video externa e integrarla a nuestra planar.

Cuenta también con un chip de audio integrado en la planar y administrable desde el setup, el tipo de audio que maneja esta planar es tipo SV-Soundpro, donde este modelo de audio tiene una funcionalidad y operatividad intermedia, mas adelante tendremos una tabla de comparación entre las planares de alto rendimiento y moderado rendimiento.

Esta planar tiene una tarjeta de Red integrada tipo Ethernet de arquitectura PCI y es de 10 base T I 100 Base T, estos parámetros son el máximo medio de ancho de banda y limitaciones de longitud que compone una red y ésta planar entra en estas categorías. Para las tarjetas de red 10 base T, se ocupa el cable UTP de 10 Mbps donde su longitud máxima es de 100 Mts.

Tenemos un fax modem integrado tipo amr, esta es un nueva arquitectura que empezara a salir para los modems de alto rendimiento, para esta planar tenemos un fax modem Pc-tel de 56 kb, esto quiere decir que el tipo de modem técnicamente hablando

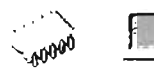

tiene un nivel alto de rendimiento ya que esta nueva arquitectura da mejor rendimiento que el PCI.

A continuación tenemos el panel de figura de puertos de entrada y salida.

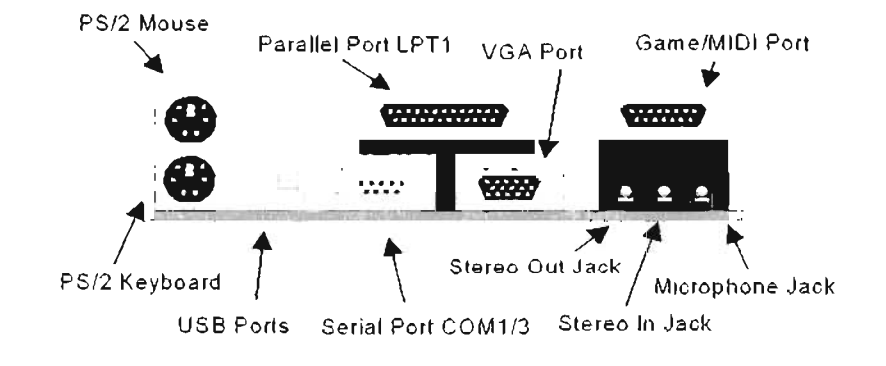

FIGURA 4.19.Panel de puertos de Entrada y Salida

Aquí en la figura anterior vemos los puertos que componen esta planar y sus nombres técnicos, es importante mencionar que esta planar no tiene expansión para mas puertos USB únicamente los que se muestran en el diagrama, también podemos observar que tenemos el video y el audio en el panel corroborando lo que ya conocíamos, que están integrados.

En cuanto al tipo de procesador el slot es el slot 1 (figura 4.20), y debemos tomar en cuenta esta arquitectura para poder integrar un procesador, además su frecuencia es muy importante ya que esta planar carece de jumpers de configuración para el procesador y todo lo hace mediante el setup de esta planar.

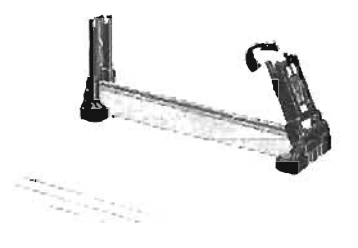

FIGURA 4.20.Zócalo de acoplamiento Slot 1

El tipo de memoria que soporta esta planar es tanto memoria simm, como memoria DIMM para el sima tenemos el formato de 72 pines y tipo EDO a 60 ns esto quiere decir memoria sin paridad, se insertan en sus bancos correspondientes, también tenemos la memoria DIMM aquí su formato es de 168 Pines y es de tipo PC-100, se le puede insertar memoria genérica o de marca, se recomienda Kingston ya que esta es la única memoria capaz de trabajar con otras marcas de memoria.

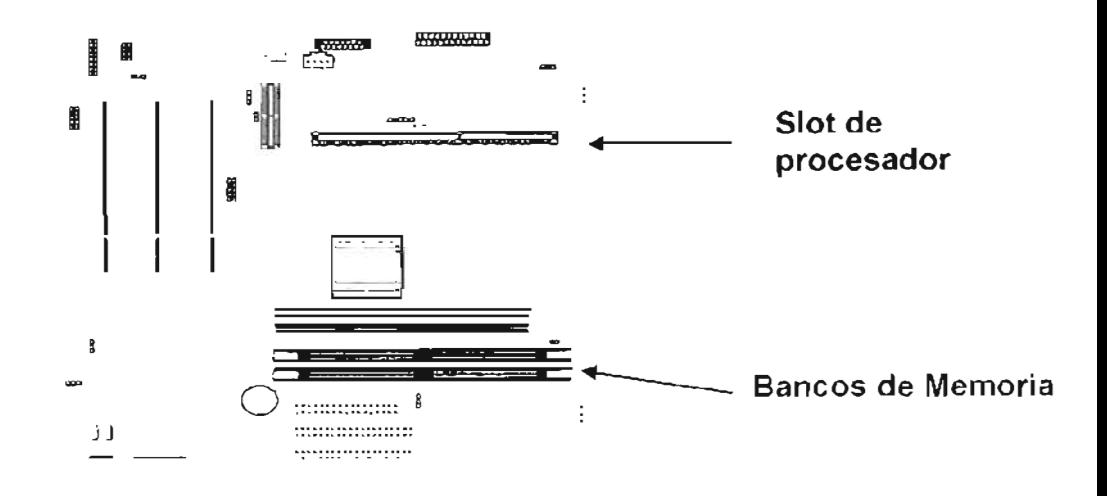

DIAGRAMA 4.8. Jumpers de voltajes en memorias

Como se muestra en el diagrama es importante mencionar que esta planar tiene diferentes voltajes para las memorias ram, para el dimm tenemos la modalidad de 3.3 v y 5v, para esta familia tenemos voltajes de memoría de 5v que aunque para las versiones posteriores de memorias ram desaparecen y estandarizan voltajes de 3.3 volts.

Esto aplica únicamente a las memorias dimm, para los sims su voltaje de operación es diferente.

Para saber cuanta memoria es soportada por esta planar, tenemos que analizar que todos los módulos hardware deben tener cierto equilibrio de funcionalidad y operatividad para que conjuntamente trabajen de forma optima.

No es posible que tengamos un equipo altamente rápido únicamente escalando la memoria ram, aquí tenemos que analizar que módulos hardware tenemos y realizar un análisis correcto para tener un equipo de alto rendimiento y optimas condiciones.

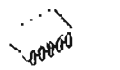

Esta planar tiene 8 jumpers para configuración básica, como anteriormente explicamos un jumper es físicamente un circuito, y da un funcionamiento lógico establecido de acuerdo a los patrones establecidos en la planar.

1. - Analizamos el primer jumper, uno de los más importantes es el jumper de la limpieza o puesto en línea para su encendido, esto quiere decir cuando una planar viene de fabrica y esta lista para ensamble o integración física y lógica de modulares primarios y secundarios hardware, tenemos dos modalidades de configuración, la primera activa el CMOS o pone en línea de operatividad la planar para poder encenderse, la otra modalidad lógica es que limpia el CMOS llegando a la configuración de fabricación, esta opción la podemos usar cuando tenemos un problema de configuración en la planar o cuando no detecta módulos hardware a causa de un conflicto lógico.

2. - Para el segundo jumper tenemos la activación o desactivación del selector de encendido sobre el teclado, esta opción genera un swich de configuración de encendido o apagado sobre el sistema, es decir si tenemos una fuente ATX que trabaja por pulsos para poder encender nuestro sistema es necesario darle un pulso a la planar que se encuentra alojada en el switch panel, cerramos el circuito en la opción power sw y el equipo puede encenderse mediante un botón del gabinete, bueno la opción power on selector keyboard es que si en nuestro sistema queremos apagarlo y podemos reiniciarlo mediante el teclado, es gracias a esta modalidad del CMOS.

3.-Para el tercer jumper tenemos la activación del chip de audio o desactivación, aquí podemos determinar si queremos ocupar el audio que viene integrado en la planar o queremos ocupar una tarjeta de sonido externa de más rendimiento operativo y funcional.

4.- En el cuarto jumper manejamos la frecuencia del bus local para esta planar podemos manejamos la única frecuencia soportada y es la de 66 MHZ como bus principal.

5. -Para el quinto jumper tenemos la activación o desactivación del audio del modem, para este Caso nuestra planar viene con fax modem integrado.

6.- Con el sexto jumper hacemos la activación o desactivación de nuestra tarjeta de red, aquí también podemos mencionar que si queremos utilizar una tarjeta de red externa podemos desactivar la que viene en la planar y ocupar cualquier otra, para este caso

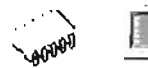

esta planar acepta perfectamente modulares externos y no genera ningún conflicto operativo.

7.-En el séptimo jumper tenemos la activación o desactivación del fax modem, donde como los anteriores jumpers podemos ocupar otro modem únicamente deshabilitando el que viene incluido.

B.-Octavo jumper, aqui tenemos la modalidad de voltaje para la memoria ram, aquí únicamente aplica a las memoria tipo DIMM y podemos establecer voltajes de 3.3 v o 5.5 v para su modo de operación.

A continuación tenemos nuestro panel de led's y switch de configuraciones de la figura, aquí determinamos el encendido del PC, el reinicio, el indicativo del disco duro leyendo etc.

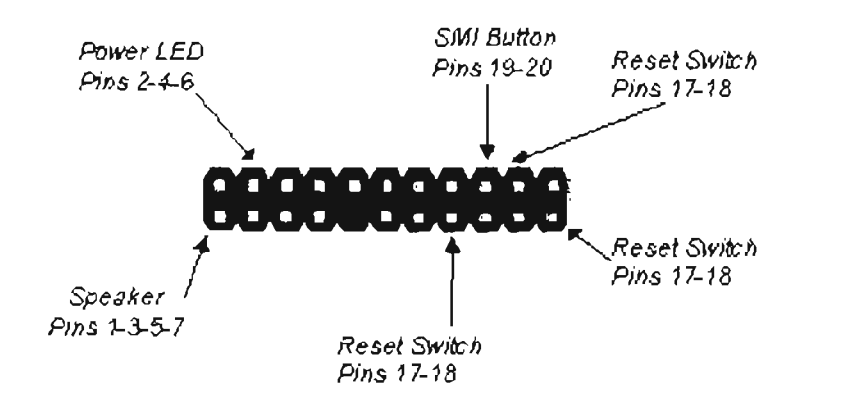

FIGURA 4.21. Panel de leds

Para las conexiones con otros dispositivos en esta planar tenemos conectores de disco duro, y los conectores de unidad de 3.5 en la planar podemos establecer que esta preparada para soportar 4 discos duros de capacidad de 20 GB como optima opratividad donde podemos ver que existen 2 conectores de disco duro y uno de unidad de 3.5, por todo esto podemos establecer que si tenemos 2 conectores de disco duro tenemos que hacer un analisis de cómo va a ser nuestra configuracion de discos duros o de unidades cd rom, para esto tenemos modalidades de configuracion en discos duros, donde en el apartado de modulares secundarios mencionamos con profundidad todo lo referente a discos duros y cd rom.

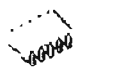

Toda planar debe ser configurada fisicamente para su integracion con otros componentes tanto primarios como secundarios y es importante tener un analisis de lo que se va a hacer para no tener problemas de funcionalidad del equipo o alguna falla provocada por una mal analisis fisico y/o previa configuracion logica, para este caso mencionaremos las partes mas imprtantes de configuracion logica via setup que esta planar debe llevar.

En cuanto a la configuracion del BIOS tenemos lo siguiente:

Para esta planar tenemos un tipo de BIOS con la fima AMI esta firma envuelve a las planres tipos PC-CHIPS como maguina de marca, para esta planar la configuración de bios se ve en la figura.

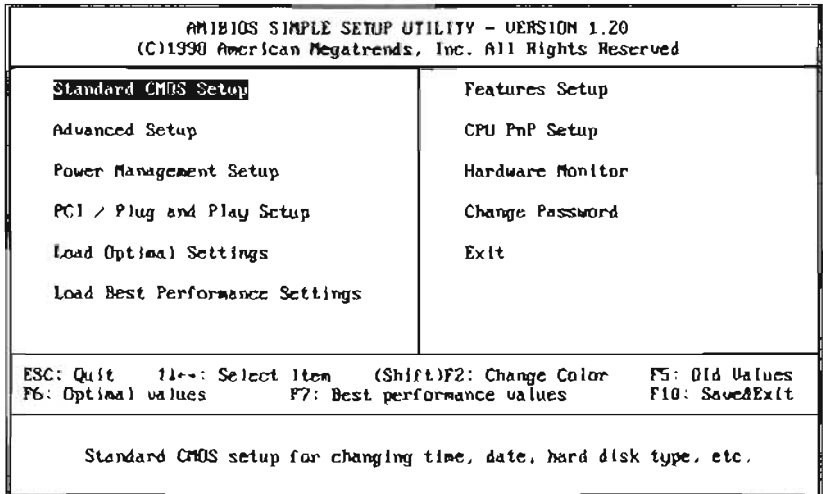

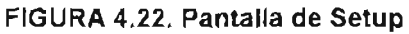

Mencionaremos las partes mas importantes que el usuario le puede servir como apoyo tecnico y documental.

Nuestra segunda zona de configuración es la página avanzada que se muestra en la de configuración, aquí se muestran muchas modalidades importantes de configuración de la planar, como el inicio de arrangue, la administración lógica de modulares secundarios, la seguridad del sistema y otras características importantes de la configuración de la planar.

A continuación mostraremos en la figura la zona de configuraciones y modalidades de nuestros periféricos en los puertos establecidos.

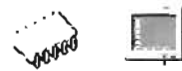

y por ultimo mostraremos la zona de configuración del procesador, figura 4.23 de acuerdo a sus configuraciones particulares.

| AMIBIOS SETUP - CPU PnP SETUP                       |            |     |  |                         |                     |  |
|-----------------------------------------------------|------------|-----|--|-------------------------|---------------------|--|
| ©1998 American Megatrends, Inc. All Rights Reserved |            |     |  |                         |                     |  |
| CPU Speed (MHz)                                     | 400 (66x6) |     |  |                         |                     |  |
|                                                     |            |     |  |                         |                     |  |
|                                                     |            |     |  |                         |                     |  |
|                                                     |            |     |  |                         |                     |  |
|                                                     |            |     |  |                         |                     |  |
|                                                     |            |     |  |                         |                     |  |
|                                                     |            |     |  | ESC: Quit               | $t + \rightarrow$ : |  |
| Select Item                                         |            | F1. |  | $\therefore$ Help       | PU/PD/+/- :         |  |
| Modify                                              |            |     |  |                         |                     |  |
|                                                     |            | F5  |  | : Old Values (Shift)F2  |                     |  |
| Color                                               |            |     |  |                         |                     |  |
|                                                     |            | F6  |  | . Load Optimal values   |                     |  |
|                                                     |            | F7  |  | : Load Best performance |                     |  |
| values                                              |            |     |  |                         |                     |  |

FIGURA 4.23. Configuración de Setup

Muestra como el setup configura automáticamente el procesador de acuerdo a sus características particulares, el programa toma multiplicador interno y el multiplicador externo para formar la frecuencia real del procesador.

Existen muchas ventanas de configuración del programa de SETUP, donde es importante ir analizando cada una, la aplicación en su ultima parte explica las ventanas de BIOS de planares PII, PIII y PIV dando las diferencias técnicas y operativas entre ellas; para esta parte de nuestra explicación, únicamente mencionamos las ventanas que consideramos mas importantes para el usuario que esta iniciando con el análisis formal de detección de módulos hardware.

Tenemos ahora las planares Pentium 1110 equivalente, para la aplicación también mencionamos planares de rendimiento moderado y alto rendimiento.

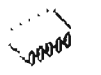

Profundizamos en el análisis de estudio de las planares PC-CHIP, empezamos explicando como hicimos la división, para seccionar las planares, nos enfocamos en el zócalo de acoplamiento y en el bus local de la planar, así como su chipset para establecer diferentes familias y poder analizarlas de acuerdo a un orden lógico técnico.

En la aplicación hacemos la división empleando nuestra metodología, pero antes de entrar en la explicación de nuestra metodología mencionaremos todos los aspectos técnicos que componen nuestras planares.

# Planares de moderado rendimiento de familia Pentium III y Equivalentes (PC-CHIPS)

Presentaremos en esta parte una gama de planares para Pentium 111 o equivalente, aquí la aplicación multimedia profundiza su análisis en la planares tipo pe-chips de moderado y alto rendimiento, pero como en el caso de las Pentium 11 o equivalente, también mencionamos algunas planares de alto rendimiento de INTEL

Comenzaremos describiendo las planares de moderado rendimiento, La aplicación maneja dos arquitecturas principales para esta gama, la primera que es el zócalo de acoplamiento tipo socket 370, y el zócalo de acoplamiento tipo Slot 1 mejorado.

Toda planar de familia Pentium 111 o Equivalente entra en las dimensiones planteadas anteriormente para las de tipo ATX.

Los conectores de alimentación o fuentes son de mayor capacidad, tenemos las fuentes de 300 w a 20 Amp. , tenemos una sección detallada en nuestra aplicación multimedia de fuentes de poder de PCS en la sección de modulares secundarios, para esta parte en planares únicamente mencionamos algunas características muy particulares de fuentes de poder y su integración física con la planar.

El tipo de conector de alimentación que aquí tenemos es el tipo estándar de ATX PWR1 que se muestra en el diagrama.

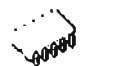

 $\text{J}$  you,  $\text{J}^{\dagger}$  11 .  $\text{J}$  and  $\text{J}$ . J. JVDC 7 12 12 12 VDC  $f(0)$  $\textbf{M}$   $-1$  1 1  $\textbf{1}$   $\textbf{1}$   $\textbf{1}$   $\textbf{1}$   $\textbf{1}$   $\textbf{1}$ .5VDC 1 11 PS UN=  $COM = 5.35$ ,  $COM$ . 'IVIJL h' LOIIl COM 7 17 COM PWR OH H<sup>is</sup>te keekt  $\frac{1}{2}\frac{2\sqrt{8}}{9}$ . la ,  $\frac{1}{2}$ ATK POWER SIBSYY MAIN POWER CORRECTOR

#### DIAGRAMA 4.9. Conector de Corriente ATX

Para este estudio daremos la explicación de una planar de moderado rendimiento. Aquí para no particularizar en una planar, mencionaremos las características técnicas de forma general y detallada que debe tener una planar de moderado rendimiento para esta familia.

El procesador soportado es compatible para socket 370 con un bus de 100 MHZ, Y pueden integrarse procesadores Celeron y Pentium 111, para planares con este formato especifico, si queremos otro zócalo de acoplamiento podemos utilizar planares para socket 462 o slot A con un bus de 100 Mhz, en cuanto a su Chip set para las planares Pentium 111 puede tener soporte para discos duros Ultra DMA de modo 33/66, para las planares equivalentes también se aplica la característica de discos duros Ultra DMA. Soporta la tecnología USB 1.0 en ambos casos de planares. Para delimitar las características del chipset damos una última característica en planares de moderado rendimiento podemos mencionar el soporte para administración de video integrado para ambas ya que se analizan planares con video integrado compartido.

En cuanto a la memoria debemos tener en cuenta que ya debe utilizar memoria DIMM de 168 Pines de tipo PC-100, la memoria tipo SIMM en esta familia de planares empiezan a desaparecer, puede disponer de 2 bancos de memoria DIMM, se han observado el rendimiento y funcionalidad y pueden estar en un rango óptimo de operación y funcionalidad.

191

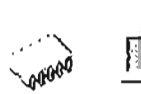

Puede que cuente también con un Acelerador Grafico AGP PRP 8x que estos nuevos chips tiene una gran velocidad de video y muy buena calidad.

Para su tarjeta de red podemos mencionar que ya tienen integrada una NIC Intal Gigabit LAN, por otro lado podemos decir que esta planar ya debe soportar discos duros RAID esta es una nueva tecnología de discos duro.

Debe tener 2 canales Serial ATA de 150MB/s en datos de transferencia con funciones RAID.

También podemos mencionar que la planar ya debe tener soporte para el uso de las tarjetas de memoria también llamadas "Memory Stick" ya que esta nueva tecnología en tiempo no muy lejanos sustituirá a las discos flexibles o CD ROM's por estos Flash Drive's, estas planares ya deben tener soporté para estas novedades tecnológicas.

En cuanto a su tipo de audio podemos mencionar que el chip mejorado ReaTek de Vla tiene un muy buen nivel de calidad y algunas planaras ya tienen un audio con modalidad de varias entradas de mezcla.

Para su tipo de BIOS debemos mencionar que aquí necesitamos analizar en las planares el tipo de BIOS que tiene, ya que entre mas completo sea el bios para darle cualquier modalidad de operación al módulo, ya que muchos BIOS son muy complejos para su análisis, aquí recomendamos que estas planares cuenten con un BIOS con soporte Plug and Play tipo AWARD BIOS de manufactura 2003- 2004.

A continuación se observa una planar de alto rendimiento que se analiza en la aplicación multimedia.

Podemos afirmar que esta planar entra en las dimensiones planteadas anteriormente explicadas como las de tipo ATX.

El zócalo de acoplamiento es tipo socket y esta diseñada para trabajar con procesadores Pentium 111 o equivalentes como el cyrix 111. Estos procesadores en la planar son de 333 MHZ a 800 MHZ con el conector del procesador tipo socket, dicho procesador tiene un empaquetado tipo FC-PGA y para los procesadores cyrix su bus de sistema esta establecido para trabajar con modalidades de 66 MHZ a 100MHZ y 133MHZ, viene un chip de video integrado en la planar administrable a 32 MB, esto quiere decir que desde su setup que se encuentra en el BIOS podemos administrar el video, además podemos deshabilitar el video si tenemos la necesidad de superar nuestro rendimiento y adquirir una tarjeta de video externa e integrarla a nuestra planar.

192

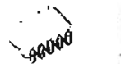

También cuenta con un chip de audio integrado en la planar y administrable desde el setup, el tipo de audio que maneja esta planar es tipo AC'97 audio codee, este modelo de audio tiene una funcionalidad y operatividad moderada, mas adelante tendremos una tabla de comparación entre las planares de alto rendimiento y moderado rendimiento.

Esta planar no tiene tarjeta de Red integrada, ni modem integrado, pero tiene video acelerador grafico tipo VIA de nivel de aceleración modo AGP 4x, para la tecnología de discos duro que puede soportar esta planar son discos ultra DMA modo 3 y modo 4 de velocidad de acceso de 33/66/100.

Esta planar puede soportar discos duros de 5400 rpm o 7200 rpm.

A continuación tenemos en la figura el panel de puertos de entrada y salida de esta planar.

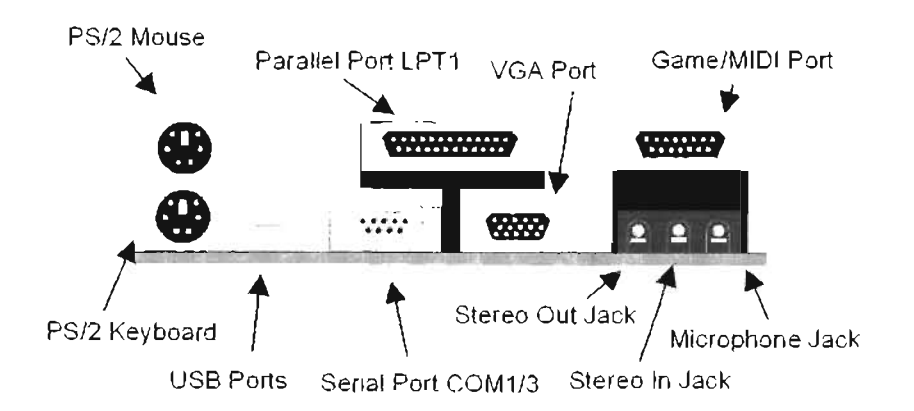

FIGURA 4.24. Panel de puertos

En la figura mencionamos los puertos que componen esta planar y sus nombres técnicos, es importante mencionar que esta planar si tiene expansión para mas puertos USB. Tenemos el video y el audio en el panel y reforzamos con esto nuestro conocimiento de que ya están integrados.

En cuanto a su tipo de procesador puede ser de tipo socket 370 o zócalo PGA 370 que se ve en la figura 4.25, en cyrix III es el slot 1, y debemos tomar en cuenta esta arquitectura para poder integrar un procesador, además su frecuencia es muy importante ya que esta planar carece de jumpers de configuración del procesador y todo lo hace mediante el setup de la planar.

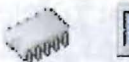

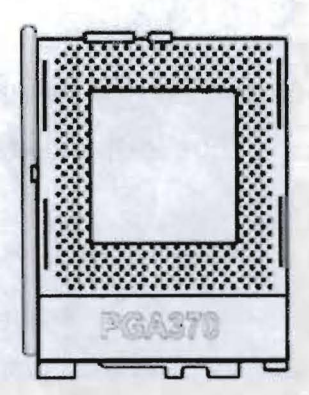

Figura 4.25.Zócalo de acoplamiento tipo slot

El tipo de memoria que soporta esta planar es memoria tipo DIMM con formato de 168 Pines y de tipo PC-100, se le puede insertar memoria genérica o de marca, se recomienda Kingston ya que esta es la única memoria capaz de trabajar con otros tipos de memoria.

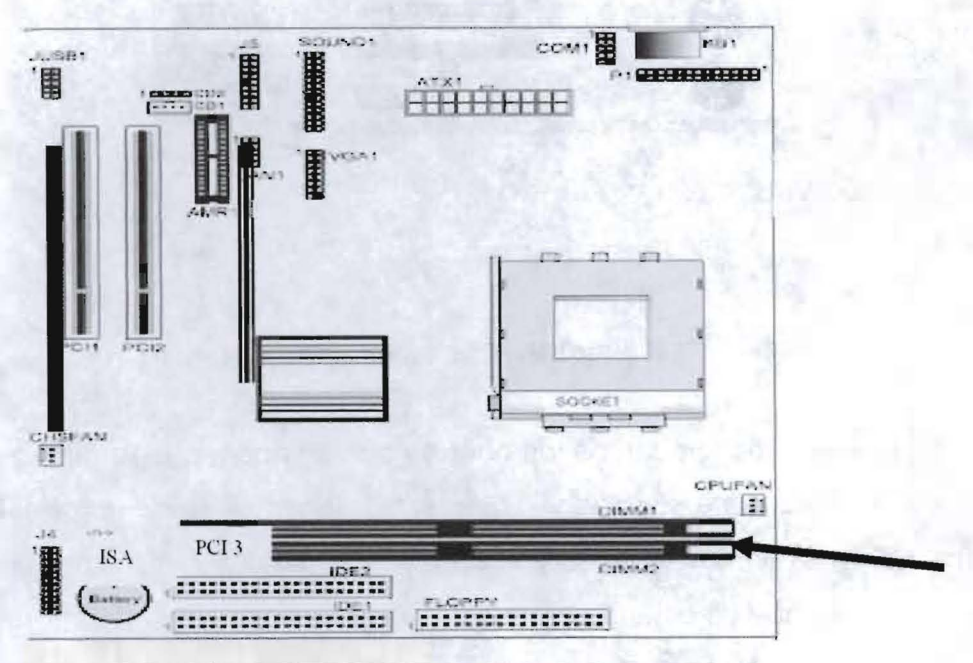

Figura 4.26. Planar que ilustra el tipo de memoria

Versiones posteriores de memorias RAM desaparecen y estandarizan voltajes de 3.3 volts.

Esto aplica únicamente a las memorias DIMM, Para saber cuanta memoria es soportada por esta planar, tenemos que analizar que todos los componentes deben tener cierto equilibrio de funcionalidad y operatividad para que conjuntamente trabajen de forma optima.

No es posible que tengamos un equipo altamente rápido únicamente escalando la memoria RAM, aquí tenemos que analizar que componentes hardware tenemos y realizar un análisis correcto para tener un equipo de alto rendimiento y optimas condiciones.

#### **Especificaciones Eléctricas**

Se debe tener cuidado con la electricidad estática al tocar las planares ya que los componentes electrónicos son muy delicados y con el simple roce del pelo podemos cargarlos de gran cantidad de electricidad estática, es por eso que se recomienda para analizar una planar tener a la mano un pulsera antiestática y no estar parado sobre una superficie que pueda generar estática

Analizaremos ahora los jumpers de configuración más importante para esta planar ya que gracias a estas configuraciones nuestra planar puede trabajar en diversos modos de operación.

**El primer jumper.** Uno de los más importantes que es el jumper de la limpieza o puesto en línea para su encendido, esto quiere decir cuando una planar viene de fabrica y esta lista para ensamble o integración física y lógica de modulares primarios y secundarios hardware tenemos dos modalidades de configuración, la primera activa el cmos o pone en línea de operatividad la planar para poder encenderse, la otra modalidad lógica es que limpia el cmos llegando a la configuración de fabricación, esta opción la podemos usar cuando tenemos un problema de configuración en la planar o cuando no detecta módulos hardware a causa de un conflicto lógico.

**El segundo jumper.** Tenemos la activación o desactivación del selector de encendido sobre el teclado, esta opción genera un swich de configuración de encendido o apagado sobre el sistema, es decir si tenemos una fuente atx que trabaja por pulsos para poder encender nuestro sistema es necesario darle un pulso a la planar que se encuentra alojada en el switch panel, cerramos el circuito en la opción power sw y el

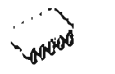

equipo puede encenderse mediante un botón de un gabinete, bueno la opción power on selector keyboard es que si en nuestro sistema queremos apagarlo y podemos reiniciarlo mediante el teclado, es gracias a esta modalidad del cmos.

La activación del chip de audio o desactivación, aquí podemos determinar su habilitación o desabilitacion mediante el programa de setup, aquí podemos observar en anteriores planares teníamos un jumper especial para su habilitación o desabilitacion, para este caso si queremos ocupar el audio que viene integrado en la planar o queremos ocupar una tarjeta de sonido externa de más rendimiento operativo y funcional.

El tercer jumper. Con éste jumper se maneja la frecuencia del bus local, para esta planar podemos manejar frecuencias de bus diferentes, dependiendo de la necesidad del procesador, las frecuencias soportadas de esta planar son 66,100 Y 133 MHZ,

Esta planar no tiene tarjeta de red integrada como en algunas otras planares que seleccionamos para nuestra aplicación multimedia

Para las conexiones con otros dispositivos esta planar cuenta con conectores de disco duro y conectores de unidad de 3.5, podemos establecer que esta planar está preparada para soprtar 4 discos duros de capacidad de 20 GB como optima operatividad. En la figura podemos ver existen 2 conectores de disco duro y uno de unidad de 3.5 como se ve en la figura.

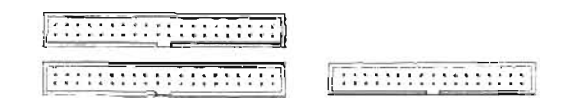

### Figura 4.27.Conectores de disco duro y conector de floppy

El quinto jumper. Tenemos la activación o desactivación del audio del modem, para este Caso nuestra planar viene con fax modem integrado y podemos configurarlo también mediante el bios.

Para la modalidad de voltaje para la memoria ram, aquí únicamente aplica a las memorias tipo DIMM y podemos establecer voltajes de 3.3 v para su modo de operación, en la mayoría de las planares tipos pe-chips familias Pentium 11 existen

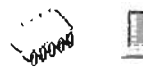

jumpers para modalidad de voltaje, pero para esta familia ya no existe este jumper ya que se estandariza el voltaje de DIMM de 3,3 volts

A continuación tenemos nuestro panel de led's y switch de configuraciones, aquí determinamos el encendido del PC, el reinicio, el indicativo del disco duro leyendo etc.

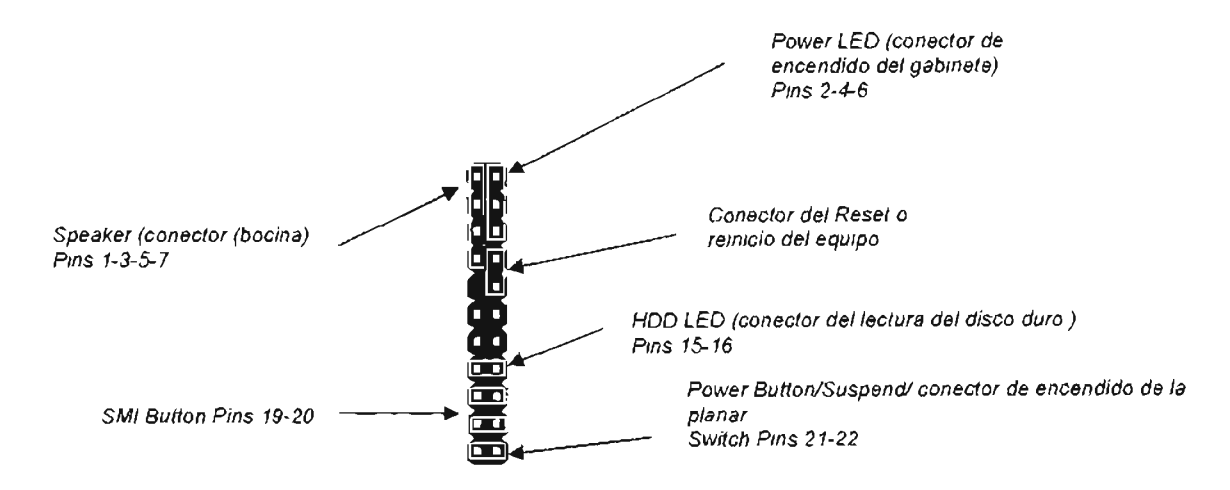

FIGURA 4.28.Panel de led's de configuración de la planar

Si tenemos 2 conectores de disco duro tenemos que hacer un analisis de cómo va a ser nuestra configuracion en discos duros o en unidades cd rom.

Observamos que para las planares para familias Pentium 1110 equivalentes se le van quitando jumpers de configuración, en donde con el paso del tiempo en el programa de setup van incorporando cada vez mas funciones que ayudan a establecer a nuestro equipo de computo configuraciones optimas para tener nuestro equipo perfectamente bien configurado y estable a la hora del trabajo, En estos equipos podemos ocupar nuestra planar, incorporando el procesador cyrix Mil y algunos modulares secundarios de tipo genérico, aquí vemos que para determinar el rendimiento de un PC , debemos seleccionar una planar adecuada, un procesador adecuado, aquí vimos que la planar tiene video, audio y fax integrado, para este caso el video puede ser administrable a 32 MB Y es de tipo SIS-30, aquí el video no es muy potente ya que no cuenta con tecnología para el soporte de video, en cuento a su audio, tenemos que maneja un tipo de audio convencional como ESS , VIA o CRISTAL 3D, aquí observamos que no tiene soporte para mezcla avanzada y el audio no tiene

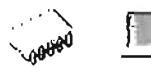

mucha tecnología, y por ultimo mencionamos el fax MODEM, es norma V.90 trabajando a 56 K Y de marca PC-TEL arquitectura AMR o PCI.

## Planares de alto rendimiento en Familias Pentium 111 y Equivalentes

Comenzaremos con los conectores de alimentación o fuentes que ya son de mayor capacidad, tenemos las fuentes de 300w. En esta parte en planares únicamente mencionamos algunas características muy particulares de fuentes de poder y su integración física con la planar.

Tenemos la planares Intel y las estableceremos en un nivel óptimo de operación o de alto rendimiento.

Cabe mencionar que no vamos a particularizar una planar especifica para nuestro análisis vamos a dar la explicación técnica de forma general que se aplican a planares Intel de familia Pentium 111 de alto rendimiento y planares pe-chips de alto rendimiento

Para el tipo de conector de alimentación principal tenemos los conectores tipo estándar de ATX PWR1 .

```
.13VDC - 11 - .13VDC' 7VD · 
   e or e \frac{1}{2} \frac{1}{2} \frac{1}{2} \frac{1}{2} \frac{1}{2} \frac{1}{2} \frac{1}{2} \frac{1}{2} \frac{1}{2} \frac{1}{2} \frac{1}{2} \frac{1}{2} \frac{1}{2} \frac{1}{2} \frac{1}{2} \frac{1}{2} \frac{1}{2} \frac{1}{2} \frac{1}{2} \frac{1}{2} \frac{1}{2} 
-SUBC L. DE PS ONV
   COM = 5 - 15<sub>r</sub> (DM)
-900 + 6 - 16 - 6015COM / 1/1 CUEPC/R OK | 2| 18 FOR
4VSB # 19 - 4VDC
    \mathsf{Var}[\mathsf{M} \mathsf{M}] 20 \mathsf{W} \mathsf{W}INT POWER SUPPLY .<br>BRAIN P OWER COMB CT HR
```
#### DIAGRAMA 4.10. Conector ATX

Para este estudio haremos una explicación de una planar de alto rendimiento para esta familia y arquitectura, nuevamente nos enfocamos en la planar tipo INTEL en los modelos Pentium 111.

El procesador soportado debe ser compatible para socket 370 con un bus de 133 MHZ, y poder integrarse con procesadores celeron y Pentium III tipo FC-PGA2 con este formato especifico, si queremos otro zócalo de acoplamiento podemos utilizar planares para socket 462 o slot A con un bus de 200 Mhz, en cuanto a su Chip set para las planares Pentium 111 que tenga soporte para discos duros Ultra DMA de modo 100, para las planares equivalentes también se aplica la característica de discos duros Ultra DMA.

El tipo de BIOS en planares de alto rendimiento tenemos el AMI de la planar INTEL 815, esta muy bien explicado y es muy amigable para poder realizar algún ajuste delicado de configuración interna de nuestra planar. Es importante tener un BIOS tipo FLASH BIOS para poder actualizarlo cuando sea necesario, esto se aplica tanto a planares Intel como aplanares pc-chips de nivel óptimo de operación.

En cuanto a su memoria Ram debemos tener soporte en nuestras planares con bancos de 168 pines para memoria ram de arquitectura DIMM y tipo PC-100 o PC-133, aquí debemos revisar que nuestra planar tenga el soporte para ambos tipos de memoria y que nuestra planar sea capaz de poder trabajar con cualquiera de ellas.

Para nuestras planares de alto rendimiento debemos tener encuenta que si tiene audio integrado sea el mas optimo, podemos analizar el chip de audio de la planar Intel 815, observamos que el audio aunque es integrado, tiene excelente calidad de audiol maneja el chip tipo VIA mejorado con formatos digitales y análogos, capaz de poder mezclar audio sin ningún problema, tanto para las planares Intel como para las pcchips pueden tener el video integrado, se han observado el rendimiento y funcionalidad y pueden estar en un rango optimo de operación y funcionalidad.

También incluye un Acelerador grafico AGP PRP 4x estos nuevos chips tienen una gran velocidad de video y muy buena calidad.

Para su tarjeta de red podemos mencionar que tiene integrada una NIC Intel Fast Ethernet de 10/100 mbits/s por otro lado podemos decir que esta planar soporta discos duros Ultra ATA 100 de 7200 rmp esta es una nueva tecnología de discos duros

Podemos mencionar que para sus interfaces de periféricos tiene los siguientes:

Un puerto serial, 2 puertos USB y soporte para otros puertos USB, un puerto paralelo, 2 conectores para discos duros ultra ATA modo 100, un conector para

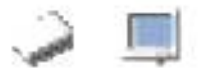

disquete FDDI, puertos para teclado tipo minidin y Mouse tipo minidin y soporte para dispositivos SCSI.

Todas estas características se aplican tanto a planares INTEL como a PC-**CHIPS** 

A continuación observamos en la imagen la distribución física de los componentes hardware de una planar que analizamos en nuestra aplicación multimedia y es la InteI815EA1-EN.

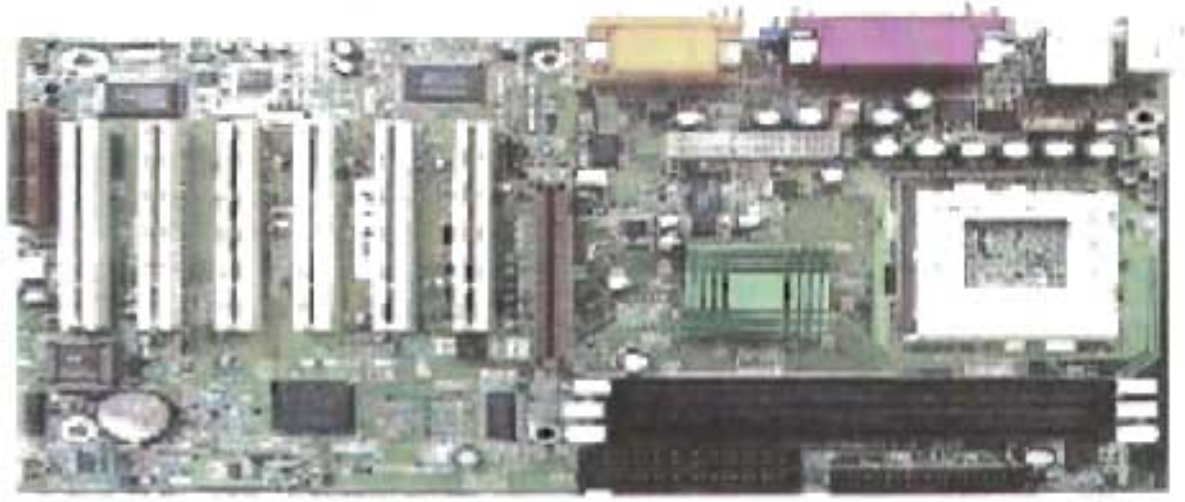

D815EA1-EN

FIGURA 4.29.Planar Intel D815EA1-EN

En la siguiente figura observamos la distribución física de los componentes hardware de una planar tipo Pe-Chip de alto rendimiento que analizamos en nuestra aplicación multimedia y es la M780.

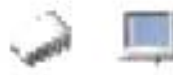

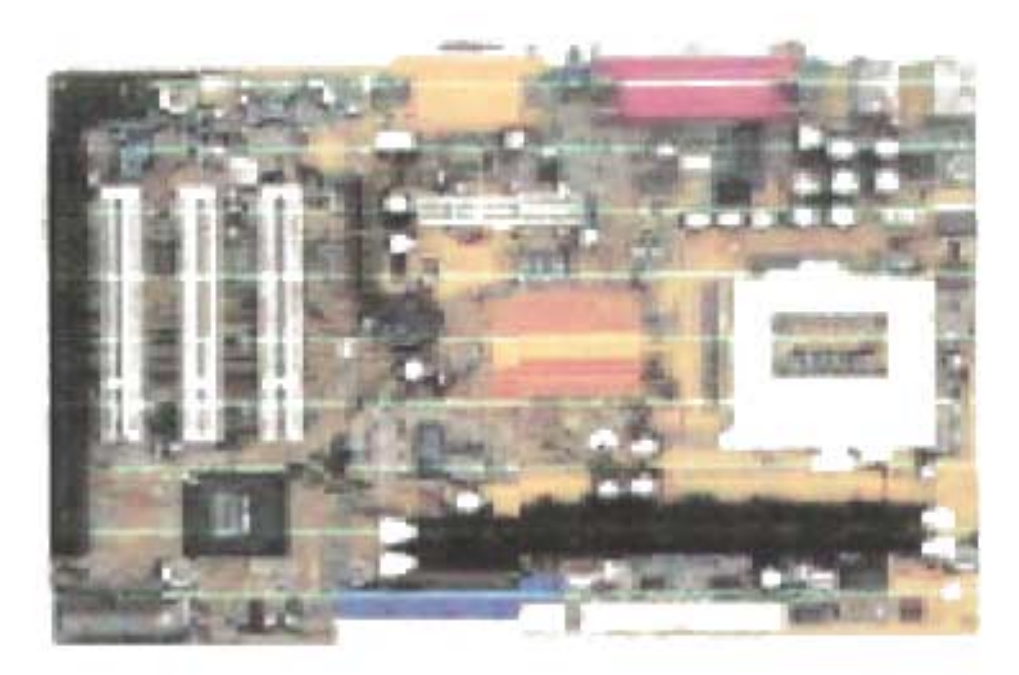

**FIGURA** 4.30. **Planar tipo PC-Chip modelo M780** 

#### **Planares de familia Pentium IV y Equivalentes (PC-CHIPS)**

Por ultimo tenemos la gama de planares para Pentium IV o equivalente, aquí la aplicación multimedia profundiza su análisis en la planares tipo pe-chips.

La aplicación maneja 2 arquitecturas principales, la primera que es la del zócalo de acoplamiento tipo socket 423, y del zócalo de acoplamiento tipo socket 478.

Analizaremos planares tipos pe-chips y se conocerán sus características técnicas y más tarde se vincularemos el análisis en nuestra metodología de detección de modulares primarios y secundarios.

Esta planar entra en las dimensiones planteadas anteriormente para las de tipo **ATX,** para las planares de familia Pentium 4 aparecen otros conectores de alimentación o fuentes de mayor capacidad, tenemos las fuentes de 300w a 20Amp, tenemos un a sección detallada en nuestra aplicación multimedia de fuentes de poder de PCS en la sección de modulares secundarios, para esta parte en planares únicamente mencionamos algunas características muy particulares de fuentes de poder y su integración física con la planar.

Estas planares tienen una nuevo diseño de regular alimentación para planares Pentium IV, se compone de dos conectores tanto en pe-chips como de alguna otra firma, para el primer conector tenemos el tipo estándar de ATX PWR1 y por otro lado tenemos el conector ATX12V para esta conector se establecen caractetisricas especiales para el funcionamiento de estas nuevas planares.

Para este estudio haremos la explicación de una planar de alto rendimiento para esta familia y arquitectura, nuevamente nos enfocamos en la planar tipo pe-chip en los modelos Pentium 4. Aquí para no particularizar una planar mencionaremos las características técnicas de forma general.

El procesador soportado es compatible para socket 478 con un bus de 800 MHZ o 533MHZ y soporta la nueva tecnología Hyper - Thereading Tecnology, en cuanto a su Chip set debe tener soporte de doble canal DDR de 400/333.

y soporta la nueva tecnología USB 2.0 y para delimitar las características del chipset damos una última característica de alto rendimiento y es un buen soporte para discos duros Ultra ATA de modo 100 o 66.

Para su memoria debemos tener en cuenta que ocupe memoria DIMM de 184 Pines de tipo PC-133, además contenga las nuevas tecnologías de doble canal DDR de 400 o 333, Para su video podemos establecer que algunas planares para Pentium IV o equivalentes puede tener el video integrado, se ha observado el rendimiento y la funcionalidad y pueden entrar en un rango optimo de operación y funcionalidad.

Puede utiliza un Acelerador grafico AGP PRP 8x, estos nuevos chips tiene una gran velocidad de video y muy buena calidad.

Para su tarjeta de red puede que tenga integrada una NIC Intel Gigabit LAN.

Estas planares están equipadas para soportar discos duros de gran capacidad y velocidad de acceso muy elevada, como los discos duros RAID o tipo servidor (barracuda) de 7200 rpm, en cuanto a sus capacidad estas planares soportan disco de 100 GB o 120 GB en espacio de almacenamiento.

202

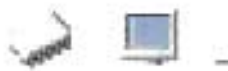

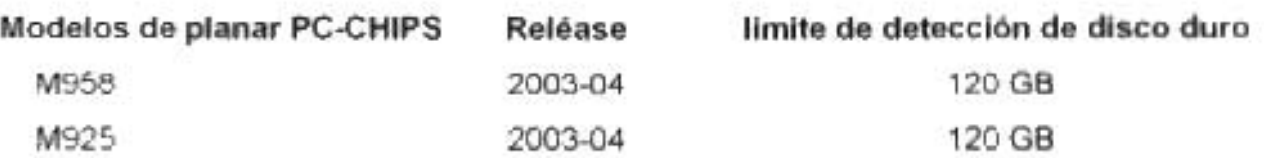

### TABLA 4.10. Limite de detección de discos duros en planares PC Chips

La planar ya debe contar con soporte para tarjetas memory Stick y Flash Drive's. En cuanto a su tipo de audio podemos mencionar que el chip mejorado ReaTek de Vla tiene un muy buen nivel de calidad y algunas planares ya tienen un audio con modalidad de varias entradas de mezcla.

Para su tipo de BIOS aquí recomendamos un BIOS con soporte Plug and Play tipo AWARD BIOS de manufactura 2003- 2004.

A continuación se observa en la figura una planar de alto rendimiento es la Intel Gyga byte.

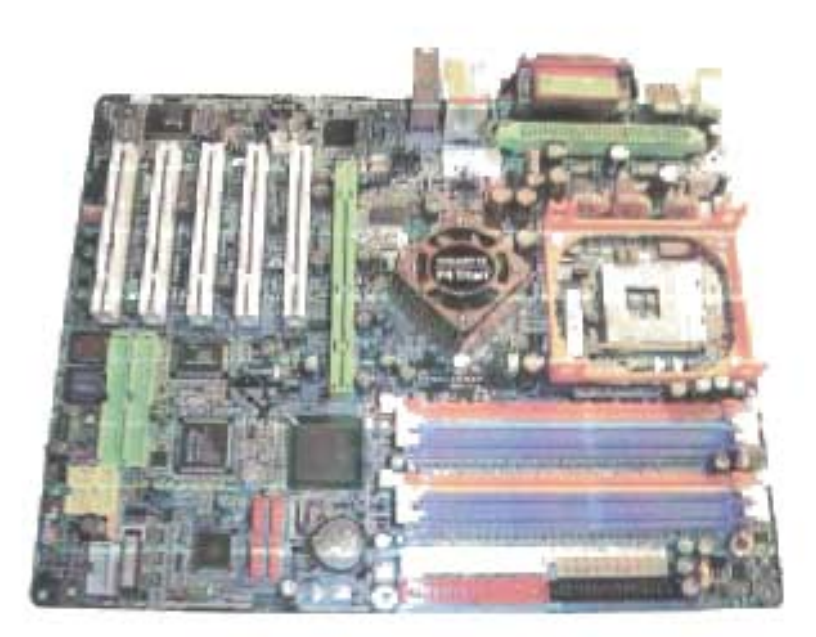

FIGURA 4.31.Planar Intel para PIV

También podemos observar en la otro figura una planar de alto rendimiento PC-Chip que en nuestra aplicación multimedia analizamos es la 958.

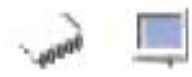

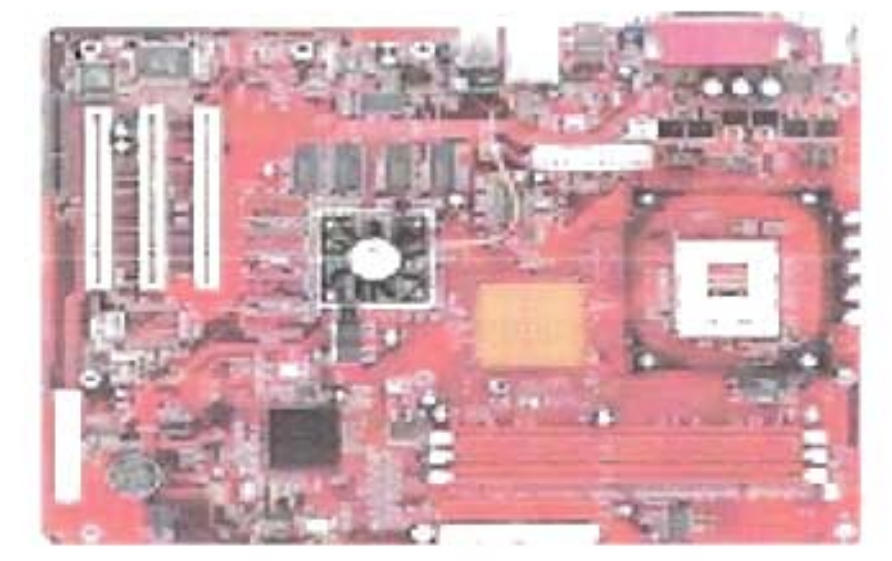

FIGURA 4.32.Planar PC-Chip para PIV

## Tabla de Planares de Rendimiento Moderado y Alto Rendimiento

Aquí analizamos la diferencia entre las planares seleccionadas para nuestra aplicación multimedia, podemos observar en la tabla los factores que determinan a la planar de rendimiento moderado o nivel considerable de operación y la planar de alto rendimiento o nivel optimo de operación.

La siguiente tabla es la forma simplificada para poder evaluar una planar desde el punto de vista técnico.

Así podemos clasificar las planares expuestas anteriormente, así como sus elementos hardware que las clasifican una de otras, siguiendo diferentes criterios de selección.

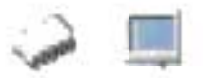

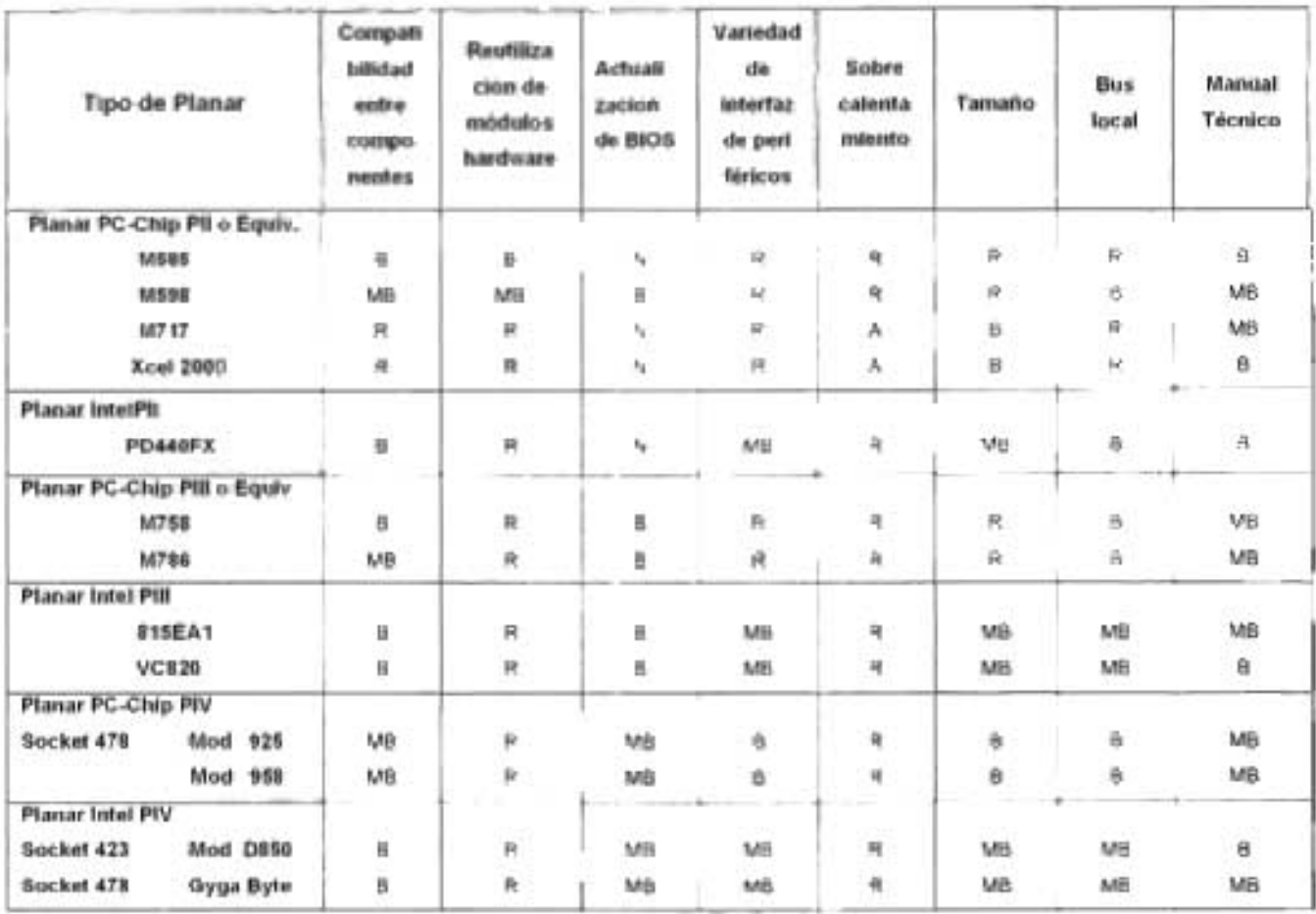

Tabla 4.11. Clasificación de planares de alto rendimiento y moderado rendimiento  $MB = Muy Buena$ .  $B = Buena$ . R = Regular. A = Alto. N = Nulo.

En esta tabla se observan los criterios que se tomaron en cuenta para evaluar las planares de alto rendimiento o moderado rendimiento, vemos como con esta tabla nos da un panorama general de los aspectos que determinan la funcionalidad y operatividad de una planar, también vemos como tanto las planares Pe-chips como las Intel tienen ventajas, así podemos concluir que no existe una planar que cubra el 100% de los requisitos expuestos, pero podemos con esta tabla darle al usuario un enfoque mas completo.

205

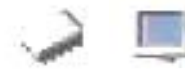

#### Mapa de Navegación. Planares

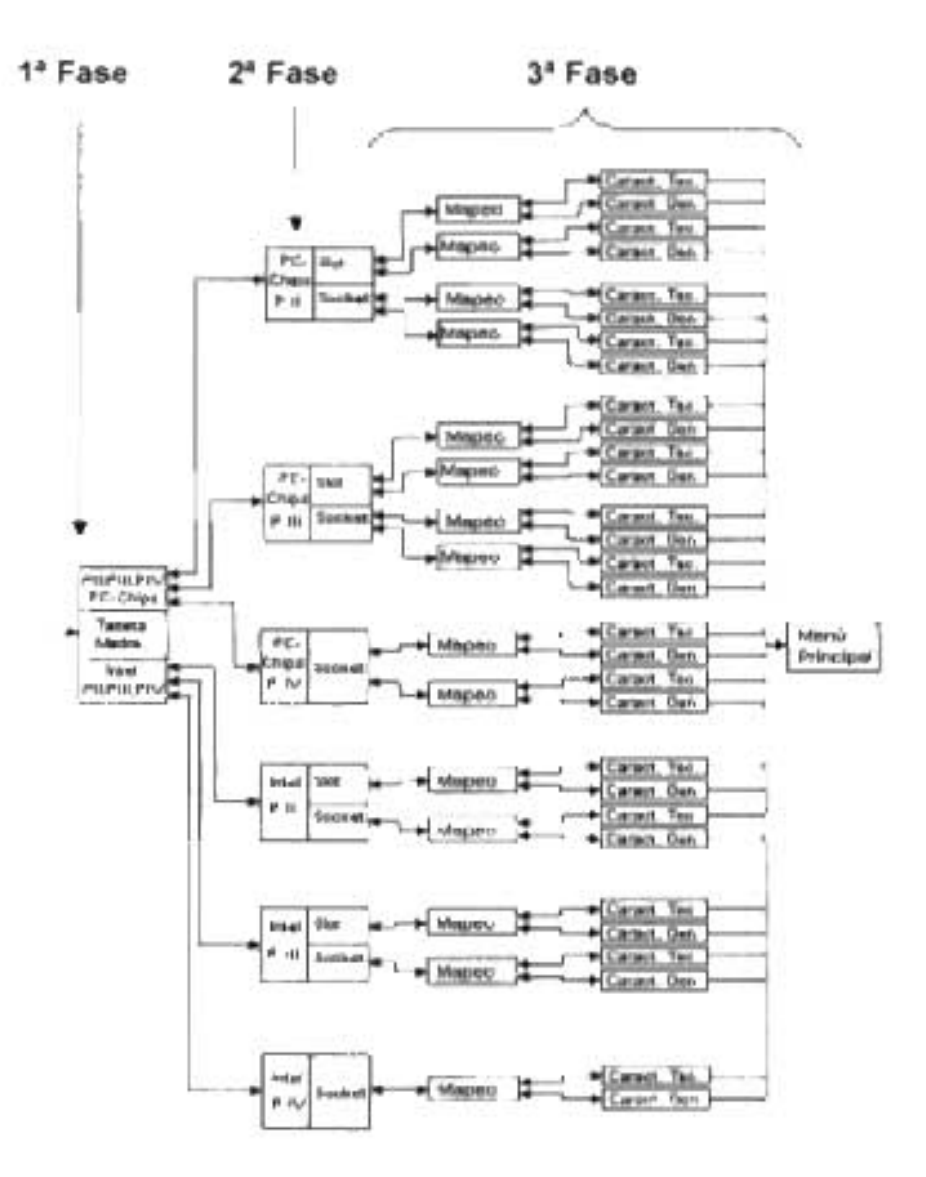

Mapa 4.3. Modulares Primarios sección Planares

A continuación abordaremos la implementaremos de nuestro análisis técnico para que el usuario entienda mejor la estructura de la implementación en la metodología.

Se ha dividido este estudio en fases para tener una clara división de lo que estamos analizando, que en este caso son las planares, es más fácil de entender esta etapa si la seccionamos. En los módulos primarios se encuentran los procesadores y las planares que son la parte más importante de un equipo de cómputo.

## **4.3.2.2.1 Fabricante**

Se inicia identificando el fabricante, en esta etapa se da a conocer información acerca de las marcas de fabricantes que diseñan las planares o tarjetas madre; se escogieron dos fabricantes, PC-Chip e Intel, estos dos fabricantes son en el mercado de hardware los más fuertes a nivel tecnológico y operativo. Tanto Intel como PC-chips han creado o contribuido en gran manera a las principales innovaciones en distintas categorías tecnológicas.

PC-chips hoy en día es una compañía con grandes avances tecnológicos, con productos de excelente funcionalidad, precios muy ajustados y de fiabilidad totalmente comprobada.

Una característica importante de este fabricante es la compatibilidad, con otros módulos hardware tanto primarios como secundarios, ya que se pueden integrar a estos tipos de planares toda una gama de modulares sin restringir su compatibilidad operativa.

Actualmente, PC-Chips se encuentra en el mejor momento ya que cuenta con una amplia gama de productos. Y da soporte de integración tanto para procesadores Pentium IV como Athlon Xp de alta frecuencia operativa.

Comercialmente hablando estas dos casas fabricantes son las que han abarcado en el mercado casi la totalidad de los equipos de oficina y personales.

Existen mas fabricantes de planares, pero para nuestra aplicación multimedia ocuparemos los antes mencionados. La aplicación esta diseñada en varias películas donde manejamos los logos oficiales de las marcas utilizadas para darle mejor vista a nuestra aplicación, aquí podemos aclarar que estas casas fabricantes cuentan con sus derechos reservados y nosotros las utilizamos para fines académicos.

Podemos observar en nuestra aplicación multimedia una película donde hacemos la división del fabricante, introduciendo imágenes tipo jpg de resolución de 800 x 600, incorporamos degradados color pastel, botones con acciones y navegación durante toda la película, además empleamos efectos 3d y animación para que la película tenga un mejor impacto para el usuario.

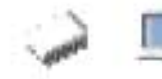

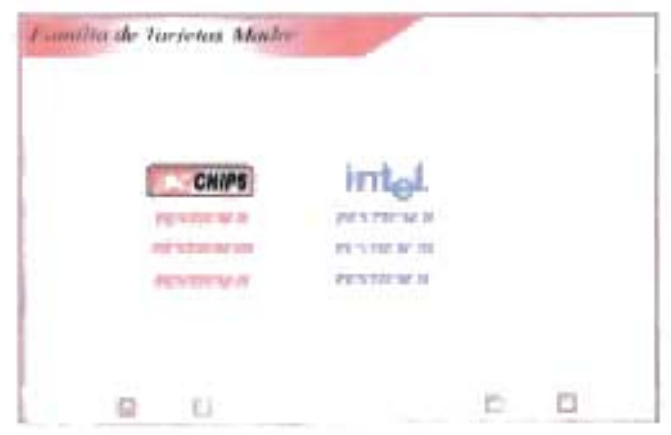

PElíCULA 4.16. Familia de Planares

## 4.3.2.2.2 **Familia**

En el caso de la planar, también se requiere hacer una subdivisión previa. En este punto nos referiremos a la familia de planres según su precedencia en cuanto a mejoras tecnológicas y características generales, los puntos de referencia serán: Planares para Pentium II o Equivalentes, esto quiere decir que la denominación Pentium II viene de la casa fabricante Intel y para incorporar otros procesadores tenemos que especificar una denominación diferente como "Equivalentes", podemos decir que son las planares PC-CHIPS para procesadores tanto Intel, AMO o Cyrix. La misma analogía la aplicamos para las planares Pentium 111 o Equivalentes y Planares para Pentium IV y Equivalentes.

Seguirá entonces detectar por arquitectura física. Haremos aquí una distinción dependiendo del medio físico de conexión con el procesador, ya sea del tipo de socket o de slot, según sea el caso. Esta característica en particular, es de vital importancia para nosotros, ya que nos da información a simple vista de una característica para identificar la planar.

Le llamaremos familia al nivel de operación y arquitectura hardware de la planar, ya que de acuerdo a su nivel de arquitectura dividimos a las planares para su amplio estudio, apoyándonos de la aplicación para identificación y reconocimiento de la planar como se ve en la siguiente película la aplicación hace una distinción de las planares por su zócalo de acoplamiento y maneja ciertas animaciones en tiempo real, dando una

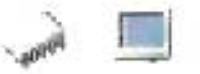

explicación breve al pasar el Mouse por la imagen, la película se compone de imágenes de 800 x 600, animación y texto en movimiento.

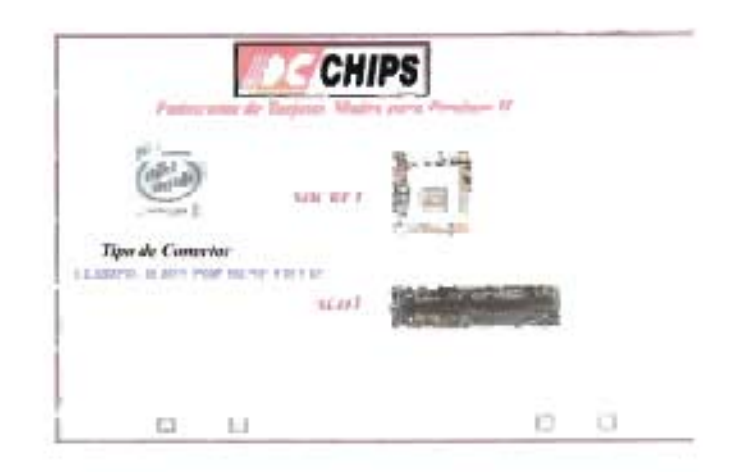

Película 4.17. Soekets de planares Pe-Chips Para Pentium 11 o equivalentes

La aplicación muestra 3 tipos de familias para su análisis hardware, aquí podemos observar que se muestra en la película la familia de planares Pentium 11 o equivalentes, únicamente para las pe-chips.

El tipo de zócalo de acoplamiento, ya que de ahí se caracteriza la familia de la planar que estamos analizando, la aplicación ayuda al usuario a localizar y a describir las características particulares de cada zócalo.

Se le llama zócalo de acoplamiento al tipo de conector con el que cuenta la planar para la instalación del procesador, de acuerdo a este zócalo es el tipo de procesador que podrá integrarse, la aplicación tiene una división clara de los tipos de zócalos y los muestra como botón en enlace para un estudio profundo que en las fase siguientes se explicara con más detalle.

Es importante mencionar que en este nivel tiene un vinculo hacia otra pelicula que muestra el menu de vistas para seleccionar la planar para que se quiera analizar, aquí podemos decir que toda la aplicación multimedia esta compuesta de muchas subpeliculas, que estan enlazadas unas con otras, siguiendo un orden logico tecnico, y ademas cada subpelicula no depende de la otra para su funcionamiento, esto hace a la aplicación muy portatil para poder manejar y modificar la aplicación; como sea necesario, asi podemos también ver cada película por separado.

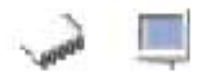

Aqui se puede acceder a todos las planares de acuerdo a su tipo de zócalo de acoplamiento y a su fabricante

Asi el usuario puede desplazarse a cualquier ventana de explicación dando con esto facilidad de navegación para situarse en la fase que requiera.

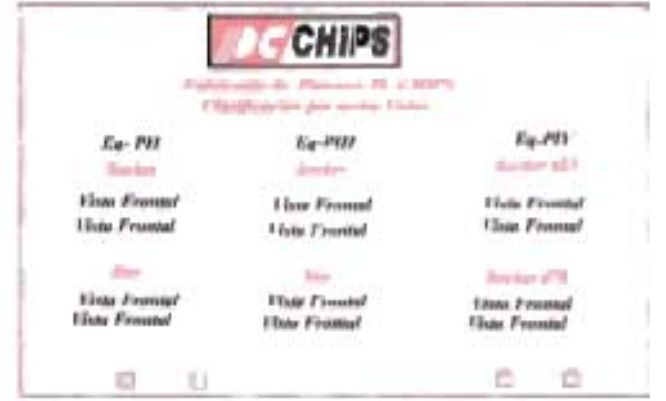

PELICULA 4.18. Menu vistas de planares Pc-Chips

A continuación se observa la pelicula para la parte de planares tipos pc-chips con arquitectura PII, y zócalo de acoplamiento tipo socket, la aplicación multimedia mediante esta película animada muestra dos modelos de planares la primera la establecemos como planar de alto rendimiento, cuando pasarnos con el Mouse sobre la magen de la planar M598 o M585 automaticamente la aplicación da su criterio de rendimiento de acuerdo al analisis explicado antenormente

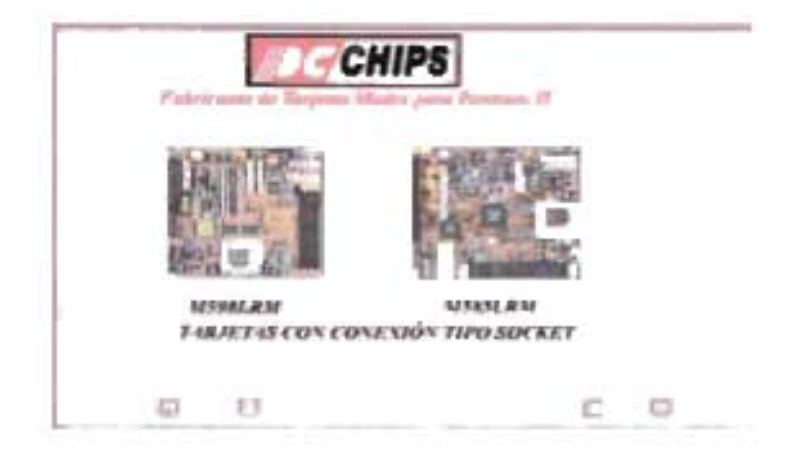

Pelicula 4.19. Planares tipos Pc-Chips con zócalo de acoplamiento tipo socket

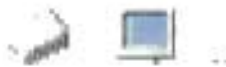

### **Mapeo de Módulos Hardware**

En esta fase se muestra como la aplicación multimedia va sombreando como vayamos señalando con el Mouse cada elemento Físico de la planar, a esta acción le denominamos mapeo asistido por computadora.

Esta fase de la aplicación debemos recordar que es la más característica del módulo 1, ya que va identificando todas las partes individuales o componentes de la planar, para su análisis.

Para esta fase tenemos únicamente una vista frontal, donde se identifican elementos propios del fabricante y toda una gama de características particulares de la planar; tipos de interfaz de periféricos, zócalo de acoplamiento, materiales de la planar, etc.

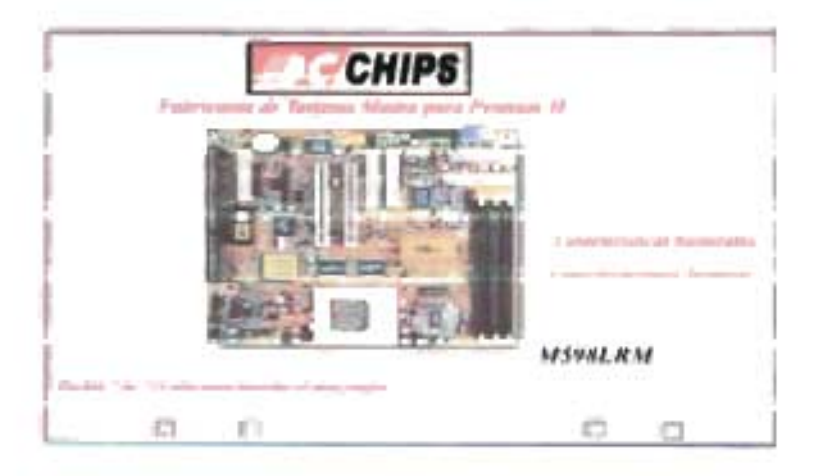

**PELíCULA 4.20.Planar Pe-Chips para PII o Equivalente** 

En esta fase vemos también dos botones de acción, el de las características generales y el de características específicas, estos son la puerta de enlace a la siguiente fase de estudio que se explicara mas adelante.

En esta fase analizamos todas las partes que integra una planar, la aplicación mapea planares Pc-chips y planares Intel. Una explicación animada y grafica ayuda al usuario a detectar sistemáticamente las partes de un modular en términos generales.

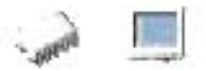

## 4.3.2.2.3 Características Técnicas

Cabe mencionar que nuevamente cada familia de las planares llevan su mapeo animado en su fase respectiva y en un orden establecido.

Esta es la última fase de análisis para la detección de módulos primarios, sección de planares, aquí se describen todos los datos generales y específicos detallados del modular que estemos analizando, para la parte de características generales se analizan los siguientes aspectos:

- 1.- Formato de la Planar
- 2.- Zócalo de acoplamiento.
- 3 Manufactura
- 4. Soporte para su tipo de Fuente de poder
- 5. Tipo de Memoria Ram y tecnologías.
- 6 Explicación Breve de sus Interfaces de Periféricos.
- 7.-Frecuencias de procesadores soportados.

Aqui en la película se muestran los criterios que tomamos para el análisis de las características generales.

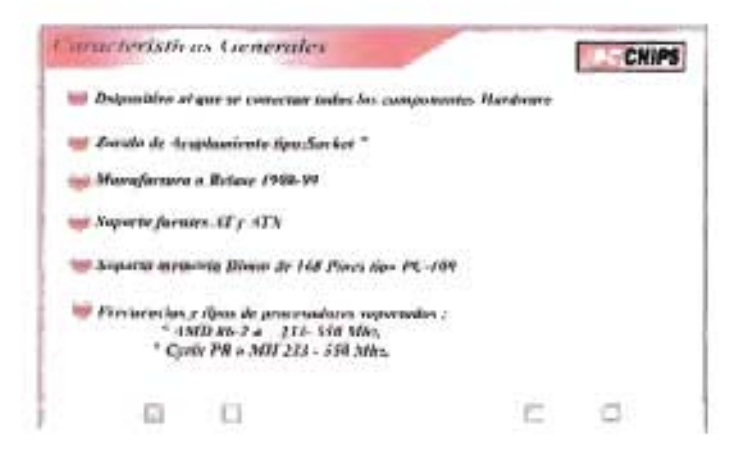

PELÍCULA 4.21. Características Generales de la planar M598

Para el primer punto de nuestras características generales tenemos que la planar es el dispositivo al que se conectan todos los módulos hardware tanto primarios como secundarios, esto quiere decir que la planar es la que va a definir la capacidad de rendimiento o funcionalidad de la computadora, así como los elementos que lo integran.

Debemos saber integrar estos elementos para que se aprovechen las características y capacidades de mi planar junto con los dispositivos hardware que quieramos integrar para tener un optimo desempeño de nuestro equipo.

Para la segunda característica tenemos el zócalo de acoplamiento, esto quiere decir que dependiendo del tipo de zócalo es el procesador que vamos a integrar, para el caso de la película anterior, únicamente podemos integrar procesadores tipo socket de 321 pines.

En la aplicación multimedia en la parte del mapeo nos da toda una serie de características animadas para entender mejor esta parte de características generales, ya que en esta película se observan las características fijas con un retoque de animación, y si queremos mas completa esta explicación debemos regresarnos a la parte del mapeo para conocer mejor su descripción.

Para el tercer punto tenemos el tipo de manufactura de la planar, esta fecha indica la fecha de creación del 810S y nos da una referencia para poder determinar que antigüedad tiene el BIOS y poder determinar varios aspectos técnicos más.

En el cuarto punto vemos el tipo de fuente de poder que soporta esta planar y vemos que tiene soporte para ambas tecnología de fuente de poder, la AT y las ATX, estas fuentes tiene características de diseño y operación diferentes que se trataron en la parte de análisis técnico de la planar, y si queremos profundizar el conocimiento podemos irnos la parte de detección de modulares secundarios en la sección de fuentes de poder.

Regresando a la parte de características generales, para el quinto punto tenemos el tipo de memoria RAM que soporta esta planar, aquí observamos que esta planar soporta memorias DIMM de 168 pines de tipo PC-100 este tipo de memoria es especial, pero para esta planar la consideramos en un nivel optimo de operación y casi cualquier memoria DIMM sea genérica o de marca la adapta perfectamente sin problemas.

y por último tenemos las frecuencias soportadas por los procesadores y según esto, los tipos de procesadores que podemos integrar, aquí observamos que para un funcionamiento optimo en rendimiento y funcionalidad podemos utilizar el AMD K/6-2

213

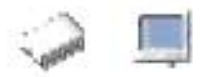

con frecuencias de 500 MHZ, y si queremos un rendimiento mas moderado podemos ntegrar procesadores Cvrix desde 233 MHZ.

A continuación vemos la película de características especificas, esto quiere decir que vamos a profundizar mas el estudio de estas planares y al usuario le serán de mucha ayuda para conocer el comportamiento de la planar desde un punto de vista más técnico

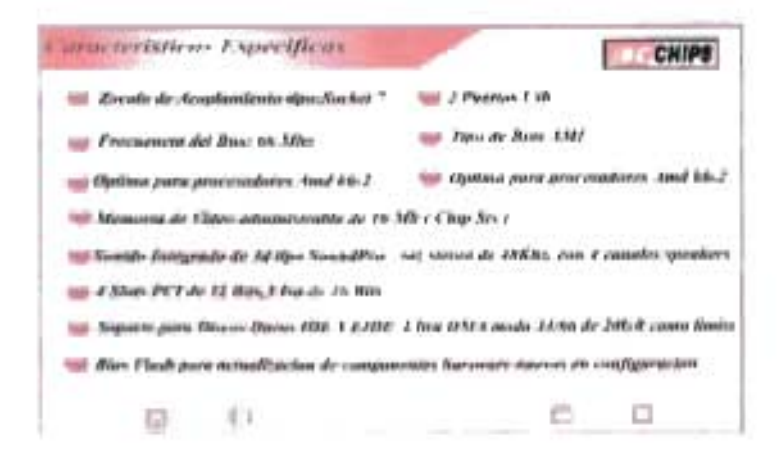

Pelicula 4.22 Características Especificas de la planar M698.

Para el primer punto tenemos el tipo de zócalo de acoplamiento, podemos analizar ya con mas profundidad que es un tipo de zócalo tipo socket de 321 pines y que es de Pentium II, para su denominación técnica podemos establecerlo como socket 7

En el segundo punto tenemos la frecuencia del Bus de la planar, que es de 66 MHZ como bus local, esta es la velocidad que tiene la planar y la podemos ejemplificar como una carretera donde todos viajan por esta y se tiene un limite de velocidad para poder circular y para esta familia de planar se tiene establecida esta velocidad entonces podemos decir que los procesadores Pentium II tiene que adaptarse o ser compatibles para esta velocidad de Bus

Para el tercer punto sacamos un criterio de rendimiento y establecimos que para los procesadores AMD K6-2 su funcionamiento es de óptimo nivel de operación.

Para el cuarto punto nablamos del video integrado en la planar, y en este caso es administrable a 16 MB de video, aquí existe un inconveniente técnico, y es que al

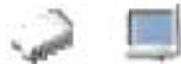

agregar video le quita memoria de la RAM y esta memoria queda más limitada en rendimiento.

En el quinto punto mencionamos que esta planar tiene un chip de audio, integrado y su funcionamiento es bueno, mencionamos que el tipo de audio es Sound Pro de 48Khz con 4 canales speakers, esta es una característica operativa del audio.

Para el sexto punto mencionamos las interfaces de periféricos, y decimos que esta planar soporta 4 tarjetas PCI de 32 Bis y 3 ISA de 16 Bits, podemos integrar en estas ranuras denominadas slots, los fax modems, tarjetas de video externas, tarjetas sonido, controladoras SCSI etc.

En el séptimo punto que la aplicación pone a la vista del usuario es la tecnología de discos duros y su capacidad limite de detección, aquí podemos mencionar que soporta tantos discos pequeños abajo 1 GB y hasta discos de 10 y 20 GB, estos discos. duros todavía son de 5400 rpm.

En el octavo punto vemos que nuestra planar tiene BIOS tipo FLASH y puede ser actualizado, mediante utilidades de configuración de BIOS, para realizar esta operación se debe tener amplio conocimiento de lo que se esta haciendo ya que algún error técnico puede dejar deshabilitada nustra planar.

Para el noveno punto decimos que esta planar tiene 2 puertos USB expandibles, esto quiere decir que podemos hacer uso de mas de estos puertos.

En el décimo punto describimos el tipo de BIOS que tiene nuestra planar, aquí mencionamos que es el AMI, este BIOS es muy amigable y completo para configurar cualquier dispositivo tanto primario como secundario.

y por ultimo damos un criterio de rendimiento, mencionamos que si queremos integrar un procesador AMO K6-2 en esta planar, podemos alcanzar un grado optimo de operación y rendimiento.

Podemos decir que todas las otras películas de la familia de las planares Pentium III y equivalentes, Pentium IV y equivalentes cumplen las mismas características de navegación que las películas de la familia Pentium 11.

215
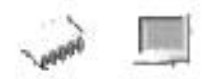

# **4.3.3 Modulares Secundarios**

Como Modulares Secundarios nos referimos a aquellos modulares que aunque influyen directa o indirectamente en el desempeño de la PC, no son sus características las que definen la tecnología básica de la computadora, es decir, que son los elementos hardware complementarios a los modulares primarios de la computadora.

# **4.3.3.1 Discos Duros**

Un disco duro es un dispositivo de almacenamiento, complemento auxiliar de la memoria RAM de una computadora.

Tiene capacidad para almacenar masivamente grandes cantidades de información en reducidos espacios con el consiguiente bajo costo relativo por byte almacenado.

El disco sirve también para simular una "memoria virtual", de mucha mayor capacidad que la memoria principal (RAM) existente.

Es memoria "no volátil": guarda largo tiempo los bits almacenados aunque se retire el suministro de energía eléctrica, propiedad que la memoria principal carece.

En su interior guarda los datos necesarios para el funcionamiento de la PC (el sistema operativo y los programas), junto con los archivos y la información que el usuario va generando, de ahí la importancia que este modular tiene para el usuario final.

Es uno de los inventos que ha revolucionado en mayor medida la informática. Desde la aparición del primer disco duro, ningún otro sistema de almacenamiento ha podido igualar sus principales características, su gran capacidad y su reducido costo.

Permite acceder en pocos segundos, casi directamente, al lugar donde se halla un bloque de datos a leer o escribir, sin necesidad de búsqueda en todos los bloques de datos que le preceden, como ocurre en una cinta magnética.

La información residente en un disco está agrupada y clasificada constituyendo archivos o ficheros ("Files en inglés"), identificables por su nombre. Un archivo puede contener datos o programas.

La mayoría de los programas están almacenados en el disco duro, constituyendo archivos "ejecutables". Cuando se necesita un programa, una copia de éste pasa a memoria principal, para ser ejecutado.

Generalmente pasa de disco a memoria una copia del archivo de datos que procesará un programa. Los resultados obtenidos van de memoria a disco, formando parte de dicho archivo o de otro.

### Organización del disco duro.

los discos (o platos, Platters en inglés), están elaborados de compuestos de vidrio, cerámica o aluminio finamente pulidos y revestidos por ambos lados con una capa muy delgada de una aleación metálica.

Los discos están unidos a un eje y un motor que los hace guiar a una velocidad constante a cierto número de RPM (Revoluciones por Minuto). Convencionalmente los discos duros están compuestos por varios platos, es decir varios discos de material magnético montados sobre un eje central. Estos discos normalmente tienen dos caras que pueden usarse para el almacenamiento de datos.

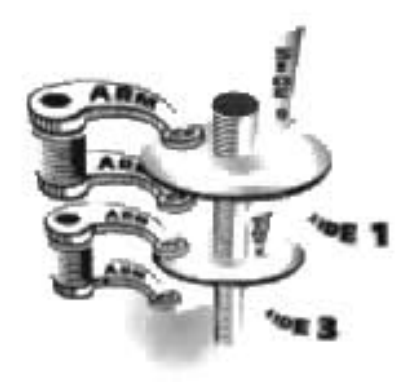

FIGURA 4.33. Mecanismo del Disco Duro

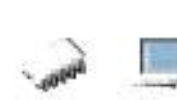

Para almacenar la información y poder recuperarla sin problemas y sin pérdidas de tiempo, el disco duro divide las superficies magnéticas, de las que se compone, de modo que obtiene una estructura de almacenamiento sólida y eficaz.

En la superficie de cada una de las dos caras de los platos existen las pistas (TRACKS) concéntricas, como surcos de un disco de vinilo, y las pistas se dividen en sectores (SECTORS), con una capacidad aproximada de 512 bytes. La información se organiza en cilindros, pistas y sectores. El concepto "cilindro" (CYUNDER) es un parámetro de organización: el cilindro está formado por las pistas concéntricas de cada cara de cada plato que están situadas unas justo encima de las otras, de modo que la cabeza no tiene que moverse para acceder a las diferentes pistas de un mismo cilindro.

Los platos se apilan sobre un eje (es la parte del disco duro que actúa como soporte, sobre el cual están montados y giran los platos del disco) y almacenan información por ambas caras. La mayoría de discos duros teniendo dos o tres platos girando simultáneamente para el almacenamiento de datos.

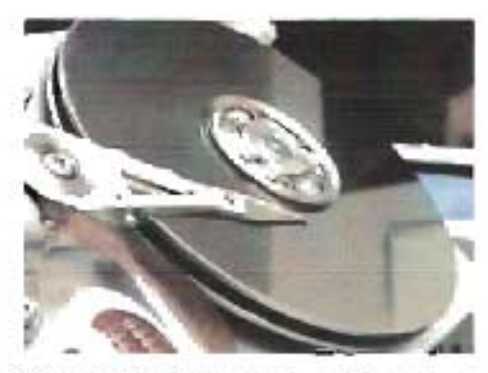

FIGURA 4.34. Platos de un Disco Duro

El disco duro tiene una cabeza (HEAD) en cada lado de cada plato como se ve en la figura, que leen y graban los datos sobre los platos, trazando los círculos concéntricos (pistas), esta cabeza es movida por un motor servo cuando busca los datos almacenados en una pista y un sector concreto.

Las cabezas (Heads) están ensambladas en pila y son las responsables de la lectura y la escritura de los datos en los discos. La mayoría de los discos duros incluyen una cabeza lectura/Escritura a cada lado del disco, sin embargo algunos discos de alto

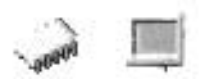

desempeño tienen dos o más cabezas sobre cada superficie, de manera que cada cabeza atiende la mitad del disco reduciendo la distancia del desplazamiento radial. Las cabezas de Lectura/Escritura no tocan el disco cuando este esta girando a toda velocidad; por el contrario, flotan sobre una capa de aire extremadamente delgada (10 millonésima de pulgada). Esto reduce el desgaste en la superficie del disco durante la operación normal, cualquier polvo o impureza en el aire puede dañar suavemente las cabezas o el medio. Debido a esto, están cerrados herméticamente, porque cualquier partícula de polvo puede dañarlos.

Su funcionamiento consiste en una bobina de hilo que se acciona según el campo magnético que detecte sobre el soporte magnético, produciendo una pequeña corriente que es detectada y amplificada por la electrónica de la unidad de disco.

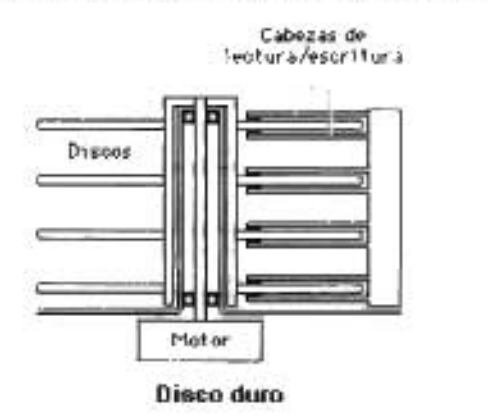

FIGURA 4.35. Cabezas de lectura/escritura

Los cabezales escriben datos en los platos al alinear partículas magnéticas sobre las superficies de éstos (figura 4.35.). Los cabezales leen datos al detectar las polaridades de las partículas que ya se han alineado.

Cuando un disco rígido graba lo que hace es: Mueve los brazos hacia el sector que desea, y luego a través de una bobina y de un núcleo ferromagnético que poseen los cabezales genera un campo magnético de polaridad reversible s-n o n-s que imanta la pista.

Una bobina de alambre arrollada sobre el cabezal genera dicho campo magnético al circular por ella una corriente eléctrica. Las pistas de un disco son escritas o leídas por el mismo cabezal. El cabezal queda quieto siempre gira el disco. Cuando

se mueve el brazo de la cara de arriba también se mueve el brazo de la cara de abajo hacia la misma pista. Solo una cabeza se puede usar por vez.

Según como este cada partícula magnetizada ( N-S , S-N ) dependerá si hay un  $0<sub>0</sub>1$ .

El proceso de lectura es inverso al de escritura, va girando y a medida que encuentra cambio de polarización cambia la corriente que mandara.

# Ej : N - S , N - S , S - N , S - N es 0,0,1,1.

Al moverse las dos cabezas juntas se logra leer o escribir mas rápido ya que el cabezal se posicionan en el mismo lugar de distintas caras y sin moverse el brazo (que es lento porque es mecánico) lee o escribe mas datos en el mismo tiempo.

Las pistas o cilindros se enumeran del exterior para el centro. No se dice pista 20 si no pista del cilindro 20.

Para leer algún dato debe usarse tres números: El del sector, el de la cabeza y el del cilindro.

Todas las pistas de un disco guardan la misma cantidad de bits y tienen el mismo número de sectores. En las pistas mas internas los bits están mas apretados que en las externas. Ya que en las externas en diámetro es mayor.

En cuanto a organización lógica, cuando damos formato lógico (el físico, o a bajo nivel, viene hecho de fábrica y no es recomendable hacerlo de nuevo, excepto en casos excepcionales, pues podría dejar inutilizado el disco) lo que hacemos es agrupar los sectores en unidades de asignación (CLUSTERS) que es donde se almacenan los datos de manera organizada. Cada unidad de asignación sólo puede ser ocupado por un archivo (nunca dos diferentes), pero un archivo puede ocupar más de una unidad de asignación.

Cuando e1 software indica al sistema operativo a que deba leer o escribir a un archivo, el sistema operativo solicita que el controlador del disco duro traslade los cabezales de lectura/escritura a la tabla de asignación de archivos (FAT). El sistema operativo lee la FAT para determinar en qué punto comienza un archivo en el disco, o qué partes del disco están disponibles para guardar un nuevo archivo.

Es posible guardar un solo archivo en direcciones diferentes sobre varios platos, comenzando con la primera dirección disponible que se encuentra. Después de que el sistema operativo escribe un nuevo archivo en el disco, se graba una lista de todas las direcciones del archivo en la FAT.

El S. O. va llenando un disco con archivos, intentando ocupar sectores sucesivos de un mismo cilindro, aunque "no sabe" si esto ocurre realmente, o si un archivo está parte en un cilindro y parte en el siguiente, dado que el SO ignora que un disco tiene cilindros y pistas.

Esto trae consigo más demoras en la lectura y escritura de archivos, las cuales se incrementan si un archivo está distribuido en varios cilindros distintos (pues el cabezal debe realizar muchos movimientos de posicionamiento para ir de un cilindro a otro). Asimismo, una vez que un disco fue escrito hasta el final, el SO amplía archivos en sectores que fueron dejados libres por haberse borrado en forma total o parcial otros archivos.

Resulta así una distribución azarosa de porciones de archivos por distintos cilindros, conocida como "fragmentación" externa. Esta tiene lugar al cabo de cierto tiempo, cuando se guardan, borran, y vuelven a escribir archivos, e inevitablemente cuando un disco está por llegar al limite de su capacidad. El S. O. DOS fue pensado para aprovechar al máximo la capacidad de un disco, dejando en segundo lugar la optimización del tiempo de lectura de los archivos.

Si un disco está muy fragmentado, cuando se debe leer un archivo se pierde mucho tiempo, pues el cabezal debe ir de un cilindro a otro donde están grabados sectores de dicho archivo.

Esto no ocurre si todos los sectores de un archivo están en un mismo cilindro. Para lograr esta distribución con todos !os archivos de un disco, se recurre a un programa para "desfragmentar", cuando se nota que un disco duro se ha vuelto muy lento.

Una computadora funciona al ritmo marcado por su modular más lento, y por eso un disco duro lento puede hacer que la PC desaproveche algunas características mejores de algunos otros modulares como el procesador y la memoria, pues de la

221

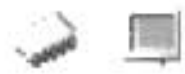

velocidad del disco duro depende el tiempo necesario para cargar los programas y para recuperar y almacenar los datos.

# Inteñaz de Disco Duro

Existen en el mercado actual dos grupos principales de tecnología dentro de los discos duros; la tecnología lOE y la tecnología SCSI, la diferencia radica en la forma de conectarse y comunicarse con el CPU es decir en su zócalo de acoplamiento o interfaz, cada una de las cuales tiene sus respectivas mejoras tecnológicas internas, que nosotros nombraríamos como familias.

# lOE

La mayoría de los discos duros en los computadores personales son de tecnología lOE (Integrated Drive Electronics), que viene en las tarietas controladoras y en todas las tarjetas madres (motherboard) de los equipos nuevos. Estas últimas reconocen automáticamente (autodetect) los discos duros lOE que se le coloquen.

Los discos lOE son los más habituales ya que ofrecen un rendimiento razonablemente elevado a un precio económico y son más o menos fáciles de instalar.

Cronológicamente, y empezando por el principio nos encontramos con los discos lOE y con su limitación a 528 Mb. Y pudiendo solo conectar hasta 2 de ellos a la tarjeta madre. La norma lOE fue desarrollada por Western Digital y Compaq Computers a partir de una interfaz de disco del AT original que IBM creó en 1984.

Los diferentes avances tecnológicos (familias) que se presentaron en los discos duros con interfaz lOE fueron:

- 1. ATA o ATA1
- 2. Fast ATA o ATA2
- 3. Ultra ATA
- 4. Parallel ATA
- 5. Serial ATA

La normativa ATA (Advanced Technology Attachment, conector de tecnología avanzada) se define por primera vez en el año 1988 utilizando el obsoleto modo PIO (Programmed Input Output, Entrada y salida programada) para transmitir datos. Hablar de interfaz ATA es casi lo mismo que hablar de interfaz lOE, puesto que ambas tecnologías han estado siempre ligadas. Originalmente se creó para un bus ISA de 16 bits.

**District** 

Después vinieron los discos Enhaced lOE (E/DE), siendo una mejora de los primeros lOE, compatibles con los primeros, pero con algunas mejoras, surgiendo la especificación ATA-2 o Fast ATA, permitiendo mayor transferencia de datos en menor tiempo.

Aparece también la especificación ATAPt (ATA PACKET INTAERFACE), Interfaz de paquete ATA Es una extensión del protocolo ATA para conseguir una serie de comandos y registros que controlen el funcionamiento de un CD-ROM, es fácilmente adaptable para una cinta de Backup.

Estos discos duros son más rápidos y su capacidad de almacenamiento supera un gigabyte. Las motherboards anteriores con procesadores 386, y las primeras de tos 486, reconocen solo dos discos duros, con capacidad hasta de 528 megabytes cada uno y no tienen detección automática de los discos. Para que estas motherboards reconozcan discos duros de mayor capacidad, debe usarse un programa (disk manager) que las engaña, haciéndoles creer que son de 528 megabytes.

Otra mejora importante es el soporte de 2 canales para conectar hasta 4 unidades, (aunque esta característica se vio con el tiempo que podia llegar a ser también una limitante). Todas las placas bases relativamente recientes, incluso desde las placas 486, integran una controladora de disco duro para interfaz lOE que soporta los dos canales.

Debemos recordar, sin embargo, que si colocamos en un mismo canal dos dispositivos lOE (e.g. disco duro+CD-Rom), para transferir datos uno tiene que esperar a que el otro haya terminado de enviar o recibir datos, y debido a la comparativa lentitud del CD-ROM con respecto a un disco duro, esto ralentiza mucho los procesos, por lo

223

que es muy aconsejable colocar el CD-ROM en un canal diferente al de ellfos discos duros

Además se definen varios modos de transferencia de datos, que llegan hasta los 16,6 Mb.lseg. como el PIO-4, o mejor aún el DMA-2, que soporta la misma tasa pero sin intervención de la CPU. A continuación explicaremos estos dos términos.

PIO (PROGRAMABLE INPUT/OUTPUT), Entrada/Salida programable. Componente encargado de ejecutar las instrucciones dirigidas a los periféricos. A diferencia de la DMA requiere atención del procesador para su funcionamiento. Como contrapartida es mucho más sencillo y barato.

El principal inconveniente de este modo es que es necesaria la intervención del procesador para la transmisión de los datos, por lo que el rendimiento del sistema se ve afectado. Dentro del modo PIO, podemos distinguir varias evoluciones.

- Modo PIO-O: Es capaz de transmitir datos a velocidades de hasta 3,3 MB/s

- Modo PIO-1 : Es capaz de transmitir datos a velocidades de hasta 5,2 MB/s

- Modo PIO-2: Es capaz de transmitir datos a velocidades de hasta 8,3 MB/s

Todos estos modos pertenecen a la especificación ATA, pero en 1996, dada la necesidad de un mayor flujo de datos, aparece la nueva especificación ATA-2 o El DE (Enhanced lOE) que da lugar también a la aparición de dos nuevos modos de transmisión de datos:

- Modo PIO-3: Es capaz de transmitir datos a velocidades de hasta 11 ,1 MB/s - Modo P'O-4: Es capaz de transmitir datos a velocidades de hasta 16 MB/s

DMA (DIRECT MEMORY ACCESS), Acceso directo a memoria. Componente integrado en un periférico que libera al procesador en la tarea de transferir datos entre dispositivos y memoria. El acceso se realiza por bloque de datos.

Debido al bajo rendimiento del modo PIO y al uso que hacía del procesador, en 1998 nace un nuevo modo de transmisión de datos, conocido como Ultra ATA o ULTRA DMA/33, que llegaba a picos de transferencia de hasta 33,3MB/s, las placas base Pentium con chipset 430TX y las placas con chipsets de VIA y ALI, y la placas Pentium 11 con chipset 440LX y 440BX lo soportan, pues estos discos duros son totalmente compatibles con los modos anteriores, aunque no se les sacara el mejor provecho. Hace uso de un bus DMA y no requiere la intervención del procesador para la transferencia de datos. Además, este estándar ha ido evolucionando y actualmente alcanza velocidades de hasta 133 MB/s. También es la última especificación, de lo que ha pasado a llamarse PATA (Parallel ATA) debido a la reciente aparición de la interfaz SATA.

SATA (Serial ATA). Esta interfaz ha sido diseñada para sobrepasar los límites de la actual interfaz Parallel ATA. La interfaz Serial ATA será totalmente compatible con todos los sistemas operativos actuales y poco a poco irá sustituyendo a la interfaz PATA, aunque ambos sistemas convivirán durante cierto tiempo. Cabe destacar que algunas placas bases actuales soportan ambos tipos de interfaces.

Gracias a esta interfaz, podremos obtener unas mayores velocidades (inicialmente hasta 150 MB/s, aunque en la siguiente versión esta cifra se doblará y posteriormente se llegará a los 600 MB/s), crear discos duros de mayor capacidad y reducir el consumo eléctrico de las unidades. Además, el cable mediante el cual la unidad se conecta a la placa base es mucho más pequeño (tan sólo tiene siete conectores), lo que ayuda a mejorar la ventilación y es menos sensible a las interferencias, por lo que se podrán crear cables más largos sin ningún problema,

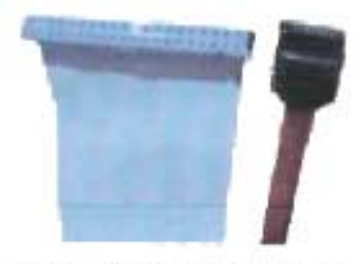

FIGURA 4.36, Cable SATA

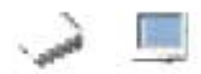

La conexión de un disco duro lOE a la tarjeta madre se realiza mediante un cable plano con conectores con 40 pines colocados en dos hileras (aparte del cable de alimentación, que es común para todos los tipos de disco duro).

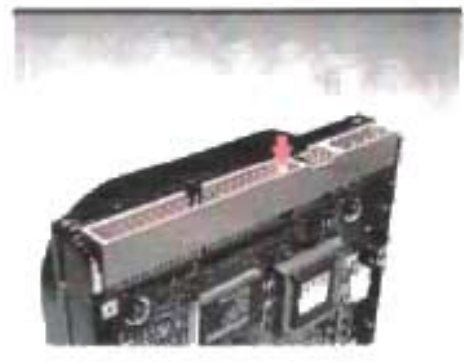

FIGURA 4.37. Conector de Disco Duro

Así pues, para identificar correctamente un disco IDE basta con observar la presencia de este conector (figura 4.37.), aunque para estar seguros al 100% deberemos buscar unos microinterruptores ("jumpers"), como se ve en la figura siguiente que, en numero de 2 a 4, permiten elegir el orden de los dispositivos (es decir, si se comportan como "Maestro" o como "Esclavo").

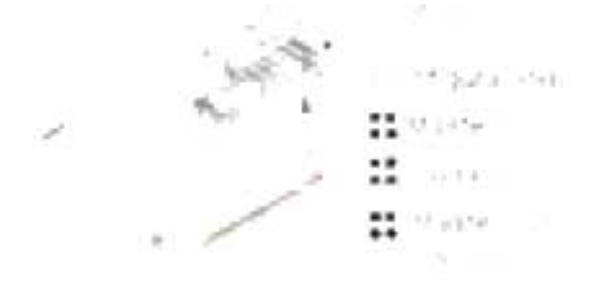

FIGURA 4.38. Configuración de Disco Duro

Recordemos que se tiene el soporte de 2 canales para conectar hasta 4 unidades, sin embargo, si colocamos en un mismo canal dos dispositivos lOE (e.g. disco duro+CO-Rom), para transferir datos uno tiene que esperar a que el otro haya terminado de enviar o recibir datos, para establecer el orden y la preferencia de lectura se debe hacer la respectiva configuración por medio de los jumpers correspondientes.

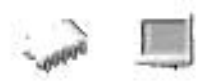

# Nomenclatura:

- $M = maestro$
- $E = esclavo$
- **MsE** = maestro sin esclavo
- **1°** = canal primario o primer canal de EloE
- 2° = canal secundario o segundo canal de EIDE

# **SCSI**

1980, 1986. Small Computer System Interface. Es la interface de mayor capacidad, velocidad y estabilidad para conedar dispositivos directamente a una motherboard. En las computadoras desktop, SCSI es una interface pues se fabrica sobre una placa que se inserta en un slot de la motherboard (actualmente en slots PCI). Esta independencia física del microprocesador tiene la gran ventaja de hacer que los dispositivos se direccionen lógicamente en contraposición al direccionamiento físico que utiliza lOE. La consecuencia inmediata es que los dispositivos quedan liberados de las imposiciones que el Bios pudiera imponer pues SCSI se encarga de hacer el trabajo completo de comunicación y configuración. Lo que se traduce en un aumento de prestaciones. Estas capacidades lo han hecho el preferido en equipos en los que se requiere estabilidad y alta velocidad de transmisión, como los servidores.

los conectores que se utifizan en esta tecnología SCSI son múltiples, como lo son las variantes de la norma: SCSI-1 , SCSI-2, Wide SCSI, Ultra SCSI... Pueden ser planos de 50 contactos en 2 hileras, o de 68 contactos, o no planos con conector de 36 contactos, con mini-conector de 50 contactos.

los valores de la norma SCSI son los avances tecnológicos que han tenido estos discos duros *y* nosotros los podríamos identificar como las familias de disco duro SCSI, los cuales son:

- 1. SCSI-1
- 2. SCSI-2

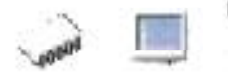

- 3. Wide SCSI
- 4. Wide Ultra2 SCSI

Una pista para identificarlos puede ser que, en una cadena de dispositivos SCSI (hasta 7 ó 15 dispositivos que van intercalados a lo largo de un cable o cables), cada aparato tiene un número que lo identifica, que en general se puede seleccionar. Para ello habrá una hilera de jumpers, o bien una rueda giratoria, que es lo que deberemos buscar.

En cuanto al interfaz SCSI, una controladora de este tipo suele tener que comprarse aparte (aunque algunas placas de altas prestaciones integran este interfaz) y a pesar de su precio presenta muchas ventajas.

Se pueden conectar a una controladora SCSI hasta 7 dispositivos (o 15 si es WIDE SCSI) de tipo SCSI (ninguno lOE), pero no solo discos duros, CD-ROMS y unidades de BACKUP, sino también grabadoras de CD-ROM, escáneres, muchas de las unidades de BACKUP, etc.

Otra ventaja muy importante es que la controladora SCSI puede acceder a varios dispositivos simultáneamente, sin esperar a que cada uno acabe su transferencia, como en el caso del interfaz lOE, aumentando en general la velocidad de todos los procesos.

En el caso de los discos SCSI, tenemos el primero, llamado SCSI-1, con un ancho de bus de 8 bits, aunque ya en esta primera especificación se incluían características muy destacadas, como la posibilidad de conectar hasta 7 dispositivos de todo tipo.

Después viene el SCSI-2, que ya dispone de un ancho de bus de 16 bits.

El siguiente paso es el Fast-SCSI, considerado el doble de rápido.

Después viene el Wide SCSI, ya con un ancho de bus de hasta 32 bits, así como un mayor rendimiento.

La última versión de SCSI es la Wide Ultra2 SCSI, que usa un bus de 16 bits, un ancho de banda de 80MB/s y trabaja con cables planos de 68 hilos.

La interfase al trabajar como un dispositivo l/O (de entrada y salida) permite en teoría conectar dispositivos simultáneamente, en una conexión en la que cada dispositivo se une al siguiente y en donde cada dispositivo tiene su propio ID ante el host. El mayor uso de SCSI se da en la conexión de discos duros (figura 4.39), tape drivers, unidades ópticas, escáneres e impresoras.

Los dispositivos externos que trabajan con interface SCSI tienen dos puertos: uno para la entrada del cable y otro para conectarse al siguiente dispositivo. El último elemento debe cerrar la cadena mediante un circuito 'terminador' para que la conexión funcione.

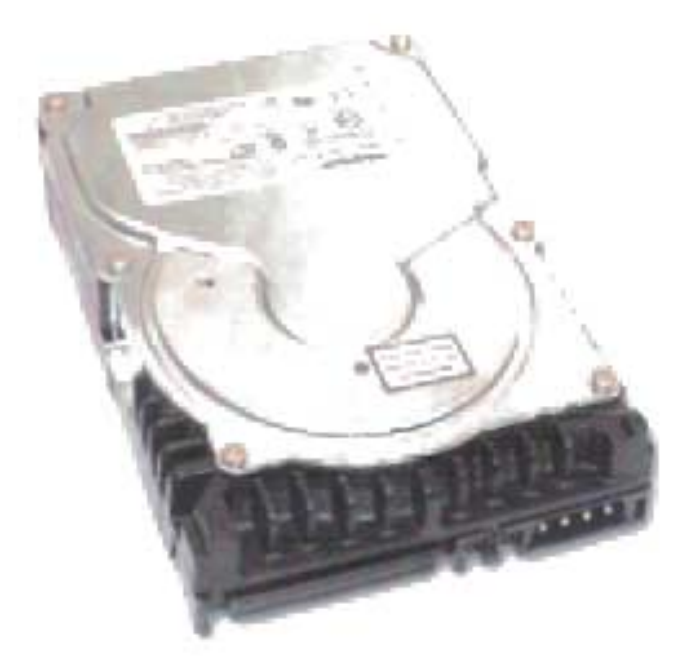

FIGURA 4.39. Disco Duro SCSI

Hasta ahora hemos manejado la información técnica de los discos duros, pero pensando en ellos como una unidad, pero en algunos casos se hace necesario, dependiendo del uso que le sea asignado a un equipo, el uso de más de un disco al mismo tiempo, actualmente esta necesidad se hace cada vez más necesario, pero éstos deben ser manejados de manera diferente.

En esta etapa debe hacerse mención que la facilidad de integración de varios discos duros en un mismo equipo de computo da lugar a algunas prestaciones extras, como lo es la tecnología RAID.

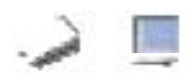

# **RAID**

El concepto de RAID fue desarrollado por un grupo de científicos en la Universidad de California en Berkley en 1987. Los científicos investigaban usando pequeños HD unidos en un arreglo (definido como dos o mas HD agrupados para aparecer como un dispositivo único para el servidor) y compararon el desempeño y los costos de este tipo de configuración de almacenamiento con el uso de un SLED (Single Large Expensive Disk), común en aplicaciones de MainFrames.

Su conclusión fue que los arreglos de Hd pequeños y poco costosos ofrecían el mismo o un mejor desempeño que los SLED. Sin embargo, dado que había mas discos usados en un arreglo el MTBDL (Mean Time Be fore Data Loss) -calculado dividiendo el MTBF (Mean Time Between Failures) por el número de discos en el arreglo- sería inaceptablemente bajo.

Los problemas entonces fueron como manejar el MTBF y prevenir que la falla de un solo HD causara pérdida de datos en el arreglo. Para mejorar esto, propusieron 5 tipos de arreglos redundantes, Definiéndolas como RAID Nivel 1 hasta 5. El nivel del RAID es Simplemente la arquitectura que determina como se logra la redundancia y como los datos están distribuidos a través de los HD del arreglo.

Adicional al RAID 1 hasta 5, una configuración de arreglo no redundante que emplea partición de datos (esto es partir los archivos en bloques pequeños y distribuir estos bloques a través de los HD del arreglo), esto es conocido como RAID O.

# RAID O

También llamado partición de los discos, los datos son distribuidos a través de discos paralelos. RAID O distribuye los datos rápidamente a los usuarios, pero no ofrece mas protección a fallas de hardware que un simple disco.

# **RAID 1**

También llamado Disk mirroring provee la más alta medida de protección de datos a través de una completa redundancia. Los datos son copiados a dos discos

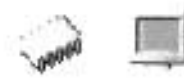

simultáneamente. La disponibilidad es alta pero el costo también dado que los usuarios deben comprar dos veces la capacidad de almacenamiento que requieren.

# **RAID** 0/1

Combina Disk mirroring y partición de datos. El resultado es gran disponibilidad al más alto desempeño de entrada y de salida para las aplicaciones de negocios mas criticas. A este nivel como en el RAID 1 los discos son duplicados. Dado que son relativamente no costosos, RAID 0/1 es una alternativa para los negocios que necesitan solamente uno o dos discos para sus datos, sin embargo, el costo puede convertirse en un problema cuando se requieren mas de dos discos.

# RAID 3

logra redundancia sin mirroring completo. El flujo de los datos es particionado a través de todos los HD de datos en el arreglo. La información extra que provee la redundancia esta escrito en un HD dedicado a la parida d. Si cualquier HD del arreglo falla, los datos perdidos pueden ser reconstruidos matemáticamente desde los miembros restantes del arreglo. RAID 3 es especialmente apropiado para procesamiento de imagen, colección de datos científicos, y otras aplicaciones en las cuales grandes bloques de datos guardados secuencialmente deben ser transferidos rápidamente.

# **RAID 5**

Todos los HD en el arreglo operan independientemente. Un registro entero de datos es almacenado en un solo disco, permitiendo al arreglo satisfacer múltiples requerimientos de entrada y salida al mismo tiempo. La información de paridad esta distribuida en todos los discos, aliviando el cuello de botella de acceder un solo disco de paridad durante operaciones de entrada y salida concurrentes. RAID 5 está bien recomendado para procesos de transacciones on-line, automatización de oficinas, y otras aplicaciones caracterizadas por gran numero de requerimientos concurrentes de lectura. RAID 5 provee accesos rápidos a los datos y una gran medida de protección por un costo mas bajo que el Disk Mirroring.

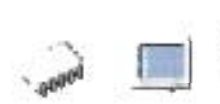

# **RAID 10**

La información se distribuye en bloques como en RAID-O y adicionalmente, cada disco se duplica como RAID-1, creando un segundo nivel de arreglo. Se conoce como "striping de arreglos duplicados". Se requieren, dos canales, dos discos para cada canal y se utiliza el 50% de la capacidad para información de control. Este nivel ofrece un 100% de redundancia de la información y un soporte para grandes volúmenes de datos, donde el precio no es un factor importan te. Ideal para sistemas de misión crítica donde se requiera mayor confiabilidad de la información, ya que pueden fallar dos discos inclusive (uno por cada canal) y los datos todavía se mantienen en línea. Es apropiado también en escrituras aleatorias pequeñas.

# **RAID 30**

Se conoce también como "striping de arreglos de paridad dedicada". La información es distribuida a través de los discos, como en RAID-O, y utiliza paridad dedicada, como RAID-3 en un segundo canal. Proporciona una alta confiabilidad, igual que el RAID-10, ya que también es capaz de tolerar dos fallas físicas de discos en canales diferentes, manteniendo la información disponible. RAID-30 es el mejor para aplicaciones no interactivas, tales como señales de video, gráficos e imágenes que procesan secuencialmente grandes archivos y requieren alta velocidad y disponibilidad.

# **RAID 50**

Con un nivel de RAID-50, la información se reparte en los discos y se usa paridad distribuida, por eso se conoce como "striping de arreglos de paridad distribuida". Se logra confiabilidad de la información, un buen rendimiento en general y además soporta grandes volúmenes de datos. Igualmente, si dos discos sufren fallas físicas en diferentes canales, la información no se pierde. RAID-50 es ideal para aplicaciones que requieran un almacenamiento altamente confiable, una elevada tasa de lectura y un buen rendimiento en la transferencia de datos. A este nivel se encuentran aplicaciones de oficina con muchos usuarios accediendo pequeños archivos, al igual que procesamiento de transacciones.

Las principales características que deben tomarse en cuenta para el estudio y que influyen directamente en el desempeño de un disco duro son:

- **Tiempo de acceso:** Es el tiempo medio que tarda el disco duro en desplazar el cabezal hasta el lugar donde están los datos. Actualmente suele rondar los 8-10 ms para unidades lOE.

Para acceder a un sector que está en una cara de un disco, primero el cabezal debe trasladarse hasta el cilindro que contiene la pista donde se encuentra dicho sector, y luego debe esperarse que al girar el disco ese sector quede debajo de la cabeza. Por lo tanto, deben tener lugar dos tiempos:

El brazo con la cabeza correspondiente a esa cara se sitúa en pocos milisegundos (tiempo "seek", de posicionamiento) directamente sobre el cilindro seleccionado, o sea sobre la pista del cilindro correspondiente a esa cara. Se considera un valor promedio para este tiempo.

Una vez que la cabeza se posicionó sobre dicha pista, los sectores de ésta desfilarán debajo de esa cabeza. Cada uno es leído hasta encontrar aquél cuyo número coincida con el enviado a la controladora, en cuyo caso su campo de datos será escrito o leído.

El tiempo que dura esta búsqueda secuencial es el tiempo de latencia o demora rotacional (en promedio es el tiempo de media vuelta). Si el sector buscado estaba en la posición señalada con "X" cuando la cabeza llegó a la pista indicada, este tiempo es el que tarda en llegar hasta la cabeza, para comenzar a ser leído.

La suma de estos dos tiempos promedio conforma el tiempo de acceso, o sea es el tiempo que transcurre desde que la controladora ordena al cabezal posicionarse sobre un cilindro, hasta que la cabeza indicada accede al sector buscado. La duración de este tiempo sólo depende del tipo de unidad de disco que se trate:

 $T$  acceso =  $t$  promedio posicionamiento +  $t$  promedio latencia

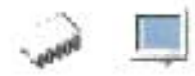

- Velocidad de rotación: Es la velocidad a la que gira el disco duro, más exactamente, la velocidad a la que giran el/los platos del disco. La regla es: a mayor velocidad de rotación, más alta será la transferencia de datos, pero también mayor será el ruido y mayor será el calor generado por el disco duro. Se mide en número revoluciones por minuto (RPM). Una velocidad de 5400RPM permitirá una transferencia entre 10MB Y 16MB por segundo con los datos que están en la parte exterior del cilindro, algo menos en el interior. Los discos duros lOE actuales giran a unas 7200 rpm y es muy raro ver en el mercado de primera mano un disco duro que gire a menos velocidad.

- Velocidad de Transferencia: Directamente relacionada con la interfase del disco. En un dispositivo Ultra-2 SCSI es de 80 MBytes/seg. mientras que en el Ultra OMA/33 (lOE) es de 33,3 MBytes/seg. en el modo OMA-2. Esta velocidad es la máxima que admite la interfase, y no quiere decir que el disco sea capaz de alcanzarla.

- Buffer: Es importante que nuestro disco duro incluya un buffer (dependiendo de su uso será la conveniencia del tamaño), ya que ahí guarda los datos que más se utilizan para evitar tener que estar accediendo continuamente físicamente a los datos del disco duro y ofrecer así un mayor rendimiento.

El buffer o cache es una memoria que va incluida en la controladora interna del disco duro, de modo que todos los datos que se leen y escriben a disco duro se almacenan primeramente en el buffer.

Cuanto más grande mejor, pues contribuye de modo importante a la velocidad de búsqueda de datos.

- Capacidad: Indica el máximo número de datos que nuestro disco duro podrá almacenar. Actualmente lo más pequeño que podemos encontrar ronda los 40-60 GB, aunque la mayoría tienen ya una capacidad de 80-120 GB. También es posible encontrar discos duros mayores, de hasta 160 GB. pero debido a su precio no suelen ser muy utilizados.

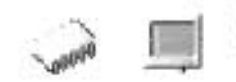

La capacidad neta de un disco puede calcularse como:

Capacidad = Sectores por pista x Tamaño sector (Bytes) x Pistas (cilindros) por cara x N<sup>º</sup> de caras.

La capacidad que puede tener un Disco duro depende de varios factores, del tipo de material magnetizable de las caras, del ancho del entrehierro de las cabezas, y de la técnica de codificación de bits empleada para grabar (MFM, RLL, o ARLL).

# Procesos de grabación:

1.- GCR (Group Coding Recording - Codificación de grupo de grabación) Es un proceso de almacenamiento en el que los bits se empaquetan como grupos y son almacenados bajo un determinado código.

2. - ZBR (Zone Bit Recording) Es un proceso de almacenamiento que coloca más sectores sobre las pistas exteriores del disco que son más largas, pero mantienen un valor constante de rotación. Esta diseñado para colocar más datos sobre el disco, sólo puede usarse con interfaces inteligentes.

### Proceso de Codificación:

1. - FM: Es la codificación más sencilla, consiste en la grabación de un cambio de flujo para cada uno, y el omitir el cambio de flujo para cada cero. Este procedimiento se puede realizar con una electrónica de control relativamente simple, pero tiene el inconveniente de que cada bit de datos consume dos cambios de flujo, limitando mucho la capacidad del disco.

2.- MFM (Modified Frequency Modulation - Modulación de frecuencia modificada) Método de codificación magnética de la información que crea una correspondencia 1 a 1 entre los bits de datos y transiciones de flujo (cambios magnéticos) sobre un disco.

Emplea una menor densidad de almacenamiento y presenta una velocidad más baja de transferencia que el RLL.

3.- RLL. (Run Length Limited - Longitud recorrido limitado) Método de codificar la información magnéticamente que usa GCR para almacenar bloques en vez de bits individuales de datos. Permite densidades mayores de almacenamiento y velocidades más altas de transferencia que MFM. En la práctica, permite incrementar en un 50% la capacidad de un disco respecto al sistema de grabación MFM. Los métodos de grabación RLL utilizan un conjunto complejo de reglas para determinar el patrón de pulsos para cada bit basado en los valores de los bits precedentes. Este sistema se puede clasificar dependiendo de la distancia máxima y mínima de silencios entre dos pulsos, por ejemplo; el RLL 2,7 tiene una distancia mínima entre pulsos de 2 silencios y una máxima de 7

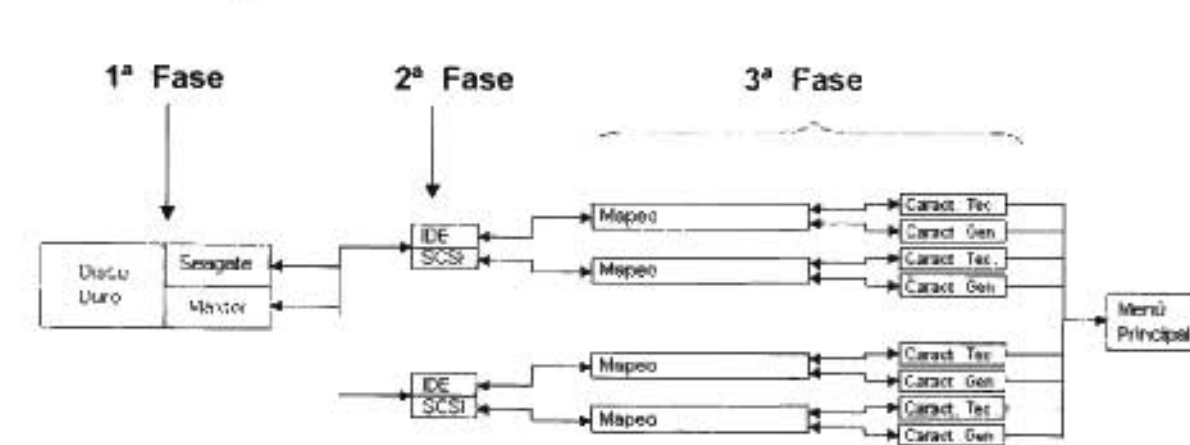

# Mapa de Navegación Discos Duros

MAPA 4.4 Modulares Secundarios Sección Discos Duros

El funcionamiento mecánico y eléctrico del disco duro es uno de los más complejos en relación a los demás modulares de la PC, además el conocer sus características técnicas exige un estudio organizado, por eso para su estudio lo hemos dividido en las fases que muestra el mapa de navegación.

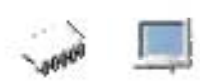

# **4.3.3.1.1 Fabricantes**

Por fabricante mencionaremos a las marcas Seagate y Maxtor por ser de las marcas más competitivas en el mercado, destacadas por sus características y en las que nosotros hemos podido comprobar su buen funcionamiento.

La compañía alemana Maxtor goza de gran reconocimiento en cuanto a las grandes prestaciones de sus productos.

En mayo del 2003 Maxtor recibe dos premios de la revista CRN. Por su disco duro MaXLine Plus 11 de 250GB recibió el premio CRN Ultimate PC por su capacidad y el premio CRN UJtimate Storage en la categoría de discos duros. El premio fue otorgado durante el evento Ultimate Custom Solutions, que está patrocinado por la revista semanal CRN, de CMP Media, dirigida a los constructores o ensambladores de tecnología.

El CRN Test Center clasifica a los fabricantes de acuerdo con ciertos criterios acerca del producto, como su calidad, su funcionalidad, su desempeño y su innovación

Meses después Maxtor batió el record de almacenamiento en disco duro, al presentar un disco duro que es capaz de almacenar hasta 525 GB de datos.

El disco consta de tres platos, cada uno de ellos de 175Gb y sin duda marcó una tendencia que nos llevará a disfrutar dentro de pocos años de discos duros de 1 T eraByte ó más de capacidad, este hecho puede suponer la jubilación anticipada de sistemas como las cintas de backup, CO o incluso el OVO como soporte de almacenamiento. Según la publicación alemana "Hartware.net".

Seagate fue fundada en 1979 y fue la primera compañía en construir discos duros de 5.25" para PC's. Aunque en ese momento no pareció tan importante la introducción de este tipo de discos duros, en realidad significo una gran ayuda para la evolución de la PC.

Ahora a un cuarto de siglo de distancia, Seagate sigue siendo de los mejores desarrolladores y fabricantes de tecnología a través de sus productos.

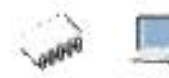

En la Aplicación se han tomado estas dos casas fabricantes como pauta para mostrar el diseño de los discos duros; como primera división, se diseño una película en la que consta de varias opciones de avance y navegación, pero las dos opciones más importantes en esta película son los botones que representan la opción de acceder a los discos de la marca Seagate, y los de la marca Maxtor, estos botones están diseñados para que cuando el cursor del ratón pase sobre ellos, se de en cada caso un breve comentario acerca de estas marcas.

# 4.3.3.1.2 **Familia e Interfaz**

En la subdivisión por arquitectura se mencionarán los discos duros por su medio de conexión, haciendo en su momento la especificación de la familia tecnológica a la que pertenecen. Los discos duros tipo lOE y SCSI serán mencionados.

Para esta etapa se diseñó la película de la arquitectura física y fabricante están en una misma, esta da como opciones los dos tipos principales de arquitectura física los lOE y los SCSI, estos son los temas de dos botones en los que al pasar por ellos se da una breve explicación de estos tipos de arquitectura, dando opción al usuario a pulsar en alguna de las dos opciones, lo cual lo llevará a la película de la fase siguiente.

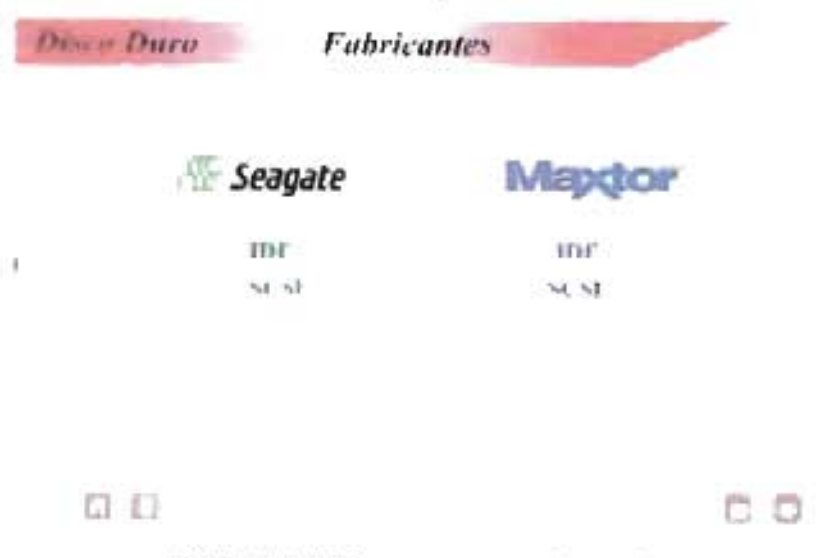

PELlCULA 4.23 Arquitectura de Discos Duros

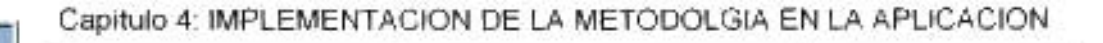

# Mapeo de Módulos Hardware

En esta fase se realiza el mapeo de los elementos que conforman el disco duro, el usuario podrá escoger alguno de los elementos de los que quiere conocer donde el mapeo le dará información acerca de sus característjcas, además de su descripción.

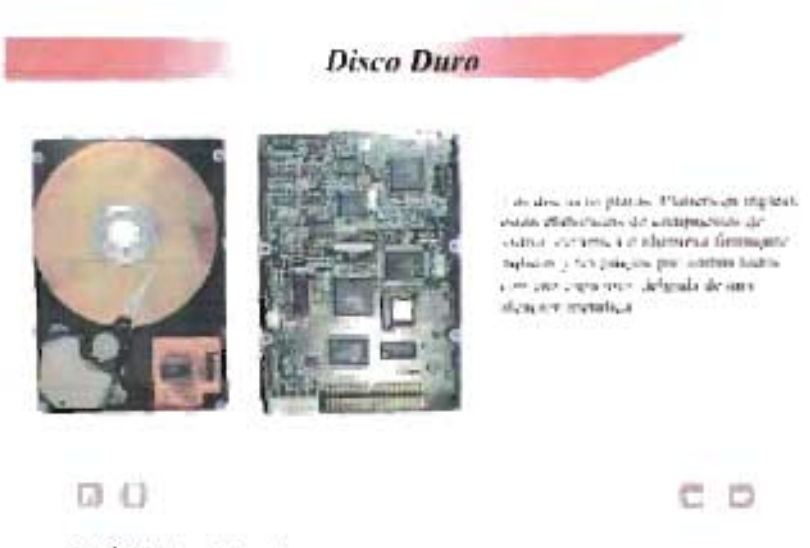

PELíCULA 4.24. Mapeo de los elementos del Discos Duros

# 4.3.3.1.3 Características Técnicas.

En esta última fase, en el estudio de los discos duros aquí se describen las principales características tanto generales como específicas de estos modulares. Para las características generales se analizarán los siguientes aspectos.

- 1.-Tipo de Interfaz.
- 2.- Familia a la que pertenece.
- 3.- Capacidad.
- 4.- Conector.

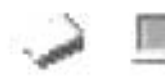

# Tipo de Interfaz

En este aspecto nos referimos al tipo de interfaz que utiliza el disco, que en el caso de los discos duros será lOE o SCSI, esta característica nos dejará saber de que tipo de disco estamos hablando.

Familia a la que pertenece

En este caso seguiremos hablando de las familias como divisiones de avance tecnológico, ampliando con esto el nivel de conocimiento que podemos tener del disco duro acerca de su funcionamiento intemo.

### Capacidad

Esta es una de las características más importantes para la mayoría de los usuarios finales, ya que por ser un dispositivo de almacenamiento masivo, se le toma esta característica como la más común de buscar.

## Conector

Con esta especificación queremos asegurar que el usuario sabe el tipo de conector que va a necesitar para el funcionamiento de su disco duro. En el caso más común de los discos tipo lOE, el conector será de 40 contactos, pero en el caso de los discos SCSI puede variar.

Para las demás familias se aplican los mismos criterios de diseño por película establecidos aquí.

En cuanto a las características específicas que deben de tomarse en cuenta acerca de los discos duros son:

- 1.-Tiempo de acceso.
- 2.- Velocidad de Rotación.
- 3.- Velocidad de Transferencia
- 4.- Tamaño de buffer
- 5.- Voltaje.

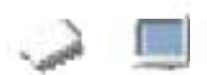

# Tiempo de acceso

Esta característica es muy importante, ya que entre menor sea el tiempo en el que el cabezal llegue y acceda hasta donde están los datos buscados, mayor será la velocidad de respuesta de lectura y escritura, dándole un mejor desempeño al dispositivo.

# Velocidad de Rotación

Esta es también una de las principales características que influyen en el desempeño de un disco duro, ya que la velocidad a la que giran los platos del disco significa más alta transferencia de datos.

# Velocidad de Transferencia

Es importante conocer esta velocidad, ya que aunque esta relacionada con el tipo de interfaz del disco duro nos da una visión más amplia acerca del desempeño que puede legar a tener.

# Tamaño del Buffer

La cantidad de esta memoria es importante ya que influye mucho en la velocidad de la búsqueda de los datos del disco. Entre más se tenga, mejor.

# Voltaje

Es importante saber siempre a que voltaje funcionan nuestros dispositivos hardware para asegurarnos de que nuestro dispositivo esta bajo las condiciones optimas de funcionamiento y evitarnos malos ratos por alguna sobre carga.

A continuación se presenta una película donde se listan las características específicas del disco duro en estudio.

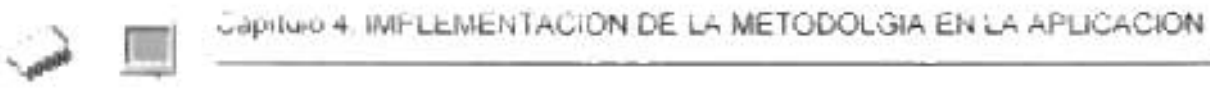

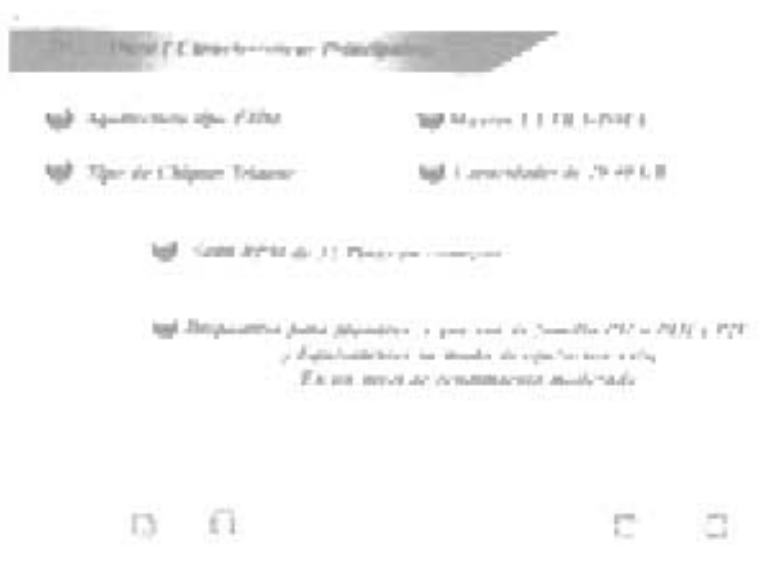

PElÍCULA 4,25. Características Específicas de Discos Duros

# 4.3.3.2 **Memorias RAM**

Memoria RAM (Random Access Memory), memoria de acceso aleatorio; constituye la zona de trabajo del microprocesador. Como el microprocesador no es capaz por si soja de albergar la gran cantidad de memoria necesaria para almacenar instrucciones y datos de programa, pueden emplearse transistores como elementos de memoria en combinación con el microprocesador. Todos los programas y datos que maneja el procesador se almacenan temporalmente en esta memoria, capaz de acceder y almacenar cualquier dato de forma rápida y aleatoria. Para proporcionar la memoria necesaria se emplean circuitos integrados llamados chips de memoria de acceso aleatorio (RAM, siglas en inglés), que contienen grandes cantidades de transistores.

Es la memoria que utiliza el procesador para almacenar la información de uso más frecuente. La CPU cuando necesita un dato primeramente lo busca en la memoria caché y si no está lo busca en la RAM.

Cuando las aplicaciones se ejecutan, primeramente deben ser cargadas en memoria RAM. El procesador entonces efectúa accesos a dicha memoria para cargar instrucciones y enviar o recoger datos. Reducir el tiempo necesario para acceder a la memoria, ayuda a mejorar las prestaciones del sistema. La diferencia entre la RAM y otros tipos de memoria de almacenamiento, como los disquetes o discos duros, es que la RAM es mucho más rápida. Sin embargo, se dice que es volátil porque la información en ella almacenada se pierde al retirarle la energía.

Existen diversos tipos de memoria de acceso aleatorio, pero hay una división principal hecha en base a la alimentación de corriente eléctrica. La RAM estática (SRAM), esta conserva la información mientras esté conectada la tensión de alimentación, y suele emplearse como memoria caché porque funciona a gran velocidad pero tiene un mayor costo. La RAM dinámica (DRAM), es más lenta que la SRAM y debe recibir electricidad periódicamente para no borrarse. La DRAM resulta más económica que la SRAM y se emplea como elemento principal de memoria en la mayoría de las computadoras.

Dado lo anterior, para el estudio de la memoria RAM se tomarán en cuenta las de tipo dinámica.

La organización de la memoria RAM dentro de la estructura de una tarjeta madre es la de bancos, estos a su vez están divididos por módulos, estos formados con chips y estos por celdas.

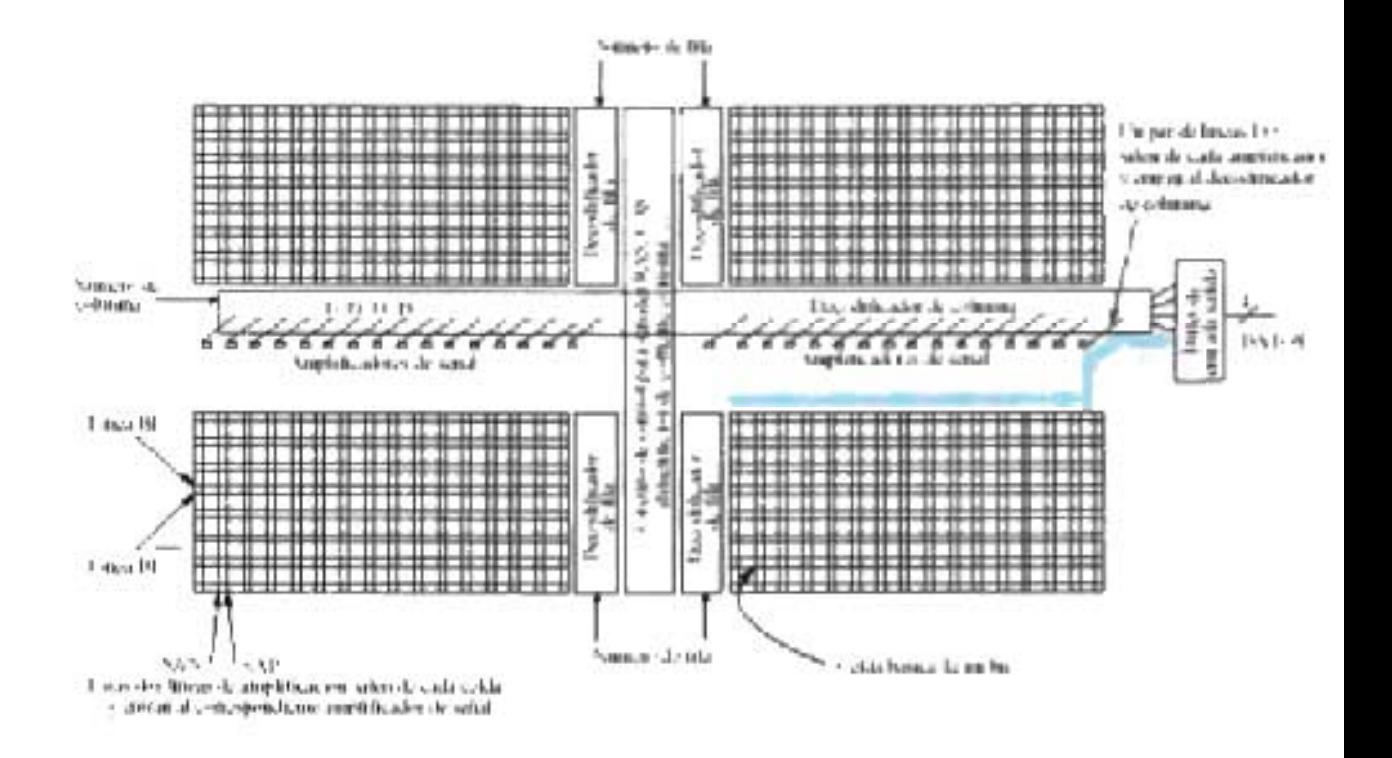

Arquitectura básica de un chip de memoria. con una malla bidimensional de celdas divididas verticalmente por los circuitos de control y horizontalmente por los amplificadores de señal. Esta disposición o layout permite minimizar la longitud del cableado desde los elementos activos a cada una de las celdas. Respecto a su latencia cuatro son los tiempos que en ella influyen; se han marcado con las fleChas gruesas de color.

#### FIGURA 4.40. Arquitectura básica de un chip de memoria

La arquitectura interna de un chip de memoria DRAM con su malla bidimensional de celdas se muestra en la figura anterior, las líneas verticales se denominan l/O (Input Output), sirven para la lectura y escritura de datos en las celdas seleccionadas por

medio de los decodificadores de fila y columna. las líneas horizontales se denominan Bll (Bits Unes) y se encargan de introducir una pequeña diferencia de potencial que se amplificará positiva o negativamente en cada celda en función del signo de la carga de su condensador asociado.

la lógica de control encargada del protocolo de activación de datos normalmente se ubica en el centro del chip partiendo por la mitad la malla de celdas de arriba abajo. Con esto se permite minimizar el cableado.

los amplificadores de la señal también se encuentran en el centro en la dimensión horizontal. Estos amplificadores comparten las filas de la matriz de celdas donde temporalmente se retienen los datos de la fila solicitada en espera de recibir fa selección de columna para sacar los datos al exterior.

Los chips de memoria contienen miles o millones de celdas que permiten retener temporalmente cargas eléctricas. La celda es la unidad de almacenamiento de la memoria, capaz de registrar un bit de información. En el caso de la memoria dinámica el cero o uno lógico del bit se registra con una carga positiva o negativa en un minúsculo condensador de unos pocos fF (femptoFaradios = 10<sup>-15</sup> Faradios), cuva capacidad puede incrementarse cambiando el dieléctrico (material que separa las placas del condensador) de óxido o nitrido por óxido de tántano (Ta205).

Una pregunta que en su momento algunos hemos llegado a pensar es; ¿Por que no se implementa un único chip que abarque un módulo completo? Aumentar el tamaño de cada chip supone aumentar el número de líneas 110 como el de amplificadores de señal, lo primero aumenta el ruido de las señales y perjudica la fiabilidad del chip, mientras que lo segundo supone un aumento de la potencia consumida y la temperatura de funcionamiento. Si tanto el tamaño como la frecuencia de funcionamiento de las memorias va en progresivo aumento y actúa de forma nociva sobre la temperatura, lo mas seguro es que se continúe con este mismo esquema de fabricación. ya que es ese diseño una de las pocas defensas de que disponen estos circuitos para no sobrecalentarse.

Para ubicar y poder encontrar posteriormente cada uno de los bytes de datos escritos en la memoria, a cada celda o posición de memoria se le asigna una dirección

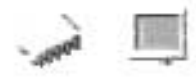

que la identifique. Por esto es llamada memoria de acceso aleatorio (Random Access Memory) debido a su peculiar característica de acceso instantáneo a cualquier parte de ella, gracias a dicho sistema de direcciones que permite la lectura o escritura. Lo contrario seria el acceso secuencial, en el cual los datos tienen que ser leídos o escritos en un orden predeterminado.

Los chips de memoria pueden ser de los denominados condensadores eléctricos, que presentan usualmente fugas de corriente a través del material aislante (RAM dinámica). Según el tipo de elemento empleado para retener las cargas, los tipos de circuitos integrados de memoria RAM pueden necesitar refrescamiento de los datos almacenados en sus celdas.

Dentro de la memoria dinámica existen algunas variantes que se han ido desarrollando y mejorando a lo largo del tiempo, para ir cubriendo las crecientes necesidades que han demandado los cada vez más nuevos equipos de cómputo.

A este avance tecnológico que se ha desarrollado sobre los módulos de memoria se les puede también denominar familia, haciendo una alusión a sus características internas que han marcado la diferencia base para una clasificación tecnológica entre los tipos de memoria dinámica.

### **Familias de Memoria** RAM.

- 1. FPM Τ.
- 2. EDO
- 3. SDRAM
- 4. RSDRAM
- 5. DDRSRAM

### **FPM**

En 1987 aparece la memoria FPM. En un tiempo, fue la forma de DRAM más encontrada en las computadoras. Y fue más comúnmente llamada por la gente simplemente como DRAM, puesto que evoluciona directamente de ella, y se usa desde hace tanto que pocas veces se las diferencia.

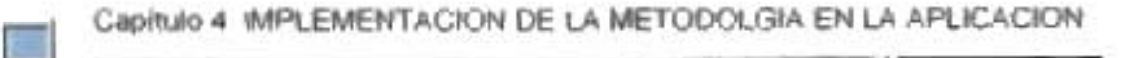

La memoria Fast Page Mode (el modo de Página Rápida), se dfferencia de ta anterior en que asume que la siguiente petición de memoria que se va a realizar, es la columna inmediatamente siguiente manteniendo la fila anterior. Algo más rápida, tanto por su estructura como por ser de 70 ó 60 ns.

Usada en los equipos 386, 486 Y hasta con los primeros Pentium, físicamente aparece como SIMMs de 30 ó 72 contactos (los de 72 en los Pentium y algunos 486).

#### **EDO**

En 1995 aparece la memoria EDO (Extended Data Out), es una mejora de la FPM, en esíe modo no se desactivan los buffers de salida, con lo cual se ahorra el tiempo de activación.

Su año de aparición Itega ha ser la innovación con respecto a la anterior FPM. En 'os sistemas de computadora diseñados para esta tecnología, la memoria EOO permite a la CPU obtener acceso a la memoria a una velocidad de diez a quince por ciento más rápido, que los anteriores.

Las computadoras que fueron diseñadas para aprovechar las ventajas de velocidad EOO son las que incorporan el chip Tritón de Intel.

la tecnología de la EDO permite empezar a introducir nuevos datos mientras los anteriores están saliendo (haciendo su Output), lo que la hace algo más rápida (un 5%, más o menos).

Muy común en los Pentium MMX y AMO K6, con refrescos de 60 ó 50 ns. Se instala sobre todo en SIMMs de 72 contactos, aunque se llegaron a fabricar en forma de DIMMsde 168.

#### **SDRAM**

En 1997 hace su aparición la memoria SORAM (synchronous ORAM). ORAM sincrónica es una tecnología que utiliza un reloj para sincronizar la entrada y salida de señales en un chip de memoria. El reloj está coordinado con el reloj de la CPU para que el tiempo de los chips de memoria y de la CPU esté sincronizado. ORAM sincrónica ahorra tiempo at ejecutar los comandos y transmitir los datos, aumentando de esta manera el

247

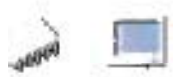

rendimiento total de la computadora. Al estar sincronizada con el procesador, se elimina tiempo de espera. En 1998, SORAM se convirtió en el estándar de la mayoría de las PCs, notebooks y servidores del mercado.

El SDRAM está disponible en velocidades de 66 Mhz, 100 Mhz y 133 Mhz. En función de esta velocidad existen diferentes denominaciones para esta.

> PC66, corresponde a la SORAM a 66 MHz PC100, corresponde a la SORAM a 100 MHz PC133, corresponde a la SDRAM a 133 MHz

Cuanto más rápidos se vuelven los microprocesadores, más importante resulta tener un canal de comunicaciones fluido entre éstos y la memoria.

Sólo se presenta en forma de DIMMs de 168 contactos; es usada en los Pentium <sup>11</sup>de menos de 350 MHz y en los Celeron.

Es la que se utiliza en las placas Pentium <sup>11</sup> , algunos Pentium 111 yen las placas Super Socket 7

PC100. Aparecen en 1998 y las utilizan los AMD K6-2. Pentium II a 350 MHz y micros más modernos; teóricamente se trata de unas especificaciones mínimas que se deben cumplir para funcionar correctamente a dicha velocidad, aunque no todas las memorias vendidas como "de 100 MHz" las cumplen.

PC133: Aparece a finales de 1999 e inicios del 2000, es aun de las más modernas (y recomendable). A esta se la conoce también como HSORAM (high-Speed synchronous DRAM).

# **RDRAM**

En el año de 1999 hace su aparición la memoria RORAM (Rambus ORAM) es un diseño único, desarrollado por Rambus Ine. RORAM es extremadamente veloz. Usa un

#### Capitulo 4: IMPLEMENTACION DE LA METODOLGIA EN LA APLICACION

estrecho canal de atta capacidad en banda de transmisión, transfiriendo información diez veces más rápido que el SDRAM convencional.

Es un tipo de memoria de 64 bits que puede producir ráfagas de 2 ns. (10 veces más rápida que la SDRAM convencional). Los bloques de transmisión son de 16 bits. Usada en la industria del entretenimiento, con estaciones gráficas y gráfico de video.

Rambus usa la tecnología RSl (Rambus Signal level), que pennite un promedio de transferencia de 600 Mhz. En la actualidad hay dos generaciones de Rambus: base y concurrente. Es la memoria ideal para las tarjetas gráficas AGP. evitando los cuellos de botella en la transferencia entre la tarjeta gráfica y la memoria de sistema durante el acceso directo a memoria (DIME) para el almacenamiento de texturas gráficas de 266. 356 Y 400 MHz.

Además, es capaz de aprovechar cada señal doblemente, de forma que en cada ciclo de reloj envia 4 bytes en Lugar de 2.

Debido a este doble aprovechamiento de la señal, se dice que la Rambus funciona a 600. 712 Y 800 MHz "virtuales" o "equivalentes". Y por motivos comerciales, se la denomina PC600, PC700, PC800. Por todo ello, su capacidad de transferencia es:

> Rambus PC600: 2 x 2 bytes/ciclo x 266 MHz = 1,06 GB/s Rambus PC700: 2 x 2 bytes/cido x 356 MHz = 1,42 GBls Rambus PC800:  $2 \times 2$  bytes/ciclo  $\times$  400 MHz = 1,6 GB/s

Sus módulos se denominan RIMM, estos están compuestos por 184 pines y su eficiencia es mejorada en un 90 por ciento.

### **DDRSDRAM**

En eJ año *2000* se hace común el uso de la DDRSDRAM (Double Data Rate SDRAM). Permite almacenar hasta un GByte de infonnación en un sólo chip, muy pequeñito. Trabaja a 1,8 v y utiliza tanto las subidas como bajadas de la frecuencia para la sincronización. casi como si se doblaran los Mhz a los que funciona.

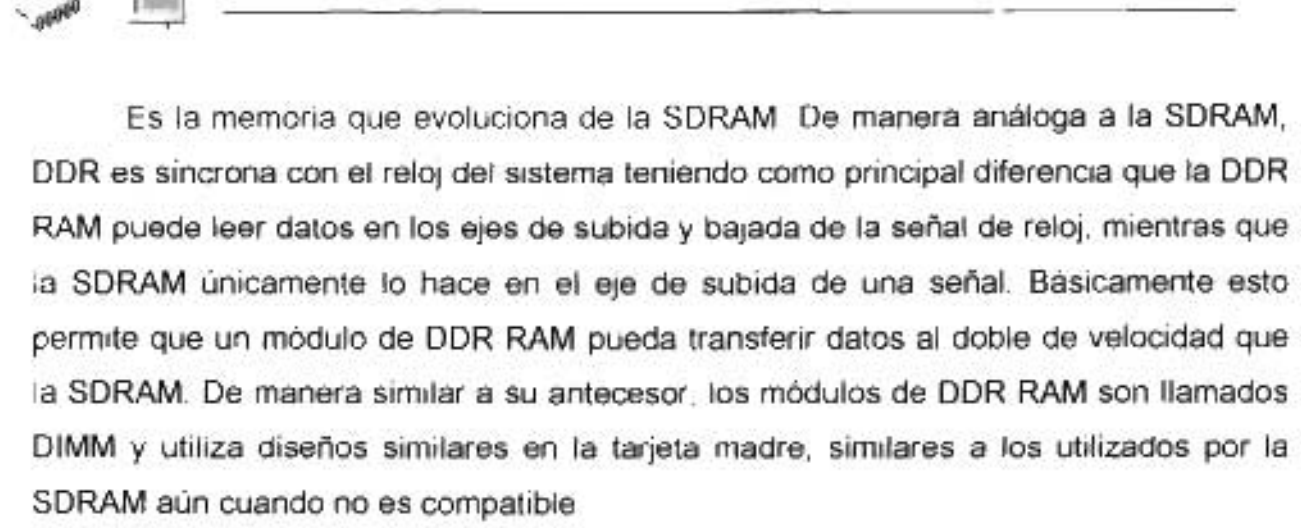

No es compatible con viejos sistemas. Si se quiere actualizar la RAM a SDRAM DDR el mother de la PC deberá tener slots para DIMMs de 184 pins y el procesador deberá ser lo suficientemente veloz para poder manejar el ancho de banda extra, un ejemplo de esto serían los procesadores a 1 GHz; de otra manera sería un derroche de velocidad y no se estaría aprovechándolo al máximo.

Funciona a varias velocidades, pudiendo doblar estas velocidades en la transferencia de datos a memoria. Esta velocidad puede incluso llegar a triplicarse o cuadriplicarse, con lo que se adapta a los nuevos procesadores y al AGP. Este tipo de memoria tiene la ventaja de ser una extensión de la memoria SDRAM. VIA, soportó esta tecnología con su chipset MVP3.

PC 1600: Funciona a 100 Mhz físicos lo cual se transforma en 200 Mhz equivalentes. Esta es capaz de transmitir a una velocidad de 1.6 G/s equivalentes a 1600 MB/s.

PC 2100: Funciona a 133 Mhz físicos lo cual equivale a 266 Mhz equivalentes. Tiene una capacidad de transmitir a una velocidad de 2.1 G/s equivalentes a 2100 MB/s.

Dependiendo del fabricante existen DDR SDRAM con denominaciones y velocidades superiores, entre las que destacan:

> PC2700 correspondiente a DDR SDRAM a 333 MHz PC3200 correspondiente a DDR SDRAM a 400 MHz

PC3500 correspondiente a DDR SDRAM a 433 MHz PC3700 correspondiente a DDR SDRAM a 466 MHz PC4000 correspondiente a DDR SDRAM a 500 MHz

Hasta ahora se ha mencionado el avance tecnológico que han tenido los módulos de memoria en su desempeño y en cada uno de ellos se hizo mención de la forma física del módulo en la que se implementó cada una de dichas tecnologías, debemos entonces explicar también como es que han evolucionado los módulos de memoria en cuanto a su arquitectura física, es decir, los cambios físicos que ha tenido.

# Arquitectura física de los módutos de memoria.

- 1. SIMM
- 2. DIMM
- 3. DIMM DDR
- 4. RtMM

### **StMM**

El término StMM (Single Inline Memory Module) significa módulo sencillo de memoria en línea. Con los SIMMs, los chips de memoria se sueldan sobre un conjunto de tarjetas circuitos impresos (PCB), que se insertan en un socket en la tarjeta del sistema. Aunque el uso de los SIMM's ya no es tan común, se hará una descripción de ellos. Están diseñados de modo que se puedan insertar fácilmente en la placa base de la computadora, los SIMM de 30 pines se inserta en el spot de la placa madre totalmente perpendicular a e1la, en un ángulo de goo. Los SIMM de 72 pines se instalan haciendo un ligero ángulo de *450* con relación a la tarjeta madre.

Se fabricaban con diferentes capacidades (4Mb, 8Mb, 16Mb, etc.) y con diferentes velocidades de acceso. Su uso se volvió frecuente debido a que ocupan menos espacio y son más manejables y compactos que tos anteriores chips de memoria.
En el formato, de 30 contactos maneja 8 bits cada vez por lo que en un 386 ó 486, que tiene un bus de datos de 32 bits, necesitamos usarlos de 4 en 4 módulos iguales, miden unos 8.5 cm y sus zócalos suelen ser de color blanco.

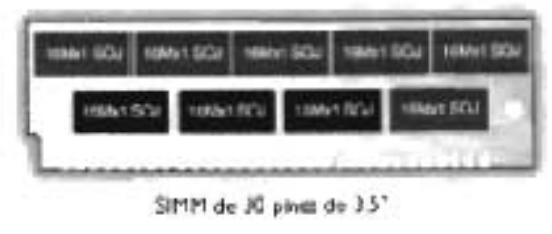

FIGURA 4.41 SIMM 30 pines

En el formato de 72 contactos tienen un largo de 10,5 cm, manejan 32 bits, por lo que se usan de 1 en 1 en los 486, en los Pentium se hace de 2 en 2 módulos (iguales), porque el bus de datos de los Pentium es el doble de grande (64 bits). Tienen una muesca en la mitad inferior. Los pines de los lados opuestos de la tarjeta están "unidos" para formar un contacto eléctrico.

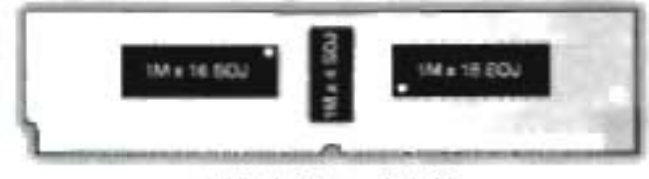

SIMM de 72 pines de 4 75°

FIGURA 4.42 SIMM 72 pines

Los de 30 contactos son para las placas 386 y las primeras de 486, la de 72 contactos también en las placas 486 más modernas y en las placas Socket7 para Pentium y AMO. La memoria de 72 contactos hay que ponerla a pares, no podemos poner un módulo solamente. Esta memoria ofrece 4bytes por acceso. La memoria de 72 puede ser de dos caras y no todas las placas bases la soportan.

Esta es la memoria que tendríamos en un computador a inicios y mediados de los noventa. Ya prácticamente ya nadie los está fabricando.

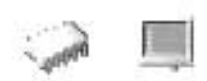

### DtMM

DIMM (Dual Inline Memory Module) Los Módulos duales de memoria en tínea, o DlMM's, se parecen mucho a los SIMMs ya que es el avance tecnológico que ie siguió .. Se instalan en forma vertical en los sockets de expansión. Los pines opuestas permanecen eléctricamente aislados para formar dos contactos separados.

Esta memoria puede ser de 168 o 184 (DDR) contactos, el de 168 se puede cotocar un único módulo. Trabaja a 3.3v. Es la que se utiliza ahora en 'as placas Pentium II, Pentium III y en las placas Super Socket 7. Esta memoria proporciona 8 bytes por acceso.

Los DIMMs de 168 contactos son más alargados (unos 13 cm), en relación a sus antecesores, y se colocan en zócalos generalmente negros; llevan dos muescas para facilitar su correcta colocación. Pueden manejar 64 bits de una vez, por lo que pueden usarse de 1 en 1 en los Pentium, K6 y superiores. Existen para voltaje estándar (5 voltios) o reducido (3.3 V).

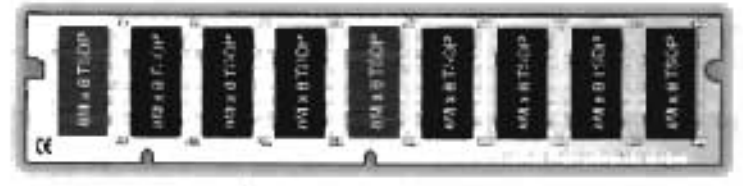

DIMM de 168 pines de 5.25".

FIGURA 4.43 DlMM de 168 pines

# DIMM DDR

Los módulos de memoria DDR-SDRAM (o DDR) son del mismo tamaño que los DIMM de SDRAM, pero con más conectores: 184 pines en lugar de los 168 de la SDRAM normal

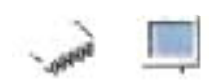

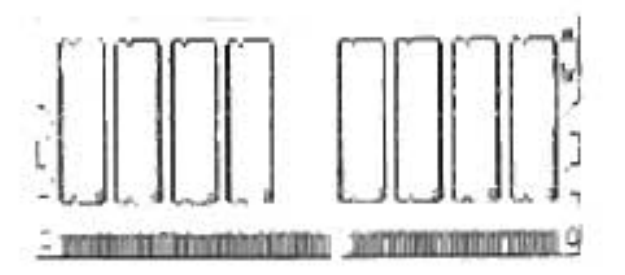

FIGURA 4.44 DIMM DDR

Los DDR tienen 1 única muesca en lugar de las 2 de los DIMM de 168 pines. Los nuevos pines son absolutamente necesarios para implementar el sistema DDR, por no hablar de que se utiliza un voltaje distinto y que, sencillamente, tampoco nos serviría de nada poder instalarlos en la misma ranura que los otros dimm's, porque necesitaríamos un chipset nuevo.

El voltaje: en principio es de 2,5V, una reducción del 30% respecto a los actuales 3,3 V de la SDRAM en dimm de 168 contactos.

Los podemos encontrar por ejemplo en los equipos AMD Athlon y Duron.

### RIMM

La tecnología RDRAM de Rambus ofrece un diseño de interfase chip a chip de sistema que permite un paso de datos hasta 10 veces más rápido que la DRAM estándar, a través de un bus simplificado. Se la encuentra en módulos RIMM (Rambus Inline Memory Module) los que conforman el estándar de formato DIMM pero sus pines no son compatibles. El RIMM utiliza 184 pines. Su arquitectura está basada en los requerimientos eléctricos del Canal RAMBUS, un bus de alta velocidad que opera a una tasa de reloj de 400 MHz el cual habilita una tasa de datos de 800MHz

El bus usa características de líneas de transmisión para mantener una alta integridad en la señal.

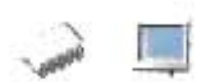

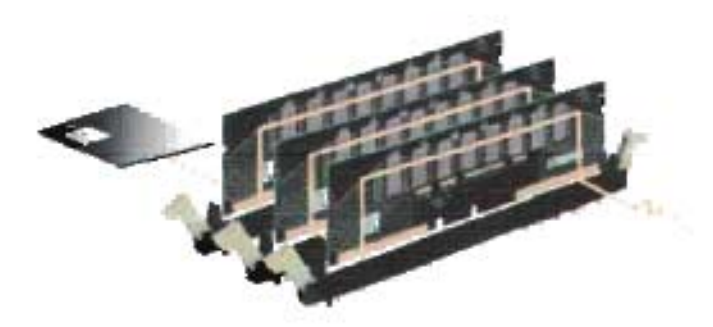

FIGURA 4.45 canal Rambus

Se pueden usar hasta tres módulos RIMM en una placa base de un PC de escritorio, como se muestra en la figura 6, se requiere que todos sus sockets estén completos para permitir el traspaso de la señal. Aquí el canal Rambus se extiende desde el controlador a través de cada módulo RlMM usado de una forma continua hasta que se alcanza la terminación del canal. los módulos de continuidad de bajo costo se usan para mantener la integración del canal en sistemas que tengan menos de tres módulos RIMM. Un chip en placa SPD (Serial Presence Detect) PROM se usa para permitir la inicialización de la información al procesador del sistema en el encendido. Esta técnica asegura la compatibilidad de todos los fabricantes de RORAM Oirect Rambus que producen dispositivos ORAM de varias densidades.

Se presenta en módulos parecidos a los OIMM pero sus chips están cubiertos por un disipador de calor metálico que cubre todo el módulo.

los RIMM transfieren datos en pedazos de 16 bits, el acceso es más rápido y la velocidad de transferencia genera más calor. El control de la temperatura se hace a través de un disipador y un elastómero térmicamente conductor. Una cubierta de aluminio, llamada dispersor de calor, cubre el módulo para ptoteger a los chips de sobrecalentamiento.

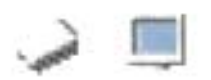

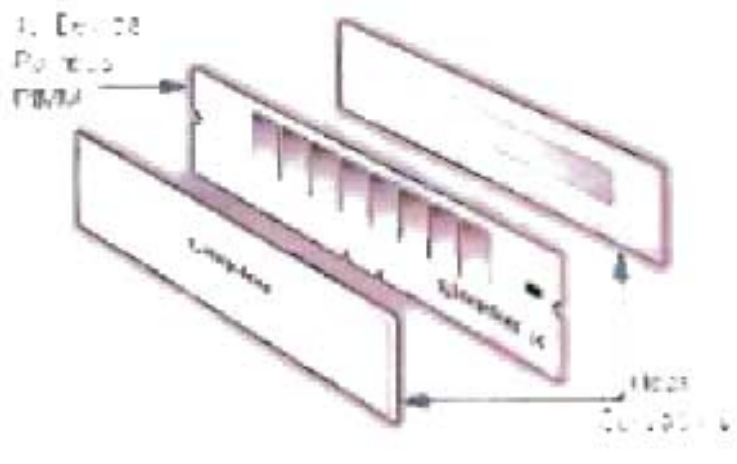

FIGURA 4.46 RIMM

Se fabrica en densidades de 32MB, 64MB *Y* 128MB, su voltaje de operación es de 2.5V. No ha tenido difusión en el mercado masivo por su elevado costo.

#### Principales caracteristicas de la memoria RAM

Para el estudio de la memoria RAM se deben considerar varios parámetros que determinan el desempeño de este modular, pero las dos primeras características en especial que son muy importantes

### Tiempo de Acceso

El tiempo de acceso es definido como el tiempo que tarda una escritura o lectura. Para medir el tiempo de acceso a la RAM los primeros tipos de RAM eran medidos en nanosegundos, ahora se hace en MHz. El término nanosegundo es una mil millonésima de segundo, y realmente es el tiempo que se tarda en acceder a los datos almacenados

### Tiempo de Ciclo

El tiempo de ciclo suele ser ligeramente superior al tiempo de acceso, pero los dos están relacionados. Es el tiempo que tarda entre el término de un acceso y otro. Tradicionalmente se ha dado mayor importancia al tiempo de acceso, pero la dinámica de las memorias caché, con sus accesos en ráfagas, ha dado mayor importancia al

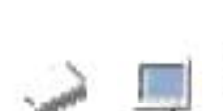

Capítulo 4: IMPLEMENTACIÓN DE LA METODOLGIA EN LA APLICACION

tiempo de ciclo. Esto ha propiciado la aparición de mejoras estructurales en las memorias, que pretenden mejorar el tiempo de lectura o escritura de un bioque de datos y no de un dato indlvidual, sin modificar la estructura de almacenamiento de la memoria, consiguiendo así un aumento de prestaciones en caso particular y muy frecuente, sin elevar excesivamente el precio.

--- --------------------------------------------------------

Para pasar de Mhz a ns podemos utilizar una sencilla regia:

1 Mhz = 1.000.000 de ciclos de reloj por segundo.

1 segundo = 1.000.ooo.000dens.

Si nuestro módulo de memoria trabaja a 66 Mhz lo multipticamos por 1.000.0000 para calcular los ciclos de reloj por segundo, en este caso sería 66.000.000.

Ahora si dividimos los nanosegundos que tiene un segundo entre et número de ciclos de reloj por segundo que alcanza nuestro módulo de memoria:

(1 .000.000.000 ns por segundo) I (66.000.000 ciclos de reloj por segundo) = 15 ns

Un último ejemplo, un módulo de memoria de 133 Mhz:

 $(1.000.000.000$  ns por segundo)  $/(133.000.000$  cictos de reloj por segundo) = 8 ns

#### Tasa de Refresco

La memoria dinámica, tiene la necesidad de 'recordar' los datos a la memoria cada pequeño periodo de tiempo, los chips de memoria necesitan interrumpir periódicamente la tarea de la CPU para solicitar el refrescamiento (refresh) de las celdas que tienen datos eso se llama Refresco.

La tasa de refresco es referente al número de columnas que deben ser recargadas. Las más frecuentes suelen ser de 2Kbytes y 4kbytes. La primera es capaz de recargar más células a la vez y por lo tanto es más rápida.

Ya existen componentes diseñados específicamente para DRAM que cuentan con la tecnología de "refresh" automática, la cual hace posible que los componentes se regeneren por sí solos, independientemente de la CPU o de los circuitos externos. La tecnología "refresh" automática que está incorporada en el mismo chip de DRAM, reduce el consumo de potencia, pero son más comúnmente utilizados en las computadoras portátiles.

Otro aspecto importante en el diseño de la memoria es la verificación de integridad de los datos almacenados en la memoria. Se emplean dos métodos para asegurar la integridad de datos:

La paridad. Este proceso añade un bit adicional a cada 8 bits (1 byte) de datos. Cuando se usa el método de paridad en una computadora, se almacena un bit de paridad en DRAM con cada 8 bits (1 byte) de datos. Las dos clases de protocolo de paridad (paridad impar y paridad par) funcionan de manera similar.

El método basado en la paridad tiene ciertas limitaciones. Por ejemplo, un circuito de paridad puede detectar un error, pero no puede realizar ninguna corrección. Esto se debe a que el circuito no puede determinar cual de los 8 bits de datos es incorrecto; además, si hay más de un bit incorrecto, el circuito de paridad no detectara el problema si los datos coinciden con la condición de paridad par o impar, en la cual el circuito de paridad basa la verificación. Por ejemplo, sr un O correcto se convierte en un 1 erróneo y un 1 correcto se convierte en un O erróneo, los dos bits defectuosos se cancelan entre sí y el circuito de paridad no detecta los errores. Afortunadamente, la posibilidad de que esto suceda es extremadamente remota.

ECC (Error Correction Code) (Código de Corrección de Errores) es un método más completo para la verificación de integridad de datos que puede detectar y corregir

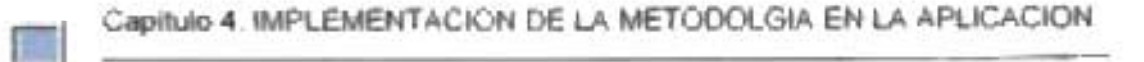

errores de bits individuales. Se utiliza principalmente en las PC más avanzadas y en los servidores de archivos.

La diferencia más importante entre el ECC y la paridad es que el ECC es capaz de detectar y corregir los errores de un bit Con ECC, la corrección generalmente se lleva a cabo sin que el propio usuario se de cuenta de que se ha producido un error. Mediante el uso de un algoritmo especial (secuencia matemática) y trabajando en conjunto con el controlador de memoria, el circuito ECC anexa los bits ECC a los bits de datos y estos se almacenan juntos en la memoria.

Dependiendo del tipo de controlador de memoria utilizado por la computadora, ECC también podrá detectar los errores sumamente raros de dos, tres o cuatro bits de memoria. Sin embargo, aún cuando ECC puede detectar estos errores de múltiples bits, sólo puede corregir los errores de un sólo bit. En el caso muy poco probable de un error de múltiples bits, el circuito ECC devuelve un error de paridad.

El tipo de verificación de errores (paridad o ECC) depende más del controlador de memoria que del módulo de memoria. El módulo de memoria proporciona los bits pero es el controlador de memoria quien decide cómo se utilizan estos.

El controlador de memoria es un componente esencial de toda computadora. Su función básica es la de supervisar la transferencia de datos hacia y desde la memoria. El controlador de memoria determina la clase de verificación de integridad de datos que se utiliza. Con métodos como la paridad y ECC, el controlador de memoria desempeña un papel activo en el proceso.

La decisión sobre la verificación de integridad de datos se debe tomar al comprar la computadora. Si esta desempeñara un papel crítico conviene comprar un sistema con un controlador de memoria provisto de funciones ECC. La mayoría de las computadoras diseñadas para uso como servidores avanzados dan soporte para ECC; la mayoría de las computadoras de escritorio diseñadas para su uso en empresas y en el gobierno dan soporte para el sistema de paridad; y la mayoría de las computadoras básicas diseñadas para su uso en el hogar o en las empresas pequeñas están diseñadas para la memoria sin paridad.

259

Debido al carácter competitivo del mercado, cada vez es más común que los fabricantes de computadoras personales omitan la verificación de integridad de datos. Por ejemplo, eliminan la memoria de paridad con el objeto de reducir el precio de los sistemas (esta tendencia ha sido compensada, en parte, por la mejora en la calidad de los componentes de memoria que ofrecen ciertos fabricantes, y como resultado, los errores de memoria son relativamente escasos).

Las características básicas presentadas arriba y otras más que serán mencionadas adelante deben tenerse en cuenta en el funcionamiento de la memoria, en el mercado existen varias marcas que cumplen los estándares de calidad y funcionamiento, sin embargo en este proyecto tomaremos como ejemplo a analizar las memorias más comúnmente utilizadas y recomendadas por nosotros, ya sea por sus características internas, externas o de comercialización.

Siguiendo la Metodología de Detección establecida en capítulos anteriores, iniciaremos el análisis del tema de las memorias organizando la información en subdivisiones que consideramos básicas y necesarias.

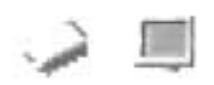

#### Mapa de Navegación. Memorias RAM

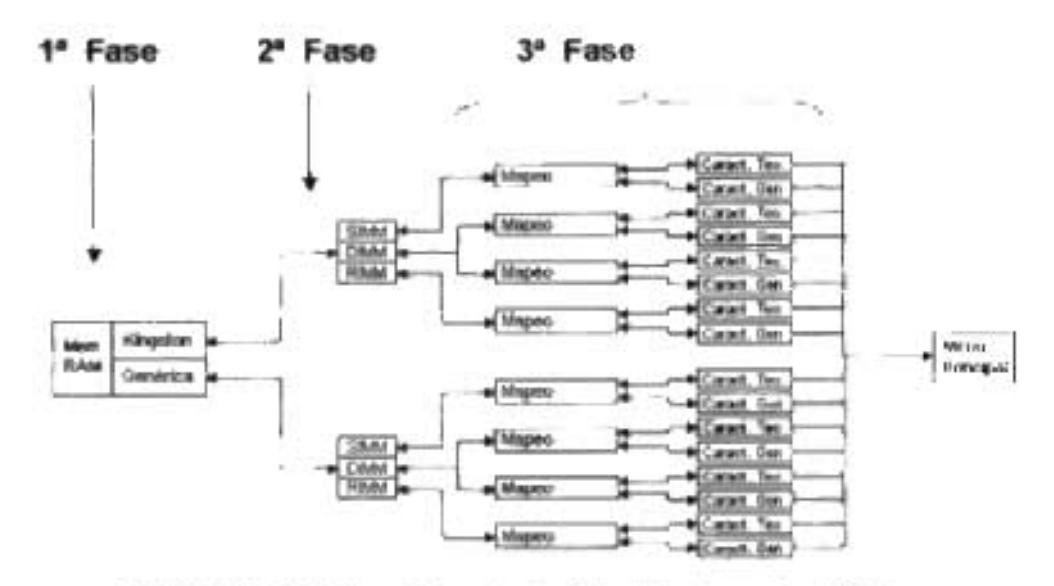

MAPA 4.5 Modulares Secundarios Sección Memorias RAM

La detección de este modular también esta dividido en fases para promover su fácil entendimiento. La Memoria RAM se encuentra en la sección de modulares secundarios, ya que aunque ocupa un papel importante en desempeño de la PC, para su uso o elección depende de las características de los modulares primarios.

# 4.3.3.2.1 Fabricantes

En esta etapa se presentarán dos fabricantes desarrolladores de los componentes físicos de las memorias RAM. En la aplicación tomaremos en cuenta a los fabricantes de memorias Kingston y Genérica Se dará a conocer información acerca de ellos.

Estas dos ramas de fabricantes son en el mercado de las Memorias RAM de las más fuertes a operativo. Tomando sobre todo consideraciones con respecto a las PC's híbridas.

Kingston® Technology Company, Inc. es el fabricante independiente más grande del mundo de productos de memoria para computadoras de escritorio, computadoras portátiles, servidores, estaciones de trabajo, impresoras láser, cámaras digitales y computadoras handheld. Kingston fabrica memoria por contrato para la mayoría de los fabricantes más importantes de semiconductores y sistemas originales (OEMs), además soporta a grandes OEMs con servicios de administración de abastecimiento de cadena.

Kingston tiene una reputación bien merecida entre los clientes de memoria OEM para construir módulos de memoria confiables, mismos que satisfacen constantemente las demandas OEM y se adhieren a los niveles más altos de control de calidad.

En el caso de Kingston esta perfectamente claro a quien nos referimos, sin embargo, para fines de aclaración por "Genérica" nos referimos a las memorias que aunque ciertamente tienen una casa fabricante, en los chips de memoria no llevan ningún nombre específico que lo respalde dando esto lugar a que sean varias las casas fabricantes que manejen esta "seudo marca"

En la sección correspondiente a Fabricantes de la aplicación multimedia, se diseñó una película que incluye las dos opciones que se tomaron en cuenta para esta división, dando al usuario la opción de escoger la línea de navegación de su interés. Al pasar por encima de cada uno de los botones de los fabricantes se hace un breve comentario acerca del mismo.

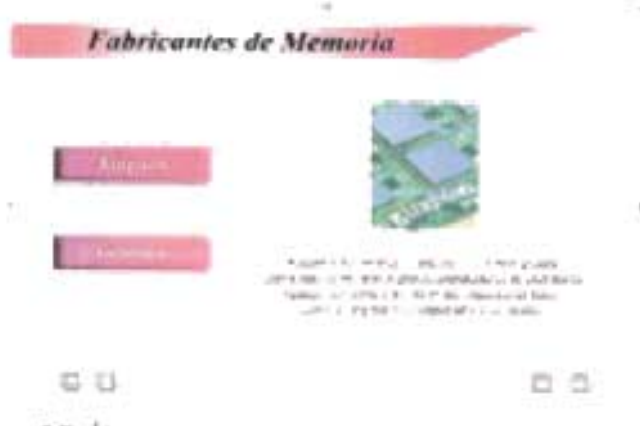

PELíCULA 4.26 Fabricantes de Memoria RAM

# 4.3.3.2.2 Familia y Arquitectura Física

**All Corporation** 

Familia le llamamos al nivel tecnológico y de operación de la memoria, ya que de acuerdo a este nivel y a la arquitectura física dividimos las memorias para su amplio estudio; en la aplicación nos apoyaremos de estas características para lograr una clara identificación y reconocimiento del modular en cuestión.

Cuando hablamos de Arquitectura hablamos de la forma física en que están construidos los módulos de memoria, del tipo que esta sea (SIMM, DIMM, RIMM o DDR), y la forma física del zócalo de acoplamiento que tienen para conectarse a la placa base del ordenador.

Por Familia, en el caso de la Memoria RAM, se hará una división en EDO, SDRAM, RSDRAM Y DDR ya que para referirnos a la familia de memorias según su precedencia en cuanto a mejoras y características generales, los puntos de referencia serían RAM Estática y RAM Dinámica, sin embargo dado el desuso de la primera, nos enfocaremos solo a hablar ampliamente de la segunda en sus familias más recientes.

Para esta fase se hará otra subdivisión mostrando los diferentes tipos de arquitecturas físicas de las principales tecnologías de diseño que existen. Esta característica en particular, es de vital importancia para nosotros, ya que nos da información a simple vista de las características estándar con las que puede contar el modular.

Para el estudio de la memoria RAM continuamos con la película que muestra las opciones de las arquitecturas que se van a manejar en la aplicación. Cada una de estas opciones sirve de liga de enlace con la película siguiente.

263

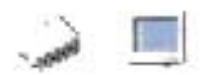

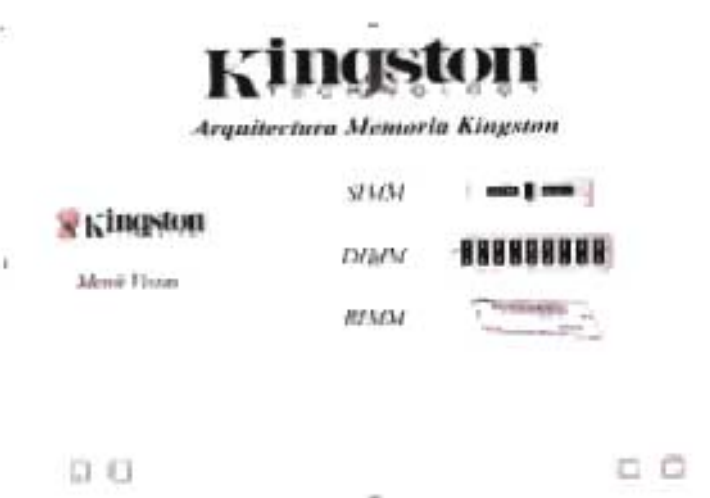

PELíCULA 4.27 Arquitectura Memoria RAM

Comenzaremos por la familia EDO de la marca Kingston para nuestro estudio.

En esta fase de estudio, vamos a analizar la familia de las memorias EDO aunque no se hará otra división, ya que su forma común por la que es mayormente conocida es en módulos SIMM's vamos a estudiar estos módulos de 72 pines, ya que esta arquitectura física fue la predominante en este tipo de memorias, aunque se le llega a encontrar en DIMM's, pero no es tan común.

En esta etapa se hace el estudio, por medio de la película que muestra claramente la estructura de los módulos SIMM, DIMM y RIMM, esta es la mejor representación del tipo de arquitectura física.

#### Mapeo de Módulos Hardware

En esta fase le la aplicación multimedia se muestra claramente cada elemento hardware que conforma la circuiteria del módulo de memoria, utilizando para esto el mapeo de la imagen, que funciona de manera interactiva, es decir, cuando el usuario desea conocer información acerca de alguno de los elementos que ve en la imagen, basta con pasar sobre dicho elemento y la aplicación hará un señalamiento sombreando el área señalada y dando al mismo tiempo información referente al tema.

Esta fase de la aplicación como sabemos es la más característica del módulo 1, ya que permite al usuario adquirir la mayor cantidad de conocimientos.

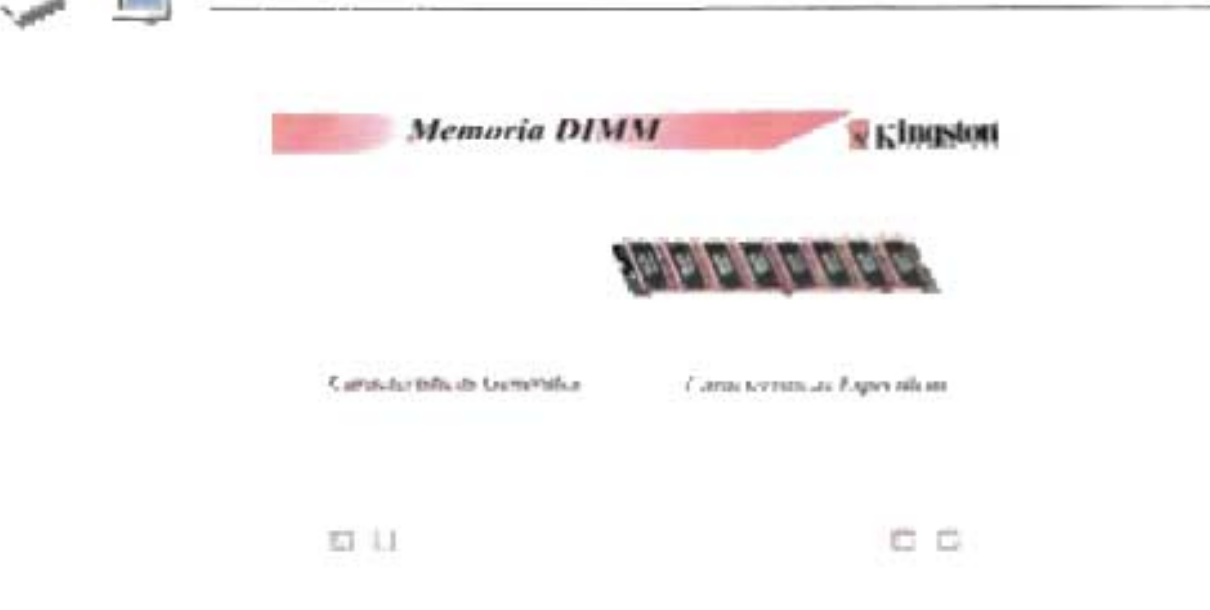

PELiCULA 4.28. Mapeo de Memoria.

En esta película anatizamos todas las partes que de las que esta formado el SIMM de 72 pines de Kingston y para el usuario esta parte le facilita mucho el aprendizaje, ya que por medio de una explicación grafica aprende a detectar de una manera visual las partes de un módulo de memoria.

Para cada familia y arquitectura de las Memorias RAM se realiza el proceso de mapeo por computadora, según et orden establecido en las fases de la metodología.

# 4.3.3.2.3 Caracteñsticas Técnicas

Esta es la úttima fase que proponemos para el análisis de las memorias RAM, aquí se induyen 105 datos generales y específicos del modular, para las características generales se analizan los siguientes aspectos.

- 1 Tipo de memoria
- 2. -. Ancho del Bus
- 3.-. Cantidad de Pines.
- 4.-. Capacidad.

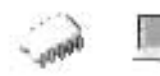

#### Tipo de memoria

Esta característica se refiere principalmente tanto a la familia tecnológica, como a la arquitectura física del módulo de memoria que se esta manejando. Por ejemplo: SDRAM tipo DIMM.

#### Ancho del bus.

Esta característica nos dirá cuantos bits puede manejar en una sola transmisión a través de su bus de datos.

#### Cantidad de pines.

Esta es una característica que nos da información adicional acerca de la estructura física del módulo de memoria, además del tipo, esta característica nos da una descripción más específica del módulo de memoria manejado.

#### Capacidad

Esta característica es una de las que mas interesa a los usuarios en general, ya que el múltiple software de aplicación que manejamos en el uso de nuestro computador, demanda una cierta cantidad de memoria para funcionar. Entre mayor capacidad, mejor será el desempeño de nuestras aplicaciones.

Estos son los puntos que se analizan en esta fase para cualquier familia de memorias RAM.

Para las demás familias se aplican los mismos criterios de diseño por película establecidos aquí.

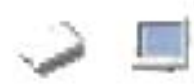

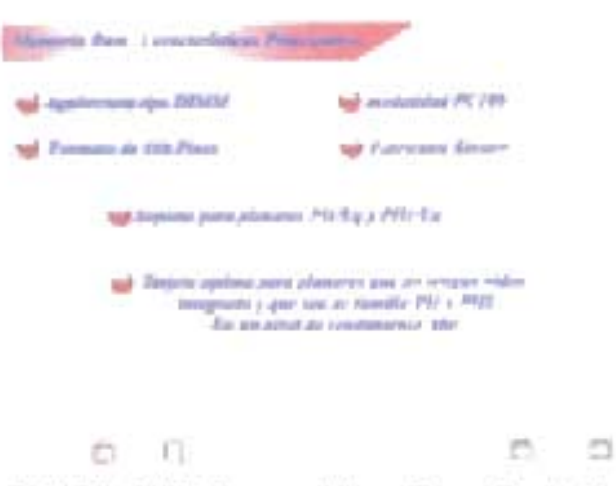

PELÍCULA 4.29 Características Generales de Memoria

En las características especificas tenemos además de los anteriores, los siguientes puntos a considerar:

- 1.-. Tiempo de Acceso.
- 2.-. Tiempo de Ciclo.
- 3.-.Tasa de Refresco.
- 4.-. Voltaje de funcionamiento.

### Tiempo de acceso y tiempo de ciclo.

Estas son de las características más importantes en la selección de una memoria RAM, ya que la mayor característica de dicha memoria es precisamente la velocidad a la que puede trabajar. Entre menor tiempo de acceso mejor.

### Tasa de refresco.

Esta se refiere al número de columnas en la celda de memoria que necesitan ser recargadas a la vez. Un valor menor es capaz de recargar más celdas a la vez y por lo tanto es característica de una memoria más rápida

### Voltaje de funcionamiento.

Esta es una característica que depende directamente del tipo de memoria que se este manejando y es proporcionado por la tarjeta madre.

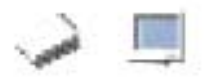

# 4.3.3.3. **Tarjeta de Video**

La tarjeta de video, (también llamada controlador de video), es un modular electrónico requerido para generar una señal de video que se manda a una pantalla de video por medio de un cable. La tarjeta de video se encuentra normalmente en la placa de sistema de la computadora o en una placa de expansión. La tarjeta gráfica reúne toda la información que debe visualizarse en pantalla y actúa como interfaz entre el procesador y el monitor; la información es enviada a éste por la placa luego de haberla recibido a través del sistema de buses.

El subsistema de vídeo es el encargado de la generación de las imágenes. El procesador envía la información a la tarjeta de vídeo, que es la responsable de generar las imágenes que el monitor visualizara. Reducir el tiempo necesario para enviar la información a la susodicha, genera un notable aumento de las prestaciones del sistema. Tal y como ya mencionamos, actualmente el bus PCI se ha impuesto como estándar en las tarjetas de vídeo

La tarjeta gráfica va a permitir que veamos todos los datos que nos muestre el ordenador. Dependiendo de la calidad de la misma disfrutaremos de mayores velocidades de refresco (para que la imagen no parpadee), mayor número de cuadros por segundo en los juegos, efectos tridimensionales o por el contrario, terminará doliéndonos la cabeza por ver como las ventanas del Windows dejan restos por la pantalla porque nuestra tarjeta no puede mostrar gráficos tan rápidamente.

Hasta hace poco, las tarjetas se conectaban a un slot PCI de nuestro ordenador, con lo que alcanzaban los 66 Mhz de velocidad, pero ahora tenemos el nuevo bus AGP (Accelerated Graphics Port) que en su especificación 1.0 da velocidades de 133 Mhz (AGP 1X) y de 266 Mhz (AGP 2X). Las placas base con chipset 440 LX o BX llevan un bus AGP 1.0, al igual que las placas con chipset VIA VP-3 o MVP-3 para socket 7. Con la aparición de los próximos chipsets de Intel, los 810 Y 820, llegaremos al AGP 4X.

AGP (Accelerated Graphics Port) es una interfaz permite que el equipo ejecute los procesos gráficos con mayor velocidad sin un incremento excesivo en el precio. De

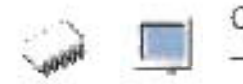

hecho, la mayoría de las nuevas tarjetas gráficas cuestan lo mismo en versión PCI que en versión AGP (Y estas últimas llegarán a ser más baratas, como ocurrió con la memoria FPM y la memoria EDO).

El nuevo bus, que utiliza el puerto AGP de la placa base (señalado en la imagen), se caracteriza por comunicarse con el procesador y la memoria principal del equipo a una velocidad de 66MHz, en vez de 33MHz, que es la velocidad del bus PCI (utilizado hasta ahora por las tarjetas gráficas para Pentium y Pentium II). Además el bus AGP ofrece las siguientes características:

DIME (Dlrect Access Memory - acceso directo a memoria), que permite al procesador gráfico almacenar texturas en memoria RAM principal, en vez de en la memoria gráfica, dejando esta última libre para permitir así mayores resoluciones y mayor numero de colores simultáneos en pantalla. En un futuro esto permitirá también a los fabricantes de tarjetas gráficas ofrecer tarjetas gráficas más económicas al no incluir memoria gráfica, pudiendo utilizar la memoria principal del sistema, con la facilidad de ampliación que ello supone.

Al transferir las texturas a la memoria principal del equipo, éstas pueden ser ejecutadas por el procesador principal, descargando de trabajo al procesador gráfico, y evitando así la ralentización de otras tareas gráficas.

Multiplexado de las direcciones de memoria y datos.

Líneas de señal adicionales que permiten enviar varias peticiones encadenadas al procesador gráfico, de modo que no hay que esperar a que esté desocupado.

Las tarjetas gráficas AGP no comparten el bus con otro dispositivo, como ocurre con el bus PCI, evitando las esperas hasta que otros dispositivos dejen de utilizar el bus.

El bus AGP puede acceder a la memoria principal al mismo tiempo que lo hace el procesador principal

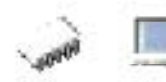

El bus pel es capaz de transferir datos datos con picos máximos de 133MB/s, mientras que el bus AGP es capaz de alcanzar picos máximos de 266MB/s en el modo llamado "X1" y hasta 532 MB/s en el modo "X2", los dos actualmente soportados en las tarjetas gráficas AGP existentes en el mercado. Con los nuevos procesadores y los nuevos chipsets de INTEL y V1A con el bus de 100 MHZ, los picos pueden llegar a alcanzar picos máximos de 800 MB/s.

Otra novedad es que permite, gracias la tecnología DIME, utilizar la memoria del propio ordenador para almacenar texturas, algo que también permite que sea el propio procesador del ordenador el que pueda manipularlas, dejando así más desahogado al procesador de la tarjeta de video.

La conexión AGP es única. Eso significa que no es necesario esperar ni compartir recursos con otras tarjetas, como ocurre en el caso del bus PCI.

En definitiva, y de cara a los usuanos, el bus AGP significa un nuevo paso para acelerar y mejorar la capacidad gráfica de los ordenadores, permitiendo utilizar programas y juegos con una presentación impensables hace tres o cuatro años.

BUS pel. Es el bus local estándar en las motherboards actuales. El nombre abreviado proviene de Peripheral Component Interconnect y fue dado a conocer por Intel en 1993. PCI es un bus local compuesto por líneas físicas que permiten comunicar el Microprocesador con otro componente. Los puntos de conexión de los componentes son los SLOTS o puertos de expansión que se observan en las motherboards, como bloques de plástico blanco.

Detalles técnicos de PCI 1. Es un bus de 64 bits (64 líneas de transmisión). Se lo utiliza principalmente como un bus de 32 bits. 2. Trabaja con frecuencias variadas: 33 MHz, 66 Mhz, 100 MHz, 400 Mhz, etc., lo que permite alcanzar un ancho de banda de gran capacidad. 3. 32 lineas son utilizadas para transmitir datos y direcciones en forma multiplexada (multiplexado= utilización de una misma línea para transmitir datos y direcciones). Las demás líneas sirven para interpretar y validar las señales correspondientes a datos y direcciones. 4. A diferencia de su antecesor el bus AT (ISA), pel utiliza circuitos pel Bridge para comunicar al Microprocesador con otros componentes, lo que permite que los dispositivos acoplados en el bus PCI puedan trabajar con diferentes tipos de Microprocesadores. 5. El número de dispositivos que pueden conectarse al bus PCI está limitado a 32. No obstante, la norma PCI admite la jerarquización de buses incrementándose el número de dispositivos que pueden conectarse. El software de configuración debe ser capaz de realizar transacciones de configuración en todos los dispositivos PCI que residen más allá del puente PCllhost (bridge). 6. Control de error en la transmisión, mediante el uso de bits de control de paridad (uso de señales de verificación de envió - recepción entre los dispositivos).

El bus PCI es independiente de la CPU, ya que entre la CPU y el bus PCI se instalará siempre un controlador de bus PCI, lo que facilita en gran medida el trabajo de los diseñadores de placas. Por ello también será posible instalarlo en sistemas que no estén basados en el procesador Intel si no que pueden usar otros, como por ejemplo, un procesador Alpha de DEC. También los procesadores PowerMacintosh de Apple se suministran en la actualidad con bus PCI.

Las tarjetas de expansión PCI trabajan eficientemente en todos los sistemas y pueden ser intercambiadas de la manera que se desee. Solamente los controladores de dispositivo deben naturalmente ser ajustados al sistema anfitrión (host) es decir a su correspondiente CPU.

Como vemos el bus PCI no depende del reloj de la CPU, porque está separado de ella por el controlador del bus. Si se instalara una CPU más rápida en su ordenador. no debería preocuparse porque las tarjetas de expansión instaladas no pudieran soportar las frecuencias de reloj superiores, pues con la separación del bus PCI de la CPU éstas no son influidas por esas frecuencias de reloj. Así se ha evitado desde el primer momento este problema y defecto del bus VL.

El bus PCI emplea un conector estilo Micro Channel de 124 pines (188 en caso de una implementación de 64 bits) pero únicamente 47 de estas conexiones se emplean en una tarjeta de expansión (49 en caso de que se trate de un adaptador busmaster); la diferencia se debe a la incorporación de una línea de alimentación y otra de tierra. Cada una de las señales activas del bus PCI está bien junto o frente a una señal de alimentación o de tierra, una técnica que minimiza la radiación.

El límite práctico en la cantidad de conectores para buses PCI es de tres; como ocurre con el VL, más conectores aumentarían la capacitancia del bus y las operaciones a máxima velocidad resultarían menos fiables.

A pesar de presentar un rendimiento similar al de un bus local conectado directamente, en realidad PCI no es más que la eliminación de un paso en el microprocesador. En lugar de disponer de su propio reloj, un bus PCI se adapta al empleado por el microprocesador y su circuitería, por tanto los componentes del PCI están sincronizados con el procesador. El actual estándar PCI autoriza frecuencias de reloj que oscilan entre 20 y 33 Mhz.

Las tarjetas ISA no pueden ser instaladas en una ranura PCI, no debería renunciarse a la posibilidad de inserción de una tarjeta ISA Así pues, a menudo se puede encontrar en un equipo con bus PClla interfaz «puente» llamada «PCI-To-ISA-Bridge». Se trata de un chip que se conecta entre los distintos slots ISA y el controlador del bus PCI. Su tarea consiste en transponer las señales provenientes del bus PCI al bus ISA. De esta manera pueden seguir siendo utilizadas las tarjetas ISA al amparo del bus PCI.

A pesar de que el bus PCI es el presente, sigue y seguirá habiendo buses y tarjetas de expansión ISA ya que no todas las tarjetas de expansión requieren las ratios de transferencia que permite el bus PCI. Sin embargo las tarjetas gráficas, tarjetas SCSI y tarjetas de red se han decantando cada vez más fuertemente hacia el bus PCI. La ventaja de la velocidad de este sistema de bus es que este hardware puede participar del continuo incremento de velocidad de los procesadores.

Una tarjeta gráfica se compone, básicamente, de un controlador de video, de la memoria de pantalla o RAM video, y el generador de caracteres, y en la actualidad también poseen un acelerador de gráficos. El controlador de video va leyendo a intervalos la información almacenada en la RAM video y la transfiere al monitor en forma de señal de video; el número de veces por segundo que el contenido de la RAM video es leído y transmitido al monitor en forma de señal de video se conoce como frecuencia de refresco de la pantalla. Entonces, como ya dijimos antes, la frecuencia depende en gran medida de la calidad de la placa de video

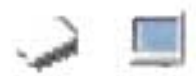

#### **El** acelerador gráfico:

La primera solución que se encontró para aumentar la velocidad de proceso de los gráficos consistió en proveer a la tarjeta gráfica de un circuito especial denominado acelerador gráfico. El acelerador gráfico se encarga de realizar una serie de funciones relacionadas con la presentación de gráficos en la pantalla, que de otro modo, tendría que realizar el procesador. De esta manera, le quita tareas de encima a este último, y así se puede dedicar casi exclusivamente al proceso de datos. La velocidad con que se ejecutan las aplicaciones basadas en Windows para el manejo de gráficos se incrementa muy notablemente, llegando al punto (con algunas placas) de no necesitar optimizar la CPU. El estándar hoy día está dado por los aceleradores gráficos de 64 bits. También, aunque no tan comunes, hay aceleradores gráficos de 128 bits.

#### Aceleradores gráficos 3D:

Los gráficos en tres dimensiones son una representación gráfica de una escena o un objeto a lo largo de tres ejes de referencia, X, Y, Z, que marcan el ancho, el alto y la profundidad de ese gráfico. Para manejar un gráfico tridimensional, éste se divide en una serie de puntos o vértices, en forma de coordenadas, que se almacenan en la memoria RAM. Para que ese objeto pueda ser dibujado en un monitor de tan sólo dos dimensiones (ancho y alto), debe pasar por un proceso que se llama renderización.

La renderización se encarga de modelar los pixeles (puntos), dependiendo de su posición en el espacio y su tamaño. También rellena el objeto, que previamente ha sido almacenado como un conjunto de vértices. Para llevar a cabo ésta tarea, se agrupan los vértices de tres en tres, hasta transformar el objeto en un conjunto de triángulos. Estos procesos son llevados a cabo entre el microprocesador y el acelerador gráfico. Normalmente, el microprocesador se encarga del procesamiento geométrico, mientras que el acelerador gráfico del rendering.

En pocas palabras, el microprocesador genera el objeto, y el acelerador gráfico lo "pinta". El gran problema que enfrenta el microprocesador es que al construir los objetos 3D a base de polígonos, cuanto más curvados e irregulares se tornan los bordes del objeto, mayor es la cantidad de polígonos que se necesitan para aproximarse a su contextura. El problema es aún peor si además dicho objeto debe moverse, con lo cuál hay que generarto varias decenas de veces en un lapso de pocos segundos.

Los tipos de memorias que se usan en las tarjetas de video: la memoria usada en una tarjeta de video es un elemento extremadamente importante, ya que afecta la performance del producto en cuanto a alta resolución y cantidad de colores se refiere. Synchronous DRAM (SDRAM):

Con la introducción de procesadores más rápidos, las tecnologías FPM y EDO han empezado a quedar lentas. La memoria más eficiente es la que trabaja a la misma velocidad que el procesador. las velocidades de la DRAM FPM Y EDO son de 80, 70 Y 60 ns, lo cual es suficientemente rápido para velocidades inferiores a 66MHz.

SDRAM funciona de manera totalmente diferente a FPM o EDO. Estas últimas transmiten los datos mediante señales de control, en la memoria SDRAM el acceso a los datos esta sincronizado con una señal de reloj externa. El rendimiento de las memorias FPM y EDO se mide en nanosegundos y es el tiempo que tarda en responder la memoria. En la memoria SDRAM el rendimiento se mide en MHz y es la velocidad máxi ma de reloj que soportan. Esta velocidad puede llegar a ser de 100 Mhz.

Para poder trabajar a velocidades de 100MHz, la SDRAM esta constituida en dos bancos independientes. Esto permite que mientras a un banco está accediendo a la posición de memoria el otro banco, simultáneamente. esté seleccionando la posición siguiente.

#### WRAM<sub>Y</sub> VRAM:

Si bien hasta hace poco la memoria más común era la DRAM, en la actualidad la necesidad de mayor resolución, gran velocidad de reflejo y mucha cantidad de colores,

impuso los tipos VRAM, y WRAM (Windows RAM). Estas últimos se denominan de puerto dual, lo que significa una velocidad de transmisión de datos mayor, lo cual hace que la pantalla pueda ser redibujada más rápido.

Esto es posible porque la tecnología de puerto dual permite al procesador leer y redibujar la pantalla simultáneamente, eliminando el problema del puerto simple, que sólo puede usar un ciclo para leer o escribir en memoria, con lo cual el motor gráfico debía esperar cada vez que la pantalla era actualizada. El uso de memorias de puerto dual es especialmente importante en aplicaciones que requieran alta resolución y rápida actualización de pantalla. La tecnología de puerto simple para estos casos dejaría mucho que desear.

#### Características

Algunos de los parámetros característicos de la tarjeta de vídeo:

Memoria base I máxima: Cantidad de memoria vídeo con que se vende la tarjeta y cantidad máxima que puede soportar. También se indica si se trata de memoria VRAM (Vídeo RAM) o DRAM (Dynamic RAM). Es preferible que trabaje con memoria VRAM, más rápida.

Bits tarjeta: Numero de bits de la taneta, es decir, el ancho del bus entre el procesador gráfico y la memoria vídeo. Normalmente, será 32 o 64, aunque ya existe una tarjeta con 128 bits (Number Nine Imagine 128).

Arquitectura: Indica si la tarjeta de vídeo soporta el estándar ISA, VLB, PCI

Chipset: modelo del chipset o conjunto de chips que controlan la circuitería de la tarjeta.

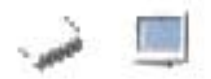

Aceleradora: Especifica si se trata o no de una tarjeta aceleradora de vídeo (que incorpora funciones hardware).

Resolución máxima: Resolución gráfica máxima que permite la tarjeta de vídeo.

Si detrás de la resolución aparece NE alcanza esa resolución en modo no entrelazado y si aparece E en modo entrelazado. A continuación se indica el número de colores (paleta) permitidos con esa combinación. Recuerde que la mayor o menor resolución con mas o menos colores depende completamente de la cantidad de memoria vídeo instalada en la tarjeta.

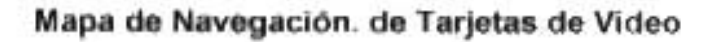

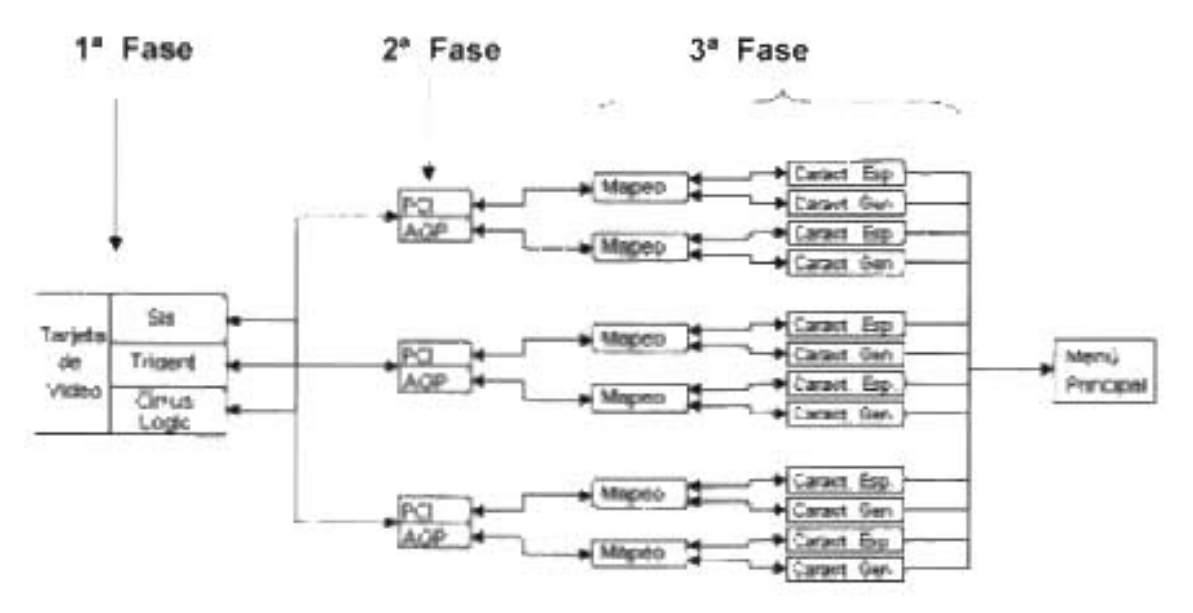

Mapa 4.6 .Modulares secundarios sección tarjetas de video

La detección de este modular también esta dividido en fases para promover su fácil entendimiento. La tarjeta de video se encuentra en la sección de modulares secundarios, ya que aunque ocupa un papel importante en desempeño de la PC, para su uso o elección depende de las características de los modulares primarios

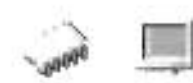

# **4.3.3.3.1.- Fabricantes**

En esta etapa se presentarán dos fabricantes desarrolladores de las tarjetas de video. En la aplicación tomaremos en cuenta a los fabricantes de tarjetas Sis, Trident y Cirrus Logic. Se dará a conocer información acerca de ellos.

Estos fabricantes son en el mercado de tarjetas de video de las más fuertes a operativo. Tomando sobre todo consideraciones con respecto a las PC's híbridas.

Para la casa fabricante de Sis podemos decir que es la casa fabricadora mas importante para las tarjetas de video tanto externas como integradas en la planar, aquí una mayoría de tarjetas y planares tienen esta firma de fabricación para video, por otro lado tomando en cuenta un enfoque de rendimiento estas tarjetas de video no cumplen con muchas expectativas que una tarjeta de video tiene, pero podemos incluirlas en la gama de tarjetas de video de rendimiento moderado.

Para la casa fabricante Trindent es similar la potencialidad de estas tarjetas, cuando apareció la interfaz PCI, para las familias Pentium, II o equivalentes tomaron mucho auge para esta familia y principalmente dieron buena imagen para sus competidores

Estas tarjetas tienen niveles de rendimiento, dependiendo de sus características propias.

Para nuestra aplicación tenemos en la siguiente película, una vista de nuestra fase, ya que aquí partimos para el análisis profundo del componente hardware secundario.

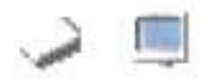

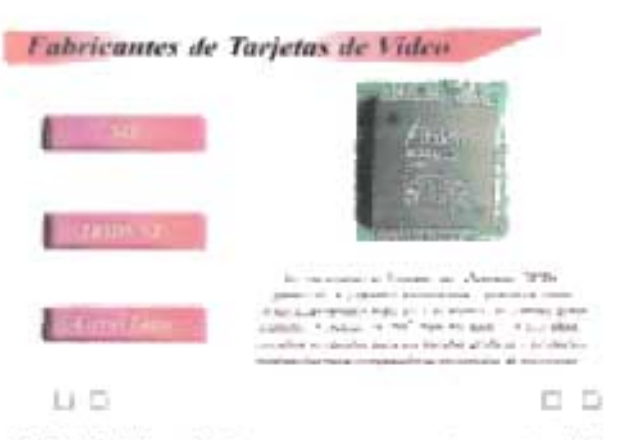

PELíCULA 4.30 Fabricantes de tarjetas de video

Aquí vemos como nuestra aplicación multimedia muestran los diferentes tipos de casas fabricantes, y vemos como maneja un diseño particular para poder visualizar la película de modo eficiente, vemos que cada película de esta fase de tarjetas de video, tiene botones de navegación y nos podemos desplazar por toda aplicación, en el momento que veamos oportuno, también tenemos animaciones que dan un impacto a la aplicación y muestra esta división de la fase.

En esta fase se hace el estudio, por medio de la película que muestra claramente la división que hace la aplicación para diferenciar las casas fabricantes y al posicionarnos con el Mouse nos muestra una característica especial de cada casa fabricante

# 4.3.3.3.2.- **Arquitectura Física**

Aquí tenemos las familias y arquitecturas de las tarjetas de video, se manejan las arquitecturas, ya que es de vital importancia para el usuario, para poder diferenciar las tarjetas de video y conocer sus características propias del componente.

Como primera arquitectura tenemos las tarjetas de video tipo PCI. Es el bus local estándar en las motherboards actuales. El nombre abreviado proviene de Peripheral Component Interconnect y fue dado a conocer por Intel en 1993. PCI es un bus local compuesto por líneas físicas que permiten comunicar el Microprocesador con otro

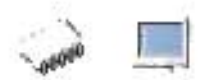

componente. Los puntos de conexión de los componentes son los SLOTS o puertos de expansión que se observan en las motherboards, como bloques de plástico blanco.

Las tarjetas de expansión PCI trabajan eficientemente en todos los sistemas y pueden ser intercambiadas de la manera que se desee. Solamente los controladores de dispositivo deben naturalmente ser ajustados al sistema anfitrión (host) es decir a su correspondiente CPU.

Para ver este tipo de arquitedura podemos ver la película de nuestra aplicación, aquí vemos como hace la división claramente y nos muestra características adicionales de estas tarjetas de video.

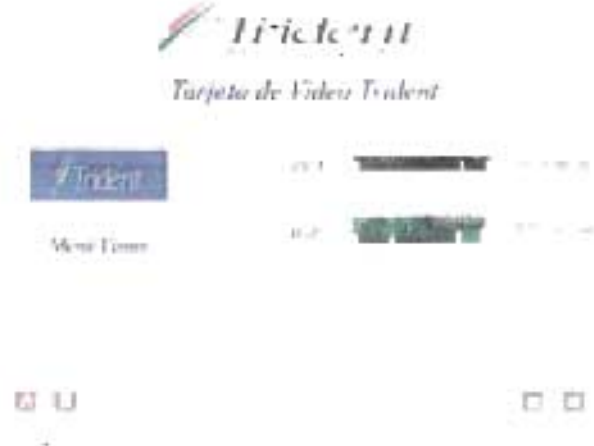

PELíCULA 4.31 Arquitectura de tarjetas de Video

Para la arquitectura AGP es una interfaz permite que el equipo ejecute los procesos gráficos con mayor velocidad sin un incremento excesivo en el precio. De hecho, la mayoría de las nuevas tarjetas gráficas cuestan lo mismo en versión PCI que en versión AGP

Para nuestra aplicación multimedia muestra la diferencia de la arquitectura PCI de la arquitectura AGP dando a conocer varias vistas de tarjetas de video, donde se dan a conocer características de manera visual tienen estas arquitecturas integrando animación en imagen y texto, para dar mejor conocimiento, también en nuestras película vemos que nunca perdemos la navegación del la aplicación y para esto tenemos los botones de desplazamiento para poder analizar estructuradamente nuestra aplicación.

# Mapeo de Componentes Hardware

En esta fase le la aplicación multimedia se muestra claramente cada elemento hardware que conforma la circuitería de la tarjeta de video, utilizando para esto el mapeo de la imagen, que funciona de manera interactiva, es decir, cuando el usuario desea conocer información acerca de alguno de los elementos que ve en la imagen, basta con pasar sobre dicho elemento y la aplicación hará un señalamiento sompreando el área señalada y dando al mismo tiempo información referente al tema.

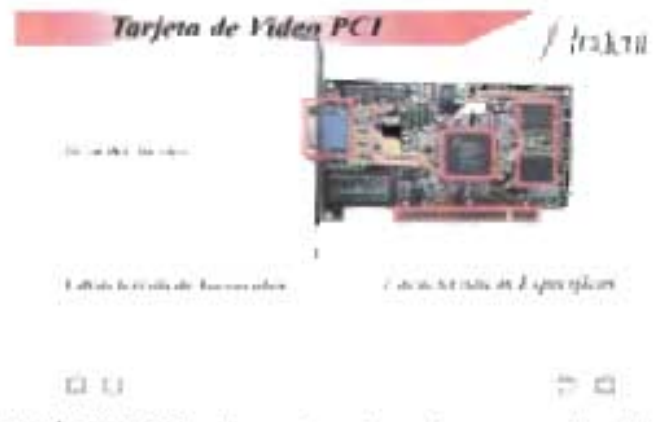

PELíCULA 4.32; Mapeo detallado de tarjetas de video

En esta película analizamos todas las partes que de las que esta formado la tarjeta de video y para el usuario esta parte le facilita mucho el aprendizaje, ya que por medio de una explicación grafica aprende a detectar de una manera visual las partes de las tarjetas de video.

# 4.3.3.3.3.- **Características Técnicas**

Esta es la última fase que proponemos para el análisis, aquí se incluyen los datos generales y específicos del modular, la aplicación hace un criterio práctico para el análisis de esta fase, para las características generales se analizan los siguientes aspectos:

Aquí se hace una división y es establecer características generales características específicas, dando a conocer fa aplicación un criterio practico de estos análisis.

Para las características generales tenemos los siguientes criterios:

1.- Papel que desempeña en el equipo de cómputo: aquí vemos La tarjeta gráfica reúne toda la información que debe visualizarse en pantalla y actúa como interfaz entre el procesador y el monitor; la información es enviada a éste por la placa luego de haberla recibido a través del sistema de buses.

2.- Arquitectura: Indica si la tarjeta de vídeo soporta el estándar ISA, VLB, PCI. Para el usuario le ayuda a visualizar los aspectos físicos para poder comprender estas diferentes arquitecturas, para nuestra aplicación nos enfocaremos en las tarjetas de video PCI y tarjetas AGP particulizando algunos modelos.

3.- Resolución Máxima: Resolución gráfica máxima que permite la tarjeta de vídeo. Si detrás de la resolución aparece NE alcanza esa resolución en modo no entrelazado y si aparece E en modo entrelazado. Es decir que la una imagen esta constituida por puntos llamados pixeles, entre mas cercano sea el punto de el otro es la capacidad de resolución que puede tener una tarjeta de video, el termino entrelazado es un sistema que consiste en dibujar en el monitor primero todas las líneas horizontales pares y después las impares, consiguiendo altas resoluciones a bajo precio, pero con cansancio visual.

Para nuestra aplicación multimedia se toman estos elementos como características técnicas de nuestras tarjetas de video que seleccionamos según un criterio establecido en la práctica.

281

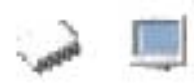

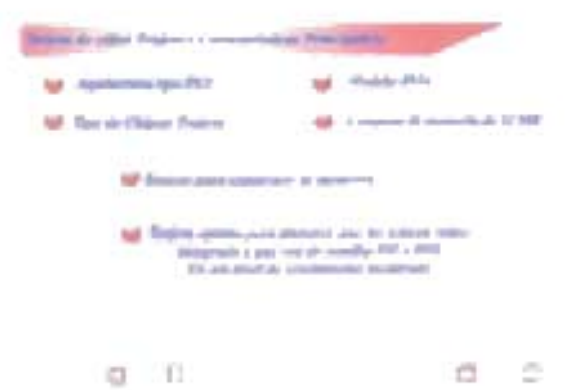

PELíCULA 4.33.Características Generales de tarjetas de video

Para análisis de diseño vemos como esta película muestra características principales o generales que ayudan al usuario a entender las tarjetas de video.

Por ultimo tenemos la parte de características específicas y para nuestra aplicación se toman los siguientes criterios

1.- Memoria Base: Cantidad de memoria vídeo con que se vende la tarjeta y cantidad máxima que puede soportar. También se indica si se trata de memoria

VRAM (Vídeo RAM) o DRAM (Dynamic RAM). Es preferible que se trabaje con memoria VRAM, es más rápida.

2.- Numero de bits: el ancho del bus entre el procesador gráfico y la memoria vídeo. Normalmente, será 32 o 64, aunque ya existe una tarjeta con 128 bits (Number Nine Imagine 128).

3.- Chipset: conjunto de chips que controlan la circuitería de la tarjeta.

4.- Aceleradora: Especifica si se trata o no de una taneta aceleradora de vídeo (que incorpora funciones hardware).

Estos son los criterios que temamos para determinar las características especificas de una tarjeta de video, se analiza que estas características es un conocimiento mas profundo de análisis y que al usuario le sirve para comprender el componente en todos sus niveles de análisis, para nuestras película damos estas características manejando animación y efedos para darle mas impacto al conocimiento.

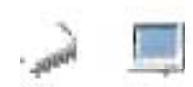

# **4.3.3.4.- Fax-Modern.**

El módem es el modular más utilizado tanto para acceder a la información en Internet como para transmitir ficheros o realizar conexiones remotas con otros equipos. Los equipos de cómputo emplean únicamente señales digitales. Sin embargo, la línea telefónica es un medio de transmisión de señales analógicas. La red telefónica está diseñada para transportar la voz humana en forma de onda analógica, pero no puede transmitir las señales digitales tal y como las maneja la PC. Por ello, para poder ser transportadas éstas deben ser convertidas, en primer lugar, en señales analógicas. Esta conversión se denomina modulación y mientras que la reconversión de esas señales digitales al otro extremo de la línea se llama demodulación. El dispositivo capaz de efectuar estas conversiones es el módem, nombre procedente del apócope de los términos Modulador/De modulador.

Un módem es un dispositivo que convierte las señales digitales del ordenador en señales analógica que pueden transmitirse a través del canal telefónico. Con un módem, usted puede enviar datos a otra computadora equipada con un módem. Esto le permite bajar información desde la red mundial (World Wide Web, enviar y recibir correspondencia electrónica (E-mail) y reproducir un juego de computadora con un oponente remoto. Algunos módems también pueden enviar y recibir faxes y llamadas telefónicas de voz.

Distintos módems se comunican a velocidades diferentes. La mayoría de los módems nuevos pueden enviar y recibir datos a 33,6 Kbps y faxes a 14,4 Kbps. Algunos módems pueden bajar información desde un Proveedor de Servicios Internet (ISP) a velocidades de hasta 56 Kbps.

Los módems de ISDN (Red de Servicios Digitales Integrados) utilizan líneas telefónicas digitales para lograr velocidades aun más veloces, de hasta 128 Kbps.

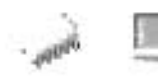

## Funcionamiento del Módem

La computadora consiste en un dispositivo digital que funciona al encender y apagar interruptores electrónicos. Las líneas telefónicas, de lo contrario, son dispositivos análogos que envían señales como un corriente continuo. El módem tiene que unir el espacio entre estos dos tipos de dispositivos. Debe enviar los datos digitales de la computadora a través de líneas telefónicas análogas. Logra esto modulando los datos digitales para convertirlos en una señal análoga; es decir, el módem varía la frecuencia de la señal digital para formar una señal análoga continua. Y cuando el módem recibe señales análogas a través de la línea telefónica, hace el opuesto: demodula, o quita las frecuencias variadas de, la onda análoga para convertirlas en impulsos digitales. De estas dos funciones, Modulación y DEModulación, surgió el nombre del módem.

Existen distintos sistemas de modular una señal analógica para que transporte información digital. En la siguiente figura se muestran los dos métodos más sencillos la modulación de amplitud (a) y la modulación de frecuencia (b).

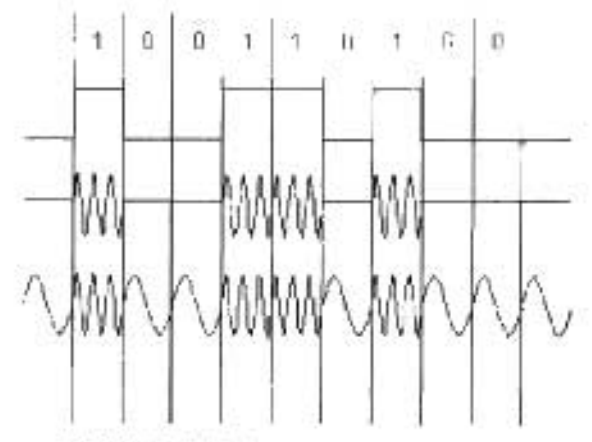

FIGURA 4.46 Grafica de modulación

Otros mecanismos como la modulación de fase o los métodos combinados permiten transportar más información por el mismo canal.

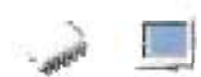

### Velocidad en Baudios y Bits por segundo: a que velocidad se habla

Las computadoras y sus diversos dispositivos periféricos, incluyendo los módems, usan el mismo alfabeto. Este alfabeto esta formado por solo dos dígitos, cero y uno; es por ello que se conoce como sistema de dígito binario. A cada cero o uno se le llama bit, termino derivado de Blnary digit (dígito binario).

Cuando se comienza a establecer una comunicación por Módem, estos hacen una negociación entre ellos. Un módem empieza enviando información tan rápido como puede. Si el receptor no puede mantener la rapidez, interrumpe al módem que envía y ambos deben negociar una velocidad más baja antes de empezar nuevamente.

La velocidad a la cual los dos módems se comunican por lo general se llama Velocidad en Baudios, aunque técnicamente es más adecuado decir bits por segundo o bps.

Nota: Baudios. Numero de veces de cambio en el voltaje de la señal por segundo en la línea de transmisión. Los módem envían datos como una serie de tonos a través de la línea telefónica. Los tonos se "encienden"(ON) o "apagan"(OFF) para indicar un 1 o un O digital. El baudio es el número de veces que esos tonos se ponen a ON o a OFF. Los módem modernos pueden enviar 4 o mas bits por baudio.

Bits por segundo (BPS). Es el número efectivo de bits/seg que se transmiten en una línea por segundo. Como hemos visto un módem de 600 baudios puede transmitir a 1200, 2400 o, incluso a 9600 BPS.

### Limitación Física de la Velocidad de Transmisión en la Línea Telefónica.

Las leyes físicas establecen un límite para la velocidad de transmisión en un canal ruidoso, con un ancho de banda determinado. Por ejemplo, un canal de banda 3000Hz, y una señal de ruido 30dB (que son parámetros típicos del sistema telefónico), nunca podrán transmitir a más de 30.000 BPS.

**Throughput.** Define la cantidad de datos que pueden enviarse a través de un módem en un cierto período de tiempo. Un módem de 9600 baudios puede tener un throughput distinto de 9600 BPS debido al ruido de la línea (que puede ralentizar) o a la compresión de datos (que puede incrementar la velocidad hasta 4 veces el valor de los baudios).

Para mejorar la tasa efectiva de transmisión o throughput se utilizan técnica de compresión de datos y corrección de errores.

**Compresión de** datos. Describe el proceso de tomar un bloque de datos y reducir su tamaño. Se emplea para eliminar información redundante y para empaquetar caracteres empleados frecuentemente y representarlos con sólo uno o dos bits.

**Control de** errores. La ineludible presencia de ruido en las líneas de transmisión provoca errores en el intercambio de información que se debe detectar introduciendo información de control. Así mismo puede incluirse información redundante que permita además corregir los errores cuando se presenten.

#### **Codificación de la Información**

La información del ordenador se codifica siempre en unos y ceros, que como se ha visto, son los valores elementales que el ordenador es capaz de reconocer. La combinación de 1 y 0 permite componer números enteros y números reales. Los caracteres se representan utilizando una tabla de conversión. La más común de estas tablas es el código ASCII que utilizan los ordenadores personales. Sin embargo existen otras y por ejemplo los grandes ordenadores de IBM utilizan el código EBCDIC.

La información codificada en binario se transmite entre los ordenadores. En las conexiones por módem los bits se transmiten de uno en uno siguiendo el proceso descrito en el apartado modulación de la información. Pero además de los códigos originales de la información, los equipos de comunicación de datos añaden bits de control que permiten detectar si ha habido algún error en la transmisión. Los errores se deben principalmente a ruido en el canal de transmisión que provoca que algunos bits se mal interpreten. La forma más común de evitar estos errores es añadir a cada palabra (conjunto de bits) un bit que indica si el número de 1 en la palabra es par o impar. Según sea lo primero o lo segundo se dice que el control de paridad es par o

impar. Este simple mecanismo permite detectar la mayor parte de errores que aparecen durante la transmisión de la información.

La información sobre longitud de la palabra (7 0 8 bits) y tipo de paridad (par o impar) es básica en la configuración de los programas de comunicaciones. Otro de los parámetros necesarios son los bits de paro. Los bits de paro indican al equipo que recibe que la transmisión se ha completado (los bits de paro pueden ser uno o dos).

#### **Estándares de Control de Errores**

El problema de ruido puede causar perdidas importantes de información en módem a velocidades altas, existen para ello diversas técnicas para el control de errores. Cuando se detecta un ruido en un módem con control de errores, todo lo que se aprecia es un breve inactividad o pausa en el enlace de la comunicación, mientras que si el módem no tiene control de errores lo que ocurre ante un ruido es la posible aparición en la pantalla de caracteres "basura" o , si se esta transfiriendo un fichero en ese momento, esa parte del fichero tendría que retransmitirse otra vez.

En algunos casos el método de control de errores está ligado a la técnica de modulación:

Módem Hayes V-Serie emplea modulación Hayes Express y un esquema de control errores llamado Link Access Procedure-Modem (LAP-M). Módem US Robotics con protocolo HTS emplea una modulación y control de errores propios de US Robotics Hay otras dos técnicas para control de errores bastante importantes:

Microcom Network Protocol (MNP-1 2,3.4,)

Norma V.42 (procedente del CCITI e incluye el protocolo MNP-4)

Norma **MNP** 10. Corrección de errores recomendada para comunicaciones a través de enlaces móviles.
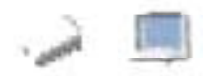

#### **Protección contra Errores**

En toda transmisión pueden aparecer errores. Se determina la tasa de error por la relación entre el numero de bits erróneos y los bit totales. Lo mismo que con bits, se puede establecer una tasa para caracteres o bloques. Se denomina Error Residual al número de bits erróneos no corregidos en relación al total de bits enviados. Las señales emitidas suelen sufrir dos tipos de deformación; atenuación (reducción de su amplitud); y desfase, siendo esta ultima la que más afecta a la transmisión. Otros factores que afectan a la señal son: ruido bianco (por los componentes eléctricos de los transformadores), ruido impulsivo, ecos, diafonías, etc. Las distorsiones físicas de la señal las trata el Equipo Terminal de Tratamiento de Datos y los problemas a nivel de bit los trata el Equipo Terminal del Circuito de Datos.

Los sistemas de protección contra errores realizan una codificación del mensaje de datos y una posterior decodificación. En ambos casos se trabaja con dato binario a nivel de enlace. Los errores se pueden detectar y/o corregir. La corrección la puede realizar el propio decodificador (corrección directa) o se realiza por retransmisión. A los datos enviados se les asocian bits de control (se añade redundancia al mensaje). Estos se pueden calcular para cada bloque de datos, o en función de bloques precedentes (recurrentes). Como ejemplos de procedimientos de control de errores se pueden citar:

- Control de paridad por carácter: consiste en hacer el número de unos que aparecen en el dato (byte) par o impar. Puede fijarse también la paridad a un valor de 1 (Mark) ó O (Space).
- Control de pandad por Matriz de caracteres se determina la pandad de filas y columnas, y se envían los bits de control por filas. Permite tanto la detección como la corrección de los errores.
- Códigos Lineales: el conjunto de todos los bloques de datos posibles y sus respectivos bits de control, forman las palabras del código corrector. Cada palabra de n bits se componen de k bits de datos y n-k bits de control (se

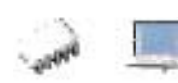

llaman códigos n,k). Cada palabra de un código linear se determina multiplicando el vector de datos por una matriz generatriz. El decodificador determina si la palabra recibida pertenece al código o no (caso de un error).

- Códigos Cíclicos: son códigos lineales en los que cualquier permutación del ٠ vector pertenece al código. Los elementos del vector se consideran como coeficientes de un polinomio. La codificación/decodificación se realiza gracias a registros de desplazamiento (multiplicación o división del vector información con el generador). Un polinomio generador CRC - 16 (X16 + X15 + X2 + 1) puede detectar errores en grupos de 16 bits, disminuyendo la tasa de error.
- Códigos Polinomicos: es un código lineal donde cada palabra del código es ٠ múltiplo de un polinomio generador. Los bits de control pueden obtenerse del resto de dividir los bits de información por el polinomio generador.
- Retransmisión con paro y espera (ARQ ACK) tras el envío de cada bloque de ۰ datos, se espera un acuse de recepción positivo (ACK) o negativo (NAK). Si es negativo, se retransmite el bloque; si es positivo, se envía el siguiente; y si pasa un tiempo limite sin respuesta, se retransmite el bloque.
- Retransmisión Continua (ARQ NAK): en sistemas Full Dúplex, se envían ٠ continuamente bloques hasta que se reciba un acuse negativo. Entonces se detiene el envío, se reenvía el bloque fallido y se continúa la transmisión a partir de él. Cada bloque ha de estar numerado, y deben ser almacenados por el receptor.
- Retransmisión con repetición selectiva: en sistemas Full Dúplex, es similar al anterior pero en el caso de error, solo reenvía el bloque fallido. Después, continúa la transmisión donde se dejo.
- Entrelazado: se crea una matriz antes del envío con las palabras del código. Reconstituyendo dicha matriz en la recepción, permite detectar y corregir errores.

El rendimiento de un código de control viene dado por el número de bits de cada bloque, entre los bits del bloque más los bits de control.

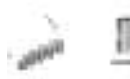

Nota: Los módem suelen incluir ecualizadores (filtros) para reducir la interferencia entre símbolos (interferencia debida al efecto de otros símbolos adyacentes sobre el que se esta recibiendo). Los ecualizadores adaptivos modifican su funcionamiento, de acuerdo a las condiciones de la línea de transmisión. Es fundamental un adecuado muestreo de la señal recibida.

A continuación se describirá la aplicación de toda esta información técnica de fax modems, dando en la aplicación una recolección de lo más importante para implementar en nuestra metodología.

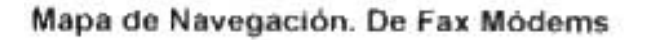

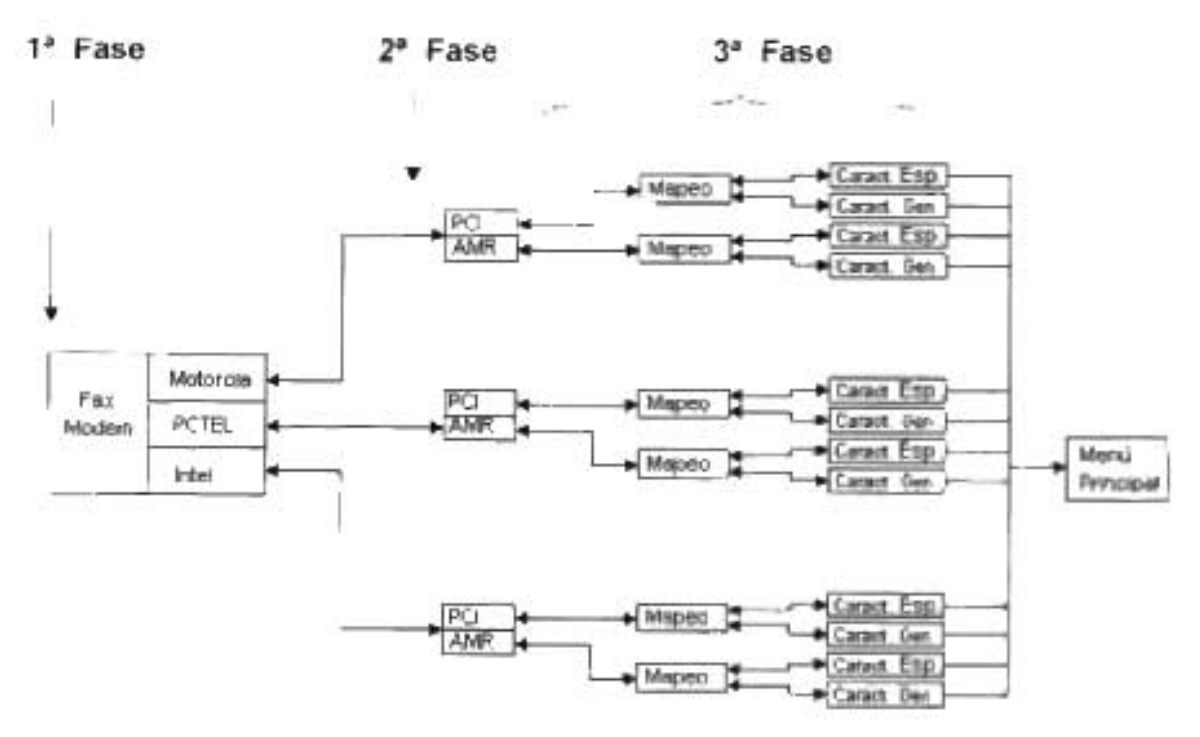

Mapa 4.7. Modulares Secundarios sección Fax modems

Se describe en el mapa de navegación de nuestra aplicación las fases de análisis de la metodología, dando a conocer toda una serie de procedimientos técnicos detallados, que le ayudan al usuario, a poder detectar todas las características que componen este modular en cuestión.

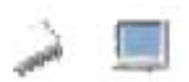

# 4.3.3.4.1.- **Fabricantes.**

Para esta fase abordaremos las principales casa fabricadoras de fax modems, y estas son Motorota, PCTEL e Intel, estas casas fabricantes son en el mercado informático las mas comerciales ya que son modulares principalmente para equipos de rendimiento moderado,

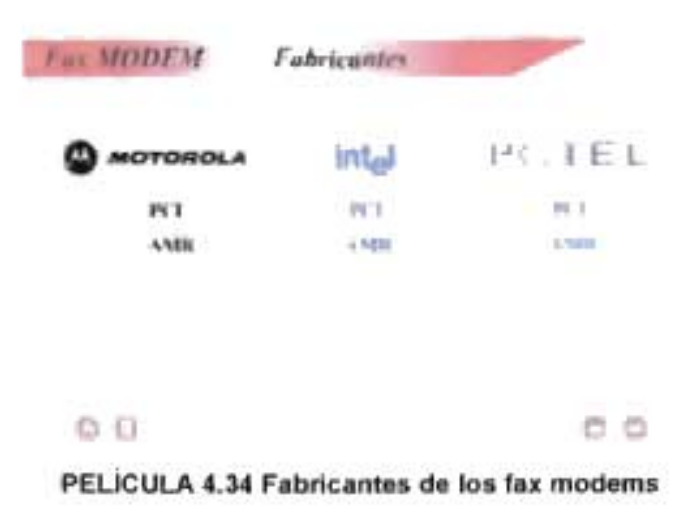

# 4.3.3.4.2.- **Arquitectura Física**

Aquí tenemos las familias y arquitecturas de las fax modems, se manejan las arquitecturas, ya que es de vital importancia para el usuario, para poder diferenciar los fax moderns y conocer sus características propias del modular.

Como primera arquitectura tenemos los moderns tipos. PCI. Es el bus local estándar en las motherboards actuales. El nombre abreviado proviene de Peripheral. Component Interconnect y fue dado a conocer por Intel en 1993. PCI es un bus local compuesto por líneas físicas que permiten comunicar el Microprocesador con otro

Para nuestra otra arquitecta tenemos el tipo de fax modem AMR, esta arquitectura aparece en las planares PIII y PIV, este conector es más pequeño que el PCI.

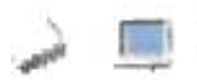

### Mapeo de Componentes Hardware

En esta fase le la aplicación multimedia se muestra claramente cada elemento hardware que conforma la circuitería del fax modem, utilizando para esto el mapeo de la imagen, que funciona de manera interactiva, es decir, cuando el usuario desea conocer información acerca de alguno de los elementos que ve en la imagen, basta con pasar sobre dicho elemento y la aplicación hará un señalamiento sombreando el área señalada y dando al mismo tiempo información referente al tema

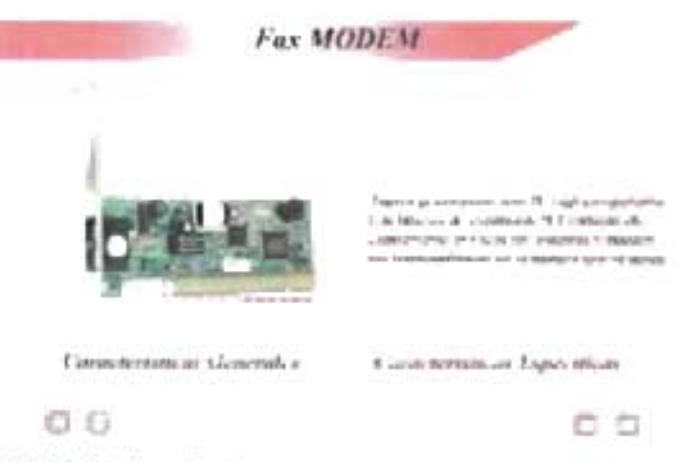

PELíCULA 4.35. Mapeo detallado de un Fax MODEM

En esta película analizamos todas las partes que de las que esta formado una Tarjeta de sonido y para el usuario esta parte le facilita mucho el aprendizaje, ya que por medio de una explicación grafica aprende a detectar de una manera visual.

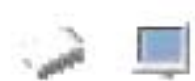

# 4.3.3.4.3.- Características Técnicas

Esta es la última fase que proponemos para el análisis, aquí se incluyen los datos generales y específicos del modular, la aplicación toma un criterio práctico para el análisis de esta fase.

Como en los modulares anteriores, se dan en un grupo de películas una serie de características que determinan el rendimiento de los modelos de Tarjetas de Fax MODEM que se manejan en la aplicación.

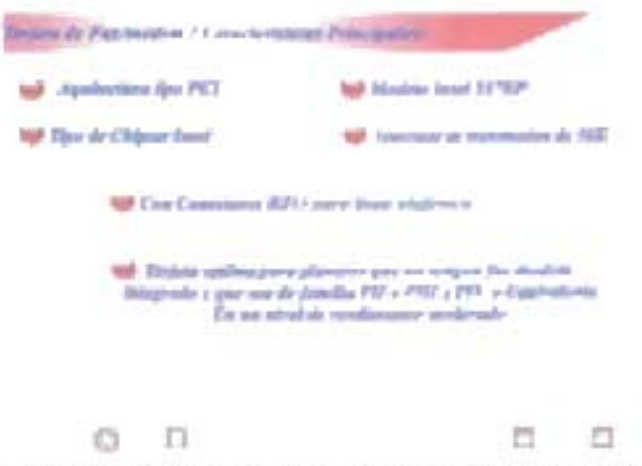

PElíCULA 4.36. Características Generales de Fax MODEM

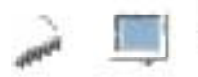

# **4.3.3.5 Tarjetas de Sonido**

Este modular secundario es el que va a permitir que escuchemos música y sonidos cuando ejecutemos nuestros juegos o aplicaciones. Con una tarjeta de sonido, podremos conectar a ella nuestro lector de CD-ROM y oir la musica a través de los artavoces de la tarjeta. Hoy en día es un periférico prácticamente imprescindible debido al auge que han cobrado las conversaciones telefónicas vía Internet, el reconocimiento de voz o los programas multimedia.

la reproducción de música en una tarjeta de sonido se puede llevar a cabo de dos principalmente dos maneras: Síntesis FM o Tabla de ondas, aunque existen mas modos de audio y los mencionaremos a continuación.

#### **Síntesis FM**

Es el método más antiguo de reproducción musical. Consiste en recrear o imitar el sonido de un instrumento musical manipulando una onda hasta que el sonido que ofrece es similar al que estamos buscando. No es fácil conseguir que una onda suene igual que una batería o que una guitarra eléctrica. Para reproducir música, el programa debe decirle al ordenador qué parámetros de la onda hay que modificar y qué notas debe tocar, ocupando un tiempo precioso del procesador.

La primera tarjeta que salió con síntesis FM fue la Adlib, allá a mediados de los 80 y fue toda una revolución debido a su bajo precio. Esta tarjeta tenía 11 canales que podía usar para hacer 6 de percusión y 5 para melodía con su chip Yamaha OPl. y lo único que hacía era interpretar lo que recibía del procesador, con lo cual, los juegos iban más lentos si activábamos la música . Multitud de fabricantes imitaron esta tarjeta. La siguiente tarjeta, usando esta tecnología, fue la Sound Blaster (y luego la versión 2.0) de Creative labs que incorporaba un nuevo chip de Yamaha (el OPl-2) e inmediatamente se convirtió en un estándar. Era idéntica a una Adlib pero tenía un canal de digitalización, con lo que era capaz de grabar y reproducir sonidos reales con una frecuencia de muestreo de 22 Khz en mono.

Evidentemente, con los discos duros de entonces no se podían grabar demasiadas canciones. Unos meses después, apareció la Sound Blaster Pro que incorporaba dos chips OPL-2, con lo que conseguía más canales y en estéreo, pero apenas tuvo repercusión porque apareció la Sound Blaster Pro 11 con el nuevo OPL-3, capaz de hacer sonar 20 canales en estéreo.

También podía grabar y reproducir sonidos reales en estéreo a 22 Khz (en mono hasta 44 Khz) e incorporaba un controlador para unidades CD-ROM de Creative (que empezaron a salir por aquellos tiempos).

#### Tabla de ondas

La síntesis por tabla de ondas consiste en grabar (digitalizar) el instrumento correspondiente y luego reproducirlo. El resultado es una reproducción electrónica muy precisa, muy lejos de la síntesis FM. Para hacer sonar música por este método basta decirle al ordenador qué instrumento tocar y con qué nota. Los instrumentos se ordenan de varias formas diferentes.

General MIOI. Es el estándar más utilizado actualmente. Todas las tarjetas con síntesis por tabla de ondas de hoy en día soportan este sistema.

Roland MT -32. Más antiguo que el anterior, procede de cuando Roland empezó a adaptar la tabla de ondas de sus sintetizadores a tarjetas de sonido de PC. Es de peor calidad y sólo lo soportan unas cuantas tarjetas aunque se usa sobre todo para aplicaciones antiguas.

Evidentemente, debemos guardar los sonidos digitalizados en algún sitio bien de uno en uno (patches para las Gravis) o por bancos (los bancos SBK de las AWE). Las tarjetas de sonido que usan este tipo de síntesis están equipadas con memoria RAM o ROM idéntica a la utilizada por la placa base. Usar un tipo u otro de memoria tiene ventajas e inconvenientes:

ROM. Las tarjetas más baratas sólo llevan 1 Mb de este tipo de memoria. Como los instrumentos están ahí desde el momento de encender el ordenador, es más rápido que

295

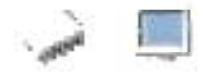

tenerlos en RAM pero no podemos modificarlos. En este mega de ROM suelen llevar los instrumentos según el estándar General MIDI, pero si la tarjeta tiene más ROM los sonidos serán de más calidad.

RAM. Aunque algunas tarjetas vengan con 512 Kb o 1 Mb de RAM, lo más habitual es que carezcan de ella, de serie, y haya que añadirla al precio de la tarjeta. Cada vez que queramos usar la tarjeta debemos cargar los instrumentos que queramos en la RAM (desde el disco duro, donde podemos modificarlos o desde la ROM). Podremos cargar los instrumentos que nosotros queramos para emular cualquiera de los dos estándares anteriormente mencionados o cogerlos y poner los grabados por nosotros. Hasta hace poco las tarjetas usaban RAM de 30 contactos,

Tarjetas que utilizan síntesis por tabla de ondas (o Wave Table) son las Gravis Ultrasound (todos los modelos), las Sound Blaster (32, AWE 32 y AWE 64) y todas las tarjetas que soporten General MIOI (si bien sólo funcionarán bajo este estándar si el programa las soporta o bajo Windows 95 con sus drivers). De todas formas las dos marcas subrayadas son las que más se usan, aunque las Gravis ya no se fabrican.

Desde que apareció el Pentium, han aparecido programas que prometen que vuestra tarjeta FM sonará como una con tabla de ondas, como el Virtual Sound Canvas o el Yamaha 50ft Syntethizer. Ambos programas funcionan bajo Windows 95 y requieren un procesador Pentium ya que hacen un uso extensivo de éste para crear ondas mucho más próximas a los instrumentos que quieren imitar. No llegan a la calidad de una buena tarjeta aunque no están mal, pero debido al gran esfuerzo que exigen al procesador, el resto de nuestras aplicaciones se pueden resentir si trabajamos a la vez que escuchamos un fichero MIOI.

#### MIOI

MIDI significa Musical Instrument Digital Interface (Interface Digital para Instrumentos Musicales). Es un estándar que permite a los instrumentos electrónicos musicales

#### Capítulo 4: IMPLEMENTACION DE LA METODOLGIA EN LA APLICACION

(teclados, guitarras,...) comunicarse bidireccionalmente con el ordenador. Para ello, necesitaremos que tanto el instrumento como la tarjeta de sonido dispongan de un puerto MIOI **MPU-401** y cables adecuados. Entonces conseguiremos que lo que toquemos quede registrado en el ordenador en forma de partitura que luego podremos modificar (con un buen secuenciador).

Para una reproducción decente necesitaremos que la tarjeta pueda hacer sonar 32 voces como mínimo (de ahí el sufijo 32 que ostentan muchas tarjetas). Algunas tarjetas presumen de tener 64 voces pero las nuevas 32 se consiguen por software con el resultado de siempre: mayor lentitud si hacemos muchas cosas a la vez.

Estos 32 canales son necesarios para reproducir 16 instrumentos distintos en estéreo (necesitamos canal derecho e izquierdo por cada instrumento) si bien dentro de cada instrumento podremos tener polifonía (varias voces a la vez, como un acorde).

El protocolo MIOI no sólo dice qué instrumento hay que tocar y con qué nota sino que además hace uso de los siguientes parámetros:

Profundidad (depth): Determina lo larga que va a ser la variación en volumen o escala (pitch) para un trémolo o un vibrato.

**Rate** : Para un trémolo o un vibrato determina lo rápida que va a ser la variación de escala o volumen.

**Sustain** : Cuando este parámetro está activado , una nota sonará durante la primera parte de su envolvente y luego mantendrá una razón constante de aumento o disminución del volumen mientras el programa indique que esta nota está sonando. Cuando deja de sonar, recorre el resto de la envolvente con lo que el sonido no se apagará inmediatamente y se mezclará con la siguiente nota.

#### **Digitalización**

La grabación digital captura el sonido almacenando los valores de amplitud de una onda a intervalos regulares de tiempo. La amplitud (altura) de una onda de sonido

297

determina su volumen; la frecuencia (medida en Hertzios o Hz) determina su escala (lo grave o aguda que suena).

Las ondas de sonido son continuas (analógicas) en la naturaleza, pero un ordenador sólo puede trabajar con información digital (on/off). Así que el ordenador almacena la amplitud de una señal grabada en instantes determinados. Luego recrea el sonido convirtiendo las muestras digitales de sonido de vuelta a una señal analógica mediante un DAC (Digital to Analog Converter: Convertidor Digital a Analógico) . La frecuencia de muestreo indica cuántas muestras del sonido se toman en un segundo. Así una frecuencia de 22 Khz indica 22.000 muestras por segundo. El ser humano puede oír entre 20 Hz y 20 Khz.

El número de bits también influye en la calidad de la grabación ya que indica el número de pasos medibles del sonido: con 8 bits podremos medir 256 pasos en cada muestra y con 16 bits, 65.535. La calidad CD es un estándar que indica que ese sonido está grabado a 16 bits y 44.1 Khz.

#### Sonido envolvente

··· ·~1

En los últimos meses se ha puesto de moda el sonido envolvente. Con una tarjeta de sonido que soporte alguno de los sistemas que describo a continuación y altavoces suficientes, nuestros juegos cobrarán una nueva dimensión.

Dolby Surround Pro Logic. El sistema más veterano. Lo bueno es que cualquier tarjeta lo soporta porque basta con comprar un decodificador de este tipo, seis altavoces y listos. El problema es el precio, claro.

Este sistema utiliza cinco altavoces: delanteros izquierdo y derecho, traseros derecho e izquierdo y altavoz central (por el que salen los diálogos). El sexto altavoz es un subwoofer, un altavoz dedicado exclusivamente a los sonidos graves.

No proporciona una sensación real de sonido delante-detrás, pero juegos como los Fifa, o Need for Speed 111 lo aprovechan y la diferencia con la utilización de dos altavoces es abrumadora. Así, en el Fifa 99 podremos escuchar los gritos de los aficionados por todos los altavoces, con lo que la inmersión en el juego es total.

**Aureal.** Los motores de Quake 2 y Unreal soportan este sistema de sonido envolvente, por lo que cualquier juego que utilice estos motores lo aprovechará (Halflife, Sin, Heretic 2, Klingon Honor Guard, etc.). Las tarjetas de sonido que incorporan esta tecnología llevan dos salidas para un total de cuatro altavoces, utilizando una pareja para los sonidos delanteros y la otra para los traseros, aunque con dos altavoces también consiguen un efecto muy bueno.

Tarjetas que lo soporten son por ejemplo las Diamond Monster Sound MX300 y el Aureal ya va por su versión 2.0.

EAX. Creative no se quiso perder su tajada del pastel y las tarjetas Sound Blaster Live<sup>!</sup> utilizan Creative Audio Extensions, que igual que el Aureal usa cuatro altavoces, pero en este caso son obligatorios o no oiremos los sonidos que se produzcan detrás nuestro. Cada vez más juegos incorporan soporte para este nuevo estándar: Halflife y Fifa 99 mediante parche, por ejemplo.

**Oirect Sound 3D.** Las dos tecnologías anteriores soportan estas librerías DirectX, pero los juegos todavía no. Pero bueno, se supone que algún día empezarán a usarlo por eso de la compatibilidad. Además de las tarjetas mencionadas, las Maxi Sound 64 de Guillemot también son compatibles con esto.

Cuando decimos que tenemos una tarjeta de sonido de 32 Bits, por ejemplo Sound Blaster 32 es una tarjeta de 32 Bits, esto es falso, estas tarjetas son de 16 Bits, es decir que pueden reproducir y grabar sonido digitalizado, el numero 16 se refiere a la polifonía, es decir el numero de notas musicales que puede tocar simultáneamente el sintetizador interno.

Los estudio de grabación profesionales no usan mas de 20 Bits en sus equipos de mayor calidad, una de las tarjetas de sonido de 20 Bits es la Turtle Beach Pínchale. A continuación mostramos una tabla de tipos de tarjeta de sonido y sus características hardware bien definidas.

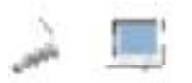

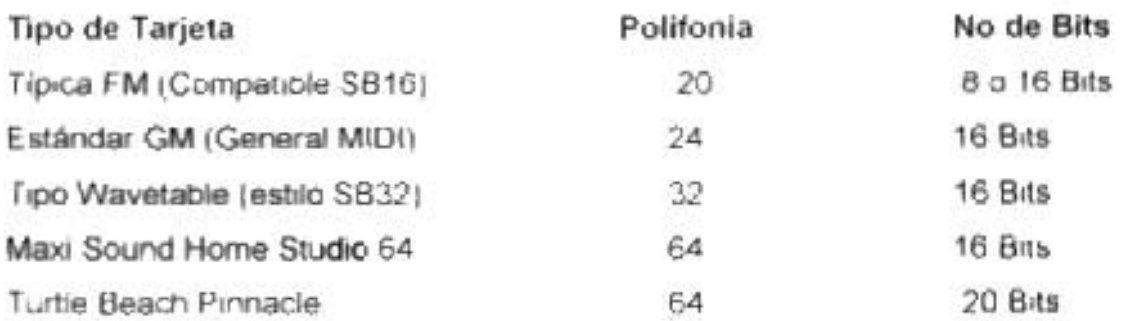

Las Tanetas de sonido de alto rendimiento son capaces de tocar 32 notas simultáneamente no 32 Instrumentos.

En general pueden usar 16 instrumentos diferentes a la vez repartiéndose entre ellos la polifonía disponible, la percusión dispone de 10 Kits diferentes.

A continuación se describirá la aplicación de toda esta información técnica de fax modems, dando en la aplicación una recolección de lo más importante para implementar en nuestra metodología.

# Mapa de Navegación para los Modulares Secundarios Sección (Tarjetas de Sonido)

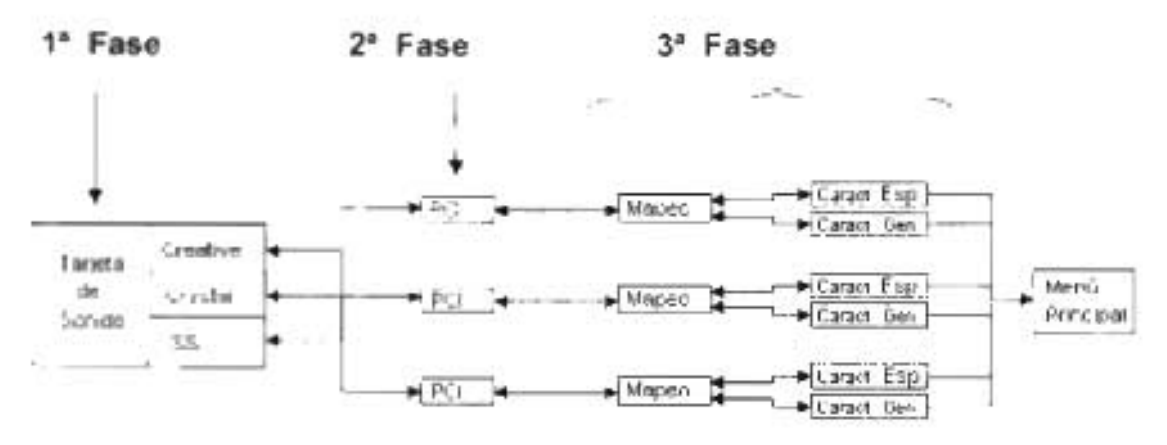

Mapa 4.8. Modulares Secundarios sección Tarjetas de sonido

Se describe en el mapa de navegación de nuestra aplicación las fases de análisis de la metodología, dando a conocer toda una serie de procedimientos técnicos

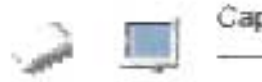

detallados, que le ayudan al usuario, a poder detectar todas las características que componen este modular en cuestión

## 4.3.3.5.1.- **Fabricantes**

Para esta fase abordaremos las principales casa fabricadoras de tarjetas de sonido, y estas son Creatrive, Cristal y Ess, estas casas fabricantes son en el mercado informático las mas comerciales ya que son componentes principalmente para equipos de rendimiento moderado y alto rendimiento.

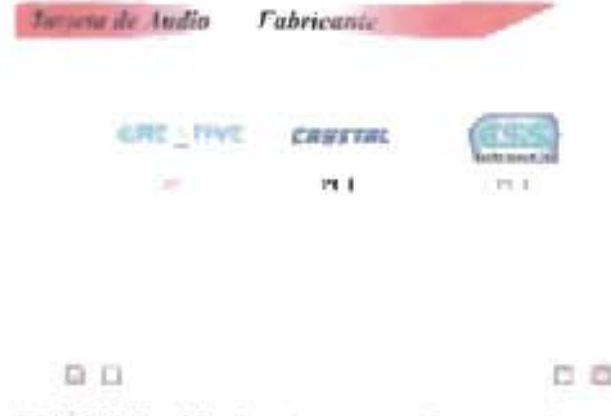

PElíCULA 4.37. Fabricantes de Tarjetas de sonido

# 4.3.3.5.2.- **Familia y Arquitectura Física**

Aquí tenemos las familias y arquitecturas de las fax modems, se maneja las arquitecturas, ya que es de vital importancia para el usuario, para poder diferenciar los fax modems y conocer las características propias del modular.

Como arquitectura tenemos los modems tipos PCI. Es el bus local estándar en las motherboards actuales. El nombre abreviado proviene de Peripheral Component

Interconnect y fue dado a conocer por Intel en 1993. PCI es un bus local compuesto por líneas físicas que permiten comunicar el Microprocesador con otro

Los puntos de conexión de los componentes son los SLOTS o puertos de expansión que se observan en las motherboards, como bloques de plástico blanco.

Las tarjetas de expansión PCI trabajan eficientemente en todos los sistemas y pueden ser intercambiadas de la manera que se desee. Solamente los controladores de dispositivo deben naturalmente ser ajustados al sistema anfitrión (host) es decir a su correspondiente CPU.

#### Mapeo de Componentes Hardware

?  $\sim$ ".

En esta fase le la aplicación multimedia se muestra claramente cada elemento hardware que conforma la circuitería de la tarjeta de sonido, utilizando para esto el mapeo de la imagen, que funciona de manera interactiva, es decir, cuando el usuario desea conocer información acerca de alguno de los elementos que ve en la imagen, basta con pasar sobre dicho elemento y la aplicación hará un señalamiento sombreando el área señalada y dando al mismo tiempo información referente al tema

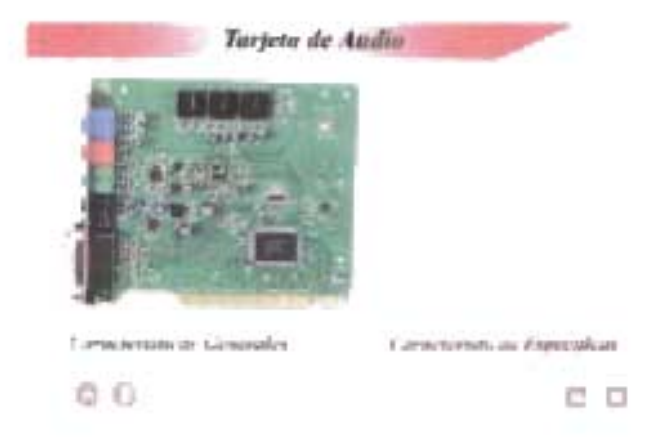

PELICULA 4.38. Mapeo detallado de una tarjeta de sonido PCI

Capítulo 4: IMPLEMENTACION DE LA METODOLGIA EN LA APLICACION

En esta película analizamos todas las partes que de las que esta formado un tarjeta de sonido pel y para el usuario esta parte le facilita mucho el aprendizaje, ya que por medio de una explicación grafica aprende a detectar de una manera visual.

# 4.3.3.5.3.- Características Técnicas

Esta es la última fase que proponemos para el análisis, se incluyen los datos generales y específicos del componente, la aplicación toma un criterio práctico para el análisis de esta fase y propone una serie de características a evaluar y tomar en cuenta en el estudio del modular para conocer sus características de rendimiento y operatividaa.

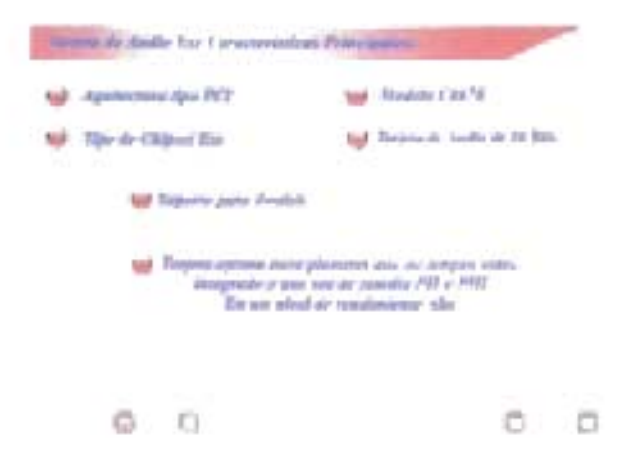

PELíCULA 4.39. Características Generales de tarjetas de Tarjetas de Sonido

# المستقط المعنى .

# **4.3.3.6 Unidad de CD-ROM**

El CD-ROM (Compact Disc Read Only Memory, memoria de sólo lectura en disco compacto) es en la actualidad, un sistema de distribución de información de amplia difusión, es un medio de almacenamiento óptico de sólo lectura capaz de guardar gran cantidad de datos, aproximadamente 680 MB, en una cara de un disco de 12 centímetros de diámetro.

Este soporte es muy similar al disco compacto de audio. Este medio presenta importantes ventajas frente a 105 soportes magnéticos transportables, como son una mayor velocidad de acceso a la información, mayor capacidad, un grado más alto de fiabilidad en la lectura y un vida útil más prolongada.

La aceptación y utilización masiva del CD-ROM ha permitido en poco tiempo, una gran importancia en el ámbito informático como soporte para almacenar y distribuir información.

Los discos ópticos, además de ser medios removibles con capacidad para almacenar masivamente datos en pequeños espacios -por lo menos diez veces más que un disco rígido de igual tamaño- son portables y seguros en la conservación de los datos (que también permanecen si se corta la energía eléctrica). El hecho de ser portables deviene del hecho de que son removibles de la unidad.

La mayor capacidad de los discos ópticos frente a los magnéticos se debe al carácter puntual del haz láser incidente, y a la precisión del enfoque óptico del láser. Ello permite que en una pista los bits estén más juntos (mayor densidad lineal), y que las pistas estén más próximas (más t.p.i tracks por pulgada).

Los CD son más seguros en la conservación de 105 datos, dado que la capa que los almacena es inmune a los campos magnéticos caseros, y está protegida de la corrosión ambiental, manoseo, etc., por constituir un "sándwich" entre dos capas transparentes de policarbonato.

Por otra parte, la cabeza móvil -que porta la fuente láser y la óptica asociada- por estar separada a 1 mm. de la superficie del disco, nunca puede tocarla. Por ello no produce en ella desgaste por rozamiento, ni existe riesgo de "aterrizaje", como en el

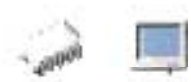

disco rígido con cabezas flotantes. Tampoco el haz láser que incide sobre la información puede afectarla, dada su baja potencia.

Puede estimarse entre 10 Y 15 años la permanencia de la información en un CD ROM común, dado que la superficie de aluminio que contiene la información se oxida muy lentamente en ese lapso, salvo que sea sometida a una protección anti-óxido especial, o sea de oro. En un CD-R este tiempo será mucho mayor, por presentar oro la fina capa metálica interior.

En el área de la informática se usan los siguientes tipos de discos ópticos:

1. Grabado masivamente por el fabricante, para ser sólo leídos: como lo son el CD ROM (Disco compacto de sólo lectura) y el DVD ROM (Digital Versatil Disc de sólo lectura). En éstos, a partir de un disco "master" grabado con luz láser, se realizan múltiples copias obtenidas por inyección de material (sin usar láser). Se obtienen así discos con una fina capa de aluminio reflectante -entre dos capas transparentes protectoras-. Dicha capa guarda en una cara unos y ceros como surcos discontinuos, que forman una sola pista en espiral. La espiral es leída con luz láser por la unidad de CD del usuario.

2. Grabable una sola vez por el usuario: el CD-R (CD Recordable) antes llamado CD-WO (Write once) En la escritura, el haz láser sigue una pista en espiral pre-construida en una capa de pigmento. Donde el haz incide, su calor decolora para siempre el punto de incidencia. En la lectura, esta capa deja pasar el haz láser hacia la capa reflectora dorada que está más arriba, reflejándose de forma distinta según que el haz haya atravesado un punto decolorado o no, detectándose así unos y ceros. Ambas capas están protegidas por dos capas transparentes. Una vez escrito, un CD-R puede leerse como un CD-ROM.

3. Borrables-regrabables: en la tecnología de grabación magneto-óptico (MO), la luz láser calienta puntos (que serán unos) de una capa -previamente magnetizada uniformemente- para que pierdan su magnetismo original (este corresponde a ceros). Al mismo tiempo, un campo magnético aplicado produce sólo en dichos puntos una

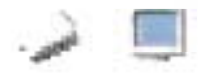

magnetización contraria a la originaria (para así grabar unos). Estas diferencias puntuales de magnetización son detectadas en la lectura por la luz láser (con menos potencia), dado que provocan distinta polarización de la luz láser que reflejan. Otro tipo de CD ópticos re-escribibles son los CD-E (CD-Erasable), hoy designados CD-RW (CD ReWritable), con escritura "por cambio de fase" (de cristalina a amorfa o viceversa) de los puntos de la capa del disco que guarda los datos. Se trata de una tecnología puramente óptica, sin magnetismo, que requiere una sola pasada para escribir una porción o la pista en espiral completa. En la tecnología PO (Phase change/Oual) que también es por cambio de fase, la unidad escribe pistas concéntricas. "Dual" indica que la unidad también puede leer CD con pistas en espiral (CD-ROM, CD-R, CD-RW).

Si bien los CD-ROM son los CD más usados para almacenar programas y datos, las unidades lectoras de CD actuales también permiten leer información digital de otros tipos de CO basados en la misma tecnología, con vistas a aplicaciones en multimedia.

¿Cómo se fabrican los CD-ROM, y se graban los sectores de la espiral?

En un CD-ROM la espiral que codifica la información grabada es moldeada (en máquinas que fabrican en serie miles de CD iguales) en un molde de níquel, en el cual a temperatura se inyecta plástico.

A dicha espiral así moldeada se le deposita una fina capa de aluminio, y es protegida por una capa transparente superior. Más en detalle, con el disco visto desde abajo, la superficie grabada presenta una sucesión de hoyos ("pits") separados por espacios planos ("Iands"), que forman una pista en espiral.

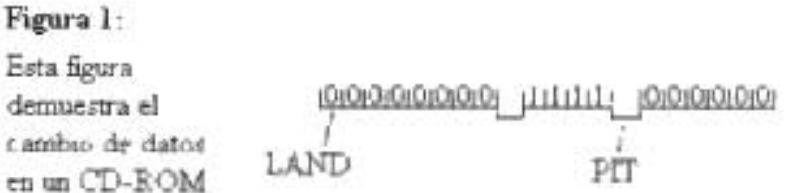

Figura 4.47. Cambio de datos en un CD-ROM

#### Capítulo 4: IMPLEMENTACION DE LA METODOLGIA EN LA APLlCACION

No se indica un O o un 1 con un land o un pit, sino que un pit indica el cambio de estado, o sea de 0 a 1 o de a 1 a 0, y según la cantidad de lands que haya, el estado se mantiene estable, o sea mientras no se cambie de estado se mantiene una zona de lands. De esta manera, se trata de realizar la mínima cantidad de huecos (pits) posibles en el disco, *y* así poder escribir más rápidamente.

De este modo, un CD-ROM es grabado por el fabricante -en serie con otros iguales- pudiendo posteriormente ser sólo leído por el usuario en su unidad lectora de CD-ROM. En ésta un haz láser puntual sigue la pista en espiral metalizada que contiene la información, y al ser reflejado por dicha pista permite detectar la longitud de los "pits" y "lands" que codifican la información almacenada.

Uno de los problemas del CD-ROM es que la impresión de discos de aluminio con cubierta plástica no es muy precisa, por lo cual la información digital contiene, por lo general, muchos errores. Existen dos formas para corregir estos errores.

- 1. La cabeza lectora de la unidad contiene un espejo de precisión manejado por un mecanismo que se utiliza para encontrar errores en la superficie del disco.
- 2. Los datos se graban utilizando un algoritmo denominado 'código de corrección de errores de Reed Solomon'. Este es similar al algoritmo de Hamming, pero al utilizar más bits de paridad, puede corregir mayor cantidad de errores.

Por presentar un CD-ROM más bytes para código detector de errores que un disco CD de audio, no es factible leerlo en una reproductora para CD de audio.

La información digital (bits) en un CD-ROM -al igual que en un CD de audio- se debe grabar en bloques (también llamados sectores) contiguos de una espiral. Un tipo de CD-ROM de 60 min de duración (también son comunes los de 74 min) presenta la espiral constituida por 27000 sectores conteniendo cada uno 2048 bytes (2 K) para datos. En total se pueden almacenar:

2048 bytes x 270.000 = 552.960.000 bytes = 552.960.000/1.048.576 MB = 527 MB.

#### Unidad lectora de CD's

La unidad lectora de CD's, o comúnmente llamada sólo CD-ROM, es un dispositivo capaz de leer datos digitales almacenados en un disco compacto.

Las unidades de CD-ROM se volvieron necesarias desde que prácticamente dejaron de distribuir programas en disquetes, en la actualidad casi todo el software se distribuye en soporte CD-ROM.

Al igual que en los lectores de discos compactos musicales, el lector de CD-ROM utiliza una lente que emite un haz de luz láser de baja frecuencia para leer los datos almacenados. Si la luz rebota en la superficie del disco compacto, el ordenador lo registra como un "1", y si la luz no es reflejada, el ordenador lo registra como un "O", y, como ya sabemos, la combinación de 1s y Os es la manera en que nuestro ordenador almacena e identifica los datos.

Tecnología CLV I CAV

CLV es la abreviatura de Constant Linear Velocity (velocidad lineal constante), y es la tecnología utilizada por los lectores de CD-ROM hasta 12X, por la cual el motor del lector gira más rápido al leer la zona interna del disco que cuando lee la zona exterior, dando lugar a una tasa constante de lectura en todo el disco compacto.

CAV es la abreviatura de Constant Angular Velocity (velocidad angular constante), que es la tecnología utilizada en los lectores 16X y superiores, por la cual el lector lee datos con mayor rapidez en la zona exterior del disco que en la zona interior.

Algunos fabricantes como PIONEER utilizan simultáneamente ambas tecnologías en algunos de sus lectores, cambiando de modo CAL a CAV según la zona del disco compacto en que estén leyendo, de ahí las mejores prestaciones, especialmente en los modelos 10X y 12X que la competencia. Esta tecnología doble también fue muy utilizada en los lectores 16X.

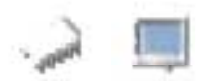

¿Cómo se lee un CD en una unidad lectora de CD-ROM, sea simple, 2x, 4x, ... 12x ... ?

El hardware de una unidad lectora de CD (CD drive o CD player) comprende, básicamente:

- Mecanismos y motor de bandeja para insertar y retirar el CD.
- Electrónica de este periférico (lOE o SCSI), basada en un microcontrolador, con programas en EPROM para gobernar la mecánica y la electrónica de la unidad, y para detectar y corregir errores de lectura.
- Motor de giro del disco.
- Motor para movimiento (radial), hacía delante o atrás, de la base que soporta el cabezal de lectura.
- Diodo láser y óptica auxiliar.
- Óptica móvil de enfoque (con motor).
- Subsistema de óptica móvil para seguimiento de la pista.
- Diodos foto-sensores de las señales ópticas reflejadas en el CD, y óptica auxiliar.

En un tipo de mecanismo corriente, al apretar un botón la bandeja de inserción ("caddy") sale hacia fuera, y el CD es puesto en ella. Al pulsar nuevamente dicho botón, la bandeja vuelve hacia adentro.

En un determinado momento de su trayecto empuja también hacia adentro a dos "mandíbulas" que se cierran paulatinamente (como una dentadura), hasta que el agujero central del disco queda prisionero (a través del hueco la bandeja) entre dos piezas circulares giratorias imantadas, vinculadas a esas mandíbulas. Así el disco queda centrado, y levantado respecto de la bandeja, a fin de no rozarla al girar.

Más en detalle, al final del recorrido de la bandeja -cuando se cierran por completo las mandíbulas- la pieza circular ligada a la mandíbula superior atrae magnéticamente al cuerpo de la pieza circular de la mandíbula inferior, vinculada al eje de un motor de giro, para asegurar que el borde intemo del disco quede aprisionado entre dichas piezas, a fin de que pueda girar correctamente y esté centrado, como se planteó.

La mandíbula inferior presenta una base que contiene el motor de giro, el cabezal con el láser, y un sistema con dos guías para desplazar hacia atrás o adelante (mediante otro motor) el cabezal respecto a esta base, en dirección radial al disco. Además existe un bus flexible, para conectarla a la electrónica lOE o SCSI.

. ,

Para que en todos los puntos grabados en espiral en el CO pueda incidir el haz áser generado por el cabezal, a medida que éste avanza radialmente hacia el borde del CO, se disminuye la velocidad de giro del disco; e inversamente, si el cabezal avanza hacia el centro, el CO debe girar más rápido. O sea, que al pasar el haz de un punto al siguiente de la espiral grabada, la velocidad de giro del disco ya varió.

El cabezal está a 1 mm. de la superficie del CO, generando un haz láser infrarrojo no visible, de baja potencia (pero peligroso para la vista), con un sistema de autoenfoque automático permanente en la capa de aluminio del CO, para incidir sobre "pits" y "Iands" de la espiral grabada en esta capa.

Si en su movimiento rectilíneo radial a velocidad constante, el punto luminoso del haz incide en un "Iand" de la espiral grabada (cuya velocidad de rotación varía constantemente), el haz láser es reflejado por el aluminio, con mayor intensidad que si incide en un "pit".

Un diodo fotosensor detecta estas diferencias de intensidad de luz láser reflejada, a fin de recuperar -bajo la forma de impulsos eléctricos- los ceros y unos almacenados. Dichos pulsos según su duración representan distinto número de ceros, mientras que tanto el comienzo como el final de un pulso representa un uno.

A un nivel de mayor detalle, en el cabezal existe un sistema de lentes móviles gobernado por la electrónica de la unidad lectora de CO, basada en un microprocesador- que tiene como función enfocar el haz láser en cada punto de la espiral grabada, formada en la capa metálica del CO. Esto es necesario, dado que el CO no es perfectamente plano, por presentar deformaciones (± 0,6 mm) por el proceso de fabricación. También dicha electrónica comanda otro subsistema para desplazar levemente el haz sobre la superficie grabada del CO, de modo que en la lectura el haz siga correctamente sobre la pista en espiral grabada.

Los CD que almacenan 650 MB y 1,3 GB se graban típicamente según al método PPM (pulse position modulation) por el cual se representa un uno haciéndole corresponder un "Iand" de la espiral, al cual sigue un número de ceros representados por la longitud del "pit" que sigue a dicho "Iand". Los bytes a grabar están recodificados según el código EFM.

En la lectura de un CO el diodo láser del cabezal genera un haz de luz láser infrarrojo perpendicular a la superficie del disco. En su camino hacia el disco, atravesará un prisma triangular sin desviarse, y luego pasará por otra lente (o por una bobina en la cual circula corriente eléctrica) para que el haz sea enfocado como un punto en la capa reflectante de aluminio donde están los pits y lands de la espiral. Al incidir el haz en la primer capa transparente protectora del CO, tiene un diámetro de 1 mm.

Atravesando esta capa los rayos se difractan (desvían), llegando luego a tener el haz un diámetro de unas 0,8 milésimas de mm. Cuando incide sobre la pista en espiral (cuyo ancho es de 0,5 milésimas).

En PPM un "Iand" es menor que 0,8 milésimas, por lo que el haz nunca puede incidir totalmente en un "Iand": parte de los rayos incidirán en el "Iand", y parte en el "pit" vecino. Dado que un "pit" está a una profundidad de un cuarto de longitud de onda de un "Iand", la porción de rayos que inciden en el "pit", antes de hacerlo recorren un cuarto de onda más que los que inciden en el "Iand". El haz luego de incidir en el aluminio, se reflejará. Los rayos que incidieron en el "pit" después de reflejarse harán nuevamente un cuarto de onda más de camino que aquellos que incidieron en el "Iand".

En definitiva, los rayos incidentes en el "pit" recorrerán media onda (un cuarto más un cuarto) más que los incidentes en el "Iand". El efecto resultante, es que el haz que incide parte en un "Iand" y parte en un "pit", al ser reflejado, llega al diodo fotosensor con muy poca intensidad luminosa (luego de pasar por el objetivo y ser reflejado por la cara de un cristal que por su inclinación oficia de espejo), por anularse entre sí los rayos desfasados en media onda provenientes del "Iand" y del "pit".

311

En cambio, cuando el haz incide en un "pit", en cada punto del mismo todos los rayos reflejados recorrerán la misma distancia, reforzándose mutuamente (todos en fase) provocando una fuerte intensidad luminosa al llegar al fotodiodo.

El método de registro PWL (Pulse Width Modulation) permite una mayor densidad de almacenamiento. Los "Iands" dejan de servir para codificar un solo uno, pudiendo codificar uno o más ceros como los "pits". La transición de "pit" a "Iand" o la inversa codifica un uno; y la distancia entre dos transiciones (dos unos) representa un cierto número de ceros, según sea su longitud (y el tiempo transcurrido).

Existen unidades lectoras CD-ROM de tipo  $2x$ ,  $4x$ ,  $6x$  y  $8x$ , ... del doble, cuádruple, séxtuple, óctuple, ... velocidad que la velocidad simple de una unidad CD de audio estándar, respectivamente. Las mismas tienen, en consecuencia, tiempos de acceso y transferencia respectivamente más rápidos que la velocidad CD estándar.

Por ejemplo, las del tipo 6x tienen un tiempo de acceso de unos 120 mseg (para 1/3 de carrera del cabezal entre extremos, que se duplica si la carrera es entre extremos), y velocidad de transferencia de 900 Kbytes/seg, casi 1 MByte/seg (contra 600 Kbytes/seg de las 4x, en correspondencia con el 50% de diferencia de velocidad). Las unidades 6x presentan un buffer de datos de 256 Kbytes.

En el desempeño de una lectora intervienen la eficiencia del controlador y el tamaño del buffer.

¿Cómo se direcciona y localiza un sector de la espiral en un CD-ROM o en un CD-R ?

Tanto en el CD-ROM grabado en serie por inyección de material, como en el CD-R grabado en una unidad de grabación, la lectura de los archivos contenidos es casi directa (random), sin tener que empezar a buscar desde el comienzo de la espiral merced a que los sectores grabados en ésta son localizables por su dirección.

Cada sector de un CD-ROM o de un CD-R se identifica por una dirección formada por tres números. Volviendo al CD antes ejemplificado de 60 minutos y 270.000 sectores, los dos números primeros de una dirección son los minutos y segundos horarios (mm:ss), cada uno puede variar entre 00 y 59 (para indicar 60

#### Capítulo 4: IMPLEMENTACION DE LA METODOLGIA EN LA APLlCACION

números distintos). A partir del comienzo de la espiral minutos y segundos van progresando en forma absoluta desde 00:00 hasta 59:59 como indicadores de direcciones de los sucesivos sectores de la misma, y sirven de primera referencia para localizarlos.

 $\sum_{\mathfrak{b} \in \mathfrak{b}_0}$ 

Pero para individualizar cada sector hace falta un tercer número, dado que, por ejemplo, si en un CD x1 lee 75 sectores por segundo, suponiendo que un sector se lea luego de transcurridos 23 min. 40 seg. del comienzo (00.00) de la espiral, los 74 sectores siguientes en su dirección contendrán los números 23.40, puesto que la menor medida de tiempo en este sistema es el segundo. A fin de individualizar cada uno de los 75 sectores con dirección 23:40 se agrega otro número designado número de sector, que va de O a 74. Entonces, ese primer sector que está justo en 23:40 tendrá por dirección 23:40 O; el siguiente 23:40 1; Y así hasta el 23:40 74, luego del cual seguirá el de dirección 23:41 O, etc. En esencia, es como dividir el segundo en 75 fracciones, puesto que en un CD x1 cada sector se lee en 1/75 de segundo.

Minutos y segundos pueden combinarse para formar  $60 \times 60 = 3.600$ combinaciones de números distintos. Cada una de ellas puede asociarse a un número de sector, que *va* entre O y 74 (o sea se pueden indicar 75 números distintos). Por lo tanto, en total pueden formarse  $3.600 \times 75 = 270.000$  combinaciones (direcciones) distintas, una para cada sector.

Conforme a lo anterior, las direcciones irán progresando como sigue:

00:00 0 00:00 1 00 00 2 .. . 00:00 73 00:00 74; y para el siguiente segundo: 00:01 0 00:01 1 00:01 2 .. 00:01 73 00:01 74; y para el siguiente segundo: 00:02 0 00:00 1 00:02 2 ... 00:02 73 00:02 74 y para el siguiente segundo. 00.59 0 00.59 1 00.59 2 ... 00.59 73 00 59 74 y para el siguiente segundo: 01:00 0 01:00 1 00:00 2 ... 01:00 73 01:00 74; y para el siguiente segundo: 01:01 0 01:01 1 00:01 2 ... 01 01 73 01:01 74, y para el siguiente segundo: 01:02 0 01:02 1 00:02 2 ... 01:02 73 01:02 74; y para el siguiente segundo.

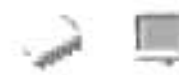

Los últimos 75 sectores, del total de 270.000 de la espiral de 60 min, de duración deben tener por dirección:

59:59 059:59 1 59:592 ... 59:597359:5974

De esta forma, el sector 155 contado desde el comienzo de la espiral, tendrá por dirección 0.2 4 Suponiendo que se conoce la dirección del sector al que se ordena acceder (lo cual implica haber consultado un archivo de subdirectorio, según se verá), el microprocesador de la unidad lectora dará la orden de traslado rápido del cabezai (según la recta en que se desplaza) a la porción de la espiral donde se encuentra dicho sector, en función de los minutos y segundos de su dirección. Luego, el haz láser del cabezal (enfocado en la capa metálica) traspasará la capa transparente protectora, y leerá direcciones de sectores de dicha porción, para que se puedan hacer ajustes finos del posicionamiento del cabezal (y de la velocidad de rotación), hasta encontrar el sector al que se quiere acceder.

El tiempo medio de acceso a un sector de la espiral depende que el CD sea x1 , x2, x4, etc. Así tenemos:

CD x 1 (velocidad simple), lee 75 sectores/seg, (como los CD-DA) y transfieren 150 KB/seg.

CD x 2 (velocidad doble): tiempo de acceso 400 mseg; lee 150 sectores / seg y transfiere 300 KB / seg.

CD x 4 (cuádruple velocidad): tiempo de acceso 240 mseg; lee 300 sectores/seg y transfiere 600 KB/seg.

CD x 6 (séxtuple velocidad): tiempo de acceso 170 mseg, y transfiere 900 KB/seg.

CD x 8 (óctuple velocidad'): tiempo de acceso 160 mseg, que transfiere 1,2 MB/seg.

Como en los discos rígidos, las mayores velocidades de giro de los CD x2, x4, etc. implican mayores velocidades de transferencia, dado que el haz láser lee más bit/seg., lo cual se traduce *en* que pasarán más rápido a la electrónica de la lectora de CD, y por ende a memoria principal. En multimedia muchas aplicaciones pueden tener serios problemas de continuidad de sonido e imagen si usan CD x1 ó x2.

El desempeño de un reproductor de Co-ROM también depende del tamaño del buffer de su interfaz, y de la calidad de su electrónica.

El número de ceros entre dos unos, por limitaciones técnicas, no puede ser mayor que once, ni menor que tres. Nos encontramos con una convención y problemática semejantes a las existentes con la codificación RLL de los discos duros. Para los CO (de audio o de datos) se usa la codificación EFM ("Eight to Fourteen Modulation"). En ésta, grupos de 8 bits a grabar se convierten a 14 bits.

De esta forma, 16 ceros seguidos se codifican mediante 28 bits en EFM, entre los cuales existirán 6 unos. Para poder separar dos bytes consecutivos, de forma que codificados en EFM no puedan existir menos de dos ceros entre dos unos, se agregan 3 "merge bits", pasándose así de 14 a 17 bits por cada grupo de 8.

En esencia, la codificación EFM es un caso particular de la llamada "modulación" PCM (Pulse Code Modulation) usada para codificar información digital.

#### **Método de Inserción en la Unidad**

El método más utilizado es la "Bandeja Motorizada", utilizada habitualmente en los lectores de discos compactos musicales, donde pulsando un botón (o incluso mediante software) hacemos salir una bandeja sobre la que depositamos el disco compacto.

En los lectores SCSI y en las grabadoras de CO era relativamente habitual el uso de CAooy, que es una especie de funda dentro de la cual se inserta el disco compacto. Este método redunda en la duración del disco y su limpieza, al no haber contacto con las manos, pero encarece el lector y los discos al ser necesario un CADDY para cada disco compacto.

Recientemente se ha adoptado la tecnología SLOT-IN, utilizada en los lectores de discos compactos musicales para automóvil, donde el lector absorbe el disco al acercarlo a su entrada. Este método evita que se pueda dañar o torcer la bandeja por

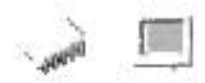

un golpe, y evita también en parte la vibración típica causada por los modernos y muy rápidos lectores de CD-ROM.

### **CONTROLES E INDICADORES**

La mayoría de los lectores de CO-ROM incluyen una luz indicadora en el frontal que nos indica que el lector está buscando o transfiriendo datos de la superficie del disco compacto, y en las grabadoras de CD-ROM a veces encontramos una segunda luz de un color diferente para diferenciar si se está realizando una operación de lectura, transferencia o de escritura (en algunos casos el indicador es único y lo que cambia es el color de la luz).

En cuanto a controles, todos los lectores incluyen un botón de expulsión/inserción de la bandeja, juntamente con una rueda (en algunos un botón doble) de control de volumen de salida de auriculares y una entrada MINI-OIN para auriculares, si no queremos utilizar (o no tenemos) la tarjeta de sonido para escuchar la música procedente de un disco compacto de música. A esta entrada también podemos conectar unos pequeños altavoces como los que se utilizan con los lectores de discos compactos musicales portátiles.

Es interesante que el lector tenga más controles en su frontal: PLAY AVANCE/RETROCESO de pista, STOP, etc. De este modo podemos escuchar música mientras trabajamos sin tener que utilizar cualquiera de los múltiples programas para WINDOWS (entre ellos el "Reproductor de CD" de WINDOWS 95) o para DOS que realizan estas tareas por software.

316

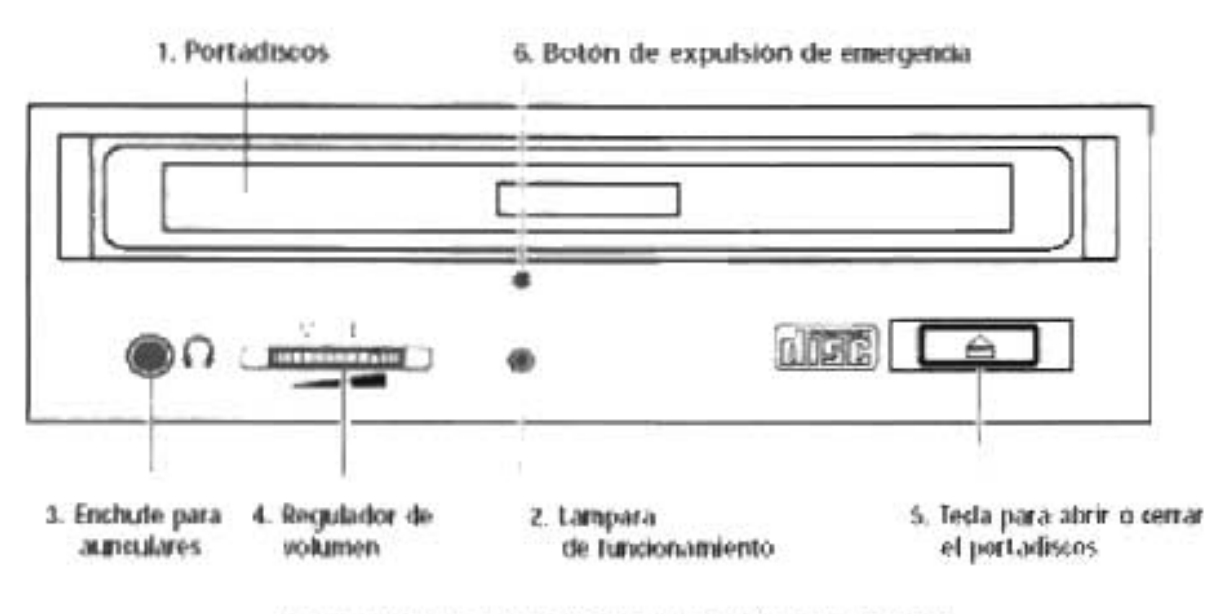

Figura 4.48. Vista frontal de la Unidad lectora de CD's.

Tipos de Interfaces disponibles para las unidades de CD -ROM

**lOE** (llamado también EIDE o ATAPI)

Aparece con la familia Fast ATA de los discos duros EIDE la especificación ATAPI (ATA PACKET INTAERFACE), Interfaz de paquete ATA. Es una extensión del protocolo ATA para conseguir una serie de comandos y registros que controlen el funcionamiento de un CD-ROM.

La mayoría de los lectores de CD's son de tipo lOE, es decir, se conectan a la controladora lOE de la placa base, al igual que si se tratase de un disco duro más, con el consiguiente ahorro de utilizar la misma interfase con el mismo conector de 40 pines.

La ventaja del CD-ROM lOE es su bajo coste (es el que más se fabrica y se vende) y la no necesidad de un slot o tarjeta controladora adicional. Sin embargo, al conectar en el mismo canal el lector de CD-ROM y el disco duro, el rendimiento de ambos se ve penalizado, pues mientras la controladora accede al CD-ROM (ciertamente lento comparado con un disco duro) no puede acceder al disco duro y viceversa, por lo que recomendamos no conectar el/los disco/s duro/s en el mismo canal lOE que el lector de CD-ROM.

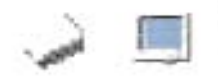

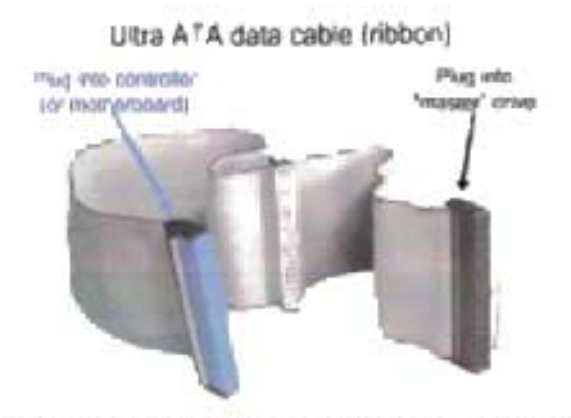

Figura 4.49. Cable de conexión de la Unidad de CO's **lOE** 

Recordemos que se tiene en el mismo bus de tipo lOE el soporte para 2 unidades, sin embargo, si colocamos en un mismo canal dos dispositivos IDE (e.g. disco duro+CD-Rom), para transferir datos uno tiene que esperar a que el otro haya terminado de enviar o recibir datos, para establecer el orden y la preferencia de lectura se debe hacer la respectiva configuración por medio de los jumpers correspondientes.

El disco duro por su rapidez y preferencia debe quedar configurado como maestro (master), por lo tanto la unidad de CD's deberá ser configurada como esclavo (slave), ya que son mas lentas y restarían prestaciones al sistema general. Dependiendo de la marca de los modulares, será la combinación de jumpers que deba tener cada uno.

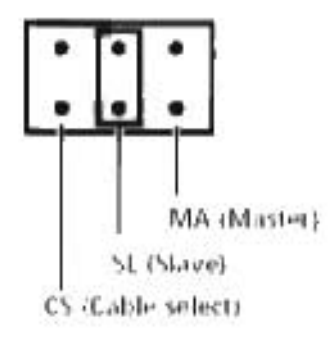

Figura 4.50. Configuración de la Unidad de CO's **lOE** 

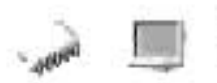

#### **SCSI**

los lectores SCSI necesitan de una controladora SCSI que debemos adquirir por separado (aunque podemos tener una en nuestro equipo, pero debemos recordar que las controladoras SCSI para escáner son específicas para este dispositivo, con lo que no podremos utilizarlas para otros, en este caso el CD-ROM).

Los lectores SCSI al igual que todos los dispositivos conectados a una controladora SCSI, pueden ser accedidos de modo simultáneo con el disco duro o cualquier otro dispositivo. Esto, juntamente con diversas mejoras en cuanto a tiempo de acceso e incluso tamaño del buffer, hacen que los lectores SCSI sean más caros, aunque en el caso de tener una controladora SCSI en nuestro equipo, o si se va a utilizar el lector para la reproducción de archivos multimedia de gran tamaño o para almacenar y acceder a grandes bases de datos, la opción SCSI es sumamente recomendable.

Ahora para continuar con el estudio de las unidades lectoras de CD - ROM debemos de hacer las divisiones correspondientes propuestas en la Metodología de Detección de Modulares, para hacer este estudio más fácil de entender.

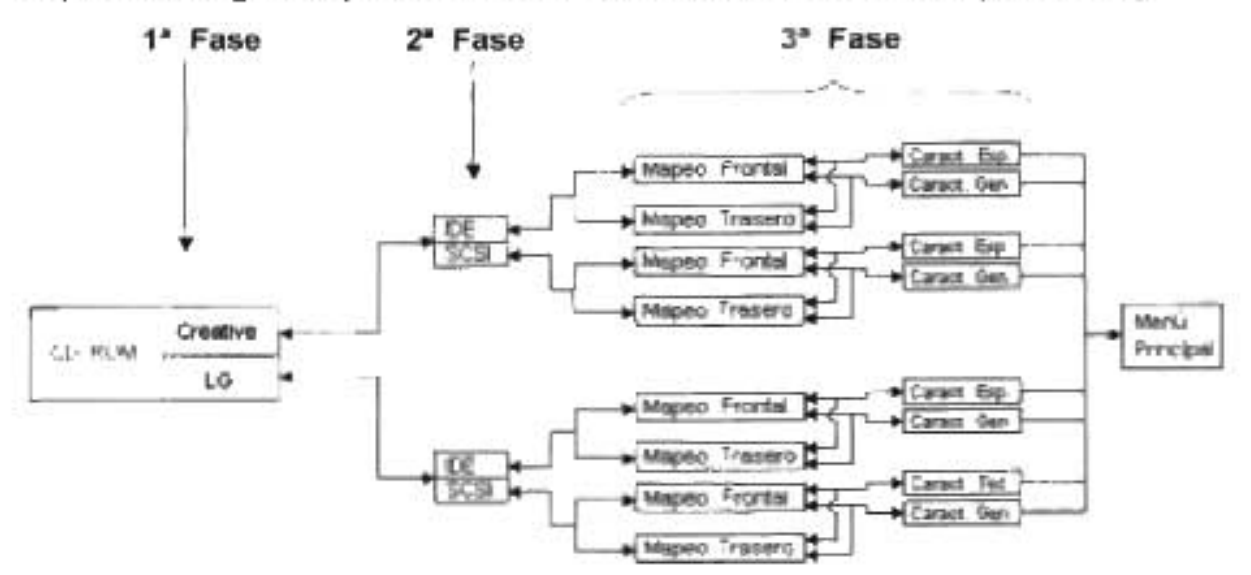

Mapa de Navegación para los Modulares Secundarios Sección (CD - ROM)

Mapa 4.9. Modulares Secundarios sección Unidad de CD-ROM

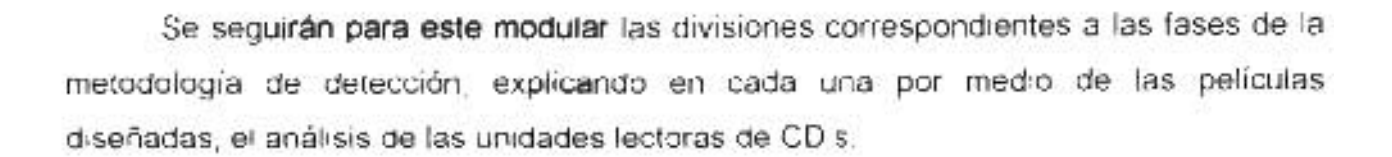

# **4.3.3.6.1.- Fabricantes**

Para esta fase se eligió a dos de las principales casas fabricantes de unidades lectoras de CD - ROM, como son Creative y LG, por ser de las más comerciales, además de que se ha comprobado su buen funcionamiento y calidad.

Creative (Nasdaq: el CREAF) es el líder mundial en productos de entretenimiento digital para el PC yel Internet. Creative fue fundado en Singapur en julio 1, 1981, con la visión que multimedia cambiara el modo que la gente actúa con sus PC's.

Famoso por su Sonido Blaster y por lanzar la revolución multimedia. Creative, ahora lleva adelante el entretenimiento digital de la PC con productos como sus lectoras de discos compactos. El hardware innovador de la compañía, tecnología patentada, aplicaciones y servicios influencian al Internet, permitiendo a los consumidores que tengan entretenimiento digital de muy alta calidad en cualquier momento, en cualquier parte.

Utilizando su tecnología interior, asociaciones e inversiones económicas, Creative lleva al mercado sus soluciones para los consumidores e integradores de sistema, con distribución mundial por canales tradicionales de comercialización, OEMs y por el Internet.

LG Electronics Inc, como se menciono antes, fue fundada en 1958 en Corea. La empresa es líder en el sector de la electrónica, la informática y las telecomunicaciones.

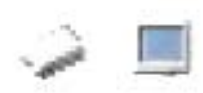

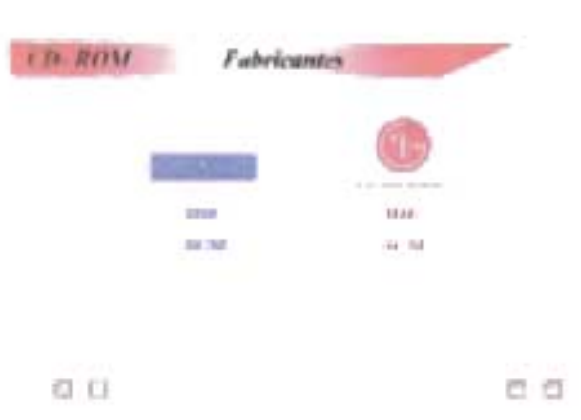

Película 4.40. Fabricante de Unidad de CD-ROM

# 4.3.3.6.2.- Familia y Arquitectura Física

En la etapa de familia solo se considera a la principal familia como ATAPI, por lo que no haremos una división por este rubro. En cambio por el tipo de interfaz de conexión si hay una marcada división entre unidades tipo lOE y tipo SCSI, por lo que nos basaremos en dicha división para su estudio. Aunque su mecanismo es muy diferente en cuanto a la interfaz se le considera prácticamente como otro disco duro.

Para esta fase se presentan dos divisiones hechas por interfaz, sobre las interfases lOE y SCSI; donde figuran dos botones por cada interfaz para ser vínculo a la fase siguiente de mapeo.

### Mapeo de Componentes Hardware

En esta fase se creó una película por cada modular, marca e interfaz a estudiar, sin embargo se hizo una división final, ya que este modular amerita dos tipos de mapeo, el mapeo a la parte frontal y el mapeo a la parte trasera, creando una película para cada caso de mapeo. En cada una de las películas se utilizo el mapeo asistido por computadora para un claro entendimiento del modular.

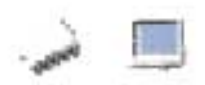

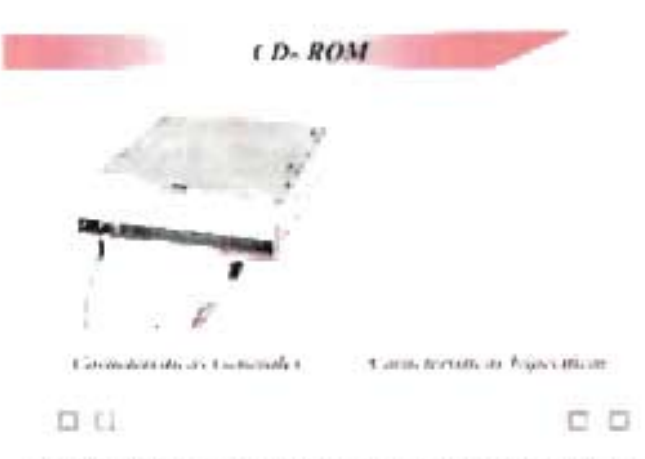

Película 4.41. Mapeo de la Unidad lectora de CD

# 4.3.3.6.3.- **Características Técnicas**

Esta es la última fase que proponemos para el análisis de las unidades lectoras de CD's, aquí se incluyen 105 datos generales y específicos del modular, donde se analizan los siguientes aspectos.

- 1. Interfaz
- 2. Tamaño
- 3. Velocidad
- 4 . Tiempo de Acceso
- 5. Tamaño del Buffer
- 6. Formatos de lectura
- 7. Voltaje

De estas características destacan sobre todo la velocidad, el tiempo de acceso y el buffer.

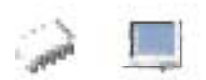

### VELOCIDAD

La velocidad de un CD-ROM expresa realmente la tasa de transferencia de datos (DTR) y se suele expresar con un numero seguido del signo "X", es decir, 2X, 4X, 16X, 24X, etc.

El signo "X" se utiliza para expresar que el CD-ROM alcanza una velocidad de transferencia de 2, 4, 16, 24, etc. veces la velocidad del primer lector de CD-ROM, o si queremos, la velocidad de un lector de discos compactos de audio, a saber, 150Kb/s. Por tanto, la tasa de transferencia de datos de un CD-ROM 24X es de 3.600Kb/s.

Sin embargo, los fabricantes más serios suelen añadir a esta cifra la palabra "MAX". Esto quiere decir que la tasa de transferencia máxima que puede alcanzar el lector es, en el caso de un 24X, de 3.600KB/s pudiendo reducirse esta en la mayoría de los casos a poco más de la mitad. ¿A qué se debe esto?

En los lectores de CD-ROM con velocidades de más de 12X, el motor del CD-ROM no gira a una velocidad constante, lo que da lugar a que la tasa de transferencia de los datos que están en la zona exterior del disco compacto es mayor que la de los datos de la zona interior.

La velocidad o tasa de transferencia de datos se vuelve sumamente importante cuando se transfieren datos contiguos, como el caso de vídeo digital o cuando hacemos la instalación de un programa, pero cuando utilizamos bases de datos o enciclopedias, este dato puede ser menos importante que algunos otros que mencionaremos más adelante.

Por tanto, la velocidad no es el dato que debe condicionar exclusivamente la elección de un lector de CD-ROM, pues un lector 16X o 20X puede tener mejores prestaciones globales que un 24X o uno de mayor denominación.

Incluso podremos encontrar en el mercado un lector anunciado como 100X, pero tal tasa de transferencia se obtiene por medio de una combinación de caché hardware y caché software (utilizando el disco duro como cache), lo que puede que no sea tan factible en la vida real. Como norma general, cuanta mayor velocidad, mejor, pero no olvidemos otros parámetros.
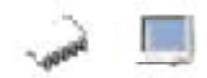

## TIEMPO DE ACCESO

Expresa la suma del tiempo medio necesario para mover la cabeza lectora laser a la posición que ocupan los datos que estamos buscando y el tiempo necesario para ajustar la velocidad de rotación para que los datos puedan ser leídos. Se expresa en milisegundos.

Es uno de los datos que más condiciona la velocidad real de funcionamiento de los lectores de CD-ROM, y aunque no afecta directamente a la reproducción de vídeo digital (como sí lo hace la velocidad) o la instalación de programas desde un disco compacto, de este dato depende en gran medida la velocidad de búsqueda de datos en una enciclopedia o en una base de datos, donde la cabeza láser ha de desplazarse continuamente a diferentes puntos del disco compacto.

Cuanto menor sea el valor.

#### BUFFER o CACHE

Los datos se almacenan en la superficie del disco compacto en forma espiral, y una vez que la cabeza lectora láser localiza los datos buscados, la caché o buffer almacena los siguientes bloques de datos contiguos que son susceptibles de ser requeridos, reduciendo así el tiempo de búsqueda de los datos.

Obviamente, la existencia de un buffer y el tamaño de éste afecta de manera importante al rendimiento del lector de CD-ROM, y a mayor tamaño, mejores serán las prestaciones globales del lector.

Hoy en día, la mayoría de los lectores incluyen 128Kb, 256Kb, 512Kb o más. Cuanto mayor sea el tamaño, mejor.

Estas son algunas de las características que deben tomarse en cuenta para el estudio de las lectoras de CR -ROM.

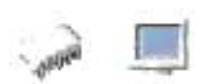

En la aplicación multimedia se incluyen todas las películas que listan las características generales y específicas de las lectoras de CD s mencionadas en dicha aplicación.

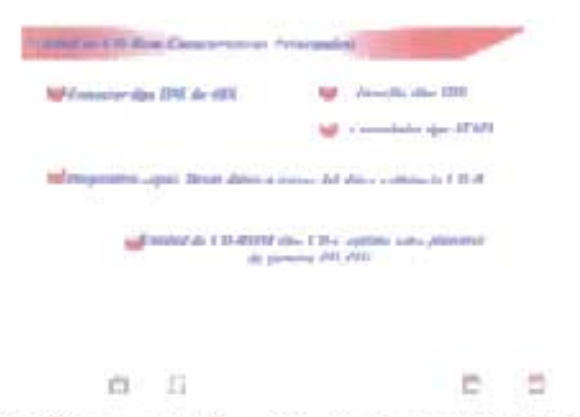

Pelicula 4.42. Caracteristicas Principales de la Unidad lectora de CD

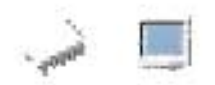

# 4.3.3.7 Unidad de Disquete

Un disco flexible o también disquete (en inglés floppy disk) es un tipo de dispositivo de almacenamiento externo, complemento auxiliar de la memoria RAM de una computadora.

Es memoria "no volátil": guarda largo tiempo los bits almacenados aunque se retire el suministro de energía eléctrica.

Fueron los más usados en los años 80 y 90, se utilizaban para distribuir programas, traspasar información de un ordenador a otro y crear pequeñas copias de seguridad, incluso antes del uso de los discos duros eran utilizados para guardar los programas y el sistema operativo de la computadora.

Estructura del disquete.

El medio donde se almacenan los datos es una lámina delgada de plástico circular y flexible, cuyo espesor no supera los 2 nanómetros (0,002 mm). Esta lámina está recubierta por una película magnética de óxidos de hierro o cobalto.

Esta lámina o medio magnético es muy flexible y débil, por lo tanto, se debe de tener cubierta.

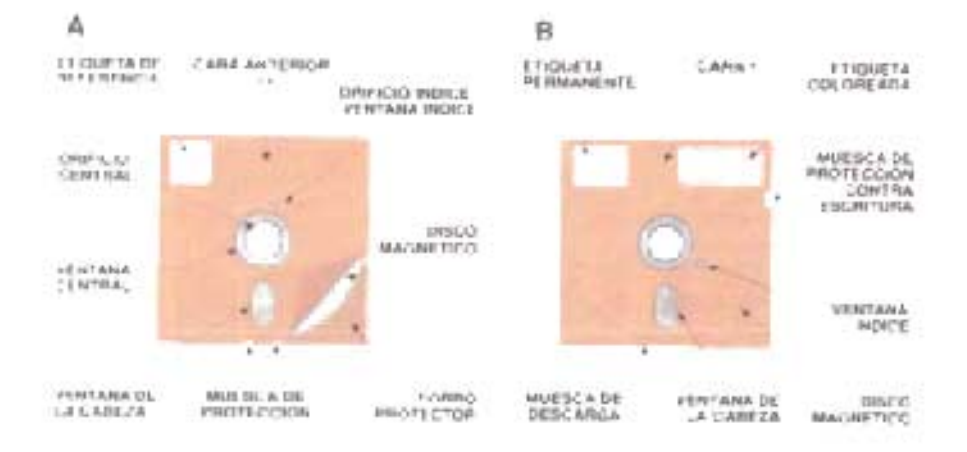

Figura 4.51. Disquete de 5 1/4"

En los disquetes de 3%", el medio magnético se oculta dentro de una cubierta de plástico semirrígida también al igual que las de 5 X" forrada internamente con una suave felpa. Esta cubierta tiene una compuerta metálica que se puede correr hacia un lado para abrir una ventana que permite que el cabezal de lectura y escritura de· la unjdad pueda acceder al medio magnético.

Los disquetes tienen formas de proteger los datos de manera que solamente puedan ser leidos pero que no se pueda escribir en los mismos. la funda de plástico de Jos disquetes de SY4" (a) presenta una muesca, que al ser tapada con una cinta protege al disco contra la escritura y solamente permite leer la información, si se encuentra descubierta, se podrá escribir en el disco. La cubierta del disquete de 3%" (b) presenta un agujero que puede cerrarse mediante una pequeña pestaña de plástico. Si se cierra; se habilita la escritura al disco y si queda abierto, se inhabilita.

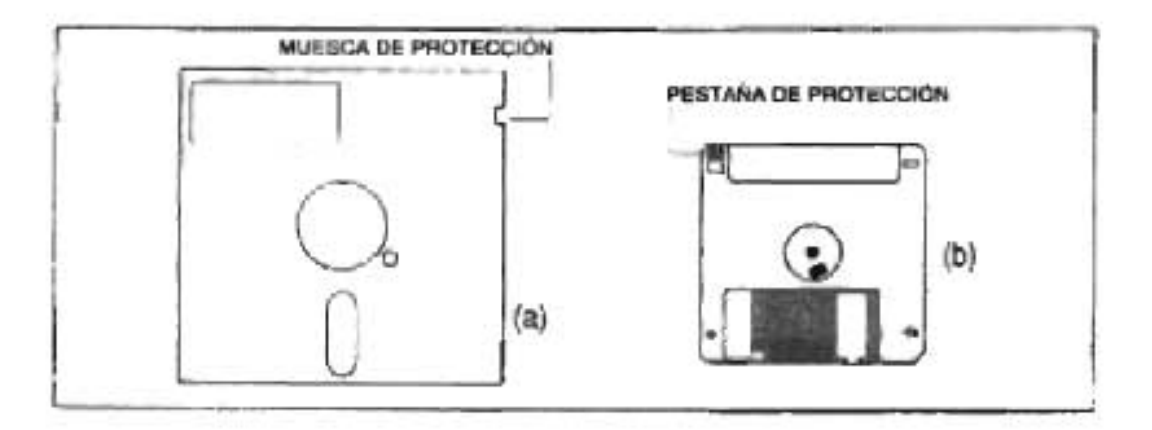

Figura 4.52. Formas de protección

Comúnmente, los disquetes son usados para copias de resguardo ("backup"), y para transportar archivos de programas o de datos.

El uso de disquetes de 5 1/4" esta totalmente en desuso, el estándar en disquetes hoy en día es el de 3 %", aunque con el uso de otros medios de almacenamiento (memoria USB, cintas magnéticas, cd's), el disquete esta perdiendo seguidores.

En el disquete en la superficie de cada una de las dos caras existen pistas concéntrica, como surcos de un disco de vinilo y las pistas se dividen en sectores estos están organizados en unos círculos concéntricos imaginarios llamados cilindros. El cilindro está formado por las pistas concéntricas de cada cara de cada plato que están situadas unas justo encima de las otras, de modo que la cabeza no tiene que moverse para acceder a las diferentes pistas de un mismo cilindro.

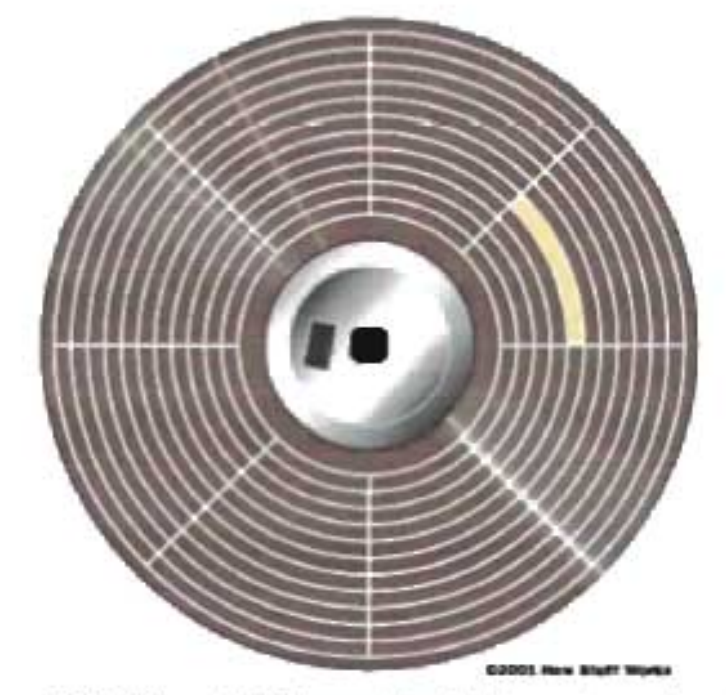

Figura 4.53. El disco dividido en pistas (café) y sectores (amarillo)

Cantidad de Bytes que puede Almacenar un Disquete

Todas las pistas de un disquete guardan la misma cantidad de bits y tienen igual número de sectores, por lo que en las pistas más internas los bits están más "apretados" que en las de mayor radio, o sea que en las internas se tiene una mayor densidad de bits grabados por pulgada de pista (bits per inch = bpi).

Los primeros fueron del tipo 2DD (dos caras y doble densidad), con 9 sectores/pista, o sea 512 x 9 = 4608 Bytes/pista.

Tenían 135 tpi, por lo cual son posibles 80 pistas/cara.

Entonces resultaban, 4608 x 80 = 368 640 Bytes por cara, y en total 368.640 x 2  $= 737,280$  Bytes =  $720$  KB.

Después se popularizaron los del tipo 2HO, de alta densidad, también de 135 tpi, (80 pistas) pero de 18 sectores por pista. La capacidad total serà el doble que el anterior. 18 x 512 x 80 x 2 = 1.474560 Bytes = 1.44 MB.

Capacidad = Sectores por pista x Tamaño sector (Bytes ) x Pistas (cilindros) por cara x Nro de caras

| Tipos de diskettes y capacidades.           |                         |  |
|---------------------------------------------|-------------------------|--|
| Tipo de disco                               | Capacidad<br>Formateada |  |
| Diskette 5" 14 DSDD (Doble<br>Densidad)     | 360 KB                  |  |
| Diskette 5" 14 DSHD (Alta<br>Demsidad)      | 1.2 MB                  |  |
| Diskette 3" 1/2 DSDD (Doble<br>Densidad:    | 720 KB                  |  |
| Diskette 3" 5 DSHD (Alta<br>Deresidad)      | 1.44 MB                 |  |
| Diskette 3" 5 DSHD<br>(Extra Alta Densidad) | 2.88 MB                 |  |

Figura 4.54, Capacidades del disquete.

Los disquetes de doble densidad eran los que se utilizaban en las XT's. A partir de las AT's los únicos disquetes que se utilizan son los de alta densidad. Sin embargo, una unidad de alta densidad puede leer y escribir los discos de baja densidad sin problemas, aunque sus capacidades serán las mismas que con una unidad de baja densidad. Las unidades y disquetes de 31%" de Extra Alta Densidad de 2.88 MB no han iogrado gran aceptación

Los disquetes de baja se diferencian de los de alta densidad a simple vista: Los de 5 %" de baja densidad tienen un anillo de protección en el centro del disco que no está presente en los de alta. Y los de 3 %" de alta densidad tienen un agujero al otro lado del que tiene la pestaña de plástico mientras que los de baja densidad no lo tienen.

#### Tiempo de acceso

Al igual que en los discos duros, el brazo con la cabeza correspondiente a la cara del disco se sitúa en pocos milisegundos (tiempo "seek", de posicionamiento) directamente sobre el cilindro seleccionado, o sea sobre la pista del cilindro correspondiente a esa cara. Se considera un valor promedio para este tiempo.

Una vez que ia cabeza se posicionó sobre dicha pista, ios sectores de ésta desfilarán debajo de esa cabeza. Cada uno es leído hasta encontrar aquél cuyo número coincida con el enviado a la controladora, en cuyo caso su campo de datos será escrito o leído.

El tiempo que dura esta búsqueda secuencial es el tiempo de latencia o demora rotacional (en promedio es el tiempo de media vuelta). Si el sector buscado estaba en la posición señalada con "X" cuando la cabeza llegó a la pista indicada, este tiempo es el que tarda en llegar hasta la cabeza, para comenzar a ser leído.

La suma de estos dos tiempos promedio conforma el tiempo de acceso, o sea es el tiempo que transcurre desde que la controladora ordena al cabezal posicionarse sobre un cilindro, hasta que la cabeza indicada accede al sector buscado. La duración de este tiempo sólo depende del tipo de unidad de disco que se trate:

 $T$  acceso =  $1$  promedio posicionamiento  $+$   $1$  promedio latencial

En un disquete este tiempo será del orden de  $(70 + 100)$  mseg. = 170 mseg.

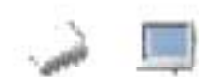

### **Unidad de disquetes**

Los disquetes son medios de almacenamiento externos. Para ser leídos o escritos deben insertarse en una unidad lectora "unidad de disco flexible'" ("floppy disk drive") que algunos Je denominan "disquetera".

La información se almacena en el disquete mediante la cabeza de lectura y escritura de la unidad de disco, que altera la orientación magnética de las partículas magnetizadas. Dependiendo de su capacidad, un disco de este tipo puede contener desde algunos cientos de miles de bytes de información hasta un millón.

Durante una operación de EJS, eJ controtador de Ja unidad de disco o de Ja disquetera debe recibir tres números: el del cilindro que contiene la pista donde está ese sector, el de la cabeza (head) que accede a esa pista, y el número del sector dentro de la pista. Dichos números en inglés conforman un CHS.

En cada unidad existe una cabeza de lectura/escritura para cada cara de un disco. El controlador ordenará activar para escritura/lectura sólo la cabeza de la cara tndicada, y dará la orden de posicionarla sobre el cilindro (pista) seleccionado, siendo que todas las cabezas avanzan al unísono.

Al comienzo de cada sector de un disco están escritos dichos tres números de CHS, formando un número compuesto, que es su "dirección", necesario para, direccionarlo. Por este motivo se dice que el disco duro y disquete son dispositivos de memoria auxiliar direccionables.

En la grabación de disquetes se usa principalmente el método de codificación conocido como **MFM** (Modulación de Frecuencia Modificada).

Para tales acciones la unidad de disquetes esta constituida por:

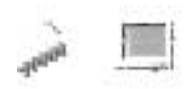

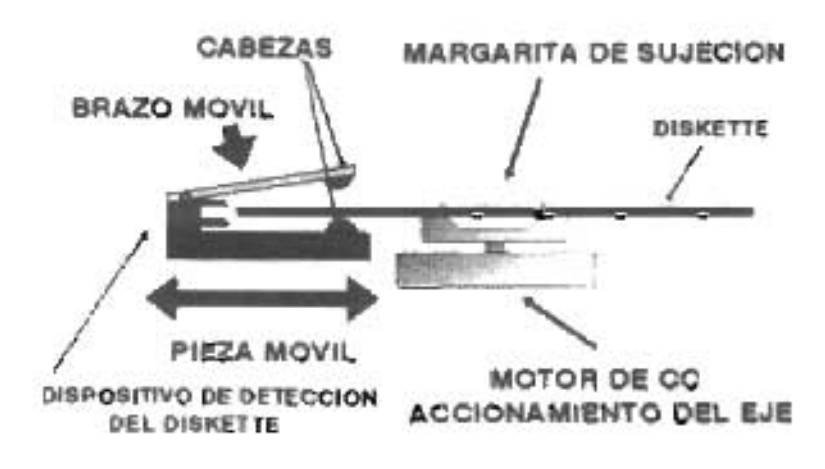

Figura 4.55. Mecanismo de la Unidad de Disquete.

- Mecanismos de sujección y eyección del sobre protector (con el botón frontal), y para desplazar la ventana de protección.
- Motor para girar el disco.
- Otro motor "paso a paso"', para hacer avanzar de pista en pista (de un cilindro al siguiente), a la armadura que porta las dos cabezas. Las cabezas así se mueven en movimiento radial rectilíneo -hacia delante o atrás- hasta el cilindro seleccionado.
- Sensores para detectar presencia de disquete, y si está protegido contra escritura en su cubierta.
- Bus de conexión a su interfaz, conocida como "controladora".
- Circuitos que constituyen la electrónica de este periférico, para accionar los elementos anteriores, conforme a las señales eléctricas que recibe de la controlagora.

Las señales que llegan a la disquetera desde la interfaz ordenan, entre otras acciones:

- Poner en marcha el motor de giro de la unidad seleccionada (sea la A ó B).
- Posicionar (mediante el motor paso a paso) la armadura en un determinado cilindro del disquete.
- Seleccionar cuál de las dos cabezas se activará.

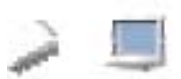

A su vez por cables de dicho bus de conexión, la electrónica puede enviar hacia la interfaz señales, como:

- Aviso de inicio de pista.
- Aviso de escritura protegida.
- Aviso que datos leídos son enviados a la interfaz.

Como resultado de estas señales, si todo está en orden, puede tener lugar la transferencia serie de bits leídos en un sector de un disquete hacía la interfaz (o en sentido contrario en una escritura de un sector) a través de uno de tos cables det bus de conexión.

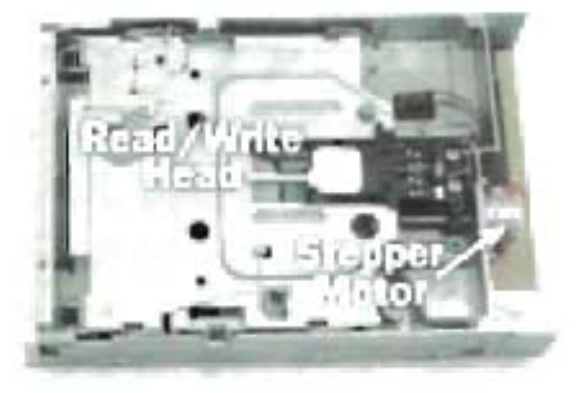

Figura 4.56. Mecanismo de la Unidad de Disco Flexible.

#### Controladora

Las unidades de disquetes necesitan una tarjeta controladora que se conecte al bus de expansión de la PC para poder transmitir los datos a éste. La controladora puede manejar un máximo de dos unidades y en ta mayoría de tos casos está combinada con una interfaz de discos rígidos, dos puertos series, uno paralelo y uno para joysticks todo en una misma tarjeta, para ahorrar ranuras de expansión. A estas tarjetas se las conocen como Multi lOE. El conector de una tarjeta controladora de unidades de disquetes es de 34 pines en doble hilera. Actualmente la unidad de

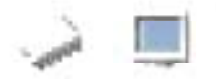

disquetes generalmente va a ir conectada a la controladora que esta integrada en la tarjeta madre

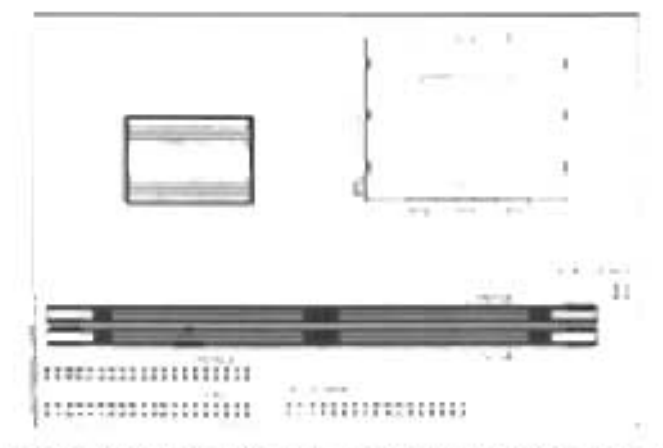

Figura 4.57. Conector de Floppy en la Mother Board.

Cableado de la unidad

Las disqueteras por lo general son alimentadas por dos cables, el cable de alimentación y el cable de señales. El cable de señales consta de un conector Berg de 34 pines del lado del controlador en muchas máquinas; también está equipado con dos conectores de 34 pines para las disqueteras, a veces de un tipo doble.

La conexión entre la controladora y las unidades de disquetes se efectúa mediante el cable de 34 conductores. Este cable tiene tres conectores como mínimo: uno que se conecta a la tarjeta controladora, otro que se conecta en la primera unidad (A:) Y el otro que se conecta en la segunda unidad (8:). La cantidad de conectores que posea este cable determinará la cantidad y tipo de unidades que se podrán conectar (recuerde que el máximo es dos).

Anteriormente el cable incluía conectores para 105 dos tamaños de unidades, actualmente solo vienen con el conector para la unidad de 3 %". Las unidades de 5X" utilizan el conector más grande (conector de borde hembra) y las unidades de 3%", uno más pequeño (conector de pines hembra).

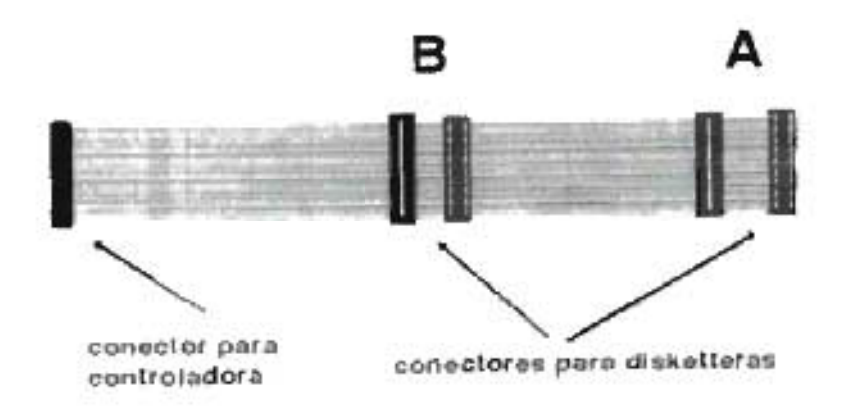

Figura 4.58. Bus de la Unidad de Disquetes.

El cable plano de las señales consta de una torsión final que invierte los conductores 9 a 16. Este doblez diferencia a la primera unidad de la segunda. Si se tienen los dos conectores a continuación de dicho doblez (el grande y el chico), e) cable ofrecerá la posibilidad de asignar a cualquiera de las dos disqueteras como primera unidad. Por otra parte, cada conector para disquetera consta de un verificador de posición situado entre los hilos 3 y 4; el hilo rojo es el hilo 1.

El pin número uno del cable plano a menudo está identificado por un hilo de color rojo. Esta será la referencia cuando tenga que armarlo. El o los conectores del borde tienen un doblez.

La segunda unidad deberá utilizar alguno de los conectores que se encuentren antes del doblez mencionado. Algunos cables tíenen solamente el conector para las unidades de 3 %" en esa posición, por lo tanto no ofrecen la posibilidad de conectar una unidad de 3 %" como primer unidad y una de 5 %" como segunda.

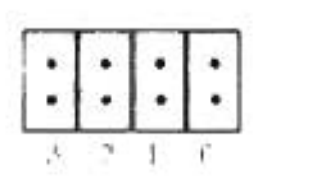

Figura 4.59. Jumpers de la Unidad de Disquete.

A veces en las disqueteras de 3,5" usted encontrará una tarjeta de adaptación al conector plano estándar y un jumper para la selección de la unidad. Algunas

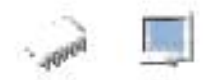

disqueteras están dotadas de jumpers para la selección de la unidad con cuatro posiciones numeradas de 0 a 3 que especifican la disquetera: A, B, C: o D. En. principio, la posición O designa la unidad A, pero esta regla no es absoluta.

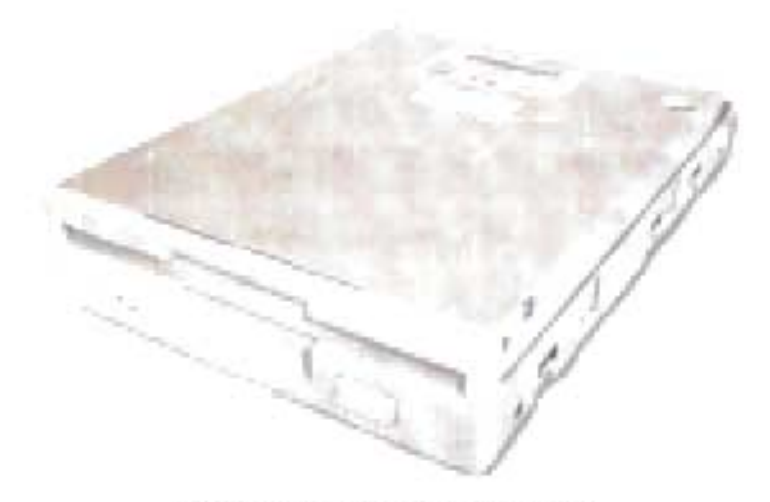

Figura 4.60. Unidad de Disquete.

En los párrafos anteriores hemos explicado el funcionamiento de la unidad de discos flexibles o disquetes, ahora para su estudio e implementación en la aplicación multimedia se han desarrollado una serie de secciones o divisiones sistemáticas oasadas en la metodología propuesta en capítulos anteriores, lo cual nos facilitara su detección.

Mapa de Navegación Para los Modulares Secundarios Sección (Unidad de Discos Flexibles)

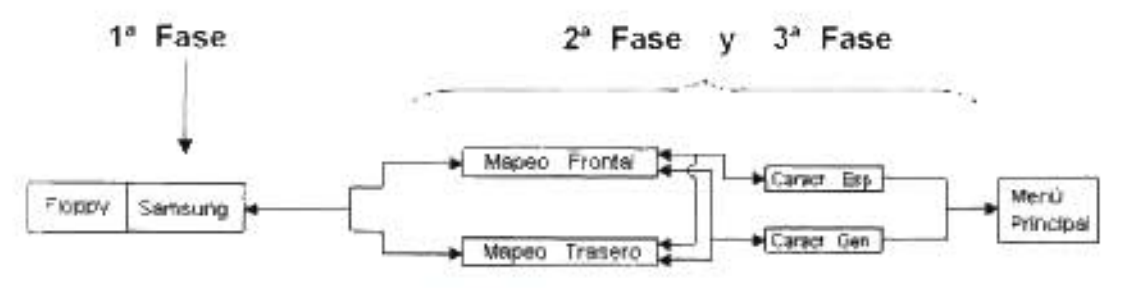

Mapa 4.10. Modulares Secundarios sección Unidad de 3 %"

En el caso de este modular la segunda fase o fase de Identificación de Arquitectura, no hacemos una división específica, ya que su construcción fisica no ha tenido cambios considerabtes y en el mercado se maneja solo un estándar de tipos de unidades lectoras de disquetes. Por lo tanto para su detección pasaremos directamente al mapeo de elementos mecánicos y eléctricos, conociendo así la arquitectura de construcción y posteriormente las características con las que cuenta para su funcionamíento.

## **4.3.3.7.1.- Fabricantes**

En esta fase se presentará solo una casa fabricante, Samsung, por ser una de las marcas más popularizadas en el mercado, además de que cumple con altos estándares de calidad, lo cual ha permitido su gran comercialización y nosotros mismos hemos comprobado su buen funcionamiento.

La empresa Samsung Electronics fue fundada en el año 1938, por Byung-Chuli Lee en Taegu, Corea. Samsung literalmente significa "tres estrellas en coreano. Para fines de los '80, Samsung Electronics alcanzó una gran reputación en el mercado, logrando desarrollar los productos de alta tecnología por los que la compañía es conocida hoy. Desde ese entonces, el crecimiento de Samsung Electronics ha sido sostenido

Samsung Electronics es líder global en tecnología de semiconductores. telecomunicaciones y convergencia digital. La compañía es la mayor productora mundiat de chips de memoria, tecnología TFT-LCDs (Thin-Film Transistor - Uquid Cotar Display), telefonía móvil para redes CDMA (Code-Division Multiple Access), monitores, videograbadoras y algunos productos hardware más.

Para esta fase se creo una película en la que entre los elementos generales de diseño como son los botones de navegación básica de la aplicación se incluye dos enlaces principales que nos permite la navegación específica hacia la siguiente fase, lo que nos llevaría al mapeo frontal y al mapeo trasero respectivamente y en la parte del

337

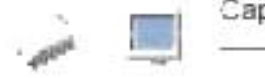

rotulo del fabricante, al pasar sobre él nos dará información acerca del fabricante Samsung.

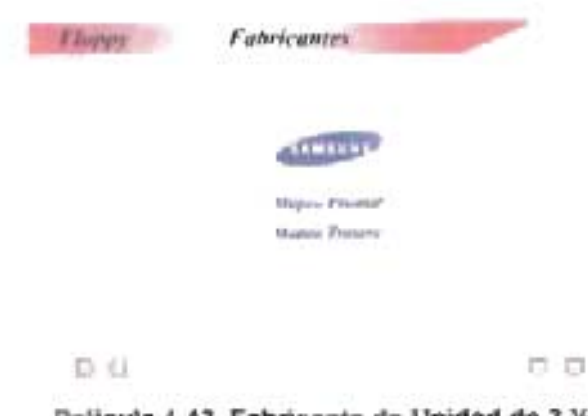

Película 4.43. Fabricante de Unidad de 3 %"

# 4.3.3.7.2.- Familia y Arauitectura Física

En este trabajo nos vamos a referir a las unidades lectoras de Disquetes de 3%" ya que no tiene caso referirnos a ningún otro tipo de disquete por tratarse de unidades demasiado obsoletas. En esta segunda fase de familia y arquitectura el modular al que nos estamos refiriendo no ha sufrido ningún cambio tecnológico ni de construcción hardware que merezca una pronunciada división, por lo que esta etapa será explicada directamente en el mapeo del modular, donde describiremos todos los elementos electrónicos que conforman el mecanismo de trabajo de este módulo hardware.

## Mapeo de Componentes Hardware

Como en los demás modulares, para hacer la detallada descripción del modular se emplea el mapeo por computadora, en donde al pasar por cada parte de la imagen que representa algún elemento electrónico o mecánico de la unidad, esta parte se resaltará y la aplicación le brindará una descripción informativa de dicho elemento. Esto sirve como base de diseño a la película que fue creada para realizar la descripción de la unidad. En esta fase se utilizan dos películas de mapeo, el mapeo de la parte frontal y

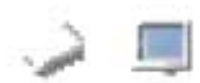

el mapeo de la parte trasera de la unidad, a continuación presentamos una de las películas.

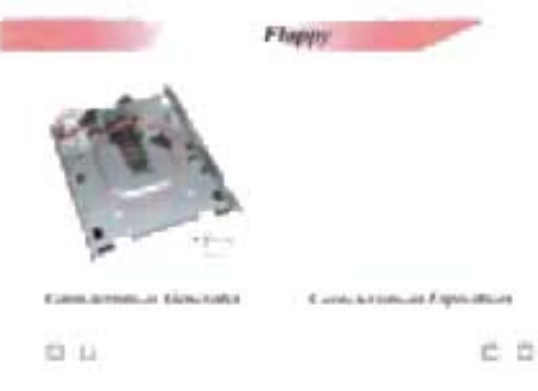

Película 4.44. Mapeo de la Unidad de 3 1/2"

# 4.3.3.7.3.- Características Técnicas

Esta es la última fase donde se dan algunos detalles finales para el análisis de las unidades de disquetes de 3 1/2", aquí se induyen los datos generales y específicos del modular, para las características se analizan los siguientes aspectos:

- 1. Tamaño
- 2. Tipo de disco que maneja
- 3. Conector

## Tamaño

En esta característica especificamos el tamaño de la unidad en pulgadas.

Tipo de disco que maneja

En este punto se listan los tipos de discos que pueden ser manejados por la unidad, el tamaño del disco y su capacidad.

## Conector

Aunque por lo general la unidad de disquete maneja un solo conector, siempre es recomendable especificar el tipo de conector que utiliza.

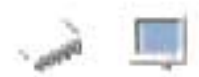

Para esta fase se crearon las películas que lista y explica cada una de las características a tomar en cuenta en el estudio de las unidades de disquetes

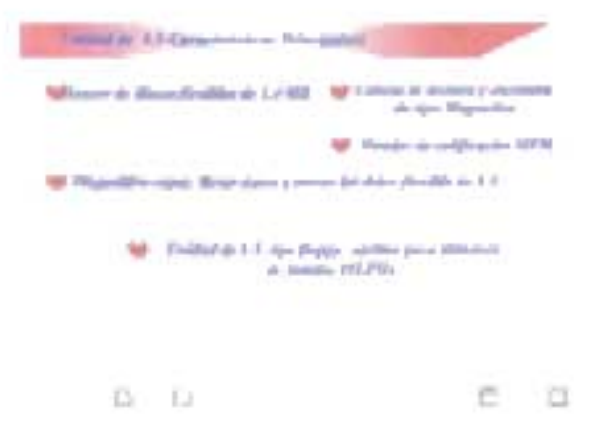

Pelicula 4.45. Caracteristicas Generales del Foppy

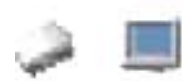

## 4.3.3.8 Fuente

En el interior del ordenador la fuente de alimentación destaca por su gran tamaño y porque es diferente a cualquiera de los módulos hardware que en él se encuentran. Se trata de una caja metálica en la que en su interior alberga el más primitivo circuito que cualquier ordenador posee, ya que los componentes que guarda son resistencias, condensadores bobinas, etc., sin estar integrados.

Evidentemente el esquema es mucho más complejo que el comentado, ya que en su interior se encuentran muchos otros componentes, pero ello ya sería entrar en el mundo de la electrónica.

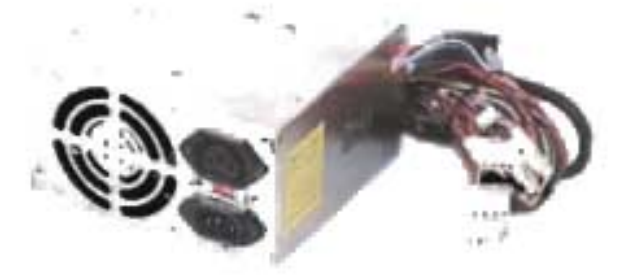

Figura 4.61. Fuente

La misión de la fuente es la de dar a la PC toda la energía necesaria para su funcionamiento. Para esto lleva acabo los procesos siguientes:

#### Transformación

La corriente eléctrica con la cual contamos en nuestras casas y oficinas no es adecuada para alimentar equipos electrónicos, y más concretamente dispositivos informáticos, en dónde es necesario trabajar con voltajes mucho más bajos. Por lo que necesitamos contar con voltajes mucho más pequeños.

Este paso es en el que se consigue reducir la tensión de entrada a la fuente (220v o 125v) que son los que nos otorga la red eléctrica.

Esta parte del proceso de transformación, como bien indica su nombre, se realiza con un transformador en bobina.

La transformación divide la corriente de entrada en tensiones menores para alimentar cada uno de los modulares que hay dentro del ordenador. Las tensiones resultantes son siempre las mismas: +5 voltios, -5 voltios, +12 voltios y - 12 voltios.

#### Rectificación

La corriente que nos ofrece la compañía eléctrica es alterna, esto quiere decir, que sufre variaciones en su línea de tiempo, con variaciones, nos referimos a variaciones de voltajes, por tanto, la tensión es variable, no siempre es la misma.

Eso lÓ9icamente, no nos podría servir para alimentar a los modulares de un PC, ya que imaginemos que si le estamos dando 12 voltios con corriente alterna a un disco duro, IÓ9icamente no funcionará ya que al ser variable, no estaríamos ofreciéndole los 12 voltios constantes.

Lo que se intenta con esta fase, es pasar de corriente alterna a comente continua, a través de un componente que se llama puente rectificador o de Graetz.

Con esto se logra que el voltaje no baje de 0 voltios, y siempre se mantenga por encima de esta cifra.

La rectifica (a continua) con un puente de diodos

### Filtrado

Ahora ya, disponemos de corriente continua, que es lo que nos interesaba, no obstante, aun no nos sirve de nada, porque no es constante, y no nos serviría para alimentar a nin9ún circuito

Lo que se hace en esta fase de filtrado, es aplanar al máximo la señal, para que no hayan oscilaciones, se consigue con uno o varios condensadores, que retienen la corriente y la dejan pasar lentamente para suavizar la señal, así se logra el efecto deseado

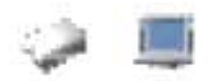

## Estabilización

Ya tenemos una señal continua bastante decente. casi del todo plana, ahora solo nos falta estabilizarla por completo, para que cuando aumenta o descienda la señal de entrada a la fuente, no afecte a la salida de la misma.

Esto se consigue con un regulador.

#### Potencia

Las fuentes de alimentación se comercializan dependiendo de los vatios que sean capaces de entregar, y la elección de una de estas fuentes y su potencia dependerán del número de dispositivos que necesitemos conectar. Hoy prácticamente no se venden fuentes por separado ya que la fuente completa y una carcasa nueva (todo montado) no difiere mucho en el precio y compensa más por el tiempo de montaje posterior.

La potencia viene expresada en vatios e indica la capacidad para alimentar más dispositivos o de mayor consumo. Suele ser habitual encontrar modelos entre 200 y 300 w (vatios), aunque también existen otros, sobretodo los que siguen el estándar MicroATX o FlexATX que ofrecen potencias menores.

Otra característica bastante obvia es la tensión soportada, así como la frecuencia de la misma. Existen modelos que sólo funcionan con un tipo determinado, y otros, normalmente bitensión que permiten ser utilizados prácticamente en cualquier zona del mundo. De éstos, la mayoría incluyen un pequeño conmutador para pasar de una a otra o incluso algunos más sofisticados realizan esta misma tarea automáticamente.

Es muy importante que si compramos un modelo en una zona geográfica que no sea la nuestra tengamos mucha precaución con este aspecto, ya que conectar un equipo a una tensión más alta de la permitida puede ocasionar grandes daños en él. Otros aspectos a tener en cuenta son la protección contra cortocircuitos y subidas de tensión, aunque en la práctica, sin un buen estabilizador de tensión es difícil obtener una buena protección.

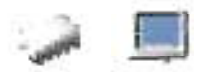

Existe una tabla. Dara clasificar las fuentes seaún su Dotencia yaabinete.

Sohremesa AT => 150-200 W Semitorre => 200-300 W Torre => 230-250 W Slim => 75-100 W Sobremesa ATX => 200-250 W

No obstante, hay que comentar, que estos datos son muy variables, ya que varía según el número de dispositivos conectados a la PC.

## Conexiones

En la parte trasera encontraremos el típico conector que utilizaremos para enchufar la fuente a la red eléctrica, y también es corriente encontrar otro del mismo tipo pero "hembra" al que podemos conectar el monitor en el caso de que tengamos el cable adecuado (no es lo habitual). En todo caso, siempre podremos adquirir uno (ver foto).

La principal ventaja es que al apagar el ordenador (yen las placas ATX esto se puede hacer por software) también cortamos la alimentación del monitor.

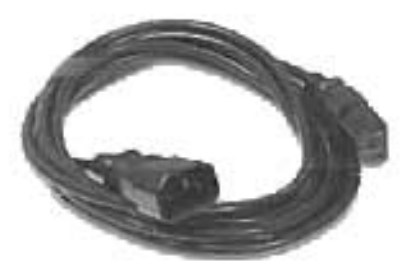

Figura 4.62. Cable de Poder

También encontraremos los cables de alimentación para las unidades de almacenamiento tales como discos, CD-ROM, etc. En general suelen ser 4 conectores. También encontraremos uno o dos para la disquetera y por último el que alimenta la

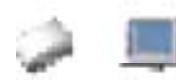

placa base, que en las placas ATX es un único conector y en las AT son dos conectores, normalmente marcados como P8 y P9. En este último caso es muy importante no confundirse, pues ambos son físicamente iguales. Una forma de comprobar que los estamos conectando de forma correcta es comprobar que los cables de color negro estén juntos y en el centro de ambos.

En los modelos para máquinas AT es también imprescindible que incorporen un interruptor para encender y apagar la máquina, no así en las basadas en ATX, pues la orden de encendido le llegará a través de una señal desde la propia placa base. Todo y así es bastante habitual encontrar uno para "cortar" el fluido eléctrico a su interior, pues los ordenadores basados en éste estándar están permanentemente alimentados, aun cuando están apagados. Es por ello que siempre que trasteemos en su interior es imprescindible que o bien utilicemos el interruptor comentado o bien desenchufemos el cable de alimentación.

Por último comentar que para poder probar una de estas fuentes sin necesidad de conectarlas a un ordenador (seguimos hablando de las ATX) es necesario cortocircuitar los pines 14 y 15 del conector de alimentación de la placa base durante unos segundos, con lo que conseguiremos simular la señal que arranque que envía la placa base. Acto seguido hemos de ver como el ventilador se pone en marcha. Para apagarla, procederemos de nuevo a efectuar el cortocircuito o simplemente quitaremos la alimentación.

#### Alimentación de las unidades almacenamiento

Este es el conector que proviene de la fuente de alimentación y que provee de energía eléctrica a los discos, unidades de CD-ROM y la mayoría de dispositivos internos. Es el más grande, y sirve para conectar dispositivos como discos duros, lectores de cd-rorn, grabadoras, dispositivos SCSI, etc...

$$
\begin{array}{c} \overline{\bullet\hspace{1mm}\bullet\hspace{1mm}\bullet\hspace{1mm}\bullet\hspace{1mm}}\ \ast\ \ast\ \ast\ \ast\ \end{array}
$$

#### Figura 4.62. Conector de alimentación de corriente para unidad de almacenamiento

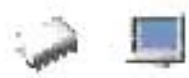

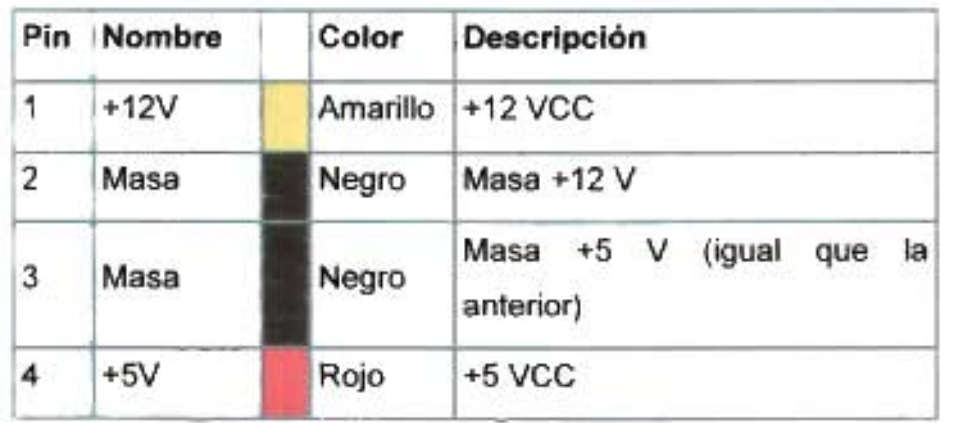

#### Tabla 4.12. Conector de alimentación de corriente para unidad de almacenamiento

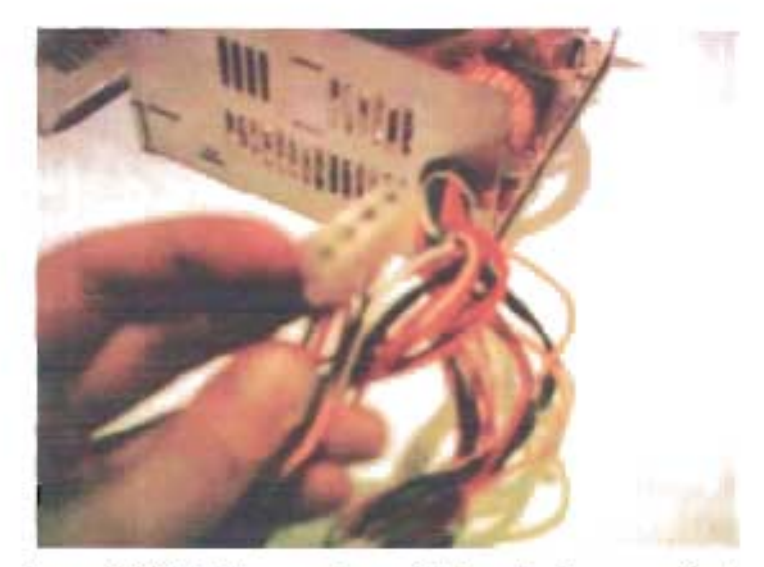

Figura 4.63. Cables para las unidades de almacenamiento

## Alimentación unidades de disQuete.

Este es el conector que proviene de la fuente de alimentación y que se utiliza para suministrar energía eléctrica a las disqueteras de 3 1/2.

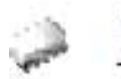

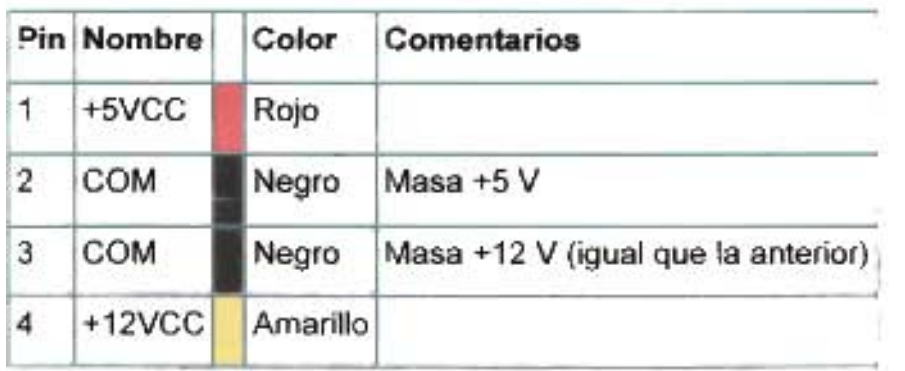

Tabla 4.13. Conector de alimentación de corriente para unidad de disquetes

Estos conectores son fácilmente identificables. tan solo con saber aue son de menor tamaño aauellos encargados de alimentar las unidades de almacenamiento.

## Alimentación placas base AT

Este es el esquema de los dos conectores que provienen de la fuente de alimentación y que se utilizan para suministra energía eléctrica a las placas base de tipo AT. Normalmente vienen marcados como P8 y P9. Es importante recordar que no se pueden intercambiar entre sí, debiendo quedar siempre los cables negros juntos y en el centro.

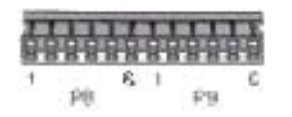

Figura 4.64. Conector de alimentación de corriente para tarjeta madre.

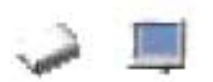

#### PR

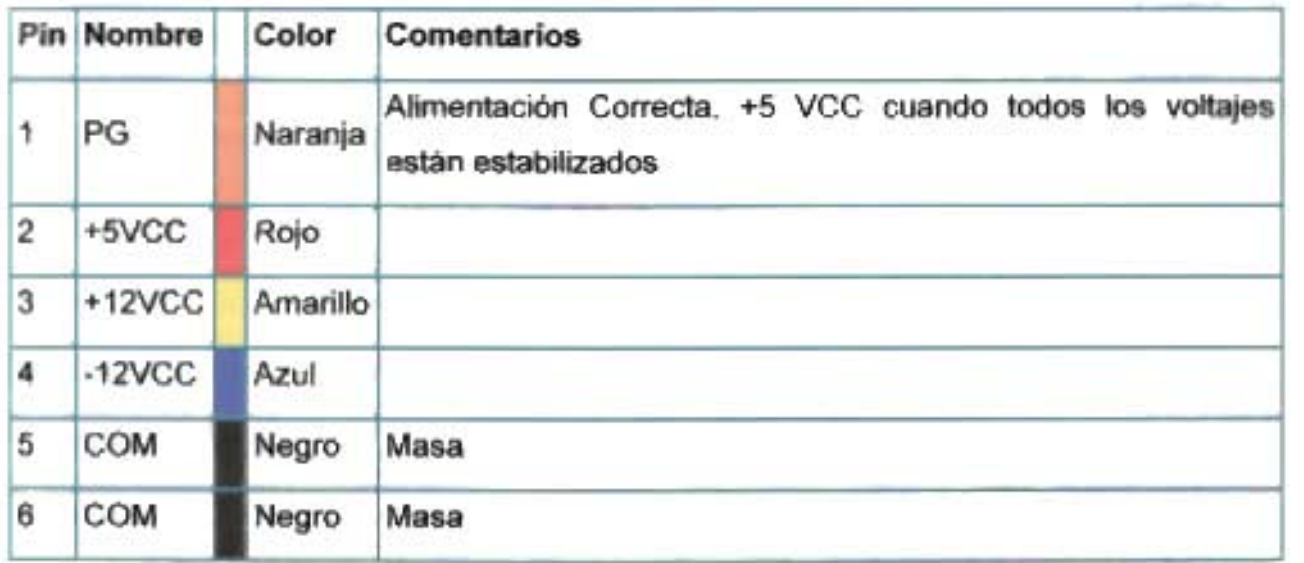

#### PQ

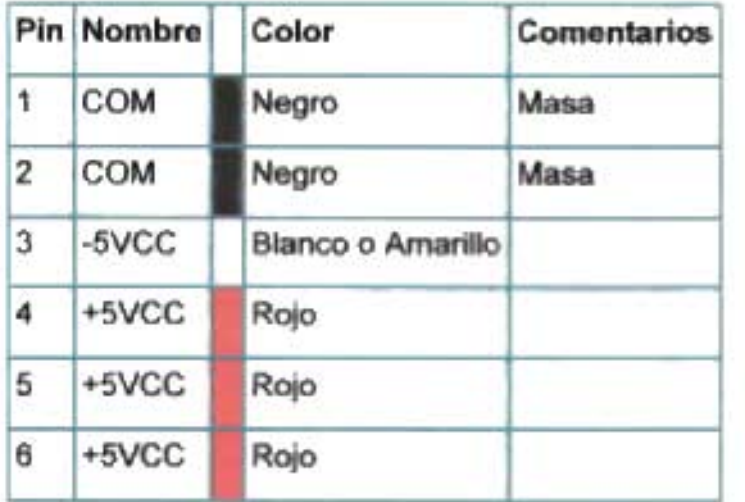

## Tabla 4.14. Conectores de alimentación de corriente para tarieta madre

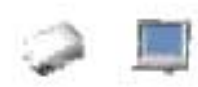

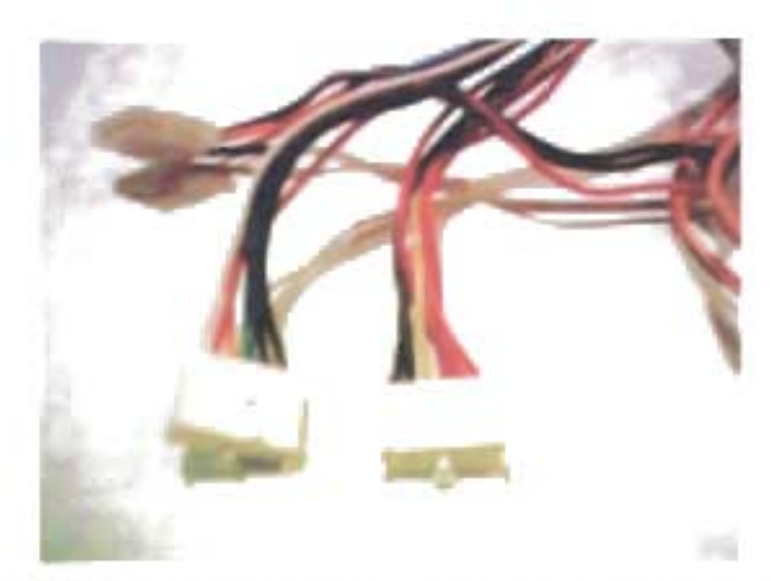

Figura 4.65. Conectores de alimentación de corriente oara tarieta madre.

## Alimentación placas base ATX

Este es el esquema del conector que orovine de la fuente de alimentación y que se utiliza para suministrar energía eléctrica a las placas base de tipo ATX.

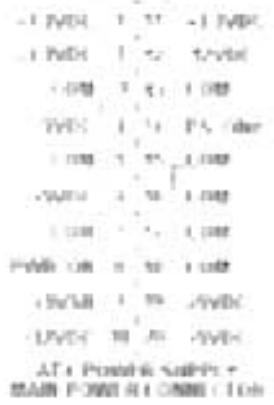

Figura 4.66. Conector de alimentación de corriente para tarjeta madre.

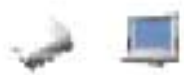

|                | <sup>Oin</sup> Señal | Color    | Comentarios                |
|----------------|----------------------|----------|----------------------------|
| 1              | $+3$ VCC             | Naranja  |                            |
| $\overline{2}$ | +3VCC                | Naranja  |                            |
| 3              | COM                  | Negro    | Masa                       |
| 4              | +5VCC                | Rojo     |                            |
| 5              | COM                  | Negro    | Masa                       |
| 6              | +5VCC                | Rojo     |                            |
| 7              | COM                  | Negro    | Masa                       |
| 8              | PWR_OK               | Gris     | <b>Tensiones estables</b>  |
| 9              | $+5VSB$              | Plateado | Tensión de mantenimiento   |
| 10             | $+12$ VCC            | Amarillo |                            |
| 11             | $+3.3$ VCC           | Naranja  | [Marrón]                   |
| 12             | $-12$ VCC            | Azul     |                            |
| 13             | COM                  | Negro    | Masa                       |
| 14             | PS ON#               | Verde    | Señal de apagado/encendido |
| 15             | COM                  | Negro    | Masa                       |
| 16             | COM                  | Negro    | Masa                       |
| 17             | COM                  | Negro    | Masa                       |
| 18             | -5VCC                | Blanco   |                            |
| 19             | $+5$ VCC             | Rojo     |                            |
| 20             | +5VCC                | Rojo     |                            |
|                |                      |          |                            |

Tabla 4.15. Conector de alimentación de corriente para tarieta madre.

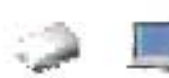

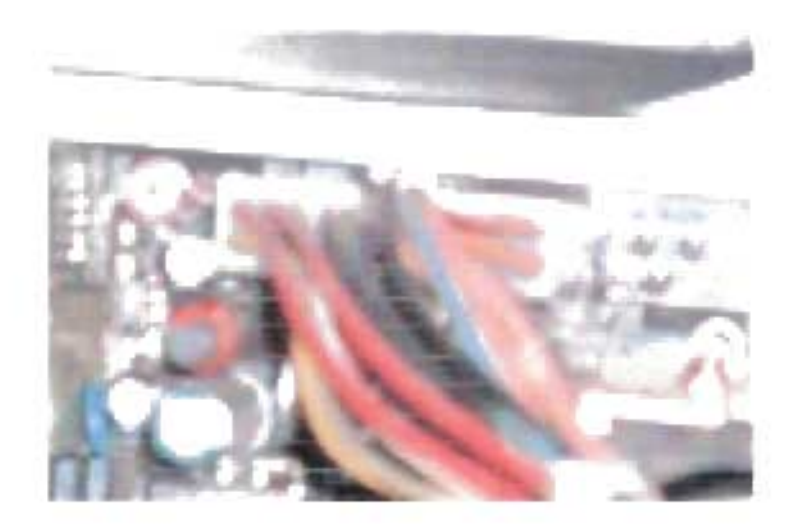

Fioura 4.67. Conector de alimentación de corriente Dara tarjeta madre.

En la actualidad, con la aparición de las computadoras más actuales es más normal encontrarnos un solo conector para la alimentación de la placa base. Estas fuentes de alimentación son del tipo ATX; los modulares que se adquieran para el montaje del ordenador deben ser adecuados a este tipo de fuentes. La diferencia estriba en mejoras en las tensiones de alimentación y soporte para la auto-desconexión del ordenador.

Ya hemos conocido algunos datos acerca de las fuentes de poder, para continuar su estudio se ha implementado el tema de las Fuentes de Poder en la aplicación multimedia, siguiendo siempre como base, la Metodología de Detección, para lo cual procedemos a hacer la serie de divisiones temáticas necesarias.

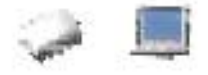

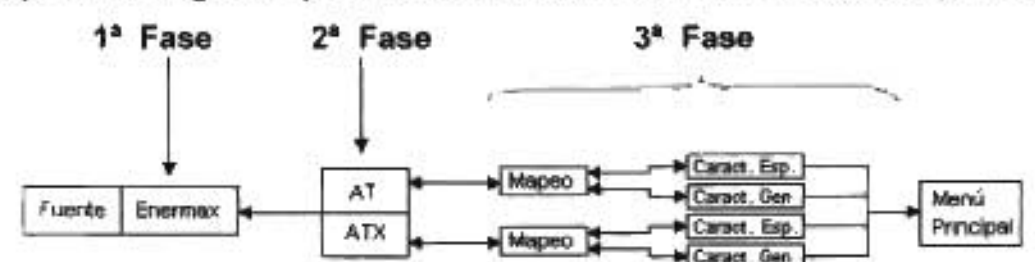

#### Mapa de Navegación para los Modulares Secundarios Sección (Fuentes)

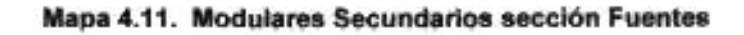

## 4.3.3.8.1.- Fabricantes

En esta etapa se presentarán solo un fabricante de Fuentes de Poder. En la aplicación tomaremos en cuenta al fabricante Enermax. Para conocer un poco más de esta marca se dará a conocer información acerca de ellos.

Esta casa fabricante es en el mercado de 1as fuentes de Poder para equipos de cómputo de las más fuertes a nivel operativo.

Para esta fase se creo la película que contiene además como característica principal la implementación de dos vínculos hacia la información de acuerdo a las dos grandes familias de fuentes, estos son los botones que indican su paso hacia la información de 1as fuentes AT y hacia las fuentes ATX.

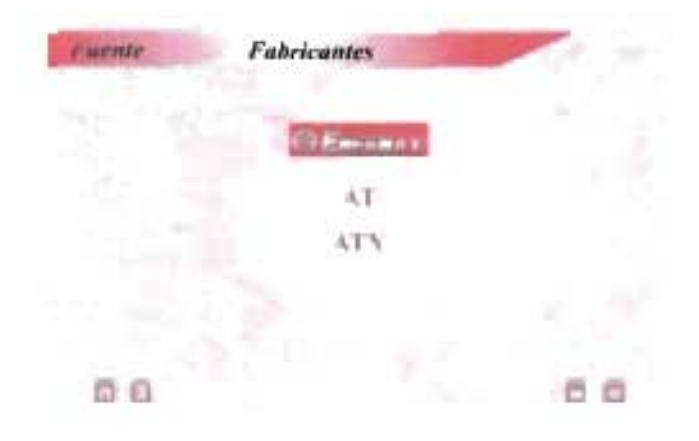

#### aficUla 4.46. Fabricante de Fuente de Poder.

# **4.3.3.8.2.- Familra y Arquitectura Física**

Con forme al nivel tecnológico y de operación de la fuente, se hace una división que la manejaremos como familia, en la que entran las Fuentes tipo AT y ATX y hablando de la arquitectura física o zócalo de acoplamiento, tomaremos et tipo de conector con el que se integra en la tarjeta madre como fundamento para hacer esta división, por lo que se hace mas evidente el estudio de los dos tipos de fuente, las AT y las ATX. En la aplicación nos apoyaremos de estas características para lograr una clara identificación y reconocimiento del modular en cuestión.

## **Mapeo de Componentes Hardware**

En esta fase de la aplicación multimedia se muestra claramente por medio del mapeo de la imagen cada elemento hardware que conforma todo el proceso de transformación y manejo de la energía eléctrica dentro del modular. Esta fase sabemos que funciona de manera interactiva, es decir, cuando el usuario desea conocer información acerca de alguno de los elementos que ve en la imagen, basta con pasar sobre dicho elemento y la aplicación hará un señalamiento sombreando el área señalada y dando al mismo tiempo información referente al elemento eléctrico que eligió. Esta fase es la más característica del módulo 1 de la aplicación ya que permite conocer el modular a detalle y de una manera amigable al usuario.

En la aplicación se crearon una serie de películas que utilizan este método de mapeo por computadora para describir al modular.

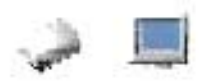

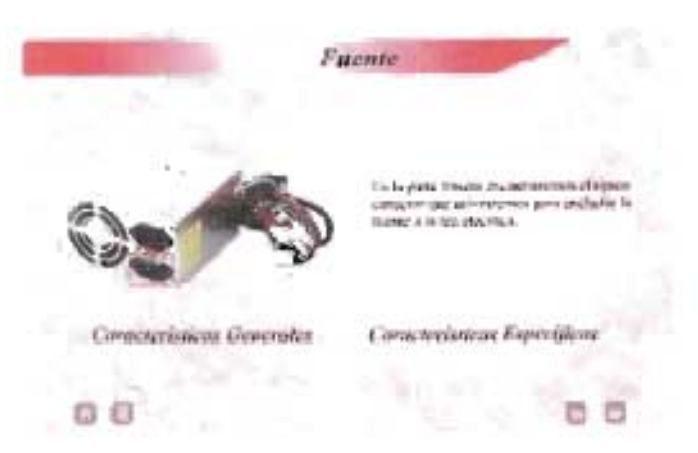

Pelicula 4.47. Mapeo de la Fuente de Poder

# 4.3.3.8.3 - Características Técnicas

Esta es la última fase que utilizamos para el análisis de las fuentes, aquí se incluyen los datos generales y específicos del modular, para las caracteristicas generales se analizan los siguientes aspectos:

- 1. Tipo de Fuente
- 2. Tipo de Procesador y/o Tarjeta Madre Manejado
- 3. Tamaño
- 4. Capacidad

Tipo de Fuente

Esta característica nos dirá de forma general si la fuente es tipo AT o ATX

## Tipo de Procesador y/o Tarjeta Madre Manejado

Como sabemos el uso de las fuentes dependerá en gran medida de el procesador y tarjeta madre que vamos a utilizar, es decir, según las necesidades de estos modulares primarios debernos escoger la fuente de poder que les proveerá la corriente eléctrica.

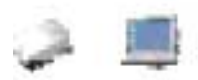

## Taman

En esta parte, nos referimos a las dimensione físicas con las que cuenta la fuente. principalmente para su integración con el gabinete.

## Capacidad

Es quizas la característica más importante, ya que es por sus cualidades de capacidad por lo que es utilizada, y dependiendo del equipo de cómputo que queremos implementar será la capacidad que necesitaremos, por lo que es de vital importancia conocer las capacidades de las fuentes.

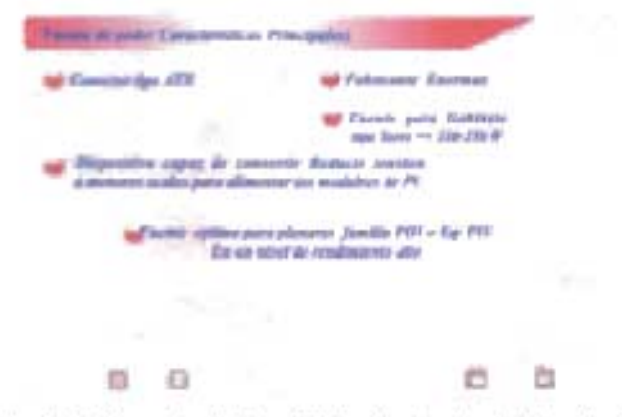

Palicula 4.48. Caracteristicas Principales de la Fuente de Poder

Como Características Específicas tomaremos en cuenta las siguientes

- 1 Conectores con los que cuenta
- 2. AC de Entrada
- 3 Voltajes de Salida

## Conectores con los que cuenta

Es importante saber siempre cuantos y cuales son los conectores con los que cuenta la fuente, esto va de acuerdo a las necesidades de acoplamiento con los demás modulares, es decir, tenemos que tomar en cuenta cuantos otros módulos hardware. vamos a conectarle.

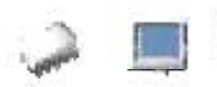

# AC de Entrada

Esta información es de vital importancia para nuestra fuente, va que la mala elección de características de corriente alterna que se le proporciona puede provocarle un daño irreparable.

## Voltajes de Salida

Debemos siempre de saber cuales son los voltajes de salida que proporciona. para saber que modulares podemos conectarle dependiendo de las características individuales de cada uno.

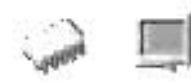

# **4.3.3.9 Gabinete**

Es el encargado de alojar todos los módulos internos del ordenador. Es fundamental que sea "sólido", es decir, que esté bien acabado y que esté construido con chapa o aluminio de cierto grosor para evitar deformaciones al poner pesos encima o al moverla y que con el tiempo empiecen las tan molestas y perjudiciales vibraciones.

Existen diferentes tamaños de gabinetes. Su uso dependerá del espacio que tengamos disponible donde se alojará en un futuro, de la cantidad de tarjetas internas que queramos alojar en ella, etc.

La principal distinción la tenemos en el formato de la placa a la que sustenta. Así tenemos que puede ser AT o ATX, actualmente los gabinetes más utilizados, utilizan el estándar ATX principalmente.

El siguiente factor serán las dimensiones del mismo. Existen diferentes tamaños de gabinetes que se denominan De menor a mayor las más normales son: Mini-torre, sobremesa y gran torre, así como modelos para algunos servidores que requieren el montaje en dispositivos tipo rack. Su uso dependerá principalmente del espacio que tengamos disponible donde se alojará en un futuro y de la cantidad de tarjetas internas que queramos alojar en el.

Cuanto mayor sea el tamaño, mayor será el número de bahías para sustentar dispositivos tales como unidades de almacenamiento. Normalmente también será mayor la potencia de la fuente de alimentación. Además debemos seleccionar un buen gabinete, es decir tomar en cuenta lo que vamos a montarle, lo ideal es que sea lo bastante grande para crear un flujo de aire en su interior ya que debemos tener en cuenta que con 105 cables de por medio y la fuente de alimentación encima del disipador del microprocesador (a veces incluso ni entra, dependiendo del disipador que pongamos) el flujo de aire no siempre es el indicado.

Con el tiempo, los gabinetes o cajas como son comúnmente llamados han sufrido diversas modificaciones siendo las más actuales incluso mucho más fáciles de manipular.

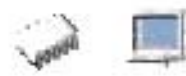

## Gabinete tipo Torre

Este es de los gabinetes comunes el más grande, tiene generalmente en promedio una Altura de16.7" (425mm), Ancho de 8.5" (216mm) y un largo de 26.4" (670mm).

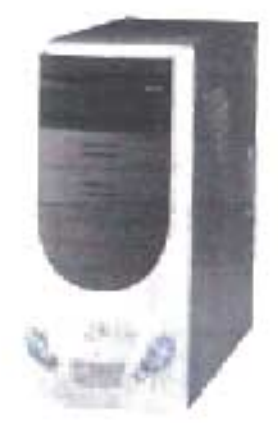

UP·PC179 Figura 4.68. Gabinete tipo torre.

Para abrir este tipo de caja, se debe separar por completo la cubierta quitando por lo general 4 tornillos que están situados en la parte trasera:

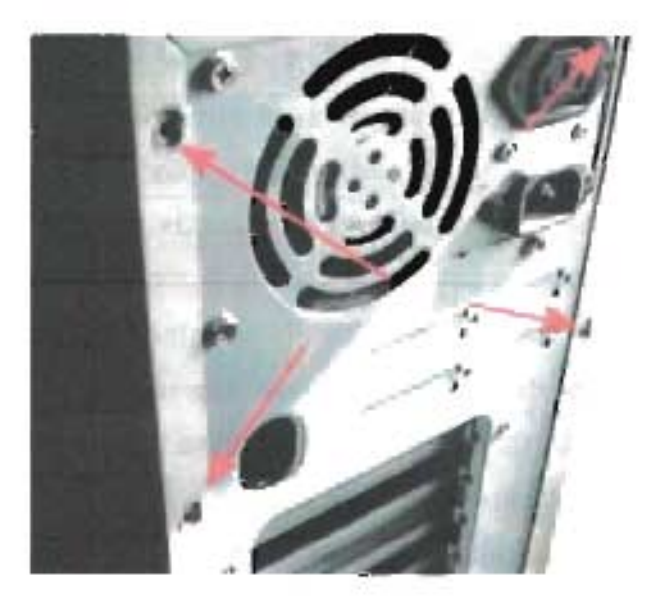

Figura 4.69. Gabinete tipo torre

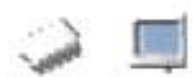

## Gabinete tipo sobremesa o de escritorio

Este tipo de gabinete es también de los más comunes, su principal característica es su posición horizontal.

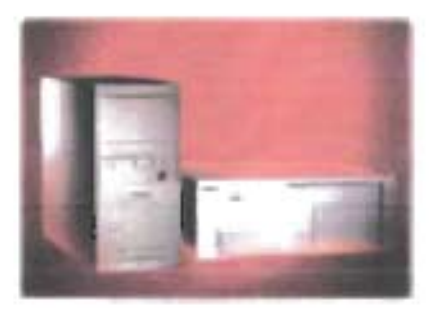

Figura 4.70. Gabinetes Mini Torre y Sobremesa.

Por lo general también tiene varios tornillos en su lateral que permiten la extracción de la cubierta.

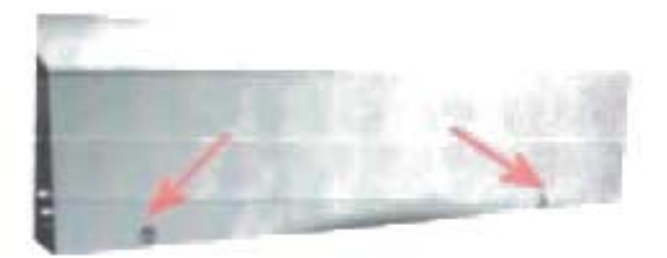

Figura 4.71. Gabinete de Escritorio o Sobremesa.

## Gabinete tipo mini torre

Este tipo de gabinete es muy parecido al tipo torre, solo un poco más pequeño, como lo dice su nombre "Mini Torre". Sus dimensiones son en promedio de 420mm de alto, 198mm de ancho y 475 mm de fondo.
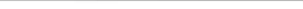

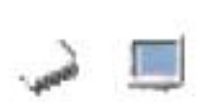

Capítulo 4: IMPLEMENTACION DE LA METODOLGIA EN LA APLlCACION

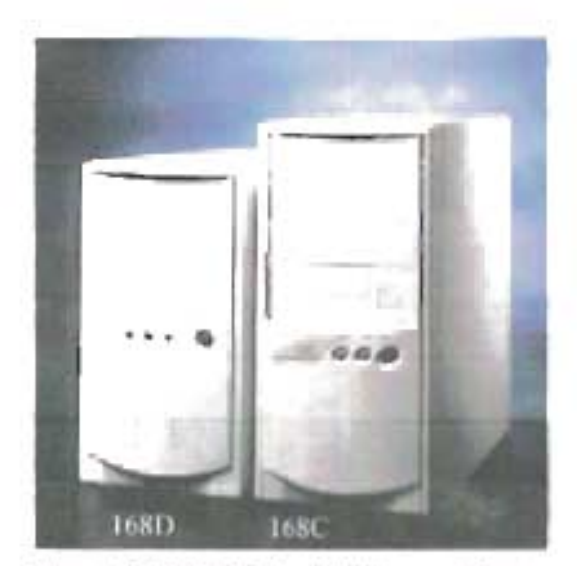

Figura 4.72. Gabinete Mini Torre y Torre.

Dentro de los tipo de gabinete para PC también están los de tipo mini torre y la cubierta se quita de la misma manera en que hemos visto en el modelo torre sin embargo, también puede que no sea preciso desmontarla por completo, sino que en algunos modelos de torre y mini torre es suficiente con tan solo quitar uno o dos tornillos, con lo que podemos separar un lado de la cubierta y así acceder al interior del pe.

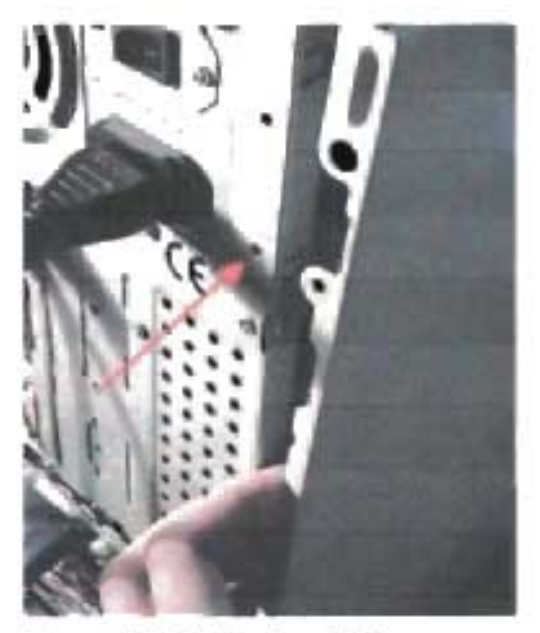

Figura 4.73. Gabinete mini Torre.

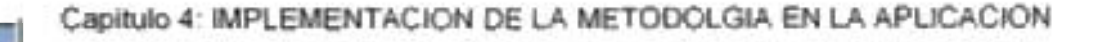

Las características de un modelo mini torre típicas son: soporte para hasta 7 ranuras de expansión. 2 unidades externas de 5 1/4, 2 también externas de 3 1/2 Y 1 interna, fuente de alimentación de 200 w, pilotos de encendido, disco y turbo, pulsadores de reset y turbo. En los modelos más modernos, el pulsador y la luz de turbo se suelen sustituir por los de s/eep.

Por supuesto que existen otros tipos de gabinetes, los que aquí se muestran son los más comunes.

Parte Frontal del Gabinete

En el exterior del gabinete y en su frontal, podemos distinguir diversos elementos tales como botones, indicadores luminosos e incluso, en determinados modelos, una pequeña "cerradura" que conmutándola bloqueamos el teclado como medida de seguridad. Los botones más comunes son:

- Botón de RESET, que nos sirve para reiniciar el ordenador.

- Botón de TURBO (actualmente obsoleto), utilizado para conmutar la velocidad del ordenador. En ordenadores basados en procesadores 486 e inferiores podíamos cambiar la velocidad de proceso de la CPU. Las nuevas tecnologías han eliminado esta opción.

Los indicadores luminosos que nos encontraremos son los siguientes.

El grupo de estos indicadores son de tipo LEO ("Iight-emitting diode" o diodo emisor de luz), ya que se utilizan como indicadores luminosos para el panel delantero del gabinete, los cuales representan actividades que ocurren de dispositivos conectados a la tarjeta madre, tales como el indicador de potencia, el indicador de la actividad del disco duro, entre otros.

361

Los LEO representan dispositivos polarizados y solo se pueden instalar de una manera. No obstante, no se va a dañar un LEO si lo conecta al revés. En este caso, no se iluminará la actividad en el panel frontal. Por el otro lado, se encuentran también los interruptores ("switches", abreviados como "SW'). Los interruptores no están polarizados, de manera que no importa la manera que se conectan (se pueden invertir), siempre y cuando estén instalados en sus pines correspondientes. Cada cable posee unos conectores pequeños en sus extremos. Estos conectores se encuentran comúnmente rotulados para poder identificar su función. Se conectan a diversas clavijas ("pins") ubicadas en una esquina de la tarjeta madre. Además, estos cables torcidos pueden ser identificados según la combinación de colores que poseen. Estos colores no son estándares y varían entre los diferentes gabinetes disponibles comercialmente. Como regla general, el color sólido del cable (por ejemplo, rojo, verde, anaranjado, amarillo, entre otros) representan el polo positivo, mientras que el blanco es el polo negativo. Algunos gabinetes, tienen un conector LEO con tres aberturas para las clavijas (donde la abertura del medio no posee conexión de cable) que no es compatible en las tarjetas del sistema que solo poseen dos clavijas para estos conectores LEO e Interruptores. En estas situaciones, se debe proceder a una de dos alternativas. La primera consiste en remover una de las conexiones del cable externo (lateral) para luego insertarlo en el conector del medio. La otra opción es partir en dos dicho conector. Ciertas tarjetas del sistema poseen leyendas para la conexión del los LEO e Interruptores. Para mayor detalle, consulte las instrucciones de su gabinete y la del manual de la tarjeta madre. Los posibles conectores que incluye una tarjeta madre son:

- Conector LEO de Potencia ("Power LEO Connector"). En algunos gabinetes, este cable se encuentra combinado con un cable verde y blanco. Nos indica cuando la máquina está encendida.

<sup>~</sup>Conector de la Cerradura del Teclado ("Keylock Connector"). Este cable puede poseer un color gris. En ocasiones, el Conector de la Cerradura va paralelo al Conector de Potencia.

362

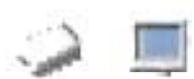

- Conector de las Bocinas ("Speaker Conector"). En ciertos gabinetes, este cable torcido es de color rojo y negro.

- Conector LEO de la Unidad del Disco Duro ("HDD LEO Connector" o "lOE LEO Conector"). Sus colores pueden ser rojos y blancos. Nos mostrará cuando se encuentre encendido que el disco duro está leyendo,

- Conector para el Interruptor de Reinicio ("Reset Switch Conector"). Los cables pueden ser azules y blancos.

- Conector del Botón ATX para la fuente de Potencia ("ATX Power Button Conector").

- Conector LEO Turbo ("Turbo LEO Conector'). Las tarjetas madre actuales no utilizan este tipo de conector. Los cables pueden ser amarillos y blancos. Nos indicaba que permanecía encendido cuando teníamos al ordenador trabajando a su máxima velocidad.

Todos estos indicadores e interruptores están internamente conectados a la placa base mediante unos cables que son fácilmente identificables debido a su gran número y diversidad de colores.

En el frontal de la carcasa encontramos también las ranuras de inserción de las disqueteras, de los dispositivos tamaños 5 1/4" (Iease CO-ROM, CO-RW, OVO, etc) y de los demás dispositivos que puedan ser exteriormente manipulados por el usuario.

Parte trasera del Gabinete

En la parte posterior encontramos los huecos que, cuando esté montado, nos mostrarán por lo general lo siguiente:

- Conectores externos de las diferentes tarjetas que tengamos pinchadas en la placa principal.

• Conector de teclado.

- Conectores puerto serie y paralelo.

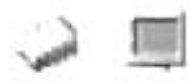

- Otro tipo de conectores que están supliendo a los clásicos puertos serie como son los PS/2.

- Conectores tipo USB.

- Espacio reservado para la fuente de alimentación que, cuando esté montado, nos mostrará el ventilador que disipará el calor que esta genere y los conectores para los cables que unirán dicha fuente con la red eléctrica, así como el selector de voltaje dependiendo de la tensión existente en el futuro lugar de trabajo.

- Y si trae integrado en la tarjeta madre las controladoras para red, sonido y video, también estarán visibles.

El número de bahías disponibles para módulos de almacenamiento y expansión dependerá siempre del tamaño.

Para el estudio de los gabinetes, también se han hecho una serie de divisiones sistemáticas para su descripción, siguiendo siempre la Metodología de Descripción de Modulares.

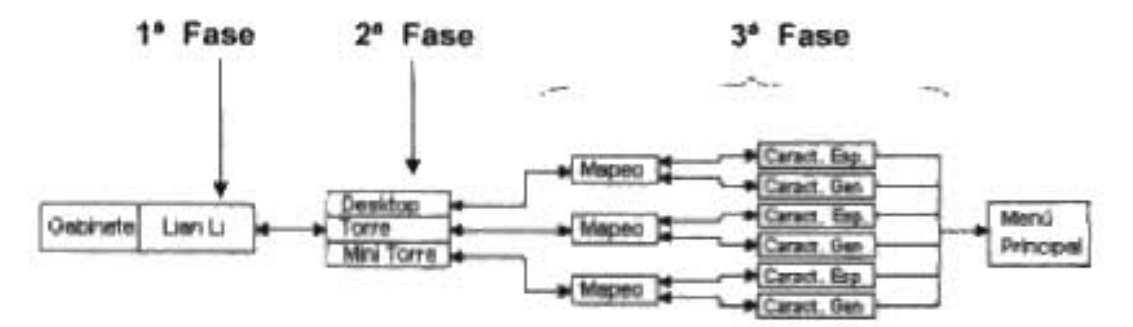

#### Mapa de Navegación Para los Modulares Secundarios Sección (Gabinete)

Mapa 4.12. Modulares Secundarios sección Gabinetes

El análisis de este modular sigue las etapas principales de la Metodología de Detección, esto nos ayudará a que el usuario conozca los aspectos más importantes del modular. En el caso del gabinete, pareciera que es un modular de poca importancia,

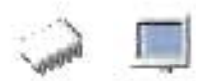

sin embargo, la importancia de conocerlo bien radica en el momento de hacer una elección en el caso de querer ensamblar una PC.

# **4.3.3.9.1.- Fabricantes**

Para iniciar el estudio de los gabinetes, se eligió a Lían Lí como casa fabricante, por ser una de las marcas con mayor prestigio en la fabricación de este módulo hardware, cumpliendo siempre con las más altas normas de calidad.

Gabinetes Lían Lí. Lían Lí, es un nombre Chino que significa "Fuerza Unida". Esta empresa fue creada en Taiwan en 1983 y considerado como uno de los mejores fabricantes de gabinetes de aluminio, o el mejor para algunos.

Se concentra principalmente en la fabricación, el desarrollo y el mercadeo de gabinetes de aluminio (sin fuente), rack móviles para discos duros móviles y periferia para gabinetes. Su fuerte es emplear "aluminio" en todos sus productos y tienen certificación CE y UL además de muchos patentes propios en diferentes países. Todos sus productos son fabricados en Taiwán y no en China pues para ellos es muy importante la "calidad".

Para esta fase se tiene una película donde figuran principalmente tres enlaces a la siguiente fase de Arquitectura, y como vinculo informativo el rotulo de la marca a manejar, en este caso Lían Lí; donde se dará una breve información acerca de esta empresa.

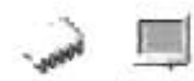

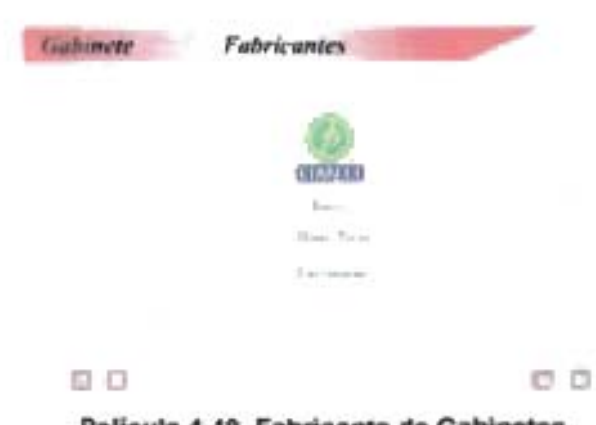

Película 4.49. Fabricante de Gabinetes.

# 4.3.3.9.2.- Familia y Arquitectura Fisica

Como familia hemos tomado en cuenta el desarrollo tecnológico que ha sufrido un modular a lo largo de su historia, y en el caso de este, el gabinete, como tal su división en cuanto a familia que podría ser entre los equipos AT y ATX, sin embargo, el desarrollo tecnológico como tal no ha sido en el gabinete mismo, si no en los modulares que contendrá, por lo que el mayor desarrollo que ha sufrido es principalmente en su tamaño, por lo que en este estudio se tomarán en cuenta principalmente esta característica.

Como hemos mencionado antes, una división importante que debe hacerse es en cuando a la arquitectura física del modular y en el caso del gabinete se hará de acuerdo al tamaño, donde consideraremos los gabinetes tipo Torre, Mini Torre y de Escritorio.

#### Mapeo de Componentes Hardware

En esta fase se hará por medio de una película la descripción de los elementos que componen al gabinete y sobre todo algunas opciones de integración que pueden permitir. Esta película también utiliza el mapeo asistido por computadora de una imagen

que cuente con los elementos necesarios para la mejor comprensión del modular y buscando la mejor asimilación de la información y funcionando además como base fundamental de la interactividad de la aplicación. Cuenta además de la imagen mapeada, con dos vínculos hacia la descripción de sus Características Generales y Específicas.

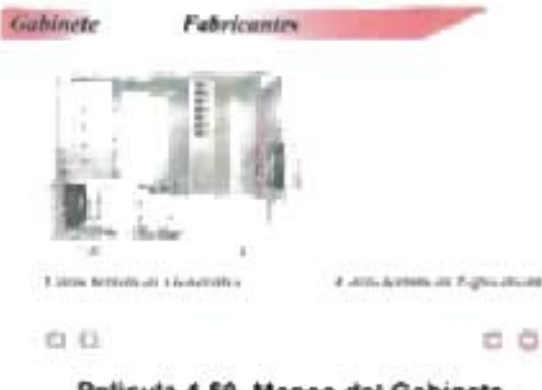

Película 4.50. Mapeo del Gabinete

# 4.3.3.9.3.- **Características Técnicas**

En esta última fase de análisis de los gabinetes, se incluyen los datos generales y específicos del modular, para las características generales se analizan los siguientes aspectos:

- 1 1. Tamaño
- 2. Material
- 3. Tipo de Tarjeta Madre que soporta
- 4. Tipo de Fuente que puede contener

# Tamaño

En este apartado se describe que tipo de gabinete tenemos y las medidas de éste.

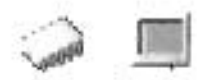

#### Material

Material con que fue fabricado el gabinete. Puede ser Aluminio

Tipo de Tarjeta Madre que soporta

Con esta información sabremos que tipos de tarjeta madre va a contener, AT o ATX.

Tipo de Fuente que puede contener

Esta información es importante para saber que fuente es la que puede contener, incluso la mayoría de los gabinetes se venden ya con la fuente incluida, entonces debemos de tener la información si esta es AT o ATX y por lo menos su potencia si es que trae la fuente incluida.

Dentro de las características específicas se analizan los siguientes aspectos:

- 1. Bahías de 5 'X"
- 2. Bahías de 3 %"
- 3. Bahías para tarjetas de expansión y aplicaciones.

### Bahías de 5 X"

Según el modelo y tamaño del gabinete es el número de bahías disponible. Las Bahías de este tamaño son para módulos hardware de dicha dimensión, como la unidad de CD, algún quemador de CD's, etc.

### Bahías de 3 %"

Estas bahías son principalmente para colocar el disco duro y la unidad de disquetes, y su cantidad depende también del tipo de gabinete.

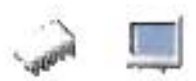

Bahías para tarjetas de expansión y aplicaciones

Nos referimos a bahías para tarjetas, a los espacios reservados a ocupar por las tarjetas que pueden ser agregadas a la tarjeta madre como tarjetas de video, sonido, MODEM, red, etc.

t De estas características se hace un listado en las correspondientes películas creadas para la descripción general y específica de los gabinetes incluidos en la aplicación multimedia.

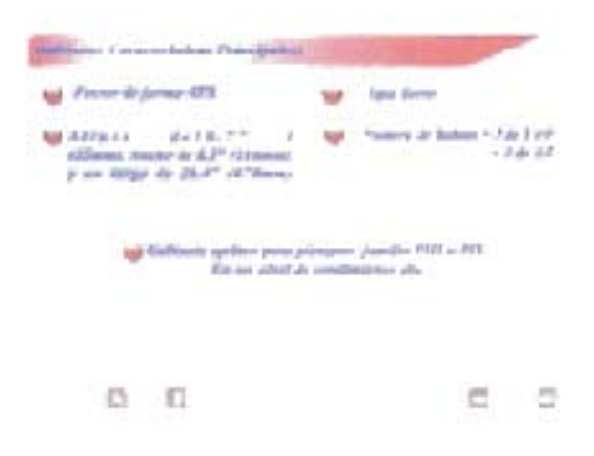

Película 4.51. Características Principales del Gabinete

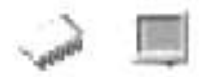

### **4.3.3.10 Monitor**

El monitor o las pantallas son el periférico de salida por excelencia. La función básica de los periféricos es convertir señales que representan datos externos en internos, cuando la operación es de entrada, y hacen lo opuesto cuando la operación es de salida. Es la pantalla donde el usuario puede ver datos, resultados o gráficos, es en donde se ve la información suministrada por la PC y es posiblemente el periférico que más influye en nuestra salud.

El monitor, entra en la categoría de periféricos de salida, (aunque hay un tipo de monitor llamado "touch screen" que hace las veces de entrada y de salida).

El Monitor es parte importante del computador. Tal vez es el elemento que menos se desactualiza y permite un uso en un computador posterior. Indudablemente, mientras más grande mejor. Hoy en día se consiguen monitores de 14, 15, 17, 19 Y 21 pulgadas. Aunque dependiendo del tamaño y su tecnología pueden resultar bastante costosos.

Los monitores de la PC son completamente diferentes a los monitores de televisión, ya que no representan el color y la frecuencia de igual manera;.existen importantes diferencias técnicas.

El Monitor y su tarjeta de vídeo (o placa Interfaz) conforman un conjunto inseparable, y aunque se comercializan por separado debe estar en perfecta concordancia en cuanto a características técnicas para un buen aprovechamiento de los mismos.

#### **MonitorCRT**

Un monitor CRT es esencialmente una botella de vidrio sellada, sin aire dentro. Este es un tubo de vacío de forma piramidal. Comienza con un cuello fino que se agranda hacia la base, esta base es la pantalla del monitor cuya base esta recubierta del lado de adentro de un material fluorescente. El fósforo es un elemento químico que emite luz cuando es excitado por un rayo de electrones, así que es utilizado en este caso.

 $\mathbf{v}$ 

La base del tubo está recubierta con una matriz de miles de pequeños puntos de fósforo, diferentes fósforos emiten diferentes colores de luz. Son utilizados tres materiales de fósforo diferentes, uno para cada color básico Cada punto consiste en tres gotas de fósforo coloreado: Rojo, Verde y Azul. El fósforo se ilumina más cuanto mayor sea el número de electrones emitido. Si cada punto verde, rojo o azul es golpeado por haces de electrones igualmente intensos, el resultado es un punto de luz blanca. Para lograr diferentes colores, la intensidad de cada uno de los haces es variada. Después de que cada haz deje un punto de fósforo, este continúa iluminado brevemente, a causa de una condición llamada persistencia. Para que una imagen permanezca estable, el fósforo debe de ser reactivado repitiendo la localización de los haces de electrones.

Estos grupos de tres fósforos construyen lo que es conocido como un píxel.

En el "cuello de la botella" del CRT está el cañón de electrones, compuesto de un cátodo (fuente de calor) y elementos de enfoque. Los monitores a color tienen tres cañones separados, uno para cada color del fósforo.

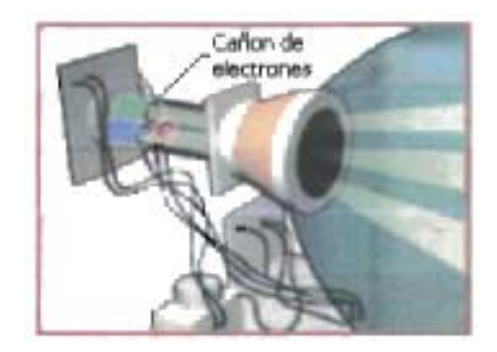

Figura 4.74. Cañón de electrones del CRT

Combinaciones de diferentes intensidades de rojo, verde y azul pueden crear la ilusión de millones de colores. Esto es llamado color aditivo, y es la base de todos los monitores CRT a color.

Las imágenes son creadas cuando los electrones, disparados desde el cañón, convergen a sus respectivas gotas y cada una es iluminada, con mayor o menor intensidad. El choque del haz de electrones con el material fluorescente hace que este

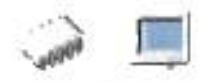

se ilumine. Cuando esto ocurre la luz es emitida, en el color de las gotas individuales de fósforo. El cañón irradia electrones cuando el calentador está cargado negativamente en el cátodo, y éstos son lanzados en un fino rayo por los elementos de enfoque. Los electrones son enviados hacia los puntos de fósforo por un ánodo cargado positivamente, localizado cerca de la pantalla y un par de bobinas deflectoras perpendiculares al tubo de rayos catódicos permiten modificar la trayectoria del haz de electrones

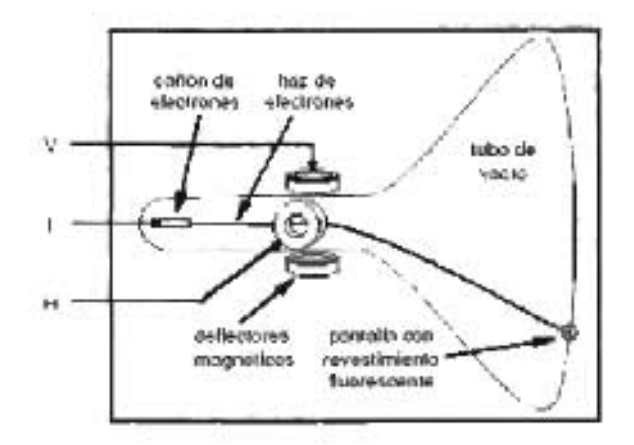

Figura 4.75. Elementos del CRT

Los fósforos en un grupo están tan cerca unos de otros que el ojo humano percibe la combinación como un único píxel coloreado.

La pantalla se cubre con tríos de puntos de fósforo de colores diferentes (rojo, verde, azul) colocados muy próximos.

Antes de que el rayo de electrones golpee los puntos de fósforo, éste viaja a través de una hoja perforada localizada directamente enfrente de la capa de fósforo, conocida como la "máscara de sombra" (Shadow Mask). Su propósito es enmascarar el rayo de electrones, formando un punto pequeño y más redondeado sobre los puntos de fósforo. Esto es para evitar que la dispersión de los haces pueda ocasionar que en un instante se ilumine mas de un trío, es decir, para evitar el solapamiento de puntos iluminados erróneamente.

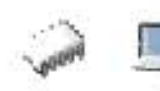

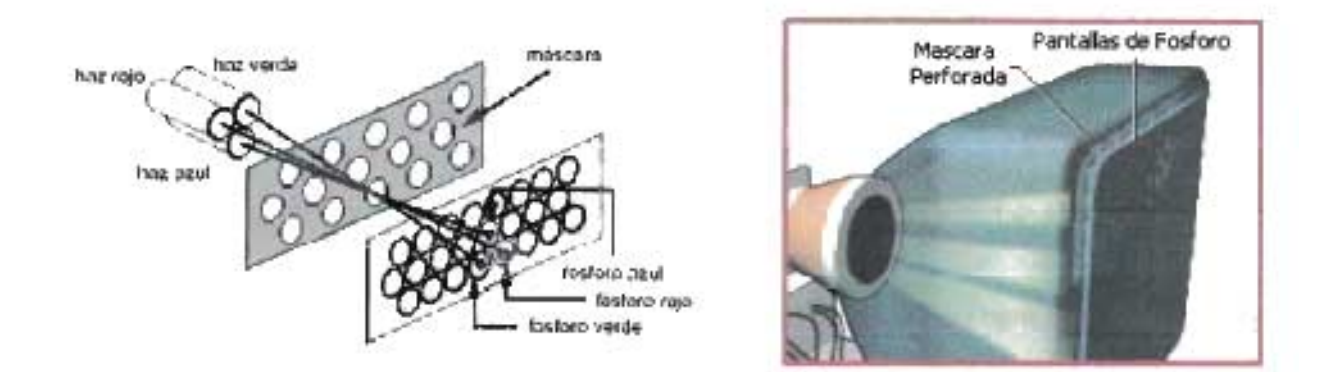

#### Figura 4.76. Mascara de sombra

Existen dos métodos de generar imágenes sobre la pantalla:

CRT de barrido (raster sean): el haz barre la superficie fluorescente de una forma sistemática modulando la intensidad del haz, de acuerdo a la información a representar. CRT vectoriales: se manipula el haz para formar directamente los dibujos.

En los crt de barrido el haz de electrones recorre la pantalla completa, el rayo se mueve alrededor de la pantalla por campos magnéticos generados a través de espirales de deflexión.

Cuando golpean en la pantalla, los electrones colisionan con los fósforos relacionados a los pixeles de la imagen para ser creada en la pantalla. Estas colisiones convierten la energía en luz. Comenzando por la esquina superior izquierda (Visto desde enfrente), recorre horizontalmente una fila de pixeles, cuando alcanza el final de !a fila, apaga momentáneamente el cañón y el rayo de electrones se mueve hacia abajo un píxel, se coloca al comienzo de la siguiente fila y empieza otra vez (horizontal retrace). Este proceso se repite hasta que la pantalla entera es dibujada, cuando todas las filas han sido recorridas y se ha alcanzado a la esquina inferior derecha, se apaga el cañón y se retorna al comienzo (vertical retrace). Este proceso es llamado refresco de pantalla.

La pantalla es normalmente redibujada, o refrescada, cerca de unas 60 veces por segundo o más, haciéndolo imperceptible para el ojo humano.

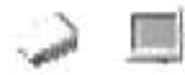

Ahora podemos decir que.

- El tipo del material fluorescente determina el color de la luz.

- La densidad del haz de electrones determina la intensidad de la luz.

- La desviación inducida por las bobinas deflectoras determina el lugar de impacto del haz.

- El tamaño del punto de impacto determina la resolución de la pantalla.

Los monitores de tubo utilizan un conector VGA de 15 pines que generalmente se reconoce por su color azulado. Las señales digitales del entorno son recibidas por el adaptador de VGA, que esta incluido en la tarjeta madre de la PC

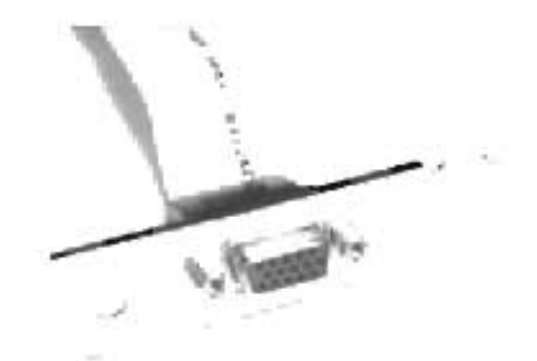

Figura 4.77. Conector VGA

El adaptador VGA lleva las señales a través de un circuito llamado convertidor analógico digital (OAC). Generalmente, el circuito de OAC está contenido dentro de un chip especial que realmente contiene tres OAC, uno para cada uno de los colores básicos utilizados en la visualización: rojo. azul y verde. Los circuitos OAC comparan los valores digitales enviados por la PC en una tabla que contiene los niveles de voltaje coincidentes con los tres colores básicos necesarios para crear el color de un único pixel.

El adaptador envía señales a los tres cañones de electrones localizados detrás del tubo de rayos catódicos del monitor (CRT). Cada cañón de electrones expulsa una corriente de electrones, una cantidad por cada uno de los tres colores básicos. Como

# ----------------------------------------------------- ---

Capítulo 4: IMPLEMENTACION DE LA METODOLGIA EN LA APLlCACION

ya mencionamos, la intensidad de cada corriente es controlada por las señales del adaptador.

El adaptador también envía señales a un mecanismo en el cuello del CRT que enfoca y dirige los rayos de electrones. Parte del mecanismo es un componente, formado por material magnético y bobinas deflectoras, que abraza el cuello del tubo de rayos catódicos, que sirve para mandar la desviación de los haces de electrones, llamado yugo de desvío magnético. Las señales enviadas al yugo de ayuda determinan la resolución del monitor (la cantidad de pixeles horizontal y verticalmente) y la frecuencia de refresco del monitor, que es la frecuencia con que la imagen de la pantalla será redibujada.

Para controlar el barrido, el interfaz envía a la pantalla cinco señales:

- Sincronización horizontal y sincronización vertical: que controlan la trayectoria de los 3 haces (que recorren acompasadamente la pantalla)
- Intensidad roja, intensidad verde, e intensidad azul: que indican por separado la intensidad de cada uno de los haces de electrones (valores digitales que pasan a través de conversores OlA)

La información de la información a representar se almacena en la memoria de refresco

Modo Entrelazado del monitor.

Un monitor entrelazado es uno en el cual los rayos de electrones no se dibujan en forma lineal, sino de forma entrelazada (línea de por medio), y cuando llega al final de la pantalla, regresa arriba para llenar las líneas anteriormente no refrescadas. Un monitor entrelazado con refresco de 100 Hz solamente refresca una línea cincuenta veces por segundo, dando un titileo obvio. El aspecto más importante de un monitor es que debe dar una imagen estable en la resolución seleccionada y paleta de colores. Una pantalla que brilla o titila, particularmente cuando la mayoría de la pantalla es blanca, puede

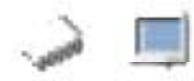

causar dolor en los ojos, dolores de cabeza y migrañas. Un monitor no entrelazado es el que dibuja todas las líneas en cada pasada antes de refrescar el cuadro siguiente, resultando una imagen más nítida

También es importante que las características de funcionamiento del monitor estén correctamente relacionadas con las de la tarieta de vídeo que lo utiliza. No es bueno tener una tarjeta aceleradora de alto rendimiento, capaz de lograr resoluciones muy altas de imagen, si el monitor es incapaz de ajustarse a la señal.

Dentro de los CRT podemos encontrar diversos tipos de tubos y, por extensión, de pantallas. Los de gama media y alta tienen la pantalla totalmente plana, en los demás existe una ligera curvatura que inevitablemente deforma la imagen. los tubos Trinitron y análogos (que podemos encontrar en monitores Sony, Mitsubishi o Lacie) ofrecen un alto nivel de brillo y una gran calidad en general, aunque su precio es algo mayor.

#### **Monitor LCD**

El futuro se encuentra en los monitores de cristal líquido, habitualmente conocidos como lCD o TFT. Su funcionamiento es parecido al de las pantallas de calculadoras o relojes digitales.

Tenemos una matriz de celdas rellenas de cristal líquido que se colorean según los impulsos eléctricos recibidos. Los cristales líquidos son sustancias transparentes con cualidades propias de líquidos y de sólidos. Al igual que los sólidos, una luz que atraviesa un cristal líquido sigue el alineamiento de las moléculas, pero al igual que los líquidos, aplicando una carga eléctrica a estos cristales, se produce un cambio en la alineación de las moléculas, y por tanto en el modo en que la luz pasa a través de ellas.

Una pantalla LCD está formada por dos filtros polarizantes con filas de cristales líquidos alineados perpendicularmente entre sí, de modo que al aplicar o dejar de aplicar una corriente eléctrica a los filtros, se consigue que la luz pase o no pase a través de ellos, según el segundo filtro bloquee o no el paso de la luz que ha atravesado el primero.

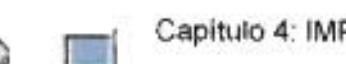

#### Capítulo 4: IMPLEMENTACION DE LA METODOLGIA EN LA APLlCACION

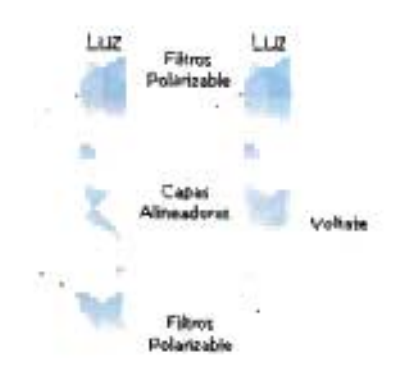

Figura 4.78. Pantalla LCD

El color se consigue añadiendo 3 filtros adicionales de color (uno rojo, uno verde, uno azul). Sin embargo, para la reproducción de varias tonalidades de color, se deben aplicar diferentes niveles de brillo intermedios entre luz y no-luz, lo cual se consigue con variaciones en el voltaje que se aplica a los filtros. En esto último, hay un parecido con los monitores CRT.

Carecen de parpadeo ya que las celdas de cristal líquido no necesitan refrescarse para mantener el color. No hay ningún cañón, no hay necesidad de que el monitor tenga más que unos centímetros de fondo.

En los monitores de cristal líquido encontramos principalmente dos tipos de pantallas: matriz activa (TFT) y matriz pasiva (DSTN). Hay otras tecnologías pero están menos extendidas.

La matriz activa tiene la ventaja de que el ángulo de visión es mucho mayor y el brillo de la pantalla más alto. Más brillo significa mejor visibilidad en habitaciones muy iluminadas. El sistema de transistor de película delgada (TFT - Thin-Film Transistor), mejora considerablemente la calidad de la imagen, respecto a otras tecnologías. Ofrece un alto brillo, mejor contraste, respuesta más rápida y visibilidad de ángulo ancho (mantiene la calidad de la imagen desde 120 grados en horizontal y 105 grados en vertical), permitiendo al usuario un mayor rango de movimiento.

Respecto a los monitores CRT tradicionales, además de la ganancia de espacio en el escritorio que supone, la tecnología TFT emite menor radiación, empezando por la ventaja, propia de los paneles LCD, de no generar electricidad estática en la superficie

#### Capitulo 4: IMPLEMENTACION DE LA METODOLGIA EN LA APLICACION

de la pantalla. Las emisiones de baja frecuencia y radiación son mucho menores que en las pantallas con tubo de imagen, siendo sus valores insignificantes. La superficie de los monitores TFT produce muchos menos reflejos, aumentando la capacidad de lectura del usuario y reduciendo la fatiga ocular.

Los monitores CRT son analógicos y los TFT son digitales, aunque es posible utilizar cualquier monitor con cualquier tarjeta gráfica a través del conectar VGA estándar, si tenemos una tarjeta gráfica con conector DVI podemos mejorar la calidad de nuestro TFT saltándonos el conversor del señal.

#### Resolución

La resolución es el número de pixeles que la tarjeta gráfica muestra en la pantalla, expresada en cantidad horizontal por vertical.

Resoluciones estándares son 800x600 y 1024x768 pixeles

La gran mayoría de los monitores de 14" y de 15" pulgadas ofrecen una resolución máxima de 1024 X 768 Y se refiere al área de trabajo que se despliega en el monitor.

Los TFT suelen trabajar con una resolución fija. Es posible bajarla pero eso reduce la calidad de la imagen. Los CRT, en cambio, permiten variar a voluntad la resolución del escritorio.

En términos prácticos cuando más pequeños son los pixeles y a mayor número de píxeles que el monitor es capaz de mostrar, mejor resolución

#### Tamaño de píxel

Un pixel es la mínima unidad representable en un monitor. Cada pixel en la pantalla se pinta, o mejor dicho se enciende, con un determinado color para formar la imagen. De esta forma, cuanto más cantidad de pixeles puedan ser representados en una pantalla, mayor resolución habrá. Es decir, cada uno de los puntos será más pequeño y habrá más al mismo tiempo en la pantalla para conformar la imagen. Cada pixel se representa en la memoria de video con un número. Dicho número es la representación numérica de un color especifico, que puede ser de 8, 16 o más bits. Cuanto más grande sea la

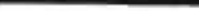

# $\frac{1}{2}$

#### Capítulo 4: IMPLEMENTACION DE LA METODOLGIA EN LA APLlCACION

cantidad de bits necesarios para representar un pixel, más variedad de colores podrán unirse en la misma imagen. De esta manera se puede determinar la cantidad de memoria de video necesaria para una cierta definición y con una cierta cantidad de colores.

El tamaño de cada píxel se determina en milímetros y entre más pequeño sea, mejor.

#### Velocidad de refresco

El refresco es el número de veces que se renueva la imagen en un segundo y se mide en hertzios (Hz). La velocidad de refrescado: o frecuencia vertical, representa el número de cuadros mostrados en la pantalla por segundo. Si son pocos, el ojo notará los intervalos intermedios y verá que los objetos titilan en la pantalla. La velocidad da refresco aceptada en el mundo para una pantalla libre de titileos es de 70 Hz para arriba.

Quien proporciona estos refrescos es la tarjeta gráfica, pero quien debe presentarlos es el monitor. Si ponemos un refresco de pantalla que el monitor no soporta podríamos dañarlo, por lo que debemos conocer sus capacidades a fondo. También hay que tener claro que la tarjeta de video debe ser capaz de proporcionar una cierta cantidad de refrescos por segundo, ya que de no ser así, de nada nos servirá que el monitor los soporte.

Los TFT, por su tecnología, ofrecen una calidad óptima con un refresco bajo, pero en los CRT es fundamental cerciorarse de que el refresco es el mínimo recomendable. A 65Hz el parpadeo es claramente visible y puede provocar algún que otro dolor de cabeza. A partir de 75Hz es prácticamente imperceptible y cuanto más alto sea más nos lo agradecerán nuestros ojos.

#### Tamaño de la pantalla

Éste se indica en pulgadas y corresponde a la medida en diagonal de la pantalla, pero con una puntualización importante: en los TFT corresponde al tamaño visible de la pantalla, pero en CRT el fabricante siempre indica el tamaño total y hay que tener en

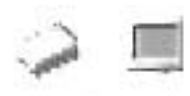

cuenta que una parte no resulta visible por quedar bajo el marco de plástico. Un CRT de 17" tiene por norma general una zona visible de algo menos de 16".

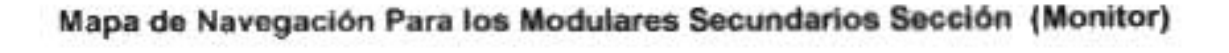

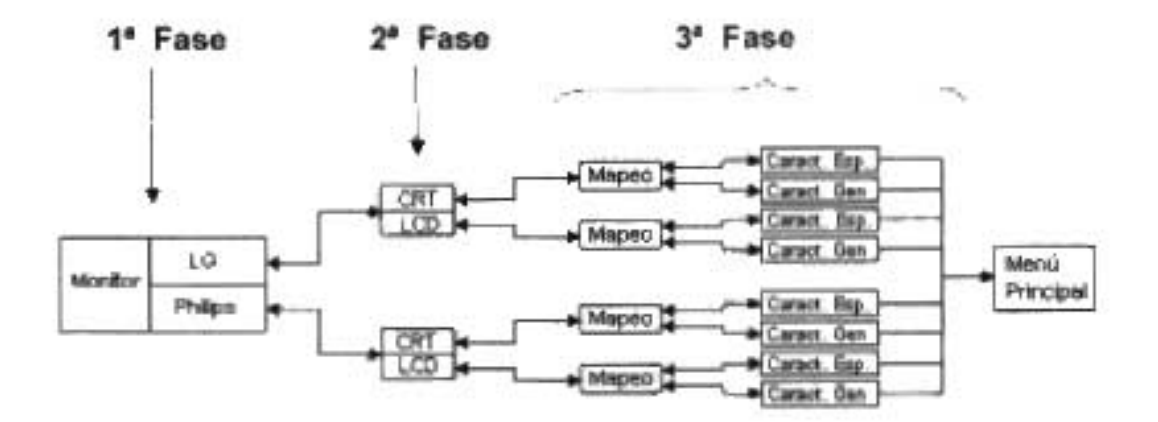

Mapa 4.13. Modulares Secundarios sección Monitores

Aquí se presenta el mapa de navegación que se implemento en la Aplicación Multimedia para el estudio de los monitores, también en este modular se hizo una división por fases que representan las características más importantes a considerar en la detección del modular.

# 4.3.3.10.1.- Fabricantes

Iniciando con el análisis de los monitores, encontramos la primera fase de la metodología, la identificación del fabricante, en este modular hemos decidido tomar como base de estudio las marcas LG y Philips, por ser de las empresas que gozan de un gran número de usuarios, por la calidad de sus productos y las innovaciones tecnológicas implementadas en ellos.

#### Capítulo 4: IMPLEMENTACION DE LA METODOLGIA EN LA APLlCACION

LG Electronics Inc. (Korea Stock Exchange 6657 KS) fue fundada en 1958 como la compañía de electrónica de consumo pionera en Corea. La empresa es líder en el sector de la electrónica, la informática y las telecomunicaciones.

LG Electronics se compone de 3 empresas: Digital Display & Media, Digital Appliance, Telecommunication Equipment & Handset.

LG Electronics tiene por meta la creación de redes inteligentes domésticas y móviles con productos digitales para facilitar y mejorar la vida.

LG Digital Display & Media. La compañía LG Digital Display & Media ofrece las tecnologías más vanguardistas en productos digitales como son las pantallas de plasma, televisores LCDs, monitores y televisores de alta definición (HD TV). Esta compañía también cuenta con productos digitales integrados tales como sistemas AV, dispositivos de almacenamiento óptico, decodificadores y servidores.

Royal Philips Electronics es una de las compañías mas grandes del mundo y Europa. Es líder mundial en televisiones a color, lámparas, pantallas para instrumentos médicos, electrónicos (monitores para PC), semiconductores, etc.

Philips ofrece productos con un excelente rendimiento de superficie de pantalla para su utilización con sistemas Mac y PC. Cuenta con la función AutoScan (propia de la marca), estos monitores son capaces de cubrir excelentes frecuencias horizontales y rangos de resolución.

Philips comercializa esta línea de equipos, ofreciendo prestaciones más que aceptables con precios competitivos.

En la Aplicación, se creo una película que toma estas dos marcas como opciones de menú, un botón para LG y otro para Philips, donde al pasar por alguno de estos botones se despliega un bloque de información de la casa fabricante, la elección de alguna de las dos opciones nos llevará a la siguiente fase de la metodología.

381

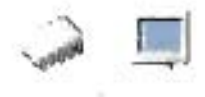

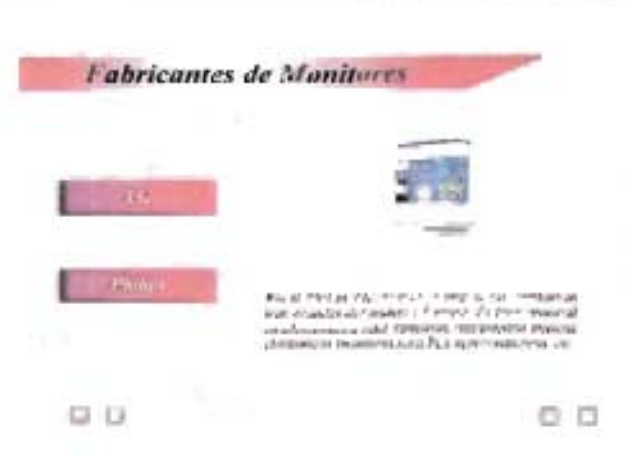

Película 4.52. Fabricantes de Monitores

# 4.3.3.10.2.- **Familia y Arquitectura Física**

En esta fase para este modular al hablar de familia tenemos que referirnos a las dos grandes divisiones que existe en el avance de la tecnología de los monitores, pero al mismo tiempo sus tan notorias diferencias físicas determinan que se les tome en cuenta prácticamente de igual manera, ya que en esta etapa nos referiremos a los monitores tipo CRT y LCD. En donde más que zócalo de acoplamiento (donde también pueden diferir, pero aun no se ha popularizado su uso) vamos a tomar en cuenta su arquitectura física.

Para esta fase se creo una película en la que se muestran las dos arquitecturas disponibles en el mercado para su estudio, donde se muestran dos enlaces uno para los monitores CRT y otro para los monitores LCD, estos nos sirven de enlace a la siguiente fase.

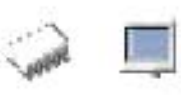

#### Capítulo 4: IMPLEMENTACION DE LA METODOLGIA EN LA APLlCACION

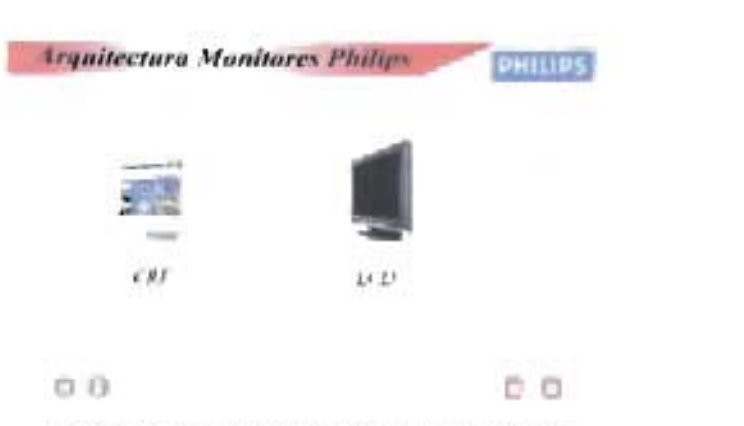

Película 4.53. Arquitectura de monitores

### Mapeo de Componentes Hardware

Para esta fase de mapeo, comenzamos con los monitores tipo CRT, para los cuales se diseño una película que muestra los componentes intemos de un monitor, haciendo el mapeo necesario de los elementos que lo componen, mostrando la información que le permitirá al usuario tener un conocimiento más amplio acerca de este modular.

# 4.3.3.10.3.- Características Técnicas

En esta fase describiremos las características generales y específicas que determinan las cualidades de un monitor CRT, los aspectos que tenemos que tomar en cuenta para saber la tecnología utilizada y aprovechable de un monitor. Como características generales vamos a observar los siguientes aspectos,

- 1.- Tipo de monitor
- Z. Resolución
- 3.- Tamaño de la Pantalla.

Tipo de monitor,

Esta característica se refiere al tipo de monitor según la clase de tecnología utilizada en la fabricación del monitor del que estamos manejando. Puede ser CRT o LCO,

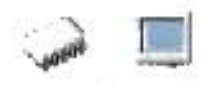

#### Resolución

Esta es de las características más importantes en el estudio del monitor, ya que es la imagen y su calidad, el principal objetivo de los monitores y esta característica influye directamente en la obtención de esa calidad de imagen.

Tamaño de la Pantalla.

Esta es la característica más visible de un monitor y es también una característica importante, sobre todo porque a mayor tamaño tendrá una mejor área de trabajo, necesaria sobre todo en algunas áreas dedicadas al uso de gráficos

Estas son de las características generales que serán utilizadas para la detección de los monitores y para hablar de ellas se creo la película correspondiente a estas características.

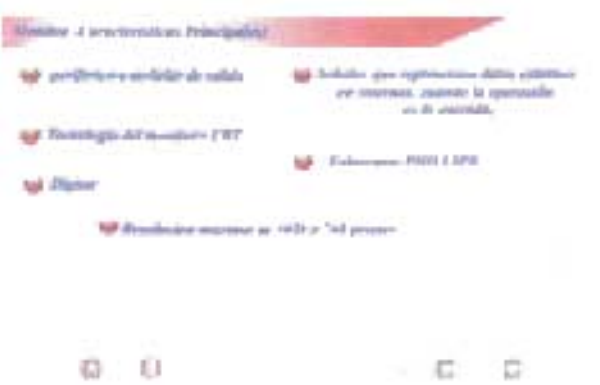

Película 4.54. Características generales de Monitor CRT

Para las demás familias se aplican los mismos criterios de diseño por película establecidos aquí.

Para la parte de características específicas además de tomar en cuenta las listadas anteriormente, se tomarán en cuenta las siguientes.

- 1.-Tamaño del píxel.
- 2.-Velocidad de Refresco.
- 3.- Voltaje

# Capítulo 4: IMPLEMENTACION DE LA METODOLGIA EN LA APLlCACION

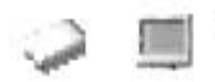

#### Tamaño del píxel

Esta característica esta íntimamente ligada a la resolución de la pantalla, ya que dependiendo del tamaño del píxel será la resolución. A menor tamaño de píxel mejor resolución.

#### Velocidad de Refresco

Es importante considerar la velocidad de refresco, sobre todo por nuestra propia salud, ya que una velocidad muy baja puede provocarnos molestias a la vista pudiendo dañarla y trayendo consigo trastornos a la salud.

#### Voltaje

El monitor es el módulo hardware más delicado en cuanto a voltaje se refiere, esto por todos los elementos electrónicos que utiliza, por lo tanto tenemos que poner especial cuidado de manejar siempre el indicado para asegurarnos de que no se disminuya su tiempo de vida útil.

Se hace notar que para los diferentes monitores se manejó el mismo esquema de diseño de las películas mostradas.

### **4.3.3.11 Ratón**

El ratón o Mouse informático es un dispositivo señalador o de entrada, recibe esta denominación por su apariencia.

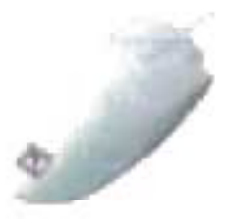

Figura 4.79. Ratón o Mouse

Par poder indicar la trayectoria que recorrió, a medida que se desplaza, el Mouse debe enviar al computador señales eléctricas binarias que permitan reconstruir su trayectoria, con el fin que la misma sea repetida por una flecha en el monitor. Para ello el Mouse debe realizar dos funciones:

• En primer lugar debe generar, por cada fracción de milímetro que se mueve, uno o más pulsos eléctricos (CONVERSION ANALOGICA-DIGITAL).

• En segundo lugar contar dichos pulsos y enviar hacia la interfaz "port serie", a la cual esta conectado el valor de la cuenta, junto con la información acerca de sí se pulsa alguna de sus tres teclas ubicada en su parte superior.

Suponiendo que se quiera medir cuantas vueltas gira una rueda, esta presenta sobre su circunferencia exterior flejes metálicos radiales. Cada fleje al rozar un clavo ubicado en una posición fija, genera un sonido audible. Al ponerse la rueda en movimiento, una vez que un fleje rozo dicho clavo, cada vez que la rueda avanza 30° se escuche un sonido en correspondencia con el fleje que roza el clavo. Contando el número de estos sonidos discontinuos, se puede cuantificar, mediante un número, cuantas vueltas y fracción a girado la rueda. Se ha convertido así un movimiento

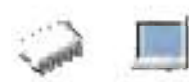

físicamente continuo en una sucesión discontinua de sonidos aislados para medir el giro.

Se ha realizado lo que se llama una conversión "analógica-digital" que debe realizar el Mouse para que pueda medir la distancia que recorrió.

Si el Mouse se mueve cada 100 MSEG envía (a la interfaz "port serie" a la cual esta conectada) el número de pulsos que genero, lo cual pone en ejecución un programa, que sigue su desplazamiento en el paño y lo repite en la pantalla, en una flecha o en un cursor visualizable, que oficia de puntero. Esta acción se complementa con el accionamiento de las teclas que presenta el Mouse en su parte superior.

Existen dos tecnologías principales en fabricación de ratones:

- Ratones mecánicos o de Scroll
- Ratones ópticos.

#### **1. Ratones mecánicos.**

Los ratones mecánicos constan de una bola situada en su parte inferior. La bola, al moverse el ratón, roza unos contactos en forma de rueda que indican el movimiento del cursor en la pantalla del sistema informático.

#### **2. Ratones ópticos.**

Los ratones ópticos tienen un pequeño haz de luz láser en lugar de la bola rodante de los mecánicos. Un sensor óptico situado dentro del cuerpo del ratón detecta el movimiento del reflejo al mover el ratón sobre un espejo e indica la posición del cursor en la pantalla de la computadora.

Una limitación de los ratones ópticos es que han de situarse sobre una superficie que refleje el haz de luz. Por ello, los fabricantes generalmente los entregan con una pequeña plantilla en forma de espejo.

Capítulo 4: IMPLEMENTACIÓN DE LA METODOLGIA EN LA APLICACIÓN

#### **Funcionamiento de un Mouse en un Sistema**

Cuando este se desplaza el movimiento de la bola que esta en su parte inferior se descompone en dos movimientos según dos ruedas con ejes perpendiculares entre sí (en correspondencia con dos ejes de coordenadas X e Y) que un conversor analógico digital traduce en pulsos eléctricos. La cantidad de pulsos generados para cada eje representa la distancia recorrida por la bolita respecto de ese eje representa la distancia recorrida por la bolita respecto de ese eje, y en relación con la ultima posición en que el Mouse estuvo quieto. Dichos pulsos se van contando en dos contadores, uno para cada eje, pudiendo ser la cuenta progresiva o regresiva, según el sentido del movimiento del Mouse respecto de dichos ejes. Los circuitos envían por un cable que va hacia un puerto serie del computador el valor de la cuenta de los contadores, como dos números de 8 bits con bit de signo (rango de-128 a +127). Según el protocolo de MICROSOFT estos números se envían formando parte de bytes, cada uno de los cuales además se transmite bit de START (inicio) y STOP conforme al protocolo RS 232C para un puerto serie.

Se envían tres bytes cuando se pulsa o libera una tecla del mouse, aunque este no se mueva. Cuando el puerto recibe el primero de los tres bytes, la plaqueta con la interfaz buffer, que contiene el circuito de dicho puerto solicita a la ucp que interrumpa el programa en ejecución y pase a ejecutar la subrutina (Mouse driver) que maneja la información del Mouse.

El ratón es un pequeño periférico que está constituido por una bola que puede girar libremente, y se acciona haciéndola rodar sobre una superficie plana.

En el momento de activar el ratón, se asocia su posición con la del cursor en la pantalla. Si desplazamos sobre una superficie el ratón, el cursor seguirá dichos movimientos. Es muy empleado en aplicaciones dirigidas por menús o entornos gráficos, como por ejemplo Windows ya que con un pulsador adicional en cualquier instante se pueden obtener en programa las coordenadas (x,y) donde se encuentra el cursor en la pantalla, seleccionando de esta forma una de las opciones de un menú.

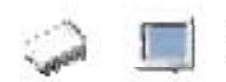

Una variación del ratón es la conocida como "trackball", que consiste en una bola fija que se hace girar con los dedos. Presenta algunas ventajas sobre los ratones tradicionales.

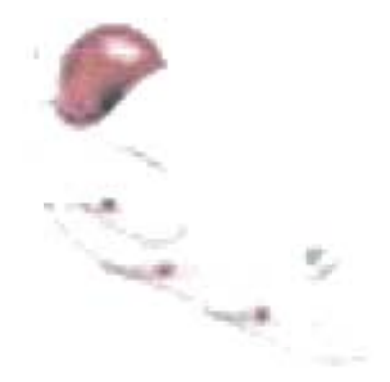

Figura 4.80. Ratón o Mouse tipo Trackball

Dado que bajo Windows se emplea constantemente el ratón, se ha de seleccionar uno de muy buena calidad, pues sino dura sólo unos pocos meses.

Ya hemos conocido algunos datos acerca de los ratones, para continuar su estudio se ha implementado el tema en la aplicación multimedia, siguiendo siempre como base, la Metodología de Detección, para lo cual procedemos a hacer la serie de divisiones temáticas necesarias.

### Mapa de Navegación para los Modulares Secundarios Sección (Ratón)

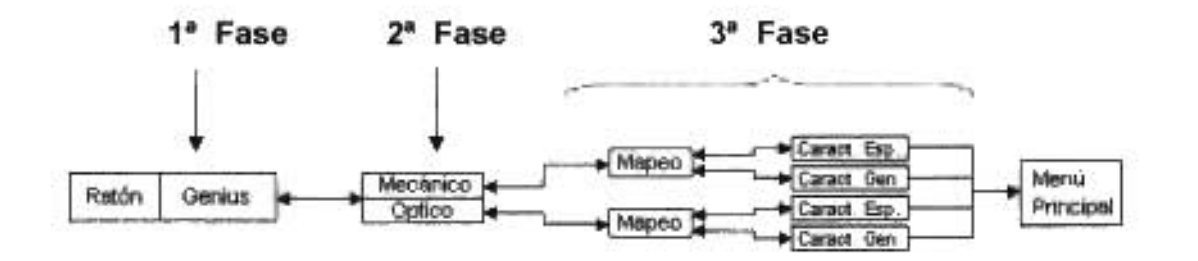

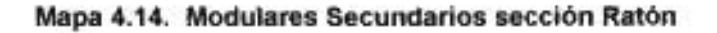

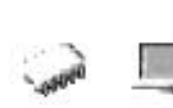

# 4.3.3.11.1.- Fabricante

Iniciando con el análisis del mouse, encontramos la primera fase de la metodología, la identificación del fabricante, en este modular hemos decidido tomar como base de estudio la marca Genius, por ser de las empresas que gozan de un gran número de usuarios, por la calidad y precio en sus productos y las innovaciones tecnológicas implementadas en ellos.

En la Aplicación, se creo una película que toma esta marca como botón de enlace donde al pasar por este botón se despliega un bloque de información de la casa fabricante y al mismo tiempo nos llevará a la siguiente fase de la metodología.

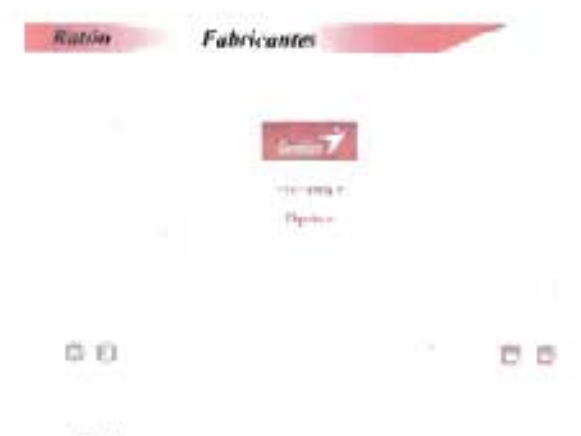

Película 4.55. Fabricante del Mouse.

# 4.3.3.11.2.- Familia y Arquitectura Física

En esta fase para este modular al hablar de arquitectura tenemos que referirnos a las dos grandes divisiones que existe en el avance de la tecnología de Mouse, pero al mismo tiempo sus tan notorias diferencias físicas determinan que se les tome en cuenta prácticamente de igual manera, ya que en esta etapa nos referiremos a Mouse de deslizamiento por rueda y los ópticos.

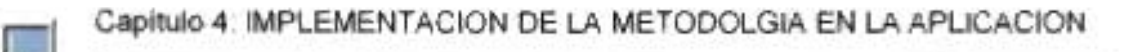

#### Mapeo de Componentes Hardware

Para esta fase de mapeo, la aplicación ilustra mediante una herramienta particular de la aplicación multimedia las partes internas de diferentes tipos de Mouse abordando modelos específicos, mostrándolas gráficamente dentro de películas interactivas y animadas, mostrando la información que le permitirá al usuario tener un conocimiento más amplio acerca de este modular

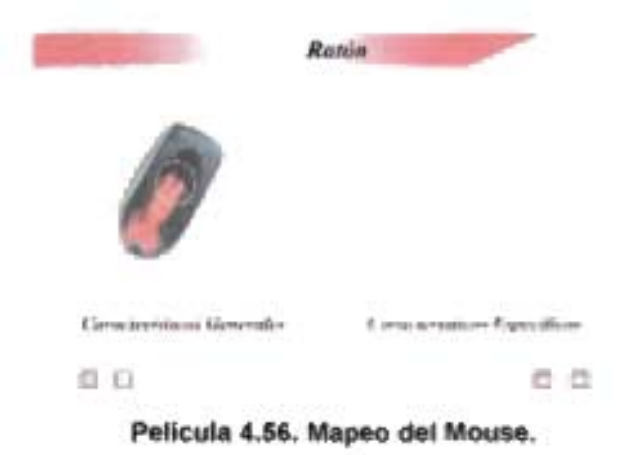

# 4.3.3.11.3.- Características Técnicas

En esta fase describiremos las características generales y específicas que determinan las cualidades de los diferentes tipos de Mouse, los aspectos que tenemos que tomar en cuenta para saber la tecnología utilizada y aprovechable de un Mouse. Como características generales vamos a observar los siguientes aspectos entre otros.

- 1.-Tecnología
- 2.- Tipo de conector

Como en los demás modulares se crearon las películas necesarias alusivas a los modelos presentados en la aplicación multimedia.

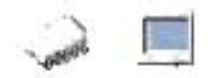

# **4.3.3.12 Teclado**

Un teclado es un periférico de entrada, que convierte la acción mecánica de pulsar una serie de pulsos eléctricos codificados que permiten identificarla. Las teclas que lo constituyen sirven para entrar caracteres alfanuméricos y comandos a una computadora.

En un teclado se puede distinguir a cuatro subconjuntos de teclas:

\*TECLADO ALFANUMERICO, con las teclas dispuestas como en una maquina de escribir.

\*TECLADO NUMERICO, (ubicado a la derecha del anterior) con teclas dispuestas como en una calculadora.

\*TECLADO DE FUNCIONES, (desde F1 hasta F12) son teclas cuya función depende del programa en ejecución.

\*TECLADO DE CURSOR, para ir con el cursor de un lugar a otro en un texto. El cursor se mueve según el sentido de las flechas de las teclas, ir al comienzo de un párrafo ("HOME"), avanzarlretroceder una pagina ("PAGE UP/PAGE DOWN"), eliminar caracteres ("delete"), etc.

Cada tecla tiene su contacto, que se encuentra debajo de, ella al oprimirla se "CIERRA" y al soltarla se "ABRE", de esta manera constituye una llave "SI-NO",

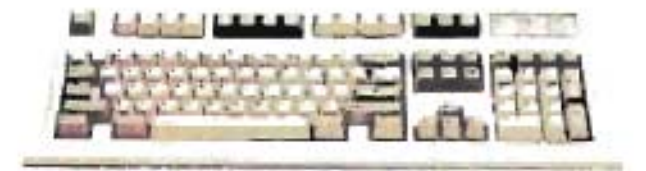

#### Figura. 4.81 Teclado

Debajo del teclado existe una matriz con pistas conductoras que puede pensarse en forma rectangular, siendo en realidad de formato irregular. Si no hay teclas oprimidas, no se toca ningún conductor horizontal con otro vertical. Las teclas están

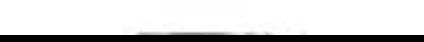

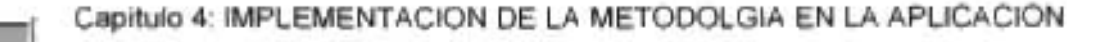

sobre los puntos de intersección de las líneas conductoras horizontales y verticales. Cuando se pulsa una tecla. Se establece un contacto eléctrico entre la línea conductora vertical y horizontal que pasan por debajo de la misma.

El teclado por dentro.

En un teclado de PC se verán los caminos conductores horizontales construidos, soportados y aislados en una hoja de plástico, y los verticales en otra hoja similar que esta sobre la primera.

De lado interno de cada de hoja, en cada camino existe una serie de círculos conductores formando parte del mismo, que no están aislados.

Entre dichas dos hojas con caminos conductores y cuerpo de la tecla se interpone una tercer capa de material elástico, que provee un con truncado elástico para cada tecla, el cual haría de resorte.

Debajo de cada tecla, se enfrentan, un círculo de un camino horizontal con otro de un camino vertical. Al pulsar una tecla se vence el conito que esta debajo de ella. A través de este eje de la tecla presiona uno sobre otros círculos conductores, poniéndolos en contacto. Al soltar la tecla los círculos quedan separados y aislados.

Formando parte de la caja del teclado, aparece una pastilla de circuito integrado (MINICONTROLADOR) con funciones de codificador-codificador-buffer, el cual constituye la electrónica del periférico teclado. La función de este integrado es explorar y censar el teclado, para detectar si una tecla fue expulsada o soltada, en ambos casos un código que la identifica, y lo enviara a un puerto que se encuentra en la interfaz circuital denominada CONTROLADORA DEL TECLADO, ubicado en un chip de la MOTHERBOARD.

El circuito integrado presenta un buffer RAM para almacenar hasta 10 códigos identificatorios de teclas apretadas y/o soltadas.

393

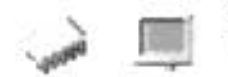

#### Tipos de teclados de PC en cuanto al número de teclas:

Para los modelos AT existen dos tipos de teclados estándares:

\*MF-1 con 84 teclas.

\*MF-2: 101 teclas (americano) ó 102 teclas (europeo).

Dentro de cada tipo puede haber diferencias en la ubicación de algunas teclas, como la barra inversa, a la izquierda (\), ó "ESC".

En el MF-2 las teclas de función presentan dos teclas más (f11 y f12), Y todas se encuentran en la parte superior del teclado, por lo cual es más ancho que el MF-1.

Teclado extendido apple. Un teclado de 105 teclas que funciona con los ordenadores o computadoras MACINTOSH SE, MACINTOSH II y APLE IIGS. Este teclado marca la primera inclusión de las teclas de función, cuya ausencia era criticada por los usuarios de PC de 18M. Entonces APPLE incluyo varios cambios mas en el diseño de las teclas existentes que, combinadas con las teclas añadidas y los diodos luminosos se asemejaron al teclado extendido de 18M.

En cuanto a la tecnología de construcción del teclado de computadora destacan:

- Teclados mecánicos.
- Teclados electrónicos.

Teclados mecánicos. Son más antiguos que los electrónicos y, en algunos casos, menos fiables y caros de construir; por ello, en la actualidad se ha pasado a construir casi todos los modelos con tecnología electrónica.

Los teclados mecánicos presentaron un problema debido a que, por su tecnología de construcción, la parte mecánica de la tecla no efectuaba sólo un contacto al pulsarla, sino que existía un efecto rebote sobre la superficie del contacto eléctrico que enviaba varias veces la señal al controlador del teclado.

#### Capítulo 4: IMPLEMENTACION DE LA METODOLGIA EN LA APLlCACION

Teclados electrónicos. Solucionaron ese problema creando un retardo en el controlador para eliminar las señales producidas por el rebote. Sin embargo, han creado un curioso problema: el cerebro humano parece que por la costumbre de teclados anteriores, a lo que se denomina efecto Qwerty, «necesita» oír el Click de la tecla al golpear el teclado para poder trabajar más cómodamente y en los últimos modelos de teclados electrónicos se ha tenido que generar este sonido artificialmente.

Casi todos los teclados permiten que sus teclas sean redefinidas por software. Por ejemplo, la tecla Ñ no existe en los teclados no españoles pero, por medio de un programa, puede configurarse el sistema informático para que se imprima en la pantalla del sistema informático esta tecla cuando se pulse en un teclado en español.

**En cuanto a su forma** existen los teclados ergonómicos. En estos se colocan las manos en forma natural y sostienen las muñecas de manera que se pueda trabajar cómodamente.

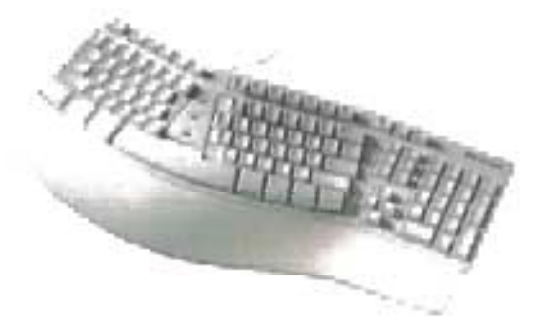

Figura 4.82 Teclado Ergonómico

El teclado es un componente al que se le da poca importancia, especialmente en los ordenadores clónicos. Si embargo es un componente esencial, pues es el que permitirá que nuestra relación con el ordenador sea fluida y agradable, de hecho, junto con el ratón son los responsables de que podamos interactuar con nuestra máquina.

Así, si habitualmente usamos el procesador de textos, hacemos programación, u alguna otra actividad en la que hagamos un uso intensivo de este componente, es importante escoger un modelo de calidad. En el caso de que seamos usuarios
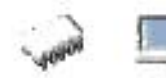

esporádicos de las teclas, porque nos dediquemos más a juegos o a programas gráficos, entonces cualquier modelo nos servirá, eso sí, que sea de tipo mecánico. Parámetros importantes a tener en cuenta son el tacto, no debe de ser gomoso, y el recorrido, no debe de ser muy corto. También es importante la ergonomía, es aconsejable que disponga de una amplia zona en la parte anterior, para poder descansar las muñecas.

y hablando de la ergonomía, este es uno de los parámetros que más destaca en un teclado, uno de los ya clásicos en este aspecto es el "Natural kevboard' de Microsoft.

Los mejores teclados son los de 18M, sobre todo los antiguos, aunque para entornos no profesionales, quizá puedan resultar incluso incómodos, por la altura de las teclas, su largo recorrido, y sus escandalosos "clicks". Estos teclados, fabricados después por lexmark, y ahora por unicomp tienen una bien ganada fama de "indestructibles" .

Actualmente sólo quedan dos estándares en cuanto a la distribución de las teclas, el expandido, que IBM lo introdujo ya en sus modelos AT y el de Windows95, que no es más que una adaptación del extendido, al que se le han añadido tres teclas de más, que habitualmente no se usan, y que sólo sirven para acortar la barra espaciadora.

En cuanto al conector, también son dos los estándares, el *DIN*, y el *mini-DIN*. El primero es el clásico de toda la vida, y aún es el habitual en equipos clónicos. El segundo, introducido por IBM en sus modelos PS/2, es usado por los fabricantes "de marca" desde hace tiempo, y es el habitual en las placas con formato A TX.

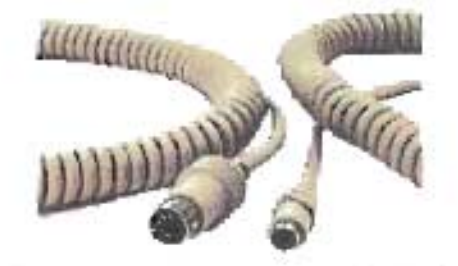

Figura 4.83 Conectores del Teclado

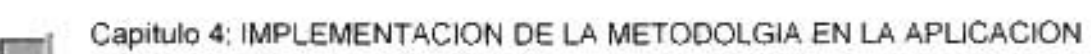

De todas formas, no es un aspecto preocupante, pues hay convertidores de un tipo a otro. Hoy en día existe otro tipo de conector cada vez más habitual, el USB, pero la verdad es que de momento apenas hay teclados que sigan este estándar.

### Conector (DIN)

 $\frac{2}{\pi}$   $\frac{4}{\pi}$  5  $\frac{3}{\pi}$ 

Conector de 5 pines hembra DIN.

### Pln Nombre Descripción Technical

- CLOCK Reloj CLK/CTS, Open-collector 1
- $\overline{2}$ DATA Datos RxD/TxD/RTS, Open-collector
- 3 n/c No conexión Reset en algunos teclados muy viejos.
- 4 4 GND Tierra
- VCC +5 VDC Voltaje 5.

# Keyboard ( PS/2 o Mini DIN)

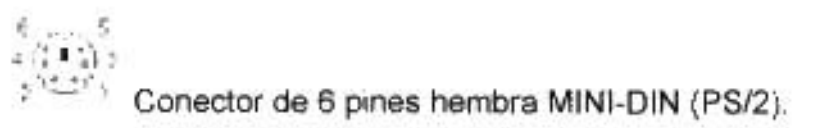

### Pin Nombre Dir Descripción

- 1 DATA Key Data (Dato)
- 2. n/c Not connected (No conexión)
- з 3 GND **Cround** (Tierra)
- 4 VCC 4 Power , +5 VDC (Voltaje)
- 5 **CLK** Clock (Reloj)
- /PWR Encendido, usado en Siemens Nixdorf/Fujitsu Siemens. Conectado 6 al pin 3. on

#### Tabla 4.16 Conectores del Teclado

También es conveniente distinguir entre dos tipos de teclado:

De Membrana: Fueron los primeros que salieron y como su propio nombre indica presentan una membrana entre la tecla y el circuito que hace que la pulsación sea un poco más dura.

Mecánico: Estos nuevos teclados presentan otro sistema que hace que la pulsación sea menos traumática y más suave para el usuario.

Ya hemos conocido algunos datos acerca de los teclados, para continuar su estudio se ha implementado el tema en la aplicación multimedia, siguiendo siempre como base, la Metodología de Detección, para lo cual procedemos a hacer la serie de divisiones temáticas necesarias.

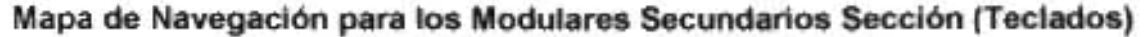

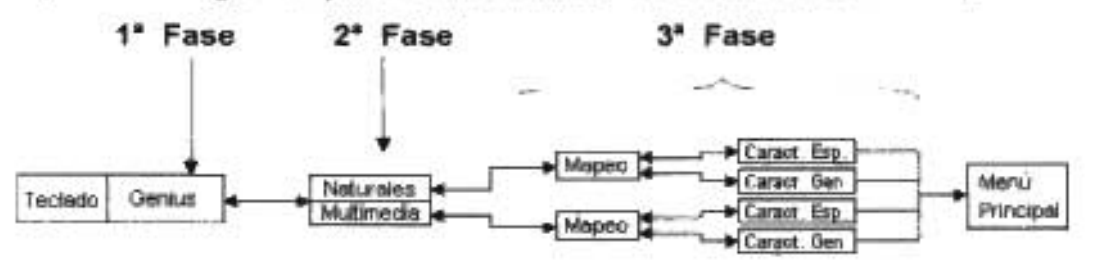

Mapa 4.15. Modulares Secundarios sección Teclados

### 4.3.3.12.1.- Fabricantes

Iniciando con el análisis de los teclados, encontramos la primera fase de la metodología, la identificación del fabricante, en este modular hemos decidido tomar como base de estudio la marca Genius, por ser de las empresas que gozan de un gran número de usuarios, por la calidad y precio en sus productos y las innovaciones tecnológicas implementadas en ellos.

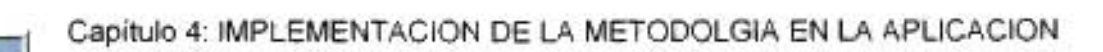

En la Aplicación, se creo una película que toma esta marca como opción de menú, un botón para Genius, donde al pasar por él se despliega un bloque de información de la casa fabricante.

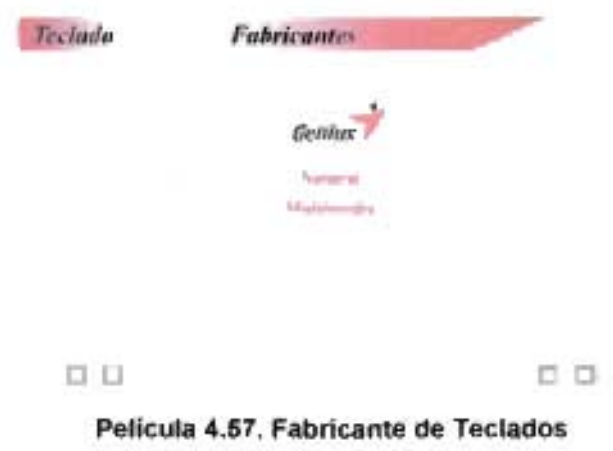

# 4.3.3.12.2.- Familia y Arquitectura Física

En esta fase para este modular al hablar de familia tenemos que referirnos a las dos grandes divisiones que existe en el avance de la tecnología de los teclados, pero al mismo tiempo sus tan notorias diferencias físicas determinan que se les tome en cuenta prácticamente de igual manera, ya que en esta etapa englobaremos a los teclados Mecánicos, electrónicos, y ergonómicos, pero haciendo una división dentro de su arquitectura física en la aplicación como son naturales y multimedia.

#### Mapeo de Componentes Hardware

Para esta fase de mapeo, la aplicación ilustra mediante una herramienta particular de la aplicación multimedia las partes internas y externas del teclado abordando modelos específicos, mostrándolas gráficamente dentro de películas interactivas y animadas, mostrando la información que le permitirá al usuario tener un conocimiento más amplio acerca de este modular

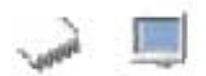

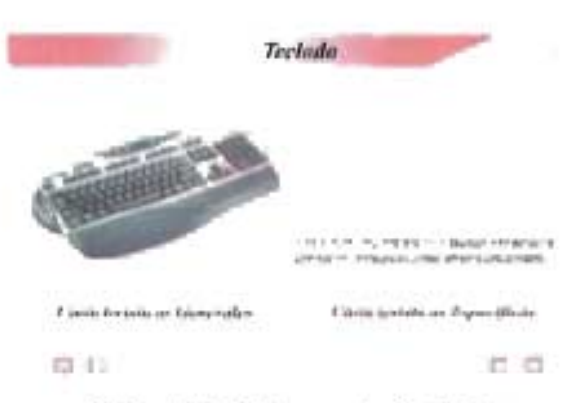

Película 4.58. Mapeo de Teclados

# 4.3.3.12.3.- **Características Técnicas**

En esta fase describiremos las características generales y específicas que determinan las cualidades de los diferentes tipos de teclados, los aspectos que tenemos que tomar en cuenta para saber la tecnología utilizada y aprovechable de un teclado. Como características generales vamos a observar los siguientes aspectos.

- 1.-Tecnología
- 2.- Tipo de conector

Para sus características especificas podemos mencionar si es natural o de tipo multimedia dando a conocer algunas ventajas de los mismos en la aplicación. Además se menciona si es de tipo mecánico, electrónico y/o ergonómico

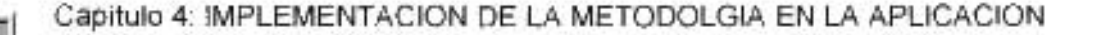

Con el teclado damos por terminada la sección de detección de modulares tanto primarios como secundarios; aquí se presento la información técnica base para el trabajo de diseño implementado en la aplicación multimedia y la forma en que fue manejada y estructurada dicha aplicación.

Con esto se busco dar una base de conocimientos necesarios para la mejor y uniforme comprensión de los temas tratados en la aplicación por el grupo de gente definido como usuarios de la aplicación.

Se dio además una breve descripción de las opciones de estudio y navegación dentro de la aplicación para cada uno de los modulares y a su vez el ¿Por qué? de cómo fueron estructuradas las películas de la aplicación.

Como se explico en repetidas ocasiones, la característica principal de esta parte en la aplicación multimedia es el trabajo de mapeo de imágenes, en las partes siguientes se explicará el método principal manejado en el diseño de cada uno de los módulos.

A continuación pasaremos a la descripción de la siguiente parte de la implementación de la metodología establecida en el capítulo 2 de este trabajo, dicha parte esta dedicada al desarrollo del trabajo de Ensamble Integral de una PC. En la aplicación multimedia esta parte conformará lo que es el Módulo 11, en este trabajo es el tercer punto de este capítulo.

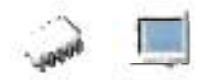

### **4.4 Módulo 11 Ensamblaje y Compatibilidades**

En la Etapa anterior de este capítulo se ha descrito como se implementó en la Aplicación Multimedia la información correspondiente a la etapa de detección de módulos; en la que se describió la investigación técnica que sirvió de base para desarrollar el diseño y contenido de dicha aplicación.

En esta etapa se explicará a detalle el procedimiento y la implementación de ensamblaje y la tabla de compatibilidades en la aplicación multimedia.

### **4.4.1 Ensamblaje Integral**

En capítulos anteriores se explico que el ensamblaje se define como la unión de fragmentos o elementos. En esta etapa por lo tanto haremos la unión de esos elementos o módulos que en otros capítulos hemos clasificado como primarios y secundarios, con el fin de ensamblar de forma integral una PC.

Ya en la metodología se dio una propuesta de cómo realizar el ensamble de una PC haciendo una división de actividades. En esta parte, llega el momento de dar un procedimiento específico para llevar a cabo el trabajo del ensamblaje. Un procedimiento mejor definido y de forma detallada para la construcción de la PC con todos los módulos necesarios para el buen funcionamiento de ésta. Tratamos más que la instalación lógica, la instalación física de cada módulo, los procesos de tipo lógico serán tratados en la etapa siguiente.

Esta etapa al igual que la anterior, se divide en subetapas, que en la aplicación multimedia son representadas cada una por películas interactivas en las que el usuario elige el camino a seguir según sus requerimientos de información. Cada una de las subetapas sigue un orden lógico, basado en una línea de conocimiento.

Esta etapa servirá al usuario de guía para realizar la tarea del ensamblaje de la mejor manera, ahorrándole tiempo y esfuerzo principalmente en su desempeño laboral. También tratan de incluirse algunos tips o consejos basados en la experiencia personal, comentarios que no se encuentran en los manuales.

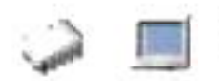

#### **Objetivos de la etapa de Ensamblaje:**

1.- El usuario logrará el ensamble integral de una PC.

2.- Aprenderá cuales son los procedimientos básicos a realizar en el ensamblaje de una PC.

3.- Aprenderá gracias a la animación de imágenes a realizar con menor probabilidad de equivocarse las actividades relacionadas al ensamblaje.

4.- Conocerá los detalles técnicos que deben tomarse en cuenta en el proceso de ensamblaje de una PC.

#### **Características de diseño del Módulo**

1.- Imágenes claras que ilustran las actividades a realizar.

- 2.- Animación de imágenes.
- 3.- Imágenes con extensión .png
- 4.- Botones animados.
- 5.- Efectos de texto.
- 6.- Películas enlazadas en un orden lógico técnico.

Las imágenes manejadas fueron escogidas de una manera muy específica cubriendo sobre todo requisitos de claridad y nitidez, para garantizar con ello un nivel de claridad que permitiera al usuario seguir los procedimientos sugeridos sin ninguna duda, asegurando que dichas imágenes sirvieran de ejemplo para la respectiva actividad a realizar.

Dichas imágenes pasaron por un proceso de edición, para lograr en ellas una animación que ejemplifique en mayor medida la actividad sugerida. Esto ayuda al usuario a darse una idea previa de cómo se llevará a cabo el proceso al que nos estamos refiriendo evitando confusiones o dando lugar a errores que en su momento podrían obstaculizar el desarrollo del trabajo.

El tipo de imágenes que fueron utilizadas son de tipo .png, es decir, fueron manejadas con el software Fireworks de Macromedia, ya que el manejo de dicho software ha comprobado su eficacia en el tratamiento de imágenes, por sus características de funcionamiento. Resultando en una edición de imágenes de calidad.

El uso de botones animados en una aplicación multimedia resulta obligado, sobre todo el hecho de que son requisito mínimo en la interactividad de dicha aplicación, ya que sin ellos perdería muchas de las prestaciones que la tecnología multimedia nos brinda.

Los textos están editados de manera que en ellos se realice algún efecto visual que atraiga de alguna manera el interés del usuario.

Cada una de las películas realizadas conllevan un orden lógico siguiendo por supuesto el orden propuesto en la metodología establecida en capítulos anteriores, dando sin embargo siempre la oportunidad al usuario de cambiarlo según sus necesidades, a base de un menú para su mayor comodidad de navegación.

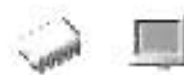

### Mapa de Navegación Ensamblaje

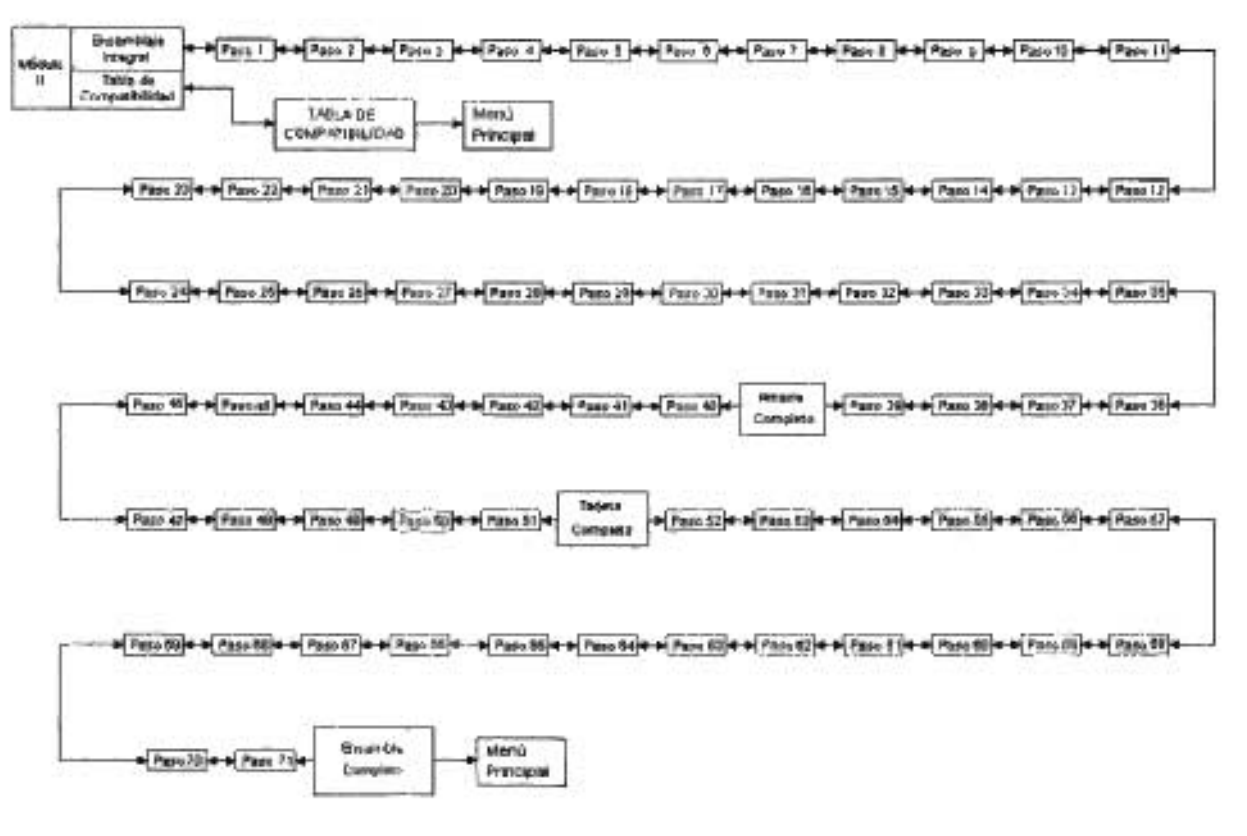

MAPA 4.16 2º Etapa de la Metodología

# 4.4.1.1 Proceso inicial del Ensamble.

Sabemos que no hay una regla general para llevar a cabo el proceso de ensamblaje, sin embargo aquí nos hemos ocupado en definir un método que guíe al usuario en esta tarea. El proceso siguiente son una serie de instrucciones que han sido comprobadas previamente para garantizar su efectividad, con el propósito de que el usuario al seguirlas, tenga una guía de cómo realizar esta actividad, al enseñarle un procedimiento ordenado y limpio que le ayude a obtener resultados de calidad.

Dicho lo anterior, se puede comenzar esta Etapa. Aquí se tratan varios detalles, tanto las consideraciones previas al ensamblaje, como las iniciales, que comienzan desde abrir cajas y revisar módulos. Tomar las precauciones previas necesarias nos ayudará a reducir riesgos de que algo no salga como nosotros lo hemos planeado.

Al llegar a esta etapa se entiende que el usuario ya se cuentan con los módulos que van a conformar nuestra PC, es decir ya se hizo un estudio de las necesidades de ésta, en base al uso que se le dará al equipo de cómputo, además ya se compraron todos los modulares y se cuenta con todo lo necesario para comenzar.

Como se mencionó anteriormente lo recomendable es comprar un módulo hardware nuevo en el momento en que se ha estandarizado su comercialización en el mercado, permitiendo que el precio no sea excesivo por ser la novedad de temporada, pero que tampoco comience a ser obsoleto.

Antes de comenzar debemos tener algunas consideraciones previas:

Primero que nada prepare el área de trabajo. Búsquese una mesa amplia en un lugar tranquilo, el área de trabajo debe ser plana (aproximadamente de 6 pies x 4 pies). Las superficies de trabajo deben estar limpias. El área de trabajo debe estar apropiadamente alumbrada, preferiblemente con luz natural, y tenga a mano un flexo o una linterna para las zonas más recónditas.

Tenga todo a mano y no deje las cosas en equilibrios inestables ya que pueden caer y provocar en ellas alguna descompostura.

No comience ni compre nada hasta tener todo claro; se evitará problemas y perdidas de tiempo si antes de comenzar se asegura de tener todo lo que necesita, que tiene el espacio suficiente y adecuado y que todo lo que va a utilizar es lo indicado según sus planes. Si no sabe qué está haciendo, infórmese, lea el manual de nuevo, y lea estas instrucciones otra vez.

406

Organice y prepare sus herramientas. Las herramientas que puede requerir son:

- Un destornillador de punta de estrella (también llamados Philips) de tamaño medio o grande, para los tornillos del gabinete y los que sujetan las tarjetas de expansión.
- Destornilladores planos en varios tamaños, desde medio hasta alguno pequeño de ٠ no más de 2 a 3 mm de ancho (de los llamados "de relojería").
- Pinzas para manejar los "jumpers" y llegar a lugares de difícil acceso. ٠
- Material de escritura (bloc, bolígrafo) para tomar notas. ٠
- Envases para colocar los tornillos y partes de la computadora (ejemplo, vasos de ٠ papel pequeños, envase dividido para guardar materiales de coser, entre otros).
- Tapete grande de ratón ("mouse pads") o toallas de mano para colocar la tarjeta madre.
- Cinchos plásticos para la organización de cables.

No utilice destornilladores ni ninguna otra herramienta magnetizados, la energía magnética también puede dañar algunos módulos.

Sea cuidadoso con el material, es mucho más frágil de lo que parece, o al menos debe actuar como si lo fuera. No lo fuerce, no lo golpee y no aplaste ningún elemento electrónico cuando introduzca tarjetas de expansión o cosas de este tipo. Además, no haga excesiva presión sobre cualquier módulo ya que lo doblaría y rompería los circuitos; si debe apretar más de lo normal, ponga un trozo de poliuretano en la parte de atrás para que apoye en él con suavidad.

Ahora si, ya que hemos tomado en cuenta todos los consejos anteriores, podemos comenzar nuestro procedimiento de ensamblaje.

A continuación se presentan algunos de los pasos seguidos en el proceso de ensamblaje en la aplicación multimedia que servirán de ejemplo de la manera en que fue manejado el procedimiento.

**Paso** 1. Revisar que la caja del gabinete no se encuentre golpeada, mojada o descuadrada.

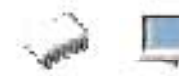

En este paso supone que ya se ha hecho una selección del gabinete, pero es fundamental que el gabinete sea sólido, es decir, que esté bien acabado y que esté construido con un metal (puede ser chapa o aluminio) de cierto grosor para evitar deformaciones al poner pesos encima o al moverla y que con el tiempo empiecen las tan molestas y perjudiciales vibraciones.

Hay que revisar en el momento de la compra que la caja en la que viene empaquetado el gabinete este en perfecto estado (como cualquiera de las cajas de nuestros módulos), debemos de tener en cuenta también la garantía que ofrece el proveedor, debemos de tener cuidado de que al adquirir un módulo hardware cumpla con normas de calidad que promete la casa fabricante.

En la aplicación multimedia se elaboró la película que representa este paso, ilustrando con un ejemplo el estado conveniente de la caja de un gabinete.

En esta como todas las películas se cuenta con los botones de navegación necesarios para viajar a través de la aplicación según la conveniencia del usuario.

**Paso** 2. Sacar el gabinete de su respectiva caja, posteriormente revisar que no se encuentre descuadrada o con rayones.

Saque el gabinete del paquete y colóquela de pie sobre su área de trabajo, con la parte posterior orientada hacia usted.

Revise en todos los lados y ángulos que la cubierta del gabinete este en perfecto estado, sin rayones o se encuentre descuadrado.

**Paso** 3. Revisar que el switch de la fuente de poder se encuentre en la posición correspondiente a 127 V.C.A.

El V.C.A. (Voltaje de Corriente Alterna) proporcionado por la red eléctrica en la ciudad de México para el consumo domestico, que es el que vamos a encontrar en todas las casas habitación y la mayoría de los edificios empresariales, el de 125 Volts aproximadamente; las fuentes manejan dos opciones de entrada de voltaje; de 115 V Y de 220 V, esta segunda opción generalmente es utilizada en EUA y otras zonas

geográficas, obviamente para el uso en nuestra ciudad debemos asegurarnos de que este en la posición correcta, para 115 V.

En esta película, se hizo el señalamiento debido acerca de donde se encuentra la fuente de poder y su respectivo interruptor con respecto al gabinete, aunque dependiendo de la fuente el interruptor (si es que el tipo de fuente lo incluye) tal vez no se encuentre en el mismo lugar exacto, la diferencia en la ubicación será mínima.

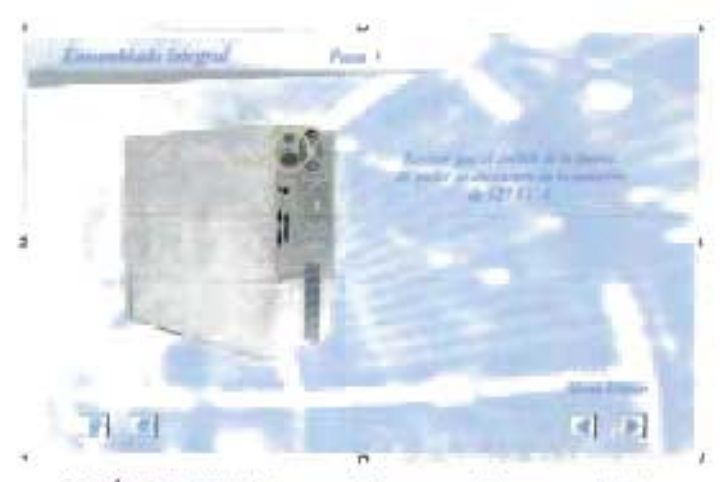

PELíCULA 4.59. Paso 3 Proceso de ensamblaje

Paso 4. Utilizamos el desarmador de cruz para quitar los tornillos de las placas de las partes posteriores del gabinete.

Ahora que el gabinete se encuentra con la parte posterior hacia nosotros, afloje con el desarmador de cruz los tornillos del gabinete y colóquelos en los envases que previamente se destinaron para esto, de preferencia rotúlelos. Esto nos ahorrara confusiones al volver a armar la cubierta del gabinete, ya que como se mostrará más adelante en la computadora existe más de un tipo de tornillo.

En la película referente a este paso, se hace la animación por computadora de la imagen utilizada, ilustrando la acción que debe realizarse.

Paso 5. Quitamos las placas de los lados del gabinete y las colocamos en algún lugar fuera de nuestra mesa de trabajo.

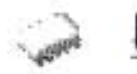

Después de quitar los tornillos de la(s) cubierta(s) (dependiendo del modelo del gabinete, en cuanto a tamaño, forma y módulos internos que va a contener puede tener una sola cubierta completa o en varias secciones), la quitamos y la colocamos en una esquina fuera del área de trabajo.

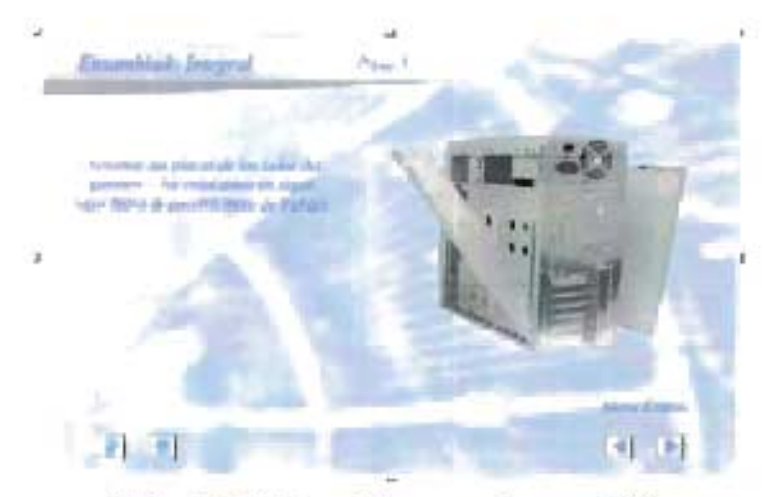

Película 4.60. Paso 5 Proceso de ensamblaje

Paso 8. Utilizamos uno de los cinchos para sujetar los cables del panel frontal (power sw, power led, reset, hdd led y speaker).

En esta etapa el usuario ya sabe identificar los cables a los que nos referimos, los cables torcidos que se originan de la parte posterior del panel frontal del gabinete. Un grupo de estos cables son de tipo LEO.

Los cinchos resultarán muy útiles para mantener la organización de todos los cables internos del gabinete. El material de los cinchos es plástico (material aislante), asegurándonos con esto que no causarán ningún daño al contacto de la circuitería o sobre los cables de la computadora al crear algún campo magnético. Estos deben ajustarse de forma en que sujeten los cables, asegurando que conservarán la forma en que fueron acomodados, pero sin ajustar demasiado, ya que esto puede resultar contraproducente llegando a causar algún daño físico en los cables por la presión.

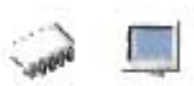

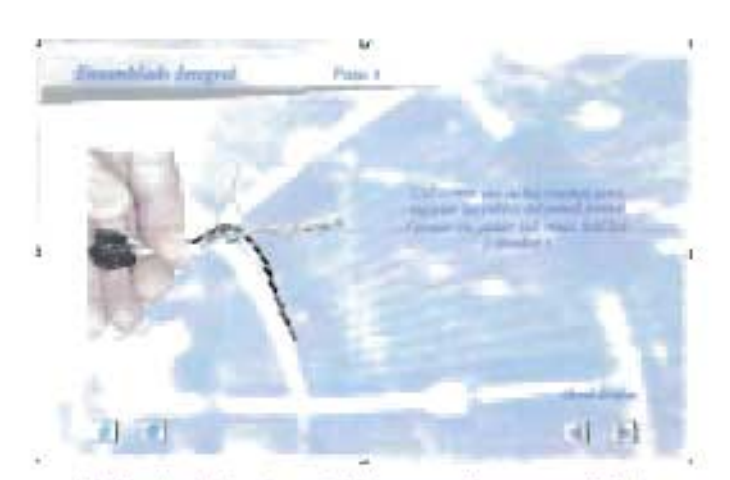

Película 4.61. Paso 8 Proceso de ensamblaje

En ésta película se ilustra la forma en que debe ser manejado el cincho para su ajuste, y en la siguiente película se recuerda mediante una imagen animada que el excedente debe ser recortado, para lograr la organización deseada de los cables del panel frontal.

En todas las películas se manejan animaciones que representan el procedimiento a seguir, además de que cuentan con un texto animado que explica la actividad a realizar en el orden correspondiente, no olvidemos que incluye sus botones de navegación, cada uno de estos ilustrando claramente su propósito.

Una liga adicional de navegación que se maneja en todas y cada una de las películas de esta etapa, es la correspondiente al "Menú Etapas". Este es un menú en el que se incluyen ligas de navegación a todas las partes de la etapa.

El objetivo del "Menú Etapas" es brindar al usuario más opciones de navegación, además de la lineal que supondría el seguir todas las películas consecutivamente. Este menú ilustra además las cinco fases en las que esta dividida la metodología propuesta en el capítulo dos del presente trabajo, y que fue implementada en la aplicación multimedia. Está compuesto en su contenido de un total de 74 ligas de navegación, cada una de las cuales direcciona a una película específica correspondiente al procedimiento seguido dentro de esta etapa.

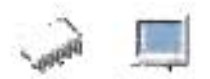

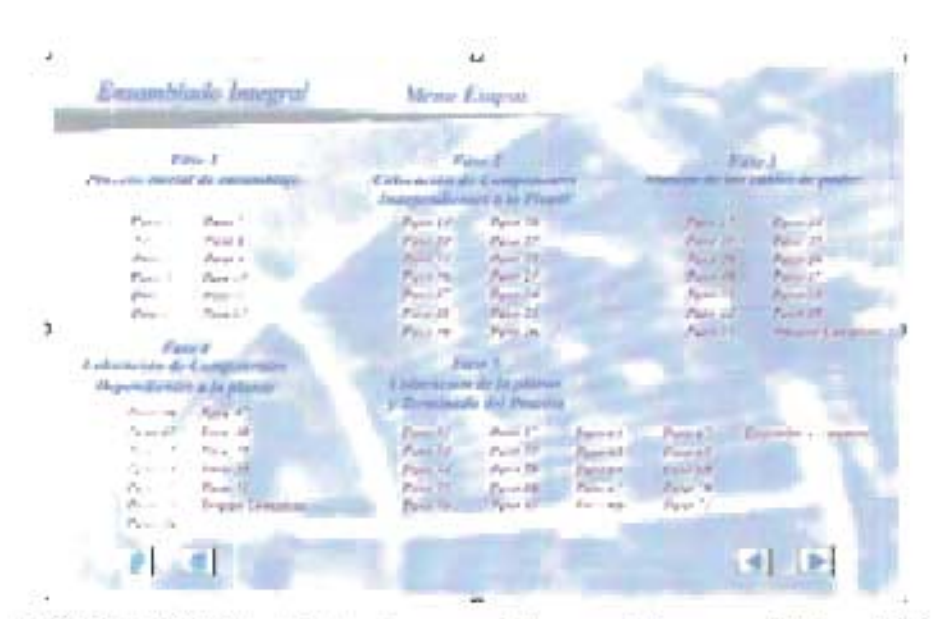

PELfcULA 4.62. Menú de las fases seguidas en el Proceso de Ensamblaje

### 4.4.1.2 Colocación de Módulos externos a la Tarjeta Madre.

En esta etapa se diseñaron varias películas que muestran como deben colocarse los módulos externos a la tarjeta madre, es decir, los que no se instalan directamente sobre la tarjeta sino que solo utilizan un bus externo a ella para comunicarse, siendo el caso de los discos duros, las unidades lectoras de CD's, y las unidades lectoras de disquetes.

Para cada uno de lo módulos se tratarán llevando a cabo procedimientos específicos a cada uno de ellos. Por ejemplo:

Paso 13. Instalamos el disco duro en la parte inferior de las bahías de 3 %".

Antes de instalar el disco duro, se deben colocar los interruptores (jumpers) del disco duro en MASTER (Maestro). Generalmente estas instrucciones se encuentran impresas sobre el disco duro. Si existe un manual del disco duro, este se debe leer.

Si solo se habrá de instalar una unidad de disco duro, entonces la configuración de fábrica será comúnmente la correcta, no se requieren ajustes con los jumpers. En

estos casos, la configuración básica para la unidad de disco es la posición maestro. Si se instala una segunda unidad de disco duro, entonces será requerido reconfigurar los jumpers de esta unidad a una posición de esclavo (slave).

Ahora si, introduzca el disco duro en la ranura (bahía) mas baja o inferior de 3 %". La cara metálica de esta unidad debe estar orientada hacia arriba. El extremo de los conectores del disco duro deberá estar orientado hacia la parte interior de la caja. Es importante que sea consistente en la manera que colocará la unidad de disco duro. Si lo instala horizontalmente, la máquina debe de trabajar siempre con el disco en esta posición. De lo contrario, debido al mecanismo del disco duro, si trabaja la máquina con el disco vertical, entonces puede propiciarle problemas en un futuro.

Asegure el disco duro con cuatro tornillos. Por lo regular, se emplea la segunda hilera de perforaciones de montaje que esta en la parte interior del gabinete.

En esta película que ilustra el paso 13 del procedimiento de ensamblaje, se hace una animación ilustrativa de la forma correcta de inserción de un disco duro, evitando con esto confusiones acerca de su posición.

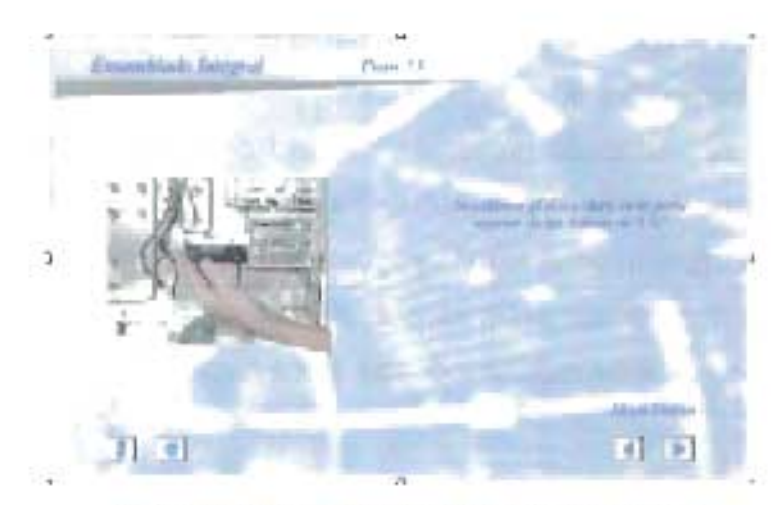

Película 4.63 Paso 13 Proceso de ensamblaje

Paso 14. Se utilizan cuatro tipos de tornillos para cualquier ensamble de equipo.

Este más que un paso en el proceso puede considerarse una película informativa, ya que instruye acerca de los tipos de tornillos que se utilizan en algunos

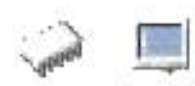

de los procesos de la etapa, sin embargo, dada la importancia que tiene el utiizar los tornillos correctos en el ensamblaje de todos los módulos, se incluye en esta parte.

Debe tomarse muy enserio esta información, ya que aunque parece no tener tanta importancia, el buen uso de los tornillos en algún otro momento, por ejemplo el cambio o simple manejo del módulo, puede ahorrarnos tiempo y sobre todo esfuerzo, ya que el forzar la colocación de un tornillo puede atascarlo o dañar la rosca.

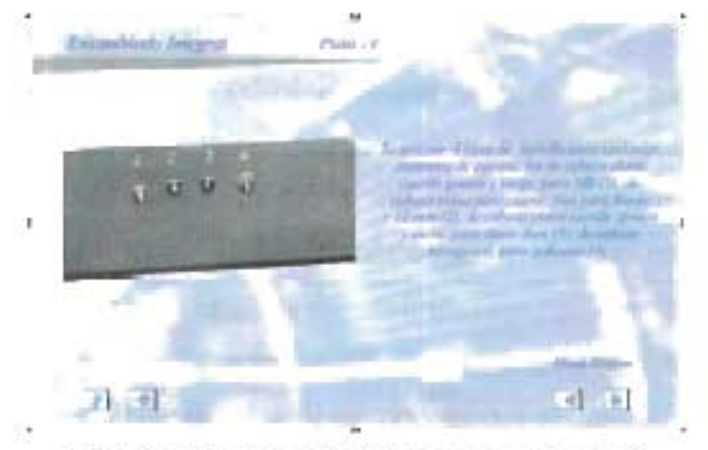

Película 4.64. Paso **14** Proceso de ensamblaje

**Paso** 15. Insertamos el floppy en la segunda bahía de 3 %".

Busque una bahía libre de 3.5 pulgadas.

En primer lugar, debemos quitar la tapa del frontal correspondiente a la unidad que deseemos instalar. Hoy en día la disquetera de 5,25 " está en desuso por lo que es poco probable su montaje así que lo más seguro es que instalemos una unidad de 3 %". Según sea el caso del modelo del gabinete, si contaba con una tapa para la unidad lectora de disquetes, ésta se colocará desde fuera hacia dentro, hasta que se nivele con el frontal.

Si el caso fuera que el modelo del gabinete no cuenta con una tapa frontal para la unidad de disquetes, como es en los gabinetes mas actuales que ya cuentan solo con la ranura para los disquetes, la unidad lectora se insertará por la parte interna, teniendo cuidado de que la parte frontal coincida correctamente con la ranura y el botón del gabinete destinados para ese propósito.

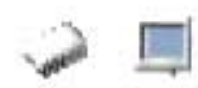

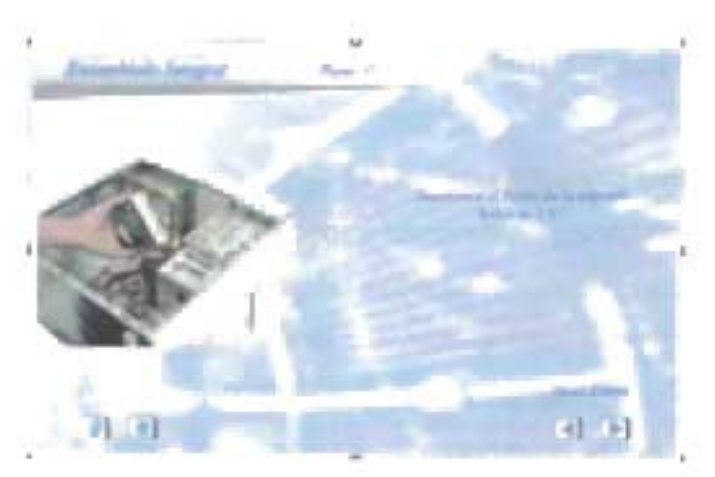

PELÍCULA 4.65. Paso 15 Proceso de ensamblaje

Paso 19. Una vez ya configurada la unidad de cd-rom, se procede a su instalación en el gabinete.

Localice una bahía de expansión libre de 5.25 pulgadas, preferiblemente cerca del disco duro. De ser necesario, coloque rieles de deslizamiento.

Deslice la unidad de CD-ROM dentro de la bahía desde la parte externa del gabinete. El frente de la unidad del CD-ROM debe quedar al ras con la cubierta frontal de la caja.

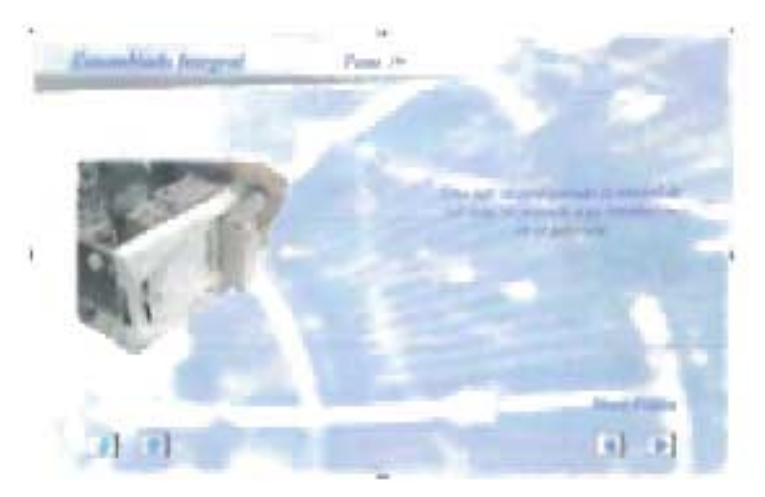

Película 4.66. Paso 19 Proceso de ensamblaje

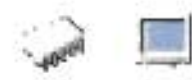

# 4.4.1.3 Manejo de los cables de Poder.

En esta fase, el objetivo principal es el de manejar los cables de la fuente de poder, ya sabemos que cada uno tiene un propósito específico, incluso la gran mayoría al termino de nuestro proceso van a estar ocupados en la conexión de algún módulo, pero sin duda alguna, estarán propiciando al menos a la vista un gran desorden.

Los cables de la fuente de poder deben ser manejados con el debido respeto como el de cualquier otro módulo, ya que son una parte importante en el funcionamiento de la PC. Sobre todo debemos cuidar su buen estado para evitarnos problemas de alimentación de corriente en el futuro. Debemos cuidar que no se encuentren en demasiada tensión o estorbando algún otro módulo, o que este "mordido" por alguna parte del gabinete mismo. Por eso además de un fin estético deben ponerse en correcto orden.

Paso 27. Una vez ya bien conectados, sujetar el cable de corriente del disco duro y floppy con un cincho de 4"

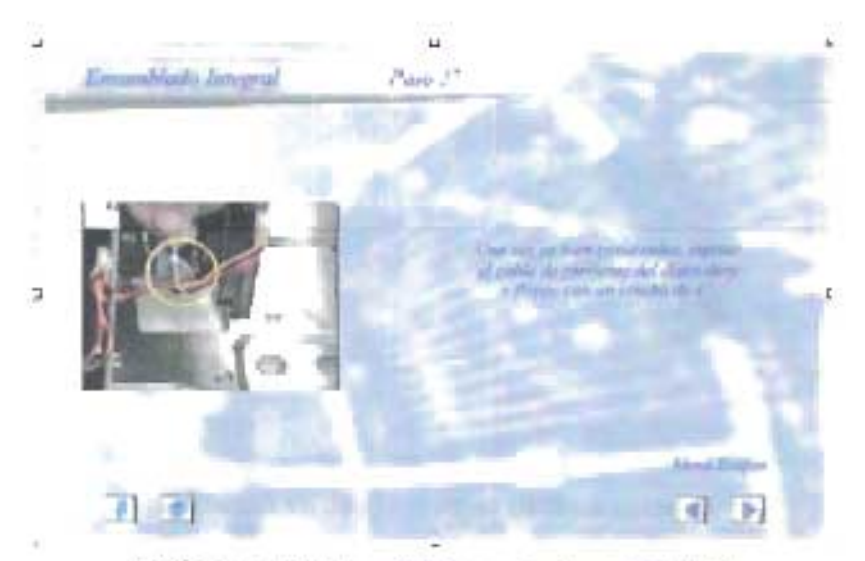

PELíCULA 4.67 Paso 27 Proceso de ensamblaje

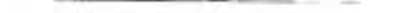

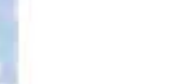

# 4.4.1.4 Colocación de Módulos dependientes de la Tarjeta Madre.

Llega en esta fase el turno de los módulos que van instalados directamente sobre la tarjeta madre, en esta fase se instalará el microprocesador, el ventilador o disipador de calor para el micro y la memoria RAM. Para ejemplificar esta fase, presentaremos a continuación algunas de las películas utilizadas.

Para la manipulación de la tarjeta madre, se necesita trabajar directamente fuera del gabinete, al término o durante la instalación de los módulos, puede procederse a la instalación de la tarjeta madre al gabinete.

Es recomendable usar el tapete grande de ratón o la toalla de manos para apoyar la tarjeta madre.

Paso 40. Apartamos el gabinete y colocamos en nuestra mesa de trabajo la tarjeta madre, el microprocesador y la memoria.

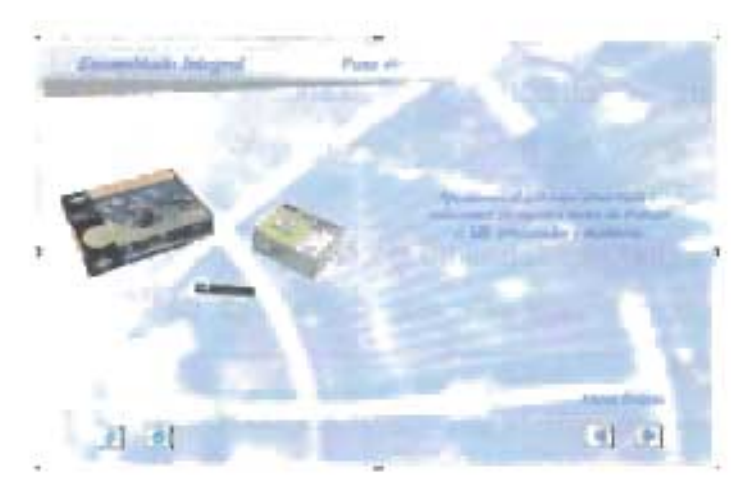

Película 4.68 Paso 40 Proceso de ensamblaje

Es importante comprobar que cada uno de los módulos hardware estén en buen estado desde su empaque, es necesario revisar cada uno en su envoltura y contenido, en el lugar de compra y si se tiene algún laboratorio personal y los materiales necesarios, también en casa el mismo día de la compra.

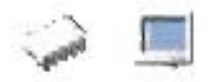

Paso 41. Colocamos todos los módulos en la mesa de trabajo sin cajas, junto con manuales y licencias.

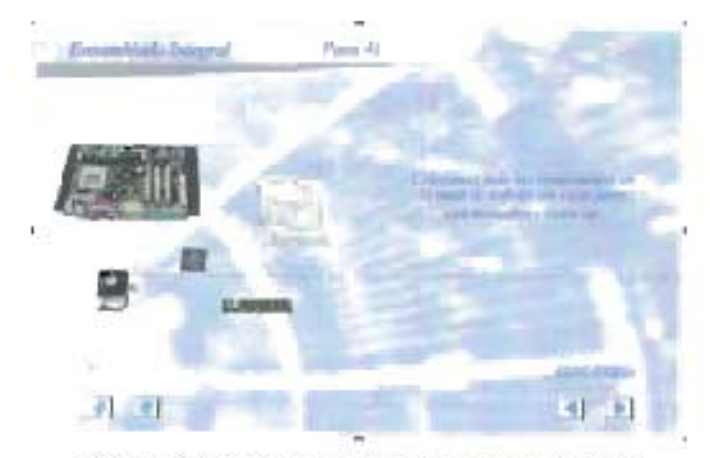

Película 4.69 Paso 41 Proceso de ensamblaje

Al empezar a manejar estos módulos hardware que son electrónicamente más delicados, deben tenerse algunas consideraciones extra.

La electricidad estática es peligrosa, pues aunque para nosotros no sea de mayor problema, para la computadora es como la silla eléctrica. Para evitar que la electricidad estática afecte los módulos electrónicos de la máquina, se deben seguir algunas recomendaciones.

Descárguese usted regularmente de energía estática haciendo tierra durante el proceso de ensamblaje. Toque el metal de la caja de la computadora para poder descargar esa estática.

Puede también emplear una pulsera de conexión a tierra ("wrist strap") para conectarse a tierra junto con el gabinete.

Se puede emplear también un cable que conecta la parte de metal del armazón del sistema a tierra.

Puede tocar una tubería conectada a tierra o insertar alguna pieza metálica en la conexión a tierra de un enchufe y tocarla.

Ya sin ningún peligro de echar a perder nuestros módulos por este tipo de descuido, podemos continuar con el manejo de los módulos hardware.

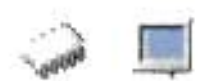

Paso 42. Revisión del jumper "clear cmos".

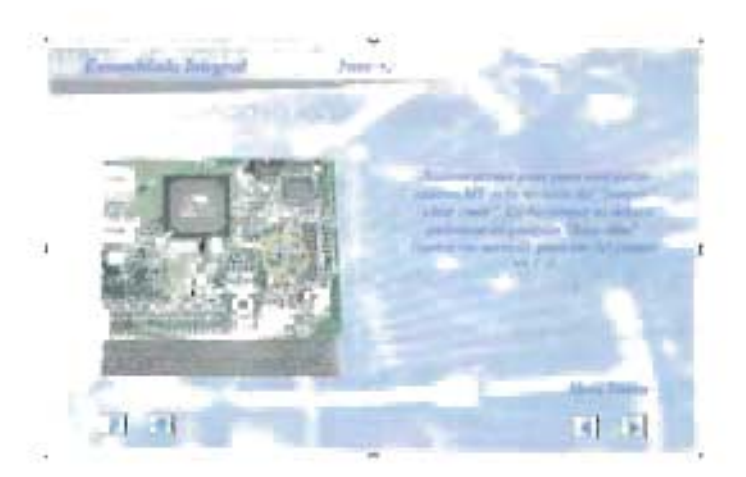

Pelicula 4.70 Paso 42 Proceso de ensamblaje

Aquí se debe revisar el jumper "clear cmos", el cual se deberá encontrar en posición "keep data" (operación normal), posición del jumper en 1 - 2.

El Jumper anteriormente citado sirve para borrar la memoria que contiene grabados todos los parámetros fundamentales para asegurarse la perfecta configuración del sistema. Generalmente estará abierto (es decir, desconectado), posición que se corresponde con el funcionamiento normal de la memoria CMOS, pero puede que, si no somos la primera persona en utilizar la placa, el Jumper esté mal colocado, en cuyo caso no lograremos que el sistema arranque en condiciones. Debemos por tanto dejar en operación normal la posición de ese Jumper.

### 4.4.1.5 Ensamble de la Tarjeta Madre y terminado del proceso.

En esta fase se explicará el proceso de instalación de la tarjeta madre ya en el gabinete, además de su conexión con los módulos que fueron instalados previamente en el mismo. Después se darán algunas indicaciones para llegar con esto al final del Proceso de Ensamble.

El proceso de instalación de la tarjeta madre no es en si misma complicada, sin embargo tiene sus detalles, ya que exige bastante coordinación y por lo tanto puede tomar mas tiempo del previsto, es el módulo más difícil de instalar en el gabinete. A continuación algunos de los pasos seguidos en el procedimiento.

Paso 52. Antes de insertar la tarjeta madre en el gabinete es necesario destornillar la placa que se encuentra en la parte trasera del gabinete.

Este paso y el siguiente es necesario hacerlo antes de instalar la tarjeta madre, ya que por medio del este espacio que liberará, se conectarán los dispositivos periféricos en un futuro.

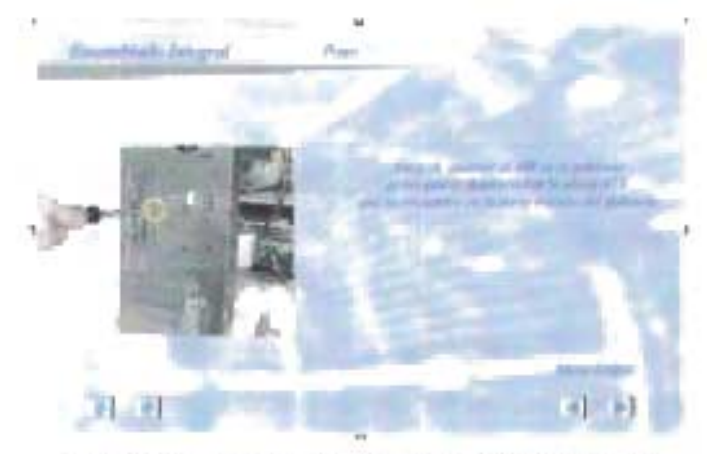

Película 4.71 Paso 52 Proceso de ensamblaje

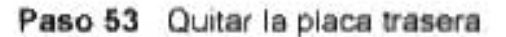

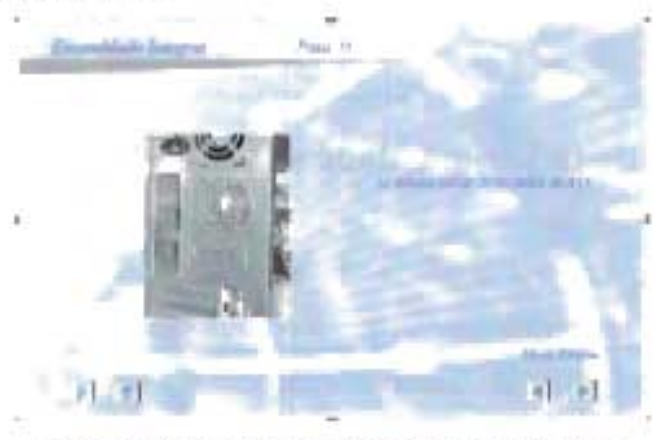

Película 4.72 Paso 53 Proceso de ensamblaje

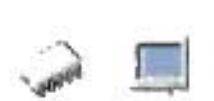

En la aplicación multimedia se ve claramente el resultado de las acciones realizadas en los dos pasos anteriores, ilustrando por medio de la animación de imágenes como será el proceso terminado.

Paso 54. Atornillar los postes de metal en la placa base del gabinete.

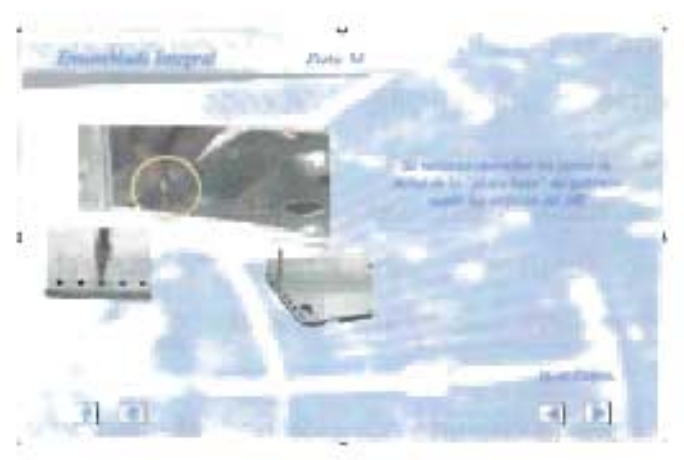

Película 4.73 Paso 54 Proceso de ensamblaje

Los espaciadores son unas puntillas plásticas de color blanco (varia el color) o metálicas, cada uno incluye unos tornillos, su respectivo tornillo-tuerca, unas arandelas pequeñas y otros tornillos adicionales.

Ahora se debe alinear la tarjeta madre con los orificios de los tornillos y los orificios de los espaciadores.

Los tornillos-tuerca se enroscan en el armazón del gabinete en los puntos que concuerdan con los orificios de la tarjeta madre. Después se les enrosca el tornillo correspondiente sobre la tarjeta madre, colocando las arandelas entre la tarjeta y el tornillo.

También se deben colocar los espaciadores en los rieles del gabinete para que concuerden con los orificios para estos en la tarjeta madre. Estos previenen que toque el armazón y haga corto circuito. Una vez se logre asegurar la tarjeta madre correctamente se puede proceder a conectar los cables.

Hemos llegado casi al final de nuestro proceso de ensamblaje. Es conveniente hacer una pausa y llevar a cabo una última revisión visual de que hemos hecho bien todos los procedimientos sugeridos y que hemos llegado a buen fin en nuestro proceso de ensamblaje, es decir, nos aseguramos que todas las tarjetas estén perfectamente insertadas, que los buses estén colocados donde deben de estar y sobre todo que estén conectados hasta el límite correcto de inserción, por ejemplo, algunas veces podría parecer que el conector esta haciendo el contacto correcto, pero en el momento de encender la máquina, el módulo hardware no es detectado, esto puede ser a causa de que no estaba insertado hasta el límite recomendado.

Una vez que ya estamos seguros de que todo esta conectado correctamente, lo único que queda por hacer es volver a cerrar nuestro gabinete. Para lo cual ocuparemos nuestros los tornillos de cabeza hexagonal que retiramos en un principio y un desarmador de cruz para atornillarla después de que dicha cubierta ha sido colocada.

Debemos cuidar que la cubierta coincida perfectamente con la caja del gabinete, lo cual no tendrá mayor problema, ya que hemos tenido cuidado de mantener todos los cables que hemos utilizado en perfecto orden, esto evitará problemas de que alguno se salga u obstruya el ensamble de la cubierta.

Con esto llegamos al final del proceso de ensamblaje. Si hemos cuidado todas las indicaciones del proceso y se han tenido consideraciones de compatibilidad de módulos hardware, no habrá ningún problema en el funcionamiento de nuestra PC.

422

# **4.4.2 Compatibilidad**

El termino compatibilidad se refiere a la buena integración de dos o más elementos, en nuestro caso de dos o más módulos hardware.

En la construcción de una PC la compatibilidad entre sus módulos es de suma importancia para su funcionamiento, ya que la buena integración de los módulos va a influir directamente no solo en que funcione o no, sino también en el desempeño, ya que el que una PC funcione no implica que lo este haciendo bien.

Aquí radica la importancia de llevar una metodología en la detección de un módulo, ya que el conocer bien el material con el que estamos trabajando nos va a permitir saber que el trabajo que se esta haciendo y sobre todo el funcionamiento de cada uno de ellos es el más optimo. Ya que la compatibilidad solo se puede saber si es correcta si se conocen las características técnicas de cada uno de los módulos de manera individual.

Además el hecho de que una computadora sea ensamblada con módulos perfectamente compatibles nos va a ahorrar muchos problemas futuros, de los que quizá no notaremos hasta que sea demasiado tarde y además de haber desperdiciado recursos de nuestro sistema, estaremos por perder mas tiempo y dinero en una reparación o sustitución del módulo.

En esta fase del módulo 11 de la aplicación se hace un estudio de compatibilidad entre los principales módulos de la PC, con lo que se va a elaborar una tabla que contenga las opciones de compatibilidad entre de las tarjetas madres y los demás módulos hardware.

### **4.4.2.1 Tabla de compatibilidades**

La importancia de elaborar una tabla de compatibilidades radica principalmente en contar con una guía en la toma de decisiones en la elección de un módulo o una PC de forma integral, además de ir adquiriendo con información práctica el conocimiento

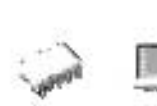

acerca de las opciones de integración y factores que hay que tomar en cuenta para identificar dicha compatibilidad.

### **Objetivos de la etapa de Compatibilidad**

1. - Que la tabla sirva de guía para el usuario, en la previsión de compatibilidad entre los módulos hardware.

2.- Que el usuario aprenda a tomar decisiones acerca de la mejor elección de los módulos necesarios para el ensamblaje de una PC.

3.- Que el usuario comprenda la importancia que tiene la elección en la integración de los principales módulos hardware de una computadora.

La principal **consideración** para elaborar la tabla es que todas las comparaciones se harán con respecto a la tarjeta madre, es decir, la tarjeta madre y el procesador, la tarjeta madre y la memoria RAM, etc. Esto por que la tarjeta madre es el módulo que define el perfil hardware que puede seguir nuestra PC, ya que dependiendo de sus características es como pueden integrarse los demás módulos. Por ejemplo, no tendría caso evaluar la compatibilidad entre un procesador y una unidad de disquetes, ya que las características de uno no influyen directamente en el funcionamiento del otro, como sucede en el caso de la tarjeta madre.

### **Diseño de la Tabla**

Para el diseño de la tabla, se creo una película interactiva la cual consta de varias partes

- 1.- Área de elección del módulo
- 2.- Área de desplegado de modelos específicos
- 3. Área de evaluación
- 4.- Área de Resultados

 $--\frac{1}{2}$  ,  $--\frac{1}{2}$  ,  $--\frac{1}{2}$  ,  $-+\frac{1}{2}$  ,  $-+\frac{1}{2}$  ,  $-+\frac{1}{2}$  ,  $-+\frac{1}{2}$  ,  $-+\frac{1}{2}$  ,  $-+\frac{1}{2}$  ,  $-+\frac{1}{2}$  ,  $-+\frac{1}{2}$  ,  $-+\frac{1}{2}$  ,  $-+\frac{1}{2}$  ,  $-+\frac{1}{2}$  ,  $-+\frac{1}{2}$  ,  $-+\frac{1}{2}$  ,  $-+\frac{1}{2}$  ,

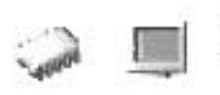

- 5. Botón de limpieza
- 6.- Botones de Navegación

### **Área de elección del módulo**

En esta área se despliega una lista de módulos que pueden ser evaluados para la compatibilidad, los cuales serán: Procesadores, Discos Duros, Memoria RAM, Fuente, Gabinete, Tarjeta de Sonido, Fax MODEM, Ratón y Teclado. Hay una evaluación especial que es la de Tarjeta de Video y Monitor, la cual por su importancia, será también mencionada.

### **Área de desplegado de modelos específicos**

En esta área se despliegan iconos representativos de algunos modelos específicos del módulo seleccionado en la lista del área anterior. Cada uno tiene la característica de poder ser seleccionado y "arrastrado" hacia el área donde será evaluada su compatibilidad con la Planar.

### **Área de evaluación**

Esta es el área más importante, ya que es en ella donde se lleva a cabo el proceso de evaluación de compatibilidad. Esta área sirve de receptor de iconos, donde podrán contenerse los módulos a evaluar.

### **Área de Resultados**

Es el área donde se desplegarán los resultados de la evaluación, como resultados se presentará una tabla de resumen de compatibilidad entre la planar y el módulo seleccionado, y algún comentario referente a dicha evaluación.

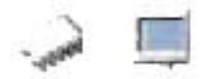

### Botón de limpieza

Este botón es para desalojar aquellos iconos que se encuentren en el área de evaluación y llevar a su punto inicial las demás áreas para una evaluación futura.

#### Botones de Navegación

Estos son los botones que nos permitirán continuar la navegación dentro de la aplicación multimedia.

Se espera con esta película que la información práctica acerca del tema de compatibilidad sea asimilada por el usuario de la forma más fácil. A continuación la película creada para la evaluación de compatibilidad.

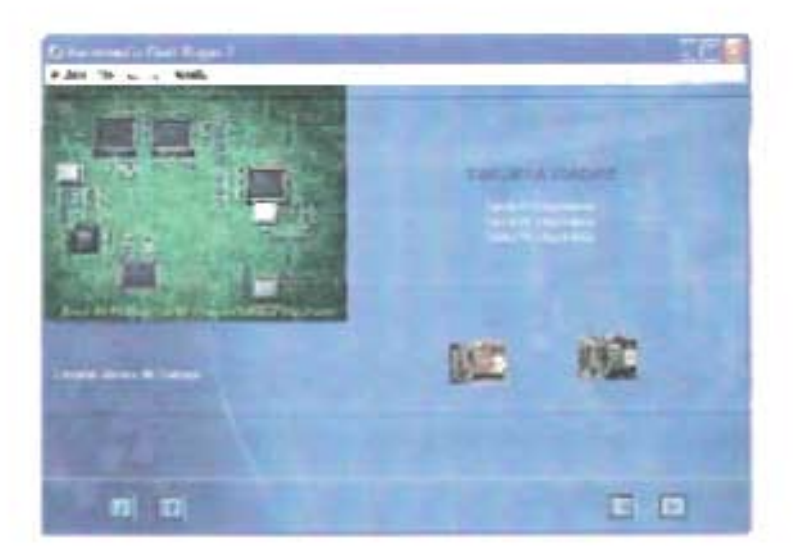

PELICULA 4.74 Compatibilidad

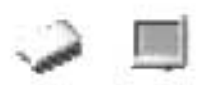

 $\sim$ 

# **4.5 Modulo 111.- Reparación Lógica e Identificación de Problemas Físicos.**

El diseño del módulo 111 de la aplicación esta compuesto de imágenes, video en tiempo real y texto con efectos animados.

- 1.- Imágenes con degradadas y colores tipo pastel.
- 2.- Ventanas encadenadas de acuerdo a un orden lógico técnico.
- 3.- Imágenes de formato PNG (archivo de fireworks),
- 4.- Video tipo MPG I Y MPG mejorado.
- 5.- Efectos de animación en texto mediante swishmax

La característica particular de este módulo es que se enfoca en la solución de problemas lógicos e identificación de problemas físicos mediante video en tiempo real.

Estructurando toda una gama de videos con imágenes que al usuario le ayudara a identificar los problemas presentados, además conocerá diferentes procesos de configuración y corrección de errores que le servirán como guía de referencia clara y concreta para entender cuando algo anda mal en una computadora personal.

Este módulo de la aplicación esta enfocado a anal izar módulos hardware dentro de un rango de tecnología de hardware, enfocándonos en la corrección lógica y la identificación de problemas físicos en módulos primarios y secundarios que engloban las familias Pentium II y sus equivalentes, Pentium III y sus equivalentes, Pentium IV y sus equivalentes.

En este modulo presentaremos la implementación de la metodología establecida en el capitulo II la tercera parte que se refiere a la reparación lógica e identificación de problemas en módulos hardware.

A continuación vemos el diseño de las películas del modulo 111 de la aplicación, con sus características propias.

427

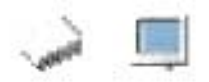

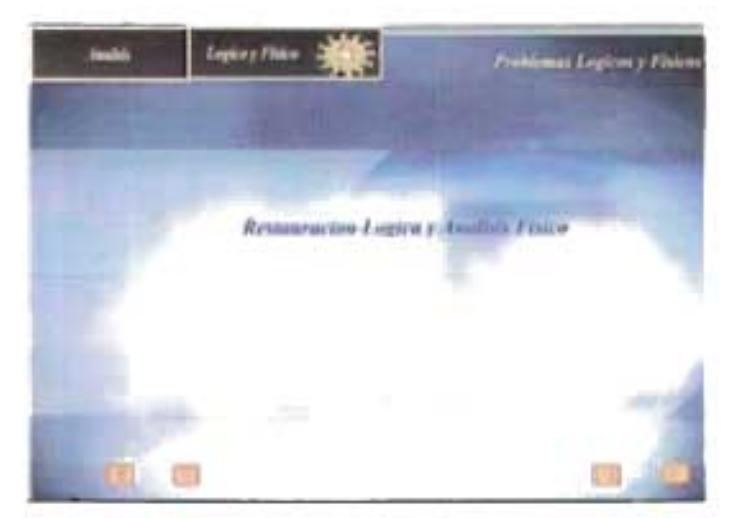

**PELíCULA 4.93 Análisis lógico y Físico** 

Esta es la primera película de análisis de nuestro modulo III donde podemos ver que hace una clara división de lo que es una restauración lógica y un fallo físico.

También podemos apreciar que esta parte del modulo también cuenta con los botones de navegación para poder ir a cualquier fase de la aplicación, hasta poder salirnos en el momento que lo deseemos.

# **4.5.1 Consideraciones Iniciales**

Vamos a tomar como primera acción algunas consideraciones iniciales, es decir, cuando el equipo acaba de ser ensamblado y van a tomarse las primeras decisiones de configuración e instalación lógica de los modulares.

Esta es una fase donde debe reunirse toda la información de configuración tanto de los módulos hardware como software, como por ejemplo el Sistema Operativo. Para esto en la aplicación multimedia la dividimos este proceso en 2 partes importantes.

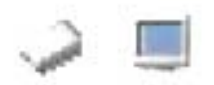

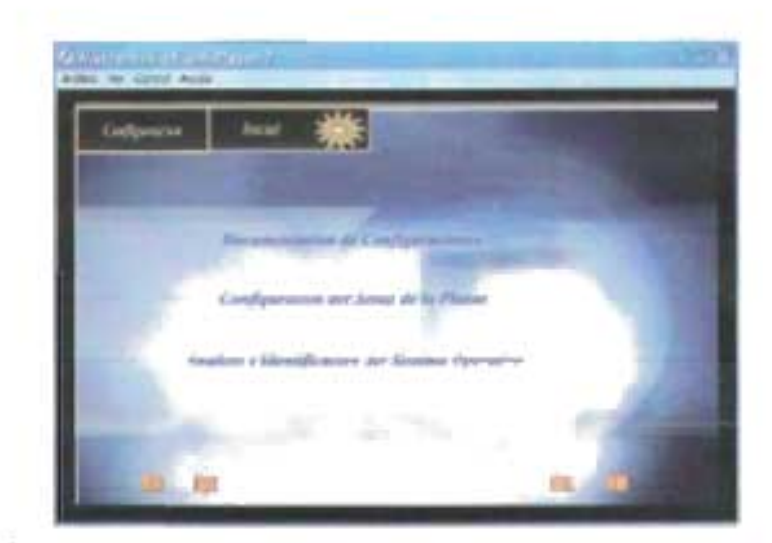

**PElíCULA 4.75 Complemento de documentación mediante fabricante** 

# **4.5.1.1 Documentación de Configuraciones**

Comenzaremos con la documentación de configuraciones, aquí vamos a analizar la documentación mediante fabricante y la documentación mediante metodología.

### **Documentación mediante fabricante:**

Para el punto de la fase documentación de configuraciones explicamos una forma de conocer la documentación de módulos hardware y es la documentación mediante fabricante. Aquí vamos a aprender como cuando adquirimos un módulo hardware tanto primario como secundario, en la casa fabricante, principalmente los módulos PC-chips envían un manual de explicación que contiene desde las características técnicas del módulo, hasta su funcionalidad operativa con otros módulos

Las casas fabricantes del modular también ponen a disposición del usuario mediante portales de Internet una vía para adquirir el manual del modular en cuestión. Un manual de fabricante debe tener los siguientes puntos descriptivos para que el usuario tenga un conocimiento solidó y claro del módulo primario o secundario que esta usando.

Pagina de presentación del modular y el año de construcción del mismo

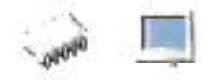

Tabla de contenidos o página de contenidos

Introducción

Especificaciones generales del modular

- Diagrama principal del modular
- <sup>~</sup>Configuración del Hardware
- Configuraciones Adicionales

<sup>~</sup>Apéndices (Explicaciones de drivers e instalación de software adicional)

En la **página de presentación** se consideran algunos puntos importantes del modular, como su fotografía o detalles técnicos importantes.

En la **tabla de contenidos,** aparecen todos los puntos a explicar del modular de manera estructurada, casi siempre se estructura por capítulos, en la **introducción,**  todos los manuales diseñados por cualquier casa fabricante mencionan las especificaciones de todo el modular de forma general, es decir que dan un breve resumen de cada característica del módulo hardware.

En el **diagrama Principal** se puede ver en forma grafica todo el modular y los nombres fórmales en cada componente del modular, así como alguna característica propia que se pueda incluir junto al diagrama. En la **configuración del hardware**  tenemos las formas de instalación física del módulo así como su modo de operación, llevando al usuario una idea mas clara del modular y su funcionamiento físico.

En las **configuraciones Adicionales,** se encuentran detalles técnicos de configuración con otros módulos hardware tanto primarios como secundarios Así como algunas recomendaciones de uso y medidas de seguridad.

Toda la explicación anterior la implementamos en un video en tiempo real para que el usuario vea de manera más completa esta explicación.

# **4.5.1.2 Configuración del Setup de la planar**

Para esta parte en la aplicación hacemos una división en configuración básica y configuración Avanzada y tenemos lo siguiente:

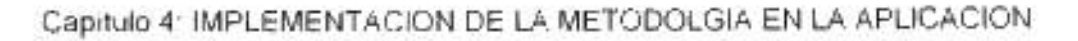

Para el punto de Configuración del Setup en la Planar, nos apoyaremos del manual del fabricante, y aquí explicaremos con detalle esta parte de nuestra metodología.

Configuración Básica Configuración Avanzada

En la **configuración Básica** tenemos los siguientes aspectos a considerar:

a).- La zona de configuración Standard.- Aquí se encuentran las configuraciones elementales y básicas de nuestros módulos secundarios, tenemos la hora y fecha del sistema, las unidades de disco duro o CD-Rom's que tengamos instalado en nuestro equipo, también tenemos las configuraciones de las unidades de disco flexible.

También para esta sección dentro de la zona de configuración estándar podemos ver para las planares PC-Chips, en la parte inferior tenemos varias configuraciones reservadas como son la modalidad para reconfigurar el setup por omisión, esto se refiere a regresar a la configuración de fabrica cuando el equipo recién salio al mercado informático. Esta opción la ocupamos cuando se len han cambiado muchos de los parámetros del cualquier zona de configuración del setup. También podemos decir que la zona de configuraciones de puertos de E/S son configuraciones básicas.

b).- Tenemos también la zona de **configuración avanzada** de setup, aquí encontramos la apertura de memoria en el sistema, la secuencia de boot, es decir en que unidad va a iniciar el sistema operativo, controladores de disco duro, medidas de seguridad, es decir, modalidades para activar password al equipo al encenderse o al ingresar al bios.

También encontramos configuraciones de la cache del equipo y configuraciones de memoria ram o distribución de memoria de video para el caso de que sea compartida.

431
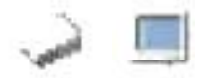

Esta zona es una de las más importantes que tiene el programa de setup que se encuentra dentro del Bios de la planar y es de vital importancia analizarlo para conocer a detalle las configuraciones internas de cada módulo y su vinculación con la planar.

Como zona avanzada de configuraciones tenemos también la zona de encendido del equipo de cómputo, aquí podemos encontrar algunas rutinas de activación o desactivación del encendido del equipo, como la modalidad del encendido del equipo, la activación del teclado, la modalidad de configuración de actividad del sistema. Para esta zona también podemos encontrar la modalidad para restaurar valores por omisión, y volver a las configuraciones e fabrica.

Para el análisis de configuración avanzada también esta la zona de parámetros de configuración de controladores en el bus PCI del sistema, aqui podemos encontrar la activación para detección de módulos secundarios plug and play, es decir algunos módulos que puedan integrarse fácilmente con otros dispositivos y que se integren con el sistema operativo, aquí en esta zona aparecen las configuraciones de direcciones lógicas de los módulos secundarios, como los DMA e IRQ y direcciones de memoria

Ahora veremos otra zona que consideramos de configuración avanzada, y es la zona de periféricos, aquí se encuentran los direccionamientos de los periféricos de E/S, como el puerto paralelo, el puerto serial, los puertos USB sus direcciones físicas, etc.

Y por ultimo tenemos la zona de configuración del procesador, como una zona avanzada de configuración, aquí se encuentran las velocidades del procesador, la configuración del reloj externo y el reloj interno o factor de multiplicación.

En esta zona podemos configurar nuestro procesador, todo por vía setup sin necesidad de jumpers, aquí automáticamente pone el voltaje adecuado para el procesador que se este incorporando en la planar.

También podemos encontrar aquí la zona de temperaturas del CPU, aquí se muestra la temperatura del procesador en grados centígrados y en grados F, también encontramos el VOltaje del FAN, VCC y el voltaje del núcleo del procesador.

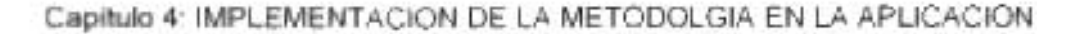

Todas estas zonas de configuración, tanto básicas como avanzadas aparecen en cualquier BIOS como AMI, AWARD y Phionix.

Es importante mocionar que existen mas ventanas de configuración en el BIOS, aunque hemos seleccionado estas zonas para comprensión básica del usurario.

A continuación tenemos la fase de configuración integral de un equipo de computo, para esta fase analizamos sistemáticamente como se hace una restauración lógica completa de todo el sistema de computo,

### **4.5.2 Configuración Integral**

Cuando se desea reinstalar el sistema operativo Windows 98, ya sea por problemas o simplemente cualquier otra circunstancia, mostramos un procedimiento a seguir sistemáticamente que hemos determinado.

1.- Estando la PC apagada, inserte el disquete de arranque (disco de Rescate) de Windows 98 en el drive A.

Leyenda del diskette: "disco de inicio de Windows 98 SE"

- 2.- Encienda el equipo.
- 3.- El sistema se comenzara a cargar, desde el disquete, aparecerá una Opción que dice:
- 1. "iniciar con compatibilidad de CD-ROM"
- 2.- "iniciar sin compatibilidad de CD-ROM"

En este punto, seleccione la opción: "compatible con CD".

Esto es para que se carguen los controladores estándar que trae el disco de arranque y nos identifique nuestra unidad lectora de CD.

Podemos ver en la película que a continuación se describe el proceso inicial de una restauración integral.

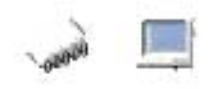

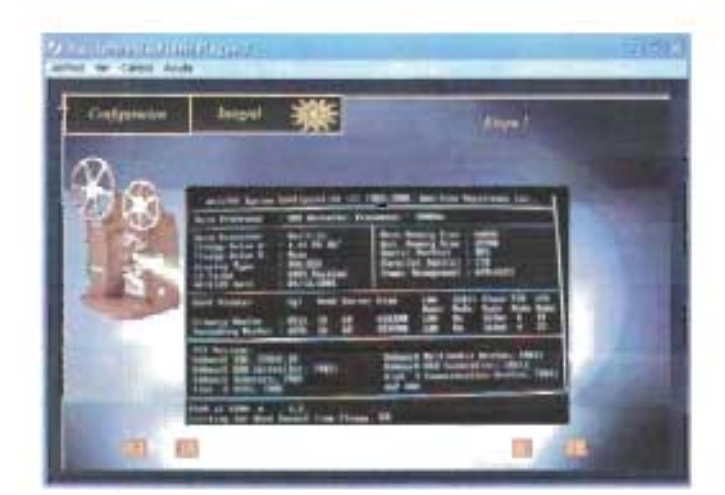

PElíCULA 4.76 Configuración Integral proceso1

4.- A continuación verá una pantalla donde se analizaran datos de suma importancia.

Note que se cuenta con más unidades:

Unidad "a" de floppys, (drive a), "b" si tiene segunda (disquetes)

Unidad, "c" es el disco duro, "d", es una unidad temporal que se ha creado recientemente, "es un disco virtual, almacena archivos del Sistema", se llama msramdrive, usa la memoria Ram, si se apaga la PC se borra y esa unidad también. Por ultimo ahora, "e" es la unidad de CD.

5.- Teclee en la línea de comandos (Estando en a \>\_). También se puede desde a: o el CD:(posteriormente se indica. .. )

a:\>d: [presione enter ; ahora escriba lo siguiente:

y a continuación se presenta la siguiente película que le mostrará gráficamente lo que debe hacer y ver.

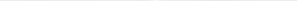

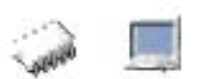

#### Capítulo 4: IMPLEMENTACION DE LA METODOLGIA EN LA APLlCACION

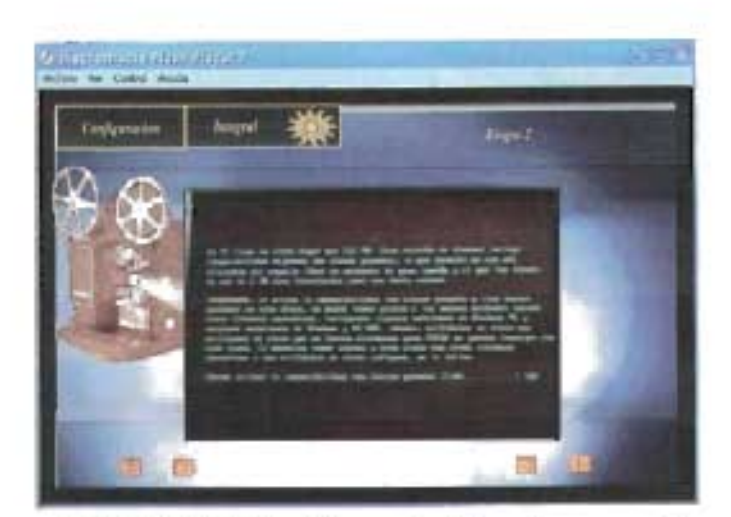

PELÍCULA 4.77 Configuración Integral proceso2

Para el siguiente proceso tenemos la creación de particiones, una partición es la capacidad total que un disco puede sectorizar, y esta partición debe ser creada para poder formatear el proceso que sigue.

Formatear es preparar al disco duro para poder introducirle datos, este proceso de formateo es detallado ya que inicia realizando todo el sectorizado del disco duro agrupándolo en clusters y formando así toda una estructura lógica que el disco necesita para poder ser utilizado, aquí podemos mencionar que se incluyen procesos de preparación lógica por medio discos preparados denominados discos de sistema, un técnico experimentado con licencia certificada puede crear discos de arranque personalizados para poder hacer tareas preventivas en el sistema o personalización de alguna configuración que requiera iniciar desde el disquete el arranque.

Debemos tener en cuenta que estos discos de arranque están protegidos bajo ciertos reglamentos que Microsoft establece cuando adquiere el sistema operativo Windows 98 Segunda Edición y que es preciso adquirir la licencia del sistema operativo, para no tener problemas legales, para objetivos de nuestra metodología ocupamos material certificado para explicar todos estos datos técnicos que al usuario le causan conflictos y/o no tiene un conocimiento fundamentado.

Para nuestro siguiente proceso tenemos la película del formateo del disco ilustrándolo con un video en tiempo real.

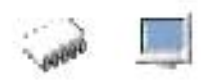

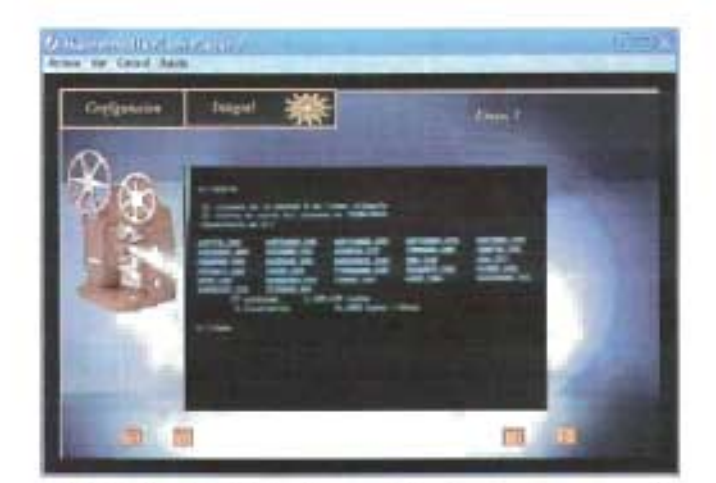

PELíCULA 4.78 Configuración Integral proceso3

6.- Donde se realiza el siguiente proceso de restauración:

d:\>format c: Is

"formatearemos la unidad c, o disco duro para dejarlo limpio, la Is es

Para convertirlo en unidad del sistema, agregarle archivos necesarios"

La leyenda que muestra es más o menos así:

[Formateando x % completado] (Espere unos minutos) es importante contemplar que de acuerdo a la capacidad del disco duro y la tecnología, durara el tiempo de formato, al finalizar, se le cuestiona sobre el nombre o etiqueta que llevara la unidad (Sugerencia: escriba su nombre o apellido o algún otro que desee).

Ya hemos terminado de dar formato a la unidad c:

7.- Vayamos a la unidad lectora de CDS: .e:\> dir

Para ver el contenido de la unidad.

Busque instalar.exe, escríbalo y

Presione enter

e:\>instalar

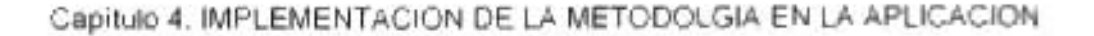

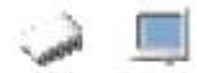

Después de este paso, el sistema realizara una operación de chequeo del disco duro con scandisk, terminado el proceso y si no detecto errores, presione Salir. (Pantalla de color azul).

Ahora estamos en el programa de instalación.

Todo el proceso se realiza casi automáticamente.

Aquí se inicial la instalación de Windows SE, y se muestra en una película la etapa inicial de la instalación de nuestro sistema operativo.

Para nuestra próxima etapa tenemos la preparación de archivos del sistema operativo, y aquí también se decide el tipo de instalación que tiene este S.O, para Windows 98 tenemos instalación típica, aquí se instalaran los programas básicos y funciones básicas que nuestro sistema operativo tiene.

El otro tipo de instalación es el tipo personalizado, esto quiere decir que podemos indicarle a nuestra instalación los programas que queremos instalar, donde únicamente necesitamos darlos de alta para poder utilizarlos

A continuación presentamos esta etapa de nuestra restauración integral en la siguiente película

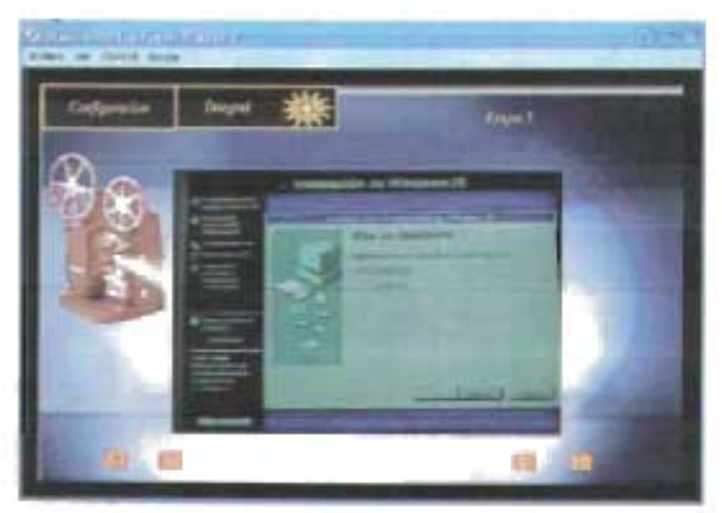

PElíCULA 4.79 Configuración Integral proceso 5

8.- el sistema se reiniciara aproximadamente 3 veces. (Según el equipo), en esta ocasión, aparecerá un menú austero (pantalla de MS-dos) blanco y negro, donde Pregunta como quiere iniciar.

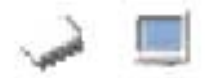

Para nuestro cuarto proceso tenemos la instalación de nuestro sistema operativo, que para nuestros nuestra metodología tenemos el sistema operativo Windows 98 SE, aquí la llustramos con una película que contiene un video en tiempo real y muestra el proceso.

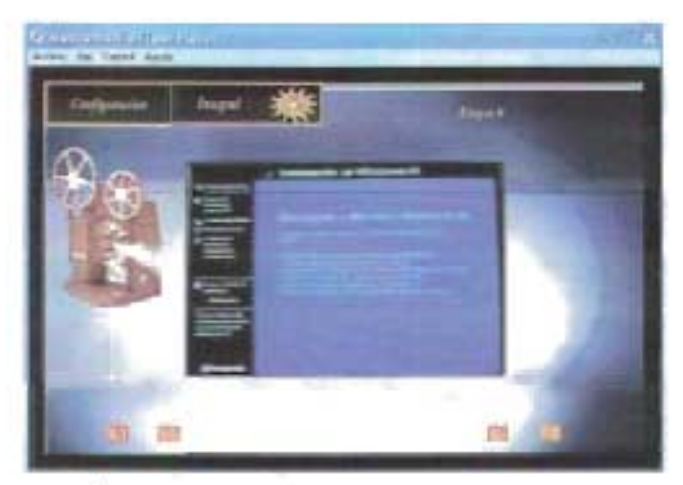

**PElíCULA 4.80 Configuración Integral proceso3** 

Este proceso se comienza con una toma de decisión de la siguiente manera:

1.- "iniciar desde CD-ROM"

2.- "iniciar desde disquete"

Presione la opción que corresponda a iniciar con disquete, esto es para que con esta orden, se inicie en drive a, pero como no lo encuentra se va al disco duro y de allí inicia, otra cosa importante, mientras se instala Windows, (desde el CD), y se reinicia el equipo las veces que sean necesarias, no saque el CD de la unidad, pues se están copiando archivos y cosas que necesite la instalación, como lecturas de archivos ocultos (\*.cab) entre otras cosas. Ya que si lo extrae de la unidad, puede esto, acarrear problemas, incluso que no se hayan llegado a copiar algunos archivos ocultos del sistema o provocar errores de lectura que resultan muy molestos, ya que el sistema pide que se inserte el CD etiquetado con CD-win98, e incluso ya estando insertado y haber presionado aceptar, no detecta los archivos que busca, evítese este problema, dejando el CD adentro.

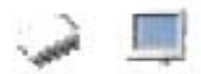

Para nuestro cuarto proceso tenemos que la instalación del sistema operativo Windows 98 SE tiene diferentes puntos de análisis y lo vemos en nuestra siguiente película.

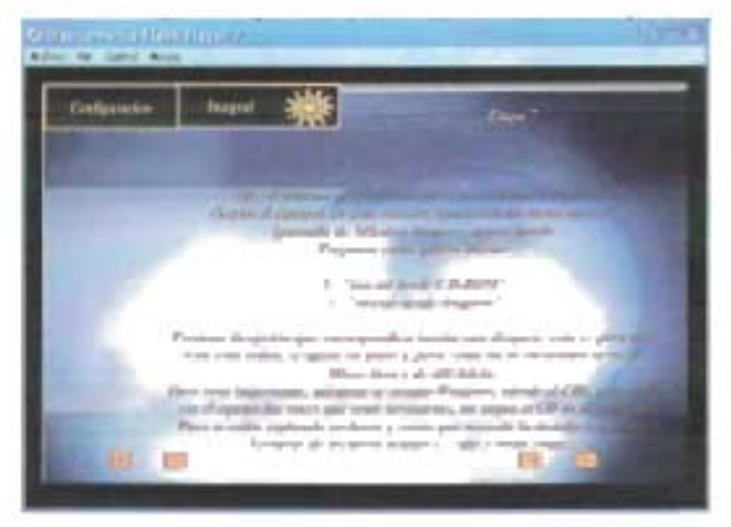

PELíCULA 4.81 Configuración Integral proceso4

Al terminar la copia de archivos, Windows mostrara, una ventana donde pone el "nombre" de la maquina, (este nombre se genera cada vez que instalamos o reinstalamos el sistema o sea que cambia cada vez.), también pide a nombre de quien será registrado el producto: ponga un nombre y razón social. Después pedirá la clave (acompaña al CD) introdúzcala y acéptese el contrato.

Hemos entrado a windows98 SE y vemos lo que hay que hacer a continuación en nuestra siguiente película de la metodología.

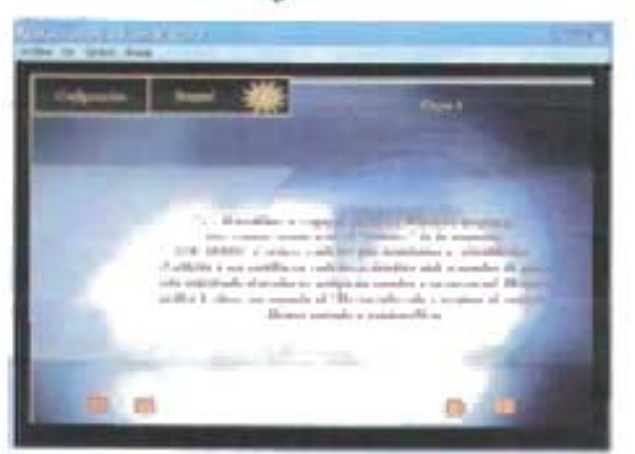

PELíCULA 4.82 Configuración Integral procesoS

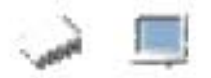

9.- Instalación de Controladores.

Tenga a la mano sobre todo en esta ocasión todos sus controladores (drivers), de tarjeta de vídeo, de la taneta de sonido, del MODEM, los de la impresora, etc., que son de los más sobresalientes.

Windows, le ira pidiendo según lo detecte los controladores (dispositivos plug and play) que vaya encontrando e incluso aquellos que no lo sean.

- Vaya proporcionándole los disquetes o CD, que se requieran.

CD de Controladores. Leyenda de las etiquetas del CD y diskette.

Floppy: "Samsung monitor installation disk for windows (ver 2.8)" (color Negro) CD-ROM: "mb-xkaI988x chipset Intel 810 drivers" (color azul)

Windows durante este proceso, se tarda un poquito, el sistema da instrucciones, de que hacer si pasa algo fuera de lo normal (ciclado, etc.). Desde luego van apareciendo ventanas que piden los CD o disquetes, indique de dónde Windows debe leer y/u obtener la información (ruta o unidad).

10.- Descripción del CD-de Controladores.

Dicho CD contiene tres carpetas principales:

- audio

- Video

- Lan
- Bios
- MODEM

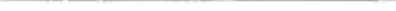

Capítulo 4: IMPLEMENTACION DE LA METODOLGIA EN LA APLlCACION

La carpeta audio, contiene a su vez otras subcarpetas:

- audio

- audio\_ite-game

Ubicaciones dentro del CO, para algunas de las aplicaciones.

d:\audio\audio\win95-98\app\w98Seg //app es por applications ...

Busque el setup (PC monitor azul y caja de discos) y clike dos veces sobre él.

Esta operación, dará como resultado, la instalación de las aplicaciones de audio, que se encuentran en: inicio->programas->pci audio applications (contiene el paquete de aplicaciones para reproducir audio, en formatos de CO de audio, wav, midis. Obviamente esto se ve cuando ya esta instalado.

La siguiente ubicación dentro del CO, contiene exactamente lo mismo que la anterior, (Puede que sea un respaldo de la anterior o copiada dos veces por error del fabricante, al instalar elija entre una u otra pero solo una.)

d:\Video\modelo\ plataforma\w95-98\w98Seg

nota: de todos modos si la vuelve a instalar, no pasa nada, se reinstala todo.

La carpeta principal de audio-MOOEM contiene una tercera carpeta importante.

d:\audio-modem\modem\win9xnt4

Ya en esta dirección busque el setup, instalará el MOOEM, fíjese bien, pues muy cerca se encuentra la aplicación para su desinstalación

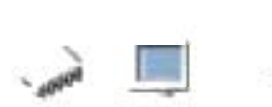

Nota: fíjese haber seleccionado la carpeta correcta: win9xnt4, quiere decir que es el controlador para 105 Windows 9x, (95, 98,98se, 98me, 98netpune,), pues también trae una carpeta(s) con controladores respectivos, pero para Linux y windows2000.

La carpeta principal 'Intel' contiene 3 subcarpetas .

- i810-acpj
- inf.
- vga

La primera de ellas, trae una aplicación para MS-dos, la segunda trae d:\intel\inf Busque el setup

La tercera carpeta, vaya a: d:\intel\vga\win9x\graphics También allí busque el setup. e instale

Nota: quizás antes de instalar los dichos controladores, la imagen en el monitor no sea la óptima, pero después de instalados y de reiniciado el equipo, se establecen sus parámetros correctos.

En primer lugar, se verán los iconos del escritorio muy grandes y solo acepta un numero determinado de colores . .

Windows detecta, la tarjeta de sonido y los dispositivos multimedia necesarios redireccionen a la unidad d: posteriormente win98se, 105 encuentra, 105 lee y 105 instala. Así quedara instalado de forma integral el sistema operativo Windows 98 seg. Edición en su equipo y si reiniciando el equipo y al ver cada fase de la carga del sistema operativo inicia sin errores y que nuestros dispositivos hardware funcionen perfectamente, entonces hemos instalado de forma correcta nuestro sistema operativo

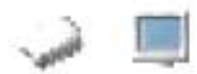

A continuación vemos la película de la fase de restauración integral, aquí vemos como la dividimos en varias películas para entender mejor la restauración lógica de un equipo de computo.

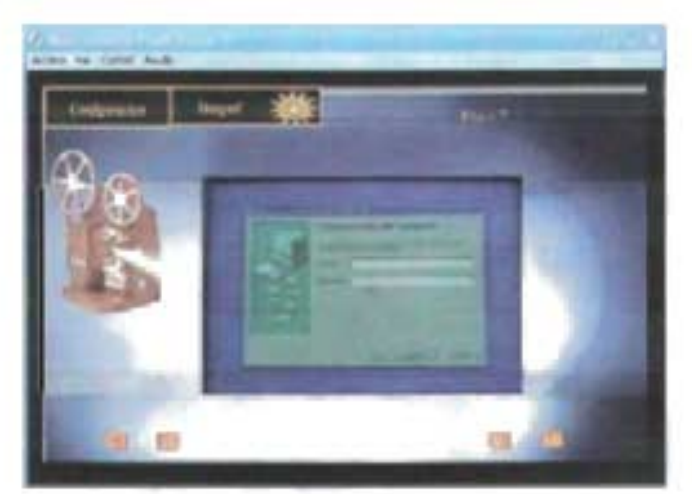

**PELlCULA 4.83 Restauración Integral** 

# **4.5.3 Configuración Individual**

Ahora analizaremos la fase de Configuración Individual de cada modular, aquí presentaremos la forma para obtener controladores, de instalar y configurar dichos modulares, para lo que realizaremos varios procesos:

# **4.5.3.1 Obtención de Controladores.**

#### **Mediante servicio de proveedor**

Empezaremos el análisis mediante el **servicio de proveedor,** en este apartado se analiza la forma de la obtención de controladores.

Un controlador es una programa que se encuentra alojado en discos compactos o disquetes, y lo que hace el programa (driver) es una interfaz entre el modular que se esta agregando y el sistema operativo, para así poder hacer uso de el.

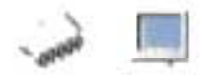

Son varios los casos en que se necesitará instalar drivers en nuestra PC y así mismo, varias las formas de obtenerlos.

En primera instancia debemos tener el o los drivers de nuestra planar ya que es uno de los elementos más importantes de nuestro equipo de cómputo, aquí el proveedor o la casa fabricante tienen la obligación de proporcionar los drivers solicitados.

En cuanto a definir cuantos tipos de drivers y cuales son los que necesitamos, depende mucho del modular que se estemos obteniendo, si tenemos una planar PC-Chip , no importando el modelo de la planar, nos proporcionan un manual muy completo y sobre todo fácil de entender para el usuario, además de un disco CO-ROM, donde encontraremos en el CO grabado un numero de versión de drivers, estos números de versión nos ayudan a reconocer el tiempo de fabricación del driver y así poder hacer uso de el de acuerdo a necesidades.

También podemos observar en el CO sin necesidad de explorarlo internamente para ver lo que contiene, para casi todos los drivers PC-Chips vemos una descripción del contenido de nuestro CO de drivers grabado en el CO, aquí podemos decir que tienen una gran ventaja con sus competidores fabricantes de planares o tarjetas madre.

Los fabricantes de planares Intel también disponen de drivers y manuales técnicos, algunas compañías proveedoras tienen ciertas restricciones para poder mostrar un driver, ya que Intel es muy estricto en ese sentido, dándole una restricción de conocimiento al usuario y tener dificultades para detectar un driver especifico de una planar principalmente, para otros módulos secundarios tiene menos restricción.

Es importante mencionar que cada servicio de proveedor tiene sus reglas de soporte técnico, pero las restricciones antes mencionadas se han aplicado a la mayoría de servicios de proveedores de equipo de cómputo.

En Windows 98 segunda edición tenemos divisiones que la utilería de aplicación general analiza:

Hay otra forma de obtención de controladores en módulos primarios, como en secundarios.

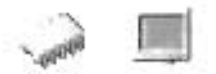

#### **Mediante portales de Internet**

Si la opción de buscar el controlador por Internet le parece la más conveniente, la primera opción debería ser buscar en el sitio Web de los fabricantes, para nuestra aplicación multimedia nos enfocaremos a buscar las paginas de PC-Chips e Intel para encontrar los drivers que necesitemos, aquí podemos mencionar otra gran desventaja que tienen algunas casas fabricantes para planares y es la dificultad para encontrar un driver vía Internet.

Vemos que para obtener un driver de una planar Intel necesitamos la dirección especifica de la zona de descarga de drivers y esto no es nada fácil ya que se tienen dificultades para encontrar un driver determinado de una planar o hasta de un módulo secundario; para la casa fabricante PC-Chip no tiene ningún problema ya que podemos encontrar casi cualquier tipo de driver, en forma conjunta o individual, es decir que si queremos un driver de video individual lo podemos descargar, y si queremos todo el kit de driver de un modelo especifico de planar también podemos descargarlo sin ningún problema y sin ningún costo.

Como segunda opción de portales de Internet tenemos los sitios que ofrecen controladores gratuitos, aquí podemos mencionar que no tienen mucha dificultad para poder encontrarlos pero tampoco no es tan sencillo como en las opciones anteriores, la tercera opción es en los foros públicos gratuitos y la cuarta en un servicio pago de suministro de controladores.

Para ubicar sitios gratuitos, puedes utilizar en la opción de búsqueda de algún navegador, la palabra 'driver'. Para buscar en Foros, ubican estas comunidades bajo el tema 'Foros de hardware'. En algunos tendrás que registrarte para acceder a las ayudas de los miembros. Los servicios pagados se justifican si tu interés o necesidad es de tipo comercial, como para apoyar tu clientela o departamento de informática.

Aquí vemos como es la película de explicación de obtención de drivers mediante portales de Internet, esta le ayuda al usuario a entender mejor esta fase de nuestra metodología.

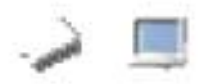

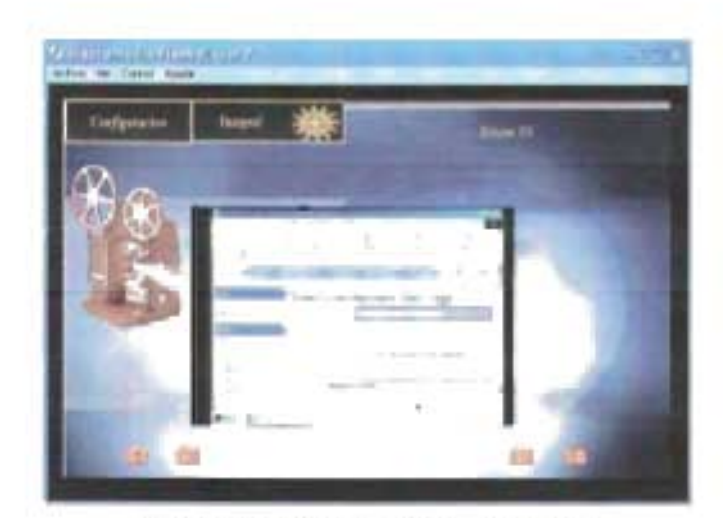

PElíCULA 4.84. Portales de Internet

### 4.5.3.2 Instalación del Modular

Para esta fase comprenderemos la mecánica para poder instalar un módulo secundario principalmente y estudiaremos las 3 formas diferentes para instalar el módulo e integrarlo a nuestro equipo de cómputo, para esta fase la dividimos en estos puntos importantes

# Mediante el Bios Mediante el Sistema Operativo Mediante cambio Físicos

Analizaremos la primera que es el punto Mediante Bios, aquí tenemos que conocer nuestro programa de setup, para poder configurar nuestro módulo, si tenemos un disco duro y lo queremos integrar a nuestra planar, necesitamos conocer ciertos aspectos técnicos de nuestra planar y el disco duro, para poder integrarlo sin ningún problema, estos aspectos son el tipo de tecnología que tiene el disco duro, la capacidad, y por otro lado el tipo de setup que tenemos, el año de fabricación y principalmente en nuestro manual técnico nos dice la capacidad limite para discos duros.

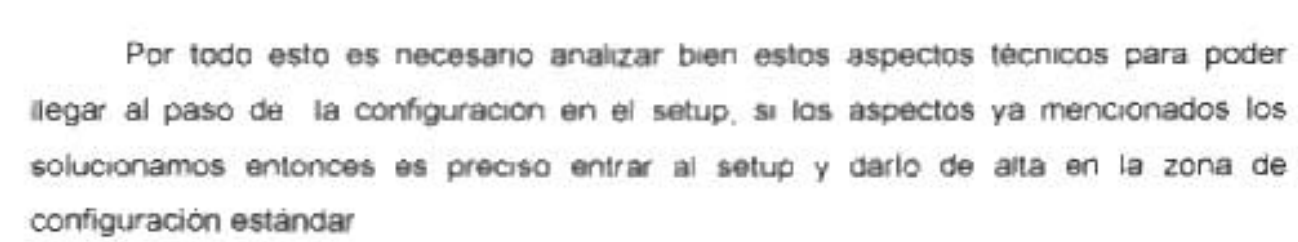

Algunos discos duros que no se pueden detectar con la modalidad auto detección, podemos darlo de alta manualmente, esto es direccionando los parámetros del disco duro, como el numero de cilindros, el numero de sectores, el numero de cabezas, etc. y automáticamente el disco puede ser detectado sin ningún problema, cuando el disco ya es detectado entonces muestra su capacidad total su tecnología y los parámetros propios del disco duro.

Con este ejemplo práctico podemos ver que la configuración mediante el bios es necesaria para los módulos que tienen vínculo con el programa de setup.

A continuación vemos la película de instalación del modular y vemos como en tiempo real resolvemos estos problemas de configuración, siguiendo un esquema de soluciones practicas y claras que le ayudan al usuano.

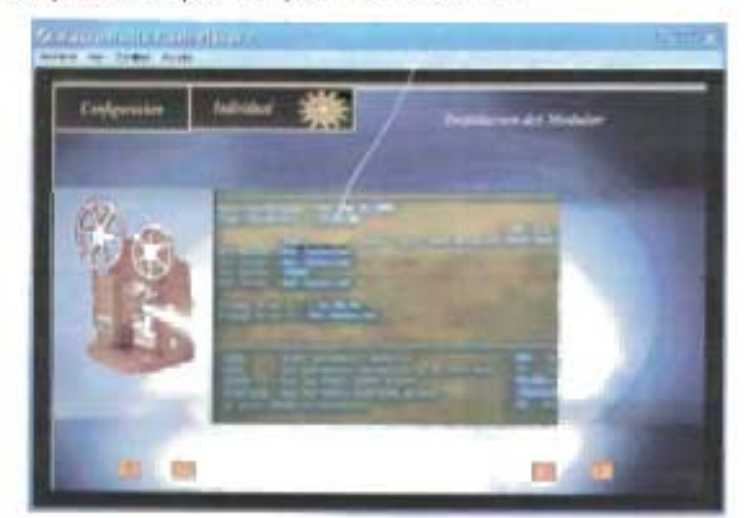

**PELíCULA 4.85 Instalación de modulares.** 

Para el análisis del punto **Mediante Sistema Operativo** podemos decir que necesitamos los drivers de configuración y ver el tipo de sistema operativo que queremos integrar con el modular, en la metodología se hizo una selección y tomo el sistema operativo Windows 98 SE, entonces es preciso tener a la mano los drivers

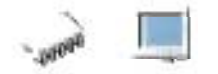

especificamente para el sistema operativo Windows 98, en algunas ocasiones cuando se configura un módulo empleando drivers el sistema nos pide la versión de windows98 o Windows 98 SE

Abordemos un problema real, si tenemos que configurar el video en una planar que tiene el video integrado cuando recién cargamos el sistema operativo y el sistema Windows 98 no detecta el driver en su base de datos, simplemente no pode el video, ajusta el video a una resolución de 640 X 480 en modo de 16 colores, esta modalidad las imágenes se ven distorsionadas y faltas de color o nitidez, para esto necesitamos incorporar el driver adecuado para dar de alta el video, para esto necesitamos saber el tipo de video tenemos si es una tarjeta de video necesitamos conocer su fabricante y modelo especifico, si tenemos video integrado en la planar necesitamos saber el modelo de planar y entonces podremos saber perfectamente de que controlador soporta.

Ya que resolvimos el problema de análisis previo entonces procedemos a la instalación del driver mediante el sistema operativo Windows 98 SE, primero tenemos que irnos al administrador de dispositivos y da de alta de nuevo hardware encontrado, para esto podemos llamarlo de diferentes maneras, la primera en la zona de otros dispositivos podemos ver algunos módulos secundarios que no pudieron configurarse cuando se instalo Windows, necesitan el driver adecuado para su funcionamiento, entonces lo quitamos de los la zona de otros dispositivos y apretamos el botón actualizar, así el sistema refresca la nueva acción y aparece el driver del modular que necesita, cuando esta ventana aparece, únicamente direccionamos el equipo a la zona donde esta el driver, puede estar en la unidad de CD-ROM, o la unidad de disquete si tenemos los driver por estos medios, automáticamente incorpora el driver y es preciso reiniciar el sistema para que haga efecto la nueva configuración, y así podemos personalizar las modalidades de resolución de video,

Otra manera de configurar el video es de manera manual, nos vamos al administrador de dispositivos y nos vamos a la zona de adaptador de video, abrimos la ventana de propiedades y mandamos llamar la ventana de actualizar controlador, nuevamente nos pide la ubicación donde se encuentra el driver, que puede ser la

448

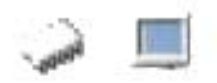

unidad D: (CD-ROM), la unidad de 3.5 (disquetes) y nuevamente direccionamos el driver y reiniciamos el sistema para que tengan efectos los cambios.

Este análisis detallado es una manera de entender como hago una instalación de modular secundario mediante sistema operativo

A continuación veremos en la película el video real de cómo se instala un módulo mediante el sistema operativo Windows 98SE.

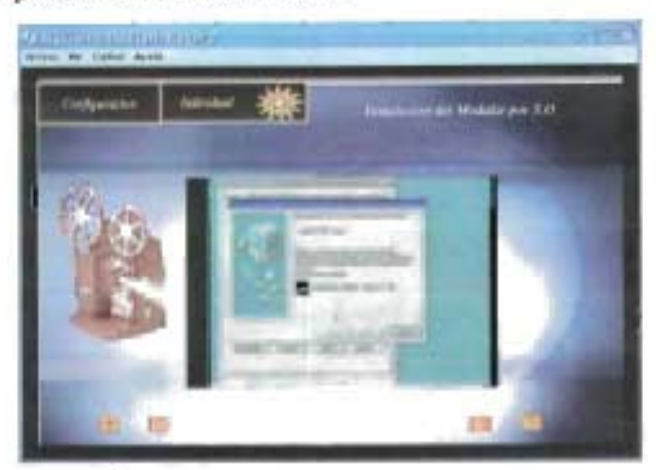

PElíCULA 4.86. Instalación de modulares

Instalación de módulos secundarios Mediante cambios físicos, aquí aprenderemos a instalar el módulo vía hardware, es decir de forma física para los modulares que requieran de algún cambio de este tipo, para esto abordaremos un ejemplo para ilustrar este punto tan importante.

Tenemos una planar de familia Pentium 11 y queremos configurarla para poder integrar todos sus módulos primarios y secundarios, es decir un ensamble completo de módulos.

Primero tenemos que darle algunos cambios físicos de configuración, es decir para esta planar debemos de revisar sus jumpers de configuración ya que también le vamos a integrar un procesador, para este caso, un cyrix PR a 233 Mhz en una planar Intel para Pentium 11 o equivalente, para haber determinado que esta planar es para Pentium II analizamos los siguientes puntos de referencia.

- 1.- El tipo de zócalo de acoplamiento.
- 2.- El modelo de la planar

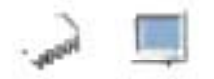

- 3.- El año de fabricación del BIOS
- 4.- La familia de la planar

Estos puntos debemos de considerarlos para realizar un cambio físico, si queremos un cambio físico de un módulo primario debemos tomar los puntos antes mencionados, para un cambio físico de un módulo secundario no tenemos mucho problema si el tipo de modular no interviene para poder integrarlo con el setup.

En la aplicación, se integra un video en tiempo real que ayuda al usuario a entender mejor el proceso que estamos explicando.

### **4.5.4 Identificación del Tipo de Problema**

Para esta parte de la metodología hacemos un previo análisis del problema que se nos esta enfrentando. En una computadora con sistema operativo Windows 98 SE cuando tenemos un problema ya sea algún pasmo o un error en un archivo, o simplemente no cargue correctamente el sistema operativo, necesitamos un análisis previo para la solución

En esta fase debemos comprender que existen problemas lógicos y problemas físicos en una computadora personal, sabemos que la computadora sin un sistema operativo no puede trabajar con el usuario, ya que gracias al sistema operativo, se hace un vinculo con el usuario y la computadora, donde el sistema operativo sirve de interprete para poder trabajar con el equipo, aquí debemos de determinar que existen problemas lógicos y problemas físicos en un equipo de computo.

Al tener un problema debemos determinar si se trata de un problema individual o integral, sería integral si el problema es desde el ensamble, sistema operativo o mala configuración en la planar. Para saber esto, analizaremos perfectamente el problema que se nos presente. Siguiendo una línea lógica técnica, primero tenemos que ver la configuración individual de los módulos tanto primarios como secundarios, hay que verificar que estén bien integrados en la planar apoyándonos de sus programas de

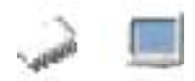

SETUP que se encuentra en el BIOS, una vez analizada la integridad de los módulos procedemos a la comprobación de la buena ejecución del sistema operativo, viendo en su precarga como funciona, que no presente fallas o conflictos y por ultimo la comprobación de los controladores, cada paso mencionado tiene todo un proceso de análisis que nos permitirá detectar el tipo de falla lógica que se presente en un momento determinado.

# **4.5.4.1 Distinción entre Problemas Lógicos**

Para poder determinar un problema lógico primero debemos saber que sistema operativo estamos integrando a nuestro PC, ya que de ahí empieza nuestro análisis, para fines de nuestra metodología, involucramos el sistema operativo Windows 98 SE. Para nuestro análisis en esta fase podemos definir como un problema lógico a la :

- 1.- Falla de nuestro sistema operativo.
- 2 Mala configuración en el Setup del Bios.
- 3.- Mala instalación de un driver de un modular secundario.
- 4. Invasión de un programa de virus de computadora.
- 5.- Falla del sistema operativo por falta de actualización de parches.
- 6. Driver defectuoso.
- 7.- Conflicto de direccionamiento de módulos secundarios.
- 8.- Sistema operativo defectuoso o falta de archivos al instalarlo en el equipo.

Estos son algunos de los puntos que determinamos para nuestra metodología ya que vemos que son los problemas lógicos mas usuales.

Analicemos el primer punto, que es **falla de nuestro sistema operativo,** aquí podemos decir que si no hacemos una instalación correcta siguiendo los procesos que se dan cuando se esta instalando el sistema operativo, entonces cuando termina todo el proceso el equipo empieza a manifestar una daño por ejemplo el pasmo del equipo total o gradual, que puede ser causado por la ausencia de un archivo de configuración. Por

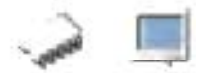

eso es recomendable seguir el proceso correcto, y tener un conocimiento previo de lo que se esta haciendo.

En el segundo punto, la **mala configuración del setup** es provocada por una mala intervención del usuario al ingresar a el, ya que puede deshabilitar alguna configuración dentro de cualquier zona del bios, o también al iniciar el equipo si no se hizo una buena configuración en el setup, el equipo manifiesta problemas al arrancar.

Para el tercer punto tenemos la **mala instalación de un driver,** aquí podemos decir que el usuario tiene un error cuando esta dando de alta un modular secundario. El usuario debe contar con el driver correcto y saber hacer una buena y completa instalación de éste para poder configurar los parámetros del modular y así poder usarlo. Dicho driver viene casi siempre en un CD-ROM o un disquete.

Debemos conocer el proceso de instalación correcta para no provocar daños o una mala configuración del mismo y provocar algún fallo lógico.

Un driver o controlador técnicamente es un software o programa que sirve de intermediario entre un dispositivo de hardware y el sistema operativo. Su finalidad es la de permitir extraer el máximo de las funcionalidades del dispositivo para el cual ha sido diseñado

Dada la existencia de una infinidad de dispositivos hardware con su consecuente innovación, el driver se crea para que funcione con un sistema operativo específico, para decirlo en palabras simples: los controladores se instalan según el Windows que utiliza tu PC. Esto significa que si cambias de Sistema operativo en tu computadora, tendrás que verificar si necesitas también actualizar los drivers, para obtener el máximo rendimiento.

También podemos mencionar que cuando se quiere actualizar driver de un módulo hardware secundario principalmente, podemos provocar algunos errores de compatibilidad en el driver si no lo conocemos detalladamente, Los controladores o drivers no se deben 'actualizar' por que sí. Igual que como sucede con el software de aplicación, no toda versión actualizada de un driver funcionara con el dispositivo en cuestión. Hay que tener en cuenta que el código de un Driver, se crea en concordancia con la electrónica de los circuitos y una mala correspondencia puede 'enloquecer' al PC.

Otro punto de análisis que tenemos entre los causantes de errores lógico son **los virus de computadora,** un virus es un programa de computadora que afecta nuestro equipo de diferente manera, es decir que cada virus o programa esta diseñado para afectar una área especifica de nuestro software, es decir que existen virus que dañan lógicamente el sistema operativo, aplicaciones independientes al sistema operativo, como paquetes principalmente, la reacción de la presencia de un virus en nuestra computadora puede provocar pasmos accidentales, cuando ingresamos al los programas trabajan irregularmente.

Hay una gran variedad de virus en el mercado informático, y esta es una desventaja para nuestro sistema operativo, ya que Windows 98 SE es de la empresa Microsoft y en términos de ingeniería estos sistemas operativos no son muy seguros y tienen muchos errores de construcción además de que no tienen muchos medios de seguridad para tener un equipo estable y confiable.

Para dar solución a estos problemas es preciso tener un antivirus, éste es un programa especial que detecta los programas maliciosos (virus) y no los deja activarse, ya que este programa de antivirus se aloja en memoria.

#### **Falla del sistema operativo por falta de actualización de parches**

Para el punto de la falla del sistema operativo por la actualización de parches, quiere decir que estos parches son partes de software de actualización del sistema operativo y se aplican estas actualizaciones a sistemas operativos Windows, tomemos un ejemplo real del uso de parches de actualización, ya que con algunos paquetes al estar trabajando se provocan errores

Windows, Internet Explorer, Word, Excel y FrontPage, son los productos afectados por nuevas vulnerabilidades, la mayoría consideradas críticas porque permiten la ejecución de código arbitrario y el compromiso del sistema por parte de terceros.

Microsoft sigue una política de publicación de parches, consistente en distribuirlos conjuntamente una vez al mes, libera aproximadamente cuatro nuevos parches para corregir fallos de seguridad en su software.

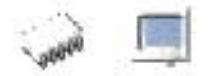

A la espera de poder descubrir los beneficios de esta política en el ámbito técnico y en la seguridad real de los usuarios, inapreciables de momento, parece que Microsoft está consiguiendo la normalización de los parches.

### Conflicto de direccionamiento de módulos secundarios

En esta parte de análisis podemos decir que cuando instalamos un módulo secundario, como un Mouse y ya teníamos uno antes de diferente tecnología, en muchas ocasiones se pueden provocar conflictos de direccionamientos, es decir que puede ocupar una dirección lógica de algún otro módulo y provocar un daño lógico.

Podemos decir en términos más específicos que el módulo cuando se instala contiene un tipo de recurso lógico que es un intervalo de memoria y una dirección especifica para cada intervalo, y cuando ocupamos el mismo recurso y su intervalo por otro modular provocamos un conflicto de direccionamiento en el modular.

Y por ultimo en el análisis de errores lógicos tenemos el caso del sistema operativo defectuoso, esto es cuando el sistema operativo de fábrica puede tener errores o falta de archivos, aunque para el caso de los programas originales disminuye la probabilidad de este tipo de error.

En todo este análisis en nuestra aplicación multimedia abordamos videos en tiempo real para comprender esta fase de análisis de los problemas lógicos.

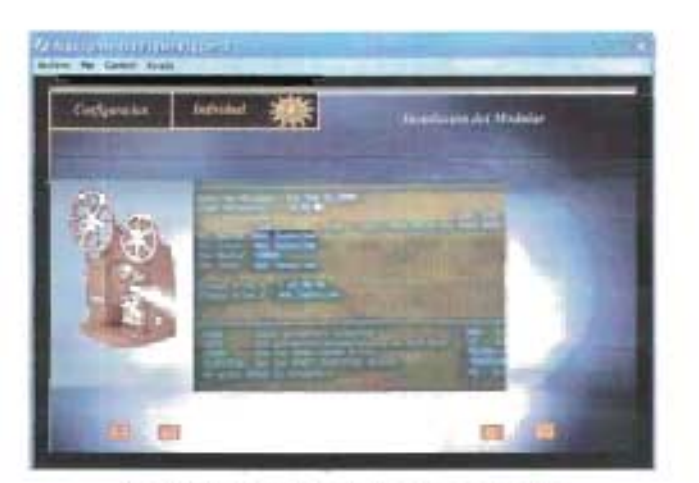

PElíCULA 4.87. Problemas lógicos

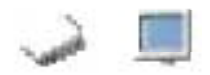

### **4.5.4.2 Problemas Físicos**

En esta fase se describen algunos problemas físicos que seleccionamos de acuerdo a nuestra metodología, aquí abordamos la identificación de problemas totalmente físicos. Cuando una computadora personal falla no solamente la falla se debe a un problema de tipo lógico, además puede necesitar de alguna reparación física para resolver el problema.

La solución a este tipo de problemas será tratada únicamente al nivel de identificación de problema hardware para evaluar la posible sustitución de módulos, ya que abordar reparaciones físicas de módulos hardware conllevaría toda una compostura de tipo electrónica y la metodología tendría que ampliarse con un análisis anexado de conocimientos de electrónica, la cual no esta contemplada en el presente proyecto.

Esta fase de problemas físicos y sus soluciones debe ser el último recurso que necesitemos ya que casi todos los problemas de computadoras personales son por daños lógicos ya que si descartamos todos los recursos antes mencionados entonces procedemos a buscar identificar un problema físico o problema de hardware.

A bordaremos algunos problemas específicos que nos ayudaran a ejemplificar el análisis de un daño físico, aunque cada problema es muy diferente y se trata con diferente lógica.

Primer problema físico a estudiar es el de una planar dañada, aquí el problema más común es el de una planar que ya tiene un tiempo de vida alto, que casi nunca se le dio mantenimiento, este análisis se enfoca tanto a planares de alto rendimiento, como de moderado rendimiento.

Regresando al problema vemos que la planar tiene una gruesa película de tierra en toda la planar, la tierra o polvo forma un aislante, entre mas gruesa sea la película de polvo no deja enfriar los módulos electrónicos, aquí podemos dar una causa del fallo, si la planar ya no funciona de un modo repentino, entonces podemos decir que tenemos un problema físico, pero este es el diagnostico final de toda una serie de

455

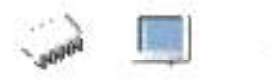

pruebas lógicas que se le aplicaron a la planar, y al fallar todas estas pruebas, se llego a esta simple conclusión.

Otra falla física muy usual en todos los equipo de computo, es cuando un ventilador del procesador deja de funcionar, aquí el usuario nunca sabe que el ventilador ha dejado de funcionar, simplemente cuando ya se haya usado el equipo en un tiempo no muy largo, el PC empieza a manifestar fallas de muchas maneras, esto es por el sobrecalentamiento que sufre el equipo ya que no tiene disipación de calor ni ventilación del mismo. Entonces decimos que nos enfrentamos a un problema físico.

y Por ultimo para analizar estos problemas físicos tenemos el caso de un monitor en que la imagen se ve borrosa, aquí nuevamente la falla es por falta de un manteniendo preventivo, algunos monitores sufren este problema cuando están muchas horas encendidos, se empieza a generar una imagen borrosa en cada píxel de la pantalla.

### **4.5.5 Solución a Problemas Lógicos**

Como ya hemos dicho anteriormente la configuración, los drivers utilizados, entre otras causas muy particulares a cada modular, tienen mucho que ver con los problemas lógicos de estos modulares, aquí se tratará el tema por completo.

Los problemas lógicos más comunes que afectan la estabilidad de un equipo de cómputo son de configuración, aquí habrá que realizar algunas actividades para identificar donde es el problema.

# **4.5.5.1 Solución de Problemas de Setup**

Aquí vamos a abordar algunos problemas comunes en la configuración del setup, como primer problema mencionamos la secuencia de boteo, esto es seleccionar la forma adecuada, para iniciar nuestro sistema.

Esta modalidad es muy importante ya que cuando queramos iniciar nuestro sistema desde un disco de inicio debemos de determinar cual es la secuencia de boteo, aquí mostramos como debe de tener la secuencia nuestro programa de setup.

1- Disco de 3.5

**King** 

- 2- Unidad de CD-ROM
- 3- Disco Duro

Esta secuencia es la que debe de tener nuestra configuración del BIOS, en la zona avanzada de configuraciones.

Otro problema común del BIOS es cuando no reconoce el disco duro, necesitamos ingresar al setup y ver su configuración, realizando un test de disco duro, al realizar el test y vemos que el disco no se ha reconocido, entonces podemos ver la configuración física del disco duro para ir descartando esas posibilidades, si llegamos al análisis final de que no se ha podido reconocer el disco duro, entonces procedemos a remplazar el disco por otro nuevo, volver a ingresar al setup y direccionarlo nuevamente para determinar su estado.

O por ultimo otro problema muy común es cuando queremos utilizar un escáner junto con la impresora sobre el mismo cable paralelo, el scanner tiene los conectores por la parte de atrás para conectar la impresora y el escáner al PC, aquí debemos ingresar al setup y comprobar en la zona de configuración de periféricos que este habilitada la modalidad de puerto bidireccional en la parte de configuración del puerto paralelo, esta modalidad me permite en términos prácticos, conectar dos dispositivos sobre el mismo cable.

Es importante que por cada cambio en el setup se guarden configuraciones, ya que para que surtan efecto debe de reiniciarse el equipo y probar la nueva configuración que se estableció.

En nuestra aplicación multimedia abordamos un ejemplo de estos procedimientos para de solucionar problema de setup, mostrando una película con video en tiempo real y animación el análisis realizado en cada caso.

457

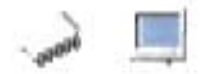

Abordaremos ahora algunos problemas de driver defectuoso, tenemos que ver en primera instancia como se comporta el driver con el modular hardware, al hacer esta prueba, si presenta errores en sus procesos se puede llegar a la conclusión de que el driver esta defectuoso, se recomienda adquirir los archivos nuevamente.

Si se adquirieron mediante portales de Internet, descargarlos de otro portal para empezar a descartar entre otras posibilidades que el archivo de la fuente este dañado.

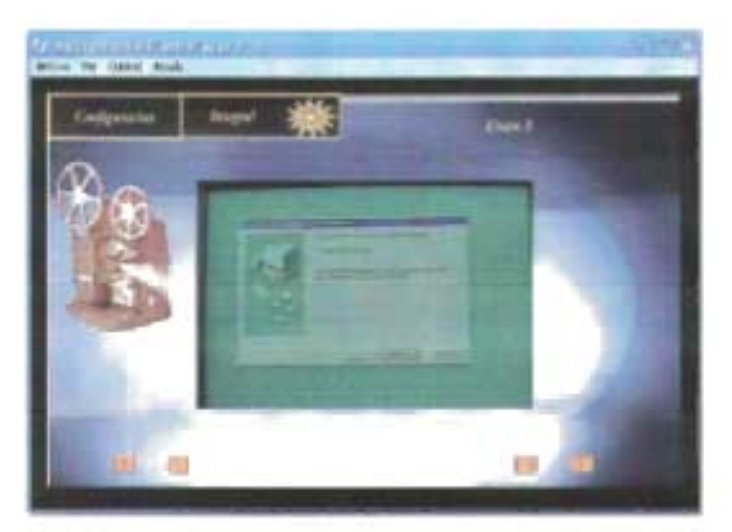

PELíCULA 4.88. Revisión de drivers.

### 4.5.5.2 Corrección de Controladores

Cuando ya sabemos que tenemos un conflicto con los controladores se recomienda configurar nuevamente el driver, para esto tuvimos que analizar previamente el tipo de driver que necesitamos, seleccionando su fabricante, modelo, arquitectura y bajo que sistema operativo va a trabajar el modular, para así poder determinar que tenemos el driver adecuado.

Ya que hemos cubierto la parte de análisis entonces procedemos a la configuración del mismo, aquí por ejemplo si tenemos Windows 98 SE y queremos integrar un fax MODEM, entonces como primer paso debemos irnos al administrador de dispositivos y buscar el hardware en la sección de otros dispositivos, en esta sección de nuestro sistema operativo tenemos una lista de todos los módulos tanto primarios como

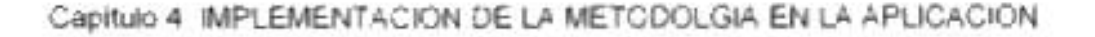

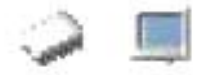

secundarios, y el sistema operativo nos da las modalidades que hay para ver del modular o dispositivo, tanto por conexión o por tipo, estas modalidades nos ayudan a ver cada modular primario y secundario en diversas forma de estudio, para la forma de módulos por tipo vemos el módulo secundario como esta dado de alta y su driver correspondiente, aquí podemos ver si no existe conflicto en driver con otros módulos. Para la modalidad de conexión, tenemos la vista de un módulo y sus direccionamientos lógicos.

Estas formas ayudan al usuario a evaluar la configuración lógica de un driver, y poder determinar su configuración en el sistema operativo

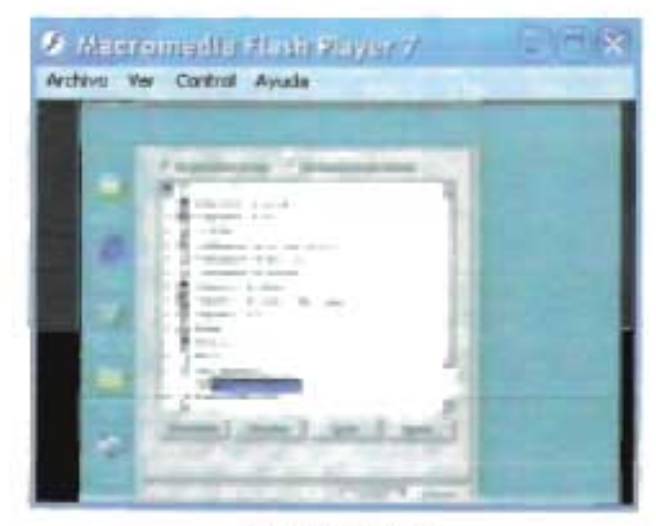

**PELÍCULA 4.89** 

# **4.5.6 Solución a Problemas Específicos**

En esta fase mencionaremos las soluciones de algunos problemas lógicos y físicos mencionamos en la fase de problemas lógicos y problemas físicos,

Abordaremos la solución de los problemas de la fase anterior, para dar una explicación lógica.

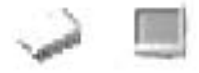

### **4.5.6.1 Pantallas Azules**

En esta fase se conocerán las soluciones para cuando se tienen problemas lógicos muy específicos en el PC, explicaremos la solución cuando nuestro sistema operativo Windows sufre de colapsos y se manifiesta con una pantalla azul con mensajes de números de errores en una dirección especifica, esto es causa de varios factores:

Los sistemas operativos Windows 95 y 98 carecen de protección en los archivos del sistema. Esto significa que cualquier otro programa de terceras compañías puede modificar libremente 105 archivos del propio Windows, simplemente sobrescribiéndolos con sus propias versiones. Estos cambios pueden ser beneficiosos si el programa de instalación actualiza las versiones a otras superiores (por ejemplo, se reemplaza el archivo C:\WINDOWS\SYSTEM\MSVCRT.DLL de la versión 5.00.7128 a la 6.00.8397.0).

Sin embargo, muchos programas y drivers mal construidos tienen la insana costumbre de modificar ciertos archivos del sistema con versiones antiguas. En realidad, instalan la versión que ellos necesitan pero no se preocupan del resto de programas instalados en el PC. A partir de este momento, el comportamiento del sistema será inesperado y podrán producirse de forma aleatoria pantallas azules y errores de protección de Windows. Esto obedece a que 105 mismos archivos **DLL** son compartidos por varias aplicaciones y la versión que es útil para una, puede no serlo para otra.

Muy a menudo se critica la inestabilidad de Windows, pero ¿a qué se debe? En primer lugar, a aquellos programas de aplicación y drivers que no respetan 105 programas y archivos del sistema ya existentes; y en segundo lugar, a que Windows se fía de ellos. Por si esto fuese poco, Windows no tiene separación de programas en memoria, lo que ocasiona que el bloqueo de uno de ellos termine arrastrando a todo el sistema y sea necesario reiniciarlo.

#### Capítulo 4: IMPLEMENTACION DE LA METODOLGIA EN LA APLlCACION

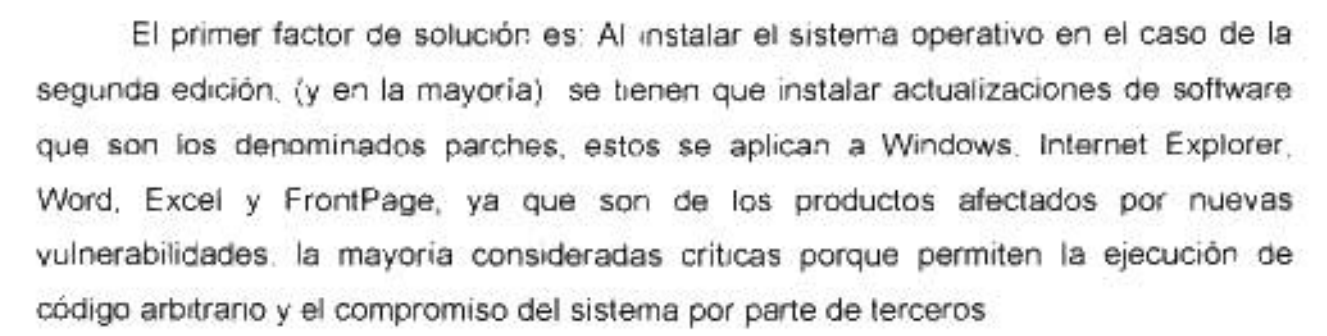

La nueva política de publicación de parches de Microsoft, consistente en distribuirlos conjuntamente una vez al mes, libera cuatro nuevos parches para corregir fallos de seguridad en su software.

Aunque sea como efecto colateral no buscado, tenemos ya como normales las "pantallas azules" o cuelgues de Win9x. Algo extraordinario como es el que algo tenga algún defecto y falle, a fuerza de repetirse, se convirtió en algo común y aceptado. A nadie le extrañaba que de forma regular un Windows 9x se colgara, hasta algunos informáticos especialistas en el área de sistemas operativos informáticos, terminaron por dar la receta "es normal, reinicia, y listo". De hecho, lo extraordinario sería que un Win9x estuviera un mes seguido sin tener algún incidente de este tipo.

#### . **Motivos posibles de las Pantallas Azules:**

- Uso indebido del software o sistema operativo
- Salto de corriente eléctrica

 $\overline{\phantom{a}}$  . The intervalse  $\overline{\phantom{a}}$ 

- Mal funcionamiento del disco duro (formateo defectuoso)
- Mal funcionamiento de la configuración de la placa base
- Código malicioso: Virus

Por toda esta explicación es preciso al instalar el sistema operativo Windows 98 segunda edición tratar de actualizarlo mediante sus parches de actualización que son promovidos en la red Internet.

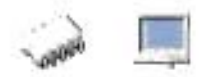

# 4.5.6.2 Bloqueos

#### Bloqueos lógicos provocados por Driver's

Otra solución para evitar que nos aparezcan pantallas azules es no actualizar nuestros drivers tanto de hardware como de algunas aplicaciones que se involucren en memoria de nuestro sistema operativo, esto por que cuando actualizamos un driver de nuestro hardware, en ocasiones en vez de actualizar nuestro sistema para un funcionamiento optimo, provocamos mas error de lo que nos imaginamos , por eso es recomendable analizar bien nuestros módulos primario y saber que tipo de driver necesitamos, para esto podemos apoyarnos de esta referencia importante:

1 . - El driver debe corresponder al fabricante y al modelo específico.

2.- Debemos conocer la versión del tipo de driver que estamos integrando a nuestro sistema operativo, ya que en algunas ocasiones el hardware se diseño para cierta versión nos presenta las especificaciones para un optimo rendimiento

Por todo esto en nuestra aplicación multimedia seleccionamos un caso de solución de problemas específicos y lo mostramos mediante un video en modo real, para ayudarle al usuario.

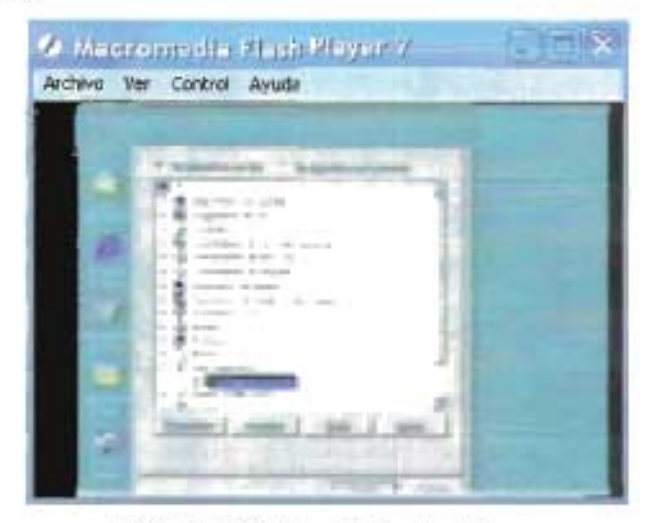

Película 4.90. Revisión de drivers

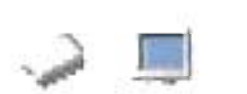

#### **Solución de Bloqueos provocados por sobre calentamientos**

En la fase anterior se explico como se originan algunos de los bloqueos, aunque se abordaron algunos problemas lógicos y problemas físicos.

Aquí abordaremos el problema físico que provoca sobrecalentamientos en el equipo manifestando con esto diferentes fallas, la causa principal la tenemos en los problemas del ventilador este debe de tener un buen funcionamiento, ya que si se mantiene detenido provoca un sobrecalentamiento severo en el procesador y al equipo completo, hasta que se empieza a bloquear al encender el equipo.

Este problema en la vida real , es difícil identificarlo en primera instancia ya que nuestra unidad de sistema esta cerrada y no podemos ver que esta sucediendo dentro de ella, nos damos cuenta de que algo esta mal cuando al encender el equipo empezamos a ver anomalías, como algún bloqueo cuando se esta arrancando el sistema operativo, o en un tiempo no muy prolongado, vemos que nos manda errores, nuevamente bloqueos dentro del sistema.

En algunos setup's detectan este error enviando un mensaje al arrancar el sistema, ya que el BIOS tiene la capacidad de detectar la temperatura del procesador, y cuando algo anda mal se manifiesta de inmediato, lo podemos ver en la zona del monitoreo del procesador.

Para solucionar este problema debemos abrir nuestra unidad de sistema y tratar de reparar nuestro ventilador, aquí podemos hacer uso de un multímetro digital, en este caso no se requiere de un conocimiento avanzado de electrónica, únicamente sus principios.

El nombre técnico del ventilador junto con su disipador es kuller, y es el encargado de regular la temperatura de nuestro procesador.

Al estar abierta nuestra unidad de sistema debemos en encender el equipo, ver lo que esta sucediendo, si podemos determinar que el ventilador no gira, entonces algo anda mal físicamente en el modular, lo primero que necesitamos conocer es que el conector de cada kuller es variado, para algunos, el conector es igual a los conectores de la fuente de poder y sus voltajes son para una vena de corriente de 5v-gnd-12v y

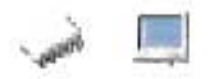

cada vena del conector está representada por colores, así pues tenemos el cable rojo de voltaje +5v, el cable negro de tierra y el cable amarillo de +12v

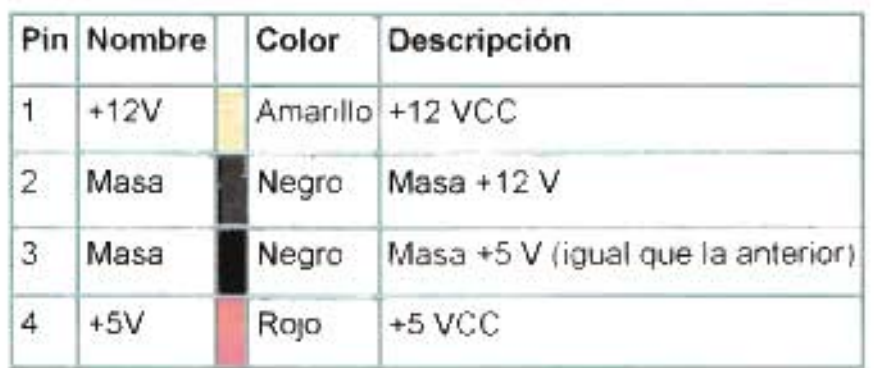

#### **TABLA 4.17**

Algunos kuller tienen este conector para ser alimentador por la fuente de poder. Para otros el conector en los kuller es del tipo Fan, este es un conector más pequeño, donde se tienen 3 cables de voltaje diferente, y están representados por colores, para el cable negro tenemos gnd o tierra, para el cabe azul tenemos +12V, y para el cable rojo tenemos +5V

Todo este análisis es para revisar la continuidad de voltaje en las venas del kuller y así poder determinar en donde esta el fallo, si una vez tratando de reparar este kuller no tenemos éxito, el ultimo recurso en cambiar el kuller ya que en ocasiones es preferible para evitar futuras fallas.

Hecho lo anterior podemos ver que se al encender el equipo funciona sin ningún problema, podemos deducir que se tuvo un problema de sobre calentamiento físico provocándole fallas al equipo.

En la aplicación multimedia mostramos un video dentro de la película correspondiente a un ejemplo de sobre calentamiento físico, con esto lo ilustramos para verlo en forma real.

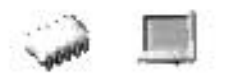

# **4.5.7 Comprobación del Correcto funcionamiento**

Este es el último análisis de nuestra metodología, es la comprobación del correcto funcionamiento, aquí vamos a dividir la comprobación del equipo en dos tipos de análisis de igual importancia.

# **4.5.7.1 Comprobación Física**

En esta fase se explican los procedimientos físicos, para determinar que el equipo esta en un optimo funcionamiento, esto para poder analizar el resultado del ensamble del PC, para esto debemos empezar por destapar la unidad de sistema y ver la colocación de la planar.

Aquí debemos de revisar primero que exista una separación entre el chasis y la planar para no ocasionar algún corto o daño físico.

El segundo punto de nuestra comprobación física es la revisión del ventilador del procesador, en este tenemos que observar que gire sin ningún problema, que no este atorado con nada que pueda impedir su funcionamiento y no haga ningún ruido extraño o de alto volumen en su funcionamiento normal.

Para el tercer punto debemos revisar la buena instalación de los buses de transmisión, aquí, en ocasiones pueden instalarse malo no se insertan por completo a los modulares secundarios y así provocar problemas de no detección en el sistema.

En el cuarto punto tenemos la instalación correcta de los cables de corriente de los modulares, revisa que tengan un amarre correcto.

Como quinto punto tenemos la ventilación, esta debe ser adecuada para los módulos internos de la unidad de sistema, aquí podemos mencionar que algunos gabinetes baby AT tienden a sobrecalentar los componentes cuando actualizamos con módulos internos que requieren de mas ventilación que sus componentes anteriores, por eso se recomienda que cuando se haga una actualización de algún o algunos módulos. Adquieran un gabinete con ventilación propia, en el mercado de hardware ya existen gabinetes con ventiladores internos para un mejor funcionamiento.

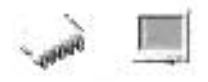

Sexto punto importante, el mantenimiento periódico a todo el equipo, desde sus periféricos de E/s hasta la unidad de sistema es muy necesario e importante.

Esto lo decimos por que al paso del tiempo los módulos primarios y secundarios sufren del deterioro físico por la presencia del polvo, esto es un factor grave que afecta a los módulos primarios y secundarios, siendo de los mas afectados la planar ya que entre mas gruesa sea la capa de polvo menos deja enfriar a los componentes electrónicos del modular, ya el polvo es un excelente aislante, provocándole un tiempo de vida mucho mas corto. Por esto es preciso realizar mantenimientos periódicos para no sufrir daños físicos en el equipo provocados por sobre calentamientos

También podemos mencionar que al seleccionar los módulos tanto primarios como secundarios sean de calidad, para esto nos podemos apoyar en algunas marcas específicas de módulos ya que se respaldan su buen funcionamiento con normas bien establecidas de control de calidad.

# **4.5.7.2 Comprobación Lógica**

Este análisis se aplica tanto a equipos que ya tiene un tiempo de vida prolongado o equipos recién acabados de ensamblar, para este análisis nos apoyamos en programas denominados utilerías de reparación lógica preventiva y correctiva.

Nosotros utilizaremos un software clásico se ha venido actualizando conforme el paso del tiempo y su nombre comercial es **System Works,** específicamente nos apoyaremos de la versión **System Works 2004,** aunque la versión más actual es **System Works 2005.** 

Podemos mencionar que no tiene problemas de compatibilidad para integrarlo a Windows 98 segunda edición, ya que basta con actualizar algunos archivos de sistema y el visualizador de páginas Web.

A continuación describiremos las características funcionales y operativas de esta suite y que en nuestra aplicación ocuparemos únicamente como comprobador lógico

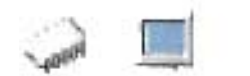

del funcionamiento del equipo de cómputo, cuando ya tenemos cierto tiempo con el equipo o cuando recién acabamos en ensamblar un equipo PC.

Para nuestros fines limitaremos el análisis únicamente a los subprogramas de reparación y detección de anomalías lógicas que tiene esta suite.

Nuestro objetivo es alcanzar ciertos criterios de evaluación de un PC, dando a conocer la estabilidad funcional del equipo así como una optima configuración de este.

La herramienta Systemwoks 2004 es propiedad de la empresa Symantec y muestra en cada diagnostico un reporte de fallas lógicas y de configuración en módulos físicos como por ejemplo la integridad de un disco duro o la integridad de nuestro sistema operativo.

#### Información de las Herramientas System Works 2004.

Las Subherramientas que tiene la utilería SystemWorks están estructuradas para dividir el tipo de problemas que nos enfrentemos, aquí se dan a conocer las partes que analizan, cada sub-herramienta nos puede dar un reporte técnico, así podemos comprobar la integridad del modular o si esta bien configurado

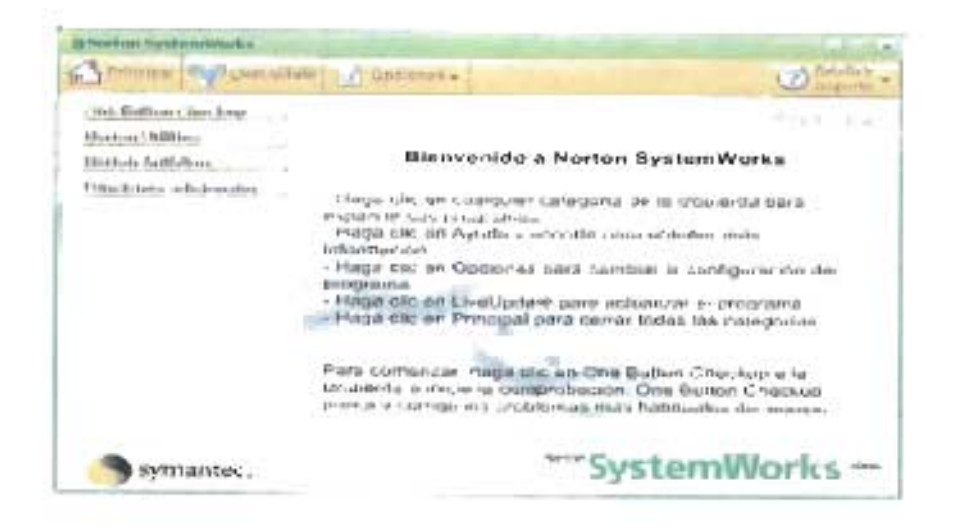

FIGURA. 4.84 System Works 2004
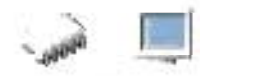

Para nuestro análisis nos inclinaremos únicamente en el subprograma norton antivirus y norton utilities.

El programa System Works está configurado de forma predeterminada para proporcionar una protección completa al equipo. La mayoría de estas configuraciones incluyen funciones automáticas que proporcionan una protección continua. Sin embargo, en algunas circunstancias, es posible que desee o necesite desactivar una función automática para finalizar una tarea.

#### **Las funciones básicas de este programa son:**

- Mantener el equipo protegido
- Personalizar opciones
- Supervisar las actividades de protección
- Acceder a información adicional

### **Módulos de Reparación e Identificación de problemas**

- 1. Norton Antivirus
- 2. Norton Utilities

Para el primer modulo tenemos la utilidad denominada programa antivirus, y este es uno de los mejores programas de antivirus.

Daremos una breve descripción del funcionamiento del programa Norton Antivirus.Este programa esta diseñado para sistemas operativos Windows xx, pero daremos el análisis de comportamiento al sistema operativo Windows 98 Seg Edición.

El programa de antivirus es un programa que se encarga de detectar y reparar código que daña la configuración del equipo, las zonas de configuración son:

- 1. -Zona de arranque del sistema operativo
- 2.- Zona de archivos de sistema

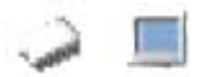

- 3.- Estructura de directorios
- 4.- Tabla de asignación de archivos
- 5.- Zona de aplicaciones secundarias

Se crearon virus o código malicioso que alteran o dañan cada una de estas zonas de configuración de nuestro equipo de cómputo, las reacciones que sufre el equipo pueden variar dependiendo del tipo de virus que se instale en el equipo.

La manera en la que se puede introducir este código malicioso o virus es mediante discos de uso común, mediante la red Internet, por medio de un correo electrónico o conectándonos al servidor de alguna pagina Web.

Para resolver este problema aparecieron empresas que diseñan programas que contraatacan a estos programas maliciosos llamados programa antivirus, un programa de antivirus se divide en los siguientes aspectos de seguridad.

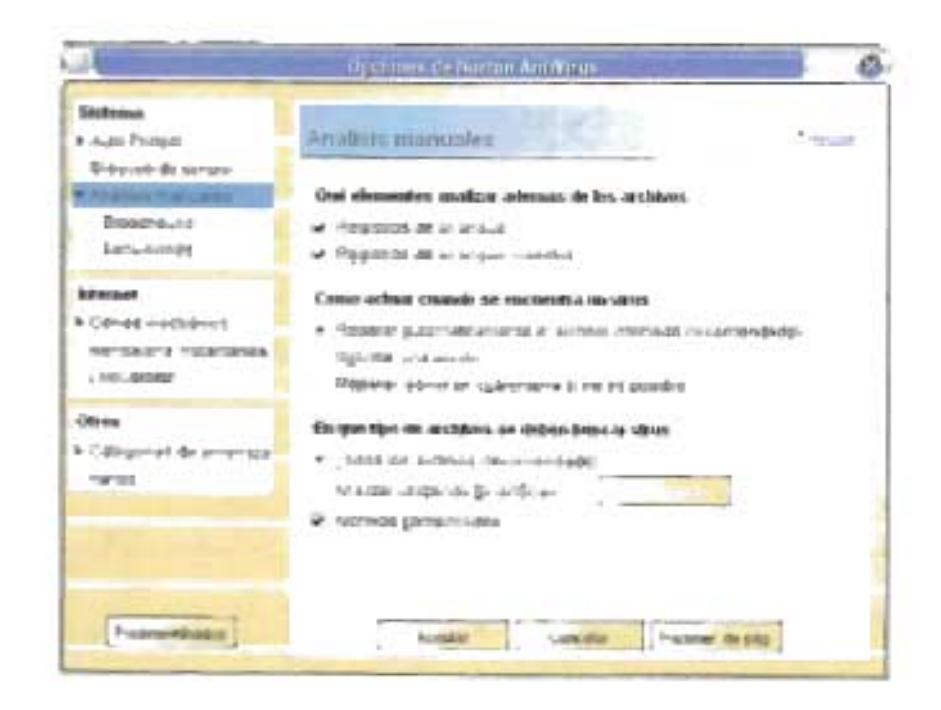

#### **FIGURA** 4.85

Estas zonas de protección lógica que tiene el programa de antivirus, son las que protegen al equipo contra el código malicioso.

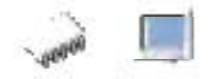

Así entonces se necesita buen programa de antivirus para poder eliminar las posibilidades de que un virus se haya introducido al equipo y empiece a realizar alteraciones lógicas para poner al equipo en un nivel de inestabilidad.

Para el inicial análisis del programa de antivirus tenemos la zona de memoria del sistema operativo, aquí se aloja el programa de antivirus ya que existen virus que se introducen a la zona de memoria afectando los archivos de sistema y alterando la estabilidad del sistema operativo.

El programa de antivirus los reconoce como registros de arranque, como segunda zona que protege al sistema son los programas de correo, ya que principalmente estos programas de virus se introducen vía e-mail.

y finalmente protege los archivos del equipo, teniendo un programa de alerta cuando se quiere introducir un programa de virus o código malicioso, el programa antivirus lo detecta mandando un reporte al instante al usuario que esta ocupando el equipo en el momento que se introduzca al sistema.

Es importante tener el antivirus actualizado, ya que en estos días diariamente se construyen virus para afectar a los equipos.

Especialmente para Norton Antivirus de la empresa Symantec constantemente se sale una nueva definición para actualizarse mediante su programa de LiveUpdate mediante Internet

A continuación explicaremos el otro subprograma de la suite system Works, llamado comercialmente **Norton Utilities** y este obtiene una comporabacion total lógica del equipo de cómputo, es decir que analiza diferentes zonas de configuración nuestro equipo de computo.

Para ser más precisos debemos decir que el programa de norton utilities tiene subprogramas que verifican la integridad lógica del equipo en las siguientes zonas:

1.- Zona de configuración del disco duro (Lógico y Físico

2.- Zona de configuración de nuestro sistema operativo (Lógico)

3.- Zona de mantenimiento de archivos de nuestra computadora. (Lógico)

4.- Visor o utilidad de evaluación de nuestro sistema. (Lógico y Físico)

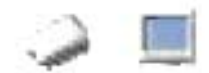

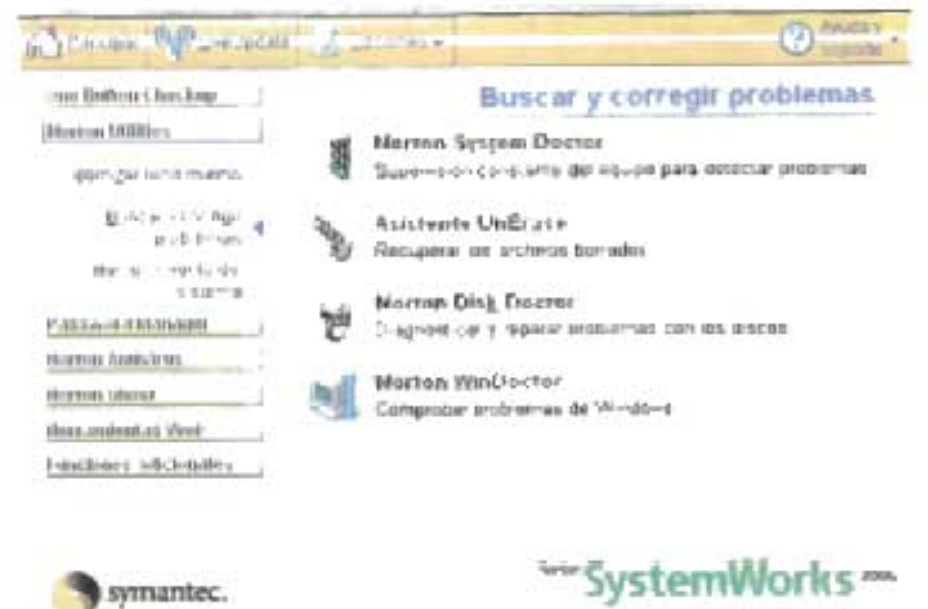

FIGURA 4.86

Para la zona de configuración del disco duro tenemos el programa norton disk doctor, aquí cabe mencionar que esta utilidad system Works nos sirve como un comprobador y detector de anomalías que tiene nuestro PC, no hace una reparación total de un programa o un archivo dañado, mas bien puede reparar errores de no muy alto nivel de operación, es decir una reparación lógica preventiva.

Podemos mencionar que la suite de system Works tiene algunas funciones de reparación correctiva, es decir alguna reparación de un archivo dañado, funciones que reparan daños lógicos en archivos en un nivel intermedio de reparación, como por ejemplo arreglar un archivo cuando no se puede abrir ( hasta cierto nivel ), arreglar archivos del sistema operativo ( hasta cierto nivel de reparación ).

Para revisar el disco duro con system Works debemos de analizarlo de dos manera la primera para saber la integridad física del disco duro, es decir que no tenga daños y despúés de una forma lógica.

Las zonas del sistema que analiza este programa son las siguientes

 $\lambda$  . In  $\blacksquare$ 

**Herramientas de diagnostico de DirectX.-** DirectX son funciones que interactúan entre Windows y el hardware para tener accesos más rápidos. Esta herramienta dispone de programas que permiten probar los archivos paso a paso.

**Informe de Windows.-** Permite realizar un informe cuando surgen problemas. En esta herramienta podremos anotar el problema que ha surgido y también guardar la información de los archivos del sistema en el momento que surge el problema. }

**Desinstalación del asistente para actualización.-** El asistente de actualización es la herramienta que actualiza System Works a través de Internet y si se instalan controladores o herramientas que dan problemas se pueden desinstalar con esta opción.

**Comprobación de firmas.-** Microsoft certifica mediante una firma digital los archivos y garantizar que estos archivos no han sido modificados y esta utilería comprueba las firmas establecidas.

**Agente controlador de omisión automática.-** Muestra los dispositivos de hardware que Windows 98 no ha podido iniciar y los marca para no ejecutarlos de nuevo y que no bloqueen el sistema.

**Administrador de conflicto de versiones.-** Cuando en el sistema se instalan nuevas aplicaciones es posible que estas sean posteriores a Windows 98 de tal forma que si detecta archivos cuya versión sea más reciente, instala la última, pero puede dar lugar a conflictos. En ese caso, con esta herramienta podemos ver la versión y el archivo que causa el problema.

En esta ultima etapa de configuración y reparación se llevará de la mano al usuario a solucionar problemas siguiendo un procedimiento que le permita hacer una rápida identificación y a su vez una reparación de la mejor forma, ahorrándole tiempo y trabajo.

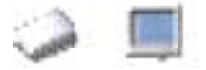

#### 1.- **Zona del Registro**

#### ¿ Que es el Registro?

Es una zona de configuración reservada en el sistema operativo Windows.xx de todas las versiones de Windows donde se guarda la información sobre la configuración y el comportamiento del sistema operativo, hardware instalado y las aplicaciones.

#### **Precauciones que debemos tomar**

El registro es fundamental para el sistema operativo y si se corrompe o si lo dañamos cuando lo editamos podemos tener serios problemas e incluso el sistema operativo puede llegar a ser inservible. Por eso siempre debemos tener mucho cuidado a la hora de manejar el registro. Deberíamos tener la costumbre de guardar copias de seguridad del registro. La forma de hacerlo es distinta para cada versión de Windows. Si eres usuario de Windows 98 es recomendable que utilices ERU.EXE, la pequeña utilidad escondida en algún lugar del CD de Windows que nos puede salvar la vida en más de una ocasión. Si eres usuario de Windows 98 es suficiente que ejecutes scanreg desde Inicio/Ejecutar para hacer una instantánea del registro. Los usuarios de Windows ME lo tienen aún más fácil con System Restore que encontrarán en:

Inicio/Programas/Accesorios/Herramientas de sistema. Solo se necesita crear un nuevo punto de restauración cada vez que vamos a manipular el registro o instalar un programa.

#### **¿Como Editamos el Registro?**

Para eso utilizaremos el editor del registro de Windows (regedit.exe). Vamos al menú Inicio/Ejecutar y escribimos regedit. Se abrirá una ventana como ésta:

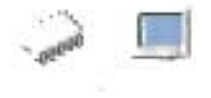

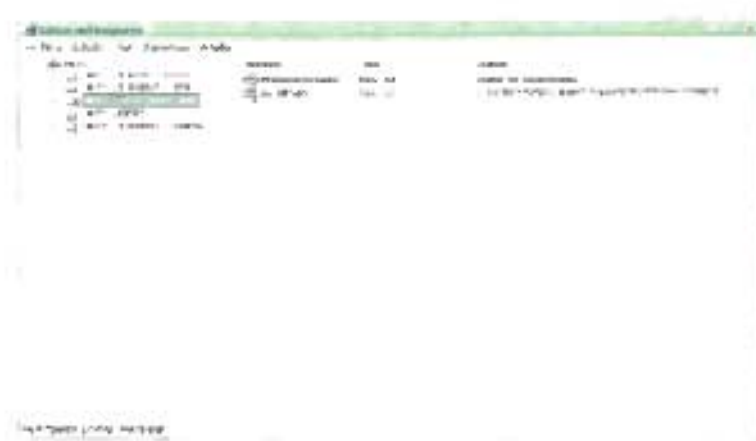

#### PElíCULA 4.91

2.- Comprobador de Registro.- Esta herramienta permite comprobar si la información almacenada en el registro es correcta. También permite realizar copia de seguridad del registro. La copia de registro se realiza también durante el proceso de inicio. Las copias de seguridad del registro se almacenan en la carpeta SYSBCKUP de **Windows** 

3.- Comprobador de Archivos del Sistema.- Esta herramienta explora los archivos del sistema y ofrece la opción de restaurarlos si encuentra errores. Los archivos del sistema también se pueden extraer de los discos del CD - ROM que se almacenan como archivos comprimidos (.Cab), y que necesitamos conocer su ubicación para restaurar.

4.- Programa De Configuración Del Sistema.- Esta herramienta permite solucionar errores que se dan en el proceso de inicio de Windows. Además permite modificar el proceso de inicio, y poder determinar en que momento se produce el error. Los archivos necesarios para que se inicie Windows 98 son los siguientes:

IO.SYS.- Es un archivo de sistema obligatorio. Se encarga de cargar los controladores en modo real y los programas que luego se quedan como residentes. Cuando cargan los controladores en modo real, significa que el procesador solo es capaz de ejecutar una aplicación a la vez, y es el único modo que MS DOS admite.

~SDOS.SYS.- Controla el proceso de inicio y es necesario para la compatibilidad con aplicaciones antiguas. Este es un fichero de sistema y obligatorio, y es posible visualizarlo utilizando cualquier procesador de texto.

Config.sys y Autoexec.BAT.- Son 2 ficheros opcionales. En el primero se guardan las variables de entorno y almacena los controladores que se cargan en modo real. Este archivo es necesario utilizarlo cuando queramos modificar la carga de los controladores que tiene el archivo IO SYS.

El Autoexect. BAT permite establecer los comandos y programas residentes que son necesarios ejecutar en el proceso de inicio.

Win. INI y System INI. - Estos archivos almacenan la información de Windows 98 y se mantiene por compatibilidad con las versiones antiguas de Windows porque la mayoría de estas opciones se almacenan en el registro de Windows.

Win.COM.- Este archivo inicia la ejecución de Windows 98 en modo protegido y a partir de este momento Windows carga el núcleo y la interfaz grafica, así como la configuración del usuario y de la red.

Estas son las zonas principales que una utilería de reparación lógica aborda, ya que cada zona lógica es diferente y la utilería decide como corrige el problema lógico de acuerdo a su efectividad.

Recomendamos que casi todas las utilerías de reparación lógica se deban tener conocimientos sólidos del funcionamiento de la utilería ya que cada problema se debe saber abordar con conocimiento previo de la falla y conocimiento previo de la utilización. de la utilería.

Esta son las zonas más importantes de comprobación lógica que tiene nuestro sistema operativo Windows 98 segunda edición, cabe mencionar que esta utilería de comprobación lógica y detectora de algunos fallos físicos nos va ayudar a poder hacer no solo una comprobación sino también a detectar fallas físicas de algún módulo secundario que estemos analizando mediante esta utilería.

Podemos mencionar que esta etapa de nuestra metodología es el final ya que siguiendo un proceso técnico, se necesita conocer el modular a detalle y su funcionamiento, después se requieren ciertos procedimientos formales para poder

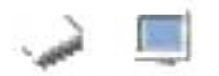

integrar el modular con otros módulos y conocer sus comportamientos y finalmente tenemos el análisis de una reparación lógica y detección de fallas físicas de hardware con ayuda de nuestro análisis de la etapa 3, con apoyo de una utilería de diagnostico lógico y físico.

Por todo esto pretendemos que el usuario alcance un amplio conocimiento técnico mediante una metodología aplicada en una aplicación multimedia y esperemos le sirva como apoyo y como herramienta de análisis y solución gracias a la estructura de la aplicación y su facilidad de uso.

Con esto llegamos al final de la explicación de cómo fue que se implementó la metodología establecida en el capítulo 2, en la aplicación multimedia diseñada para que el usuario asimile estos conocimientos de la forma más fácil posible.

Como vimos cada uno de los módulos de la metodología fue diseñado en la aplicación multimedia con características particulares, esto gracias a las prestaciones que nos brindo el software que utilizamos para su desarrollo. Ahora hagamos una ¡ecapitulación de las características del software Swish Max, para recordar las prestaciones que nos brinda, para después ver los diagramas que ilustrarán a manera de resumen la forma en que fueron diseñadas las películas que conforman la Aplicación Multimedia y que aquí han sido presentadas.

#### **Swish Max**

La animación creada por Swish Max es conocida como una Película. Cada película es una colección de Escenas. Cada escena tiene una Línea de Tiempo que consiste de múltiples Frames.

Durante la línea del tiempo de cada escena, colocas Objetos (texto, imanen, etc.) en los cuales puedes aplicarles Efectos. Estos efectos comenzarán y terminarán en un frame en particular y pueden ser controlados insertando Acciones y Eventos.

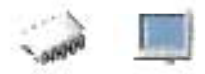

En las escenas, los eventos ocurren cuando la película llega a un cierto frame. Para los objetos, los eventos ocurren cuando inte;-actúas con el objeto usando el ratón, como pasar el cursor de ratón sobre el objeto o dando un click sobre él. Un Evento puede lanzar más de una acción. Por ejemplo, cuando el ratón pasa sobre un objeto, la película puede ser detenida (con una acción Stop) y el navegador puede para cargar un URL en otro frame (con la accion getURL).

Las acciones son operaciones que sen lanzadas por los eventos, Las acciones pueden alterar el curso de una película, comenzar o detener sonido, cargar otras. películas o paginas web, o comunicar con un servidor o usuario.

#### **elícu as**

Una película es una secuencia de escarina. Una polícula contisne, esconas, objetos. efectos eventos y acciones que comprenden la animación final

Las propiedades de una película (incluyendo tamaño, conjunto de frames y color de fondo) pueden ser editados.

Las películas pueden ser salvadas en el disco duro. lambién pueden ser exportadas al formato de Shockwave Flash (.svif) o formato de video (.avi). también exportarla como un proyecto ejecutable (.exe) para el Flash Player. Puedes

#### **scenas**

Una escena es una colección de objetos que están animados sobre un número de frames. Cuando una escena esta completa, todos los objetos son quitados de la pantalla y la película automáticamente se mueve a la siguiente escena.

En una nueva escena los objetos pueden ser agregados utilizando las barras de herramientas de Inserción (Insert Toolbar) o la barra de herramienta de dibujo (Toolbox) del Panel donde se trabaja (Layout Panel).

Cada escena tiene su propia línea del tiempo la cual puede ser editada. Puede usar la línea del tiempo para coordinar y combinar animaciones de diferentes objetos.

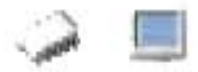

#### Línea del tiempo y Frames

Cada escena esta compuesta por una serie de frames, en la misma forma que la película esta compuesta por frames. El panel de la línea del tiempo es una representación visual de los frames, con el primer frame a la izquierda y el último frame del lado derecho.

La fila superior muestra los Frames de Acciones para la escena. Las acciones de la escena siempre tienen una duración de un frame, pero se puede ejecutar más de una acción en un frame.

Las filas siguientes hacia abajo representan los objetos en la escena. Y el orden es el mismo que en el que están colocados en la pantalla, con relación a los demás objetos.

Cada fila de cada objeto muestra los efectos que les son aplicados a dichos objetos. Los , efectos pueden tener una duración de uno o más frames, pero solo un efecto puede ser aplicado a un objeto en un trame dado.

La cantidad de tiempo de un trame es controlada por el campo Proporción de Frame en el panel de la película. La proporción del trame es medible en Frames por segundo. La proporción del frame puede ser variable o constante.

#### **Objetos**

Swish Max soporta dos tipos de objetos en una escena, los cuales se clasifican dependiendo del comportamiento del objeto cuando varios efectos son aplicados en él.

Objetos simples Un objeto simple es una entidad indivisible, como:

Formas Botones Sprite Instancias Textos de entrada

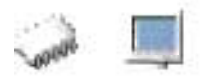

Textos dinámicos Textos estáticos Grupos de objetos Sonido Objetos compuestos Un objeto compuesto esta hecho de varias formas, como: Objetos de texto Grupos de objetos

#### **Efectos**

Los efectos son animaciones que cambian la apariencia de un objeto sobre el tiempo. Puedes agregar, modificar y coordinar efectos.

Los efectos pueden ser categorizados como efectos simples y efectos complejos. Los efectos simples son los que afectan al objeto como una sola entidad y los complejos pueden afectar los componentes de un objeto complejo independientemente.

Las propiedades de los eventos pueden también ser editadas.

#### **Acciones**

Las acciones son operaciones lanzadas o ejecutadas por los eventos.

Las acciones pueden alterar el curso de la película, la acciones aparecen como Comandos de Scripts, éstos pueden ser modificados en el Panel de Script.

Las acciones pueden aplicar sobre los frames, el control de la película, pueden ser condicionales, o basadas en el movimiento del cursor del ratón, sobre video clips (sprite), pueden ser sentencias de control, modificar sonidos, acciones en el navegador o de depuración.

#### **Scripts**

Swish Max viene con un poderoso lenguaje de scripts llamado SWiSHscript.

SWiSHscript esta basado en Action Script de Flash, pero tiene algunas diferencias específicas de Swish Max.

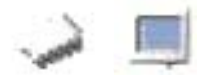

El script puede ser compilado, dependiendo de la selección de las opciones seleccionadas, para producir scripts compatibles con Flash Placer 4,5 o 6.

SWiSHscript es un lenguaje que le permite a Swish Max usar programas en una película. Puede ser usado para definir acciones que ocurrirán en un frame específico, o cuando alguna entrada externa sea aplicada a la película.

SWiSHscript puede ser usado para controlar archivos de sonido o de video.

SWiSHscript puede unteractuar con scripts externos como PHP y ASP.

SWISHscnpt puede definer propiedades físicas de objetos como la fricción y la aceleración.

Con SWiSHscript es posible llevar a cabo:

- Formas de entrada para los usuarios
- Juegos
- Cálculos matemáticos y físicos
- Representaciones dinámicos
- Enviar y recibir datos de paginas web
- Correr funciones de JavaScript integradas en páginas HTML
- Comunicarse con scripts .php, asp y de PERL
- Interfaces con bases de datos a través de scripts externos.
- Carga de .xML
- y más.

SWiSHscript es un lenguaje de Script Orientado a Objetos.

Es decir un objeto es una entidad que contiene datos y comportamientos en una forma definida.

Los objetos similares son ordenados por clases. Las clases son definidas por:

- El tipo y significado de los datos que contiene el objeto (propiedades)
- La forma en la que el objeto y los datos pueden ser manipulados (métodos)
- La forma en la que se comporta el objeto durante ciertas condiciones (eventos)

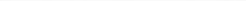

# $\lambda$   $\blacksquare$  .

Capítulo 4: IMPLEMENTACION DE LA METODOLGIA EN LA APLlCACION

Las Películas, Sontes (video clips), Botones y objetos de Texto pueden ser consideradas como Objetos Scripts. Estos objetos tienen predefinidos propiedades, métodos y eventos asociados a ellos.

Una vez que hemos conocido lo que podemos hacer con Swish Max, mostramos ahora los diagramas de diseñó de las películas que forman parte de la Aplicación Multimedia, esto para conocer mejor el procedimiento de diseño y actualización de la aplicación multimedia.

Estos diagramas engloban estructuradamente el diseño de la aplicación multimedia dividido en los tres módulos que la conforman como se explica anteriormente, aquí se muestran los niveles de análisis en que se divide la construcción de cada película que tiene la aplicación multimedia, aquí podemos observar como es el procedimiento de diseño de los archivos independientes, podemos decir que es mucho mas sencillo poder actualizar únicamente el modulo o película independiente, tanto en la actualizamos en información hardware, como en actualización de diseño de la aplicación.

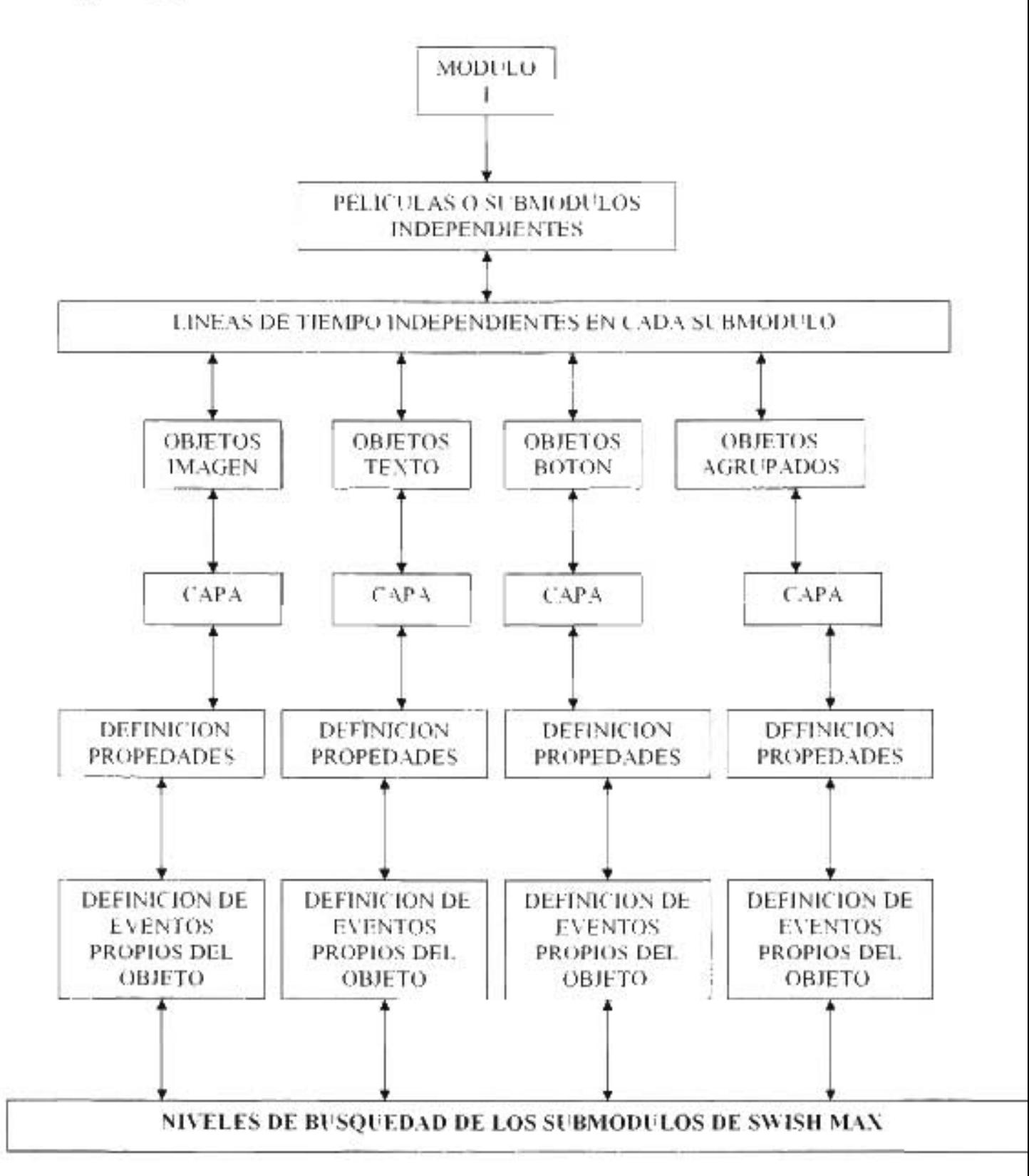

#### **DIAGRAMA DE DISEÑO DE LA APLICACiÓN MULTIMEDIA MODULO I**

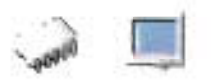

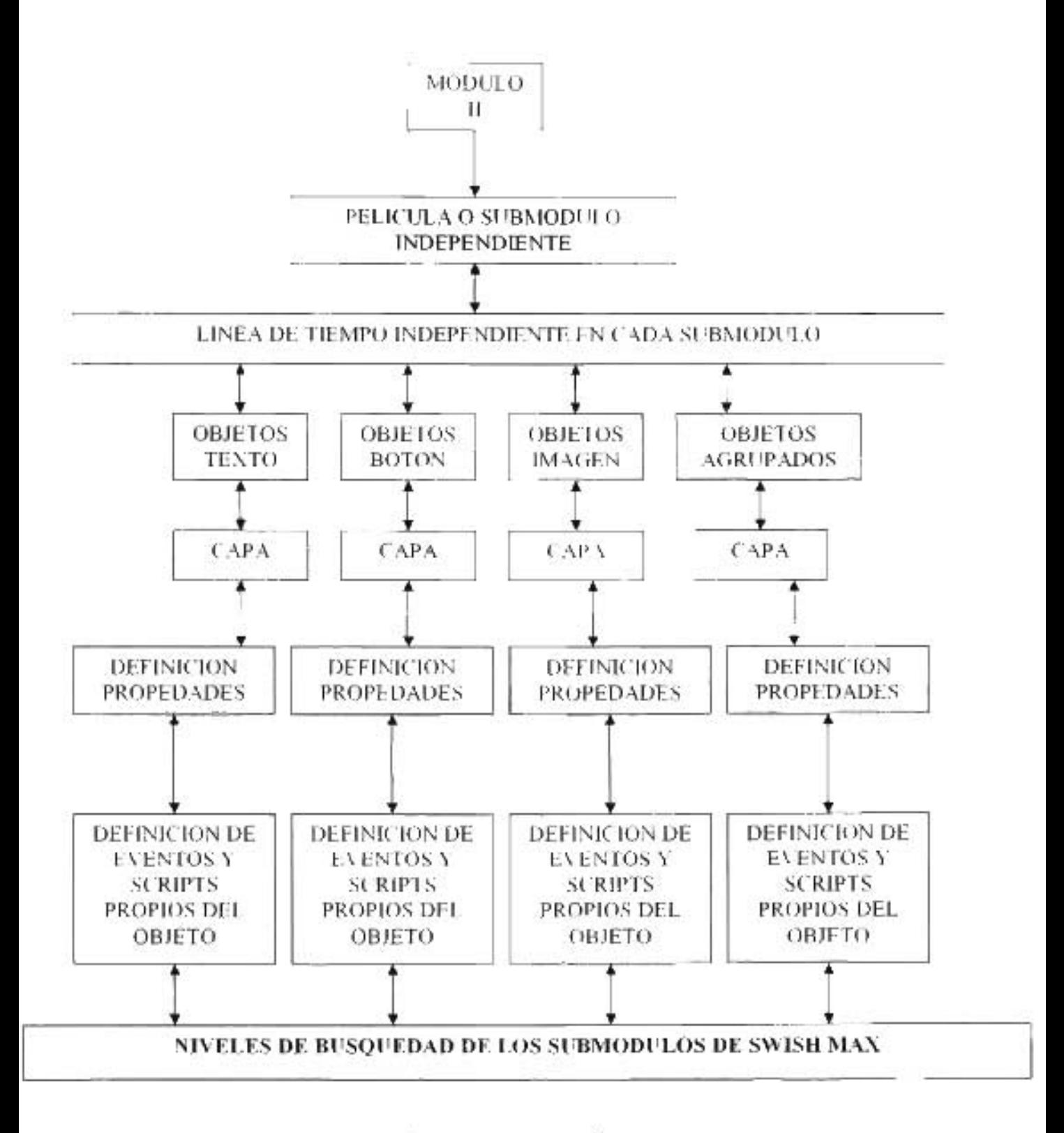

#### DIAGRAMA DE DISEÑO DE LA APLICACiÓN MULTIMEDIA MODULO 11

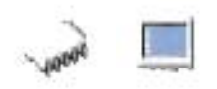

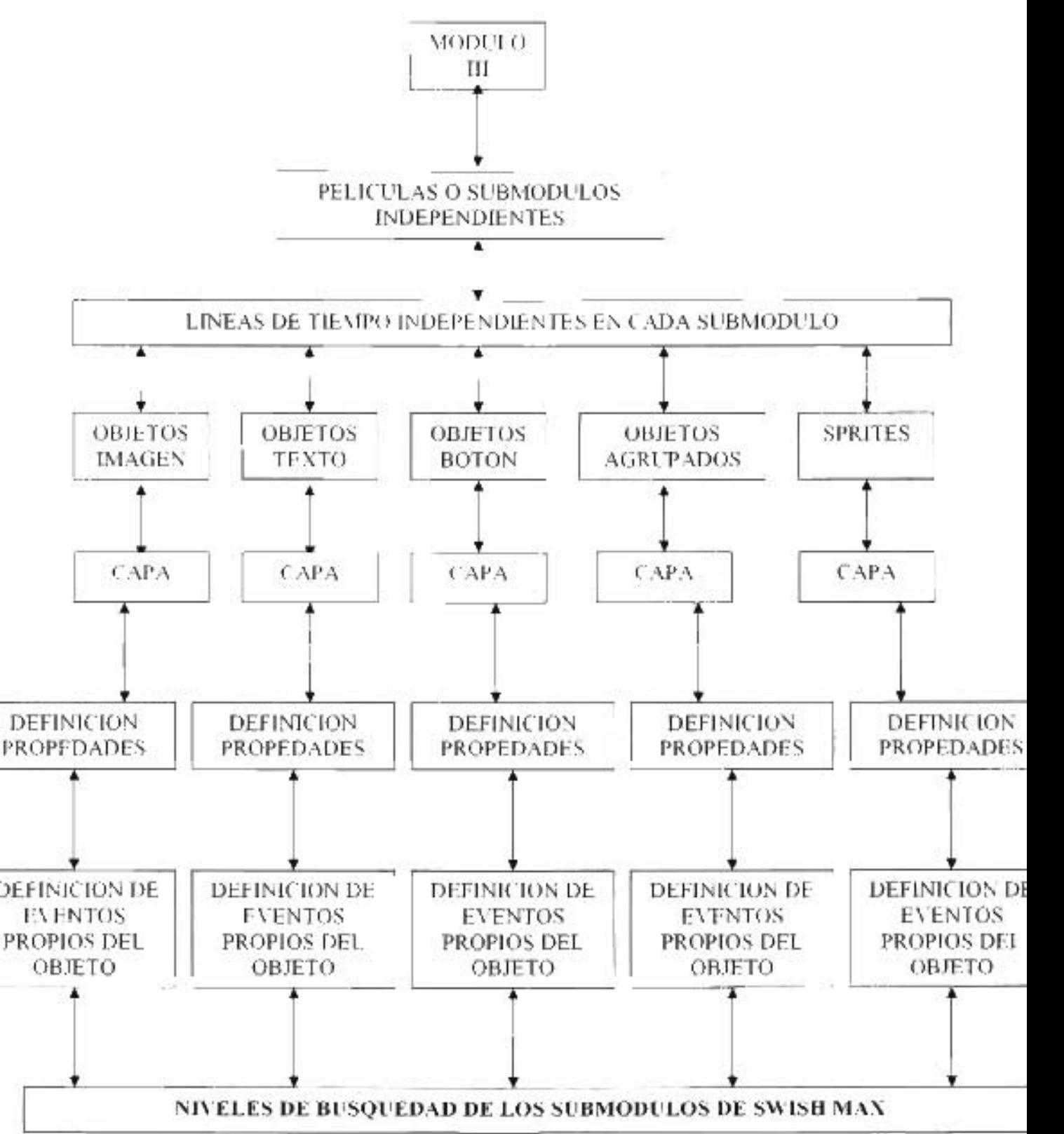

**DIAGRAMA DE DISEÑO DE LA APLICACiÓN MULTIMEDIA MODULO 111** 

**Contract** 

Para comenzar tenemos el nivel de línea de tiempo en cada película, es decir podemos mencionar que la esencia de Swish Max es el diseño de toda una película sobre una línea de tiempo, para nuestro caso decimos que lo aplicamos no de una forma general, es decir una sola línea del tiempo para toda la aplicación, sino que diseñamos pequeñas películas que tienen su propia línea de tiempo, esto es una gran ventaja, ya que para actualizar alguna parte de la aplicación, no se tiene problema alguno. Para el nivel de objetos podemos decir que la aplicación tiene una gama de objetos de tipo imagen, texto, formas de agrupamiento y objetos complejos y podemos analizar en los diagramas que cada objeto no depende de otro, esto da una facilidad de actual ización en el momento que sea oportuno.

El nivel de las capas nos ayuda entre otras cosas a tener una mejor organización lógica de los objetos, dichas capas influyen de una manera muy importante en el comportamiento de cada objeto y de la película misma, por lo que cada objeto puede estar en una misma capa que otros objetos o puede tener una capa propia.

Para el nivel de propiedades de los objetos decimos que cada objeto tiene sus propias características donde serán incluidos por ejemplo algún tipo de animación, es decir la incorporación de moviéndoos ya establecidos o/y creados manualmente para darle mas impacto al objeto planteado.

En el nivel de eventos Swish Max permite agregar dos tipos de comportamientos, el primero es una acción simple de un objeto determinado y el otro la incorporación de un script, estos son pequeños fragmentos de código que se pueden ejecutar sin necesidad de declaraciones formales que se hacen en un lenguaje de programación robusto, para nuestros fines esto es una gran ventaja ya que a cada objeto determinado podemos aplicarle ciertas condiciónales para darle un comportamiento mas complejo a nuestro objeto y por consiguiente a la película.

Estos diagramas muestran más claramente como fue el diseño de la aplicación multimedia con el software Swish Max.

Debemos pasar ahora a otra etapa importante de la creación del sistema Aplicación Multimedia, las pruebas.

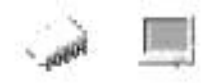

# **4.6 Pruebas al Sistema**

El uso de pruebas en un sistema cualquiera resulta de gran importancia, ya que al crear dicho sistema en cualquiera de sus fases, se debe estar seguro de que el resultado será el que estamos buscando.

Ahora hay que hacer algunas consideraciones acerca de las pruebas en un sistema.

El propósito principal de las pruebas es validar la corrección de aquellos problemas que se encuentren en cualquier sistema que se este probando. En otras palabras, las pruebas exitosas encuentran defectos.

Todos los componentes de un software son susceptibles de ser probados no solamente el código fuente.

Se debe probar frecuentemente y temprano, ya que el costo del cambio puede aumentar exponencialmente tanto en tiempo como en dinero.

Las pruebas nos dan confianza, ya que el contar con una estructurada colección de pruebas y al ejecutarlas tan frecuentemente como sea posible nos da la motivación para avanzar.

Entre mas riesgoso es algo, mas es necesario que sea revisado y probado.

Daremos ahora una lista de algunas de las múltiples técnicas de pruebas que pueden utilizarse para verificar el funcionamiento de un sistema, esto con el fin de mostrar que para esta etapa del ciclo de vida del sistema se tienen muchas opciones, de entre las cuales se eligieron las que se utilizarán para probar nuestra Aplicación Multimedia.

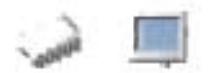

 $\frac{dV}{d\Delta t}$ 

# **Técnicas de Prueba.**

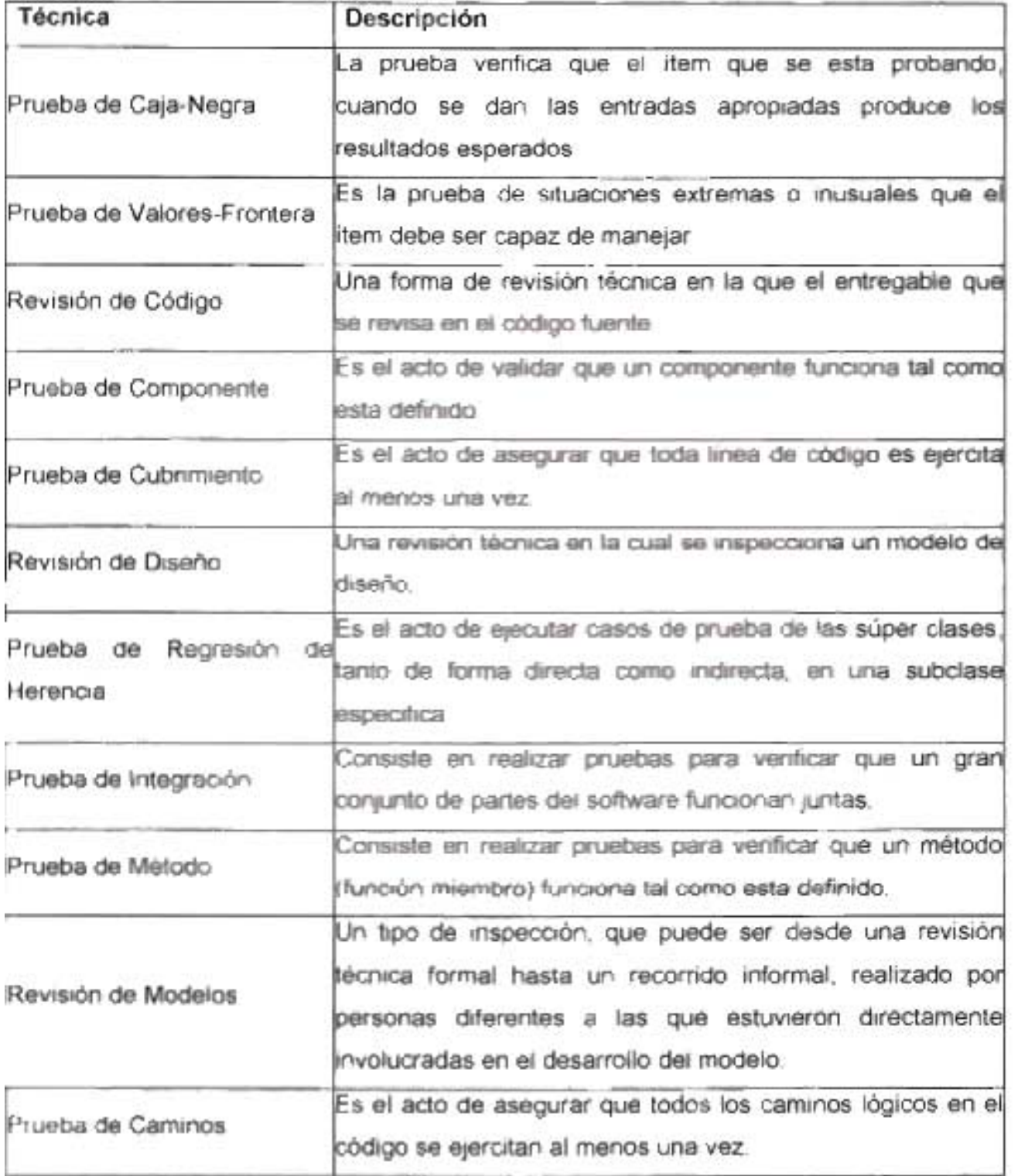

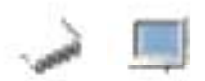

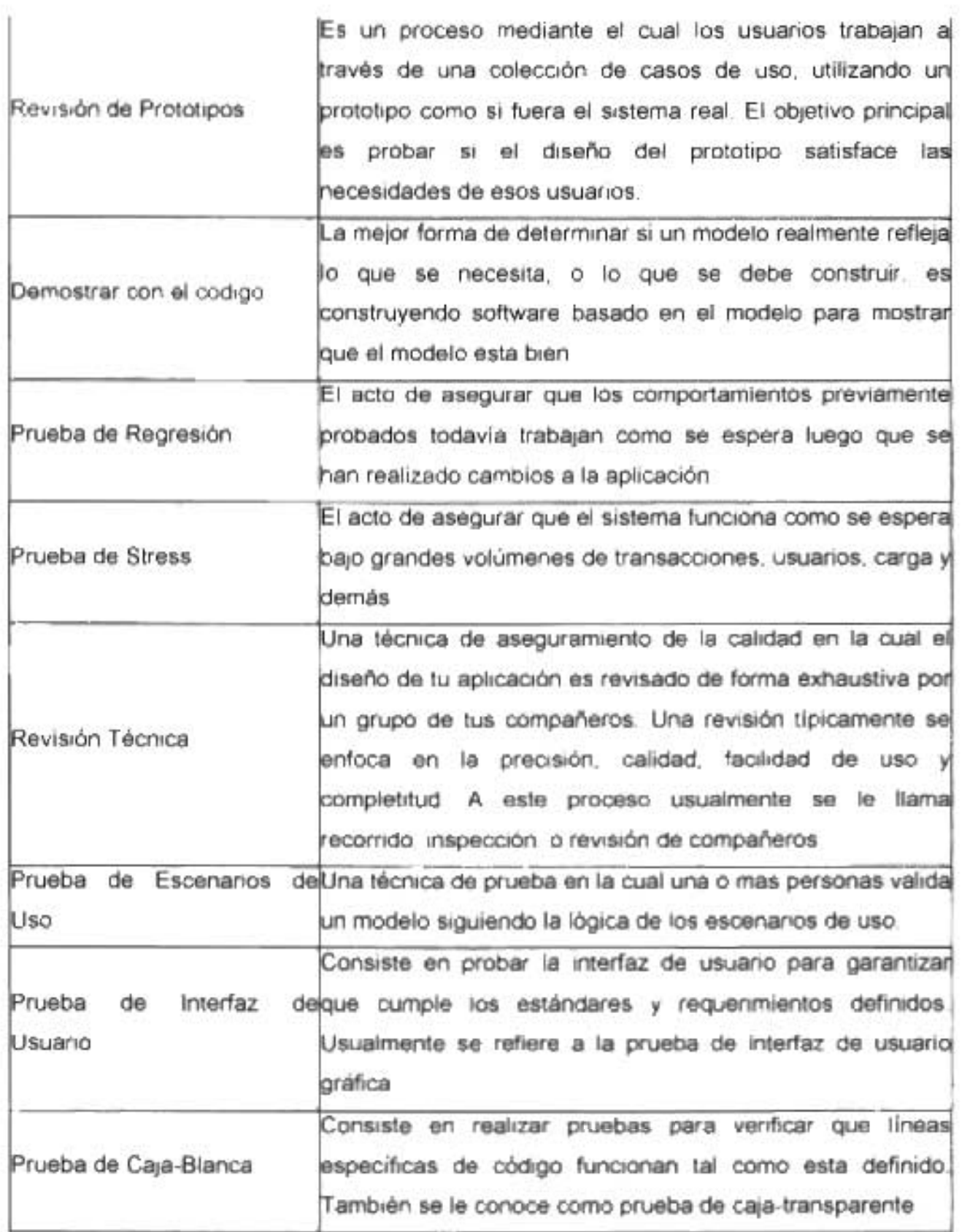

El uso· de las técnicas de prueba arriba mencionadas no es excluyente, ya que podemos utilizar más de una para garantizar que el funcionamiento de un sistema es el óptimo. En el caso de nuestra Aplicación Multimedia, hemos seleccionado a continuación las que se adecuan mejor para la prueba del funcionamiento del software, mismas que fueron llevadas a cabo duran e el desarrollo de ésta.

# RUEBA DE VALORES FRONTERA O TAMBIEN LLAMADA PRUEBAS DE **MALICIA**

Las Pruebas de Malicia consisten en ejecutar acciones que no están contempladas en el diseño dinámico del software en cuestión, tratando de identificar los fallos del sistema con eventos que puede producir el usuario pero que no siguen los lineamientos del programa. En este método se obvia intencionalmente la estructura del programa, ya que el ingeniero de pruebas debe colocarse en la posición del usuario. Es recomendable que éste procedimiento lo realice una persona diferente al que realizó el diseño e implementación del programa, ya que un ente ajeno al programa podrá darle un aspecto crítico más objetivo que el diseñador del programa.

Este método trata de verificar si el programa no deja muchos huecos donde el usuario pueda entrar "accidentalmente" y dañar la ejecución del mismo. Para el éxito de esta prueba, el software debe obviar estas acciones extraordinarias o avisar al usuario sobre la imposibilidad de realizar esta acción.

### **PRUEBA DE LA CAJA NEGRA**

Se estudian las salidas del sistema ante diferentes entradas, además de evaluar el sistema en los casos frontera.

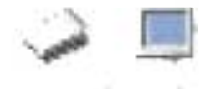

### **PRUEBAS DE INTEGRACiÓN**

Al momento de realizar un paquete de software, la forma común de realizarlo es por medio de módulos los cuales serán integrados posteriormente. Al finalizar cada módulo, se le aplican las pruebas correspondientes para verificar su funcionalidad, sin embargo, no necesariamente esto nos dice que el paquete completo esta funcionando correctamente. Es más, generalmente gran parte de los errores del software salen a realizar en esta etapa.

La prueba de integración se puede realizar de dos maneras diferentes nosotros utilizamos:

**Método Ascendente:** Este método consiste en probar primero los módulos inferiores, que no necesitan la ayuda de otro módulo, sirviendo como soporte de otro procedimiento. De esta forma se van creando grupos de módulos cada vez que se une un módulo con otro, hasta que, por último, se integran todos estos grupos con el programa principal. Es necesario realizar por los menos una prueba para cada integración. El método de Integración ascendente se realiza por medio de los siguientes pasos:

- 1. Se combinan los módulos de más bajo nivel en grupo.
- 2. Se escribe un controlador para coordinar la entrada y salida en los casos de prueba
- 3. Se prueba el grupo
- 4. Se eliminan los controladores y se sustituyen con los módulos superiores.

### **PRUEBA DE VALIDACiÓN TÉCNICA**

Una técnica de aseguramiento de la calidad en la cual el diseño de la aplicación es revisado de forma exhaustiva por un grupo de compañeros. Una revisión típicamente

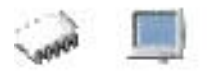

se enfoca en la precisión, calidad, facilidad de uso y completitud. A este proceso usualmente se le llama recorrido, inspección, o revisión de compañeros.

#### **PRUEBA DE VALIDACiÓN DE REQUERIMIENTOS O DE INTERFAZ DE USUARIO**

Luego de culminar las pruebas de integración, se realiza la última etapa de pruebas, la cual evaluará el sistema final con miras a su presentación frente al cliente o usuario. En esta prueba se verificará si el programa cumple con las especificaciones formales establecidas por el cliente. Es decir, consiste en probar fa interfaz de usuario para garantizar que cumple los estándares y requerimientos definidos. Usualmente se refiere a la prueba de interfaz de usuario gráfica.

El primer paso es evaluar el sistema colocándose en la posición del cliente, verificando la funcionalidad y requisitos de rendimiento, luego se revisa cuidadosamente la configuración que consiste en ver que todos los elementos se han desarrollado apropiadamente y están suficientemente detallados para soportar las fases de mantenimiento durante el ciclo de vida del software.

Para finalizar, se realizarán las pruebas alfa y beta, donde el usuario estará en contacto directo con el software. El la prueba alfa, el usuario (o usuarios) probarán el sistema con la presencia directa del programador, el cual anotará todos los problemas que haya tenido el cliente. En la prueba beta, el sistema es cedido al usuario para que lo use en su ámbito común, sin la presencia del programador, pasando por escrito los errores encontrados al sistema.

Luego de superar estas etapas, el software se considero listo para su ejecución formal.

## **CONCLUSIONES**

Se encontró que el material con el que se contaba previamente a la realización del presénte trabajo, efectivamente no es suficiente para cubrir las necesidades de información de los usuarios del área, por lo que la aplicación que hemos desarrollado vendrá a satisfacer en gran medida esta necesidad.

La metodología se comenzó por estructurar en base a la experiencia propia; la misma lógica de trabajo nos llevó a det~rminar el ¿Cómo? debíamos de estructurarla, ya que como el punto final de la metodología es la reparación de problemas lógicos, debían incluirse los temas que permitieran al usuario llegar a ese punto entendiendo claramente de lo que se estaba hablando.

Así que se decidió que la metodología estaría conformada por tres módulos principales de estudio, ya que para resolver los problemas lógicos de los modulares de una PC basada en planares PC-Chips, se debía cubrir de manera didáctica en un orden lógico técnico los requerimientos de información objeto de este trabajo de tesis, es decir, que para resolver un problema lógico de configuración o funcionamiento de algún modular hardware se debía tener antes los principios técnicos de funcionamiento entre modulares para poder conocer algunos de los posibles orígenes de tales problemas; esto nos llevo a incluir la parte de integración física o ensamblaje de modulares y la compatibilidad entre ellos. A su vez esto mismo nos llevo a la necesidad de formar una base de conocimientos en la detección física de modulares, una base que garantizara que el usuario conocía el procedimiento adecuado para el reconocimiento técnico de cualquier modular. Así fue pues como esta serie de necesidades encadenadas decidieron la estructuración de la metodología que sirvió como base para la elaboración de la Herramienta - "Aplicación Multimedia para Detectar y Reparar computadoras personales Híbridas basadas en Planares PC-Chips".

Se requirió entonces de un medio de comunicación entre lo que queríamos transmitir con la metodología y el aprendizaje del usuario, por lo que la interfaz utilizada fue la Aplicación Multimedia.

La metodología fue implementada en la aplicación también en tres módulos. Para el desarrollo del primer módulo de la aplicación, el de detección de

modulares, como se trataba de una etapa teórica, se optó por utilizar el mapeo de imágenes por que el señalar de manera particular algún objeto, o en nuestro caso alguna parte del modular hardware lograba que el usuario además de leer la información proporcionada, identificara visualmente el elemento del que se estaba hablando.

En el segundo módulo el uso de animación de imágenes permitía que el usuario se diera una idea más clara de las actividades que debían realizarse para llevar a cabo los procedimientos señalados. Además de que decidimos que construir una película que incluyera un programa de compatibilidades, en la práctica resultaría muy útil al usuario, esto para dar a conocer una lógica de comparación básica que le sirviera para la mejor toma de decisiones en la elección de un modular o de otro, dependiendo de sus necesidades.

En el tercer módulo, por tratarse de actividades muy específicas a realizar y sobre todo muy visuales y de larga duración, se encontró que el uso de videos era mucho más representativo al proporcionar al usuario un panorama más claro y específico de cómo debían de realizarse los procedimientos señalados, dando con esto menor espacio a una equivocación por mal entendimiento por parte del usuario.

**La** forma en como debíamos conformar la aplicación multimedia siempre fue muy clara, solo teníamos que encontrar el software de aplicación que cumpliera con los requisitos necesarios para lograr la integración de los medios que queríamos utilizar; al encontrar en Swish Max una herramienta de diseño útil y completa, decidimos que sería el software optimo para nuestros fines.

Al utilizar el programa de aplicación de desarrollo multimedia Swish Max, se obtuvieron además de las facilidades para lograr la interactividad multimedia necesaria para nuestra aplicación (principalmente su buen manejo de video de distintos formatos), una característica muy importante, la integración de scripts, lo que nos permitió desarrollar con este mismo software el módulo de toma de decisiones que conforma el programa de compatibilidad. Otra ventaja que proporcionó Swish Max fue su buen método de compactación de archivos, que nos permitió el mejor manejo de los archivos en tiempo de diseño y de ejecución respectivamente, además de su facilidad de enlace

entre películas o integración de módulos, ayudando con esto a la óptima ejecución de la aplicación.

El tiempo de desarrollo de la aplicación pudo minimizarse gracias a Swish Max, en comparación al uso de otros software's de desarrollo multimedia, sin dejar de tener un aspecto profésional.

Por todo esto, aunque sabíamos que el software Swish Max nos daba ventajas sobre otros, nos llegó a sorprender por su flexibilidad de manejo y grandes prestaciones, ya que aunque pareciese a simple vista contar con solo las ventajas suficientes, tiene un gran alcance para desarrollos complejos.

Además, el tiempo que se le invierte para actualizar una película en Swish Max no es tan prolongado como en otras aplicaciones diseñadoras de interactividad multimedia. Por ejemplo, podemos decir que es la aproximadamente la mitad de tiempo de actualización de un archivo de Swish Max en comparación a uno de Flash.

Por nuestra parte pensando también en la actualización de las películas, tanto en diseño como en contenido de información decidimos utilizar un procedimiento de diseño y actualización de películas que resultara práctico y eficiente. Por lo que se decidió que era mejor que la aplicación estuviera formada por muchas películas individuales a una sola película muy grande.

Cada película tipo .swf puede ejecutase de manera independiente sin necesidad de correr toda la aplicación, es decir, la aplicación esta dividida en pequeñas películas; con un método de integración externa cada película se vincula una con otra dependiendo del curso que elige el usuario durante el uso de la aplicación, este procedimiento tiene una gran ventaja para la corrección de errores, pruebas y actualización de la aplicación ya que cuando se quiera modificar o actualizar alguna de las películas .swf, únicamente sacamos el pequeño fragmento que queremos actualizar, direccionamos y podemos ver el cambio ejecutando la película integrador para ver toda la aplicación en su conjunto.

Además cada película conlleva un procedimiento definido de diseño que hace más fácil la tarea de actualización en el momento que sea oportuno.

Otra de las actividades que resulto de las más complicadas fue la de recopilación de información, ya que se presentaron tres detalles que tuvimos que considerar.

El primero fue el hecho de tener que encontrar un amplio pero muy específico contenido de información, ya que aunque se requería incluir información de la más actual, no podíamos perder de vista que el uso de los computadores que todavía esta en uso por una gran parte de usuarios finales, incluyen equipos familia Pentium 11 o equivalente, por lo que el rango de información era muy amplio, y tuvo que limitarse por razones tanto de tiempo como de contenido, a una cierta cantidad de variedad de modelos de los distintos modulares, tratando de abarcar los que pudieran ser más necesarios por su común utilización.

El segundo detalle se encontró en la necesidad de contar con una gran cantidad de imágenes que cumplieran con los requisitos de forma y claridad suficientes para su manipulación, así como la edición de las mismas para incluirlas en el desarrollo de la aplicación.

El tercer detalle fue el hecho de no encontrar fácilmente información avanzada y específica acerca de algunos modulares que se estaban presentando, ya que pudimos comprobar que las empresas fabricantes de dichos modulares difícilmente proporcionan los manuales técnicos de sus modulares a los usuarios finales de los mismos, haciéndolo a un alto precio y a distribuidores reconocidos, limitando con esto el contenido de la información presentada en esta aplicación.

En cuanto al tiempo de vida útil de la información podemos decir que para aprender más sobre los ordenadores es importante analizar la evolución de la informática; la informática no es algo inactivo, sino que está evolucionando continuamente. Este continuo cambio trae consigo efectos positivos, tanto para las empresas como para los consumidores independientes porque uno de los efectos que provoca es la reducción de los costes y el aumento de la potencia de los equipos. Por eso, equipos que antes ocupaban un armario entero son mucho menos potentes que la gran mayoría de los ordenadores personales actuales. Se podría decir que la evolución de la arquitectura del ordenador y más explícitamente la evolución del hardware en tamaño, rapidez, funcionalidad, comodidad y aplicación se ha debido a la transformación de los componentes que procesan la información y de los caminos que conducen dicha información. Todos estos tipos de cambios en la tecnología y la rapidez de innovación que se han producido en la fabricación de modulares hardware son •

gracias a que el hombre no se ha conformado con lo obtenido, sino que trata cada día de superarse a sí mismo. Por ello la evolución de la informática seguirá siendo continua a lo largo del tiempo.

No existe una fecha exacta o período de tiempo definido por las casas fabricantes de componentes hardware para el surgimiento de un nuevo modular de PC, sin embargo, la tecnología esta dando enormes pasos en la evolución tecnológica de dichos modulares y dependiendo del modular varía el tiempo que tardan estas casas fabricantes en desarrollar una nueva generación de tecnología.

Cabe recalcar que como hemos estado haciendo a lo largo del presente proyecto, seguimos una marcada división entre tipos de modulares de los que formamos los dos grupos definidos como modulares primarios y modulares secundarios. En el caso de la actualización de información técnica de modulares primarios, podemos decir que las casas fabricantes como Intel, PC-Chips y AMO dan la pauta en tiempo para sacar al mercado un nuevo modular y determinar así la aparición de una nueva generación del mismo, esto lo hacen en periodos no muy prolongados. Cada generación de modulares primarios como son los procesadores y las planares llevan todo un proceso de evolución tecnológica para poder llegar a otra generación. En el caso de la información técnica de modulares secundarios la aparición de nuevas generaciones tecnológicas es generalmente en periodos mas grandes, sin poder definir tampoco en este caso el periodo exacto.

Aun con la ayuda de Swish Max, la actividad que demandó más tiempo fue la implementación de la metodología en la aplicación multimedia, ya que comparando el tiempo esperado con el tiempo real de esta actividad (Revisar anexos), hubo una gran diferencia, esto por todo el proceso que conlleva la creación de cada una de las películas que conformaron la totalidad de la aplicación. Ya que dicho proceso incluye además de los procedimientos de diseño presentados en párrafos anteriores, la elección de los textos técnicos a incluir, las pruebas de diseño de la presentación básica de la película, de los objetos que sirvieron de medios de navegación y la edición externa (en Fireworks, principalmente) de imágenes.

En cuanto a los recursos humanos que serían necesarios involucrar en el plan de actualización tanto de información hardware, como en el diseño del software para lo cual se necesita personal con los siguientes perfiles necesarios.

1.- Conocimientos del área de informática que este en el ramo de diseño de software multimedia y puedan traducir manuales técnicos de desarrollo de software interactivo multimedia.

2.- Conocimientos del área de Ingeniería que están en el ramo de hardware a un nivel modular y puedan traducir manuales de configuración física y lógica de modulares de PC's.

3. - Personal de las carreras de Informática o Computación que cuenten con experiencia en el área de reparación lógica de PC's.

Este es el tipo de recurso humano indicado para actualizar la aplicación multimedia tanto en el enfoque de hardware, como en enfoque de diseño de software multimedia.

Aunque en el principio de este proyecto se definió el tipo de usuario al que va dirigida la aplicación, los usuarios que también pueden utilizar nuestra aplicación multimedia son aquellos que cuentan con conocimientos básicos de computación e informática.

En cuanto a los recursos técnicos mencionaremos aquellos requerimientos hardware o recursos hardware y software necesarios para el diseño y la actualización de la aplicación multimedia y también los requerimientos óptimos para poder ejecutar la aplicación.

Para el diseño y actualización de la aplicación necesitamos los siguientes recursos hardware:

1.- Equipo PC de familia Pentium 111 o equivalentes

2.- Memoria RAM mínima de 128 MB, recomendable 256 tipos DIMM PC-133 o equivalente.

3.- Tecnología de disco duro Ultra-DMA y capacidad mínima para el trabajo temporal del diseño.

4.- Tarjeta de video de cualquier fabricante tipo AGP al menos de modo 4x para el proceso básico de edición de video.

5.- Resolución al menos de 800 x 600, recomendable 1024 x 768 pixeles. Para la visualización básica de las imágenes y los videos.

6.- Que se cuente con unidad de CD-ROM cualquier fabricante, al menos de 24x para su visualización optima.

7.- Tarjeta de audio de cualquier fabricante, al menos tipo Vía o Codec, para editar el audio con sus procesos básicos.

8.- Teclado y Mouse de cualquier fabricante de tipo natural, como mínimo.

9.- Cámara de video digital para captura de video y mantenimiento de los videos.

Para el diseño y actualización de la aplicación necesitamos los siguientes recursos software:

1.- -Sistema operativo Windows 98 como mínimo.

2.- Software Swish Max. Instalación OEM, para el diseño de las películas, y la integración de las mismas.

3. - Software de edición de imágenes y animación, recomendable Macromedia Fireworks MX 2004, 3d Studio Máx.

4. - Software de edición de video, recomendable Vid-Flash.

5.- -Software de edición de Audio, recomendable Creator Platinum en la parte de su editor de audio, es muy practico y sencillo de comprender.

6.- Programa Flash Player instalado.

Para la ejecución de la Aplicación Multimedia necesitamos los siguientes recursos hardware y software:

- 1.- Equipo PC de familia Pentium 111 o equivalentes
- 2.- Memoria RAM mínima de 32 MB, recomendable 128.
- 3.- Tecnología de disco duro Ultra-DMA.
- 4.- Tarjeta de video de cualquier fabricante tipo AGP.

5.- Resolución al menos de 800 x 600 Para la visualización básica de las imágenes y los videos.

6.- Unidad de CD-ROM cualquier fabricante, al menos de 24x para su visualización optima.

- 7.- Tarjeta de audio de cualquier fabricante, al menos tipo Vía o Codec.
- 8.- Teclado y Mouse de cualquier fabricante de tipo natural, como mínimo.
- 9.- Sistema operativo Windows 98 como mínimo.
- 10.- Programa Flash Player instalado.

Los objetivos planteados en el principio del presente trabajo fueron cumplidos y aunque se utilizó más tiempo del previsto, los resultados fueron los esperados.

# Glosario

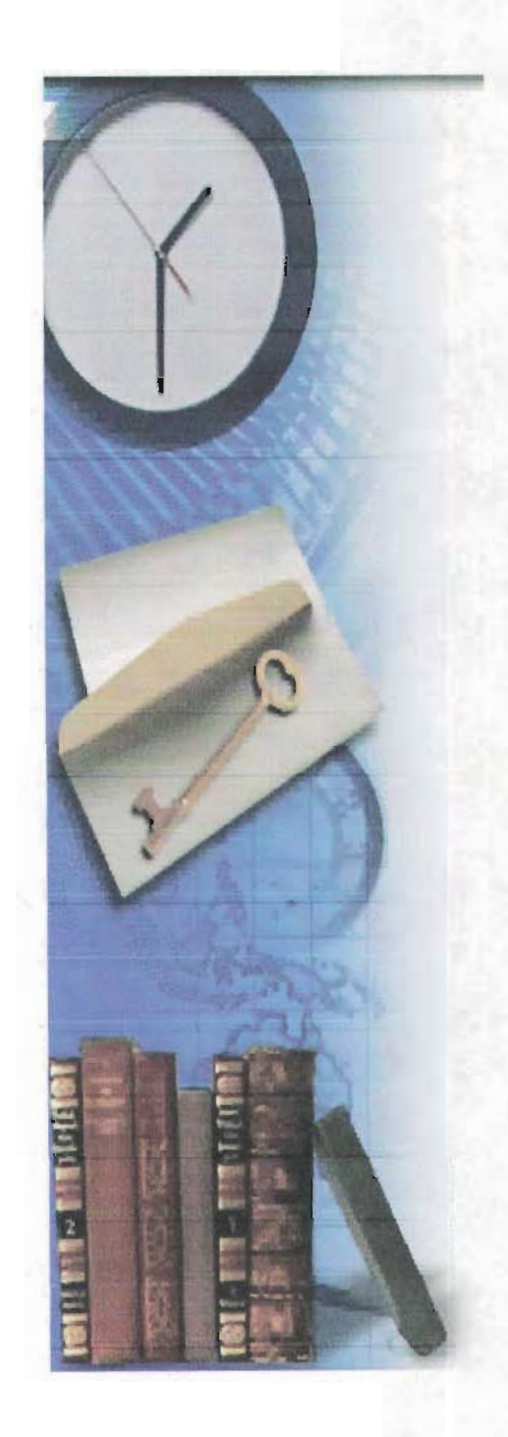

# A

Antivirus: Termino informático que describe un software de computadora y este software protege de código malicioso denominado virus.

API: Interfaz de programación de aplicaciones (Applications Programming Interface): una serie de funciones que están disponibles para realizar programas para un cierto entorno.

Archivo: Se suele usar como sinónimo de fichero. En el mundo de los compresores, es frecuente hacer una diferenciación, diciendo que varios ficheros originales se comprimen y se empaquetan en un archivo comprimido.

Arranque: Se suele usar este nombre para referirse a la acción de poner un ordenador en funcionamiento. Se suele distinguir entre "arranque en frío" (cuando el ordenador estaba apagado) y "arranque en caliente" (cuando el ordenador estaba encendido y se "reinicializa" sin llegar a apagarlo físicamente). En inglés es frecuente llamarlo "boot", y distinguir entre "cold boot" (frío) y "warm boot" (caliente) o "reset".

AT: Denominación que describe a una placa base o tarjeta madre que corresponde al diseño de la tarjeta madre original 18M, esto es una tarjeta de hasta 12 pulgadas de ancho por 13.8 Pulgadas de largo.

Athlon: Procesador realizado por AMD, equivalente a las gamas Pentium II / Pentium <sup>111</sup> , aunque con un rendimiento ligeramente superior a iguales velocidades de reloj

ATI: Conocido fabricante de tarjetas gráficas

ATX: Denominación que describe placas base y es reciente el factor de forma de planares o placas base, las placas ATX son una combinación de las mejores características de los diseño de tarjetas madre como el baby-AT y LPX.

AVI: Formato de video comprimido para ordenador, el estándar en Windows.

# B

**BIOS**: Sistema de entrada/salida básica (Basic Input Output System). Suele tratarse de uno o varios chips de memoria ROM (habitualmente EPROMs) que contienen las rutinas básicas de entrada y salida, los primeros pasos que debe dar un ordenador al encenderse, la configuración básica del sistema

Bahía: Termino hardware y quiere decir una parte del gabinete donde se puede insertar un lector de CO-ROM, OVO, o unidad de 3.5.

BAT: Extensión de un fichero formado por un lote (batch) de órdenes de Dos.

Baudios: Bits por segundo que en teoría es capaz de transmitir/recibir un módem o una conexión serie entre dos equipos, o entre un equipo y un dispositivo externo.

Bus Local: Termino hardware que describe el ancho de banda principal de la planar o placa base.

Bitmap: (o mapa de bits). Un tipo de imágenes para ordenador, en las que se almacena información sobre los puntos que las componen y el color de cada punto (al contrario que en las imágenes vectoriales). Esto supone que al ampliar la imagen se pierde definición, se ven "puntos gordos".

BMP: Es la Extensión que corresponde a un tipo de fichero gráfico de mapa de bits (el estándar en Windows): BitMaP.

Buffer: Termino lógico o físico que menciona un espacio temporal de almacenamiento.

Bps: Bits por segundo: es la unidad en que se mide la velocidad de transferencia efectiva de un módem o de una conexión serie.

Byte: Es la unidad básica de información. En la práctica, se puede considerar que un byte es la cantidad de espacio necesaria para almacenar una letra. Tiene múltiplos como el Kilobyte, Megabyte, Gigabyte y Terabyte. Internamente, corresponde a 8 bits

# **experience**

Conector: Zona reservada para acoplar un modular o un componente hardware.

Código de Referencia: palabra clave o reservada que tiene un modular antes de salir al mercado informático

Configuración: Es el proceso lógico que tiene un modular primario o secundario para poder ponerlo en operación y funcionamiento.

Cache: Es un tipo de memoria especial, más rápida que la RAM normal (y más cara), que se pone en el camino de los datos que van del procesador a la memoria RAM. Así, toda información que va de la RAM al procesador se deja almacenada temporalmente en la memoria caché. A la hora de volver a leer información, se comprueba primero si está en la memoria caché; si se encuentra allí, no hace falta ir a la RAM a buscar. En la práctica, es muy frecuente realizar operaciones repetitivas o trabajar con datos repetitivos, lo que hace que poseer memoria caché ayude a acelerar el funcionamiento normal del ordenador. Hoy en día es frecuente distinguir también la memoria caché de "primer nivel" y de "segundo nivel". La de primer nivel se encuentra dentro del propio procesador. La de segundo nivel se encuentra en la placa base, es de mayor tamaño y algo más lenta.

CD: Normalmente se refiere a Compact Disc. Otras abreviaturas relacionadas son: CD-ROM, CD-R Y CD-RW. Un Compact Disc para ordenador será capaz de almacenar cerca de 650 Mb de información.

**CD-R:** Es un Compact Disc en el que se puede grabar información (Recordable), pero no borrar ni modificar la ya existente.

CD-ROM: Es un Compact Disc pregrabado, del que se puede leer información pero no borrarla ni modificarla (Read Only Memory). También se suele usar este mismo nombre para el aparato encargado de leer estos Compact Disc para ordenador (sería más adecuado llamarlo "Lector de CD-ROM").

CD-RW: Es un Compact Disc en el que se puede grabar información y también borrar o modificar la ya existente (Recordable-Writable).

Celeron: Ver Pentium.

Clónico: La expresión "clónico" se suele usar casi como sinónimo de "compatible", aunque llevado a un nivel todavía más marcado: un ordenador que sea clónico de otro se parece tanto al original (al menos internamente) como permitan las leyes de copyright.

Cluster: Un disco duro (y cualquier otro medio de almacenamiento que tenga acceso directo, no secuencial) está dividido en "páginas" en las que podemos guardar información. Cada fichero puede ocupar una o más páginas, pero cada página sólo puede estar ocupada por un único fichero. El tamaño de esas páginas (que son los
clusters) influirá en la cantidad de espacio desperdiciado en el disco: si hay páginas de tamaño grande, y tenemos almacenados muchos ficheros de pequeño tamaño, se desperdiciará mucho espacio (por ejemplo, con c1usters de 32.768 bytes -32K-, un fichero de 200 bytes estaría desaprovechando los 32.568 bytes sobrantes del cluster, porque en ese mismo cluster no se guardará información de ningún otro fichero); con clusters pequeños, se desperdicia menos espacio al almacenar ficheros, pero el índice de contenido del disco ocupará más espacio, ya que hay mayor cantidad de c1usters que controlar. En el sistema operativo MsDos (y Windows, hasta su versión Windows 95), el tamaño de los clusters es mayor cuanto mayor sea el disco duro, pudiendo llegar hasta los 32K de un disco duro de 2Gb (máximo tamaño que es posible manejar "a la vez" en estos sistemas). En Windows 98 (yen la actualización de Windows 95 llamada OSR2) se puede optar por un tamaño de cluster de 4K. En algunos sistemas Unix, el tamaño de cluster puede ser fijado al instalar el sistema (por ejemplo, eligiendo entre 1, 2 o 4K).

COM: Es la extensión que corresponde a un tipo de fichero ejecutable bajo MsDos. <sup>11</sup> Nombre que reciben bajo DOS los puertos serie (para conectar módem o ratón, por ejemplo). Lo habitual es que un ordenador tenga dos puertos de este tipo, que se designarían COM1 y COM2.

**Compatible:** Se dice que un ordenador es compatible con otro cuando puede utilizar todo el software diseñado para aquel (a veces incluso todo o parte del hardware). Hoy en día es frecuente hablar de ordenadores "compatibles" refiriéndose a ordenadores "compatibles PC", con procesadores de la gama x86.

**Compilador:** Aplicación informática que se usa para crear programas en un cierto lenguaje de programación. Convierte los programas creados en un lenguaje de programación al lenguaje interno del ordenador (código máquina). En los compiladores, todo el programa original (fuente) se convierte a código máquina en bloque, y el programa resultante (programa ejecutable) se puede en otro ordenador usar sin necesidad de recurrir otra vez al compilador. En los **Intérpretes,** el programa fuente se convierte a código máquina, línea por línea, justo en el momento en que se pone a funcionar; no se crea ningún ejecutable, y por eso es necesario distribuir el programa fuente pero también el intérprete que es capaz de entenderlo.

Controlador: Se suele llamar controlador (driver, en inglés) al programa necesario para que un cierto programa o sistema operativo sea capaz de utilizar un dispositivo (por ejemplo, una impresora).

Controlador: Se suele llamar controlador (driver, en inglés) al programa necesario para que un cierto programa o sistema operativo sea capaz de utilizar un dispositivo (por ejemplo, una impresora).

Controladora: Se suele llamar "tarjeta controladora" a la tarjeta de circuito impreso que hay que instalar a un ordenador para que sea capaz de trabajar con un cierto dispositivo (por ejemplo, la controladora de disco curo, que hoy en día suele venir integrada en la placa base de casi cualquier ordenador personal) ..

Coprocesador: Procesador auxiliar diseñado para descargar de trabajo al procesador principal. Cuando se usa sólo la palabra "coprocesador", es habitual referirse a coprocesadores matemáticos, encargados de realizar operaciones con números reales (con decimales, también llamados de "coma flotante"). La mayoría de los procesadores actuales ya llevan incorporado el coprocesador matemático (por ejemplo, toda la gama Pentium y la mayoría de los 486).

CPU: Unidad Central de Proceso (Central Processing Unit). Ver "procesador".

Cyrix: Conocido fabricante de procesadores, compatibles con la serie X86 de Intel.

## D

DO: Doble densidad (Double Density). En el caso de diskettes de 3 1/2", la expresión Doble Densidad hace referencia a que tienen una capacidad de 720 Kb (formateado; 1 Mb nominal). Este tipo de diskettes ya están obsoletos. *11* DO: Disco duro (muy poco utilizado con este significado).

DIMM: Tipo de módulos de memoria RAM (Dual In-Line Memory Module).

Disco duro: Es un dispositivo de almacenamiento, que nació como evolución del diskette. Tiene una capacidad mucho mayor (hoy en día es habitual que pasen de los 2.5Gb) y es mucho más rápido, pero no está diseñado para ser llevado de un sitio a otro, sino para permanecer dentro del ordenador (salvo algunas pocas excepciones, que sí son portables).

Diskette (o floppy disk, o disquete): Es un dispositivo de almacenamiento de información. El diskette tiene poca capacidad (habitualmente 1.44 Mb), pero tiene la ventaja de poderse llevar de un sitio a otro (es extraíble).

DMA: Acceso directo a memoria, un proceso que permite a un dispositivo (externo o interno) transferir datos a la memoria del ordenador a lata velocidad, sin que estos datos pasen por el procesador (Direct Memory Access).

Driver: ver controlador.

## E

EDO RAM: Un tipo de memoria RAM frecuente en los últimos 486 y primeros Pentium (Extended Data Out RAM), posterior a FastPage y anterior a SDRAM.

EEPROM: Memoria ROM borrable y programable eléctricamente (Electrically Erasable Programmable ROM).

EGA: Adaptador gráfico mejorado (Enhanced Graphics Adapter). Tarjeta gráfica de ordenadores PC y compatibles, evolución de la CGA, que permitía trabajar también a 16 colores con 320x200, 640x200 y 640x350 puntos.

EIDE: Ver lOE.

EISA: Tipo de arquitectura estándar de placas base, con ranuras de ampliación de 32 bits, basada en ISA y hoy en día abandonada (Enhanced ISA).

Ejecutable: Un programa que se puede "ejecutar" o usar "por sí solo", sin que haga falta tener una cierta aplicación informática desde la que manejarlo (para más detalles, ver Compilador).

Ejecutar: En informática, la palabra "ejecutar" (en inglés RUN) equivale a poner un programa en funcionamiento.

EPROM: Memoria ROM borrable y programable (Erasable Programmable ROM). Se borran con luz ultravioleta (una exposición de unos 15-20 minutos).

EXE: Es la extensión que corresponde a un tipo de fichero ejecutable bajo MsDos, OS/2 y/o Windows.

Extensión: En sistemas operativos como MsDos y Windows, es frecuente que el nombre de un fichero esté formado por dos partes, separadas por un punto. La primera parte (limitada en Dos a 8 letras de longitud) es el nombre propiamente dicho; la segunda parte (hasta 3 letras, en Dos) es la extensión, que suele indicar el tipo de información que guarda ese fichero.

### F

**Fast Page** RAM: Tipo de memoria RAM, anterior a la EDO, que era habitual en los primeros 486.

FAT: Tabla de situación de ficheros (File Allocation Table), algo así como un índice de qué datos hay en una unidad de disco, y dónde están situados dichos datos.

Fax: Aparato diseñado para enviar y recibir imágenes en blanco y negro a través de la línea telefónica. El nombre es una abreviatura de FacSímil.

Fichero: Conjunto de información que se almacena para consultarse o utilizarse posteriormente. En un ordenador, normalmente cada fichero deberá tener un nombre con el que hacer referencia a él.

Floppy: Ver diskette.

Fuente: Programa escrito en un lenguaje de programación, antes de convertirse a ejecutable (ver Compilador) // Fuente: Tipo de letra (nomenclatura empleada por Windows).

### G

Gb: Abreviatura de GigaByte.

GIF: Es la Extensión que corresponde a un tipo de fichero gráfico de mapa de bits (Graphics Interchange Format).

GigaByte: Múltiplo del byte: un gigabyte son 1.024 MegaBytes, cerca de 1.000 millones de bytes.

# H

Hardware: La parte "que se puede tocar" de un ordenador: caja (y todo su contenido), teclado, pantalla, etc.

HD: Disco duro (Hard Disk) 11 HD: Alta densidad (High Density). En el caso de diskettes de 3 1/2", la expresión Alta Densidad hace referencia a que tienen una capacidad de 1.44 Mb (formatedo; 2 Mb nominales).

## 1

lA: Siglas en español de Inteligencia Artificial.

18M: Importante fabricante de ordenadores y de software (International Business Machines).

lOE: Uno de los estándares en conexión de discos duros y dispositivos similares. Existe una variante mejorada, más rápida, llamada EIDE. 11 lOE: Entorno integrado de desarrollo: un entorno desde el que se pueden editar programas, compilarlos y depurarlos (Integrated Development Environment).

Intel: Conocido fabricante de procesadores, creador de la gama X86.

Interfaz: Conexión de un ordenador con el exterior, o entre dos dispositivos.

Interrupción: Cuando un procesador está esperando recibir información de un cierto dispositivo externo, tiene dos formas básicas de hacerlo: mirando continuamente si hay información disponible (modo de espera o modo "polling"), o dejando la posibilidad de que sea el dispositivo el que avise cuando la tenga preparada (modo interrupción). Suele haber varios (pocos) canales de interrupción, así como distintos niveles de prioridades.

ISA: Tipo de arquitectura estándar de placas base, con ranuras de ampliación de 8 y 16 bits (Industry Standard Architectecture),

## J

Java: Lenguaje de programación orientado a objetos, basado en C++, cada día más extendido, especialmente a través de Internet. Pretende ser un lenguaje totalmente portable entre distintos ordenadores, gracias a que no se compila a código máquina, sino a un lenguaje intermedio que luego es interpretado por la "máquina virtual Java", que sí es específica de cada plataforma. Esto le da una velocidad ligeramente inferior a la de los programas realizados en otros lenguajes compilados, como C++, a cambio de una mayor portabilidad (aparte de las mejoras que el lenguaje en sí incorpora sobre otros como C++).

JPEG, JPG: Es la Extensión que corresponde a un tipo de fichero gráfico de mapa de bits. Es un formato comprimido, que, al contrario que la mayoría, pierde definición al comprimir: se puede indicar la cantidad de compresión que se desea, pero cuanto más comprimamos, mayor pérdida de calidad tiene la imagen. Para fotografías digitalizadas con 640x480 puntos o más, un nivel de compresión entre 15 y 25 suele ser suficiente para reducir mucho el espacio ocupado por la imagen, pero a la vez que la pérdida de calidad no sea muy apreciable. (Joint Picture Expert Group).

## K

K: Abreviatura de KiloByte. Kb: Abreviatura de KiloByte. Kbps: Miles de bps. Kernel: núcleo de un sistema operativo. KiloByte: Múltiplo del byte: un kilobyte son 1.024 bytes. K5: Procesador realizado por AMO, intermedio entre el 486 y el Pentium de Inte!. K6: Procesador realizado por AMO, similar al Pentium creado por Intel y compatible con las instrucciones de la familia 80x86. Existe una versión mejorada, llamada K6-2, que incorpora una serie de instrucciones nuevas, destinadas a mejorar el rendimiento en 3D. La última versión de esta gama ha sido el K6-3.

K7: Procesador realizado por AMO, posterior a la gama K6, y cuyo nombre definitivo en el mercado ha sido Athlon.

# L

LCD: Pantalla de cristal líquido (Liquid Crystal Display).

LEO: Diodo emisor de luz (Light Emitting Diode).

Lenguaje de programación: ver Programa.

LPT: nombre que reciben bajo DOS los puertos paralelos (para conectar impresoras). Lo habitual es que un ordenador tenga un puerto de este tipo, que se designaría LPT1.

## **M**

Mainboard: En inglés, placa base o Planar

Matrox: Conocido fabricante de tarietas gráficas. Tiene gamas muy conocidas, como la Millenium, Mystique y la Productiva.

Megabyte: Múltiplo del byte: un megabyte son 1.024 KilloBytes, cerca de un millión de bytes.

Mendocino: Ver Pentium.

MFM: Sistema utilizado por muchos de los primeros discos duros disponibles en equipos compatibles PC y XT.

MHz: Megahertzios. es una medida de frecuencia {número de veces que ocurre algo en un segundo). En el caso de los ordenadores, iun equipo a 200 MHz será capaz de daren est magamentado, os ana modial do noclasiola (nambre do voco que ocamo algo on<br>un segundo). En el caso de los ordenadores, i**un equipo a 200 MHz será capaz** de dar<br>200 millones de pasos por segundo. En la velocidad real MHz, sino también la arquitectura del procesador (y el resto de los componentes); por

ejemplo, dentro de la serie X86, un Pentium a 60 MHz era cerca del doble de rápido que un 486 a 66 MHz.

Micro: En informática se suele usar como abreviatura de Microprocesador.

Microprocesador: ver Procesador.

Microsoft: Casa desarrolladora de software, creadora de sistemas operativos como MsDos y Windows, así como de aplicaciones informáticas de todo tipo.

MIO: Extensión que corresponde a un tipo de ficheros de sonido (habitual en Windows).

MIOI: Conexión normalizada para instrumentos musicales (Musical Instruments Device Interface) .

MMX: MultiMedia eXtensions, conjunto de nuevas instrucciones añadidas a la gama alta de los procesadores Pentium, con la intención de acelerar las operaciones más frecuentes en multimedia.

MOO: Extensión que corresponde a un tipo de ficheros de sonido.

Módem: Aparato que permite a un ordenador enviar y recibir información por teléfono (MOdulador-DEModulador).

Master: En español "maestro", el nombre asignado al primero de los dos dispositivos de un canal IDE, en contraste al slave o "esclavo", que es el segundo.

Para saber más:

• http://www.conozcasuhardware.com/quees/almacen2.htm#discoduro

**MB** I megabyte: Megabyte, múltiplo del byte equivalente a 1024 kilobytes. Más correcta, aunque menos utilizada, es la forma "Mb". Coloquialmente, "mega".

Memoria: (1) La memoria es el lugar en el que el ordenador almacena los datos e instrucciones. Podemos considerar la memoria como un conjunto de registros o palabras, cada uno de ellos identificado por un número, llamado dirección. Cada registro está compuesto por un número determinado de bits (8, 16 ó 32). Al conjunto de 8 bits se le denomina byte,

(2) Término que se utiliza comúnmente para aludir a la memoria de acceso aleatorio de una computadora (véase también RAM). El término memoria se ha utilizado para referirse a toda clase de almacenamiento electrónico de datos (véase almacenamiento). La memoria de un sistema de computadora es crucial para su funcionamiento. Sin ella, la computadora no podría leer programas o retener datos. La memoria almacena los

datos electrónicamente en células de memoria contenidas dentro de los chips. Las dos clases más importantes de chips de memoria son ORAM y SRAM.

Para saber más...

- http://www.kingston.com/sproot/tools/umg/default.asp
- http://www.conozcasuhardware.com/quees/memram.htm

#### Microprocesador: Ver "CPU".

Microcódigo: Instrucciones muy básicas que le dicen a un microprocesador cómo ejecutar las instrucciones de un programa.

Microprograma: Se conoce como microprograma o microcódigo al conjunto de microinstrucciones de un microprograma que componen el cronograma de una instrucción, dentro del nivel más interno de programación, rozando la frontera entre hardware y software.

Mixed Mode Disc: Es un CO que incluye datos (pistas en formato CO-ROM) y audio (pistas en formato CO-OA). Los datos están todos contenidos en la primera pista, y el audio en una o más pistas detrás de la pista de datos.

MFLOP: Un millón de FLOPs. Ver "FLOP".

MFM: Un tipo muy antiguo de controladora para disco duro, previo al lOE.

MGA: Monochrome Graphics Adapter, adaptador de pantalla monocromo. La primera tarjeta gráfica usada en los PC, capaz de funcionar sólo en modo de texto monocromo.

MHz: Megahercio, múltiplo del hertzio igual a 1 millón de hertzios. Utilizado para medir la "velocidad bruta" de los microprocesadores.

Micro Channell: Un tipo de slot o ranura de expansión de 32 bits capaz de ofrecer hasta 40 MB/s a 10 MHz. En desuso, tuvo poco éxito debido a ser un diseño propiedad exclusiva de IBM.

Microordenador: Los Microordenadores son conocidos con el nombre de Ordenador Personal. La denominación PC proviene de su nombre en inglés Personal Computer. Son, sin duda, los más difundidos, no sólo para usuarios particulares, sino también para pequeñas empresas. Se pueden utilizar para una amplia gama de funciones, desde llevar la contabilidad de una empresa, hasta escuchar música.

**MIME:** Siglas para *Multipurpose Internet Mail Extensions*. Patrón genérico para el envío de cualquier formato de documento a través del correo electrónico y por La Red.

**MIPS:** Millones de Instrucciones Por Segundo que puede realizar un microprocesador, una medida del rendimiento del mismo.

**MMX:** MultiMedia eXtensions, grupo de instrucciones para microprocesador desarrolladas por Intel que incrementan el rendimiento multimedia de los microprocesadores que las soportan.

**Modalidad de paginación rápida:** Método de acceso común para obtener datos de DRAM. El acceso a DRAM es similar al proceso de encontrar información en un libro: primero se dirige a una página en particular y luego se selecciona información de esa página. La modalidad de paginación rápida permite que el CPU obtenga datos nuevos en la mitad del tiempo normal de acceso, siempre y cuando se encuentre en la misma página que la solicitud anterior.

**Módem:** (1) MOdulador-DEModulador, dispositivo hardware que transforma las señales digitales del ordenador en señal telefónica analógica y viceversa.

(2) El módem realiza la modulación y demodulación de las señales digitales producidas por el ordenador para adaptarlas a la red de telecomunicación. De esta forma, permite a la computadora transmitir información a través de una línea telefónica. La velocidad de transmisión de los módem se mide en bits por segundo o en baudios.

(3) Equipo acoplado a la computadora que posibilita la conexión con la línea telefónica. El MODEM transforma las señales emitidas por la computadora en señales que pueden ser transmitidas por la línea telefónica y viceversa. La velocidad del MODEM es medida en bits por segundo (bps).

**MP3:** Extensión para ficheros "MPEG Audio Layer 3", es utilizado para comprimir señales de audio. Básicamente utiliza para comprimir estas señales un algoritmo que elimina información superflua, como partes repetidas y señales que no pueden ser percibidas por el oído humano. El resultado es una compresión aproximadamente de 12 a 1. El truco del MP3 radica en la compresión de datos, que reduce el espacio necesario para almacenar la información sonora.

Para saber más:

- http://www.iis.fhg.de/amm/techinf/layer3/index.html
- http://www.cselt.it/mpeg/
- http://usuarios.tripod.es/liquidO/mp3/

MUO: Siglas para Multiple User Dimension, Multiple User Dungeon, o Multiple User Dialogue. Los MUDs son sistemas donde los usuarios pueden pasear por varios ambientes virtuales y conversar con otros usuarios. Es una especie de (RPG) donde los usuarios pueden asumir personalidades y crear sus propias salas y objetos.

Multimedia: El conjunto de imagen, sonido y vídeo aplicado al PC.

**MultiRead:** MultiRead es una especifiación de la OSTA (Optical Storage Technology Association [Asociación sobre Tecnología de Almacenamiento Óptico] ) que reconoce la importancia de tener lectores de CD-ROM capaces de leer una amplia variedad de formatos de CD s comparados con las antiguas generaciones de lectores de CD-ROM. Los lectores de CD-ROM MultiRead, por ejemplo, son capaces de leer discos CD-RW también como discos CD-R y discos CD-ROM.

Para saber más:

• http://www.osta.org/

Mutisesión I Multissesion: Es un disco que contiene más de una sesión. Es un CD en el cual se ha ido añadiendo incrementalmente datos en más de una sesión. Si los datos están enlazados entre sesiones, todos los datos del disco serán vistos como parte de una única estructura lógica, siempre que el lector de CD-ROM sea capaz de leer discos MultiSesión.

Multitarea: Definimos la "multitarea" como la capacidad para realizar muchas tareas simultáneamente. Por buena lógica, todas las tareas deberían realizarse exactamente a un tiempo, pero al disponer de un único procesador las tareas no se solapan, sino que se ejecutan de forma secuencial, pero eso sí, en fracciones tan pequeñas de tiempo que da una apariencia de uniformidad.

Multiproceso asimétrico: Las computadoras que tienen mas de un CPU son llamadas multiprocesadoras. Un sistema operativo multiproceso coordina las operaciones de las comoutadoras multiorocesadoras. Los orimeros Sistemas Ooerativos Multiproceso realizaban io que se conoce como "Multiproceso Asimétrico". Una CPU principal retiene el control global de la computadora, así como el de los otros procesadores. Esto fue un primer paso hacia el multiproceso pero no fue la dirección ideai a seguir ya que la CPU principal podia convertirse en un cuello de potella.

Multi-Volumen: El Multi-Volumen se utiliza para organizar múltiples sesiones como si fueran volúmenes totalmente separados, cada uno con sus propios directorios de información y ficheros. Para leer este formato es necesario un software mediante el cual podamos indicar con que volumen deseamos trabajar.

### N

Navegador: Es el browser o programa que se utiliza para navegar en Internet. Permite utilizar prácticamente todos los recursos de la red, como el correo electrónico, la transferencia de documentos y el acceso a grupos de discusión.

Netiquette: Conjunto de reglas que disciplinan el comportamiento en la Internet. Enseña, entre otras cosas, cómo comportarse en grupos de discusión y cómo escribir mensajes de forma eficiente en la red y ampliar el potencial de comunicación. Para saber más:

• http://usuarios.bitmailer.com/miguelc/news/NewsFAQ.html

Nerds: Oicese del que pasa su vida frente a una computadora.

News / newsgroup / netnews: Newsgroups es como son llamados los grupos de discusión del Usenet. Los mensajes de los usuarios son almacenados e intercambiados. Los newsgroups de Usenet mantienen siempre una base actualizada de mensajes. Para organizar las discusiones, cada newsgroup está dedicado a un asunto y organizado en una jerarquía. Por ejemplo, un nombre de newsgroup es "news.newusers.questions". Este es el grupo donde los usuarios novatos de Internet pueden encontrar respuestas a la mayoría de sus preguntas. Además de news, existen las jerarquías comp (sobre computadoras), bio (sobre biologia), soc (sobre aspectos sociales y culturales), misc (una jerarquía para asuntos alternativos que no cabe en ninguna de las otras), talk, rec (atividades y hobbies), etc.

Para saber más:

- http://www.rediris.es/netnews/
- http://news.rediris.es/-moderador/grupos/

**NIC:** Siglas para Network Information Center. Un centro de información y asistencia al usuario de la Internet.

**Ns / nanosegundo:** (1) Una billonésima de segundo. El tiempo de acceso a los datos en la memoria se mide en nanosegundos. Por ejemplo, el tiempo de acceso a la memoria para los típicos módulos SIMM de 30 y de 72 contactos varía entre 60 y 100 nanosegundos.

(2) Nanosegundo, submúltiplo del segundo igual a 10 elevado a menos 9 segundos.

**NTSC:** (1) Sistema de codificación de la señal televisiva utilizado mayoritariamente en EEUU.

(2) National Televisión Stardards Comitee. Comité Nacional de Estándares de Televisión. Estándar de señal de televisión de Norte América, Japón y algunos países más. Especifica una pantalla de 525 líneas y 29-30 frames/segundo.

NTTP:Network News Transfer Protocol. Protocolo empleado en Internet para transferir artículos en los grupos de noticias o News.

## o

**OCR:** Optic Caracter Recognition, reconocimiento óptico de caracteres, asociado usualmente a la digitalización de textos mediante escáner; convierte la "foto" digital del texto en texto editable con un procesador de texto.

**OEM:** (1) Aquellos componentes provenientes de la venta al por mayor, por lo que carecen de ciertos extras que puedan tener las versiones en caja individual.

(2) Simboliza al fabricante original del ordenador, lo que es un término confuso para una compañía que tiene una relación especial con los fabricantes de PCs. Los OEM compran PCs a granel y los preparan para una aplicación en especial. Después venden este PC bajo su propio nombre. El término es inapropiado porque los OEMs no son los fabricantes originales, son "adaptadores" de PCs.

**OGG:** Es el formato de audio creado por el equipo de 'Ogg Vorbis'. Se trata de un proyecto de código abierto en el que están trabajando cientos de voluntarios, y que tiene como objetivo conseguir el primer codee de audio (y vídeo en un futuro) de alta calidad "totalmente gratuito y libre cargas por licencia". Ofrece una calidad excelente y un tamaño de archivo resultante mínimo gracias a la utilización de VBR (Variable Bit Rate) en lugar del clásico CBR (Constant Bit Rate) y de unos nuevos modelos acústicos de mejor calidad que los de MP3.

Pasa saber más:

- http://www.vorbis.com/faq-es. psp
- http://www.vorbis.com/
- http://xiph.org/

**OGM:** Es un formato de archivo contenedor para audio y vídeo. Este formato no tiene las limitaciones del AVI en cuanto a tamaño de archivo y canales de audio. Además, permite incluir subtítulos y audio de alta calidad (AC3), cosas que AVI no permite.

**OLE:** Object Linking and Embedding o Vinculación e incrustación de objetos. Se trata de un conjunto de estándares de integración para transferir y compartir información entre aplicaciones cliente. Un protocolo que permite la creación de documentos compuestos con vínculos a las aplicaciones de forma que un usuario no necesite cambiar entre distintos tipos de programas para efectuar cualquier clase de consulta o modificación.

Para saber más:

• http://www.microsoft.com/com/

**On-line:** Término utilizado para designar todo tipo de transacción entre computadoras.

**On The Fly:** Escribir on-the-fly (al vuelo) significa escribir datos al CD referenciados en una imagen virtual sin hacer previamente una imagen ISO 9660 real. Es decir sin hacer una imagen previa en el disco duro.

**Optimum Power Calibration Area I OPCA:** El "Area de Calibración Optima" es un zona especial cerca del centro del disco grabable. Antes de escribir una pista en el disco, la (re)grabadora debe ajustar la cantidad de potencia a aplicar al láser de escritura para conseguir el nivel optimo necesario para escribir en el disco insertado. Está área está reservada únicamente para este propósito. Si por cualquier caso dicha área se completase (debido por ejemplo a sucesivos intentos de grabación fallidos en la calibración por tener la lente sucia o por mala calibración de esta) el disco quedaría inservible para realizar cualquier otra grabación más.

Ver "PCA".

**Orange Book:** Especifica los estándares mediante los cuales, los discos grabables son grabados. Incluye la especificación de Philips de 1.990 para los sistemas de Discos Compactos Magneto-Ópticos [Compact Disc Magneto-Optican (CD-MO) y para los de una Sola Escritura [Write-Once] (CD-WO). En 1996 Philips y Sony añadieron la especificación para los Discos Compactos Reescribibles [Compact Disc ReWritable] (CD-RW).

**OSO:** On Screen Display, o "presentación (de datos) en pantalla". Método con el que algunos monitores (y televisores) presentan los datos de ajuste de los mismos en la propia pantalla, generalmente superpuestos a la imagen.

**OSI:** Open System Interconnection o Interconexión de Sistemas Abiertos. El modelo de referencia OSI de ISO proporciona la base para el desarrollo de estándares relativos a las redes. Este modelo enumera siete capas que definen las actividades que deben tener lugar cuando se comunican los dispositivos a través de una red. Estas siete capas (de arriba a abajo) son: aplicación, presentación, sesión, transporte, red, enlace y física. El modelo representa las relaciones entre una red y los servicios que puede soportar como una jerarquía de capas de protocolos. Cada capa usa los servicios ofrecidos por capas más bajas además de sus propios servicios para crear otros nuevos que estén disponibles para capas superiores. En resumen, cada una de las siete capas del modelo de referencia OSI realiza tareas únicas y específicas, conoce las capas inmediatamente adyacentes, usa los servicios de la capa que está por debajo, y realiza funciones y proporciona servicios para las capas superiores.

Para saber más:

• http://www.pchardware.org/redes/redes.htm

**Overclocking:** (1) Técnica por la cual se fuerza un microprocesador a trabajar por encima de su velocidad nominal.

(2) Significa hacer correr un microprocesador más rápido que la velocidad para la que ha sido probado y aprobado. El overclocking es una técnica para acelerar un poco más el funcionamiento de un sistema. En muchos casos se puede forzar a una CPU a correr más rápido que la velocidad que se le ha impuesto con sólo poner un pequeño jumper (puente) sobre la placa base. Aunque el overcloking tiene algunos riesgos, como el

recalentamiento del procesador. Es recomendable familiarizarse con los pros y los contras antes de que probemos este sistema, ya que se puede quedar sin CPU, Para saber más:

- http://www.ngasis.com/
- http://www.helpoverclocking.com/spanish/
- http://www.conozcasuhardware.com/quees/micro5.htm
- http://www.conozcasuhardware.com/articulo/overcl 1.htm
- http://www.occomp.cl/overclocking/
- http://www.tomshardware.com/guides/overclocking/
- http://www.overclockin.com/

**OverDrive:** Familia de microprocesadores de Intel dedicada a la actualización de equipos. Existen con núcleos de 486 y de Pentium con o sin MMX.

**Overdraw:** El procesado y rellenado de los polígonos que al tener toda la escena generada quedan ocultos, y con consecuencia, están dibujados sin necesidad de estarlo.

**OverSize I OverBurning:** Escribir más datos de los que caben realmente, esto se consigue acortando el área Lead-Out y utilizando dicho espacio para datos. Esta técnica sólo es soportada por algunas (re)grabadoras. Para poder realizar esta operación es necesario que la (re)grabadora pueda realizarlo, así como el programa de grabación utilizado.

**OverTime:** No tiene nada que ver con OverSize u OverBurning. Este término es utilizado por algunos programas de grabación para referirse al espacio que dan algunos CDs de más comparándolo con los valores normales de 74 y 80 minutos. Es decir, un CD Bulk que en realidad tiene 76 minutos de capacidad tiene 2 minutos de OverTime.

### p

#### **P&P:** Ver "Plug and Play".

**Packet Writer:** Escritura por Paquetes. Un método de escribir datos en un CD con pequeños incrementos, como oposición a escribir grandes bloques de información tal como con los métodos Track-At-Once y Disc-At-Once. La Escritura por Paquetes permite escribir pequeños fragmentos o trozos de datos como un todo, disminuyendo la posibilidad del error de Buffer Underrun. La Escritura por paquetes solamente es aplicable para pistas de datos.

**page views:** Múmero de veces que los usuarios solicitan una página que puede contener un anuncio específico.

**Página dinámica:** Página web que cambia a menudo, normalmente a diario y/o cada vez que el usuario recarga o vue)ve a )a página. Su contenido está también estructurado basándose en el input del usuario. Por ejemplo, cuando busque algunas palabras claves en un motor de búsqueda, la página resultante será "dinámica", significando ello que la información fue creada a partir de las palabras que escribió. Las sedes web dinámicas son llevadas a menudo por entornos de aplicaciones web como Microsoft ASP o Allaire's Cold Fusion, y el contenido se extrae de una base de datos cada vez que se solicita.

**Página vista:** Página web que ha sido cargada por un programa navegador. Incluye todos y cada uno de los hit de la página, una vez cargados.

**Página web:** Fichero o archivo que constituye una unidad significativa de información accesible en la WWW a través de un programa navegador. Su contenido puede ir desde un texto corto a un voluminoso conjunto de textos, gráficos estáticos o en movimiento, sonido, etc. El término "página web" se utiliza a veces de forma incorrecta para designar el contenido global de un sitio web.

PAL: (1) Phase Alternation Line. Línea de Alternación de Fase. Estándar de señal de televisión utilizado en Europa, Asia y algunos países Latino-Americanos. Especifica 768 píxelesllínea, 576 líneas/pantalla y 25 frames/segundo.

(2) Sistema de codificación de la señal televisiva utilizado mayoritariamente en Europa. Para saber más:

- http://www.euskalnet.net/mikelats/television/pal.html
- http://www.cienciasmisticas.com.arlelectro/pal.html

**Paridad / paridad impar / paridad par:** Método de verificación de integridad de datos que añade un sólo bit a cada byte de datos. El bit de paridad es responsable de la detección de errores en los otros 8 bits. Básicamente consiste en contar la cantidad de

unos que hay en cada posición de memoria y si es par (o impar, depende de la implementación), se almacena un 1 en el bit de paridad. Al leer los datos, se cuentan nuevamente y si no coincide el valor calculado con el almacenado entonces es que algo falla. Este sistema detecta errores en 1 bit o una cantidad impar de bits.

Partición: Unidad de disco lógica. Un solo disco duro puede tener más de una. Esto se refleja en la existencia de más unidades de disco.

Patrocinio: Inserción en exclusiva de banners publicitarios en una página o grupo de páginas web y a cambio de la cual se percibe una contraprestación económica fija, independientemente del número de impresiones que esa o esas páginas consigan.

PBX / PABX: Private Branch Exchange / Private Automatic Branch Exchange. La típica centralita interna de las pequeñas y medianas empresas (PYME). En este tipo de centrales se suele obtener línea externa marcando el "9".

PC: Personal Computer, ordenador personal; nombre (registrado) con que bautizó IBM en 1.981 al que se convertiría en estándar de la informática de usuario; por extensión, cualquier ordenador compatible de otra marca basado en principios similares.

PC100: (1) Memoria del tipo SDRAM capaz de funcionar a una velocidad de 100 MHz.

(2) A mediados de 1998, Intel introduce en su placa madre el chipset SX. En esta nueva estructura se incluyó un incremento en la memoria del ciclo de transportación principal (host bus), de 66 MHz a 100MHz, denominándolo PC 100. Con el fin de igualar el ciclo de transportación de 100 MHz, se usan módulos de SDRAM 100 MHz.

PC133: Memoria del tipo SDRAM capaz de funcionar a una velocidad de 133 MHz.

PCAV: Partially Constant Angular Velocity. Velocidad Angular Parcialmente Constante. Modo de funcionamiento de las unidades lectoras de CD-ROM, en el cual se combina el modo CLV y el CAV. La parte más exterior del CD (la más alejada del centro) será leída utilizando el modo CLV y la parte más interior del CD será leída mediante el modo CAV.

PCB: Placa de Circuito Impreso. Componente hecho de varios estratos de cobre y fibra de vidrio. La superficie de una PCS tiene un diseño de líneas o "trazos" de cobre, los cuales proporcionan las conexiones eléctricas entre los chips y los demás componentes que se instalan en la superficie de la PCS. Ejemplos: placa madre, SIMM, memoria "tarjeta de crédito", etc.

PCI: (1) Un tipo de slof o ranura de expansión de 32 bits capaz de ofrecer hasta 132 MBls a 33 MHz.

(2) Abreviatura de "Peripheral Component Interconnect", bus local desarrollado por Intel.

Existen dos variantes de este bus para PC:

- 32 Bits y 33 MHz.

- 64 Bits y 66 MHz.

El PCI, aunque fue desarrollado por Intel, no está ligado a ninguna plataforma y actualmente es utilizado por los ordenadores Macintosh modernos.

Para saber más:

- http://www.pcisig.com/
- http://www.techfest.com/hardware/bus/pci.htm

PCM: Code Pulse Modulation. Modulación de Códigos de Pulso. Formato definido en el Libro Rojo (Red Book) para grabar las pistas de audio. Es un formato sin comprimir obtenido tomando muestras de ondas de sonido a intervalos continuos (44.100 Hz), con un valor de 16 bits por cada muestra y por cada canal (stereo).

PCMCIA: (1) Personal Computer Memory Card International Association, el estándar para conector y dispositivos de tamaño tarjeta de crédito utilizados en ordenadores portátiles.

(2) Es una nueva tecnología que permite conectar de manera fácil gran número de dispositivos a un ordenador, normalmente portátil o PDA. Para que se puedan conectar, es necesario que los ordenadores dispongan el mismo tipo de ranura.

(3) Personal Computer Memory Card Intemational Association. Norma técnica que hace posible el intercambio de varios componentes de computación en el mismo conector. La norma PCMCIA fue diseñada con el objeto de dar soporte a los dispositivos de entrada/salida, incluyendo memoria, fax/módem, SCSI y productos de redes.

Para saber más:

- http://www.pc-card.com/
- http://www.microsoft.com/hwdev/busbios/PCCARDWP.HTM

PDA: Personal Digital Assistant, un tipo de micro ordenador portátil de tamaño muy reducido que generalmente se controla mediante una pantalla táctil.

**Pentium:** Microprocesador de Intel de 32 bits con arquitectura superescalar (ver; escalar), capaz de hacer el procesamiento paralelo de dos instrucciones por ciclo de reloj y con una unidad matemática muy mejorada respecto de la del 486.

**PhotoCD:** Formato de CO basado en el formato CO-ROM XA y en el Libro Naranja (Orange Book) de especificaciones de discos Híbridos. Es utilizado para almacenar negativos fotográficos de 35mm con la posibilidad de almacenar progresivamente más utilizando el formato MultiSesión, con el límite de 99 sesiones. Un PhotoCO puede ser utilizado para visualizar y/o reproducir fotografías utilizando los negativos almacenados. Fue especificado por Kodak con ayuda de Philips en 1992.

**Pista:** La Tabla de Contenidos (TOC) contiene información sobre el disco y las pistas. Cuando se cierra la sesión actual, la TOC será escrita en el área Lead-In. Mientras que con una grabación de CD no finalizada (no cerrada), la TOC no puede ser escrita en el disco. Cada vez que se escribe en el CO, se creará por lo menos una pista, la cual será precedida por un Pre-Gap y seguida por un Post-Gap. Cualquier sesión puede contener una o más pistas, y las pistas dentro de una sesión puede ser del mismo o de diferentes tipos (por ejemplo, un disco en formato Mixto contiene pistas de datos y de audio).

**Pistas Continuas:** Ver "Track-At-Once (TAO)".

**Pin:** Cada uno de los conectores eléctricos de muchos elementos hardware, como las "patitas" de muchos microprocesadores.

**Ping:** Aplicación usada en Internet para determinar si está o no activa la conexión a una máquina específica, o para averiguar la factibilidad de alcanzar a otra máquina. Básicamente, Ping envía una pequeña serie de sencillos packets -paquetes de datos-, y si la máquina apuntada retorna dichos packets, entonces esa máquina es considerada activa y disponible. La expresión fue tomada del sonar, que manda un sonido similar a un 'ping', y el eco que regresa es monitoreado y analizado. Algunos programas Ping también muestran la ruta seguida por los packets, y el tiempo empleado en ella, lo que resulta útil para seguimiento de problemas y evaluación de velocidades de conexión.

**PIO:** Programmed input/output. Tecnología utilizada en su momento por los discos duros lOE para elevar la tasa de transferencia teórica máxima hasta 16,6 MB/s en los modelos que cumplen con el modo más avanzado, el "PIO-4". La transferencia de datos

requiere el uso del procesador de la máquina en la que se encuentre montado el disco duro.

**Pitch:** O dot-pitch, la distancia entre dos puntos (dots) del mismo color en un monitor. También denominado "ancho de punto".

**Pixel:** Cada uno de los puntos individuales representados en una pantalla de ordenador.

**Placa madre I placa base I placa principal:** También conocida como placa lógica, placa principal o placa del sistema. Es la placa electrónica principal de la computadora, en la cual normalmente se encuentran todas las funciones de la CPU, memoria y funciones E/S, o ranuras de expansión que desempeñan estas funciones.

**Plug and Play:** Tecnología que permite la autodetección de dispositivos tales como tarjetas de expansión por parte del ordenador, con objeto de facilitar su instalación. Para saber más:

- http://www.microsoft.com/hwdev/respec/pnpspecs.htm
- http://www.upnp.org/
- http://microsoft.com/hwdev/busbios/PNPBIOSP.HTM

PNG: Portable Network Graphics. Especificación de formato gráfico basada en una tecnología de compresión llamada de 'deflacción', usada en programas de dominio público Info-Zip. PNG fue desarrollado como software de dominio público y permanecerá siéndolo.

Para saber más:

- http://www.libpng.org/pub/png/
- http://www. w3. org/Graphics/PNGI

**PnP:** Ver "Plug and Play".

**POP:** Punto-de-Presencia local de un backbone de una red. Una red se extiende a través de puntos-de-presencia en las principales ciudades de una región: entrelazados por un conjunto de líneas dedicadas que componen un backbone.

**POP3:** Protocolo de Oficina de Correos. Protocolo diseñado para permitir a sistemas de usuario individual leer correo electrónico almacenado en un servidor. La versión 3, la más reciente y más utilizada, llamada POP3, está definida en RFC-1725.

**Portal:** (1) Página web que nos da un conjunto de links de diferentes páginas webs dirigidas por diferentes temas. Suelen tener la posibilidad de hacer búsquedas de una o más palabras y darnos las páginas webs que las contienen.

(2) Estrategia de WEB Site, en ocasiones se trata de una evolución de un Buscador. Dicha Estrategia pretende atraer y fidelizar el máximo número de internautas con el fin de que cuando accedan a Internet lo hagan a través de dicha WEB. Para conseguirlo, se regala a los internautas accesos a Internet, cuentas de e-mail, espacio para poner webs. Así mismo se pueden acceder a contenidos diversos y variados, tales como información específica, noticias, el tiempo, la bolsa, etc. Todo ello persigue varios fines, por un lado asegurarse la visita continua y repetida de los internautas, que se encuentran "obligados" a acceder al "portal" si desean por ejemplo leer su correo, y por el otro conseguir los datos de los internautas, datos que se deben dar si deseas conseguir algún servicio gratuito. Con dichos datos podrán segmentar mejor los espacios de publicidad que ofrecen y los venderán a las agencias, y por el otro podrán ofrecer productos y servicios acordes al perfil prefijado.

(3) Punto de inicio para una experiencia de un usuario en la Red que ofrece información y servicios y que a menudo incluye noticias, email, entretenimiento, compras, deportes y otros. El término de portal se refiere a una puerta virtual que el usuario atraviesa cada vez que accede a Internet. A menudo es la primera pantalla que ve cuando entra en línea.

**Posavasos:** Aquel CD que después de un intento de grabación o grabación finalizada queda inservible debido a un error de grabación o a alguna protección anti-grabación que no ha sido eliminada.

**POST:** Power On Self Test, el test que realiza la BIOS del ordenador a los dispositivos al arrancar.

**Post-Gap:** Espacio que divide las pistas, grabado al final del área de datos. El Post-Gap es de 150 sectores de largo (2 segundos) y se necesita sólo cuando se vayan a grabar sucesivas pistas de diferentes tipos o formatos. Sin embargo, hay algunos reproductores de CD que esperan encontrar un Post-Gap al final de cada pista y pueden eliminar sectores de datos si no encuentran uno.

PostMaster: El PostMaster o Jefe de Correos es la persona responsable de solucionar problemas en el correo electrónico, responder a preguntas sobre usuarios y otros asuntos de una determinada instalación.

Power Calibration Area I PCA: Power Calibration Area. Área de Calibración de Potencia. Espacio reservado al principio del CD para calibrar la potencia del láser necesaria para grabar el disco insertado actualmente en la (re)grabadora. Ver "OPCA". Pre-Gap: Espacio que divide las pistas, grabado antes del área de datos de la pista. El tamaño del Pre-Gap varía según la (re)grabadora utilizada y según los tipos de pistas. Donde sucesivamente ambas pistas son de datos, una pista se separa de otra mediante un Pre-Gap de pista de 150 sectores (2 segundos). Donde sucesivas pistas son de diferentes tipos, el Pre-Gap es normalmente de 225 sectores (3 segundos). Si dos

pistas sucesivas son de audio no puede haber Pre-Gap entre ellas.

#### Pre-Groove: Ver "ATIP".

Premastering: Proceso de preparación de datos para ser grabados en un CD. Esto incluye la separación de datos en sectores y la grabación de estos sectores con la cabecera apropiada (dirección) y con la información de corrección de errores. En el cado de sistemas de grabación de CDs, el premastering y el mastering son realizados en una sola operación, resultando un CD preparado para ser leído.

Primary Volumen Descriptor / PVD: El PVD o Descriptor Primario de Volumen, puede encontrarse siempre en el dieciseisavo sector de cada sesión de datos. Este es el enlace del sistema de ficheros al medio. Se refiere a la Tabla de Rutas (contiene las direcciones de los directorios que pueden ser utilizados para acceder directamente a los ficheros) y al Directorio Raíz.

PPP: (1) Point to Point Protocol, protocolo de comunicaciones en el que se basan muchas redes.

(2) Puntos Por Pulgada (en inglés, "dpi"; Dot Per Inch). Número de puntos que imprime una impresora en cada pulgada; "300 dpi" significa 300x300 puntos en cada pulgada cuadrada.

(3) Uno de los protocolos necesarios para mantener una conexión IP a través de una línea telefónica común. El PPP es necesario para utilizar navegadores gráficos para Internet y es bastante superior al "SLIP", otro protocolo con la misma función.

**PRN:** Nombre con el que el DOS se refiere al puerto de impresora en uso (LPT1 u otro).

**Programa fuente:** Código del programa escrito en un lenguaje, normalmente de alto nivel. Para convertir el programa fuente en código ejecutable será necesario compilarlo para generar un programa objeto.

**Programa objeto:** Un programa a nivel de lenguaje máquina que resulta de la compilación de un programa fuente.

**Protocolo:** (1) Dícese del estándar utilizado para la transmisión de los datos, especialmente en el caso de redes de ordenadores.

(2) Descripción del formato de mensajes y de las reglas que dos ordenadores tienen que seguir para poder intercambiar mensajes.

(3) Un conjunto de reglas que especifican el formato, la sincronización, o secuencia y verificación de errores en comunicación de datos. Dos computadoras deben utilizar el mismo protocolo para poder intercambiar información. El protocolo básico utilizado en el Internet es el TCP/lP.

**Propietario:** Dícese del diseño o elemento cuya licencia de utilización y desarrollo no es pública, sino que es explotado por una empresa en exclusiva.

**Proxy:** Servidor especial encargado, entre otras cosas, de centralizar el tráfico entre Internet y una red privada, de forma que evita que cada una de las máquinas de la red interior tenga que disponer necesariamente de una conexión directa a la red. Al mismo tiempo contiene mecanismos de seguridad ("firewall" o cortafuegos) que impiden accesos no autorizados desde el exterior hacia la red privada.

**PS/2:** Una gama de ordenadores de 18M. Debido a la utilización generalizada en ellos de ratones con clavija mini-DIN, por extensión se utiliza para referirse a este tipo de conector.

**Psicográficos:** Características psicológicas comunes que permiten la segmentación por población. Algunos datos típicos de los psicográficos son las opiniones, actitudes y creencias sobre varios aspectos relacionados con los estilos de vida y comportamientos de compra.

**PYME:** Pequeña y mediana Empresa.

Para saber más:

 $\bullet$  http://www.ipyme.org/

# $\bf Q$

Quemar un CO: Ver "Tostar un CD".

Queue: Cola. Conjunto de paquetes en espera de ser procesados.

## R

Ráfaga: En inglés este término se traduce por "Burst". Esta técnica consiste en utilizar un bus compartido con otros elementos (por ejemplo el procesador) para transferir breves ráfagas de datos mientras está sin uso por parte de los otros elementos. De esta manera no se les interrumpe y por lo tanto no baja el rendimiento de los mismos. Un ejemplo de esto sería el uso de la carretera por otros coches mientras el coche propio está aparcado, el problema está cuando hay demasiados coches en la carretera y se atascan.

RAID: Redundant Arrays of Independent Disk Drives. Conjunto de discos redundantes independientes, un componente importante para servidores o soluciones criticas de almacenamiento orientado a empresas o grupos de trabajo.

Para saber más:

- http://www.raid-advisory.com/rabguide.html
- http://www.monografias.com/trabajos6/sira/sira. shtml

RAM: (1) Random Access Memory, o Memoria de Acceso aleatorio. La memoria principal en la que se almacenan los datos durante el funcionamiento de un ordenador, la cual se borra al apagarlo. De diversos tipos (Fast Page, EDO, SRAM...) y conectores  $(SIMM, DIMM...).$ 

(2) La memoria RAM es uno de los componentes más importantes del ordenador junto con el procesador. Ambos trabajan en colaboración muy estrecha. Era uno de los componentes más caros en los primeros ordenadores (por eso sólo incluían 640 Kb). En los últimos años se han desarrollado nuevos modelos más rápidos, con mayor capacidad y también más baratos. Este es uno de los componentes que mejoran notablemente el rendimiento global de tu ordenador.

(3) Memoria de Acceso Aleatorio. Configuración de células de memoria que guardan datos para su proceso por la unidad central de proceso de la computadora, o CPU (véase también memoria). El término "acceso aleatorio" se debe al hecho de que la CPU puede recuperar datos inmediatamente de cualquier ubicación o dirección individual en la memoria RAM.

Para saber más...

- http://www.kingston.com/sproot/tools/umg/default.asp
- http://www.conozcasuhardware.com/quees/memram.htm

**RAMOAC:** Conversor analógico-digital (DAC) de la memoria RAM, empleado en las tarjetas gráficas para transformar la señal digital con que trabaja el ordenador en una salida analógica que pueda entender el monitor.

**RORAM I Rambus:** Rambus DRAM. La tecnología Rambus DRAM es una red de sistema, una interface de chip-a-chip, que permite a la información moverse por ciclos de transportes más simplificados. Rambus utiliza una tecnología única RSL (Rambus Señal Lógica). Rambus esta disponible en dos presentaciones: RDRAM y RDRAM concurrente.

Para saber más:

- http://www.rdram.com/
- http://www.rambus.com/

**ROSI:** (1) Red Digital de Servicios Integrados, las líneas digitales de teléfono, con caudales típicos de 64 ó 128 Kbps (kilobaudios por segundo).

(2) Red digital de servicios integrados. Tipo de red telemática que ofrece una buena calidad a través de la red telefónica convencional. Para acceder a Internet a través de esta red es necesario un MODEM RDSI.

**Real CO Image:** Una Imagen Real de un CD puede ser también llamada una Imagen ISO física. Esto se refiere a un fichero que duplica exactamente como aparecen los datos en el CD en el formato ISO 9660. Ya que una Imagen Real de un CD contiene el contenido actual del origen de los datos, ésta necesita la misma cantidad de espacio que el CD que se vaya a crear.

**Red Book:** El Libro de especificaciones de Philips y Sony de 1980 para el estándar de los CDs de audio (CD-DA).

Refresh: Proceso eléctrico que se utiliza para mantener los datos almacenados en DRAM. El proceso de "refresh" de las células eléctricas en un componente de DRAM es similar al de recargar una pila o batería. los diversos componentes de DRAM requieren diferentes métodos de "refresh". Las dos velocidades de "refresh" más comunes son 2K y4K.

Refresh automática: Tecnología de memoria que hace posible que DRAM se regenere sola, independientemente de la CPU o de los circuitos externos de regeneración. Esta tecnología se incorpora en el chip de DRAM y reduce de forma espectacular el consumo de energía. Hoy en día se utiliza comúnmente en las computadoras portátiles y"laptop".

Refresh rate: Tasa de refresco de pantalla; el número de veces por segundo que se dibuja en el monitor una pantalla. Cuanto mayor sea, mejor; se mide en hertzios (Hz).

Reloj: En inglés este término se traduce por "Clock". El reloj es el encargado del sincronismo en un ordenador. Se encarga de que todos los componentes del ordenador trabajen a la vez. Se mide en megahercios (MHz). Todas los componentes del ordenador reciben el reloj en forma de impulso eléctrico.

Renombramiento / reposicionamiento: Para ejecutar varias instrucciones simultáneamente es necesario que sean mínimamente independientes. Debido a esto, si dos instrucciones usan el mismo registro se renombra el registro asignándole a la instrucción otro del banco de registros.

Resaltado especular: Bajo este término se encierra un mecanismo que permite que una luz se refleje sobre la superficie de un objeto.

Retail: Término con el que se definen las (re)grabadoras que se venden "completas". Es decir no son Bulk. Normalmente suelen venir en una caja, con un software de grabación así como con algunos CD-Rs vírgenes y CO-RWs, y con todo lo necesario para instalar la grabadora en el equipo: tomillos, cable de audio, cable lOE o SCSI, manual. ..

Ripper: Programa para extraer las pistas de audio de los CDs de audio (CD-DA) al disco duro en formato WAV u otro formato de audio (MP3...). Además de ello pueden tener otras opciones tales como eliminar silencios al principio y final de la pista, normalización de audio, conversión a MP3 y algunos más.

**Rich Media:** Tecnología desarrollada o mejorada para permitir la interacción, multimedia, espacio creativo expandido o funcionalidad para la transacción.

**RISC:** Reduced Insfrucfion Sef Chip, un tipo de microprocesador que entiende sólo unas pocas instrucciones pero que es capaz de ejecutarlas a gran velocidad.

**ROS / Run of Site:** Ofrece al anunciante la posibilidad de alcanzar a una amplia audiencia mediante anuncios a través de una sede web. ROS ofrece un mayor targeting al alcanzar a muchos miembros interesados en servicios específicos pero sin ningún criterio específico.

**ROM:** Read Only Memory, o Memoria de sólo lectura. Un tipo de memoria "estática", es decir, que no se borra al apagar el ordenador y en principio en la que no puede escribirse, salvo que se empleen métodos especiales. Usada sobre todo para guardar la BIOS del ordenador.

**Romeo:** Formato de nombres largos de fichero solamente para Windows *95/98.*  Permite hasta 128 caracteres incluyendo espacios en blanco. Este formato no es parte del estándar Joliet el juego de caracteres UniCode no es soportado, y no existe soporta para los nombres asociados al DOS. Los nombres de fichero Romeo pueden ser sólo leídos en sistemas Windows 95/98 y NT/2000. Los discos Romeo pueden ser leídos en sistemas Macintosh si los nombres de fichero no son más largos de 31 caracteres.

**Rotación dinámica:** Envío de anuncios mediante una rotación aleatoria de modo que los consumidores vean mensajes diferentes. La rotación dinámica también da la posibilidad de que los anuncios aparezcan en distintas posiciones dentro de una sede.

**Router:** Dispositivo responsable de la comunicación en una red o entre redes. Una institución, al conectarse a la Internet, instala un roufer para conectar su red local (LAN) al punto-de-presencia más próximo.

**RPC:** El RPC es un mecanismo para el desarrollo de aplicaciones cliente-servidor, basado en la invocación de procedimientos remotos. El objetivo es que un programador pudiera desarrollar su aplicación de manera convencional, y decidir a posteriori cómo distribuir las funciones entre los clientes y el servidor.

Para saber más:

• http://www.ai.ldc.usb.ve/-figueira/Cursos/redes/resources/claseRPC.html **RPM:** Revoluciones por minuto, vueltas que da un motor en un minuto.

RS232: El tipo estándar de puerto serie.

Paras saber más:

• http://www.sangoma.com/signal.htm

RTC: Red Telefónica Conmutada. Es la red telefónica con la que llamamos normalmente. Es un tipo de infraestructura obsoleta que no es recomendable para las nuevas tecnologías.

Run-In Blocks / Run-Out Blocks: Cuando el láser de grabación se apaga después de escribir, dos bloques Run-Out son escritos. Cuando vuelva a escribir otra vez, se escriben cinco bloques Run-In. Estos siete bloques son también llamados bloques de enlace (Link Blocks).

#### s

SAl: Sistema de Alimentación Ininterrumpida. Aparato que protege al ordenador de cambios bruscos del flujo eléctrico, a la vez que previene cualquier carencia del mismo. SB16: SoundBlaster 16, una tarjeta de sonido de 16 bits de Creative Labs en la que se basa el actual estándar para tarjetas de sonido del que toma el nombre.

Scanner: Aparato capaz de digitalizar información; usualmente se refiere al que es capaz de digitalizar imágenes, textos o fotos.

**SCSI:** (1) *Small Computer Systems Interface*, tecnología para el manejo de dispositivos, tanto interna como externamente. Permite manejar hasta 7 discos duros, CO-ROMs, escáners ... Más rápida y versátil que lOE, es el estándar para ordenadores de alta gama, tanto PCs como Apple Machintosh, servidores UNIX, etc.

(2) Small Computer System Interface (pronunciado "scuzzy"). Sistema de Intefaz para Pequeños Ordenadores. Un estándar para transferir datos a altas velocidades entre ordenadores y sus dispositivos periféricos (unidades). Tiene la peculiaridad de que la transferencia de datos entre dispositivos SCSI no necesita mucha atención del microprocesador principal del ordenador, ya que de ello se encarga el procesador incorporado en la controladora SCSI, de forma que se pueden realizar copias de CDs

mientras estemos trabajando con el ordenador si los dispositivos involucrados en el proceso son todos SCSI.

Para saber más:

- http://www.scsita.org/
- http://www . faqs. org/faqs/scsi-faq/

SDRAM: (1) DRAM Síncrona, tipo de memoria RAM de mejores características que la DRAM, FPM Y EDO.

(2) Syncronous Dynamic Random Access Memory. Memoria sincronizada de acceso aleatorio dinámico. Es un tipo de memoria que funciona de manera sincronizada con con el procesador, adaptándose a la velocidad a la que funciona este último, lo que permite tener de una manera rápida acceso a los datos de la memoria.

(3) Tecnología DRAM que utiliza un reloj para sincronizar la entrada y salida en un chip de memoria. El reloj se coordina con el reloj del CPU para sincronizar el tiempo de los chips de memoria y de la CPU. La DRAM sincrónica ahorra tiempo al ejecutar los comandos y transmitir los datos, aumentando de esta manera el rendimiento total de la computadora.

Sector: La unidad grabable más pequeña en un CD. Un disco puede contener [(75 sectores por segundo) x (60 segundos por minuto) x (número de minutos del disco)] sectores. La cantidad de datos contenidos en el sector depende de qué formato físico y en qué modo se halla grabado el disco.

Segmentado: En inglés este término se traduce como "Pipelined". Es una técnica que consiste en realizar operaciones (tanto de memoria como internas en el procesador) que producen esperas de forma parecida a la cadena de montaje de un coche. Cada operación se descompone en subpartes simples que utilizan un recurso hardware. Cuando un recurso queda terminado pasa el resultado al siguiente y recoge una operación nueva de la entrada. De esta forma se van montando las operaciones como en una cadena de producción, consiguiendo un elevado número de operaciones por unidad de tiempo.

Sesión: Definido en el Libro Naranja (Orange Book), una Sesión es un área en el disco que consiste en un área Lead-In, un área de datos y un área Lead-Out. Una sesión puede contener uno a más pistas de cualquier tipo (datos o audio).

Serigrafía: Capa superior de los CDs, en la cual los fabricantes ponen su marca así como su logotipo. Dicha superficie se puede utilizar para escribir el contenido del CD.

Servidor: (1) En el modelo cliente-servidor, es el programa responsable por atender el servicio solicitado por un cliente. Todos los servicios de Internet, como Archie, Gopher, WAIS y WWW funcionan bajo el mismo modelo cliente-servidor. Para utilizar uno de estos servicios, el usuario tiene que usar un programa cliente para acceder al servidor. (2) Refiriéndose al equipo, o servidor, es un sistema que ofrece recursos tales como almacenamiento de datos, impresión y acceso de discado (dial-up) para los usuarios en la red.

SGRAM: Syncronous Graphícs RAM o memoria RAM gráfica síncrona. Tipo de memoria usada para labores de vídeo, basada en la SDRAM. De mejores características que la FPM, EDO, VRAM, WRAM y SDRAM.

Para saber más:

• http://www.conozcasuhardware.com/quees/vide02.htm

Shareware: Una forma de distribución de software, basada en poder probarlo un tiempo antes de decidirnos a comprarlo. No confundir con freeware (software gratuito).

Sincronización: Existen 12 bytes de sincronización en cada bloque de un CD. Estos bytes ayudan a la sincronización de la cabeza lectora de la unidad CD-ROM en su correcto posicionamiento para empezar. Este método ralentiza bastante el proceso de lectura si es utilizado constantemente.

SIMM: (1) Single In-Line Module Memory o módulo de memoria simple en línea. Tipo de conector para memoria RAM. Existe en versiones para módulos de 30 y 72 contactos.

(2) Single In-Iine Memory Module. Placa de circuito impreso con conductores de oro o estaño y dispositivos de memoria. Un SIMM se introduce directamente en la ranura de expansión de memoria. Los SIMMs ofrecen dos ventajas principales: facilidad de instalación y ocupación mínima del área superficial de la placa. Un SIMM montado verticalmente requiere solamente una fracción del espacio requerido por DRAM montada horizontalmente. Un SIMM puede tener entre 30 y 200 contactos. En un SIMM, los conductores metálicos dispuestos a los lados del chip están eléctricamente unidos. Site: Un servidor de Internet que ofrece servicios a los usuarios. Existen sitios de FTP,

www, Gopher y otros.

SL: Siglas que hacen referencia a microprocesadores con características de ahorro energético, capaces de utilizar el Suspend Mode para reducir su actividad hasta prácticamente detenerse.

**SLDRAM** Synclink: (1) SLDRAM es el logro de un esfuerzo conjunto de DRAM que es probablemente el competidor en velocidad más cercano a Rambus. El desarrollo ha sido coordinado a través de un consorcio de doce fabricantes de DRAM y compañías de sistemas. SLDRAM es una línea mejorada y más rápida de arquitectura SDRAM, que extiende el diseño de 4 bancos a 16 bancos.

(2) Synk Link SDRAM, desarrollada por el consorcio SynkLink, es también una nueva arquitectura pero no es propietaria, y nace como competencia de un grupo de fabricantes a la RDRAM, propiedad de Rambus Inc. Funciona como la DDR SDRAM, se activa dos veces por ciclo de reloj. Esta memoria tiene una menor latencia y mayor ancho de bus que la RDRAM, soportará hasta 400Mhz de bus y su voltaje será de 2.5v Para saber más:

• http://www.sldram.com/

Slave: En español "esclavo", el nombre asignado al segundo de los dos dispositivos de un canal IDE, en contraste al master o "maestro", que es el primero.

Para saber más:

• http://www.conozcasuhardware.com/quees/almacen2.htm#discoduro

SLIP: Protocolo utilizado para conexiones IP a través de líneas telefónicas comunes.

Slot: O ranura de expansión; cada uno de los conectores donde se enchufan ("pinchan") las tarjetas de expansión. De forma alargada y longitud variable, según la tecnología a la que pertenezcan: ISA, EISA, VESA, PCI, AGP...

**SMART / S.M.A.R.T.:** SMART son las siglas de "Self-Monitoring Analysis and Reporting Technology". Tecnología de Auto-Monitorización, Análisis y Notificación. Consiste en un sistema de chequeo interno de los discos duros y una aplicación de análisis que se debe ejecutar en el ordenador en el que está montado ese disco. El sistema interno del disco chequea continuamente el estado del motor, la superficie magnética, los cabezales y la electrónica del disco. Cuando la aplicación de análisis SMART detecta que el resultado del test de alguno de estos elementos se encuentra fuera de los límites establecidos por el fabricante se lo notifica al usuario.

Para saber más:

- http://www.maxtor.com/Quantum/src/whitepapers/wp\_smart\_toc.htm
- http://www.maxtor.com/productsIDiamondMaxJtechsupportlmisc/smart.html

Smileys: Conversión utilizada para transmitir el estado de ánimo de los interlocutores con caracteres disponibles en un teclado. Para verlos adecuadamente se debe inclinar la cabeza ligeramente a la izquierda:

:-) - para expresar humor, risa, cordialidad y, ocasionalmente, sarcasmo

- : -( para expresar tristeza, rabia o disgusto
- ;-) sonrisa con guiñada

Para saber más:

Sección: Documentos > Emoticones

**SMTP:** Simple Mail Transfer Protocol. Conjunto de instrucciones que se utilizan en Internet para la transferencia de mensajes del tipo correo electrónico saliente.

**SO-DIMM:** (1) Small Outline DIMM o módulo DIMM pequeño fuera de linea. Consiste en una versión compacta del módulo DIMM convencional, contando con 144 patillas y con un tamaño, aproximadamente la mitad de un SIMM. Se utiliza mucho como medio de ampliación de memoria en ordenadores portátiles y está siendo adoptado por los controladores gráficos, ya que su tamaño resulta ideal para ubicarlo en el poco espacio disponible en la tarjeta. El problema de los SO-DIMM es que son más caros que los DIMM y, por supuesto muchísimo más que los SIMM.

(2) Small Outline Dual In-line Memory Module. Versión avanzada del DIMM estándar. El SO DIMM (de perfil pequeño) tiene aproximadamente la mitad de la longitud de un SIMM típico de 72 contactos.

Socket: Palabra inglesa que significa zócalo (generalmente el del microprocesador).

Software: Los programas de ordenador, la lógica que permite realizar tareas al hardware (la parte física).

SOJ: Small Outline J-Iead. Forma común de paquete DRAM para el montaje superficial. Se trata de un paquete rectangular con conductores en forma de J, dispuestos por los dos lados del dispositivo.

SPAM: SPAM es la palabra que se utiliza para calificar el correo no solicitado enviado por Internet.

Para saber más:

• Sección: Guías: AntiSPAM

**Speaker:** Palabra inglesa que significa altavoz. En general designa al pequeño altavoz interno del ordenador o PC-speaker.

**SPP:** Standard Parallel Port, la forma actual de denominar al tipo estándar de puerto paralelo para distinguirlo de otras versiones más avanzadas como ECP o EPP.

**SRAM:** Statíc-RAM, RAM estática. Un tipo de memoria de gran velocidad usada generalmente para memoria caché.

Para saber más:

• http://www.conozcasuhardware.com/quees/memcache.htm

**SSL:** Secure Sockets Layer. Capa de enlace segura. Es un sistema creado por la empresa Netscape que asegura la privacidad de los datos enviados a través de la red de Internet mediante un navegador de red. Este sistema utiliza un método de encriptación y un certificado de autenticidad que asegura la identidad del servidor de la página.

Para saber más:

- http://home.netscape.com/eng/ssI3/
- http://www.phaos.com/support/sslres.htm
- http://www.phaos.com/sslresource.html
- http://www.faqs.org/faqs/computer-security/ssl-talk-faq/

**Store AGU / Load AGU:** Estas dos unidades se encargan de guardar (Store) y cargar (Load) datos desde y hacia la memoria o en su defecto la cache. (AGU significa Adress Generatíon Unít, unidad generadora de direcciones de memoria).

**Super-Disk:** Dispositivo de almacenamiento de datos, consistente en una unidad lectora-grabadora y un soporte de datos de forma y tamaño similares a un disquete de 3.5 pulgadas y capacidad 120 MB. Ideado por la empresa Imation, mantiene la compatibilidad con los disquetes clásicos de 3,5 pulgadas.

Para saber más:

- $\bullet$  http://www.superdisk.com/
- http://www.conozcasuhardware.com/quees/almacen3.htm#hasta250mb

**SysOp:** La persona que opera y mantiene un BBS. Abreviatura de System Operator.

SVGA: Tipo de tarjeta gráfica capaz de obtener hasta 800x600 puntos en 16 colores. Para saber más:

• http://www.conozcasuhardware.com/quees/video1.htm

SX: Siglas con las que se conoce a los procesadores 386 ó 486 "económicos" de Intel, aquellos que son versiones de capacidades reducidas (falta de coprocesador en los 486 o bus externo de 16 bits en los 386).

## **THE**

#### Table Of Contents I TOC:

Tabla de Contenidos de un CD. Muestra el número de pistas, sus posiciones de comienzo, y la longitud total del área de datos del disco.

Tag: Los tags son los códigos HTML que se utilizan para crear las páginas de Web. Por ejemplo: para colocar una palabra en negrita se usan los tags <B> y <lB> antes y después de la palabra.

Targeting: Proceso de enviar el mejor anuncio posible al usuario gracias a un proceso de filtrado hacia perfiles determinados.

TCP/IP: Transmisión Control Protocol/Internet Protocol. Familia de protocolos que hace posible la interconexión y tráfico de red de Internet. Los dos protocolos más importantes son los que dan nombre a la familia: IP y TCP.

TOMA: Sistema de tiempo de acceso múltiple con entrega de servicio digital inalámbrico que usa emisión multicanal. De este modo, una frecuencia sola puede apoyar canales de datos múltiples simultáneos. TOMA es usado por el sistema digital celular GSM.

Telnet: (1) Es un proceso que permite a una computadora hacer una conexión a un ordenador remoto y actuar como una terminal de ésta. A través de este servicio es posible escribir en un ordenador como si se estuviera conectado directamente.

(2) Servicio de Internet para conectarse de forma remota con otra computadora, como si se hiciera desde un Terminal local.

**Terminador:** Pequeño aparato electrónico basado en resistencias eléctricas, usado en redes de cable coaxial para terminar la cadena de ordenadores conectados de forma abierta (sin hacer un anillo).

**TFT:** Thin Film Transistor o "tecnología de matriz activa". Tipo de pantalla para portátil; de mayor precio que las Dual Scan, la calidad de imágen no depende de la iluminación exterior como en éstas.

**Tiempo de búsqueda:** En inglés este termino se traduce como "Seek time". Es el tiempo que tarda un disco duro en encontrar un dato en su interior. Sería el equivalente a la latencia en el caso de la memoria.

**Tile:** Caché integrada capaz de almacenar una muestra del "frame buffer' (lo que vemos por pantalla en un instante de tiempo), de 32x16 pixels.

**Tostar un CO:** Grabar un CD.

**TraceCache:** La TraceCache es en realidad la caché de instrucciones pero situada a un nivel más bajo ya que en lugar de almacenar instrucciones x86 lo que almacena son microinstrucciones del chip directamente. De este manera se ahorra el trabajo de tener que regenerar la microinstrucciones cada vez. Su tamaño es de 12.000 microinstrucciones. Además en un procesador tan segmentado, la TraceCache mejora la velocidad de recuperación de la *pipeline* que ha sufrido una mala predicción de salto ya que es fácil marcar las microinstrucciones afectadas.

**Track:** Ver "pista".

**Track-At-Once I TAO:** Con el modo de escritura Track-At-Once, una re(grabadora) grabará una pista de una vez. Entre cada dos pistas (a menos que estemos grabando una sola pista) el láser de la (re)grabadora se parará mientras el disco duro esté preparando el contenido de la siguiente pista. Cada vez que el láser se pare, escribirá Bloques Run-Out. Cuando empiece otra vez escribirá Bloques Run-In (un total de 7 bloques). Estos son ignorados por los lectores de CD-ROM y por ello no molestan a la transmisión de datos, pero en algunos lectores de audio puede escucharse un click entre las pistas. Por ello es preferible grabar los discos de audio (CD-DA) con el modo Disc-At-Once.

**Trackball:** Aparato apuntador similar al ratón en el que se desplaza con la mano, el pulgar o el índice una bola acoplada a una base que permanece fija.
Tráfico: Cantidad de datos que circula por una red. El tráfico depende del número de usuarios de la red y del tipo de contenidos que se estén trasmitiendo.

Tritón: Forma comercial de designar a una serie de chipsets de Intel, los FX, VX y HX.

TSOP: Thin Small Outline Package. Tipo de paquete DRAM que utiliza los conductores en forma de "gaviota" en los dos lados. La DRAM TSOP se instala directamente en la superficie de la placa del circuito impreso. La ventaja del paquete TSOP consiste en que tiene un tercio del grosor de un paquete SOJ. Los componentes TSOP se utilizan comúnmente en los SO-DIMM (de perfil pequeño) y en las aplicaciones de memoria "tarjeta de crédito".

TWAIN: Technology Without An Interesting Name, "tecnología sin un nombre interesante". Peculiar denominación para el estándar de drivers para escáners.

TX: Siglas que designan el último de los chipsets para Pentium fabricado por Intel, caracterizado por soportar memorias SDRAM y optimizado para micros MMX, pero con un bus máximo de 66 MHz.

#### U

UART: Universal Asynchronous Receiver Transmitter. Este es el término que se utiliza para hacer referencia el chip que controla los puertos serie.

UDF: (1) Universal Disk Format, un método derivado del IPW que se utiliza en grabadoras de CD-ROM modernas para gestionar más eficazmente la escritura de los datos. Ideal para realizar grabaciones en múltiples sesiones.

(2) Universal Disc Format. Formato de Disco Universal. Formato de ficheros de los discos CD-RW, en su especificación también indica que es utilizable para los CD-WO. Este formato eliminará la limitaciónes de direcciones del ISO 9660, el tamaño de fichero de los redireccionadores (MSCDEX y CDFS), productos multiplataforma, y la incompatibilidad de las aplicaciones de grabación de CD-R's, DVD's, CD-RWs.

Ultra-DMA I UDMA: (1) Tecnología utilizada en los discos duros lOE más modernos para elevar la tasa de transferencia teórica máxima hasta 33 MB/s.

(2) Es un nuevo protocolo desarrollado por Quantum e Intel que apoya el modo de transferencia de datos de 33.3 MBps. Este sistema es dos veces más rápido que un disco duro estándar usado en el antiguo ordenador personal (XT/AT, 286, 386, 486). Para saber más:

• http://www.conozcasuhardware.com/quees/almacen2.htm#discoduro

**UMTS:** Universal Mobile Telecommunications System o Sistema Universal de Telecomunicaciones Móviles. Es la tercera generación de tecnología en móviles, permitirá transmisiones de datos a velocidades de 2 Mbits/s, además de la voz y los datos actuales, permitirá a los dispositivos móviles recibir difusiones de audio y vídeo. Su difusión será durante el año 2001. La tecnología UMTS acelera hasta 200 veces la transmisión de datos desde una red inalámbrica de segunda generación (GSM) y por tanto posibilita toda clase de servicios para los usuarios de este tipo de móviles. Para saber más:

- http://www.umtsforum.net/
- http://www.alcatel.es/tecno/tribuna/intmov/artumts.htm

**UNIX:** (1) Un sistema operativo multiusuario y multitarea.

(2) Sistema operativo interactivo y de tiempo compartido creado en 1969 por Ken Thompson. Reescrito a mitad de la década de los '70 por ATT alcanzó enorme popularidad en los ambientes académicos y, más tarde en los empresariales, como un sistema portátil robusto, flexible y portable, muy utilizado en los ambientes Internet.

**UPC:** Universal Product Code. Código Universal de Producto. Número del código de barras que "puede" llevar el CD (sea un juego, programa ... ) para su fácil catalogación, este número contiene el código de la empresa fabricante/distribuidora y el código del producto. También es conocido como EAN. Puede ser leído/escrito con la mayoría de lectores/(re)grabadoras, es una cadena de trece dígitos para el disco completo, el cual será escrito en la grabación en la TOC del disco.

**Upload:** Acto de transmitir un documento de la computadora del usuario hacia La Red.

**URL:** (1) Universal Resource Locator. Nombre genérico de la dirección en Internet, Indica al usuario dónde localizar un archivo HTML determinado, en la Web. La mayor parte de los documentos o recursos en Internet (excepto los de E-mail, que tienen sus propias convenciones) pueden ser representados por una URL. Cada URL tiene tres

543

partes - protocolo, nombre y dirección de la máquina remota -, y localización del documento en dicha máquina. Una URL típica suele verse así: ''http://maquina.algunaparte.com/CiertoDirectorioldocumento.html'' .

La primera parte denota el protocolo, en este caso http = hypertext transport protocol. Otros protocolos comunes son ''ftp:/f', "gopher:/f', "telnet:lf', "news:" y "mailto:". Note que los protocolos "news:" y "mailto:" son usados sólo por aquellos browsers que cuentan con soporte interno para ellos, como Netscape, Mosaic o Explorer. La segunda parte de la URL es el nombre de la máquina remota en que se localiza el documento o recurso. Puede ser el nombre válido de una máquina, por ej.: "www.utw.com", o una dirección IP, como "198.60.58.11".La última parte de la URL es la ubicación actual del documento o recurso deseado en la máquina remota, y sigue los estándares de denominación de directorios y archivos de dicha máquina, tal como "I-joshua/index.html" para un archivo HTML llamado "index.html", del directorio raíz del usuario en una máquina UNIX.

(2) Uniform Resource Lodator. Utilizado para especificar la dirección de un objeto (archivo, grupo de News, etc) en la Red.

(3) En español, Localizador Universal de Recurso. Es el nombre que reciben las diversas cosas e información que se pueden encontrar en la Red: páginas Web (http), archivos (ftp) o grupos de noticias (news). Al escribir el nombre completo de un recurso en este formato, se accede a él, normalmente desde un programa navegador o software específico.

USB: (1) Universal Serial Bus, bus serie universal. Tipo de conector que puede soportar hasta 126 periféricos externos, con un ancho de banda a compartir de 1,5 MB/s, lo que lo hace especialmente indicado para ratones, impresoras, joysticks o módems.

(2) Universal Serial Bus o Bus Serie Universal. Bus externo que soporta velocidades de hasta 12 Mbps. Un único puerto USB puede soportar 127 dispositivos en cascada, como mÓdems, dispositivos de juego, teclados, etc.. Es plenamente compatible con "Plug and Play', se inició la introducción en 1996 pero hasta 1998 no se han visto dispositivos de este tipo en el mercado. Se espera que en sucesivas versiones sustituya completamente a los puertos serie y paralelo.

Para saber más:

544

- http://www.usb.org
- http://developer.intel.com/design/usb/
- http://www. intel. com/design/usbl
- http://microsoft.com/hwdev/busbios/usbwin98.htm

Usenet: Conjunto de los servidores que permiten el intercambio de comentarios por parte de personas con los mismos intereses en los forums de discusión llamados Newsgroups.

Usuario único: Usuarios identificados por un GUIO (Global User ID) o una cookie con la forma de un ID que está asociado al browser del usuario. En el número de usuarios únicos no se incluyen los usuarios repetidos durante una sesión determinada.

## v

V.32bis: Una norma internacional para comunicaciones vía módem que permite alcanzar una velocidad de 14.400 baudios.

V.34: Una norma internacional para comunicaciones vía módem que permite alcanzar una velocidad de 28.800 baudios.

V.34+: Una norma internacional para comunicaciones vía módem que permite alcanzar una velocidad de 33.600 baudios.

V.90: Una norma internacional para comunicaciones vía módem que permite alcanzar una velocidad máxima de 55.600 baudios, dependiendo de ciertas condiciones, sobre todo tipo y calidad de la línea.

Para saber más:

- http://www.v90.com/
- http://www.k56.com/v90.htm

VESA: (1) Video Electronics Standards Association. Un estándar de modos de vídeo para tarjetas VGA y superiores, que permite programar drivers compatibles con todas las tarjetas gráficas que cumplan estas normas, independientemente del chip que incorporen.

Para saber más:

• http://www.vesa.org/

(2) Ver VLB, Vesa Local Bus.

VGA: Video Graphics Array, o dispositivo Gráfico de Vídeo. Un tipo de tarjeta gráfica capaz de obtener hasta 640x480 puntos en 16 colores (en el modelo estándar original).

VideoCD: Un disco VideoCD puede incluir video clips convertidos desde ficheros MPEG e imágenes fijas convertidas desde ficheros BMP, GIF, JPEG, PCX, TIFF o TGA. Los video clips deben ajustarse a la especificación MPEG del VideoCD definida en el estándar del Libro Blanco (White Book). VideoCD es un sistema de reproducción para presentar películas con audio asociado utilizando el formato del Compact Disc. El Video y el Sonido están comprimidos juntos utilizando el estándar MPEG-1 y grabado en un disco en formato CD-I Bridge. Un disco Video-CD contiene una pista de datos grabada en formato CD-ROM XA "Mode 2 Form 2". Esta es siempre la primera pista en el disco (Track-1). Las estructura de ficheros ISO 9660 Y la aplicación CD-I son grabados en esta pista, así como el área de información del Video-CD la cual da información general sobre el disco Video-CD. Después de la pista de datos, el video es escrito en las siguientes una o más pistas dentro de la misma sesión. Estas pistas son también grabadas en "Modo 2 Form 2". La sesión se cerrará después de que todas las pistas hallan sido grabadas.

Virtual (dispositivo): (1) El que se imita mediante software y las capacidades de los otros dispositivos sí existentes, como por ejemplo un coprocesador matemático imitado por Linux mediante el microprocesador.

(2) Simulación de un dispositivo o periférico de computadora, como una unidad de disco duro o una impresora, que no existe, al menos, no a mano. En una red de área local (LAN), una computadora pOdría parecer como si tuviera un disco duro de gran capacidad, el que de hecho es accesible a la estación de trabajo mediante las vinculaciones de red con el servidor de archivos.

Virtual (memoria): La que se imita por software a partir del disco duro.

Virtual CD Image: Un imagen de CD Virtual es una base de datos de directorios en formato ISO 9660 que indica como serán organizados en el CD. La imagen contiene punteros a donde están grabados los ficheros en el disco duro, mientras que el contenido actual de los ficheros o directorios están aún en la unidad origen.

**Virus:** Pequeño programa que se introduce en un ordenador para hacer alguna acción determinada, en principio maligna. Su aparición es anterior a la aparición de Internet, pero la velocidad y la facilidad en el ámbito territorial que abarca Internet, ha provocado que la red sea un gran vehiculo transmisor muy importante. De echo hay virus que solo son operativos desde Internet.

**VLB:** Vesa Local Bus, un tipo de slot o ranura de expansión de 32 bits capaz de ofrecer hasta 132 MB/s a 33 MHz o 160 MB/s a 40 MHz.

**Volumen:** En el estándar ISO 9660 , un único disco CD-ROM.

**VRAM:** Video RAM o memoria RAM de vídeo. Tipo de memoria usada para labores de vídeo. De mejores características que la FPM y EDO.

**VRM:** Voltage Regulator Module. Módulo de voltajes de micro.

**VRML:** Virtual Reality Modeling Language. Un lenguaje de diseño usado en Internet para recrear ambientes tridimensionales "visitables" desde el navegador web.

**VX:** Siglas que designan un tipo de chipset de Intel para Pentium, conocido comercialmente como "Tritón 111"; de mayor rendimiento que el FX, hoy en día en desuso.

#### w

**WAN:** (1) Wide Area Net, red de área ancha. Una red de ordenadores de muy gran tamaño, dispersa por un país o incluso por todo el planeta.

(2) Siglas para Wide Area Network, una red que enlaza computadoras separadas por distancias mayores de un kilómetro.

**WAP:** El protocolo WAP es una especificación segura que permite a los usuarios acceder instantáneamente a la información a través de dispositivos manuales inalámbricos tales como teléfonos móviles, buscapersonas y comunicadores. El WAP soporta la mayoría de redes inalámbrica incluyendo GSM, CDM, PCM, TDMA, etc... El WAP está soportado por la mayoría de sistemas operativos, algunos de ellos diseñados específicamente para dispositivos móviles como el PalmOS, EPOC, Windows CE, FLEXOS, *OS/9,* y JavaOS. Los dispositivos WAP que usan pantalla y acceden a

547

Internet, son llamados "microbrowsers", son pequeños navegadores con pequeñas necesidades de memoria para acomodarse a las limitadas características de los dispositivos móviles. Aunque el WAP soporta HTMl, habitualmente usa el WMl, ya que este último está preparado para las pequeñas pantallas de los móviles (desde dos líneas hasta pantallas gráficas), y soporta navegación sin teclado con una sola mano. Para saber más:

- http://www.wmlclub.com/
- http://www.wapforum.orgl

**WAV:** El tipo de archivo de sonido más común, caracterizado por ofrecer una gran calidad pero sin compresión de los datos.

**Wave:** Un fichero de onda (wave) con extensión (.WAV) es un tipo de fichero de sonido que almacena señales analógicas digitalizadas. Las pistas de CD-DA están en formato WAV Estéreo de 16 bits y 44.100 Hz también conocido por PCM.

**Wave table:** Tabla de ondas. Tipo de tecnología utilizado en tarjetas de sonido, consistente en utilizar para la reproducción del sonido muestras reales de instrumentos grabados en la memoria de la tarjeta, obteniendo una calidad mucho mayor que con un sintetizador FM.

**Web:** Es una red mundial de páginas de información de hipertexto, por la que se puede circular mediante un navegador o browser.

**Webpad:** Pequeño dispositivo diseñado para facilitar el manejo al usuario cuando navega por Internet. Se podría comparar con un clásico mando a distancia con el que es posible controlar determinadas funciones. Algunos también proporcionan acceso al correo electrónico, control de volumen ... etc.

**White Book:** Libro que especifica el estándar desarrollado por Sony, Phillips, JVC y Matsushita (Panasonic) del CD-I Bridge. Este formato admite todos los otros formatos a excepción del "Modo 1" del formato CD-ROM (Libro Amarillo - Yellow Book).

**Whois:** Servicio de Internet que permite a los usuarios hacer búsquedas en una base de datos sobre personas y otras entidades de la red, tales como dominios, redes y sistemas centrales, mantenidos en DDN-NIC. La información sobre personas muestra el nombre, la dirección, número de teléfono y dirección electrónica, etc. de la persona encargada de cada red.

548

Para saber más:

• Sección: Enlaces > Buscadores Whois

WORM: Write Once Read Many. Escribir una vez, leer muchas. Con este nombre se suele llamara a veces a los CD-R ('WORM Media", Medio WORM) o a las Grabadoras ("WORM Orive", Unidad WORM).

WRAM: Windows RAM o memoria RAM de tipo 'windows'. Tipo de memoria usada para labores de vídeo. De mejores características que la FPM y EDO, y algo superior a la VRAM.

WWW: (1) World Wide Web, o "gran telaraña mundial". La parte de Internet más conocida y utilizada.

(2) Servidor de información, desarrollado en el CERN (Laboratorio Europeo de Física de Partículas), buscando construir un sistema distribuido hipermedia e hipertexto. También llamado WEB y W3 Existen gran cantidad de clientes WWW para diferentes plataformas.

WYSIWYG: What You See Is What You Get, es decir, "lo que ve es lo que obtiene". La metodología de los programas de Windows (y Mac y otros, en realidad), consistente en que el resultado final una vez impreso se vea desde el comienzo en la pantalla del ordenador, en contraposición a lo que sucede con los programas para DOS, por ejemplo.

### x

XDSL: El término se refiere a las diferentes variaciones de DSL (Digital Suscriber Line,o Línea de Usuario Digital), tales como ADSL, HDSL y RADSL.

XENIX: Un sistema operativo multiusuario y multitarea basado en UNIX.

XGA: eXtended Graphics Array, o "dispositivo gráfico extendido". Un tipo de tarjeta gráfica capaz de obtener hasta 1024x768 puntos en 16 colores.

XMODEM: Protocolo de transferencia de archivos, desarrollado a mediados de los años 70, para realizar comprobaciones de errores en las transmisiones de datos. También llamado "Protocolo Chistensen", en honor a su diseñador.

**XMS:** eXtended Memory Specifícatíon o "memoria extendida", una forma de acceder a la memoria superior (por encima de los primeros 640 Kb), mediante software como el HIMEM.SYS.

XT:Tipo de ordenador compatible con el modelo denominado de esa forma por 18M. En general, cualquier PC compatible con disco duro y un procesador 8086 o superior.

**XviD:** Codec MPEG4 basado en el proyecto 'OpenDivX' de 'Proyect Mayo'. Actualmente desarrollado casi en paralelo por tres programadores (Nic, Koepi y uManiac). Se está convirtiendo poco a poco en el preferido de los rippeadores por su alta calidad y su elevado rendimiento.

Para saber más:

• XviD

### y

**Yellow Book:** El libro que indica los estándares desarrollados por Philips y Sony en 1983 para el formato físico (Modo 1 y Modo 2 de formato de sectores) de los CDs para ser utilizados como medio de almacenamiento de datos (CD-ROM).

**YMODEM:** Protocolo de transferencia de archivos. Se trata de una extensión del protocolo original XModem. Desarrollado a principios de los años 80, este protocolo añadía nuevas características, como la transferencia de nombres de archivos, o transferencias de múltiples archivos.

#### z

**ZIF:** Zera Inserfíon Force (socket), o zócalo de fuerza de inserción nula. Conector de forma cuadrada en el que se instalan algunos tipos de microprocesador, caracterizado por emplear una palanquita que ayuda a instalarlo sin ejercer presión ("Force") sobre las patillas del chip, muy delicadas.

**ZIP:** (1) Tipo de archivo comprimido. Muy utilizado, especialmente en Internet, fue ideado por la empresa PKWARE.

(2) Dispositivo de almacenamiento de datos, consistente en una unidad lectoragrabadora y un soporte de datos de forma y tamaño similares a un disquete de 3.5 pulgadas y capacidad 100 MB. Ideado por la empresa lomega.

# Anexos

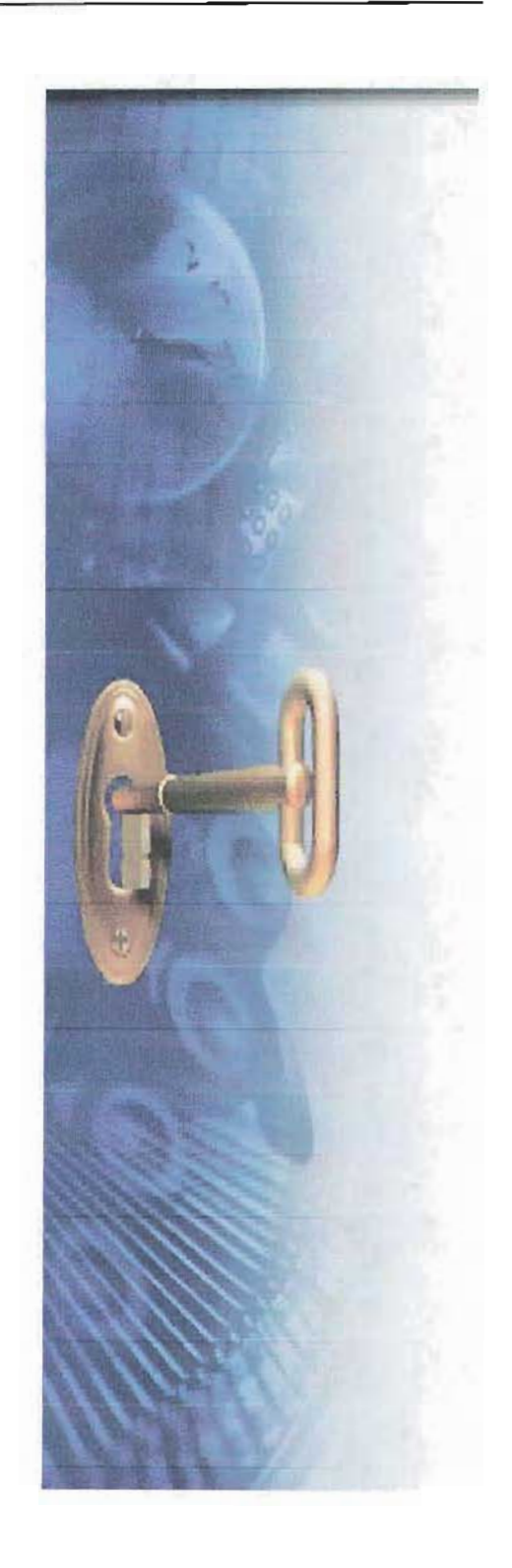

#### **Anexo 1. Pantallas de Código y Películas.**

Aquí se muestra la parte introductoria de la aplicación multimedia que da la pauta para iniciar la aplicación, se muestra un láser que va desoldando la pantalla inicial y nos va a mostrar el titulo de nuestra aplicación.

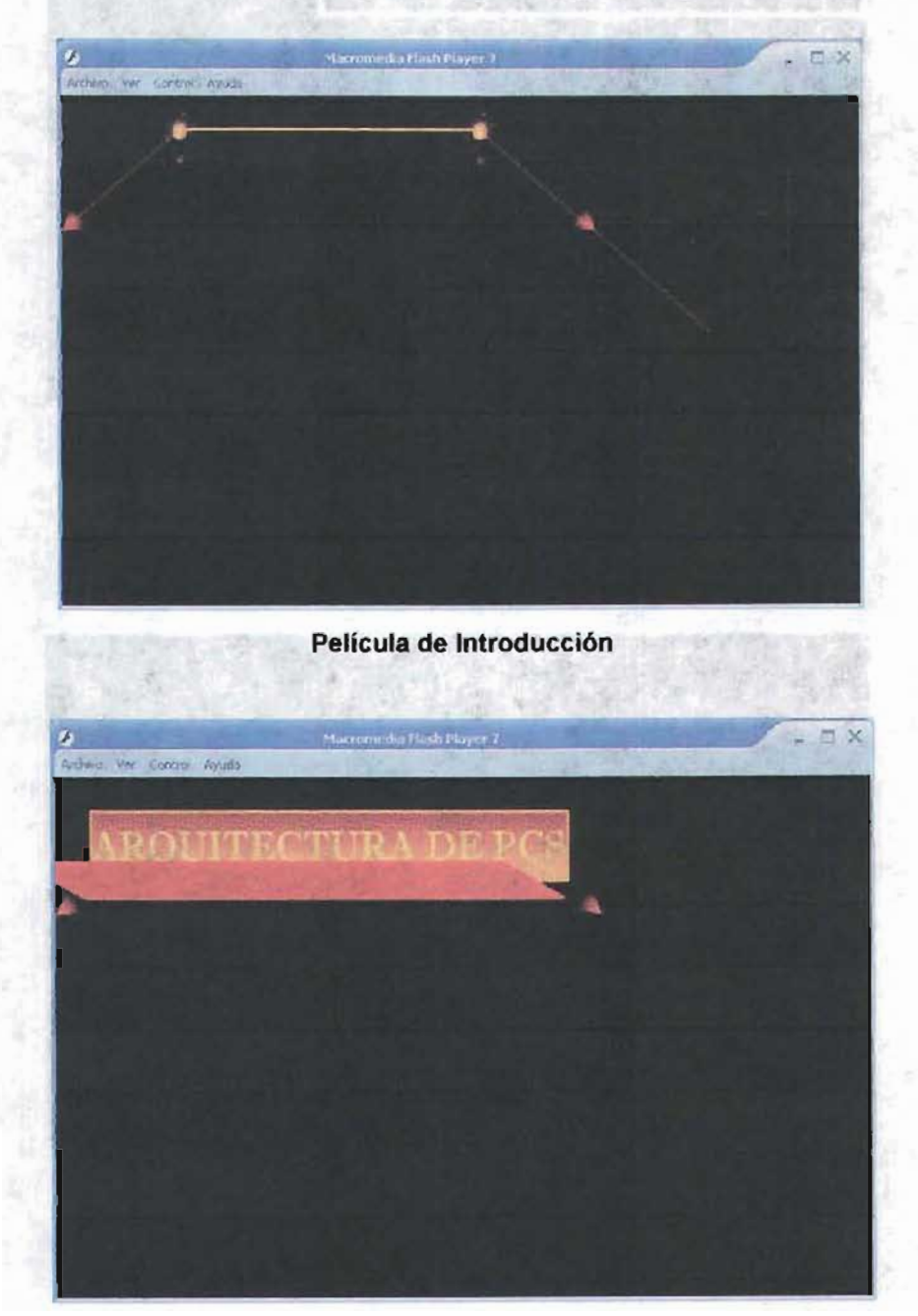

**Película de Introducción** 

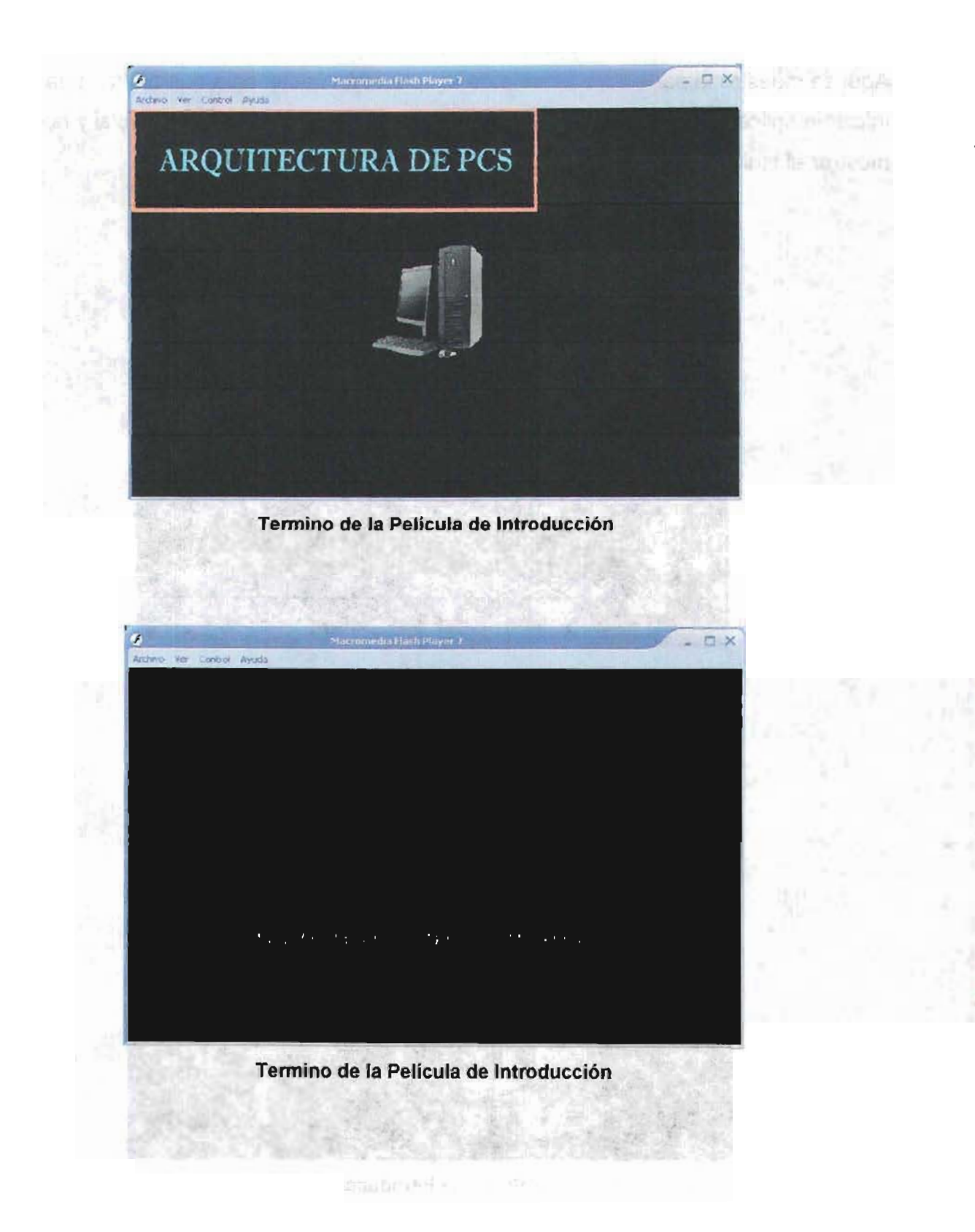

Se muestran aquí algunas pantallas de código que genera Swish Máx., dando a conocer la forma que como se estructuro la aplicación

Cabe mencionar que la aplicación esta conformada por una serie de películas que nos visualizan la secuencia de un análisis y de acuerdo al modulo que estemos analizando es como las películas se van presentándose, podemos decir que la aplicación no tiene una sola película ya que serie muy grande y al volver el ejecutable serie muy difícil convertirlo en swf o exe, y decidimos que tendríamos que hacer películas por separado u objetos de cada película, aproximadamente el modulo I tiene de 110 a 120 películas donde cada película compone de escenas con efectos y eventos determinados de acuerdo a cada escena y cada escena tiene su propia línea de tiempo.

Estas películas analizan detalladamente el proceso de ensamble en un Pc hibrido tipo PC-CHIP, de forma paralela esta alojado un programa dentro de una película donde evalúa la compatibilidad de modulares primarios y secundarios, este programa toma características generales del modular y nos describe ciertos aspectos de compatibilidad funcional y operativa del modular

Para el las ventanas de bienvenidas mostramos algunas técnicas de animación profesional utilizadas en swish máx., y las ponemos a continuación.

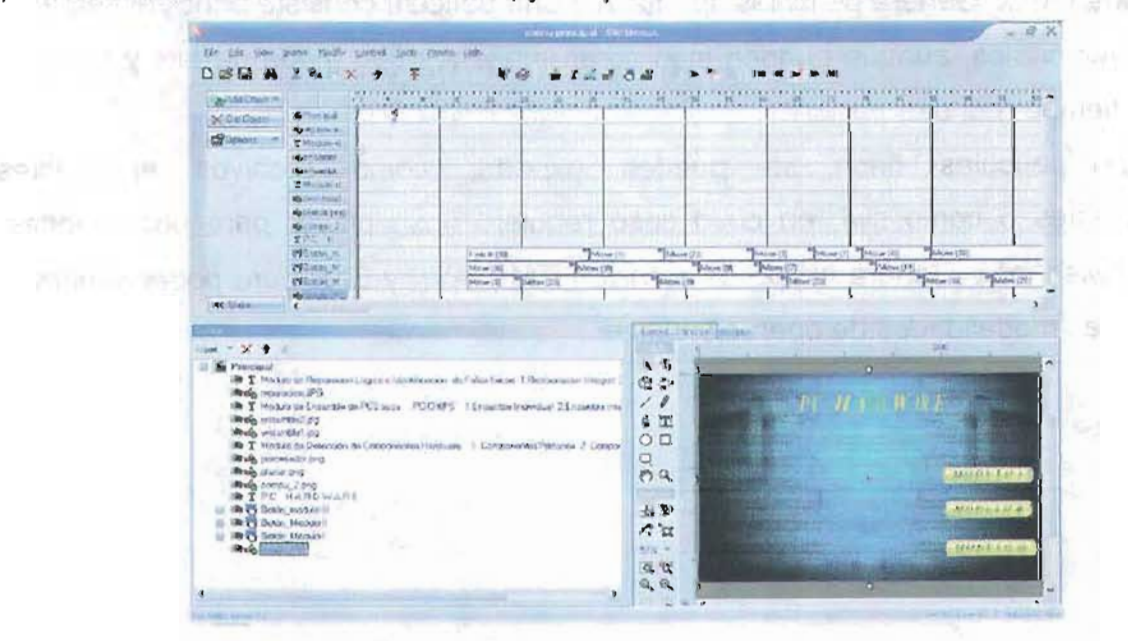

**Código de la ventana del Menú Principal** 

Aquí podemos observar las zonas de trabajo que tiene swish máx. , como primera zona tenemos la línea del tiempo, aquí se establece los momentos que tiene nuestra aplicación y esta línea representa el flujo de la película a través del tiempo donde la línea del tiempo pude formarse de una o varias capas. H. Harakien

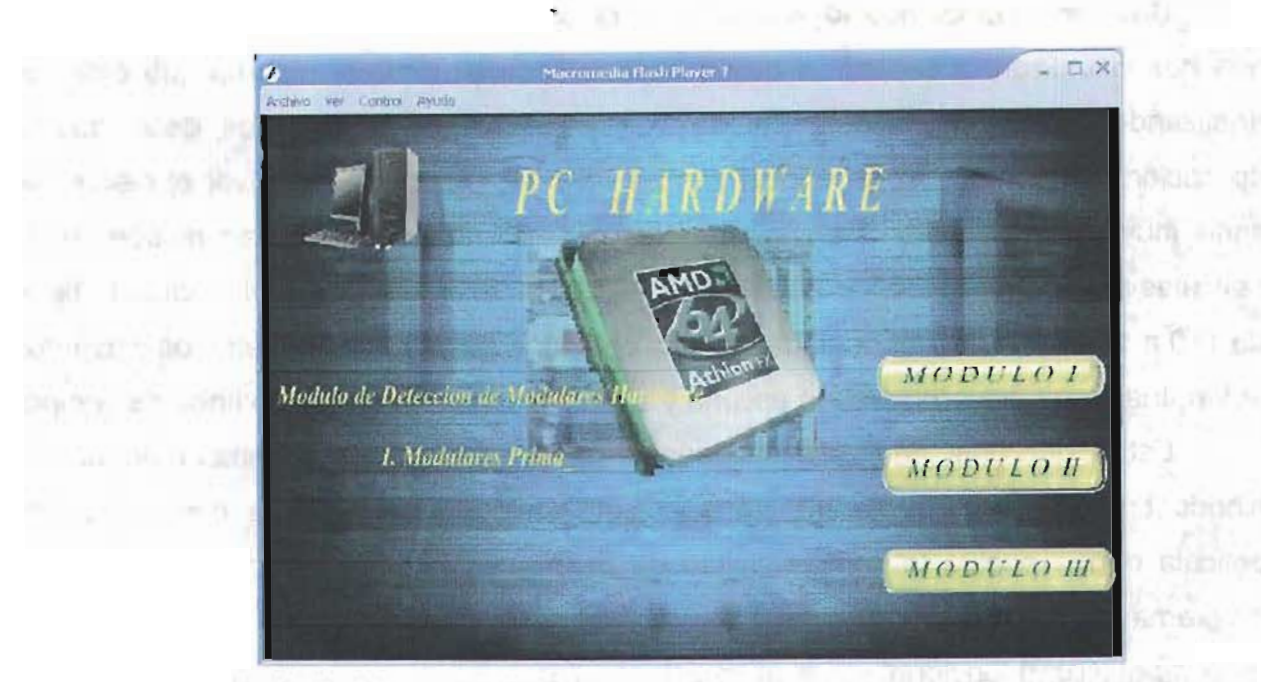

Acción del botón modulo I al pasar sobre él con el Mouse del Menú Principal

Swish máx. Genera películas tipo flash y una película consiste principalmente en gráficos vectoriales, aunque pueden incorporar imágenes tipo mapa de bits y tipo jpg, video en tiempo real etc.

Las películas flash se pueden exportar como archivos ejecutables independientes o como swf, en cuyo caso requiere flash player para poder verlas, también swish máx. Genera el tipo de archivo HTML, AVI y EXE para poder mostrarlo en diferentes modalidades de operación.

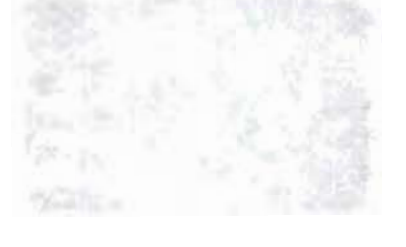

上海产 凸出 绝面的

Fel 6-12

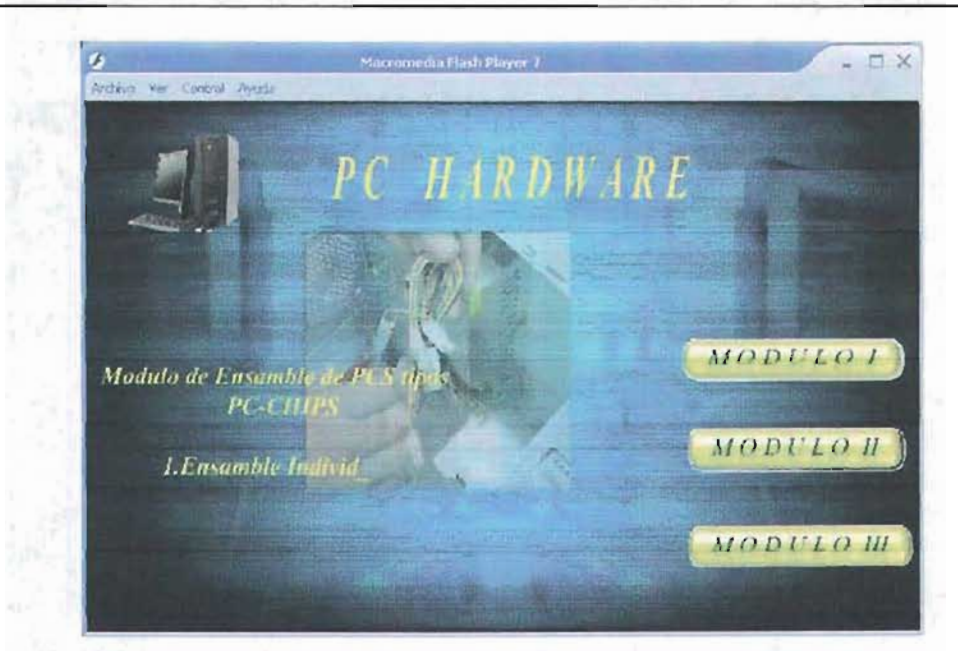

Acción del botón modulo 11 al pasar sobre él con el Mouse del Menú Principal

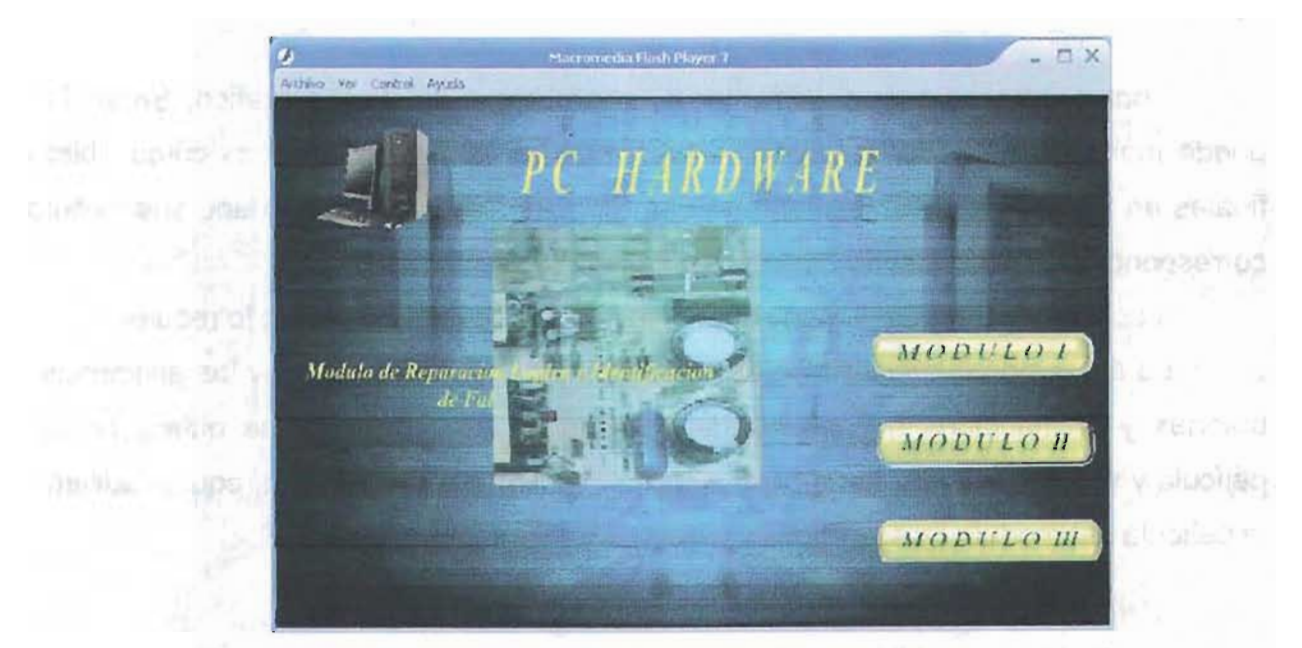

Acción del botón modulo III al pasar sobre él con el Mouse del Menú Principal

Decimos que este lenguaje visual de alto nivel es una tecnología para producir gráficos y animaciones vectoriales, esta dirida tanto a una aplicación individual o una aplicación para Web, swish tiene soporte para código script

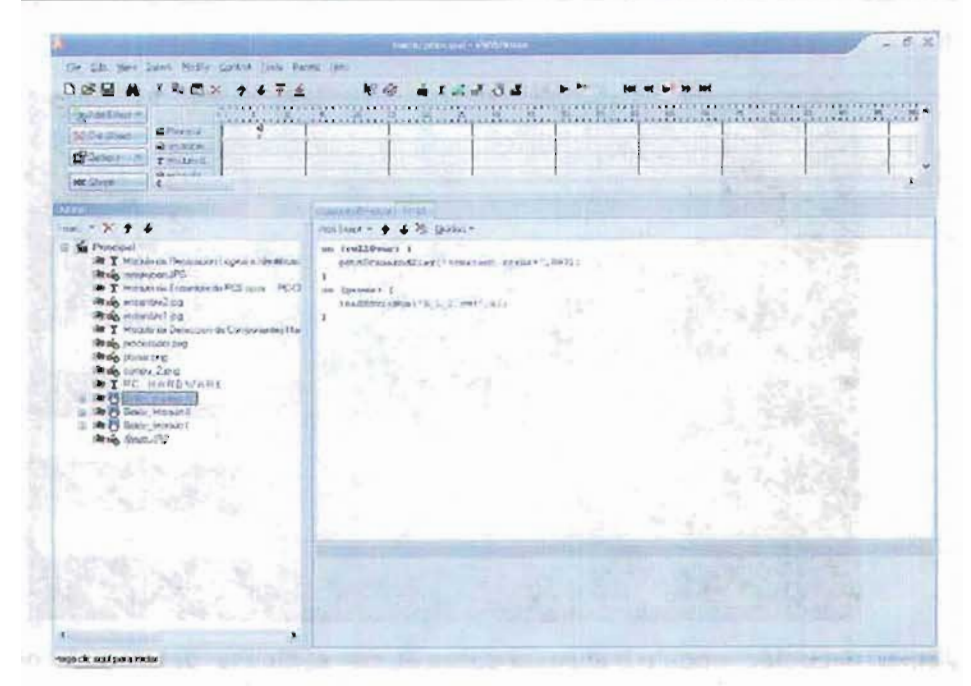

Código Script del menú principal

Podemos mencionar que similar a un programa de diseño grafico. Swish Max puede manejar una o varias capas, estas capas ya están establecidas como objetos finales en Swish Máx. y únicamente debemos mandarlas a llamar y darle sus eventos correspondientes, estos eventos están dados en código script.

Las capas pueden reorganizarse, ocultarse y bloquearse según lo requiera.

La aplicación maneja símbolos que son imágenes reutilizables y las aplicamos a botones y animaciones que se pueden utilizar varias veces que se quiera en una película y swishmax como flash tiene su propia biblioteca de símbolos, aquí mostramos la película del modulo I y sus contenido grafico y script.

ਰਾ ਸ

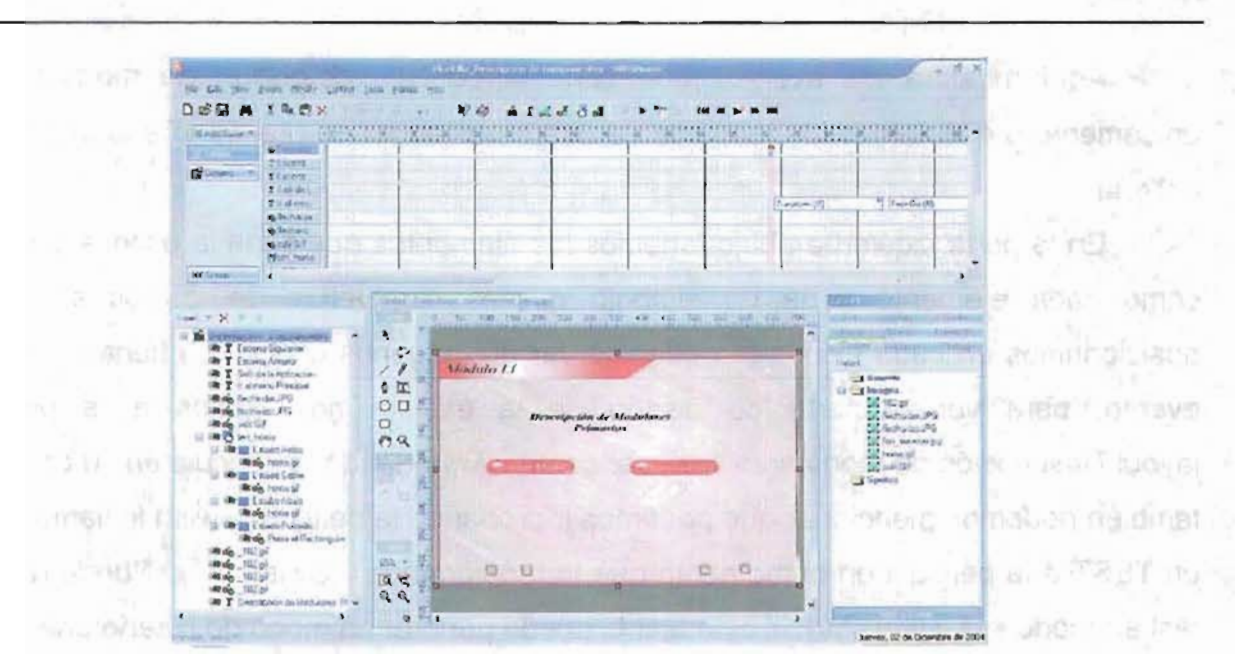

Código de la Película Descripción de Modulares

En esta película podemos observar la interfaz swish máx. Con sus elementos para poder crear una película interactiva, una película es el conjunto de escenas que compone y cada escena tiene una línea de tiempo compuesta por eventos y efectos en cada periodo de la escena.

Para la parte de scripts de esta película se tienen los eventos para poder desplazarse hacia otras películas y algunos eventos propios que tiene.

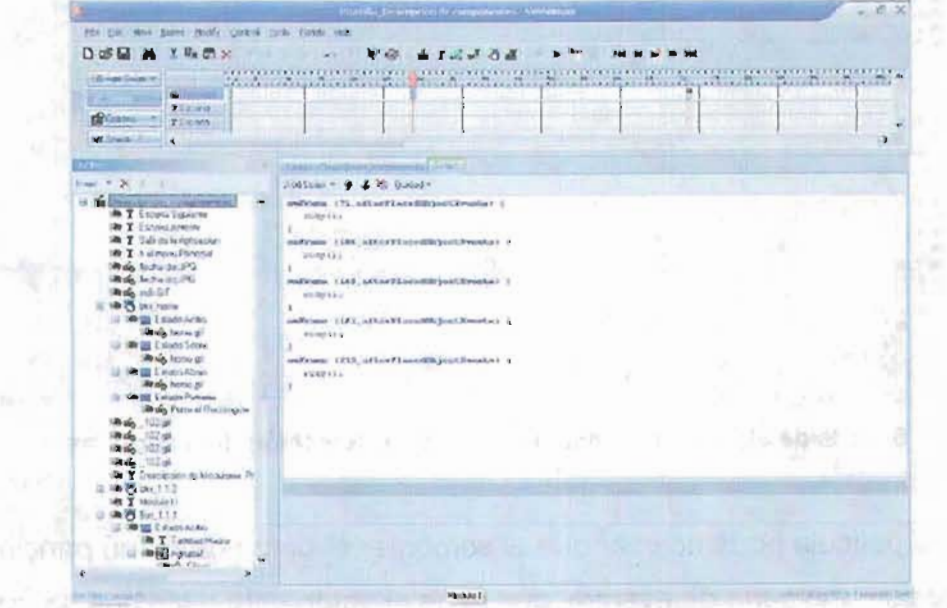

Scripts generales de la película Detección de Modulares

IS.

Aquí muestra los eventos que tiene la película detección de modulares, y únicamente presentamos los términos de diferentes acciones que tiene a lo largo de la escena.

En la parte izquierda abajo tenemos los elementos que tiene la escena y vemos como cada elemento tiene un símbolo que lo caracteriza de los otros, si nos posicionamos en cada elemento podemos ver que algunos elementos tienen acción o evento, para ver la parte de diseño de la escena nos vamos a la pestaña layout Descripción de modulares para ver como va quedando la película en su conjunto, también podemos mencionar que podemos ir probando la película, swish le llama hacer un TEST a la película en el momento que lo requieramos y Swish máx. Puede realizar test en modo swf, Html, AV!. Y este test lo puede generar en modo de diseño una de las ventajas que tiene esta aplicación ya que se nos facilita ir testeando la escena en el momento preciso.

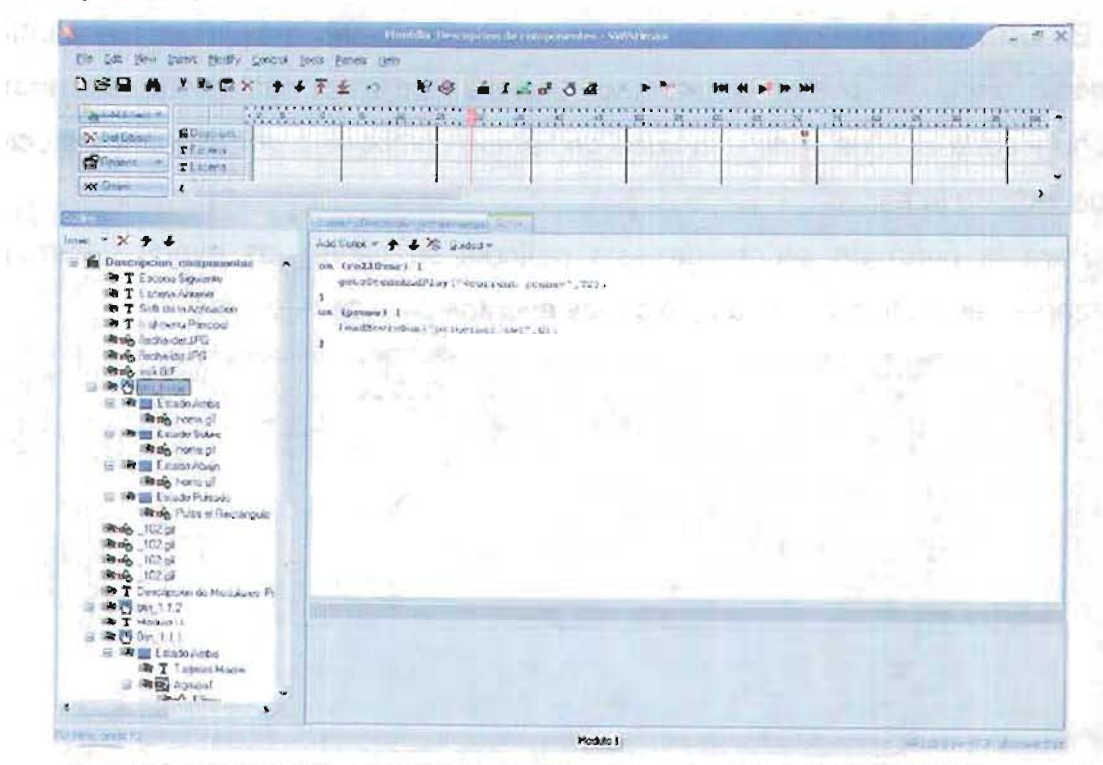

Scripts de algunos botones de la película Detección de Modulares

En esta película podemos ver que al sombrear el botón de menú principal esta condicionado con una serie de eventos que tiene el botón esto hace que se pueda ir condicionando la secuencia de control de la película.

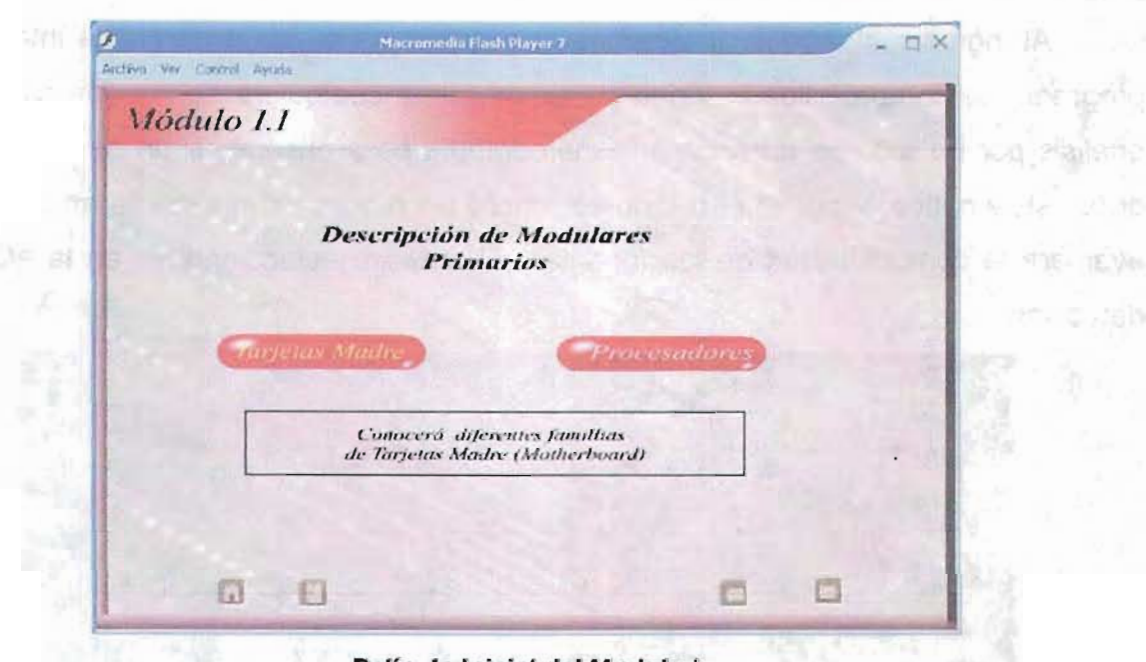

Película Inicial del Modulo I

Para el modulo II tenemos aproximadamente 76 películas donde cada película compone de escenas con efectos y eventos determinados de acuerdo a cada escena y cada escena tiene su propia línea de tiempo.

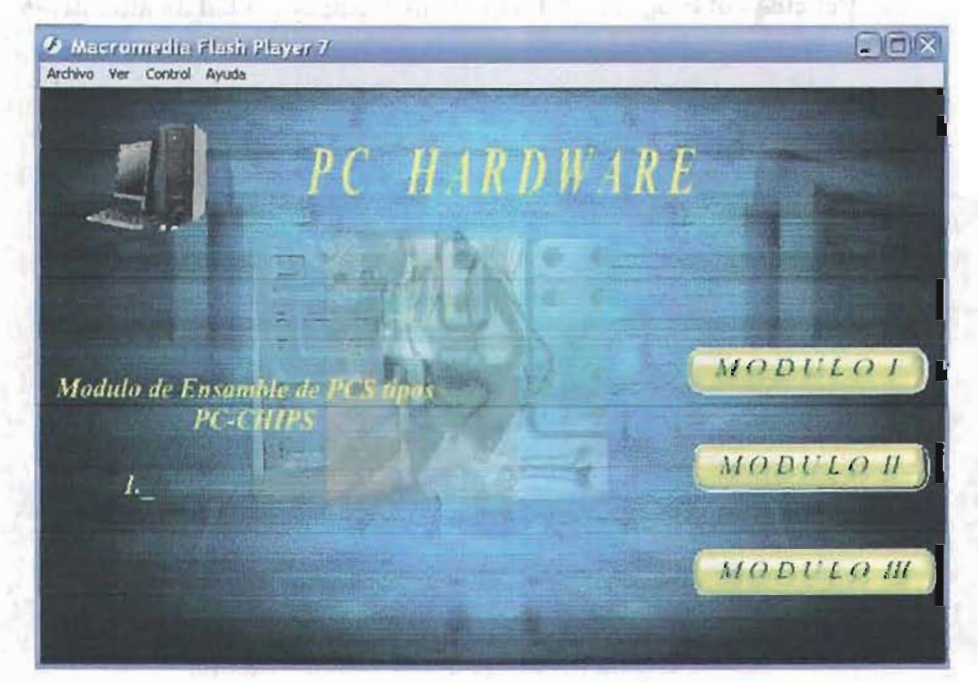

Menú Principal Vista del Modulo II

Al ingresar al modulo 11 tenemos la película inicial de ensamblaje integral y el programa de compatibilidad, donde podemos tomar cualquiera de los dos caminos de análisis por un lado se aprenderá la metodología para ensamblar un pc siguiendo un orden sistemático, y por el otro lado se tendrá un programa inteligente en scripts que evaluara la compatibilidad de los modulares hardware seleccionados en la etapa de detección.

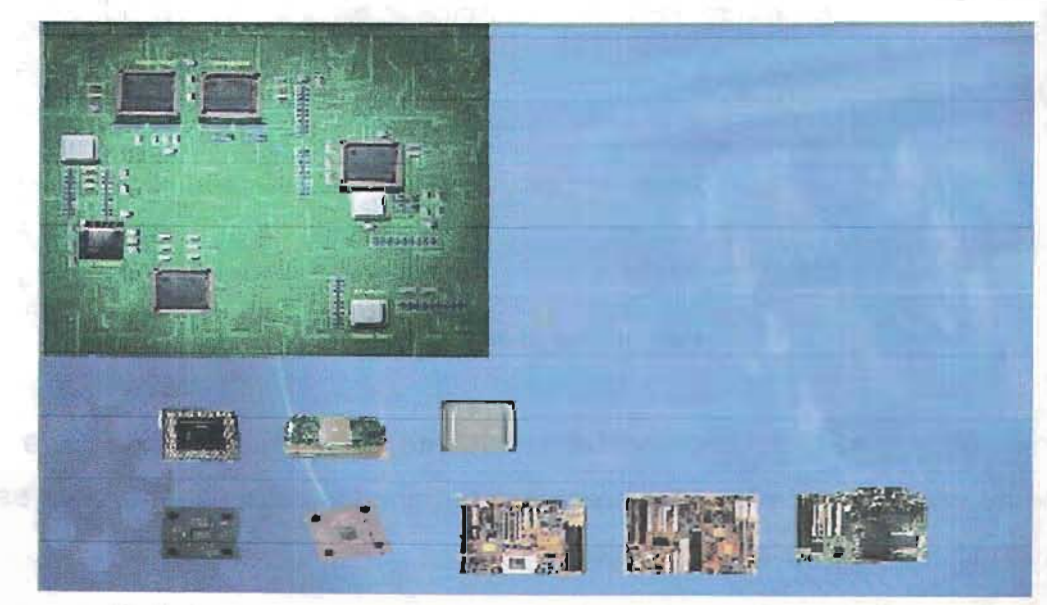

**Película del Programa Inteligente de Compatibilidad de Modulares** 

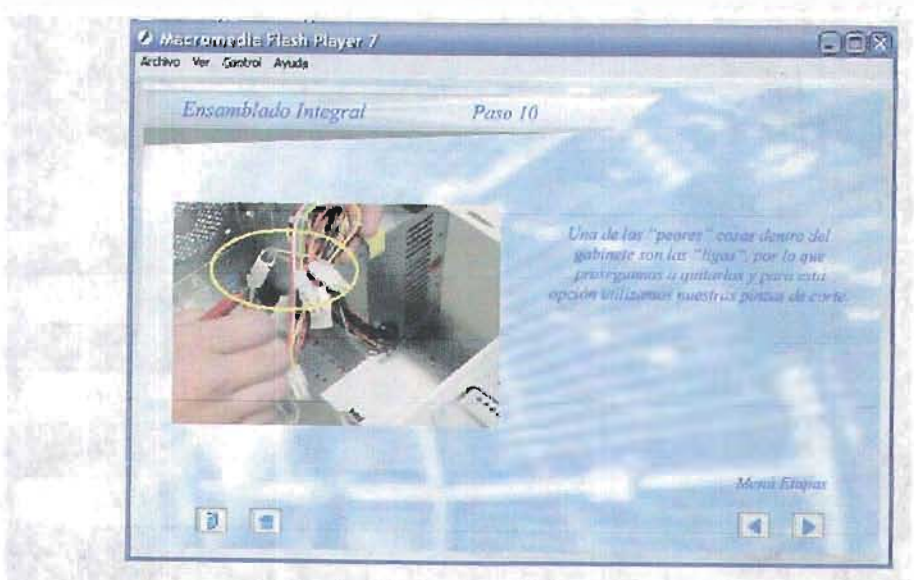

Película del modulo *II* Ensamble Integral

| objetve pros somoalistical - SWitchner                    |                                                                                                    | Later W |
|-----------------------------------------------------------|----------------------------------------------------------------------------------------------------|---------|
| Bir Bit Yes Just Bolly Courd Into Davis the               |                                                                                                    |         |
| D 25 G M<br>工取信义                                          | R <sub>40</sub><br>玉<br>of the first<br>$\blacksquare$ $\blacksquare$ $\blacksquare$ $\blacksquare$ $\blacksquare$ $\blacksquare$ $\blacksquare$ |         |
| ٠<br>47<br>a Adillike *                                   | With the Council                                                                                                    |         |
| allows 1<br>$>0$ of Chines                                |                                                                                                    |         |
| e.One R.<br><b>ISPOUNDS</b><br>INF and                    |                                                                                                    |         |
| HP kot c                                                  |                                                                                                    |         |
| ref <sup>2</sup> Feel =<br><b>FFTIN</b> cloff             |                                                                                                    |         |
| <b>ITTN FEL</b>                                           |                                                                                                    |         |
| see Shean                                                 |                                                                                                    |         |
|                                                           | Lenat: Conn. 1 - Suize<br>n                                                                                                    |         |
| $i$ and $i \times 4$                                      | 1 Profession President Communication                                                                                                    |         |
| E Some 3                                                  | <b>Contactivities</b><br>有省                                                                                                    |         |
| <b>RIG DOVE/BUC DKAY</b>                                  | 田の                                                                                                    |         |
| 市内P. and Ex PE<br>188 PL Intel Jedecer, PB                | 뫄<br>$\lambda$                                                                                                    |         |
| <b>We get Up/Down/Hit State</b>                           | m<br>٥                                                                                                    |         |
| White P. Hall colorar_PE<br>. On on Dva Ctain.            | ÖД                                                                                                    |         |
| IN THE MACHINER, PR. 1                                    | O                                                                                                    |         |
|                                                           | 怠<br>09                                                                                                    |         |
| in its dat fit                                            |                                                                                                    |         |
| 18t (in Lip/DawnA& State)<br>Hing Dr. airt PE             |                                                                                                    |         |
| <b>Brill OverState</b>                                    | 景<br>石制                                                                                                    |         |
| <b>RE T FD4A37/JR</b>                                     | ٥                                                                                                    |         |
| <b>Rhwg TIM, JMT PM</b><br>in (1) Tel 249 Slat AMD a line | <b>AAR</b>                                                                                                    |         |
| THE 23 THE STATE 1, AMO                                   |                                                                                                    |         |
| In the US-Cover-file Claim<br><b>Jane TH 598 x 100</b>    | 鮉                                                                                                    |         |
| <b>Be 12 Over Sinte</b>                                   | 尉                                                                                                    |         |
| IN T MIN EGR AND<br><b>Illinois</b> , TM, 598 x 7440      |                                                                                                    |         |
| ★图FSURLAW                                                 | <b>BE2 W</b><br>黃                                                                                                    |         |
| R & P. dawn, So zill<br><b>RI de JONE ANDRAW-PD</b>       | $\pi$<br>99                                                                                                    |         |

Pantalla de código del programa de Compatibilidad

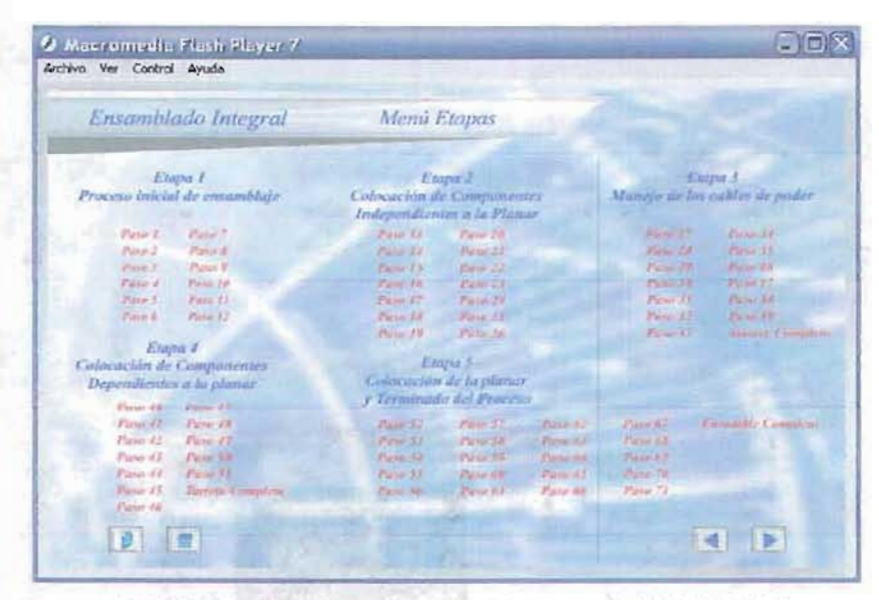

Película de clasificación por menú vistas del Modulo II

Para el modulo III tenemos aproximadamente 70 películas donde cada película compone de escenas con efectos y para este modulo ingresamos videos en tiempo real, así como eventos determinados de acuerdo a cada escena y cada escena tiene su propia línea de tiempo.

orat sushiname

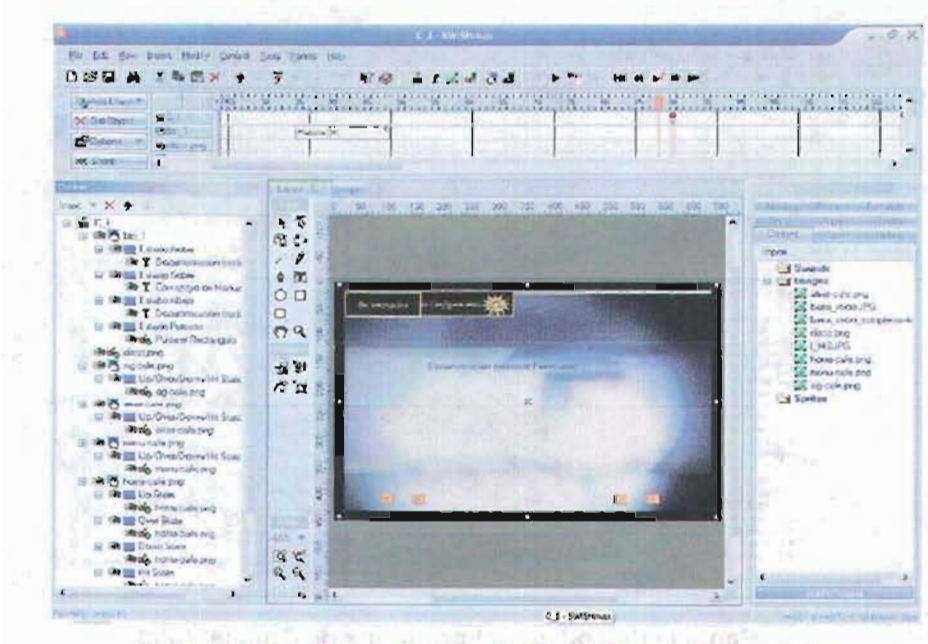

Pantallas de código de la película de Reparación lógica

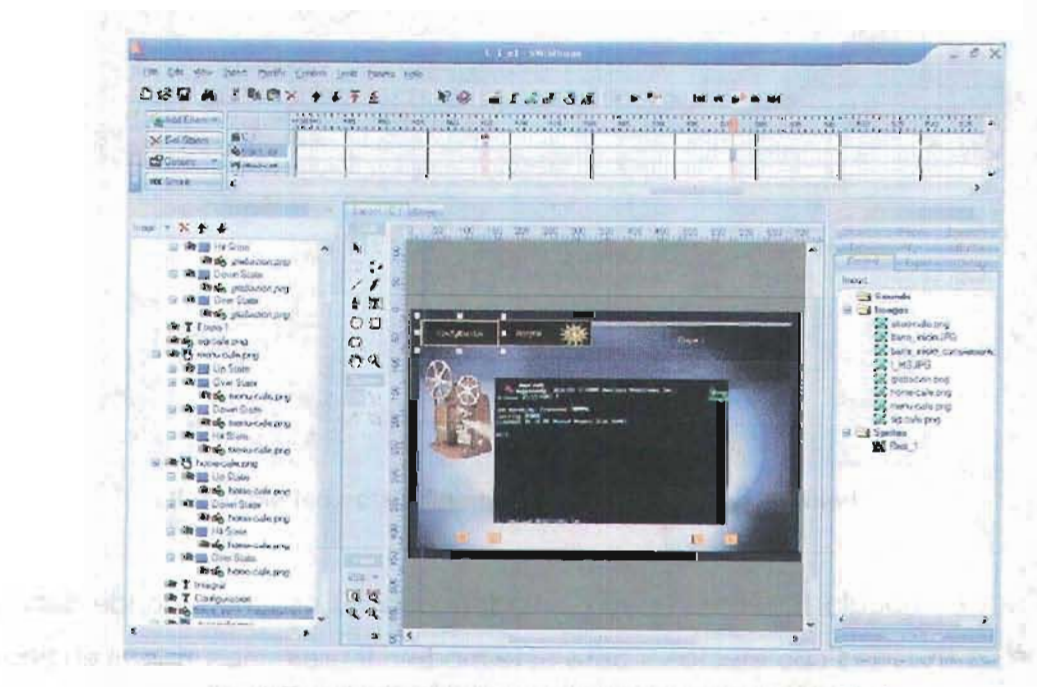

Pantallas de código de la película de Reparación Iógica

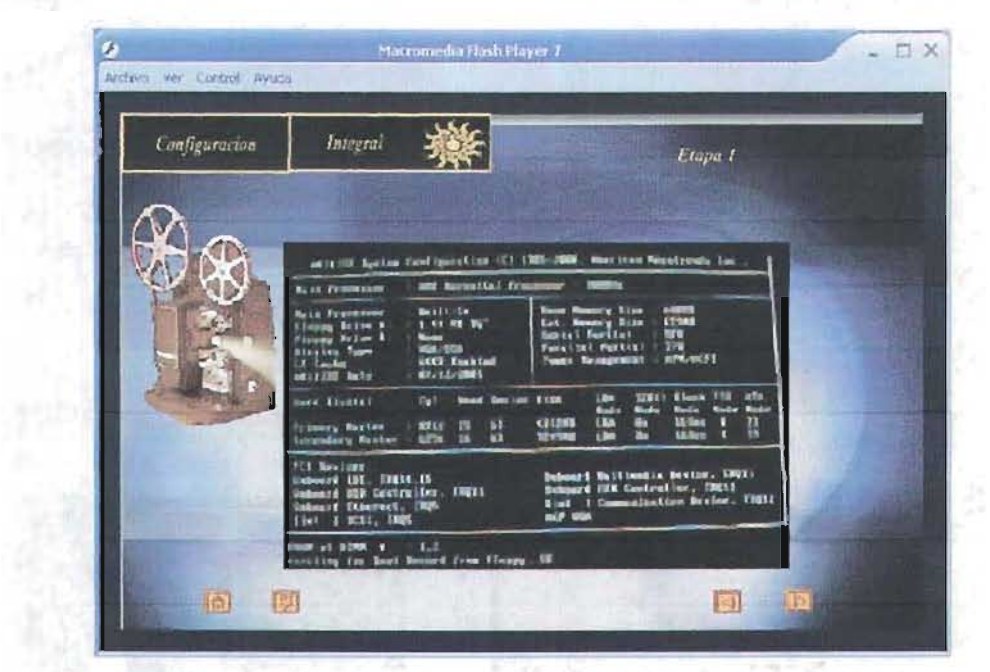

Pantallas de código de la película de Reparación lógica

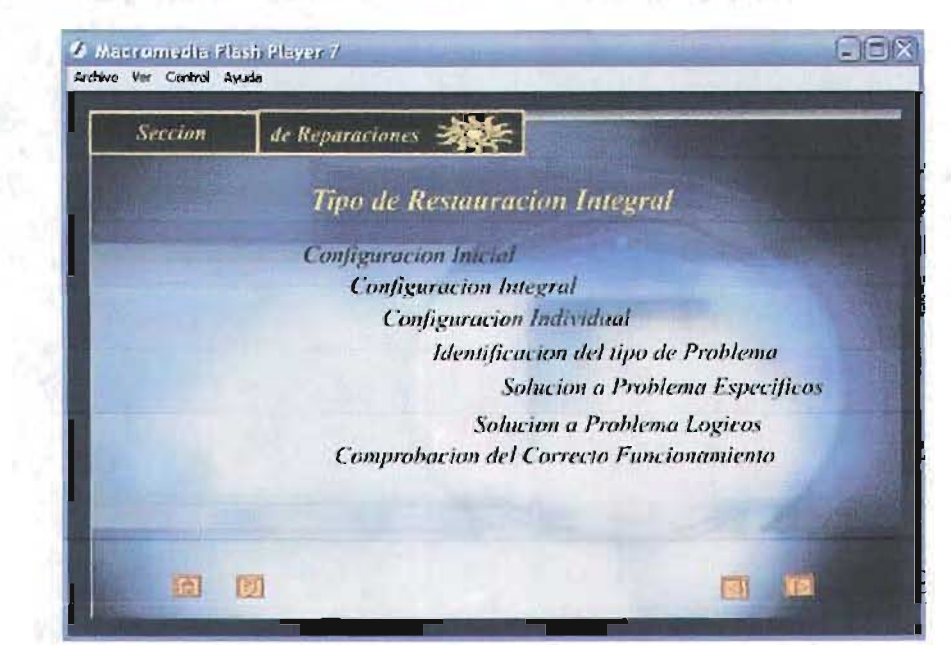

Película de la Etapa de Restauración Lógica de un PC

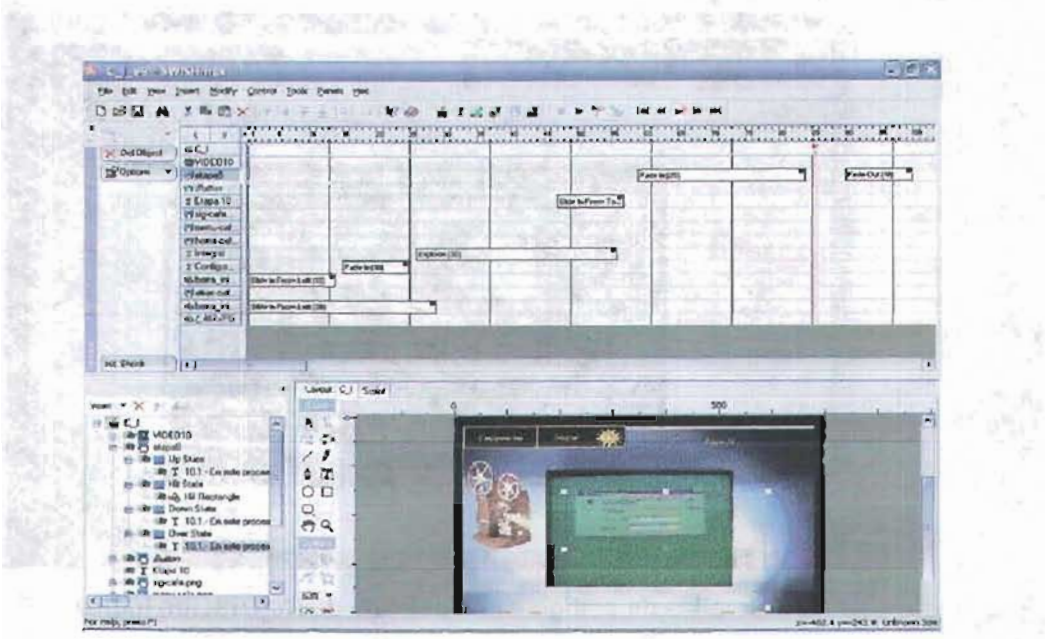

.

 $\mathcal{L}$ 

Pantallas de código de la película de Reparación lógica

 $V_{\rm m}$  Fig.

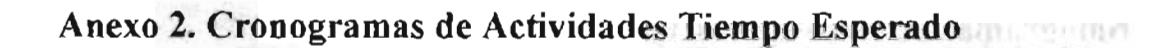

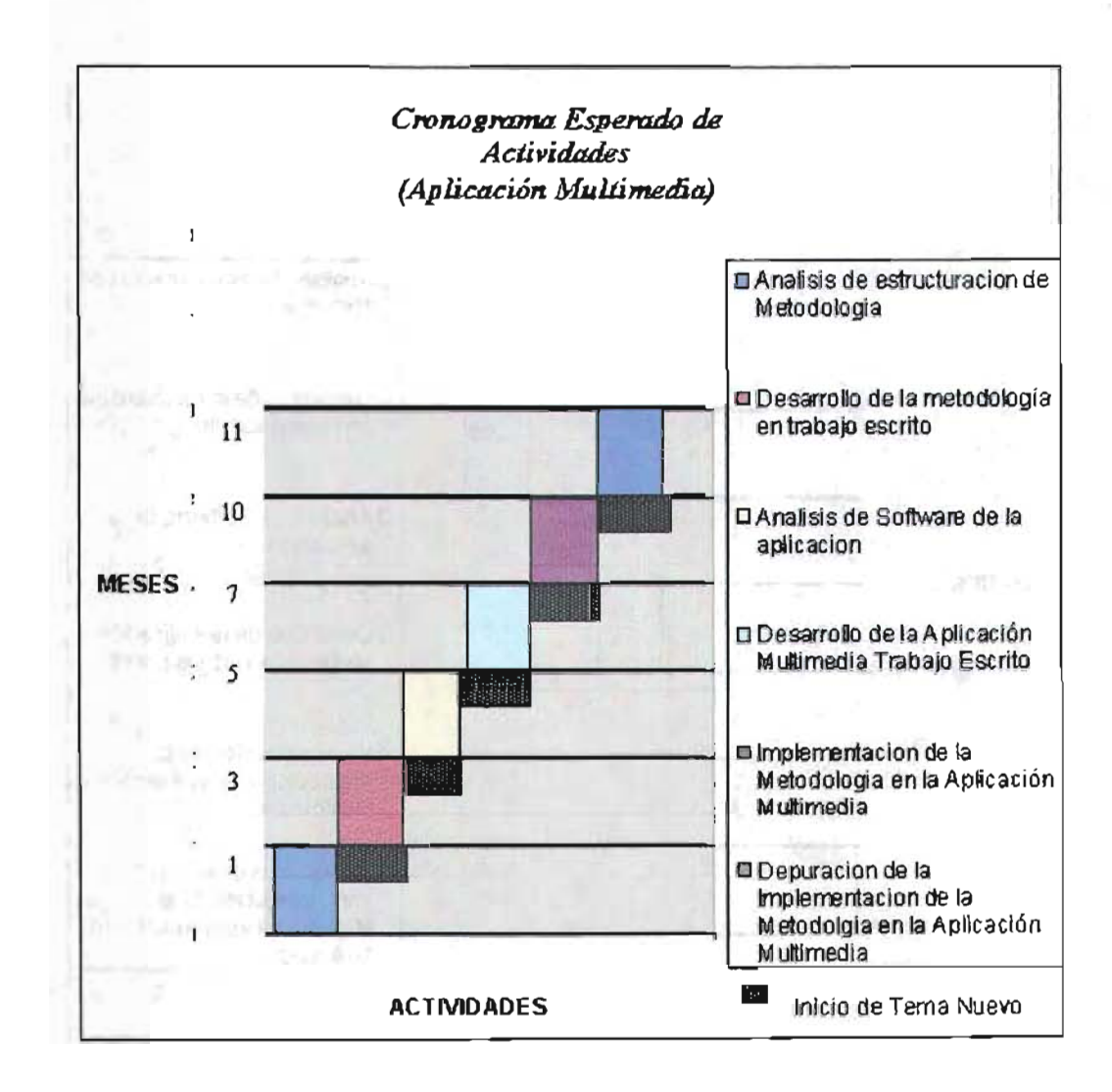

 $0.8901$ 

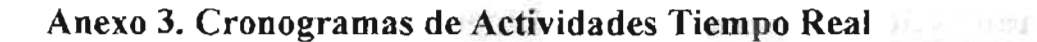

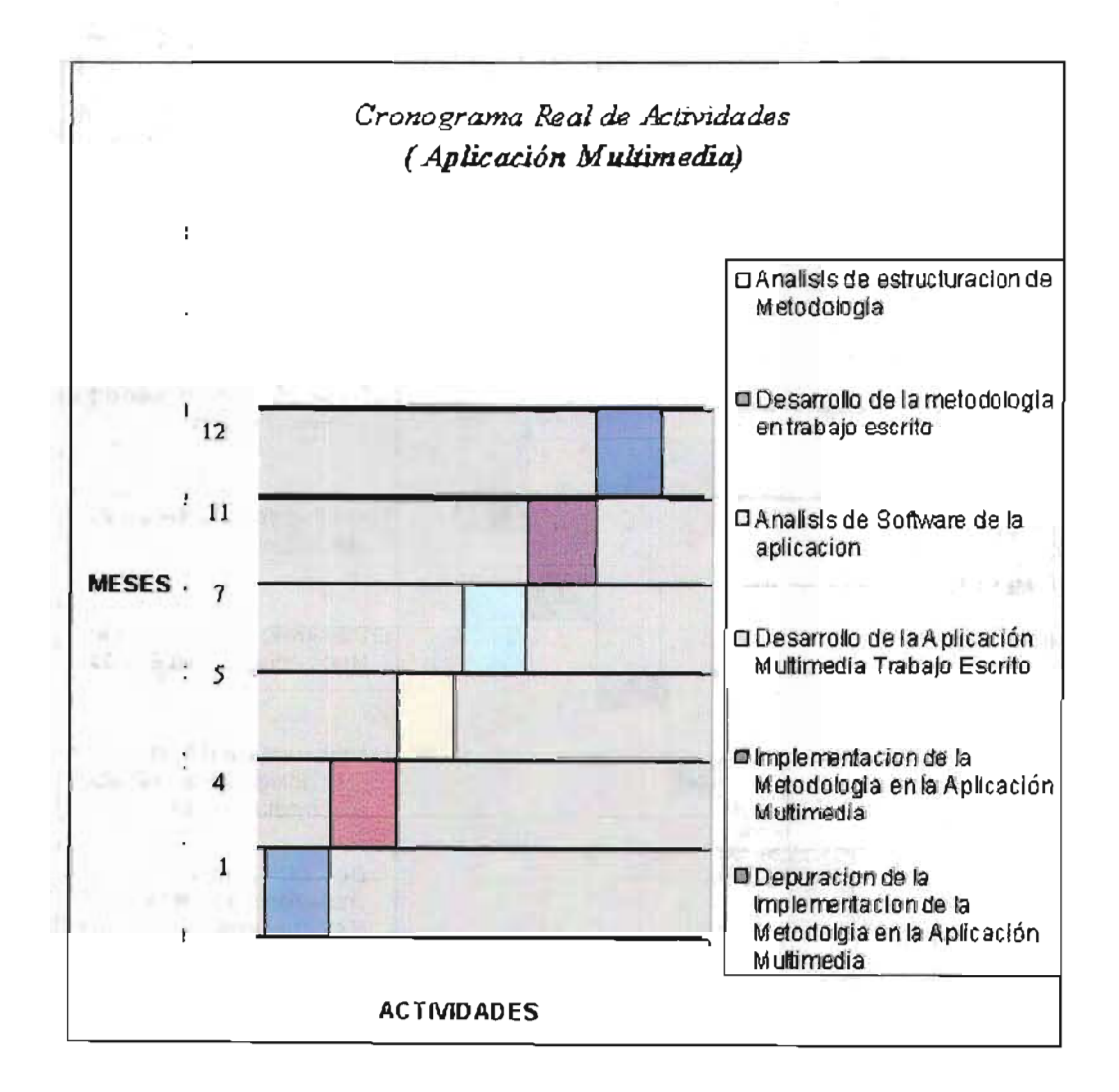

#### **Bibliografía**

- ESPINOZA R., Angel y MENESES D., Gerardo. El proyecto de tesis: elementos, críticas y propuestas. ENEP Aragón UNAM, México, Editorial Lucerna Diogenis, 1999.
- TAMAYO y TAMAYO, Mario. El proceso de la' lrwestigación Científica, Colombia, Tercera edición, Editorial LlMUSA, 1994.
- EGGELlNG, T. Y FRATER H. Ampliar, reparar y configurar su PC. Traducción impresa en España, Editorial Marcombo, 1999.
- SCHüLER, Ulrico y VEDDELER, Hans-Georg. Ampliar y Reparar su PC. Tercera edición, Alemania, Editorial Marcombo, 1996.
- DEMBOWSKI, Klaus. Gran libro de Hardware. Alemania, Editorial Marcombo, 1999.
- MINASI, Mark. Guía completa de mantenimiento y actualización de la PC. Segunda Edición, Estados Unidos de América, Ediciones Ventura, 1994.
- TOOLEY, Michael. Reparación y Mantenimiento de Computadores. Segunda Edición, Editorial Paraninfo, Madrid, España, 1992. .
- VOLCANO REEDICK, Reparación de Unidades de Almacenamiento, última impresión 2001, España, 1999
- PEARSON EDUCACIÓN, Reparación de Computadoras Personales Volumen IV, USA, Marcombo, 2001.
- T. EGGELING, H. FRATER, Ampliar, reparar y configurar su PC, España, Marcombo, 1999.
- ULRICH SCHULLER, HANS-GEORG VEDDELER, Ampliar y reparar su PC, traducción española del original alemán GMBH-Dusseldorf, Computec Marcombo, 1994.
- MANUEL UJALDÓN MARTíNEZ, Arquitectura del PC Volumen 1: Microprocesadores, Málaga España, Ciencia, 2003.
- DONNELLEY COCHRANE, "PC Experto"en Revista Curso completo de computación. Sección Hardware,  $N^0$  10, Argentina, 2002.

MANUEL GUTIÉRREZ, ALFONSO CHÁVEZ, "PC a Fondo", en Revista de 50 Ejemplares de funcionamiento y configuración de modulares de PC'S,  $N^0$  1, España, 1999.

DAVID MANCERA, "PC Actual", en revista Hardware, Nº 2, España, 2001.

www.samsung.com.es

www.intel.com

www.seagate.com

www.philips.com

www.kingston.com

www.lge.com

www.maxtor.com

www.motorola.com

www.pctel.com

www.creative.com

www.lian-li.com

www.geniusnet.com.tw

www.enermax.com.tw

WWW.sys.com

www.tridentmicro.com

WWW.cirrus.com

www.trendmicro.com